# SYSMAC CP Series CP1H-X40D CP1H-XA40D CP1H-Y20DT-D

# **CP1H CPU Unit**

# **OPERATION MANUAL**

**OMRON** 

CP1H-X40D -- CP1H-XA40D -- CP1H-Y20DT-D
CP1H-Y20DT-D
CP1H CPU Unit

# **Operation Manual**

Produced October 2005

# Notice:

OMRON products are manufactured for use according to proper procedures by a qualified operator and only for the purposes described in this manual.

The following conventions are used to indicate and classify precautions in this manual. Always heed the information provided with them. Failure to heed precautions can result in injury to people or damage to property.

/!\ DANGER

Indicates an imminently hazardous situation which, if not avoided, will result in death or serious injury. Additionally, there may be severe property damage.

**NARNING** 

Indicates a potentially hazardous situation which, if not avoided, could result in death or serious injury. Additionally, there may be severe property damage.

Indicates a potentially hazardous situation which, if not avoided, may result in minor or moderate injury, or property damage.

# **OMRON Product References**

All OMRON products are capitalized in this manual. The word "Unit" is also capitalized when it refers to an OMRON product, regardless of whether or not it appears in the proper name of the product.

The abbreviation "Ch," which appears in some displays and on some OMRON products, often means "word" and is abbreviated "Wd" in documentation in this sense.

The abbreviation "PLC" means Programmable Controller. "PC" is used, however, in some CX-Programmer displays to mean Programmable Controller.

# Visual Aids

The following headings appear in the left column of the manual to help you locate different types of information.

**Note** Indicates information of particular interest for efficient and convenient operation of the product.

1,2,3... 1. Indicates lists of one sort or another, such as procedures, checklists, etc.

# © OMRON, 2005

All rights reserved. No part of this publication may be reproduced, stored in a retrieval system, or transmitted, in any form, or by any means, mechanical, electronic, photocopying, recording, or otherwise, without the prior written permission of OMRON.

No patent liability is assumed with respect to the use of the information contained herein. Moreover, because OMRON is constantly striving to improve its high-quality products, the information contained in this manual is subject to change without notice. Every precaution has been taken in the preparation of this manual. Nevertheless, OMRON assumes no responsibility for errors or omissions. Neither is any liability assumed for damages resulting from the use of the information contained in this publication.

# Unit Versions of CP-series CPU Units

# **Unit Versions**

A "unit version" has been introduced to manage CPU Units in the CP Series according to differences in functionality accompanying Unit upgrades.

# Notation of Unit Versions on Products

The unit version is given to the right of the lot number on the nameplate of the products for which unit versions are being managed, as shown below.

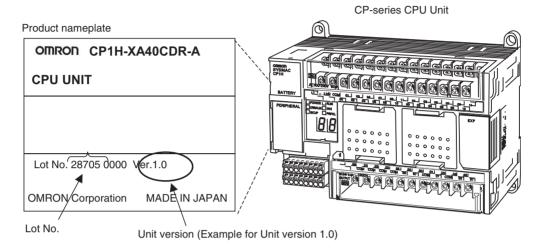

Confirming Unit Versions with Support Software

CX-Programmer version 6.1 or higher can be used to confirm the unit version using one of the following two methods. (See note.)

- Using the PLC Information
- Using the *Unit Manufacturing Information*

**Note** CX-Programmer version 6.1 or lower cannot be used to confirm unit versions for CP-series CPU Units.

## **PLC Information**

- If you know the device type and CPU type, select them in the Change PLC Dialog Box, go online, and select PLC - Edit - Information from the menus.
- If you don't know the device type and CPU type but are connected directly
  to the CPU Unit on a serial line, select PLC Auto Online to go online,
  and then select PLC Edit Information from the menus.

In either case, the following *PLC Information* Dialog Box will be displayed.

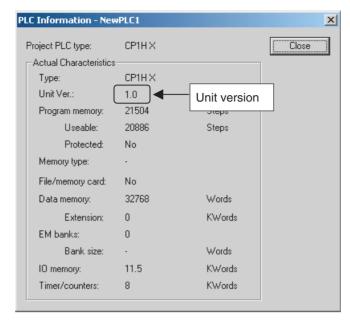

Use the above display to confirm the unit version of the CPU Unit.

# **Unit Manufacturing Information**

In the IO Table Window, right-click and select *Unit Manufacturing information - CPU Unit*.

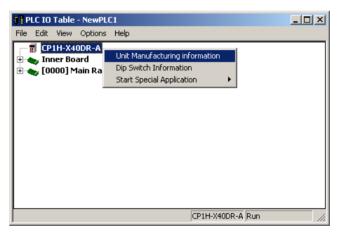

The following *Unit Manufacturing information* Dialog Box will be displayed.

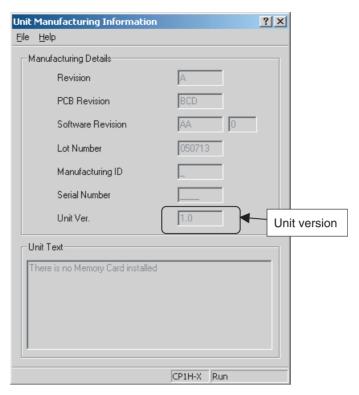

Use the above display to confirm the unit version of the CPU Unit connected online.

# Using the Unit Version Labels

The following unit version labels are provided with the CPU Unit.

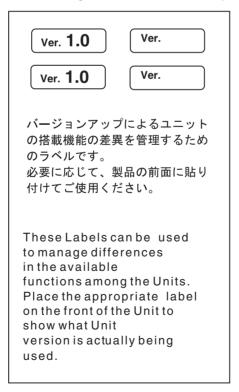

These labels can be attached to the front of previous CPU Units to differentiate between CPU Units of different unit versions.

| PRE  | ECAUTIONS                         | xxi       |
|------|-----------------------------------|-----------|
| 1    | Intended Audience                 | xxii      |
| 2    | General Precautions               | xxii      |
| 3    | Safety Precautions                | xxii      |
| 4    | Operating Environment Precautions | xxiv      |
| 5    | Application Precautions           | XXV       |
| 6    | Conformance to EC Directives      | xxviii    |
| SEC  | CTION 1                           |           |
| Feat | tures and System Configuration    | 1         |
| 1-1  | Features and Main Functions       | 2         |
| 1-2  | System Configuration              | 15        |
| 1-3  | Connecting Programming Devices    | 24        |
| 1-4  | Function Charts                   | 34        |
| 1-5  | Function Blocks                   | 37        |
| SEC  | CTION 2                           |           |
| Non  | nenclature and Specifications     | <b>39</b> |
| 2-1  | Part Names and Functions          | 40        |
| 2-2  | Specifications                    | 46        |
| 2-3  | CP1H CPU Unit Operation           | 71        |
| 2-4  | CPU Unit Operation                | 79        |
| 2-5  | CPU Unit Operating Modes.         | 84        |
| 2-6  | Power OFF Operation               | 86        |
| 2-7  | Computing the Cycle Time          | 88        |
| SEC  | CTION 3                           |           |
| Inst | allation and Wiring               | 101       |
| 3-1  | Fail-safe Circuits                | 102       |
| 3-2  | Installation Precautions          | 103       |
| 3-3  | Mounting                          | 105       |
| 3-4  | Wiring CP1H CPU Units             | 114       |
| 3-5  | Wiring Methods                    | 122       |
| 3-6  | CPM1A Expansion I/O Unit Wiring   | 131       |

| SEC          | TION 4                                            |
|--------------|---------------------------------------------------|
| <b>I/O</b> I | Memory Allocation                                 |
| 4-1          | Overview of I/O Memory Area                       |
| 4-2          | I/O Area and I/O Allocations.                     |
| 4-3          | Built-in Analog I/O Area (XA CPU Units Only)      |
| 4-4          | Data Link Area                                    |
| 4-5          | CPU Bus Unit Area                                 |
| 4-6          | Special I/O Unit Area                             |
| 4-7          | Serial PLC Link Area                              |
| 4-8          | DeviceNet Area                                    |
| 4-9          | Internal I/O Area                                 |
| 4-10         | Holding Area (H)                                  |
| 4-11         | Auxiliary Area (A)                                |
| 4-12         | TR (Temporary Relay) Area                         |
| 4-13         | Timers and Counters                               |
| 4-14         | Data Memory Area (D)                              |
| 4-15         | Index Registers                                   |
| 4-16         | Data Registers                                    |
| 4-17         | Task Flags                                        |
| 4-18         | Condition Flags                                   |
| 4-19         | Clock Pulses                                      |
| SEC          | TION 5                                            |
| Basi         | c CP1H Functions                                  |
| 5-1          | Interrupt Functions                               |
| 5-2          | High-speed Counters                               |
| 5-3          | Pulse Outputs                                     |
| 5-4          | Quick-response Inputs                             |
| 5-5          | Analog I/O (XA CPU Units)                         |
| SEC          | TION 6                                            |
| Adva         | anced Functions                                   |
| 6-1          | Serial Communications                             |
| 6-2          | Analog Adjuster and External Analog Setting Input |
| 6-3          | 7-Segment LED Display                             |
| 6-4          | Battery-free Operation                            |
| 6-5          | Memory Cassette Functions                         |
| 6-6          | Program Protection                                |
| 6-7          | Failure Diagnosis Functions                       |
|              |                                                   |

|        | Connecting CPM1A Expansion Units and Expansion I/O Units |
|--------|----------------------------------------------------------|
| 7-2    | Analog I/O Units                                         |
| 7-3    | Temperature Sensor Units                                 |
| 7-4    | CompoBus/S I/O Link Units                                |
| 7-5    | DeviceNet I/O Link Units                                 |
| SEC    | TION 8                                                   |
| Prog   | gram Transfer, Trial Operation, and Debugging            |
| 8-1    | Program Transfer                                         |
| 8-2    | Trial Operation and Debugging                            |
| SEC    | TION 9                                                   |
| Trou   | ibleshooting                                             |
| 9-1    | Error Classification and Confirmation.                   |
| 9-2    | Troubleshooting                                          |
| 9-3    | Error Log                                                |
| 9-4    | Troubleshooting Unit Errors                              |
| SEC    | TION 10                                                  |
| Insp   | ection and Maintenance                                   |
| _      | Inspections                                              |
| 10-2   | Replacing User-serviceable Parts                         |
| App    | endices                                                  |
| A      | Standard Models                                          |
| В      | Dimensions Diagrams                                      |
| C      | Auxiliary Area Allocations by Function                   |
|        | Auxiliary Area Allocations by Address                    |
| D      | Memory Map                                               |
| D<br>E | · 1                                                      |
| _      | Connections to Serial Communications Option Boards       |

# About this Manual:

This manual describes installation and operation of the CP-series Programmable Controllers (PLCs) and includes the sections described below. The CP Series provides advanced package-type PLCs based on OMRON's advanced control technologies and vast experience in automated control.

Please read this manual carefully and be sure you understand the information provided before attempting to install or operate a CP-series PLC. Be sure to read the precautions provided in the following section.

## **Definition of the CP Series**

The CP Series is centered around the CP1H CPU Units and is designed with the same basic architecture as the CS and CJ Series. The Special I/O Units and CPU Bus Units of the CJ Series can thus be used. CJ-series Basic I/O Units, however, cannot be used. Always use CPM1A Expansion Units and CPM1A Expansion I/O Units when expanding I/O capacity.

I/O words are allocated in the same way as the CPM1A/CPM2A PLCs, i.e., using fixed areas for inputs and outputs.

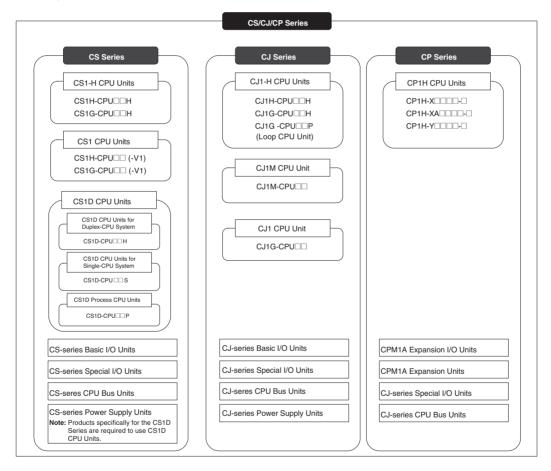

**Precautions** provides general precautions for using the Programmable Controller and related devices.

**Section 1** introduces the features of the CP1H and describes its configuration. It also describes the Units that are available and connection methods for Programming Devices and other peripheral devices.

Section 2 describes the names and functions of CP1H parts and provides CP1H specifications.

Section 3 describes how to install and wire the CP1H.

Section 4 describes the structure and functions of the I/O Memory Areas and Parameter Areas.

Section 5 describes the CP1H's interrupt and high-speed counter functions.

**Section 6** describes all of the advanced functions of the CP1H that can be used to achieve specific application needs.

Section 7 describes how to use CPM1A Expansion Units and Expansion I/O Units

**Section 8** describes the processes used to transfer the program to the CPU Unit and the functions that can be used to test and debug the program.

**Section 9** provides information on hardware and software errors that occur during CP1H operation **Section 10** provides inspection and maintenance information.

The *Appendices* provide product lists, dimensions, tables of Auxiliary Area allocations, and a memory map.

# Related Manuals

The following manuals are used for the CP-series CPU Units. Refer to these manuals as required.

| Cat. No.          | Model numbers                                   | Manual name                                               | Description                                                                                                    |
|-------------------|-------------------------------------------------|-----------------------------------------------------------|----------------------------------------------------------------------------------------------------|
| W450              | CP1H-X40D□-□                                    | SYSMAC CP Series                                          | Provides the following information on the CP Series:                                                            |
|                   | CP1H-XA40D□-□<br>CP1H-Y20DT-D                   | CP1H CPU Unit<br>Operation Manual                         | Overview, design, installation, maintenance, and other basic specifications                                     |
|                   |                                                 |                                                           | Features                                                                                                    |
|                   |                                                 |                                                           | System configuration                                                                                            |
|                   |                                                 |                                                           | Mounting and wiring                                                                                             |
|                   |                                                 |                                                           | • I/O memory allocation                                                                                         |
|                   |                                                 |                                                           | Troubleshooting                                                                                                 |
|                   |                                                 |                                                           | Use this manual together with the CP1H Program-<br>mable Controllers Programming Manual (W451).                 |
| W451              | CP1H-X40D□-□                                    | SYSMAC CP Series                                          | Provides the following information on the CP Series:                                                            |
|                   | CP1H-XA40D□-□<br>CP1H-Y20DT-D                   | CP1H CPU Unit Pro-                                        | Programming instructions                                                                                        |
|                   | 01 111-12001-0                                  | gramming Manual                                           | Programming methods                                                                                             |
|                   |                                                 |                                                           | • Tasks                                                                                                    |
|                   |                                                 |                                                           | • File memory                                                                                                   |
|                   |                                                 |                                                           | • Functions                                                                                                    |
|                   |                                                 |                                                           | Use this manual together with the CP1H Program-<br>mable Controllers Operation Manual (W450).                   |
| W342              | CS1G/H-CPU□□H<br>CS1G/H-CPU□□-V1<br>CS1D-CPU□□H | SYSMAC CS/CJ-<br>series Communica-<br>tions Commands Ref- | Describes commands addressed to CS-series and CJ-series CPU Units, including C-mode commands and FINS commands. |
|                   | CS1D-CPU□□S                                     | erence Manual                                             | Note This manual describes on commands                                                                          |
|                   | CS1W-SCU21                                      |                                                           | address to CPU Units regardless of the com-                                                                     |
|                   | CS1W-SCB21-V1/41-V1<br>CJ1G/H-CPU□□H            |                                                           | munications path. (CPU Unit serial ports,                                                                       |
|                   | CJ1G-CPU□□P                                     |                                                           | Serial Communications Unit/Board ports, and                                                                     |
|                   | CP1H-CPU□□                                      |                                                           | Communications Unit ports can be used.) Refer to the relevant operation manuals for                             |
|                   | CJ1G-CPU□□                                      |                                                           | information on commands addresses to Spe-                                                                       |
|                   | CJ1W-SCU21-V1/41-V1                             |                                                           | cial I/O Units and CPU Bus Units.                                                                               |
| W446              | WS02-CXPC1-E-V61                                | SYSMAC CX-Pro-                                            | Provides information on installing and operating the                                                            |
|                   |                                                 | grammer                                                   | CX-Programmer for all functions except for function                                                             |
|                   |                                                 | Ver. 6.1 Operation<br>Manual                              | blocks.                                                                                                    |
| W447              | WS02-CXPC1-E-V61                                | SYSMAC CX-Pro-                                            | Provides specifications and operating procedures                                                                |
| VV447             | W302-0XI 01-L-V01                               | grammer Ver. 6.1                                          | for function blocks. Function blocks can be used                                                                |
|                   |                                                 | Operation Manual                                          | with CX-Programmer Ver. 6.1 or higher and either a                                                              |
|                   |                                                 | Function Blocks                                           | CS1-H/CJ1-H CPU Unit with a unit version of 3.0 or                                                              |
|                   |                                                 |                                                           | a CP1H CPU Unit. Refer to W446 for operating procedures for functions other than function blocks.               |
| W444              | CXONE-AL□□C-E                                   | CX-One FA Inte-                                           |                                                                                                    |
| vV <del>444</del> | OAUNE-ALUUG-E                                   | grated Tool Package                                       | Provides an overview of the CX-One FA Integrated Tool and installation procedures.                              |
|                   |                                                 | Setup Manual                                              |                                                                                                    |
| W445              | CXONE-AL□□C-E                                   | CX-Integrator Opera-                                      | Describes CX-Integrator operating procedures and                                                                |
|                   |                                                 | tion Manual                                               | provides information on network configuration (data                                                             |
|                   |                                                 |                                                           | links, routing tables, Communications Units setup,                                                              |
| 1410.4.1          | MOSS BOTS: T                                    | 07.5                                                      | etc.                                                                                                    |
| W344              | WS02-PSTC1-E                                    | CX-Protocol Opera-                                        | Provides operating procedures for creating protocol                                                             |
|                   |                                                 | tion Manual                                               | macros (i.e., communications sequences) with the CX-Protocol and other information on protocol mac-             |
|                   |                                                 |                                                           | ros.                                                                                                    |
|                   |                                                 |                                                           | The CX-Protocol is required to create protocol mac-                                                             |
|                   |                                                 |                                                           | ros for user-specific serial communications or to                                                               |
|                   |                                                 |                                                           | customize the standard system protocols.                                                                        |

# Read and Understand this Manual

Please read and understand this manual before using the product. Please consult your OMRON representative if you have any questions or comments.

# Warranty and Limitations of Liability

# WARRANTY

OMRON's exclusive warranty is that the products are free from defects in materials and workmanship for a period of one year (or other period if specified) from date of sale by OMRON.

OMRON MAKES NO WARRANTY OR REPRESENTATION, EXPRESS OR IMPLIED, REGARDING NON-INFRINGEMENT, MERCHANTABILITY, OR FITNESS FOR PARTICULAR PURPOSE OF THE PRODUCTS. ANY BUYER OR USER ACKNOWLEDGES THAT THE BUYER OR USER ALONE HAS DETERMINED THAT THE PRODUCTS WILL SUITABLY MEET THE REQUIREMENTS OF THEIR INTENDED USE. OMRON DISCLAIMS ALL OTHER WARRANTIES, EXPRESS OR IMPLIED.

# LIMITATIONS OF LIABILITY

OMRON SHALL NOT BE RESPONSIBLE FOR SPECIAL, INDIRECT, OR CONSEQUENTIAL DAMAGES, LOSS OF PROFITS OR COMMERCIAL LOSS IN ANY WAY CONNECTED WITH THE PRODUCTS, WHETHER SUCH CLAIM IS BASED ON CONTRACT, WARRANTY, NEGLIGENCE, OR STRICT LIABILITY.

In no event shall the responsibility of OMRON for any act exceed the individual price of the product on which liability is asserted.

IN NO EVENT SHALL OMRON BE RESPONSIBLE FOR WARRANTY, REPAIR, OR OTHER CLAIMS REGARDING THE PRODUCTS UNLESS OMRON'S ANALYSIS CONFIRMS THAT THE PRODUCTS WERE PROPERLY HANDLED, STORED, INSTALLED, AND MAINTAINED AND NOT SUBJECT TO CONTAMINATION, ABUSE, MISUSE, OR INAPPROPRIATE MODIFICATION OR REPAIR.

# **Application Considerations**

# SUITABILITY FOR USE

OMRON shall not be responsible for conformity with any standards, codes, or regulations that apply to the combination of products in the customer's application or use of the products.

At the customer's request, OMRON will provide applicable third party certification documents identifying ratings and limitations of use that apply to the products. This information by itself is not sufficient for a complete determination of the suitability of the products in combination with the end product, machine, system, or other application or use.

The following are some examples of applications for which particular attention must be given. This is not intended to be an exhaustive list of all possible uses of the products, nor is it intended to imply that the uses listed may be suitable for the products:

- Outdoor use, uses involving potential chemical contamination or electrical interference, or conditions or uses not described in this manual.
- Nuclear energy control systems, combustion systems, railroad systems, aviation systems, medical
  equipment, amusement machines, vehicles, safety equipment, and installations subject to separate
  industry or government regulations.
- Systems, machines, and equipment that could present a risk to life or property.

Please know and observe all prohibitions of use applicable to the products.

NEVER USE THE PRODUCTS FOR AN APPLICATION INVOLVING SERIOUS RISK TO LIFE OR PROPERTY WITHOUT ENSURING THAT THE SYSTEM AS A WHOLE HAS BEEN DESIGNED TO ADDRESS THE RISKS, AND THAT THE OMRON PRODUCTS ARE PROPERLY RATED AND INSTALLED FOR THE INTENDED USE WITHIN THE OVERALL EQUIPMENT OR SYSTEM.

# PROGRAMMABLE PRODUCTS

OMRON shall not be responsible for the user's programming of a programmable product, or any consequence thereof.

# **Disclaimers**

# CHANGE IN SPECIFICATIONS

Product specifications and accessories may be changed at any time based on improvements and other reasons.

It is our practice to change model numbers when published ratings or features are changed, or when significant construction changes are made. However, some specifications of the products may be changed without any notice. When in doubt, special model numbers may be assigned to fix or establish key specifications for your application on your request. Please consult with your OMRON representative at any time to confirm actual specifications of purchased products.

# **DIMENSIONS AND WEIGHTS**

Dimensions and weights are nominal and are not to be used for manufacturing purposes, even when tolerances are shown.

# PERFORMANCE DATA

Performance data given in this manual is provided as a guide for the user in determining suitability and does not constitute a warranty. It may represent the result of OMRON's test conditions, and the users must correlate it to actual application requirements. Actual performance is subject to the OMRON Warranty and Limitations of Liability.

# ERRORS AND OMISSIONS

The information in this manual has been carefully checked and is believed to be accurate; however, no responsibility is assumed for clerical, typographical, or proofreading errors, or omissions.

# **PRECAUTIONS**

This section provides general precautions for using the CP-series Programmable Controllers (PLCs) and related devices.

The information contained in this section is important for the safe and reliable application of Programmable Controllers. You must read this section and understand the information contained before attempting to set up or operate a PLC system.

| 1 | Intende | ed Audience                           | xxii   |
|---|---------|---------------------------------------|--------|
| 2 | Genera  | l Precautions                         | xxii   |
| 3 | Safety  | Precautions                           | xxii   |
| 4 | Operat  | ing Environment Precautions           | xxiv   |
| 5 | Applic  | ation Precautions                     | XXV    |
| 6 | Confor  | mance to EC Directives                | xxviii |
|   | 6-1     | Applicable Directives                 | xxviii |
|   | 6-2     | Concepts                              | xxviii |
|   | 6-3     | Conformance to EC Directives          | xxviii |
|   | 6-4     | Relay Output Noise Reduction Methods  | xxviii |
|   | 6-5     | Conditions for Meeting EMC Directives |        |
|   |         | when Using CPM1A Relay I/O Units      | xxvi   |

Intended Audience 1

### **Intended Audience** 1

This manual is intended for the following personnel, who must also have knowledge of electrical systems (an electrical engineer or the equivalent).

- · Personnel in charge of installing FA systems.
- Personnel in charge of designing FA systems.
- Personnel in charge of managing FA systems and facilities.

### **General Precautions** 2

The user must operate the product according to the performance specifications described in the operation manuals.

Before using the product under conditions which are not described in the manual or applying the product to nuclear control systems, railroad systems, aviation systems, vehicles, combustion systems, medical equipment, amusement machines, safety equipment, and other systems, machines, and equipment that may have a serious influence on lives and property if used improperly, consult your OMRON representative.

Make sure that the ratings and performance characteristics of the product are sufficient for the systems, machines, and equipment, and be sure to provide the systems, machines, and equipment with double safety mechanisms.

This manual provides information for programming and operating the Unit. Be sure to read this manual before attempting to use the Unit and keep this manual close at hand for reference during operation.

/! WARNING It is extremely important that a PLC and all PLC Units be used for the specified purpose and under the specified conditions, especially in applications that can directly or indirectly affect human life. You must consult with your OMRON representative before applying a PLC System to the above-mentioned applications.

## 3 **Safety Precautions**

/!\ WARNING Do not attempt to take any Unit apart while the power is being supplied. Doing so may result in electric shock.

/!\ WARNING Do not touch any of the terminals or terminal blocks while the power is being supplied. Doing so may result in electric shock.

/!\WARNING Do not attempt to disassemble, repair, or modify any Units. Any attempt to do so may result in malfunction, fire, or electric shock.

/!\ WARNING Provide safety measures in external circuits (i.e., not in the Programmable Controller), including the following items, to ensure safety in the system if an abnormality occurs due to malfunction of the PLC or another external factor affecting the PLC operation. Not doing so may result in serious accidents.

> Emergency stop circuits, interlock circuits, limit circuits, and similar safety measures must be provided in external control circuits.

3 Safety Precautions

> • The PLC will turn OFF all outputs when its self-diagnosis function detects any error or when a severe failure alarm (FALS) instruction is executed. As a countermeasure for such errors, external safety measures must be provided to ensure safety in the system.

- The PLC or outputs may remain ON or OFF due to deposits on or burning of the output relays, or destruction of the output transistors. As a countermeasure for such problems, external safety measures must be provided to ensure safety in the system.
- When the 24-V DC output (service power supply to the PLC) is overloaded or short-circuited, the voltage may drop and result in the outputs being turned OFF. As a countermeasure for such problems, external safety measures must be provided to ensure safety in the system.

/ WARNING Fail-safe measures must be taken by the customer to ensure safety in the event of incorrect, missing, or abnormal signals caused by broken signal lines, momentary power interruptions, or other causes. Not doing so may result in serious accidents.

/!\ Caution Execute online edit only after confirming that no adverse effects will be caused by extending the cycle time. Otherwise, the input signals may not be readable.

/!\ Caution Confirm safety at the destination node before transferring a program to another node or editing the I/O area. Doing either of these without confirming safety may result in injury.

/!\ Caution Tighten the screws on the terminal block of the AC power supply to the torque specified in this manual. The loose screws may result in burning or malfunction.

/!\ Caution Do not touch anywhere near the power supply parts or I/O terminals while the power is ON, and immediately after turning OFF the power. The hot surface may cause burn injury.

/!\ Caution Pay careful attention to the polarities (+/-) when wiring the DC power supply. A wrong connection may cause malfunction of the system.

/!\ Caution When connecting the PLC to a computer or other peripheral device, either ground the 0 V side of the external power supply or do not ground the external power supply at all. Otherwise the external power supply may be shorted depending on the connection methods of the peripheral device. DO NOT ground the 24 V side of the external power supply, as shown in the following diagram.

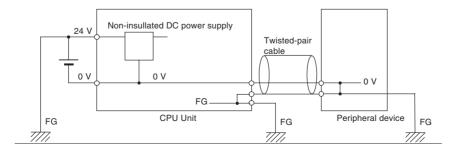

Caution After programming (or reprogramming) using the IOWR instruction, confirm that correct operation is possible with the new ladder program and data before starting actual operation. Any irregularities may cause the product to stop operating, resulting in unexpected operation in machinery or equipment.

/! Caution The CP1H CPU Units automatically back up the user program and parameter data to flash memory when these are written to the CPU Unit. I/O memory (including the DM Area, counter present values and Completion Flags, and HR Area), however, is not written to flash memory. The DM Area, counter present values and Completion Flags, and HR Area can be held during power interruptions with a battery. If there is a battery error, the contents of these areas may not be accurate after a power interruption. If the contents of the DM Area, counter present values and Completion Flags, and HR Area are used to control external outputs, prevent inappropriate outputs from being made whenever the Battery Error Flag (A402.04) is ON.

## **Operating Environment Precautions** 4

**Caution** Do not operate the control system in the following locations:

- · Locations subject to direct sunlight.
- Locations subject to temperatures or humidity outside the range specified in the specifications.
- Locations subject to condensation as the result of severe changes in temperature.
- Locations subject to corrosive or flammable gases.
- Locations subject to dust (especially iron dust) or salts.
- Locations subject to exposure to water, oil, or chemicals.
- Locations subject to shock or vibration.

/!\ Caution Take appropriate and sufficient countermeasures when installing systems in the following locations:

- Locations subject to static electricity or other forms of noise.
- Locations subject to strong electromagnetic fields.
- Locations subject to possible exposure to radioactivity.
- Locations close to power supplies.

/!\ Caution The operating environment of the PLC System can have a large effect on the longevity and reliability of the system. Improper operating environments can lead to malfunction, failure, and other unforeseeable problems with the PLC System. Make sure that the operating environment is within the specified conditions at installation and remains within the specified conditions during the life of the system.

## 5 **Application Precautions**

Observe the following precautions when using the PLC System.

**WARNING** Always heed these precautions. Failure to abide by the following precautions could lead to serious or possibly fatal injury.

- Always connect to 100  $\Omega$  or less when installing the Units. Not connecting to a ground of 100  $\Omega$  or less may result in electric shock.
- Always turn OFF the power supply to the PLC before attempting any of the following. Not turning OFF the power supply may result in malfunction or electric shock.
  - Mounting or dismounting Expansion Units or any other Units
  - Connecting or removing the Memory Cassette or Option Board
  - Setting DIP switches or rotary switches
  - · Connecting or wiring the cables
  - Connecting or disconnecting the connectors

/!\ Caution Failure to abide by the following precautions could lead to faulty operation of the PLC or the system, or could damage the PLC or PLC Units. Always heed these precautions.

- Install external breakers and take other safety measures against short-circuiting in external wiring. Insufficient safety measures against short-circuiting may result in burning.
- Mount the Unit only after checking the connectors and terminal blocks completely.
- Be sure that all the terminal screws and cable connector screws are tightened to the torque specified in the relevant manuals. Incorrect tightening torque may result in malfunction.
- Wire all connections correctly according to instructions in this manual.
- Always use the power supply voltage specified in the operation manuals. An incorrect voltage may result in malfunction or burning.
- Take appropriate measures to ensure that the specified power with the rated voltage and frequency is supplied. Be particularly careful in places where the power supply is unstable. An incorrect power supply may result in malfunction.
- Leave the label attached to the Unit when wiring. Removing the label may result in malfunction.
- Remove the label after the completion of wiring to ensure proper heat dissipation. Leaving the label attached may result in malfunction.
- Use crimp terminals for wiring. Do not connect bare stranded wires directly to terminals. Connection of bare stranded wires may result in burning.
- Do not apply voltages to the input terminals in excess of the rated input voltage. Excess voltages may result in burning.
- Do not apply voltages or connect loads to the output terminals in excess of the maximum switching capacity. Excess voltage or loads may result in burning.

- Be sure that the terminal blocks, connectors, Option Boards, and other items with locking devices are properly locked into place. Improper locking may result in malfunction.
- Disconnect the functional ground terminal when performing withstand voltage tests. Not disconnecting the functional ground terminal may result in burning.
- Wire correctly and double-check all the wiring or the setting switches before turning ON the power supply. Incorrect wiring may result in burning.
- Check that the DIP switches and data memory (DM) are properly set before starting operation.
- Check the user program for proper execution before actually running it on the Unit. Not checking the program may result in an unexpected operation.
- Resume operation only after transferring to the new CPU Unit and/or Special I/O Units the contents of the DM, HR, and CNT Areas required for resuming operation. Not doing so may result in an unexpected operation.
- Confirm that no adverse effect will occur in the system before attempting any of the following. Not doing so may result in an unexpected operation.
  - Changing the operating mode of the PLC (including the setting of the startup operating mode).
  - Force-setting/force-resetting any bit in memory.
  - Changing the present value of any word or any set value in memory.
- Do not pull on the cables or bend the cables beyond their natural limit. Doing either of these may break the cables.
- Do not place objects on top of the cables. Doing so may break the cables.
- When replacing parts, be sure to confirm that the rating of a new part is correct. Not doing so may result in malfunction or burning.
- Before touching the Unit, be sure to first touch a grounded metallic object in order to discharge any static buildup. Not doing so may result in malfunction or damage.
- Do not touch the Expansion I/O Unit Connecting Cable while the power is being supplied in order to prevent malfunction due to static electricity.
- Do not turn OFF the power supply to the Unit while data is being transferred.
- When transporting or storing the product, cover the PCBs with electrically conductive materials to prevent LSIs and ICs from being damaged by static electricity, and also keep the product within the specified storage temperature range.
- Do not touch the mounted parts or the rear surface of PCBs because PCBs have sharp edges such as electrical leads.
- Double-check the pin numbers when assembling and wiring the connectors.
- Wire correctly according to specified procedures.
- Do not connect pin 6 (+5V) on the RS-232C Option Board on the CPU Unit to any external device other than the NT-AL001 or CJ1W-CIF11 Conversion Adapter. The external device and the CPU Unit may be damaged.
- Use the dedicated connecting cables specified in this manual to connect the Units. Using commercially available RS-232C computer cables may cause failures in external devices or the CPU Unit.

- Check that data link tables and parameters are properly set before starting operation. Not doing so may result in unexpected operation. Even if the tables and parameters are properly set, confirm that no adverse effects will occur in the system before running or stopping data links.
- Transfer a routing table to the CPU Unit only after confirming that no adverse effects will be caused by restarting CPU Bus Units, which is automatically done to make the new tables effective.
- The user program and parameter area data in the CPU Unit is backed up in the built-in flash memory. The BKUP indicator will light on the front of the CPU Unit when the backup operation is in progress. Do not turn OFF the power supply to the CPU Unit when the BKUP indicator is lit. The data will not be backed up if power is turned OFF.
- Do not turn OFF the power supply to the PLC while the Memory Cassette is being accessed. Doing so may corrupt the data in the Memory Cassette. The 7-segment LED will light to indicate writing progress while the Memory Cassette is being accessed. Wait for the LED display to go out before turning OFF the power supply to the PLC.
- Before replacing the battery, supply power to the CPU Unit for at least 5
  minutes and then complete battery replacement within 5 minutes of turn
  OFF the power supply. Memory data may be corrupted if this precaution is
  not observed.
- Always use the following size wire when connecting I/O Units, Special I/O Units, and CPU Bus Units: AWG22 to AWG18 (0.32 to 0.82 mm<sup>2</sup>).
- UL standards required that batteries be replaced only by experienced technicians. Do not allow unqualified persons to replace batteries. Also, always follow the replacement procedure provided in the manual.
- Never short-circuit the positive and negative terminals of a battery or charge, disassemble, heat, or incinerate the battery. Do not subject the battery to strong shocks or deform the barry by applying pressure. Doing any of these may result in leakage, rupture, heat generation, or ignition of the battery. Dispose of any battery that has been dropped on the floor or otherwise subjected to excessive shock. Batteries that have been subjected to shock may leak if they are used.
- Always construct external circuits so that the power to the PLC it turned ON before the power to the control system is turned ON. If the PLC power supply is turned ON after the control power supply, temporary errors may result in control system signals because the output terminals on DC Output Units and other Units will momentarily turn ON when power is turned ON to the PLC.
- Fail-safe measures must be taken by the customer to ensure safety in the event that outputs from Output Units remain ON as a result of internal circuit failures, which can occur in relays, transistors, and other elements.
- If the I/O Hold Bit is turned ON, the outputs from the PLC will not be turned OFF and will maintain their previous status when the PLC is switched from RUN or MONITOR mode to PROGRAM mode. Make sure that the external loads will not produce dangerous conditions when this occurs. (When operation stops for a fatal error, including those produced with the FALS(007) instruction, all outputs from Output Unit will be turned OFF and only the internal output status will be maintained.)

# 6 Conformance to EC Directives

# 6-1 Applicable Directives

- EMC Directives
- Low Voltage Directive

# 6-2 Concepts

## **EMC Directives**

OMRON devices that comply with EC Directives also conform to the related EMC standards so that they can be more easily built into other devices or the overall machine. The actual products have been checked for conformity to EMC standards (see the following note). Whether the products conform to the standards in the system used by the customer, however, must be checked by the customer.

EMC-related performance of the OMRON devices that comply with EC Directives will vary depending on the configuration, wiring, and other conditions of the equipment or control panel on which the OMRON devices are installed. The customer must, therefore, perform the final check to confirm that devices and the overall machine conform to EMC standards.

**Note** The applicable EMC (Electromagnetic Compatibility) standard is EN61131-2.

## **Low Voltage Directive**

Always ensure that devices operating at voltages of 50 to 1,000 V AC and 75 to 1,500 V DC meet the required safety standards for the PLC (EN61131-2).

# 6-3 Conformance to EC Directives

The CP1H PLCs comply with EC Directives. To ensure that the machine or device in which the CP1H PLC is used complies with EC Directives, the PLC must be installed as follows:

- 1,2,3... 1. The CP1H PLC must be installed within a control panel.
  - 2. You must use reinforced insulation or double insulation for the DC power supplies used for I/O Units and CPU Units requiring DC power. The output holding time must be 10 ms minimum for the DC power supply connected to the power supply terminals on Units requiring DC power.
  - 3. CP1H PLCs complying with EC Directives also conform to EN61131-2. Radiated emission characteristics (10-m regulations) may vary depending on the configuration of the control panel used, other devices connected to the control panel, wiring, and other conditions. You must therefore confirm that the overall machine or equipment complies with EC Directives.

# 6-4 Relay Output Noise Reduction Methods

The CP1H PLCs conforms to the Common Emission Standards (EN61131-2) of the EMC Directives. However, noise generated by relay output switching may not satisfy these Standards. In such a case, a noise filter must be connected to the load side or other appropriate countermeasures must be provided external to the PLC.

Countermeasures taken to satisfy the standards vary depending on the devices on the load side, wiring, configuration of machines, etc. Following are examples of countermeasures for reducing the generated noise.

# Countermeasures

Countermeasures are not required if the frequency of load switching for the whole system with the PLC included is less than 5 times per minute.

Countermeasures are required if the frequency of load switching for the whole system with the PLC included is more than 5 times per minute.

Note Refer to EN61131-2 for more details.

# **Countermeasure Examples**

When switching an inductive load, connect an surge protector, diodes, etc., in parallel with the load or contact as shown below.

| Circuit Current                             |     | Characteristic | Required element                                                                                                    |                                                                                                    |  |
|---------------------------------------------|-----|----------------|----------------------------------------------------------------------------------------------------|----------------------------------------------------------------------------------------------------|--|
|                                             | AC  | DC             |                                                                                                    |                                                                                                    |  |
| CR method  C                                | Yes | Yes            | If the load is a relay or solenoid, there is a time lag between the moment the circuit is opened and the moment the load is reset.  If the supply voltage is 24 or 48 V, insert the surge protector in parallel with the load. If the supply voltage is 100 to 200 V, insert the surge protector between the contacts.                                                                                            | The capacitance of the capacitor must be 1 to 0.5 $\mu$ F per contact current of 1 A and resistance of the resistor must be 0.5 to 1 $\Omega$ per contact voltage of 1 V. These values, however, vary with the load and the characteristics of the relay. Decide these values from experiments, and take into consideration that the capacitance suppresses spark discharge when the contacts are separated and the resistance limits the current that flows into the load when the circuit is closed again. |  |
|                                             |     |                |                                                                                                    | The dielectric strength of the capacitor must be 200 to 300 V. If the circuit is an AC circuit, use a capacitor with no polarity.                                                                                                    |  |
| Diode method  Power supply  Power supply    | No  | Yes            | The diode connected in parallel with the load changes energy accumulated by the coil into a current, which then flows into the coil so that the current will be converted into Joule heat by the resistance of the inductive load.  This time lag, between the moment the circuit is opened and the moment the load is reset, caused by this method is longer than that caused by the CR method.                  | The reversed dielectric strength value of the diode must be at least 10 times as large as the circuit voltage value. The forward current of the diode must be the same as or larger than the load current.  The reversed dielectric strength value of the diode may be two to three times larger than the supply voltage if the surge protector is applied to electronic circuits with low circuit voltages.                                                                                                 |  |
| Varistor method  Power supply  Power supply | Yes | Yes            | The varistor method prevents the imposition of high voltage between the contacts by using the constant voltage characteristic of the varistor. There is time lag between the moment the circuit is opened and the moment the load is reset.  If the supply voltage is 24 or 48 V, insert the varistor in parallel with the load. If the supply voltage is 100 to 200 V, insert the varistor between the contacts. |                                                                                                    |  |

When switching a load with a high inrush current such as an incandescent lamp, suppress the inrush current as shown below.

## Countermeasure 1

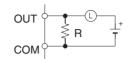

Providing a dark current of approx. one-third of the rated value through an incandescent lamp

## Countermeasure 2

Providing a limiting resistor

# 6-5 Conditions for Meeting EMC Directives when Using CPM1A Relay Expansion I/O Units

EN61131-2 immunity testing conditions when using the CPM1A-40EDR with an CP1W-CN811 I/O Connecting Cable are given below.

# **Recommended Ferrite Core**

Ferrite Core (Data Line Filter): 0443-164151 manufactured by Nisshin Electric Minimum impedance: 90  $\Omega$  at 25 MHz, 160  $\Omega$  at 100 MHz

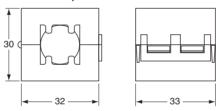

# **Recommended Connection Method**

# 1,2,3... 1. Cable Connection Method

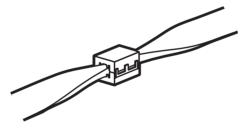

## 2. Connection Method

As shown below, connect a ferrite core to each end of the CP1W-CN811 I/O Connecting Cable.

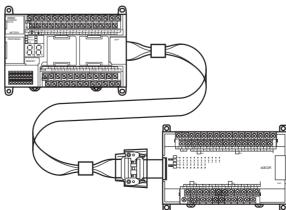

# **SECTION 1 Features and System Configuration**

This section introduces the features of the CP1H and describes its configuration. It also describes the Units that are available and connection methods for the CX-Programmer and other peripheral devices.

| 1-1 | Feature  | s and Main Functions                  | 2  |
|-----|----------|---------------------------------------|----|
|     | 1-1-1    | CP1H Overview                         | 2  |
|     | 1-1-2    | Features                              | 6  |
| 1-2 | System   | Configuration                         | 15 |
|     | 1-2-1    | Basic System                          | 15 |
|     | 1-2-2    | System Expansion.                     | 17 |
|     | 1-2-3    | System Expansion with CJ-series Units | 20 |
|     | 1-2-4    | Restrictions on System Configuration  | 22 |
| 1-3 | Connec   | eting Programming Devices             | 24 |
|     | 1-3-1    | Connecting to a USB Port.             | 24 |
|     | 1-3-2    | Connecting to a Serial Port           | 32 |
| 1-4 | Function | on Charts                             | 34 |
| 1-5 | Function | on Blocks                             | 37 |
|     | 1-5-1    | Overview of Function Blocks           | 37 |
|     | 1-5-2    | Advantages of Function Blocks         | 37 |

# 1-1 Features and Main Functions

# 1-1-1 CP1H Overview

The SYSMAC CP1H is an advanced high-speed, package-type Programmable Controller. While the CP1H employs the same architecture as the CS/CJ Series and provides the same I/O capacity of 40 I/O points as the CPM2A, the CP1H is approximately ten times faster.

There are three types of CP1H CPU Units to select from: a basic CPU Unit (X), a CPU Unit with built-in analog I/O terminals (XA), and a CPU Unit with Dedicated Pulse I/O Terminals (Y), to be released soon.

# **Basic CPU Units: X**

The X CPU Units are the standard models in the CP1H Series.

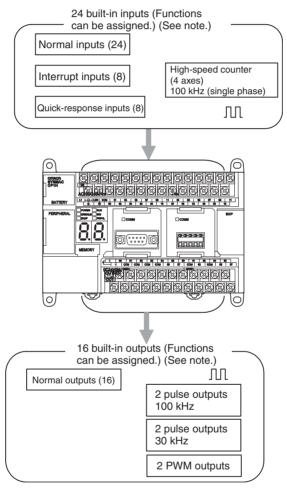

- The CPU Unit has 24 inputs and 16 outputs built in.
- High-speed counters and pulse outputs can be used on four axes with the CPU Unit alone.
- The CP1H can be expanded to a maximum total of 320 I/O points by using CPM1A Expansion I/O Units.
- Using CPM1A Expansion Units also allows extra functions (such as temperature sensor inputs) to be added.
- Installing an Option Board enables RS-232C and RS-422A/485 communications for Programmable Terminals, Bar Code Readers, Inverters, etc.
- Using CJ-series CPU Bus Units enables communications with higher and lower level devices.

Note

Settings in the PLC Setup determine whether each input point is to be used as a normal input, interrupt input, quick-response input, or high-speed counter. The instruction used to control each output point determines whether it is used as a normal output, pulse output, or PWM output.

# CPU Units with Builtin Analog I/O Terminals: XA

The XA CPU Unit adds analog I/O functionality to the X CPU Unit capabilities.

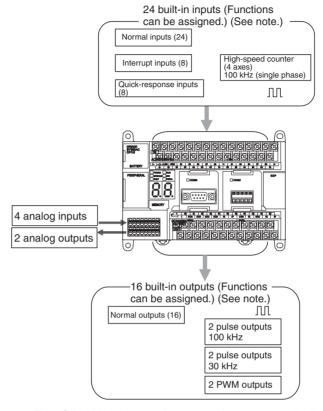

- The CPU Unit has 24 inputs and 16 outputs built in.
- High-speed counters and pulse outputs can be used on four axes with the CPU Unit alone.
- The CPU Unit has 4 analog voltage/current inputs and 2 analog voltage/ current outputs built in.
- The CP1H can be expanded to a maximum total of 320 I/O points by using CPM1A Expansion I/O Units.
- Using CPM1A Expansion Units also allows extra functions (such as temperature sensor inputs) to be added.
- Installing an Option Board enables RS-232C and RS-422A/485 communications for connecting to Programmable Terminals, Bar Code Readers, Inverters, etc.
- Using CJ-series CPU Bus Units enables communications with higher and lower level devices.

Note

Settings in the PLC Setup determine whether each input point is to be used as a normal input, interrupt input, quick-response input, or high-speed counter. The instruction used to control each output point determines whether it is used as a normal output, pulse output, or PWM output.

CPU Unit with
Dedicated Pulse I/O
Terminals: Y
(To Be Released
Soon)

In place of the X CPU Units' more numerous built-in I/O points, the Y CPU Unit provides dedicated pulse I/O terminals (1 MHz).

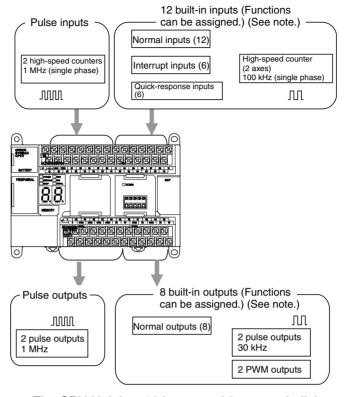

- The CPU Unit has 12 inputs and 8 outputs built in.
- High-speed counters and pulse outputs can be used on four axes with the CPU Unit alone.

The CPU Unit provides a high-speed pulse output of up to 1 MHz, and can handle linear servos.

- The CP1H can be expanded to a maximum total of 300 I/O points by using CPM1A Expansion I/O Units.
- Using CPM1A Expansion Units also allows extra functions (such as temperature sensor inputs) to be added.
- Installing an Option Board enables RS-232C and RS-422A/485 communications for connecting to Programmable Terminals, Bar Code Readers, Inverters, etc.
- Using CJ-series CPU Bus Units enables communications with higher and lower level devices.

Note

Settings in the PLC Setup determine whether each input point is to be used as a normal input, interrupt input, quick-response input, or high-speed counter. The instruction used to control each output point determines whether it is used as a normal output, pulse output, or PWM output.

# **CP1H CPU Unit Models**

| Model                               |                                                     | X CPL                                                                   | J Units                                                                                                    | XA CPU Units                         |                                                                                                    | Y CPU Units                                                                     |
|-------------------------------------|-----------------------------------------------------|-------------------------------------------------------------------------|----------------------------------------------------------------------------------------------------|--------------------------------------|----------------------------------------------------------------------------------------------------|---------------------------------------------------------------------------------|
|                                     |                                                     | CP1H-X40DR-A<br>(relay outputs)                                         | CP1H-X40DT-D<br>(transistor<br>outputs,<br>sinking)<br>CP1H-X40DT1-<br>D (transistor<br>outputs,<br>sourcing) | CP1H-XA40DR-<br>A (relay<br>outputs) | CP1H-XA40DT-<br>D (transistor<br>outputs,<br>sinking)<br>CP1H-<br>XA40DT1-D<br>(transistor<br>outputs,<br>sourcing) | CP1H-Y20DT-D<br>(transistor<br>outputs,<br>sinking)<br>(to be released<br>soon) |
| Power supp                          | ly                                                  | 100 to 240 VAC<br>50/60 Hz                                              | 24 VDC                                                                                                    | 100 to 240 VAC<br>50/60 Hz           | 24 VDC                                                                                                    | 24 VDC                                                                          |
| Program ca                          | pacity                                              | 20K steps                                                               |                                                                                                    |                                      |                                                                                                    |                                                                                 |
| Max. number (See note.)             | er of I/O points                                    | 320                                                                     |                                                                                                    |                                      |                                                                                                    | 300                                                                             |
| Normal I/O                          | I/O points                                          | 40                                                                      |                                                                                                    |                                      |                                                                                                    | 20                                                                              |
|                                     | Input points                                        | 24                                                                      |                                                                                                    |                                      |                                                                                                    | 12                                                                              |
|                                     | Input specifica-<br>tions                           | 24 VDC                                                                  |                                                                                                    |                                      |                                                                                                    |                                                                                 |
|                                     | Interrupt or quick-response inputs                  | 8 max.                                                                  | 6 max.                                                                                                    |                                      |                                                                                                    |                                                                                 |
|                                     | Output points                                       | 16                                                                      |                                                                                                    |                                      |                                                                                                    | 8                                                                               |
|                                     | Output specifications                               | Relay output                                                            | Transistor out-<br>put                                                                                        | Relay output                         | Transistor out-<br>put                                                                                              | Transistor out-<br>put                                                          |
| High-<br>speed<br>counter<br>inputs | High-speed counter inputs                           | 4 axes, 100 kHz (single phase)/50 kHz (differential phases)             |                                                                                                    |                                      |                                                                                                    | 2 axes, 1 MHz<br>(single phase)/<br>50 kHz (differen-<br>tial phases)           |
|                                     | Dedicated high-<br>speed counter<br>input terminals | None                                                                    |                                                                                                    |                                      |                                                                                                    | 2 axes, 1 MHz<br>(single phase)/<br>500 kHz (differ-<br>ential phases)          |
| Pulse out-<br>puts                  | Built-in I/O termi-<br>nal allocation               | 2 axes, 100 kHz<br>2 axes, 30 kHz                                       |                                                                                                    |                                      |                                                                                                    | 2 axes, 30 kHz                                                                  |
|                                     | Dedicated pulse output terminals                    | None                                                                    |                                                                                                    |                                      |                                                                                                    | 2 axes, 1 MHz                                                                   |
| Built-in analog I/O                 |                                                     | None Analog voltage/current inputs: 4 Analog voltage/current outputs: 2 |                                                                                                    |                                      | None                                                                                                    |                                                                                 |

Note When CPM1A Expansion I/O Units are used.

# **Interpreting CP1H CPU Unit Model Numbers**

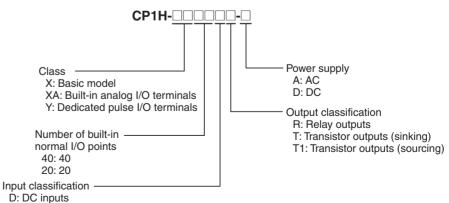

# 1-1-2 Features

This section describes the main features of the CP1H.

# **Basic CP1H Configuration**

## **CP1H CPU Unit (Example: XA)**

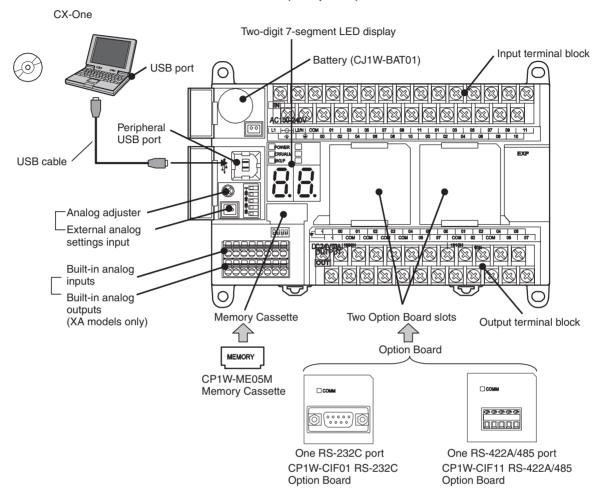

# Faster Processing Speed (All Models)

- Top-class performance has been achieved in a micro PLC, with an instruction processing speed equivalent to the CJ1M.
- Approximately 500 instructions are processed at high speed.
- Program creation and control are simplified by using function blocks (FB) and tasks.

Full Complement of High-speed Counter Functions (All Models) High-speed counter inputs can be enabled by connecting rotary encoders to the built-in inputs. The ample number of high-speed counter inputs makes it possible to control a multi-axis device with a single PLC.

## • X and XA CPU Units

Four 100-kHz (single phase)/50-kHz (differential phases) high-speed counter inputs are provided as a standard feature. (See note.)

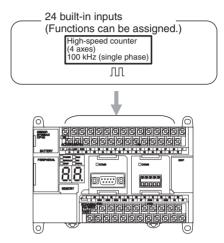

**Note** Settings in the PLC Setup determine whether each input point is to be used as a normal input, interrupt input, quick-response input, or high-speed counter.

## Y CPU Units

Along with two 100-kHz (single phase)/50-kHz (differential phases) high-speed counter inputs, two 1-MHz (single phase)/500-kHz (differential phases) dedicated high-speed counter terminals are provided.

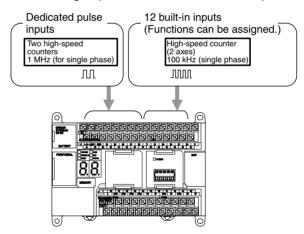

**Note** Settings in the PLC Setup determine whether each input point is to be used as a normal input, interrupt input, quick-response input, or high-speed counter.

#### Full Complement of Highspeed Counter Functions (All Models)

## <u>High-speed Processing for High-speed Counter Present Value (PV)</u> <u>Target Values or Range Comparison Interrupts</u>

An interrupt task can be started when the count reaches a specified value or falls within a specified range.

#### **High-speed Counter Input Frequency (Speed) Monitoring**

The input pulse frequency can be monitored using the PRV instruction (one point only).

#### **High-speed Counter PV Holding/Refreshing**

It is possible to toggle between holding and refreshing the high-speed counter PV by turning ON and OFF the High-speed Counter Gate Flag from the ladder program.

## Versatile Pulse Control (All Models)

Positioning and speed control by a pulse-input servo driver is enabled by outputting fixed duty ratio pulse output signals from the CPU Unit's built-in outputs.

Four axes (X,Y, Z, and  $\theta$ ) can be controlled. A 1-MHz speed pulse rate is also possible for Y CPU Units.

X and XA CPU Units

Pulse outputs for two axes at 100 kHz maximum and two axes at 30 kHz maximum are provided as standard features. (See note.)

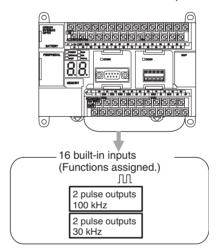

**Note** The instruction used to control each output point determines whether it is used as a normal output, pulse output, or PWM output.

#### Y CPU Units

Along with pulse outputs for two axes at 30 kHz maximum, dedicated pulse output terminals for two axes at 1 MHz are provided as standard features. (See note.)

High-speed, high-precision positioning by linear servomotor, direct drive motor, etc., is enabled using 1-MHz pulses.

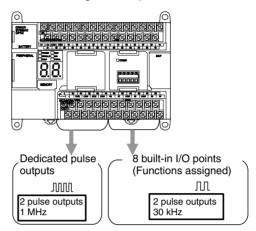

**Note** The instruction used to control each output point determines whether it is used as a normal output, pulse output, or PWM output.

Full Complement of Pulse Output Functions (All Models)

## <u>Select CW/CCW Pulse Outputs or Pulse Plus Direction Outputs for the Pulse Outputs</u>

The pulse outputs can be selected to match the pulse input specifications of the motor driver.

## Easy Positioning with Absolute Coordinate System Using Automatic Direction Setting

For operations in an absolute coordinate system (i.e., when the origin is established or when the PV is changed by the INI instruction), the CW/CCW direction can be automatically set when PULSE OUTPUT instructions are executed according to whether the specified number of output pulses is more or less than the pulse output PV.

#### **Triangular Control**

If the amount of output pulses required for acceleration and deceleration (the target frequency times the time to reach the target frequency) exceeds the preset target number of output pulses during positioning (when the ACC instruction in independent mode or the PLS2 instruction is executed), the acceleration and deceleration will be shortened and triangular control will be executed instead of trapezoidal control. In other words, the trapezoidal pulse output will be eliminated, with no period of constant speed.

#### **Target Position Changes during Positioning (Multiple Start)**

While positioning using a PULSE OUTPUT (PLS2) instruction is in progress, the target position, target speed, acceleration rate, and deceleration rate can be changed by executing another PLS2 instruction.

#### Positioning Changes during Speed Control (Interrupt Feeding)

While speed control in continuous mode is in effect, it is possible to change to positioning in independent mode by executing a PULSE OUTPUT (PLS2) instruction. By this means, interrupt feeding (moving a specified amount) can be executed under specified conditions.

## <u>Target Speed, Acceleration Rate, and Deceleration Rate Changes during Acceleration or Deceleration</u>

When a PULSE OUTPUT instruction with trapezoidal acceleration and deceleration is executed (for speed control or positioning), the target speed and acceleration and deceleration rates can be changed during acceleration or deceleration.

#### <u>Lighting and Power Control by Outputting Variable Duty Ratio Pulses</u>

Operations, such as lighting and power control ,can be handled by outputting variable duty ratio pulse (PWM) output signals from the CPU Unit's built-in outputs.

## Origin Searches (All Models)

#### Origin Search and Origin Return Operations Using a Single Instruction

An accurate origin search combining all I/O signals (origin proximity input signal, origin input signal, positioning completed signal, error counter reset output, etc.) can be executed with a single instruction. It is also possible to move directly to an established origin using an origin return operation.

## Input Interrupts (All Models)

In direct mode, an interrupt task can be started when a built-in input turns ON or OFF. In counter mode, the rising or falling edges of built-in inputs can be counted, and an interrupt task started when the count reaches a specified value. The maximum number of points is 8 for X and XA CPU Units and 6 for Y CPU Units. (See note.)

Note

For each input point, a selection in the PLC Setup determines whether it is to be used as a normal input, interrupt input, quick-response input, or high-speed counter. The interrupt input response frequency in counter mode must be 5 kHz or less total for all interrupts.

### Quick-response Inputs (All Models)

By using quick-response inputs, built-in inputs up to a minimum input signal width of 30  $\mu$ s can be read regardless of the cycle time.

The maximum number of points is 8 for X and XA CPU Units and 6 for Y CPU Units. (See note.)

Note

For each input, a PLC Setup parameter determines whether it is to be used as a normal input, interrupt input, quick-response input, or high-speed counter.

## Analog I/O Function (XA CPU Units Only)

XA CPU Units have analog I/O functionality, with 4 analog voltage/current inputs and 2 analog voltage/current outputs built in.

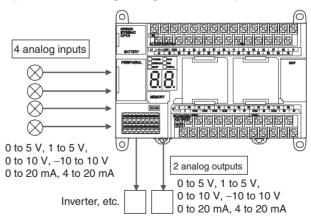

- A wide range of applications is possible at a resolution of 6,000 or 12,000.
- Application is also possible for process-control sensor input or Inverter control without using Expansion I/O Units.

#### **Analog Settings (All Models)**

## **Changing Settings Using Analog Adjustment**

By adjusting the analog adjuster with a Phillips screwdriver, the value in the Auxiliary Area can be changed to any value between 0 and 255. This makes it easy to change set values such as timers and counters without Programming Devices.

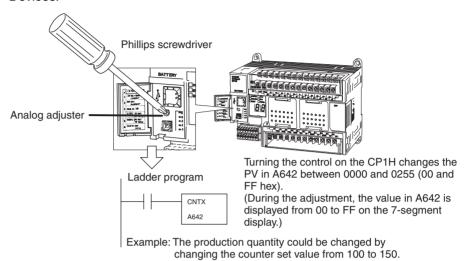

Changing Settings Using External Analog Setting Inputs External analog values of 0 to 10 V (resolution: 256) are converted to digital values and stored in a word in the AR Area. This enables applications that require on-site adjustment of settings that do not demand a particularly high degree of accuracy, such as for example, a setting based on changes in outdoor temperatures or potentiometer inputs.

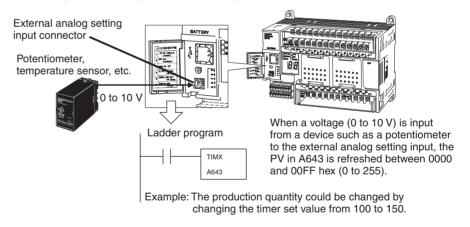

#### **Connectability with Various Components (All Models)**

USB Port for Programming Devices CX-One Support Software, such as the CX-Programmer, connects from the USB port on a computer to the CP1H built-in peripheral USB port via commercially available USB cable.

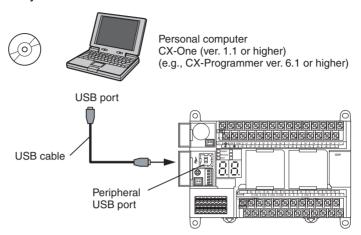

Expansion Capability for Two Serial Ports (All Models) A maximum of two Serial Communications Boards each with one RS-232C port or one RS-422A/485 port can be added. With a total of up to three ports, including the USB port, this makes it possible to simultaneously connect a computer, PT, CP1H, and/or various components, such as an Inverter, Temperature Controller, or Smart Sensor.

NS-series PT, personal computer, bar code reader, etc.

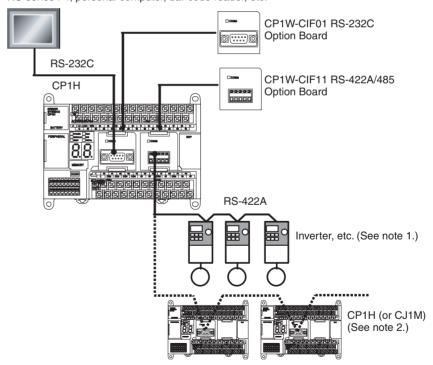

Note

(1) The Modbus-RTU easy master (available for all models) makes it easy to control Modbus Slaves (such as Inverters) with serial communications. After the Modbus Slave address, function, and data have been preset in a fixed memory area (DM), messages can be sent or received independently of the program by turning software switches.

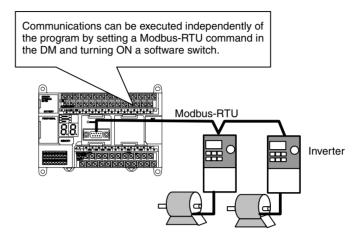

(2) By using the serial PLC Links (available for all models), a maximum of 10 words of data per CPU Unit can be shared independently of the program among a maximum of nine CPU Units (CP1H-CP1H-CJ1M) using RS-422A/485 Option Boards.

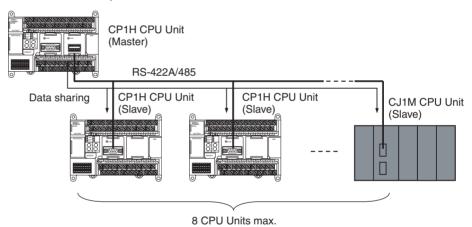

## 7-segment LED Display (All Models)

A two-digit 7-segment LED display makes it easy to monitor PLC status.

This improves the human-machine interface for maintenance, making it easier to detect troubles that may occur during machine operation.

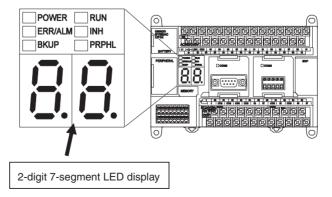

• Displays error codes and details for errors detected by the CPU Unit.

- Displays the progress of transfers between the CPU Unit and Memory Cassette.
- Displays changes in values when using the analog control.
- Displays user-defined codes from special display instructions in the ladder program.

## No-battery Operation (All Models)

Programs, the PLC Setup, and other data can be automatically saved to the CPU Unit's built-in flash memory. Moreover, DM Area data can be saved to the flash memory and then used as initial data when the power is turned ON.

This allows programs and initial values (such as recipe setup data) in the DM Area to be saved in the CPU Unit without the need to maintain a backup battery.

#### CP1H CPU Unit

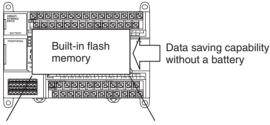

Programs, DM initial values, etc

## Memory Cassettes (All Models)

Built-in flash memory data, such as programs and DM initial-value data, can be stored on a Memory Cassette (optional) as backup data. In addition, programs and initial-value data can be easily copied to another CPU Unit using the Memory Cassette to recreate the same system.

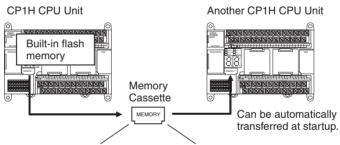

Programs, DM initial values, etc.

#### **Security (All Models)**

A password registration function is provided for the CPU Unit to prevent unauthorized copy of ladder programs. If an attempt is made to read a ladder program from a CX-Programmer, access to the program is denied if the password that is entered does not match the registered password. If incorrect passwords are entered for five consecutive attempts, the CPU Unit does not accept any more passwords for two hours.

Expansion Capability
for CJ-series Special
I/O Units and CPU
Bus Units (All
Models)

A maximum of two CJ-series Special I/O Units or CPU Bus Units can be connected via a CJ Unit Adapter. It is also possible to connect to upper level and lower level networks, and to expand the system by using analog I/O.

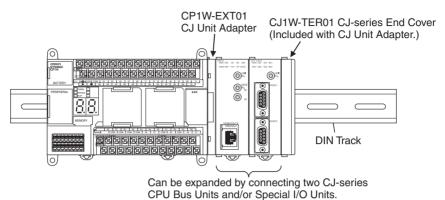

## 1-2 System Configuration

### 1-2-1 Basic System

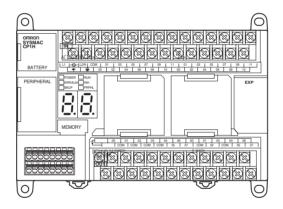

#### **Maximum Number of Normal I/O Points**

| Type | Description                                         | Power supply voltage | Model          | Normal built-in inputs | Normal built-in outputs              | Weight     |
|------|-----------------------------------------------------|----------------------|----------------|------------------------|--------------------------------------|------------|
| Χ    | Basic CPU Units                                     | 100 to 240 VAC       | CP1H-X40DR-A   | 24 DC inputs           | 16 relay outputs                     | 740 g max. |
|      |                                                     | 24 VDC               | CP1H-X40DT-D   |                        | 16 transistor (sink-<br>ing) outputs | 590 g max. |
|      |                                                     |                      | CP1H-X40DT1-D  |                        | 16 transistor (sourcing) outputs     | 590 g max. |
| XA   | CPU Units with                                      | 100 to 240 VAC       | CP1H-XA40DR-A  |                        | 16 relay outputs                     | 740 g max. |
|      | built-in analog I/O terminals 24 VDC                | 24 VDC               | CP1H-XA40DT-D  |                        | 16 transistor (sink-<br>ing) outputs | 590 g max. |
|      |                                                     |                      | CP1H-XA40DT1-D |                        | 16 transistor (sourcing) outputs     | 590 g max. |
| Υ    | CPU Unit with ded-<br>icated pulse I/O<br>terminals | 24 VDC               | CP1H-Y20DT-D   | 12 DC inputs           | 8 transistor (sinking) outputs       | 560 g max. |

#### **Optional Products**

| Item               | Model | Specifications                                                                                                    | Weight    |
|--------------------|-------|----------------------------------------------------------------------------------------------------|-----------|
| Memory<br>Cassette |       | Can be used to store user programs in flash memory, parameters, DM initial values, comment memory, FB programs, and data in RAM. | 10 g max. |

# Serial Communications Expansion

When serial communications are required for a CP1H CPU Unit, an RS-232C or RS-422A/485 Option Board can be added.

This enables connection by serial communications to NS-series PTs, Bar Code Readers, components such as Inverters, and computers without USB ports (such as when using the CX-Programmer).

NS-series PT, personal computer, bar code reader, etc.

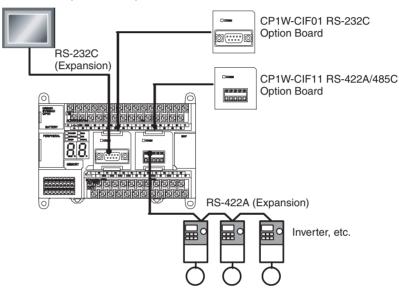

#### **Option Boards for Serial Communications**

| Appearance | Name                        | Model      | Port                                                     | Serial communications modes                                                                                                    |
|------------|-----------------------------|------------|----------------------------------------------------------|----------------------------------------------------------------------------------------------------|
| COMM       | RS-232C<br>Option Board     | CP1W-CIF01 | One RS-232C port<br>(D-Sub, 9 pins,<br>female)           | Host Link, NT Link (1: N mode),<br>No-protocol, Serial PLC Link<br>Slave, Serial PLC Link Master,<br>Serial Gateway (conversion to<br>CompoWay/F, conversion to Mod-<br>bus-RTU), peripheral bus |
| COMM       | RS-422A/485<br>Option Board | CP1W-CIF11 | One RS-422A/485<br>port (terminal block<br>for ferrules) |                                                                                                    |

## Unit Consumption Currents

| Unit     | Unit Model     |         | consumption | External power supply |
|----------|----------------|---------|-------------|-----------------------|
|          |                | 5 V DC  | 24 V DC     |                       |
| CPU Unit | CP1H-XA40DR-A  | 0.430 A | 0.180 A     | 0.3 A max.            |
|          | CP1H-XA40DT-D  | 0.510 A | 0.120 A     |                       |
|          | CP1H-XA40DT1-D | 0.510 A | 0.150 A     |                       |
|          | CP1H-X40DR-A   | 0.420 A | 0.070 A     | 0.3 A max.            |
|          | CP1H-X40DT-D   | 0.500 A | 0.010 A     |                       |
|          | CP1H-X40DT1-D  | 0.500 A | 0.020 A     |                       |

#### Note

- (1) The current consumption of the following is included with the current consumption of the CPU Unit: CP1W-ME05M Memory Cassette, CP1W-CIF-1 or CP1W-CIF11 Option Board, and CP1W-EXT01 CJ Unit Adapter.
- (2) CPU Units taking a DC power supply do not provide an external power supply.

### 1-2-2 System Expansion

A maximum of seven CPM1A Expansion Units or Expansion I/O Units can be connected to a CP1H CPU Unit.

This allows for the expansion of various functions such as I/O points or temperature sensor inputs.

#### CP1H CPU Unit

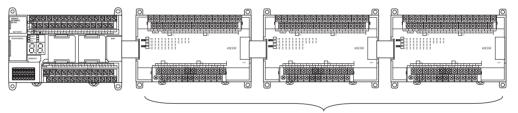

A maximum of 7 CPM1A-series Expansion I/O Units or Expansion Units can be added.

When CP1W-CN811 I/O Connecting Cable is used, the cable length can be extended by up to 80 cm, enabling installing the Units in two rows.

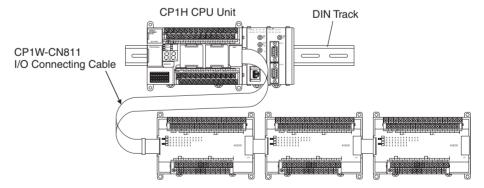

Up to seven Units can be added, and the maximum number of I/O points per Unit is 40, so the maximum total number of expansion I/O points is 280.

## **Maximum Normal I/O Points**

| Туре                                                     | Power<br>supply<br>voltage | Model           | Built-in<br>normal<br>inputs | Built-in normal outputs             | Max.<br>number of<br>Expansion<br>I/O Units | Max.<br>number of<br>expansion<br>points | Max. total I/O points |
|----------------------------------------------------------|----------------------------|-----------------|------------------------------|-------------------------------------|---------------------------------------------|------------------------------------------|-----------------------|
| X<br>(Basic CPU                                          | 100 to<br>240 VAC          | CP1H-X40DR-A    | 24 DC inputs                 | 16 relay outputs                    | 7                                           | 280<br>(7 Units ×                        | 320                   |
| Units)                                                   | 24 VDC                     | CP1H-X40DT-D    |                              | 16 transistor outputs (sinking)     |                                             | 40 points)                               |                       |
|                                                          |                            | CP1H-X40DT1-D   |                              | 16 transistor outputs (sourcing)    |                                             |                                          |                       |
| XA<br>(CPU Units with                                    | 100 to<br>240 VAC          | CP1H-XA40DR-A   |                              | 16 relay outputs                    |                                             |                                          |                       |
| built-in analog<br>I/O terminals)                        | 24 VDC                     | C CP1H-XA40DT-D |                              | 16 transistor outputs (sinking)     |                                             |                                          |                       |
|                                                          | CP1H-XA40                  | CP1H-XA40DT1-D  |                              | 16 transistor outputs (sourcing)    |                                             |                                          |                       |
| Y<br>(CPU Unit with<br>dedicated pulse<br>I/O terminals) | 24 VDC                     | CP1H-Y20DT-D    | 12 DC<br>inputs              | 8 transistor out-<br>puts (sinking) |                                             |                                          | 300                   |

## CPM1A Expansion I/O Units

| Appearance | Model        | Normal inputs       | Normal outputs                   | Weight     |
|------------|--------------|---------------------|----------------------------------|------------|
|            | CPM1A-40EDR  | 24 VDC:             | 16 relay outputs                 | 380 g max. |
|            | CPM1A-40EDT  | 24 inputs           | 16 transistor outputs (sinking)  | 320 g max. |
|            | CPM1A-40EDT1 |                     | 16 transistor outputs (sourcing) |            |
|            | CPM1A-20EDR1 | 24 VDC:             | 8 relay outputs                  | 300 g max. |
|            | CPM1A-20EDT  | 12 inputs           | 8 transistor outputs (sinking)   |            |
|            | CPM1A-20EDT1 |                     | 8 transistor outputs (sourcing)  |            |
| 0          | CPM1A-8ED    | 24 VDC:<br>8 inputs | None                             | 200 g max. |
|            | CPM1A-8ER    | None                | 8 relay outputs                  | 250 g max. |
|            | CPM1A-8ET    |                     | 8 transistor outputs (sinking)   |            |
|            | CPM1A-8ET1   |                     | 8 transistor outputs (sourcing)  |            |

### **CPM1A Expansion Units**

| Name and appearance | Model       | Specifications  |                                                                      |                                    | Weight     |
|---------------------|-------------|-----------------|----------------------------------------------------------------------|------------------------------------|------------|
| Analog I/O Units    | CPM1A-MAD01 | 2 analog inputs | 0 to 10 V/1 to 5 V/4<br>to 20 mA                                     | Resolution: 256  Resolution: 6,000 | 150 g max. |
| 5                   |             | 1 analog output | 0 to 10 V/–10 to<br>+10 V/4 to 20 mA                                 |                                    |            |
|                     | CPM1A-MAD11 | 2 analog inputs | 0 to 5 V/1 to 5 V/0 to<br>10 V/–10 to +10 V/0<br>to 20 mA/4 to 20 mA |                                    |            |
|                     |             | 1 analog output | 1 to 5/0 to 10 V/–10<br>to +10 V/0 to 20 mA/<br>4 to 20 mA           |                                    |            |

| Name and appearance         | Model       |                                                               | Specifications                  | Weight     |
|-----------------------------|-------------|---------------------------------------------------------------|---------------------------------|------------|
| Temperature                 | CPM1A-TS001 | 2 inputs                                                      | Thermocouple input              | 250 g max. |
| Sensor Units                | CPM1A-TS002 | 4 inputs                                                      | K, J                            |            |
|                             | CPM1A-TS101 | 2 inputs                                                      | Platinum resistance thermometer |            |
|                             | CPM1A-TS102 | 4 inputs                                                      | input<br>Pt100, JPt100          |            |
| DeviceNet I/O<br>Link Unit  | CPM1A-DRT21 | As a DeviceNet Slave, 32 inputs and 32 outputs are allocated. |                                 | 200 g max. |
| CompoBus/S<br>I/O Link Unit | CPM1A-SRT21 | As a CompoBus/S slave, 8 inputs and 8 outputs are allocated.  |                                 | 200 g max. |

### Number of Allocated Words and Current Consumption for Expansion Units and Expansion I/O Units

| Unit        |                             | Model                   |                  | Number of allocated words |        | Current consumption (mA) |         |   |         |         |
|-------------|-----------------------------|-------------------------|------------------|---------------------------|--------|--------------------------|---------|---|---------|---------|
|             |                             |                         |                  | Input                     | Output | 5 VDC                    | 24 VDC  |   |         |         |
| Expansion I | O Units                     | 40 I/O points           | CPM1A-40EDR      | 2                         | 2      | 0.080 A                  | 0.090 A |   |         |         |
|             |                             | 24 inputs<br>16 outputs | CPM1A-40EDT      |                           |        | 0.160 A                  |         |   |         |         |
|             |                             | 10 outputs              | CPM1A-40EDT1     |                           |        |                          |         |   |         |         |
|             |                             | 20 I/O points           | CPM1A-20EDR1     | 1                         | 1      | 0.103 A                  | 0.044 A |   |         |         |
|             |                             | 12 inputs<br>8 outputs  | CPM1A-20EDT      |                           |        | 0.130 A                  |         |   |         |         |
|             |                             | o outputs               | CPM1A-20EDT1     |                           |        |                          |         |   |         |         |
|             |                             | 8 inputs                | CPM1A-8ED        | 1                         | None   | 0.018 A                  |         |   |         |         |
|             |                             | 8 outputs               | CPM1A-8ER        | None                      | 1      | 0.026 A                  | 0.044 A |   |         |         |
|             |                             |                         | CPM1A-8ET        |                           |        | 0.075 A                  |         |   |         |         |
|             |                             |                         | CPM1A-8ET1       |                           |        |                          |         |   |         |         |
| Expansion   | Analog I/O Units            | Analog I/O Units        | Analog I/O Units | Analog I/O Units          |        | CPM1A-MAD01              | 2       | 1 | 0.066 A | 0.066 A |
| Units       |                             | D/A: 1 point            | CPM1A-MAD11      |                           |        | 0.083 A                  | 0.110 A |   |         |         |
|             | Temperature                 | Thermocouple            | CPM1A-TS001      | 2                         | None   | 0.040 A                  | 0.059 A |   |         |         |
|             | Sensor Units                | inputs<br>K/J           | CPM1A-TS002      | 4                         |        |                          |         |   |         |         |
|             |                             | Platinum resis-         | CPM1A-TS101      | 2                         |        | 0.054 A                  | 0.073 A |   |         |         |
|             |                             | tance inputs<br>Pt/JPt  | CPM1A-TS102      | 4                         |        |                          |         |   |         |         |
|             | CompoBus/S<br>I/O Link Unit | 8 inputs<br>8 outputs   | CPM1A-SRT21      | 1                         | 1      | 0.029 A                  |         |   |         |         |
|             | DeviceNet I/O<br>Link Unit  | 32 inputs<br>32 outputs | CPM1A-DRT21      | 2                         | 2      | 0.048 A                  |         |   |         |         |

### 1-2-3 System Expansion with CJ-series Units

A maximum of two CJ-series Special I/O Units or CPU Bus Units can be connected. In order to connect them, a CP1W-EXT01 CJ Unit Adapter and a CJ1W-TER01 End Cover are required. These Units make it possible to add serial communication functions, such as network communications or protocol macros.

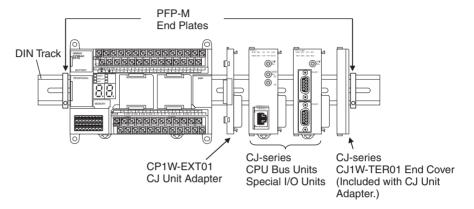

### **Required Units**

| Name            | Model      | Description                                                                                                    | Weight    |
|-----------------|------------|----------------------------------------------------------------------------------------------------|-----------|
| CJ Unit Adapter | CP1W-EXT01 | Mounting a CJ Unit Adapter to the right of the CP1H CPU Unit makes it possible to connect up to two CJ-series Special I/O Units or CPU Bus Units. | 40 g max. |
|                 |            | Note The CJ Unit Adapter comes packaged with one CJ1W-TER01 End Cover.                                                                            |           |

#### Main Connectable CJseries Units

The main CPU Bus Units and Special I/O Units that can be connected are listed in the following table.

| Classification | Unit name                        | Model         | Current<br>consumption<br>(5 VDC) | Weight     |
|----------------|----------------------------------|---------------|-----------------------------------|------------|
| CPU Bus        | Ethernet Units                   | CJ1W-ETN11/21 | 0.38 A                            | 100 g max. |
| Units          | Controller Link Unit             | CJ1W-CLK21-V1 | 0.35 A                            | 110 g max. |
|                | Serial Communica-<br>tions Units | CJ1W-SCU21-V1 | 0.28 A                            | 110 g max. |
|                |                                  | CJ1W-SCU41-V1 | 0.38 A                            |            |
|                | DeviceNet Unit                   | CJ1W-DRM21    | 0.29 A                            | 118 g max. |

| Classification       | Unit name                  | Model                    | Current<br>consumption<br>(5 VDC) | Weight     |
|----------------------|----------------------------|--------------------------|-----------------------------------|------------|
| Special I/O<br>Units | CompoBus/S Master Unit     | CJ1W-SRM21               | 0.15 A                            | 66 g max.  |
|                      | Analog Input Units         | CJ1W-AD081/081-V1/041-V1 | 0.42 A                            | 140 g max. |
|                      | Analog Output Units        | CJ1W-DA041/021           | 0.12 A                            | 150 g max. |
|                      |                            | CJ1W-DA08V               | 0.14 A                            |            |
|                      | Analog I/O Unit            | CJ1W-MAD42               | 0.58 A                            | 150 g max. |
|                      | Process Input Units        | CJ1W-PTS51/52            | 0.25 A                            | 150 g max. |
|                      |                            | CJ1W-PTS15/16            | 0.18 A                            |            |
|                      |                            | CJ1W-PDC15               | 0.18 A                            |            |
|                      | Temperature Control Units  | CJ1W-TC□□□               | 0.25 A                            | 150 g max. |
|                      | Position Control           | CJ1W-NC113/133/213/233   | 0.25 A                            | 150 g max. |
|                      | Units                      | CJ1W-NC413/433           | 0.36 A                            |            |
|                      | High-speed Counter<br>Unit | CJ1W-CT021               | 0.28 A                            | 100 g max. |
|                      | ID Sensor Units            | CJ1W-V600C11             | 0.26 A                            | 100 g max. |
|                      |                            | CJ1W-V600C12             | 0.32 A                            | 130 g max. |

Simultaneously
Connecting
Expansion I/O Units
and CJ-series Units

When Expansion Units or Expansion I/O Units are connected simultaneously with CJ-series Special I/O Units or CPU Bus Units, they cannot be connected in a straight line with the CP1H CPU Unit.

As shown in the diagram below, use a DIN Track to mount the CP1H CPU Unit and CJ-series Units, and use CP1W-CN811 I/O Connecting Cable to connect the Expansion Units or Expansion I/O Units.

Note Only one I/O Connecting Cable can be used per System.

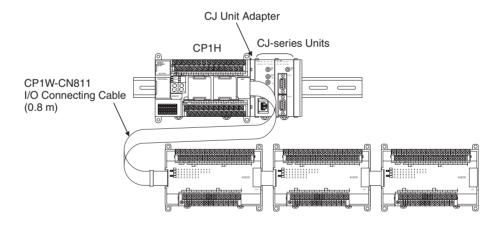

System Configuration Section 1-2

### 1-2-4 Restrictions on System Configuration

The following restrictions apply to the CPM1A Expansion Units, CPM1A Expansion I/O Units, and CJ-series Units that can be connected to CP1H CPU Units.

#### ■ Number of Expansion Units and Expansion I/O Units Connected

A maximum of seven Units can be connected. If eight or more Units are connected, an I/O UNIT OVER error will occur and the PLC will not operate.

#### ■ Number of Words Allocated

The total number of either input or output words allocated to Expansion Units and Expansion I/O Units must be no more than 15. Even if no more than seven Units are connected, an I/O UNIT OVER error will be generated if 16 or more input or output words are allocated.

#### **■** Current Consumption

The total combined current consumption of the CP1H CPU Unit, Expansion Units, Expansion I/O Units, and CJ-series Units must be no more than 2 A for 5 V and 1 A for 24 V and the total power consumption must be no more than 30 W. For CPU Units with AC power supply, the current consumption from external 24-VDC power supply output must be included.

#### ■ Number of CJ-series Units Connected

No more than two CJ-series Special I/O Units or CPU Bus Units can be connected to the CP1H via a CJ Unit Adapter. No CJ-series Basic I/O Units can be connected.

#### **Example: Calculating the Limit on the Number of Connected Units**

In this example, because each CPM1A-TS002 Temperature Sensor Unit is allocated four input words, no more than three of these Units can be connected. (Three Units  $\times$  four words = 12 words.) After these have been connected, there remain unallocated three input words and 15 output words. The following table provides an example of Units that can be mounted in combination without exceeding these limits.

#### **Combination Example**

| Number of           | Units | CP1H-X40DR-A                          | TS002 × 3                    | + TS001 × 1                   | + 20EDT × 1                 | + 8ER × 2                     | Total: 7 Units  | ≤ 7 Units  |
|---------------------|-------|---------------------------------------|------------------------------|-------------------------------|-----------------------------|-------------------------------|-----------------|------------|
| Input words         |       |                                       | 4 words × 3 Units = 12 words | 2 words × 1 Unit<br>= 2 words | 1 word × 1 Unit<br>= 1 word | 0 words                       | Total: 15 words | ≤ 15 words |
| Output wor          | ds    |                                       | 0 words                      | 0 words                       | 1 word × 1 Unit<br>= 1 word | 1 word × 2 Units<br>= 2 words | Total: 3 words  | ≤ 15 words |
| Current consumption | 5 V   | 0.420 A                               | 0.040 A × 3<br>= 0.120 A     | 0.040 A × 1<br>= 0.040 A      | 0.130 A × 1<br>= 0.130 A    | 0.026 A × 2<br>= 0.0520 A     | Total: 0.762 A  | ≤ 2 A      |
|                     | 24 V  | 0.070 A                               | 0.059 A × 3<br>= 0.177 A     | 0.059 A × 1<br>= 0.059 A      | 0 A                         | 0.044 A × 2<br>= 0.088 A      | Total: 0.394 A  | ≤ 1 A      |
| Power consumption   |       | 5 V × 0.762 A = 3<br>24 V × 0.394 A = | -                            |                               |                             |                               | Total: 13.27 W  | ≤ 30 W     |

System Configuration Section 1-2

#### **■** Restrictions for the Ambient Temperature

#### **Restrictions in the System Configuration**

Configure the system within the restrictions for the output load current, simultaneously ON inputs, and total power consumption.

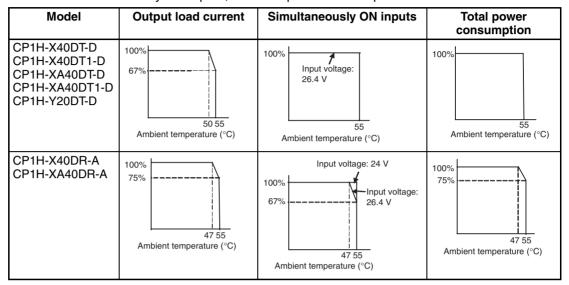

#### Power Supply Voltage Specifications for CPU Units with DC Power and <u>Transistor Outputs</u>

When connecting CPM1A Expansion I/O Units with Relay Outputs to CPU Units with DC Power and Transistor Outputs (CP1H-X40DT(1)-D, CP1H-XA40DT(1)-D, and CP1H-Y40DT(1)-D), use a power supply voltage of 24 VDC  $\pm 10\%$  if connecting more than three Expansion I/O Units or if the ambient temperature is greater than  $45^{\circ}C.$ 

#### **Mounting Restriction**

When connecting CPM1A Expansion Units or Expansion I/O Units, provide a space of approximately 10 mm between the CPU Unit and the first Expansion Unit or Expansion I/O Unit.

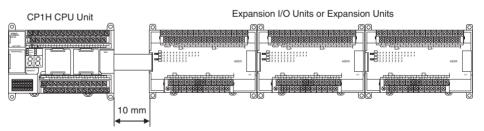

If sufficient space cannot be provided between the CPU Unit and the first Expansion Unit or Expansion I/O Unit, reduce the temperatures in the above derating curves for the output load current, number of simultaneously ON inputs, and total power consumption by 5°C.

### 1-3 Connecting Programming Devices

"Programming Device" is a general term for a computer running programming and debugging software used with OMRON Programmable Controllers.

The CX-Programmer (Ver. 6.1 and later), which runs on Windows, can be used with CP-series Programmable Controllers. (See note.)

**Note** A Programming Console cannot be used with CP-series Programmable Controllers.

Devices can be connected to the USB port or to a serial port.

### 1-3-1 Connecting to a USB Port

Connect the computer running the CX-One Support Software (e.g., the CX-Programmer) using commercially available USB cable to a standard peripheral USB port.

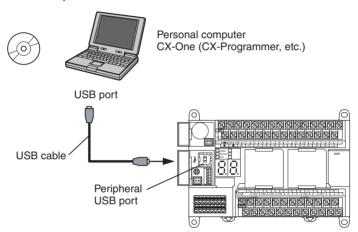

The peripheral USB port (conforming to USB 1.1, B connector) is a dedicated port for connecting Support Software, such as the CX-Programmer.

### **Items Required for USB Connection**

| Operating system | Windows 98, Me, 2000, or XP                               |
|------------------|-----------------------------------------------------------|
| Support Software | CX-Programmer Ver. 6.1 (CX-One Ver. 1.1)                  |
| USB driver       | Included with above Support Software.                     |
| USB cable        | USB 1.1(or 2.0) cable (A connector-B connector), 5 m max. |

#### <u>USB Connection</u> Procedure

The procedure for first connecting a computer to the CP1H peripheral USB port is described below.

It is assumed that the Support Software has already been installed in the computer.

#### Installing the USB Driver

The installation procedure depends on the OS of the computer. The following procedures are for Windows XP and Windows 2000.

#### **Windows XP**

Turn ON the power supply to the CP1H, and connect USB cable between the USB port of the computer and the peripheral USB port of the CP1H.

After the cable has been connected, the computer will automatically recognize the device and the following message will be displayed.

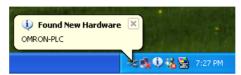

1. If the following window appears, select the *No, not this time* Option and then click the **Next** Button. This window is not always displayed.

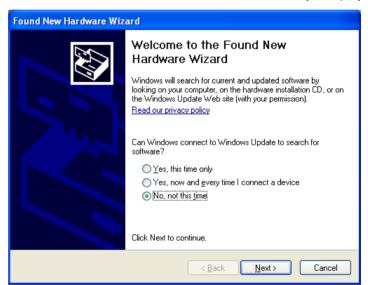

2. The following window will be displayed. Select the *Install from a list of specific location* Option and then click the **Next** Button.

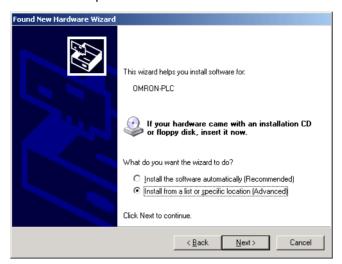

3. The following window will be displayed. Click the **Browse** Button for the *Include this location in the search* Field, specify C:\Program Files\OM-RON\CX-Server\USB\win2000\_XP\Inf, and then click the **Next** Button. The driver will be installed. ("C:\" indicates the installation drive and may be different on your computer.)

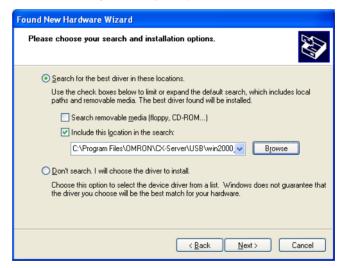

4. Ignore the following window if it is displayed and click the **Continue Anyway** Button.

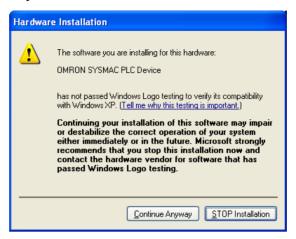

5. The following window will be displayed if the installation is completed normally. Click the **Finish** Button.

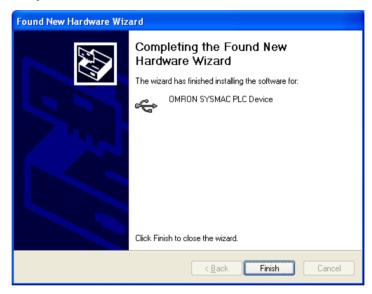

#### Windows 2000

Turn ON the power supply to the CP1H, and connect USB cable between the USB port of the computer and the peripheral USB port of the CP1H.

After the cable has been connected, the computer will automatically recognize the device and the following message will be displayed.

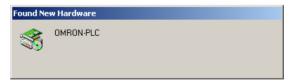

1,2,3... 1. The following message will be displayed. Click the **Next** Button.

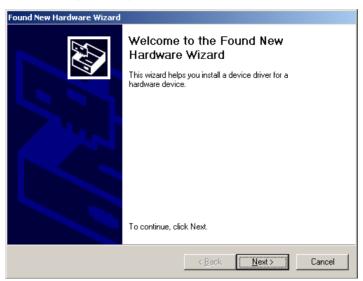

2. The following window will be displayed.

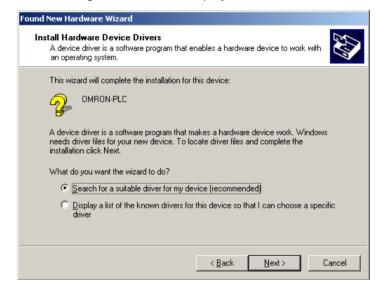

3. Select the Search for a suitable driver for the device (recommended) Option and then click the **Next** Button. The following window will be displayed. From the list in the window, select the Specify location Checkbox and then click the **Next** Button.

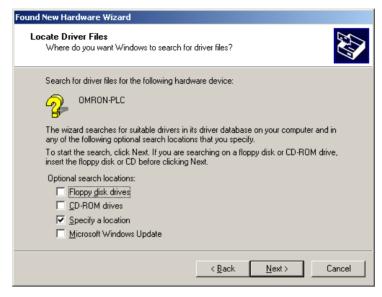

4. Click the **Browse** Button, specify C:\Program Files\OMRON\CX-Server\USB\win2000\_XP\Inf, and then click the **Next** Button. ("C:\" indicates the installation drive and may be different on your computer.)

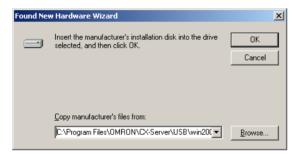

A search will be made for the driver and the following window will be displayed. Click the **Next** Button. The driver will be installed.

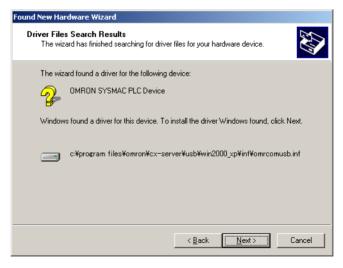

6. After the driver has been successfully installed, the following window will be displayed. Click the **Finish** Button.

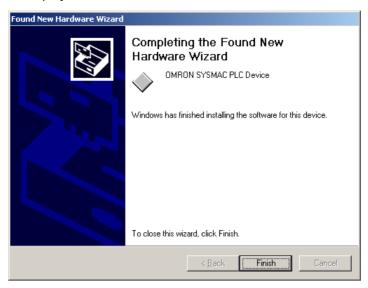

#### **Connection Setup Using the CX-Programmer**

Select CP1H as the device type in the Change PLC Dialog Box and confirm that USB is displayed in the Network Type Field.

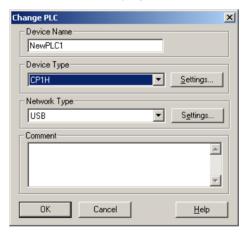

2. Click the **OK** Button to finish setting the PLC model. Then connect to the CP1H by executing the CX-Programmer's online connection command.

#### **Checking after Installation**

- 1,2,3... 1. Display the Device Manager at the computer.
  - 2. Click *USB* (*Universal Serial Bus*) *Controller*, and confirm that *OMRON SYSMAC PLC Device* is displayed.

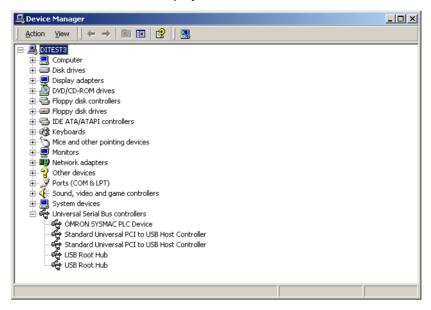

## Re-installing the USB Driver

If the USB driver installation fails for some reason or is cancelled in progress, the USB driver must be reinstalled.

#### **Checking USB Driver Status**

- 1,2,3... 1. Display the Device Manager on the computer.
  - 2. If *USB Device* is displayed for *Other devices*, it means that the USB driver installation has failed.

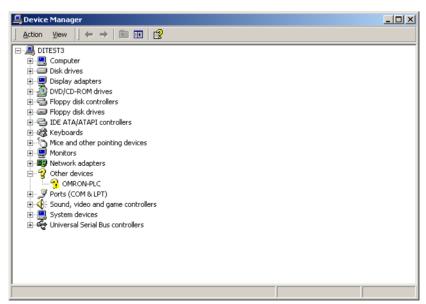

#### Reinstalling the USB Driver

1,2,3...

- Right-click USB Device and select Delete from the pop-up menu to delete the driver.
- 2. Reconnect the USB cable. The USB Driver Installation Window will be displayed.
- 3. Reinstall the USB driver.

## Restrictions when Connecting by USB

In conformity with USB specifications, the following restrictions apply when connecting a computer running Support Software.

- A USB connection is possible for only one CP1H from a single computer. It is not possible to connect multiple CP1Hs simultaneously.
- Do not disconnect the USB cable while the Support Software is connected online. Before disconnecting the USB cable, be sure to place the application in offline status. If the USB cable is disconnected while online, the situations described below will occur as a result of OS error.
  - Windows Me, 2000, or XP:
     The Support Software cannot be returned to online status by simply reconnecting the USB cable. First return the Support Software to offline status, and then reconnect the USB cable. Then perform the online connection procedure for the Support Software.
  - Windows 98:
     If the USB cable is disconnected while online, an error message may be displayed on a blue screen. If that occurs, it will be necessary to reboot the computer.

### 1-3-2 Connecting to a Serial Port

Mounting a CP1W-CIF01 RS-232C Option Board in a CP1H Option Board slot makes it possible to connect Support Software with serial communications, just as with previous models.

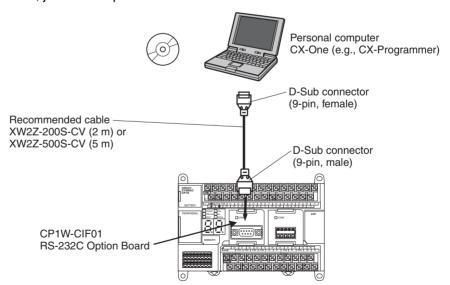

Connect the CX-Programmer to the RS-232C port of the CP1W-CIF01 Option Board by XW2Z-200S-CV/500S-CV RS-232C cable.

#### **Connection Method**

Connect the Programming Device using the Connecting Cable that is appropriate for the serial communications mode of the computer and CPU Unit.

| Computer   |              | Connecting Cable |        | CP1H CPU Unit                                                                           |                                  |
|------------|--------------|------------------|--------|-----------------------------------------------------------------------------------------|----------------------------------|
| Model      | Connector    | Model            | Length | Connector                                                                               | Serial<br>communications<br>mode |
|            | D-Sub 9 pin, | XW2Z-200S-CV     | 2 m    | D-Sub 9 pin, female                                                                     | Peripheral bus or Host           |
| compatible | male         | XW2Z-500S-CV     | 5 m    | (With a CP1W-CIF01 RS-<br>232C Option Board<br>mounted in Option Board<br>Slot 1 or 2.) | Link (SYSWAY)                    |

### **Serial Communications Mode**

| Serial communications mode  | Features                                                                                                    | CPU Unit setting method                                                                                                    |
|-----------------------------|----------------------------------------------------------------------------------------------------|----------------------------------------------------------------------------------------------------|
| Peripheral bus<br>(toolbus) | This is the faster mode, so it is generally used for CX-Programmer connections.  Only 1: 1 connections are possible.  When a CP1H CPU Unit is used, the baud rate is automatically detected by the Support Software.         | Turn ON pins SW4 (Serial Port 1) and SW5 (Serial Port 2) on the DIP switch on the front panel of the CPU Unit. These settings enable connection by peripheral bus regardless of the serial port settings in the PLC Setup.                                                                                                    |
| Host Link<br>(SYSWAY)       | A standard protocol for host computers with either 1: 1 or 1: N connections.  • Slower than the peripheral bus mode.  • Allows modem or optical adapter connections, or long-distance or 1: N connections using RS-422A/485. | Turn OFF pins SW4 (Serial Port 1) and SW5 (Serial Port 2) on the DIP switch on the front panel of the CPU Unit.  The mode will then be determined by the serial port settings in the PLC Setup. The default settings are for Host Link with a baud rate of 9,600 bits/s, 1 start bit, data length of 7 bits, even parity, and 2 stop bits. |

Note

When a Serial Communications Option Board is mounted in Option Board Slot 1, it is called "Serial Port 1." When mounted in Option Board Slot 2, it is called "Serial Port 2."

Function Charts Section 1-4

#### 1-4 Function Charts

#### X and XA CPU Units

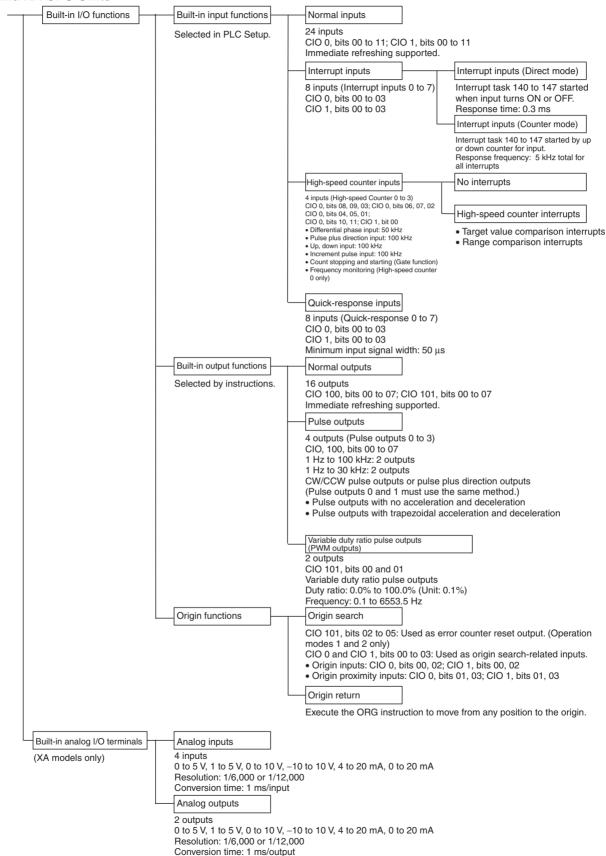

34

Function Charts Section 1-4

#### Y CPU Units

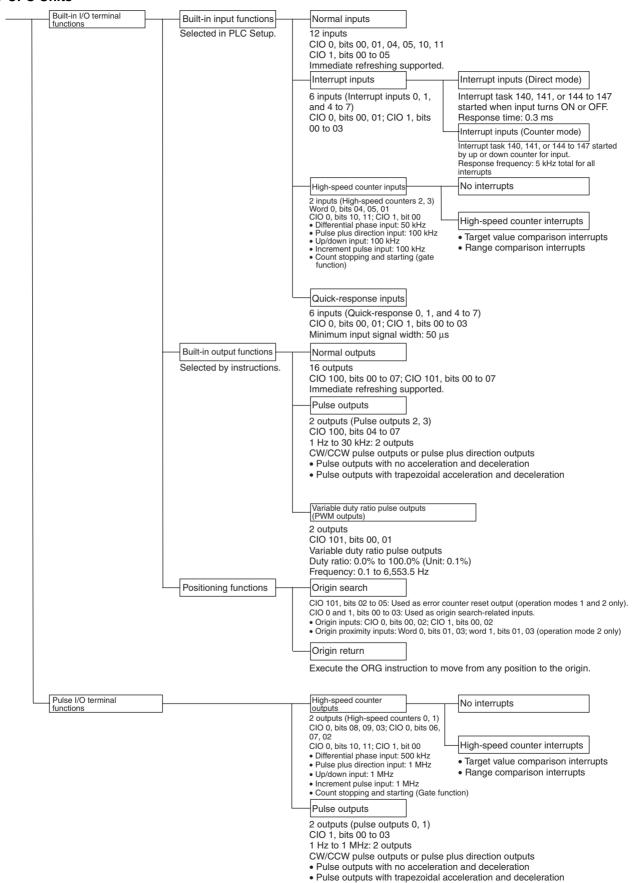

Function Charts Section 1-4

#### **Functions Common to All Models**

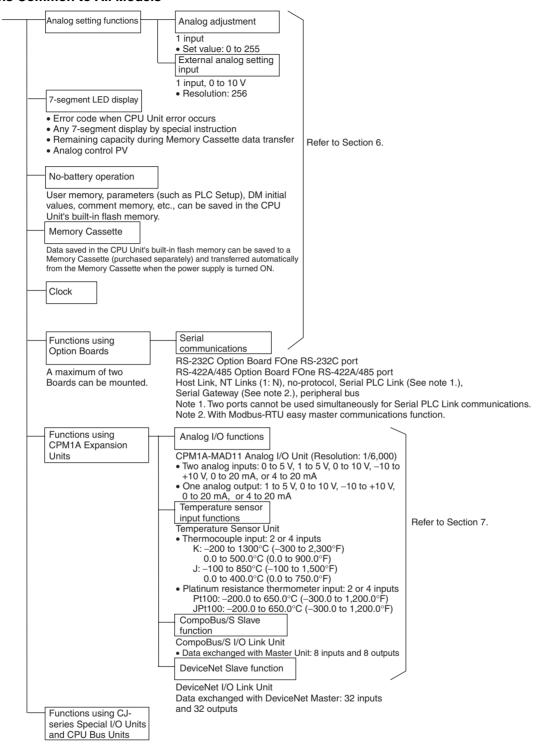

Function Blocks Section 1-5

#### 1-5 Function Blocks

In the SYSMAC CP Series, function blocks can be used in programming just as in the CS/CJ Series.

#### 1-5-1 Overview of Function Blocks

A function block is a basic program element containing a standard processing function that has been defined in advance. Once the function block has been defined, the user just has to insert the function block in the program and set the I/O in order to use the function.

As a standard processing function, a function block is not created with actual physical addresses, but local variables. The user sets parameters (addresses or values) in those variables to use the function block. The addresses used for the variables themselves are automatically assigned by the system (CX-Programmer) each time they are placed in the program.

In particular, each function block is saved by the CX-Programmer as an individual file that can be reused with programs for other PLCs. This makes it possible to create a library of standard processing functions.

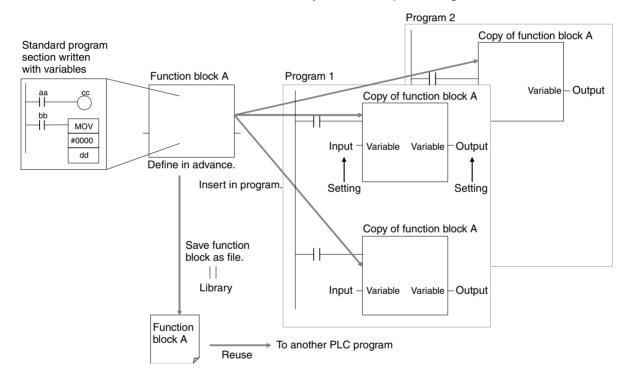

### 1-5-2 Advantages of Function Blocks

Function blocks allow complex programming units to be reused easily. Once standard program sections have been created as function blocks and saved in files, they can be reused just by placing a function block in a program and setting the parameters for the function block's I/O. Reusing standardized function blocks reduces the time required for programming/debugging, reduces coding errors, and makes programs easier to understand.

#### Structured Programming

Structured programs created with function blocks have better design quality and required less development time.

Function Blocks Section 1-5

Easy-to-read "Block Box" Design

The I/O operands are displayed as local variable names in the program, so the program is like a "black box" when entering or reading the program and no extra time is wasted trying to understand the internal algorithm.

Different Processes Easily Created from a Single Function Block Many different processes can be created easily from a single function block by using input variables for the parameters (such as timer SVs, control constants, speed settings, and travel distances) in the standard process.

**Reduced Coding Errors** 

Coding mistakes can be reduced, because blocks that have already been debugged can be reused.

**Data Protection** 

The local variables in the function block cannot be accessed directly from the outside, so the data can be protected. (Data cannot be changed unintentionally.)

Improved Reusability through Programming with Variables

The function block's I/O is entered as local variables, so the data addresses in the function block do not have to be changed as they do when copying and reusing a program section.

#### **Creating Libraries**

Processes that are independent and reusable (such as processes for individual steps, machinery, equipment, or control systems) can be saved as function block definitions and converted to library functions.

The function blocks are created with local variable names that are not tied to physical addresses, so new programs can be developed easily just by reading the definitions from the file and placing them in a new program.

#### Nesting Multiple Languages

Mathematical expressions can be entered in structured text (ST) language. Nesting function blocks is supported for CX-Programmer Ver. 6.0 or higher. For example, it is possible to express only special operations in ST language

Function block (ladder language)

within a function block in a ladder diagram.

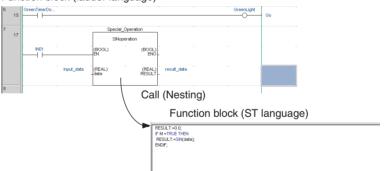

For details on using function blocks, refer to the *CX-Programmer Ver. 6.1 Operation Manual: Function Blocks* (Cat. No. W447).

# **SECTION 2 Nomenclature and Specifications**

This section describes the names and functions of CP1H parts and provides CP1H specifications.

| 2-1 | Part Na | imes and Functions                                     |
|-----|---------|--------------------------------------------------------|
|     | 2-1-1   | CP1H CPU Units                                         |
|     | 2-1-2   | CP1W-CIF01 RS-232C Option Boards                       |
|     | 2-1-3   | CP1W-CIF11 RS-422A/485 Option Boards                   |
| 2-2 | Specifi | cations                                                |
|     | 2-2-1   | CP1H CPU Units                                         |
|     | 2-2-2   | I/O Memory Details                                     |
|     | 2-2-3   | I/O Specifications for XA and X CPU Units              |
|     | 2-2-4   | Built-in Analog I/O Specifications (XA CPU Units Only) |
|     | 2-2-5   | I/O Specifications for Y CPU Units                     |
|     | 2-2-6   | CPM1A Expansion I/O Unit I/O Specifications            |
| 2-3 | CP1H (  | CPU Unit Operation                                     |
|     | 2-3-1   | Overview of CPU Unit Configuration                     |
|     | 2-3-2   | Flash Memory Data Transfers                            |
|     | 2-3-3   | Memory Cassette Data Transfers                         |
| 2-4 | CPU U   | nit Operation                                          |
|     | 2-4-1   | General Flow                                           |
|     | 2-4-2   | I/O Refreshing and Peripheral Servicing                |
|     | 2-4-3   | I/O Refresh Methods                                    |
|     | 2-4-4   | Initialization at Startup                              |
| 2-5 | CPU U   | nit Operating Modes                                    |
|     | 2-5-1   | Operating Modes                                        |
|     | 2-5-2   | Status and Operations in Each Operating Mode           |
|     | 2-5-3   | Operating Mode Changes and I/O Memory                  |
|     | 2-5-4   | Startup Mode Setting                                   |
| 2-6 | Power   | OFF Operation                                          |
|     | 2-6-1   | Overview                                               |
|     | 2-6-2   | Instruction Execution for Power Interruptions          |
| 2-7 | Compu   | ting the Cycle Time                                    |
|     | 2-7-1   | CPU Unit Operation Flowchart                           |
|     | 2-7-2   | Cycle Time Overview                                    |
|     | 2-7-3   | Functions Related to the Cycle Time                    |
|     | 2-7-4   | I/O Refresh Times for PLC Units                        |
|     | 2-7-5   | Cycle Time Calculation Example                         |
|     | 2-7-6   | Online Editing Cycle Time Extension                    |
|     | 2-7-7   | I/O Response Time                                      |
|     | 2-7-8   | Interrupt Response Times                               |
|     | 2-7-9   | Serial PLC Link Response Performance                   |

### 2-1 Part Names and Functions

#### 2-1-1 CP1H CPU Units

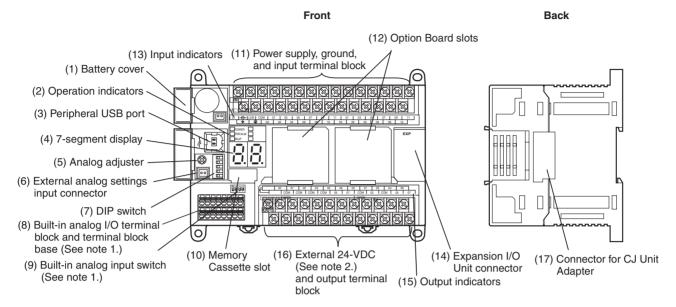

Note 1: XA CPU Units only.

Note 2: CPU Units with AC Power Supply only.

(1) Battery Cover Covers the location where the battery is stored.

(2) Operation Indicators
Show CP1H operation status.

| POWER   | RUN   |
|---------|-------|
| ERR/ALM | INH   |
| BKUP    | PRPHL |

| POWER            | Lit      | Power is ON.                                                                                                    |
|------------------|----------|----------------------------------------------------------------------------------------------------|
| (Green)          | Not lit  | Power is OFF.                                                                                                    |
| RUN<br>(Green)   | Lit      | The CP1H is executing a program in either RUN or MONITOR mode.                                                                                                |
|                  | Not lit  | Operation is stopped in PROGRAM mode or due to a fatal error.                                                                                                 |
| ERR/ALM<br>(Red) | Lit      | A fatal error (including FALS execution) or a hard-<br>ware error (WDT error) has occurred. CP1H opera-<br>tion will stop and all outputs will be turned OFF. |
|                  | Flashing | A non-fatal error has occurred (including FAL execution). CP1H operation will continue.                                                                       |
|                  | Not lit  | Operation is normal.                                                                                                    |
| INH<br>(Yellow)  | Lit      | The Output OFF Bit (A500.15) has turned ON. All outputs will be turned OFF.                                                                                   |
|                  | Not lit  | Operation is normal.                                                                                                    |

| BKUP<br>(Yellow)  | Lit      | A user program, parameters, or Data Memory are being written or accessed in the built-in flash memory (backup memory).                     |
|-------------------|----------|----------------------------------------------------------------------------------------------------|
| parameters, and D |          | The BKUP indicator also lights while user programs, parameters, and Data Memory are being restored when the PLC power supply is turned ON. |
|                   |          | <b>Note</b> Do not turn OFF the PLC power supply while this indicator is lit.                                                              |
|                   | Not lit  | Other than the above.                                                                                                    |
| PRPHL<br>(Yellow) | Flashing | Communications (either sending or receiving) are in progress through the peripheral USB port.                                              |
|                   | Not lit  | Other than the above.                                                                                                    |

#### (3) Peripheral USB Port

Used for connecting to a personal computer for programming and monitoring by the CX-Programmer.

#### (4) 7-segment Display

The 2-digit 7-segment display shows CP1H CPU Unit status, such as error information and the PV during analog adjustment.

Also, various codes can be displayed from the ladder program. (Refer to *6-3 7-Segment LED Display*.)

#### (5) Analog Adjuster

By turning the analog adjuster, it is possible to adjust the value of A642 within a range of 0 to 255. (Refer to 6-2 Analog Adjuster and External Analog Setting Input.)

(6) External Analog Setting Input Connector
By applying 0 to 10 V of external voltage, it is possible to adjust the value
of A643 within a range of 0 to 256. This input is not isolated. (Refer to 62 Analog Adjuster and External Analog Setting Input.)

#### (7) DIP Switch

| -  | 9 |
|----|---|
| 20 |   |
| ω  |   |
| 4  |   |
| σı |   |
| 6  |   |

| No. | Setting                    | Description                                                              | Application                                                                          | Default |
|-----|----------------------------|--------------------------------------------------------------------------|--------------------------------------------------------------------------------------|---------|
| SW1 | ON                         | User memory write-<br>protected (See note.)                              |                                                                                      | OFF     |
|     | OFF                        | User memory not write-protected.                                         | vertently overwritten by a<br>Peripheral Device (CX-<br>Programmer) onsite.          |         |
| SW2 | ON                         | Data automatically<br>transferred from<br>Memory Cassette at<br>startup. | Used to enable programs, Data Memory, or parameters saved on a Memory Cassette to be | OFF     |
|     | OFF                        | Data not transferred.                                                    | opened by the CPU Unit at startup.                                                   |         |
| SW3 |                            | Not used.                                                                |                                                                                      | OFF     |
| SW4 | bus. Communications Option |                                                                          | OFF                                                                                  |         |
|     | OFF                        | According to PLC Setup.                                                  | Board mounted in Option<br>Board Slot 1 to be used<br>by the peripheral bus.         |         |

| No. | Setting | Description              | Application                                                                                                    | Default |
|-----|---------|--------------------------|----------------------------------------------------------------------------------------------------|---------|
| SW5 | ON      | Used for peripheral bus. | Communications Option                                                                                                |         |
|     | OFF     | According to PLC Setup.  | Board mounted in Option<br>Board Slot 2 to be used<br>by the peripheral bus.                                         |         |
| SW6 | ON      | A395.12 ON               | Used to bring about a                                                                                                |         |
|     | OFF     | A395.12 OFF              | given condition without<br>using an Input Unit.<br>A395.12 is used in the<br>program by setting SW6<br>to ON or OFF. |         |

**Note** The following data will be write-protected if pin SW1 is turned ON:

- The entire user program (all tasks)
- All data in parameter areas (such as the PLC Setup)

When SW1 is turned ON, the user program and the data in the parameter areas will not be cleared even if the All Clear operation is performed from a Peripheral Device (i.e., the CX-Programmer).

(8) Built-in Analog I/O Terminal Block and Terminal Block Base (XA CPU Units Only)

There are four analog inputs and two analog outputs.

Mount the terminal block (included with the CPU Unit) to the terminal block base. (Refer to 5-5 Analog I/O (XA CPU Units).)

(9) Built-in Analog Input Switch (XA CPU Units Only) This DIP switch determines whether each analog input is to be used for voltage input or current input.

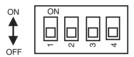

| No. | Setting | Description                   | Default |
|-----|---------|-------------------------------|---------|
| SW1 | ON      | Analog input 1: Current input | OFF     |
|     | OFF     | Analog input 1: Voltage input |         |
| SW2 | ON      | Analog input 2: Current input |         |
|     | OFF     |                               |         |
| SW3 | ON      | Analog input 3 Current input  |         |
|     | OFF     | Analog input 3: Voltage input |         |
| SW4 | ON      | Analog input 4: Current input |         |
|     | OFF     | Analog input 4: Voltage input |         |

**Note** The built-in analog input switch is located on the PCB inside the case. To make setting the switch easier, make the switch settings before mounting the terminal block to the base.

While setting this switch, be very careful not to damage the wiring on the PCB.

(10) Memory Cassette Slot

Used for mounting a CP1W-ME05M Memory Cassette. When mounting a Memory Cassette, remove the dummy cassette.

Data, such as CP1H CPU Unit programs, parameters, and data memory, can be transferred to the Memory Cassette to be saved.

#### (11) Power Supply, Ground, and Input Terminal Block

| Power supply ter-<br>minals | Used to provide a 100- to 240-VAC or 24-VDC power supply.                                                                                                    |
|-----------------------------|----------------------------------------------------------------------------------------------------|
| Ground terminals            | Functional ground ( $\clubsuit$ ): Connect this ground to strengthen noise immunity and to prevent electric shock. (AC power supply models only.) Protective ground ( $\clubsuit$ ): To prevent electric shock, ground to 100 $\Omega$ or less. |
| Input terminals             | Used to connect input devices.                                                                                                    |

#### (12) Option Board Slots

The following Option Boards can be mounted in either slot 1 or slot 2.

- CP1W-CIF01 RS-232C Option Board
- CP1W-CIF11 RS-422A/485 Option Board

Caution Always turn OFF the power supply to the PLC before mounting or removing an Option Board.

#### (13) Input Indicators

The input indicators light when input terminal contacts turn ON.

#### (14) Expansion I/O Unit Connector

A maximum of seven CPM1A Expansion I/O Units (40 I/O points, 20 I/O points, 8 input points, 8 or output points) and Expansion Units (Analog I/O Units, Temperature Sensor Units, CompoBus/S I/O Link Units, or DeviceNet I/O Link Units) can be connected. (For details on using Expansion Units and Expansion I/O Units, refer to SECTION 7 Using CPM1A Expansion Units and Expansion I/O Units.)

#### (15) Output Indicators

The output indicators light when output terminal contacts turn ON.

(16) External Power Supply and Output Terminal Block

|   | supply terminals | XA and X CPU Units with AC power supply specifications have external 24-VDC, 300-mA max., power supply terminals. They can be used as service power supplies for input devices. |
|---|------------------|----------------------------------------------------------------------------------------------------|
| I | Output terminals | Used for connecting output devices.                                                                                                    |

#### (17) Connector for CJ Unit Adapter

A maximum total of two CJ-series Special I/O Units or CPU Bus Units can be connected by mounting a CP1W-EXT01 CJ Unit Adapter to the side of a CP1H CPU Unit. CJ-series Basic I/O Units, however, cannot be connected.

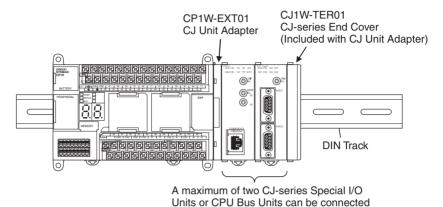

## 2-1-2 CP1W-CIF01 RS-232C Option Boards

RS-232C Option Boards can be mounted to Option Board slots 1 or 2 on the CPU Unit.

When mounting an Option Board, first remove the slot cover. Grasp both of the cover's up/down lock levers at the same time to unlock the cover, and then pull the cover out.

Then to mount the Option Board, check the alignment and firmly press it in until it snaps into place.

**Caution** Always turn OFF the power supply to the PLC before mounting or removing an Option Board.

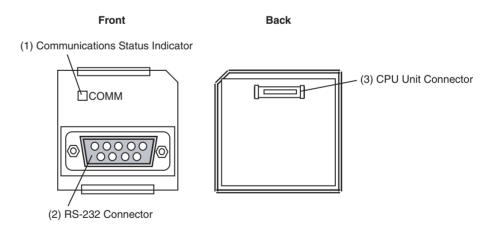

#### **RS-232C Connector**

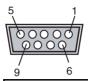

| Pin            | Abbr.    | Signal name     | Signal direction |
|----------------|----------|-----------------|------------------|
| 1              | FG       | Frame Ground    |                  |
| 2              | SD (TXD) | Send Data       | Output           |
| 3              | RD (RXD) | Receive Data    | Input            |
| 4              | RS (RTS) | Request to Send | Output           |
| 5              | CS (CTS) | Clear to Send   | Input            |
| 6              | 5V       | Power Supply    |                  |
| 7              | DR (DSR) | Data Set Retry  | Input            |
| 8              | ER (DTR) | Equipment Ready | Output           |
| 9              | SG (0V)  | Signal Ground   |                  |
| Connector hood | FG       | Frame Ground    |                  |

#### CP1W-CIF11 RS-422A/485 Option Boards 2-1-3

RS-422A/485 Option Boards can be mounted to Option Board slots 1 or 2 on the CPU Unit.

When mounting an Option Board, first remove the slot cover. Grasp both of the cover's up/down lock levers at the same time to unlock the cover, and then pull the cover out.

Then to mount the Option Board, check the alignment and firmly press it in until it snaps into place.

/\ Caution Always turn OFF the power supply to the PLC before mounting or removing an Option Board.

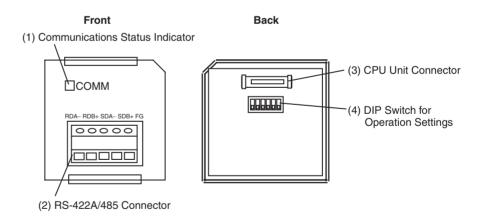

#### RS-422A/485 Terminal Block

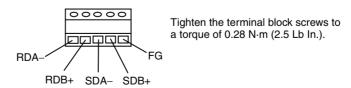

### **DIP Switch for Operation Settings**

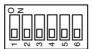

| Pin | Settings |                                             |                                  |  |  |  |
|-----|----------|---------------------------------------------|----------------------------------|--|--|--|
| 1   | ON       | ON (both ends)                              | Terminating resistance selection |  |  |  |
|     | OFF      | OFF                                         |                                  |  |  |  |
| 2   | ON       | 2-wire                                      | 2-wire or 4-wire selection (See  |  |  |  |
|     | OFF      | 4-wire                                      | note 1.)                         |  |  |  |
| 3   | ON       | 2-wire                                      | 2-wire or 4-wire selection (See  |  |  |  |
|     | OFF      | 4-wire                                      | note 1.)                         |  |  |  |
| 4   |          |                                             | Not used.                        |  |  |  |
| 5   | ON       | RS control enabled                          | RS control selection for RD (See |  |  |  |
|     | OFF      | RS control disabled (Data always received.) | note 2.)                         |  |  |  |
| 6   | ON       | RS control enabled                          | RS control selection for SD (See |  |  |  |
|     | OFF      | RS control disabled (Data always sent.)     | note 3.)                         |  |  |  |

Note

- (1) Set both pins 2 and 3 to either ON (2-wire) or OFF (4-wire).
- (2) To disable the echo-back function, set pin 5 to ON (RS control enabled).
- (3) When connecting to a device on the N side in a 1: N connection with the 4-wire method, set pin 6 to ON (RS control enabled).

  Also, when connecting by the 2-wire method, set pin 6 to ON (RS control enabled).

# 2-2 Specifications

### 2-2-1 CP1H CPU Units

### **General Specifications**

| Power supply classification   |                                                                                                    |                                                                                                    | er supply                     |
|-------------------------------|----------------------------------------------------------------------------------------------------|----------------------------------------------------------------------------------------------------|-------------------------------|
| Model numbers                 | XA CPU Units     CP1H-XA40DR-A     X CPU Units     CP1H-X40DR-A                                        | • XA CPU Units<br>CP1H-XA40DT-D<br>CP1H-XA40DT1-D<br>• X CPU Units<br>CP1H-X40DT-D<br>CP1H-X40DT1-D | • Y CPU Units<br>CP1H-Y20DT-D |
| Power supply                  | 100 to 240 VAC<br>50/60 Hz                                                                             | 24 VDC                                                                                              |                               |
| Operating voltage range       | 85 to 264 VAC                                                                                          | 20.4 to 26.4 VDC<br>(with 4 or more Expansion Units and Expansion<br>I/O Units: 21.6 to 26.4 VDC)   |                               |
| Power consumption             | 100 VA max.                                                                                            | 50 W max.                                                                                           |                               |
| Inrush current<br>(See note.) | 100 to 120 VAC inputs: 20 A max.(for cold start at room temperature.) 8 ms max. 200 to 240 VAC inputs: |                                                                                                    |                               |
|                               | 40 A max.(for cold start at room temperature.) 8 ms max.                                               |                                                                                                    |                               |
| External power supply         | 300 mA at 24 VDC                                                                                       | None                                                                                                |                               |

| Power supply classification   | AC power supply                                                                                        | DC power supply                                                                                     |                               |  |
|-------------------------------|----------------------------------------------------------------------------------------------------|----------------------------------------------------------------------------------------------------|-------------------------------|--|
| Model numbers                 | • XA CPU Units<br>CP1H-XA40DR-A<br>• X CPU Units<br>CP1H-X40DR-A                                       | • XA CPU Units<br>CP1H-XA40DT-D<br>CP1H-XA40DT1-D<br>• X CPU Units<br>CP1H-X40DT-D<br>CP1H-X40DT1-D | • Y CPU Units<br>CP1H-Y20DT-D |  |
| Insulation resistance         | 20 $\text{M}\Omega$ min. (at 500 VDC) between the external AC terminals and GR terminals               | No insulation between pDC power supplies.                                                           | orimary and secondary         |  |
| Dielectric strength           | 2,300 VAC 50/60 Hz for 1 min between the external AC and GR terminals, leakage current: 5 mA max.      | No insulation between primary and secondary DC power supplies.                                      |                               |  |
| Noise resistance              | Conforms to IEC 61000-4-4 2 kV (power supply I                                                         | ine)                                                                                                |                               |  |
| Vibration resistance          | 10 to 57 Hz, 0.075-mm amplitude, 57 to 150 Hz, 80 minutes each (time coefficient of 8 minutes $\times$ |                                                                                                    |                               |  |
| Shock resistance              | 147 m/s <sup>2</sup> three times each in X, Y, and Z direction                                         | ns                                                                                                  |                               |  |
| Ambient operating temperature | 0 to 55°C                                                                                              |                                                                                                    |                               |  |
| Ambient humidity              | 10% to 90% (with no condensation)                                                                      |                                                                                                    |                               |  |
| Atmosphere                    | No corrosive gas.                                                                                      |                                                                                                    |                               |  |
| Ambient storage temperature   | –20 to 75°C (excluding battery)                                                                        |                                                                                                    |                               |  |
| Terminal screw size           | M3                                                                                                    |                                                                                                    |                               |  |
| Power interrupt time          | 10 ms min.                                                                                             | 2 ms min.                                                                                           |                               |  |
| Weight                        | 740 g max.                                                                                             | 590 g max.                                                                                          |                               |  |

#### Note

The above values are for a cold start at room temperature for an AC power supply, and for a cold start for a DC power supply.

- A thermistor (with low-temperature current suppression characteristics) is used in the inrush current control circuitry for the AC power supply. The thermistor will not be sufficiently cooled if the ambient temperature is high or if a hot start is performed when the power supply has been OFF for only a short time, so in those cases the inrush current values may be higher (as much as two times higher) than those shown above. Always allow for this when selecting fuses and breakers for external circuits.
- A capacitor delay circuit is used in the inrush current control circuitry for the DC power supply. The capacitor will not be charged if a hot start is performed when the power supply has been OFF for only a short time, so in those cases the inrush current values may be higher (as much as two times higher) than those shown above.

#### **Characteristics**

| Туре               | X CPU Units                                   | XA CPU Units                                     | Y CPU Units  |  |  |  |
|--------------------|-----------------------------------------------|--------------------------------------------------|--------------|--|--|--|
| Model              | CP1H-X40DR-A<br>CP1H-X40DT-D<br>CP1H-X40DT1-D | CP1H-XA40DR-A<br>CP1H-XA40DT-D<br>CP1H-XA40DT1-D | CP1H-Y20DT-D |  |  |  |
| Program capacity   | 20 Ksteps                                     | 20 Ksteps                                        |              |  |  |  |
| Control method     | Stored program met                            | Stored program method                            |              |  |  |  |
| I/O control method | Cyclic scan with imn                          | Cyclic scan with immediate refreshing            |              |  |  |  |
| Program language   | Ladder diagram                                | Ladder diagram                                   |              |  |  |  |

|                                                           | Туре                   |                                               | X CPU Units                                                  | XA CPU Units                                            | Y CPU Units                                                                                                    |  |
|-----------------------------------------------------------|------------------------|-----------------------------------------------|--------------------------------------------------------------|---------------------------------------------------------|----------------------------------------------------------------------------------------------------|--|
| Model                                                     |                        | CP1H-X40DR-A<br>CP1H-X40DT-D<br>CP1H-X40DT1-D | CP1H-XA40DR-A<br>CP1H-XA40DT-D<br>CP1H-XA40DT1-D             | CP1H-Y20DT-D                                            |                                                                                                    |  |
| Function blocks                                           |                        | Maximum number of                             | Maximum number of function block definitions: 128            |                                                         |                                                                                                    |  |
|                                                           |                        |                                               | Maximum number of                                            | instances: 256                                          |                                                                                                    |  |
|                                                           |                        |                                               | (ST)                                                         |                                                         | tions: Ladder diagrams, structured text                                                                                             |  |
| Instruction le                                            | ngth                   |                                               | 1 to 7 steps per instr                                       |                                                         |                                                                                                    |  |
| Instructions                                              |                        |                                               | Approx. 500 (function                                        | <u> </u>                                                |                                                                                                    |  |
| Instruction ex                                            | xecution tim           | е                                             | Basic instructions: 0                                        | •                                                       |                                                                                                    |  |
|                                                           |                        |                                               | Special instructions:                                        | 0.15 μs min.                                            |                                                                                                    |  |
| Common pro                                                |                        |                                               | 0.7 ms                                                       |                                                         |                                                                                                    |  |
| Number of co<br>Units and Ex                              |                        |                                               |                                                              | is on the Units that ca                                 | n be used in combination, however, based otal current consumption.)                                                                 |  |
| Max. numbe                                                |                        |                                               | 320 (40 built in + 40 Expansion I/O Unit ×                   |                                                         | 300 (20 built in + 40 per Expansion Unit/<br>Expansion I/O Unit × 7 Units)                                                          |  |
| Number of co<br>Units                                     | onnectable (           | CJ-series                                     | 2 Units<br>(CPU Bus Units or S<br>EXT01CJ Unit Adap          |                                                         | Basic I/O Units cannot be used. A CP1W-                                                                                             |  |
| Built-in                                                  | Normal I/O             | )                                             | 40 terminals                                                 |                                                         | 20 (12 inputs and 8 outputs)                                                                                                    |  |
| input termi-<br>nals (Func-<br>tions can be<br>assigned.) | ls (Func-<br>ns can be |                                               | (24 inputs and 16 ou                                         | tputs)                                                  | Note Aside from the above, 2 1-MHz high-speed counter inputs and 2 1-MHz pulse outputs can be added as special pulse I/O terminals. |  |
|                                                           | Interrupt inputs       | Direct<br>mode                                | 8 inputs (Shared by t inputs (counter mode response inputs.) |                                                         | 6 inputs (Shared by the external interrupt inputs (counter mode) and the quick-response inputs.)                                    |  |
|                                                           |                        |                                               | Rising or falling edge                                       |                                                         | Rising or falling edge                                                                                                    |  |
|                                                           |                        |                                               | Response time: 0.3                                           | ms                                                      | Response time: 0.3 ms                                                                                                    |  |
|                                                           |                        | Counter mode                                  | 8 inputs, response fr<br>total, 16 bits                      | equency: 5 kHz                                          | 6 inputs, response frequency: 5 kHz total, 16 bits                                                                                  |  |
|                                                           |                        |                                               | Incrementing counte counter                                  | r or decrementing                                       | Incrementing counter or decrementing counter                                                                                        |  |
|                                                           | Quick-resp inputs      | onse                                          | 8 points (Min. input բ<br>max.)                              | oulse width: 50 μs                                      | 6 points (Min. input pulse width: 50 μs max.)                                                                                       |  |
|                                                           | High-speed             | d counters                                    | 4 inputs (24 VDC)                                            |                                                         | 2 inputs (24 VDC)                                                                                                    |  |
|                                                           |                        |                                               | • Single phase (pulse down, increment),                      | 100 kHz                                                 | Single phase (pulse plus direction, up/down, increment), 100 kHz                                                                    |  |
|                                                           |                        |                                               | Differential phases                                          |                                                         | • Differential phases (4×), 50 kHz                                                                                                  |  |
|                                                           |                        |                                               | Value range: 32 bits, mode                                   | _                                                       | Value range: 32 bits, Linear mode or ring mode                                                                                      |  |
|                                                           |                        | Interrupts: Target val<br>range comparison    | ue comparison or                                             | Interrupts: Target value comparison or range comparison |                                                                                                    |  |
| Special High-speed counters                               |                        | None                                          |                                                              | 2 inputs (Line-driver inputs)                           |                                                                                                    |  |
| high-speed<br>counter ter-<br>minals                      |                        |                                               |                                                              |                                                         | Single phase (pulse plus direction, up/down, increment), 1 MHz                                                                      |  |
|                                                           |                        |                                               |                                                              |                                                         | • Differential phases (4×), 500 kHz<br>Value range: 32 bits, linear mode or ring                                                    |  |
|                                                           |                        |                                               |                                                              |                                                         | mode Interrupts: Target value comparison or range comparison                                                                        |  |
|                                                           |                        |                                               |                                                              |                                                         | Note High-speed counter terminals are line-driver inputs, so they cannot be used as normal inputs.                                  |  |

|                                                               | Туре                               | X CPU Units                                                                                                    | XA CPU Units                                             | Y CPU Units                                                                                                    |  |  |
|---------------------------------------------------------------|------------------------------------|----------------------------------------------------------------------------------------------------|----------------------------------------------------------|----------------------------------------------------------------------------------------------------|--|--|
| Model                                                         |                                    | CP1H-X40DR-A<br>CP1H-X40DT-D<br>CP1H-X40DT1-D                                                                                                    | CP1H-XA40DR-A<br>CP1H-XA40DT-D<br>CP1H-XA40DT1-D         | CP1H-Y20DT-D                                                                                                    |  |  |
| Pulse out-<br>puts<br>(Transistor<br>output mod-<br>els only) | Pulse outputs                      | 2 outputs, 1 Hz to 10<br>2 outputs, 1 Hz to 30<br>(CCW/CW or pulse pulse)<br>Trapezoidal or S-cur<br>deceleration (Duty ra                                                                                                    | ) kHz<br>olus direction)<br>ve acceleration and          | 2 outputs, 1 Hz to 30 kHz<br>Trapezoidal or S-curve acceleration and<br>deceleration (Duty ratio: 50% fixed)                                                                                                    |  |  |
|                                                               | PWM outputs                        | 2 outputs, 0.1 to 6,59<br>Duty ratio: 0.0% to 1                                                                                                    |                                                          | 0.1%) (Accuracy: ±5% at 1 kHz)                                                                                                    |  |  |
| Special<br>pulse out-<br>put termi-<br>nals                   | Pulse outputs                      | None                                                                                                    |                                                          | 2 outputs, 1 Hz to 1 M Hz (CCW/CW or pulse plus direction, line-driver outputs) Trapezoidal or S-curve acceleration and deceleration (Duty ratio: 50% fixed)  Note Special pulse output terminals are line-driver outputs, so they cannot be used as normal outputs. |  |  |
| Built-in analo                                                | og I/O terminals                   | None                                                                                                    | 4 analog inputs and<br>2 analog outputs<br>(See note 1.) | None                                                                                                    |  |  |
| Analog set-                                                   | Analog adjuster                    | 1 (Setting range: 0 to                                                                                                    | 255)                                                     |                                                                                                    |  |  |
| tings                                                         | External analog set-<br>ting input | 1 input (Resolution: 1/256, Input range: 0 to 10 V)                                                                                                    |                                                          |                                                                                                    |  |  |
| Serial port Peripheral USB port                               |                                    | Supported. (1-port USB connector, type B): Special for a Peripheral Device such as the CX-Programmer. (Set the network classification to USB in the Peripheral Device's PLC model setting.)                                                                                          |                                                          |                                                                                                    |  |  |
|                                                               |                                    | Serial communications standard: USB 1.1                                                                                                    |                                                          |                                                                                                    |  |  |
|                                                               | RS-232C port, RS-                  | Ports not provided as standard equipment. (2 ports max.)                                                                                                    |                                                          |                                                                                                    |  |  |
|                                                               | 422A/485 port                      | The following Option Boards can be mounted:                                                                                                    |                                                          |                                                                                                    |  |  |
|                                                               |                                    | CP1W-CIF01: One RS-232C port     CP1W-CIF11: One RS-422A/485 port                                                                                                    |                                                          |                                                                                                    |  |  |
|                                                               |                                    | Applicable communications modes (same for all of the above ports): Host Link, NT Link (1: N mode), No-protocol, Serial PLC Link Slave, Serial PLC Link Master, Serial Gateway (conversion to CompoWay/F, conversion to Modbus-RTU), peripheral bus (See note 2.)                     |                                                          |                                                                                                    |  |  |
| 7-segment d                                                   | isplay                             | 2-digit 7-segment LED display (red)                                                                                                    |                                                          |                                                                                                    |  |  |
|                                                               |                                    | At startup: The Unit version is displayed.                                                                                                    |                                                          |                                                                                                    |  |  |
|                                                               |                                    | • When a CPU Unit error occurs: The error code and error details are displayed in order (fatal error, non-fatal error).                                                                                                    |                                                          |                                                                                                    |  |  |
|                                                               |                                    | <ul> <li>When a special instruction is executed: The DISPLAY 7-SEGMENT LED WORD<br/>DATA (SCH) instruction displays the upper or lower byte of specified word data,<br/>and the 7-SEGMENT LED CONTROL (SCTRL) instruction controls the ON/OFF<br/>status of each segment.</li> </ul> |                                                          |                                                                                                    |  |  |
|                                                               |                                    | <ul> <li>While data is being transferred between a Memory Cassette and the CPU, the remaining amount to be transferred is displayed as a percentage.</li> <li>When the analog adjuster is adjusted, the value is displayed from 00 to FF.</li> </ul>                                 |                                                          |                                                                                                    |  |  |
| Number of tasks                                               |                                    | 288 (32 cycle execution tasks and 256 interrupt tasks)                                                                                                    |                                                          |                                                                                                    |  |  |
|                                                               |                                    | , ,                                                                                                    | tasks: 1 (interrupt tas                                  | •                                                                                                    |  |  |
|                                                               |                                    |                                                                                                    | 8 (interrupt tasks 14                                    | •                                                                                                    |  |  |
|                                                               |                                    | Note Y CPU Units have 6 input interrupt tasks. (Interrupt tasks 142 and 143 cannot be used.)  (High-speed counter interrupts and interrupt tasks specified by external interrupts can also be executed.)                                                                             |                                                          |                                                                                                    |  |  |
| Maximum su                                                    | broutine number                    | 256                                                                                                    |                                                          |                                                                                                    |  |  |
|                                                               |                                    | 256                                                                                                    |                                                          |                                                                                                    |  |  |
| Maximum jump number                                           |                                    | 200                                                                                                    |                                                          |                                                                                                    |  |  |

| Туре                     |                       | X CPU Units                                                                                                    | XA CPU Units                                                                                                    | Y CPU Units                                                                                                    |  |
|--------------------------|-----------------------|----------------------------------------------------------------------------------------------------|----------------------------------------------------------------------------------------------------|----------------------------------------------------------------------------------------------------|--|
| Model                    |                       | CP1H-X40DR-A<br>CP1H-X40DT-D<br>CP1H-X40DT1-D                                                                                                    | CP1H-XA40DR-A<br>CP1H-XA40DT-D<br>CP1H-XA40DT1-D                                                                           | CP1H-Y20DT-D                                                                                                    |  |
| Scheduled                | interrupts            | 1                                                                                                    |                                                                                                    |                                                                                                    |  |
| Clock function           |                       | Supported.  Accuracy (monthly deviation): -4.5 min to -0.5 min (ambient temperature: 55°C), -2.0 min to +2.0 min (ambient temperature: 25°C), -2.5 min to +1.5 min (ambient temperature: 0°C)                                                                                                    |                                                                                                    |                                                                                                    |  |
| Memory<br>Backup         | Built-in flash memory | User programs and parameters (such as the PLC Setup) are automatically saved to the flash memory. It is also possible to save and read data memory initial data.  The data is automatically transferred to RAM when the power supply is turned ON. (Data memory initial data, however, may or may not be transferred, depending on the selection in the PLC Setup. |                                                                                                    |                                                                                                    |  |
|                          | Battery backup        | The HR Area, DM Area, and counter values (flags, PV) are backed up by a bath Battery model: CJ1W-BAT01 (Built into the CP1H CPU Unit.)  Maximum battery service life: 5 years  Guaranteed (ambient temperature: 55°C): 13,000 hours (approx. 1.5 years)  Effective value (ambient temperature: 25°C): 43,000 hours (approx. 5 years)                               |                                                                                                    |                                                                                                    |  |
| Memory Cassette function |                       | be used to back up t<br>data at startup.  • Data saved on Men<br>Setup), DM Area, d<br>conversion tables, c • Writing to Memory                                                                                                    | he following data on the<br>mory Cassette: User plata memory initial data<br>comments, program in<br>Cassette: By operatio | words, optional) can be mounted. It can he CPU Unit's RAM and to transfer the crograms, parameters (such as the PLC ta, comment memory (CX-Programmer adices), and FB program memory. In the CX-Programmer. The company of the CX-Programmer. |  |

Note

- (1) For detailed specifications, refer to 5-5 Analog I/O (XA CPU Units).
- (2) Can be used as Modbus-RTU easy master function.

# 2-2-2 I/O Memory Details

| Туре      |                                    | X CPU Units                                                                        | XA CPU Units                                     | Y CPU Units           |  |
|-----------|------------------------------------|------------------------------------------------------------------------------------|--------------------------------------------------|-----------------------|--|
| Model     |                                    | CP1H-X40DR-A<br>CP1H-X40DT-D<br>CP1H-X40DT1-D                                      | CP1H-XA40DR-A<br>CP1H-XA40DT-D<br>CP1H-XA40DT1-D | CP1H-Y20DT-D          |  |
| I/O Areas | Input bits                         | 272 bits (17 words): CIO 0.00 to CIO 16.15                                         |                                                  |                       |  |
|           | Output bits                        | 272 bits (17 words): CIO                                                           | 100.00 to CIO 116.15                             |                       |  |
|           | Built-in Analog Input<br>Area      |                                                                                    | CIO 200 to CIO 203                               |                       |  |
|           | Built-in Analog Out-<br>put Area   |                                                                                    | CIO 210 to CIO 211                               |                       |  |
| ,         | Data Link Area                     | 3,200 bits (200 words): CIO 1000.00 to CIO 1119.15 (words CIO 1000 to CIO 1        |                                                  |                       |  |
|           | CJ-series CPU Bus<br>Unit area     | 6,400 bits (400 words): C                                                          | EIO 1500.00 to CIO 1899.15 (words 0              | CIO 1500 to CIO 1899) |  |
|           | CJ-series Special<br>I/O Unit Area | 15,360 bits (960 words):                                                           | CIO 2000.00 to CIO 2959.15 (words                | CIO 2000 to CIO 2959) |  |
|           | Serial PLC Link Area               | 1,440 bits (90 words): Cl                                                          | O 3100.00 to CIO 3189.15 (words C                | IO 3100 to CIO 3189)  |  |
|           | DeviceNet Area                     | 9,600 bits (600 words): C                                                          | CIO 3200.00 to CIO 3799.15 (words 0              | CIO 3200 to CIO 3799) |  |
|           | Work bits                          | 4,800 bits (300 words): C                                                          | FIO 1200.00 to CIO 1499.15 (words 0              | CIO 1200 to CIO 1499) |  |
|           |                                    | 37,504 bits (2,344 words): CIO 3800.00 to CIO 6143.15 (words CIO 3800 to CIO 6143) |                                                  |                       |  |
| Work bits |                                    | 8,192 bits (512 words): W000.00 to W511.15 (words W0 to W511)                      |                                                  |                       |  |
| TR Area   |                                    | 16 bits: TR0 to TR15                                                               |                                                  |                       |  |
| HR Area   |                                    | 8,192 bits (512 words): H0.00 to H511.15 (words H0 to H511)                        |                                                  |                       |  |

| Туре                | X CPU Units                                      | XA CPU Units                                                                                                    | Y CPU Units         |  |  |
|---------------------|--------------------------------------------------|----------------------------------------------------------------------------------------------------|---------------------|--|--|
| Model               | CP1H-X40DR-A<br>CP1H-X40DT-D<br>CP1H-X40DT1-D    | CP1H-XA40DR-A<br>CP1H-XA40DT-D<br>CP1H-XA40DT1-D                                                                                                    | CP1H-Y20DT-D        |  |  |
| AR Area             | 7,168 bits (448 words): A Read/Write             | Read-only (Write-prohibited) 7,168 bits (448 words): A0.00 to A447.15 (words A0 to A447) Read/Write 8,192 bits (512 words): A448.00 to A959.15 (words A448 to A959) |                     |  |  |
| Timers              | 4,096 bits: T0 to T4095                          |                                                                                                    |                     |  |  |
| Counters            | 4,096 bits: C0 to C4095                          |                                                                                                    |                     |  |  |
| DM Area             | 32 Kwords: D0 to D32767                          | ,                                                                                                    |                     |  |  |
|                     | data memory initial                              | ransferred to the CPU Unit's built-in data transfer function. A setting in that in flash memory is transferred to I                                                 | ne PLC Setup can be |  |  |
|                     | DM Area words for CJ-se<br>D20000 to D29599 (100 |                                                                                                    |                     |  |  |
|                     |                                                  | DM Area words for CJ-series CPU Bus Units:<br>D30000 to D31599 (100 words × 16 Units)                                                                               |                     |  |  |
|                     |                                                  | DM fixed allocation words for Modbus-RTU Easy Master D32200 to D32249 for Serial Port 1, D32300 to D32349 for Serial Port 2                                         |                     |  |  |
| Data Register Area  | 16 registers (16 bits): DR                       | 16 registers (16 bits): DR0 to DR15                                                                                                    |                     |  |  |
| Index Register Area | 16 registers (16 bits): IR0                      | 16 registers (16 bits): IR0 to IR15                                                                                                    |                     |  |  |
| Task Flag Area      | 32 flags (32 bits): TK0000                       | 32 flags (32 bits): TK0000 to TK0031                                                                                                    |                     |  |  |
| Trace Memory        | 4,000 words (500 sample                          | s for the trace data maximum of 31 b                                                                                                    | oits and 6 words.)  |  |  |

# 2-2-3 I/O Specifications for XA and X CPU Units

# Relationship between Built-in Inputs and Terminal Block Arrangement

#### **Terminal Block Arrangement**

Upper Terminal Block (Example: AC Power Supply Models)

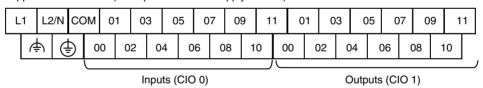

Normal input terminals

# Setting Input Functions in the PLC Setup

Functions for the normal input terminals in the built-in inputs can be individually allocated by making selections in the PLC Setup.

| Input<br>terminal<br>block |     | Input operation |                              |                              | High-speed counter operation                                  | Origin search function                                          |
|----------------------------|-----|-----------------|------------------------------|------------------------------|---------------------------------------------------------------|-----------------------------------------------------------------|
| Word                       | Bit | Normal inputs   | Interrupt inputs (See note.) | Quick-<br>response<br>inputs | High-speed counters 0 to 3 set to be used.                    | Origin search function for pulse outputs 0 to 3 set to be used. |
| CIO 0                      | 00  | Normal input 0  | Interrupt input 0            | Quick-response input 0       |                                                               | Pulse 0: Origin input signal                                    |
|                            | 01  | Normal input 1  | Interrupt input 1            | Quick-response input 1       | High-speed counter 2 (phase-Z/reset)                          | Pulse 0: Origin proximity input signal                          |
|                            | 02  | Normal input 2  | Interrupt input 2            | Quick-response input 2       | High-speed counter 1 (phase-Z/reset)                          | Pulse output 1: Origin input signal                             |
|                            | 03  | Normal input 3  | Interrupt input 3            | Quick-response input 3       | High-speed counter 0 (phase-Z/reset)                          | Pulse output 1: Origin proximity input signal                   |
|                            | 04  | Normal input 4  |                              |                              | High-speed counter 2 (phase-A, increment, or count input)     |                                                                 |
|                            | 05  | Normal input 5  |                              |                              | High-speed counter 2 (phase-B, decrement, or direction input) |                                                                 |
|                            | 06  | Normal input 6  |                              |                              | High-speed counter 1 (phase-A, increment, or count input)     |                                                                 |
|                            | 07  | Normal input 7  |                              |                              | High-speed counter 1 (phase-B, decrement, or direction input) |                                                                 |
|                            | 08  | Normal input 8  |                              |                              | High-speed counter 0 (phase-A, increment, or count input)     |                                                                 |
|                            | 09  | Normal input 9  |                              |                              | High-speed counter 0 (phase-B, decrement, or direction input) |                                                                 |
|                            | 10  | Normal input 10 |                              |                              | High-speed counter 3 (phase-A, increment, or count input)     |                                                                 |
|                            | 11  | Normal input 11 |                              |                              | High-speed counter 3 (phase-B, decrement, or direction input) |                                                                 |
| CIO 1                      | 00  | Normal input 12 | Interrupt input 4            | Quick-response input 4       | High-speed counter 3 (phase-Z/reset)                          | Pulse output 2: Origin input signal                             |
|                            | 01  | Normal input 13 | Interrupt input 5            | Quick-response input 5       |                                                               | Pulse output 2: Origin proximity input signal                   |
|                            | 02  | Normal input 14 | Interrupt input 6            | Quick-response input 6       |                                                               | Pulse output 3: Origin input signal                             |
|                            | 03  | Normal input 15 | Interrupt input 7            | Quick-response input 7       |                                                               | Pulse output 3: Origin proximity input signal                   |
|                            | 04  | Normal input 16 |                              |                              |                                                               |                                                                 |
|                            | 05  | Normal input 17 |                              |                              |                                                               |                                                                 |
|                            | 06  | Normal input 18 |                              |                              |                                                               |                                                                 |
|                            | 07  | Normal input 19 |                              |                              |                                                               |                                                                 |
|                            | 08  | Normal input 20 |                              |                              |                                                               |                                                                 |
|                            | 09  | Normal input 21 |                              |                              |                                                               |                                                                 |
|                            | 10  | Normal input 22 |                              |                              |                                                               |                                                                 |
|                            | 11  | Normal input 23 |                              |                              |                                                               |                                                                 |

**Note** Set using the MSKS instruction in direct mode or counter mode.

# **Input Specifications**

### **Normal Inputs**

| Item                  | Specification                            |                                                                                                    |                           |  |  |  |
|-----------------------|------------------------------------------|----------------------------------------------------------------------------------------------------|---------------------------|--|--|--|
|                       | CIO 0.04 to CIO 0.11                     | CIO 0.00 to CIO 0.03 and<br>CIO 1.00 to CIO 1.03                                                                                                    | CIO 1.04 to CIO 1.11      |  |  |  |
| Input voltage         | 24 VDC <sup>+10%</sup> / <sub>-15%</sub> |                                                                                                    | •                         |  |  |  |
| Applicable inputs     | 2-wire sensors                           |                                                                                                    |                           |  |  |  |
| Input impedance       | 3.0 kΩ                                   | 3.0 kΩ                                                                                                    | 4.7 kΩ                    |  |  |  |
| Input current         | 7.5 mA typical                           | 7.5 mA typical                                                                                                    | 5 mA typical              |  |  |  |
| ON voltage            | 17.0 VDC min.                            | 17.0 VDC min.                                                                                                    | 14.4 VDC min.             |  |  |  |
| OFF voltage/current   | 1 mA max. at 5.0 VDC max.                | 1 mA max. at 5.0 VDC max.                                                                                                    | 1 mA max. at 5.0 VDC max. |  |  |  |
| ON delay              | 2.5 μs max.                              | 50 μs max.                                                                                                    | 1 ms max.                 |  |  |  |
| OFF delay             | 2.5 μs max.                              | 50 μs max.                                                                                                    | 1 ms max.                 |  |  |  |
| Circuit configuration | Input b                                  | its: CIO 0.04 to CIO 0.11                                                                                                    | •                         |  |  |  |
|                       | Input b                                  | Input LED  Internacircuits  its: CIO 0.00 to CIO 0.03, CIO 1.00 to  Input LED  Internacircuits  Input LED  Internacircuits  Internacircuits  Input LED  Internacircuits  Input LED  Internacircuits  Input LED  Internacircuits  Input LED  Internacircuits | CIO 1.03                  |  |  |  |

Inputs CIO 0.00 to CIO 0.11 and CIO 1.00 to CIO 1.11 can be used not only as normal inputs but also as high-speed counter, interrupt, or quick-response inputs.

### **Simultaneously ON Inputs-Ambient Temperature Characteristic**

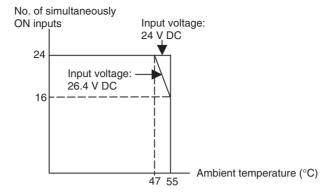

#### **High-speed Counter Inputs**

|                                                 | Differential phase mode | Pulse plus<br>direction input<br>mode     | Up/down input<br>mode               | Increment<br>mode     |
|-------------------------------------------------|-------------------------|-------------------------------------------|-------------------------------------|-----------------------|
| CIO 0.04,<br>CIO 0.06,<br>CIO 0.08,<br>CIO 0.10 | A-phase pulse input     | Pulse input                               | Increment pulse input               | Increment pulse input |
| CIO 0.05,<br>CIO 0.07,<br>CIO 0.09,<br>CIO 0.11 | B-phase pulse input     | Direction input                           | Decrement pulse input               | Normal input          |
| CIO 0.01,<br>CIO 0.02,<br>CIO 0.03,<br>CIO 1.00 |                         | out or hardware res<br>speed counter is r | set input (Can be unot being used.) | sed as ordinary       |
| Max. count frequency                            | 50 kHz (4×)             | 100 kHz                                   |                                     |                       |

#### **Input Bits for High-speed Counters**

|                      | Phase A  | Phase B  | Phase Z  |
|----------------------|----------|----------|----------|
| High-speed counter 0 | CIO 0.08 | CIO 0.09 | CIO 0.03 |
| High-speed counter 1 | CIO 0.06 | CIO 0.07 | CIO 0.02 |
| High-speed counter 2 | CIO 0.04 | CIO 0.05 | CIO 0.01 |
| High-speed counter 3 | CIO 0.10 | CIO 0.11 | CIO 1.00 |

Input Bits Phase A: CIO 0.04, CIO 0.06, CIO 0.08, CIO 0.10 Phase B: CIO 0.05, CIO 0.07, CIO 0.09, CIO 0.11

Pulse plus direction input mode, Increment mode

Up/down input mode

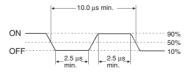

Differential phase mode

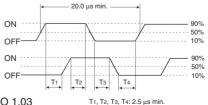

Input bits: CIO 0.00 to CIO 0.03 and CIO 1.00 to CIO 1.03

# Interrupt Inputs and Quick-response Inputs

Input bits CIO 0.00 to CIO 0.03 and CIO 1.00 to CIO 1.03 can be used not only as normal inputs but also as interrupt or quick-response inputs depending on the settings in the PLC Setup.

| Input bit | Interrupt inputs  | Quick-response inputs  |
|-----------|-------------------|------------------------|
| CIO 0.00  | Interrupt input 0 | Quick-response input 0 |
| CIO 0.01  | Interrupt input 1 | Quick-response input 1 |
| CIO 0.02  | Interrupt input 2 | Quick-response input 2 |
| CIO 0.03  | Interrupt input 3 | Quick-response input 3 |
| CIO 1.00  | Interrupt input 4 | Quick-response input 4 |
| CIO 1.01  | Interrupt input 5 | Quick-response input 5 |
| CIO 1.02  | Interrupt input 6 | Quick-response input 6 |
| CIO 1.03  | Interrupt input 7 | Quick-response input 7 |

The ON/OFF response time is 8 ms for normal inputs, but it can be changed in the PLC Setup to 0, 0.5, 1, 2, 4, 8, 16, or 32 ms.

### Relationship between Built-in Outputs and Terminal Block Arrangement

### **Terminal Block Arrangement**

Lower Terminal Block (Example: Transistor Outputs)

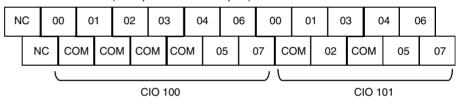

Normal output terminals

#### Setting Functions Using Instructions and PLC Setup

Pulses can be output from the normal output terminals in the built-in outputs by executing pulse output instructions. To use the ORIGIN SEARCH (ORG) instruction, all of the pulse output settings in the PLC Setup must be set.

| Inp<br>term<br>blo | inal | When the instructions to the right are not executed | When a pulse output instruction<br>(SPED, ACC, PLS2, or ORG) is<br>executed |                            | When the origin search<br>function is set to be used in<br>the PLC Setup, and an<br>origin search is executed by<br>the ORG instruction | When the PWM instruction is executed |
|--------------------|------|-----------------------------------------------------|-----------------------------------------------------------------------------|----------------------------|----------------------------------------------------------------------------------------------------|--------------------------------------|
| Word               | Bit  | Normal outputs                                      |                                                                             | Fixed duty ratio           | pulse output                                                                                                    | Variable duty ratio pulse output     |
|                    |      |                                                     | CW/CCW                                                                      | Pulse plus direction       | + When the origin search function is used                                                                                               | PWM output                           |
| CIO<br>100         | 00   | Normal output 0                                     | Pulse output 0 (CW)                                                         | Pulse output 0 (pulse)     |                                                                                                    |                                      |
|                    | 01   | Normal output 1                                     | Pulse output 0 (CCW)                                                        | Pulse output 1 (pulse)     |                                                                                                    |                                      |
|                    | 02   | Normal output 2                                     | Pulse output 1 (CW)                                                         | Pulse output 0 (direction) |                                                                                                    |                                      |
|                    | 03   | Normal output 3                                     | Pulse output 1 (CCW)                                                        | Pulse output 1 (direction) |                                                                                                    |                                      |
|                    | 04   | Normal output 4                                     | Pulse output 2<br>(CW)                                                      | Pulse output 2 (pulse)     |                                                                                                    |                                      |
|                    | 05   | Normal output 5                                     | Pulse output 2<br>(CCW)                                                     | Pulse output 2 (direction) |                                                                                                    |                                      |
|                    | 06   | Normal output 6                                     | Pulse output 3 (CW)                                                         | Pulse output 3 (pulse)     |                                                                                                    |                                      |
|                    | 07   | Normal output 7                                     | Pulse output 3 (CCW)                                                        | Pulse output 3 (direction) |                                                                                                    |                                      |

| Inp<br>term<br>blo | inal | When the instructions to the right are not executed | (SPED, ACC, PLS2, or ORG) is executed the origin s |                      | When the origin search function is set to be used in the PLC Setup, and an origin search is executed by the ORG instruction | When the PWM instruction is executed |
|--------------------|------|-----------------------------------------------------|----------------------------------------------------|----------------------|----------------------------------------------------------------------------------------------------|--------------------------------------|
| Word               | Bit  | Normal outputs                                      |                                                    | Fixed duty ratio     | pulse output                                                                                                    | Variable duty ratio pulse output     |
|                    |      |                                                     | CW/CCW                                             | Pulse plus direction | + When the origin search function is used                                                                                   | PWM output                           |
| CIO                | 00   | Normal output 8                                     |                                                    |                      |                                                                                                    | PWM output 0                         |
| 101                | 01   | Normal output 9                                     |                                                    |                      |                                                                                                    | PWM output 1                         |
|                    | 02   | Normal output<br>10                                 |                                                    |                      | Origin search 0 (Error counter reset output)                                                                                |                                      |
|                    | 03   | Normal output<br>11                                 |                                                    |                      | Origin search 1 (Error counter reset output)                                                                                |                                      |
|                    | 04   | Normal output<br>12                                 |                                                    |                      | Origin search 2 (Error counter reset output)                                                                                |                                      |
|                    | 05   | Normal output<br>13                                 |                                                    |                      | Origin search 3 (Error counter reset output)                                                                                |                                      |
|                    | 06   | Normal output<br>14                                 |                                                    |                      |                                                                                                    |                                      |
|                    | 07   | Normal output<br>15                                 |                                                    |                      |                                                                                                    |                                      |

# **Output Specifications**

### **Relay Outputs**

|                         | Item                             |                | Specification                                                          |  |
|-------------------------|----------------------------------|----------------|------------------------------------------------------------------------|--|
| Max. switching capacity |                                  |                | 2 A, 250 VAC (cosφ = 1)<br>2 A, 24 VDC (4 A/common)                    |  |
| Min. switchir           | ng capacity                      |                | 10 mA, 5 VDC                                                           |  |
| Service life of relay   | Electrical                       | Resistive load | 100,000 operations (24 VDC)                                            |  |
|                         |                                  | Inductive load | 48,000 operations (250 VAC, coφs = 0.4)                                |  |
|                         | Mechanical                       |                | 20,000,000 operations                                                  |  |
| ON delay                |                                  |                | 15 ms max.                                                             |  |
| OFF delay               |                                  |                | 15 ms max.                                                             |  |
| Circuit config          | OFF delay  Circuit configuration |                | Output LED OUT Internal circuits  COM Maximum 250 VAC: 2 A 24 VDC: 2 A |  |

Under the worst conditions, the service life of output contacts is as shown above. The service life of relays is as shown in the following diagram as a guideline.

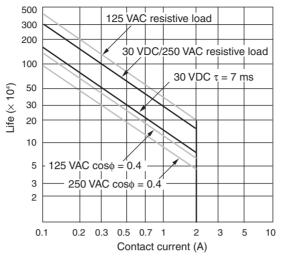

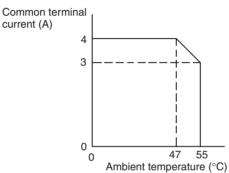

# **Transistor Outputs (Sinking or Sourcing)**

# **Normal Outputs**

| Item                    | Specification                                                               |  |  |  |  |  |
|-------------------------|-----------------------------------------------------------------------------|--|--|--|--|--|
|                         | CIO 100.00 to CIO 100.07 CIO 101.00 and CIO 101.02 to CIO 101.01 CIO 101.07 |  |  |  |  |  |
| Max. switching capacity | 4.5 to 30 VDC, 300 mA/output, 0.9 A/common, 3.6 A/Unit (See notes 2 and 3.) |  |  |  |  |  |
| Min. switching capacity | 4.5 to 30 VDC, 1 mA                                                         |  |  |  |  |  |
| Leakage current         | 0.1 mA max.                                                                 |  |  |  |  |  |
| Residual voltage        | 0.6 V max. 1.5 V max.                                                       |  |  |  |  |  |
| ON delay                | 0.1 ms max.                                                                 |  |  |  |  |  |
| OFF delay               | 0.1 ms max. 1 ms max.                                                       |  |  |  |  |  |

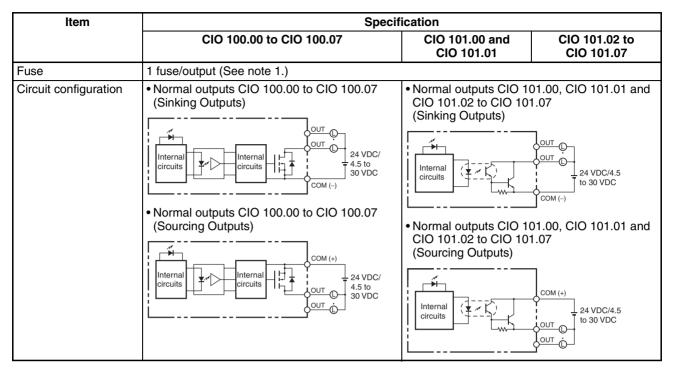

Note

- (1) The fuse cannot be replaced by the user.
- (2) Also do not exceed 0.9 A for the total for CIO 100.00 to CIO 100.03.
- (3) If the ambient temperature is maintained below 50°C, up to 0.9 A/common can be used.

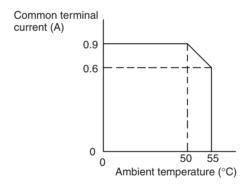

**Caution** Do not connect a load to an output terminal or apply a voltage in excess of the maximum switching capacity.

#### Pulse Outputs (CIO 100.00 to CIO 100.07)

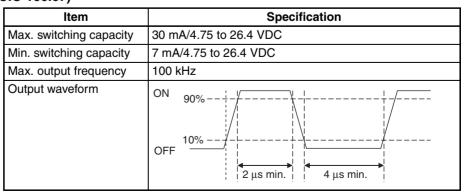

Note

- (1) The load for the above values is assumed to be the resistance load, and does not take into account the impedance for the connecting cable to the load.
- (2) Due to distortions in pulse waveforms resulting from connecting cable impedance, the pulse widths in actual operation may be smaller than the values shown above.

#### PWM Outputs (CIO 101.00 and CIO 101.01)

| Item                    | Specification                                                  |
|-------------------------|----------------------------------------------------------------|
| Max. switching capacity | 30 mA/4.75 to 26.4 VDC                                         |
| Max. output frequency   | 1 kHz                                                          |
| PWM output accuracy     | For ON duty +5%, -0%/1 kHz output.                             |
| Output waveform         | OFF  ON $\frac{ton}{T}$ ON duty = $\frac{ton}{T} \times 100\%$ |

# 2-2-4 Built-in Analog I/O Specifications (XA CPU Units Only)

#### **Analog I/O Terminal Block Arrangement**

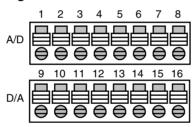

| Pin | Function |
|-----|----------|
| 1   | IN1+     |
| 2   | IN1-     |
| 3   | IN2+     |
| 4   | IN2-     |
| 5   | IN3+     |
|     | IN3-     |
| 7   | IN4+     |
| 8   | IN4-     |

| Pin | Function |
|-----|----------|
| 9   | OUT V1+  |
| 10  | OUT I1+  |
| 11  | OUT 1-   |
| 12  | OUT V2+  |
| 13  | OUT I2+  |
| 14  | OUT 2-   |
| 15  | IN AG*   |
| 16  | IN AG*   |

**Note** Do not connect the shield.

### **Analog I/O Specifications**

| Model                 |                                                   | CP1H-XA40DR-A<br>CP1H-XA40DT-D<br>CP1H-XA40DT1-D                                                                    |                                                                |  |  |  |
|-----------------------|---------------------------------------------------|----------------------------------------------------------------------------------------------------|----------------------------------------------------------------|--|--|--|
|                       | Item                                              | Voltage I/O (See note 1.)                                                                                           | Current I/O (See note 1.)                                      |  |  |  |
| Analog<br>Input Sec-  | Number of inputs                                  | 4 inputs (4 words allocated)                                                                                        |                                                                |  |  |  |
| tion                  | Input signal range                                | 0 to 5 V, 1 to 5 V, 0 to 10 V, or –10 to 10 V                                                                       | 0 to 20 mA or 4 to 20 mA                                       |  |  |  |
|                       | Max. rated input                                  | ±15 V                                                                                                    | ±30 mA                                                         |  |  |  |
|                       | External input impedance                          | 1 M $\Omega$ min.                                                                                                   | Approx. 250 Ω                                                  |  |  |  |
|                       | Resolution                                        | 1/6000 or 1/12000 (full scale) (See note 2.)                                                                        |                                                                |  |  |  |
|                       | Overall accuracy                                  | 25°C: $\pm 0.3\%$ full scale/0 to 55°C: $\pm 0.6\%$ full scale                                                      | 25°C: $\pm 0.4\%$ full scale/0 to 55°C: $\pm 0.8\%$ full scale |  |  |  |
|                       | A/D conversion                                    | Full scale for -10 to 10 V: F448 (E890) to 0BB8 (1770) hex                                                          |                                                                |  |  |  |
|                       | data                                              | Full scale for other ranges: 0000 to 1770 (2EE0) hex                                                                |                                                                |  |  |  |
|                       | Averaging function                                | Supported (Set for individual inputs in the PLC Setup.)                                                             |                                                                |  |  |  |
|                       | Open-circuit detection function                   | Supported (Value when disconnected: 8000 hex)                                                                       |                                                                |  |  |  |
| Analog Output Section | Number of outputs                                 | 2 outputs (2 words allocated)                                                                                       |                                                                |  |  |  |
|                       | Output signal range                               | 0 to 5 V, 1 to 5 V, 0 to 10 V, or –10 to 10 V                                                                       | 0 to 20 mA or 4 to 20 mA                                       |  |  |  |
|                       | Allowable exter-<br>nal output load<br>resistance | 1 kΩ min.                                                                                                    | 600 $Ω$ max.                                                   |  |  |  |
|                       | External output impedance                         | $0.5~\Omega$ max.                                                                                                   |                                                                |  |  |  |
|                       | Resolution                                        | 1/6000 or 1/12000 (full scale) (See note 2.)                                                                        |                                                                |  |  |  |
|                       | Overall accu-<br>racy                             | 25°C: ±0.4% full scale/0 to 55°C: ±0.8% full scale                                                                  |                                                                |  |  |  |
|                       | D/A conversion                                    | Full scale for -10 to 10 V: F448 (E890) to 0E                                                                       | BB8 (1770) hex                                                 |  |  |  |
|                       | data                                              | Full scale for other ranges: 0000 to 1770 (28                                                                       | EE0) hex                                                       |  |  |  |
| Conversion t          | ime                                               | 1 ms/point (See note 3.)                                                                                            |                                                                |  |  |  |
| Isolation met         | thod                                              | Photocoupler isolation between analog I/O terminals and internal circuits. No isolation between analog I/O signals. |                                                                |  |  |  |

#### Note

- (1) The built-in analog input switch is used for toggling between voltage input and current input. (The default setting at the time of shipping is for voltage input.)
- (2) Switching between 1/6,000 and 1/12,000 resolution is done in the PLC Setup. The same resolution setting is used for all I/O words. It is not possible to set them individually.
- (3) The total conversion time is the total of the conversion times for all the points that are used. It would be 6 ms for 4 analog inputs and 2 analog outputs.

# 2-2-5 I/O Specifications for Y CPU Units

### Relationship between Built-in Inputs and Terminal Block Arrangement

### **Terminal Block Arrangement**

**Upper Terminal Block** 24-VDC input terminals A0+ B0+ Z0+ A1+ B1+ Z1+ COM 01 05 11 01 03 05 NC B0-Z0-B1-Z1-00 04 00 02 A0-A1-10 04 CIO 0 CIO<sub>1</sub> Special high-speed counter terminals Normal input terminals

Setting Input Functions in the PLC Setup

Functions for the normal input terminals in the built-in inputs can be individually allocated by making selections in the PLC Setup.

**Note** High-speed counter terminals are line -river inputs, so they cannot be used as normal inputs.

|       | t terminal<br>olock | Input operation setting |                                    | High-speed counter operation setting | Origin search function                                              |                                                                  |
|-------|---------------------|-------------------------|------------------------------------|--------------------------------------|---------------------------------------------------------------------|------------------------------------------------------------------|
| Word  | Terminal/<br>Bit    | Normal<br>inputs        | Interrupt<br>inputs<br>(See note.) | Quick-<br>response<br>inputs         | High-speed counters 0 to 3 set to be used.                          | Origin search function for pulse outputs 0 and 1 set to be used. |
|       | A0+                 |                         |                                    |                                      | High-speed counter 0 (phase-A, increment, or count input) fixed     |                                                                  |
|       | B0+                 |                         |                                    |                                      | High-speed counter 0 (phase-B, decrement, or direction input) fixed |                                                                  |
|       | Z0+                 |                         |                                    |                                      | High-speed counter 1 (phase-Z/reset) fixed                          |                                                                  |
|       | A1+                 |                         |                                    |                                      | High-speed counter 1 (phase-A, increment, or count input) fixed     |                                                                  |
|       | B1+                 |                         |                                    |                                      | High-speed counter 1 (phase-B, decrement, or direction input) fixed |                                                                  |
|       | Z1+                 |                         |                                    |                                      | High-speed counter 0 (phase-Z/reset) fixed                          |                                                                  |
| CIO 0 | 00                  | Normal input<br>0       | Interrupt<br>input 0               | Quick-response input 0               |                                                                     | Pulse output 0: Origin input signal                              |
|       | 01                  | Normal input<br>1       | Interrupt<br>input 1               | Quick-response input 1               | High-speed counter 2 (phase-Z/reset)                                | Pulse output 0: Origin proximity input signal                    |
|       | 04                  | Normal input<br>4       |                                    |                                      | High-speed counter 2 (phase-A, increment, or count input)           |                                                                  |
|       | 05                  | Normal input<br>5       |                                    |                                      | High-speed counter 2 (phase-B, decrement, or direction input)       |                                                                  |
|       | 10                  | Normal input<br>10      |                                    |                                      | High-speed counter 3 (phase-A, increment, or count input)           |                                                                  |
|       | 11                  | Normal input<br>11      |                                    |                                      | High-speed counter 3 (phase-B, decrement, or direction input)       |                                                                  |

|       | terminal<br>block | Input operation setting |                                                     |                        | High-speed counter operation setting       | Origin search function                                           |
|-------|-------------------|-------------------------|-----------------------------------------------------|------------------------|--------------------------------------------|------------------------------------------------------------------|
| Word  | Terminal/<br>Bit  | Normal<br>inputs        | Interrupt Quick- inputs response (See note.) inputs |                        | High-speed counters 0 to 3 set to be used. | Origin search function for pulse outputs 0 and 1 set to be used. |
| CIO 1 | 00                | Normal input<br>12      | Interrupt input 4                                   | Quick-response input 4 | High-speed counter 3 (phase-Z/reset)       | Pulse output 1: Origin input signal                              |
|       | 01                | Normal input<br>13      | Interrupt<br>input 5                                | Quick-response input 5 |                                            | Pulse output 2: Origin input signal                              |
|       | 02                | Normal input<br>14      | Interrupt input 6                                   | Quick-response input 6 |                                            | Pulse output 3: Origin input signal                              |
|       | 03                | Normal input<br>15      | Interrupt input 7                                   | Quick-response input 7 |                                            | Pulse output 1: Origin proximity input signal                    |
|       | 04                | Normal input<br>16      |                                                     |                        |                                            | Pulse output 2: Origin proximity input signal                    |
|       | 05                | Normal input<br>17      |                                                     |                        |                                            | Pulse output 3: Origin proximity input signal                    |

**Note** Set using the MSKS instruction in direct mode or counter mode.

### **Input Specifications**

#### **Special High-speed Counter Inputs**

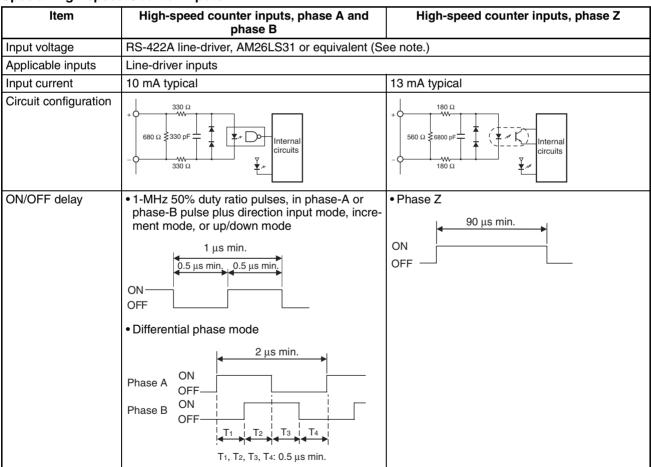

**Note** The power supply at the line-driver must 5 V  $\pm$ 5% max.

# **Normal Inputs**

| Item                  | Specification                                       |                                                                                                    |                            |  |  |
|-----------------------|-----------------------------------------------------|----------------------------------------------------------------------------------------------------|----------------------------|--|--|
|                       | CIO 0.04,<br>CIO 0.05,<br>CIO 0.10, and<br>CIO 0.11 | CIO 0.00,<br>CIO 0.01, and<br>CIO 1.00 to<br>CIO 1.03                                                | CIO 1.04 and<br>CIO 1.05   |  |  |
| Input voltage         | 24 VDC <sup>+10%</sup> / <sub>-15%</sub>            |                                                                                                    |                            |  |  |
| Applicable inputs     | 2-wire sensors                                      |                                                                                                    |                            |  |  |
| Input impedance       | 3.0 kΩ                                              | 3.0 kΩ                                                                                               | 4.7 kΩ                     |  |  |
| Input current         | 7.5 mA typical                                      | 7.5 mA typical                                                                                       | 5 mA typical               |  |  |
| ON voltage            | 17.0 VDC min.                                       | 17.0 VDC min.                                                                                        | 14.4 VDC min.              |  |  |
| OFF voltage/current   | 5.0 VDC max.,<br>1 mA max.                          | 5.0 VDC max.,<br>1 mA max.                                                                           | 5.0 VDC max.,<br>1 mA max. |  |  |
| ON delay              | 2.5 μs max.                                         | 50 μs max.                                                                                           | 1 ms max.                  |  |  |
| OFF delay             | 2.5 μs max.                                         | 50 μs max.                                                                                           | 1 ms max.                  |  |  |
| Circuit configuration | Input bits: CIO 0.00, C                             | Input LED Internal circuits  CIO 0.01, CIO 1.00 to C  Input LED Internal circuits  Internal circuits | O 1.03                     |  |  |
|                       | Input bits: CIO 1.04, C                             | Input LED Internal circuits                                                                          |                            |  |  |

# **High-speed Counter Inputs**

|                    | Differential input mode | Pulse plus<br>direction<br>input mode | Up/down input mode    | Increment<br>mode     |
|--------------------|-------------------------|---------------------------------------|-----------------------|-----------------------|
| A0+/A0-<br>A1+/A1- | A-phase pulse input     | Pulse input                           | Increment pulse input | Increment pulse input |
| B0+/B0-<br>B1+/B1- | B-phase pulse input     | Direction input                       | Decrement pulse input | Normal input          |

|                      | Differential input mode                                                                                          | Pulse plus<br>direction<br>input mode | Up/down input mode | Increment<br>mode |
|----------------------|----------------------------------------------------------------------------------------------------|---------------------------------------|--------------------|-------------------|
| Z0+/Z0-<br>Z1+/Z1-   | Z-phase pulse input or hardware reset input (Can be used nary inputs when high-speed counter is not being used.) |                                       |                    |                   |
| Max. count frequency | 50 kHz (4×)                                                                                                    | 100 kHz                               |                    |                   |

### **Inputs and Terminal Numbers for High-speed Counters**

|                      | Phase A  | Phase B  | Phase Z  |
|----------------------|----------|----------|----------|
| High-speed counter 0 | A0+/A0-  | B0+/B0-  | Z0+/Z0-  |
| High-speed counter 1 | A1+/A1-  | B1+/B1-  | Z0+/Z0-  |
| High-speed counter 2 | CIO 0.04 | CIO 0.05 | CIO 0.01 |
| High-speed counter 3 | CIO 0.10 | CIO 0.11 | CIO 1.00 |

Input terminals: A0+/A0-/A1+A1- (Phase A) B0+/B0-/B1+/B1- (Phase B)

Pulse plus direction input mode Increment mode

Up/down input mode

ON 90% Phase A 50% OFF 2.5 µs min. 10% Phase B

Differential phase mode

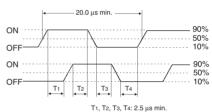

Input terminals/bits: Z0+/Z1+/CIO 0.01/CIO 1.00

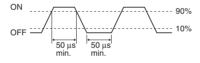

# Interrupt Inputs and Quick-response Inputs

The following inputs can be used not only as normal inputs but also as interrupt or quick-response inputs depending on the settings in the PLC Setup.

| Input bit | Interrupt inputs  | Quick-response inputs  |
|-----------|-------------------|------------------------|
| CIO 0.00  | Interrupt input 0 | Quick-response input 0 |
| CIO 0.01  | Interrupt input 1 | Quick-response input 1 |
| CIO 1.00  | Interrupt input 4 | Quick-response input 4 |
| CIO 1.01  | Interrupt input 5 | Quick-response input 5 |
| CIO 1.02  | Interrupt input 6 | Quick-response input 6 |
| CIO 1.03  | Interrupt input 7 | Quick-response input 7 |

The ON/OFF response time is 8 ms for normal inputs, but it can be changed in the PLC Setup to 0, 0.5, 1, 2, 4, 8, 16, or 32 ms.

### Relationship between Built-in Outputs and Terminal Block Arrangement

#### **Terminal Block Arrangement**

**Lower Terminal Block** 

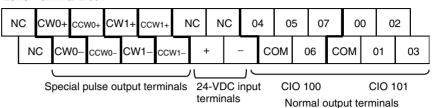

Setting Output Functions by Instructions and PLC Setup

Pulses can be output from the normal output terminals in the built-in outputs by executing pulse output instructions.

To use the ORIGIN SEARCH (ORG) instruction, all of the pulse output settings in the PLC Setup must be set.

**Note** Special pulse output terminals are line-driver outputs, so they cannot be used as normal outputs.

| Address  |            | When the instructions to the right are not executed | When a pulse output instruction<br>(SPED, ACC, PLS2, or ORG) is<br>executed |                               | When the origin search<br>function is set to be<br>used in the PLC Setup,<br>and an origin search is<br>executed by the ORG<br>instruction | When the PWM instruction is executed         |              |
|----------|------------|-----------------------------------------------------|-----------------------------------------------------------------------------|-------------------------------|----------------------------------------------------------------------------------------------------|----------------------------------------------|--------------|
| Terminal | Word       | Bit                                                 | Normal<br>output                                                            | Fi                            | Fixed duty ratio pulse output                                                                                                    |                                              |              |
|          |            |                                                     |                                                                             | CW/CCW                        | Pulse plus direction                                                                                                    | When the origin search function is used      | PWM output   |
| CW0+     |            | 00                                                  | Disabled                                                                    | Pulse output 0<br>(CW) fixed  | Pulse output 0 (pulse) fixed                                                                                                    |                                              |              |
| CCW0+    |            | 01                                                  | Disabled                                                                    | Pulse output 0 (CCW) fixed    | Pulse output 1 (pulse) fixed                                                                                                    |                                              |              |
| CW1+     |            | 02                                                  | Disabled                                                                    | Pulse output 1<br>(CW) fixed  | Pulse output 0 (direction) fixed                                                                                                    |                                              |              |
| CCW1+    |            | 03                                                  | Disabled                                                                    | Pulse output 1<br>(CCW) fixed | Pulse output 1 (direction) fixed                                                                                                    |                                              |              |
|          | CIO<br>100 | 04                                                  | CIO 100.04                                                                  | Pulse output 2<br>(CW)        | Pulse output 2 (pulse)                                                                                                    |                                              |              |
|          |            | 05                                                  | CIO 100.05                                                                  | Pulse output 2<br>(CCW)       | Pulse output 2 (direction)                                                                                                    |                                              |              |
|          |            | 06                                                  | CIO 100.06                                                                  | Pulse output 3 (CW)           | Pulse output 3 (pulse)                                                                                                    |                                              |              |
|          |            | 07                                                  | CIO 100.07                                                                  | Pulse output 3 (CCW)          | Pulse output 3 (direction)                                                                                                    |                                              |              |
|          | CIO<br>101 | 00                                                  | CIO 101.00                                                                  |                               |                                                                                                    | Origin search 2 (Error counter reset output) | PWM output 0 |
|          |            | 01                                                  | CIO 101.01                                                                  |                               |                                                                                                    | Origin search 3 (Error counter reset output) | PWM output 1 |
|          |            | 02                                                  | CIO 101.02                                                                  |                               |                                                                                                    | Origin search 0 (Error counter reset output) |              |
|          |            | 03                                                  | CIO 101.03                                                                  |                               |                                                                                                    | Origin search 1 (Error counter reset output) |              |

### **Output Specifications**

### **Special Pulse Outputs**

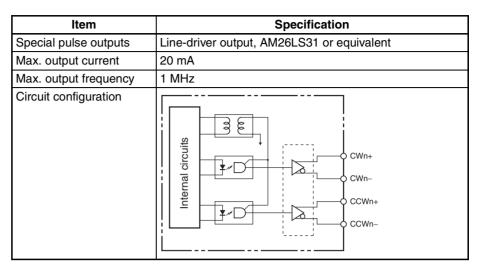

Caution Connect a load of 20 mA or less to the output load. Connecting a load exceeding 20 mA may cause the Unit to malfunction.

#### **Normal Outputs**

| Item                       | Specification                                                                                                    |                                                                               |                              |  |  |  |
|----------------------------|----------------------------------------------------------------------------------------------------|-------------------------------------------------------------------------------|------------------------------|--|--|--|
|                            | CIO 100.04 to CIO 100.07                                                                                                    | CIO 101.00 and<br>CIO 101.01                                                  | CIO 101.02 and<br>CIO 101.03 |  |  |  |
| Max. switching capacity    | 4.5 to 30 VDC, 300 mA/output, 0.9 A/common, 1                                                                                                    | .8 A/Unit (See note 2.)                                                       |                              |  |  |  |
| Min. switching capacity    | 4.5 to 30 VDC, 1 mA                                                                                                    |                                                                               |                              |  |  |  |
| Leakage current            | 0.1 mA max.                                                                                                    |                                                                               |                              |  |  |  |
| Residual voltage           | 0.6 V max.                                                                                                    | 1.5 V max.                                                                    |                              |  |  |  |
| ON delay                   | 0.1 ms max.                                                                                                    |                                                                               |                              |  |  |  |
| OFF delay                  | 0.1 ms max.                                                                                                    |                                                                               | 1 ms max.                    |  |  |  |
| Fuse                       | 1 fuse/output (See note 1.)                                                                                                    |                                                                               |                              |  |  |  |
| Circuit configura-<br>tion | Normal outputs CIO 100.04 to CIO 100.07 (Sinking Outputs)      Internal outputs CIO 100.04 to CIO 100.07 (Sinking Outputs)      Out Out Out Out Out Out Out Out Out | Normal outputs CIO 10 (Sinking Outputs)  Internal circuits  Internal circuits | 01.00 to CIO 101.03          |  |  |  |

**Note** (1) The fuse cannot be replaced by user.

(2) If the ambient temperature is maintained below 50°C, up to 0.9 A/common can be used.

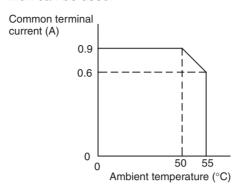

**Caution** Do not connect a load to an output terminal or apply a voltage in excess of the maximum switching capacity.

#### Pulse Outputs (CIO 100.04 to CIO 100.07)

| Item                    | Specification          |  |  |  |
|-------------------------|------------------------|--|--|--|
| Max. switching capacity | 30 mA/4.75 to 26.4 VDC |  |  |  |
| Min. switching capacity | 7 mA/4.75 to 26.4 VDC  |  |  |  |
| Max. output frequency   | 100 kHz                |  |  |  |
| Output waveform         | ON 90%                 |  |  |  |

Note

- (1) The load for the above values is assumed to be the resistance load, and does not take into account the impedance for the connecting cable to the load
- (2) Due to distortions in pulse waveforms resulting from connecting cable impedance, the pulse widths in actual operation may be smaller than the values shown above.

#### PWM Outputs (CIO 101.00 and CIO 101.01)

| Item                    | Specification                                                  |  |  |  |
|-------------------------|----------------------------------------------------------------|--|--|--|
| Max. switching capacity | 30 mA/4.75 to 26.4 VDC                                         |  |  |  |
| Max. output frequency   | 1 kHz                                                          |  |  |  |
| PWM output accuracy     | For ON duty +5%, -0%/1 kHz output.                             |  |  |  |
| Output waveform         | OFF  ON   ON duty = $\frac{\text{ton}}{\text{T}} \times 100\%$ |  |  |  |

# 2-2-6 CPM1A Expansion I/O Unit I/O Specifications

### Input Specifications (CPM1A-40EDR/40EDT/40EDT1/20EDR1/20EDT/20EDT1/8ED)

| Item                  | Specification                               |  |  |  |
|-----------------------|---------------------------------------------|--|--|--|
| Input voltage         | 24 VDC <sup>+10%</sup> / <sub>-15%</sub>    |  |  |  |
| Input impedance       | 4.7 kΩ                                      |  |  |  |
| Input current         | 5 mA typical                                |  |  |  |
| ON voltage            | 14.4 VDC min.                               |  |  |  |
| OFF voltage           | 5.0 VDC max.                                |  |  |  |
| ON delay              | 0 to 32 ms max. Default: 8 ms (See note 1.) |  |  |  |
| OFF delay             | 0 to 32 ms max. Default: 8 ms (See note 1.) |  |  |  |
| Circuit configuration | Input LED Internal circuits                 |  |  |  |

Note

- (1) This setting can be changed to 0, 0.5, 1/2, 4, 8, 16, or 32 ms in the PLC Setup. For the CPM1A-40EDR/EDT/EDT1, it is fixed at 16 ms.
- (2) Do not apply voltage in excess of the rated voltage to the input terminal

### **Output Specifications**

### Relay Outputs (CPM1A-40EDR/20EDR1/8ER)

|                                 | Item        |                | Specification                                                         |  |
|---------------------------------|-------------|----------------|-----------------------------------------------------------------------|--|
| Max. switching capacity         |             |                | 2 A, 250 VAC (cosφ = 1),<br>2 A, 24 VDC (4 A/common)                  |  |
| Min. switchir                   | ng capacity |                | 5 VDC, 10 mA                                                          |  |
| Service life of relay           | Electrical  | Resistive load | 150,000 operations (24 VDC)                                           |  |
| (See note.)                     |             | Inductive load | 100,000 operations (240 VAC, $\cos \phi = 0.4$ )                      |  |
|                                 | Mechanical  |                | 20,000,000 operations                                                 |  |
| ON delay                        |             |                | 15 ms max.                                                            |  |
| OFF delay                       |             |                | 15 ms max.                                                            |  |
| OFF delay Circuit configuration |             |                | Output LED OUT Internal circuits COM Maximum 250 VAC: 2 A 24 VDC: 2 A |  |

**Note** Under the worst conditions, the service life of output contacts is as shown above. The service life of relays is as shown in the following diagram as a guideline.

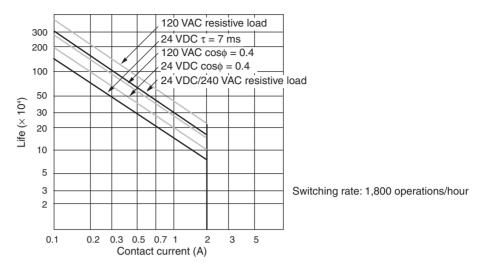

### **Transistor Output (Sinking or Sourcing)**

| Item                                  | Specification                                                                                                    |                                                         |                                                                              |
|---------------------------------------|----------------------------------------------------------------------------------------------------|---------------------------------------------------------|------------------------------------------------------------------------------|
|                                       | CPM1A-40EDT<br>CPM1A-40EDT1                                                                                                    | CPM1A-20EDT<br>CPM1A-20EDT1                             | CPM1A-8ET<br>CPM1A-8ET1                                                      |
| Max. switching capacity (See note 2.) | 4.5 to 30 VDC<br>0.3 A/output                                                                                                    | 24 VDC <sup>+10%</sup> /–5%<br>0.3 A/output             | OUT00/01 4.5 to 30 VDC, 0.2 A/output OUT02 to 07 4.5 to 30 VDC, 0.3 A/output |
|                                       | 0.9 A/common<br>3.6 A/Unit                                                                                                    | 0.9 A/common<br>1.8 A/Unit                              | 0.9 A/common<br>1.8 A/Unit                                                   |
| Leakage current                       | 0.1 mA max.                                                                                                    | 0.1 mA max.                                             | 0.1 mA max.                                                                  |
| Residual voltage                      | 1.5 V max.                                                                                                    | 1.5 V max.                                              | 1.5 V max.                                                                   |
| ON delay                              | 0.1 ms max.                                                                                                    | 0.1 ms                                                  | 0.1 ms max.                                                                  |
| OFF delay                             | 1 ms max.<br>24 VDC <sup>+10%</sup> /–5%<br>5 to 300 mA                                                                                                    | 1 ms max.<br>24 VDC <sup>+10%</sup> /–5%<br>5 to 300 mA | 1 ms max.<br>24 VDC <sup>+10%</sup> /–5%<br>5 to 300 mA                      |
| Fuse (See note 1.)                    | None                                                                                                    | 1 fuse/common                                           |                                                                              |
| Circuit configuration                 | Sinking Outputs  Output LED  Output LED  Output LED  Output LED  Output LED  Internal circuits  Output LED  Output LED  Output |                                                         |                                                                              |

**Note** (1) The fuse cannot be replaced by the user.

(2) If the ambient temperature is maintained below 50°C, up to 0.9 A/common can be used.

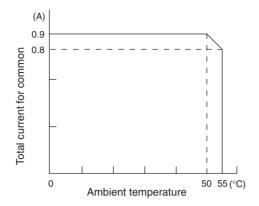

**Caution** Do not connect a load to an output terminal or apply a voltage in excess of the maximum switching capacity.

# 2-3 CP1H CPU Unit Operation

# 2-3-1 Overview of CPU Unit Configuration

The CP1H CPU Unit memory consists of the following blocks.

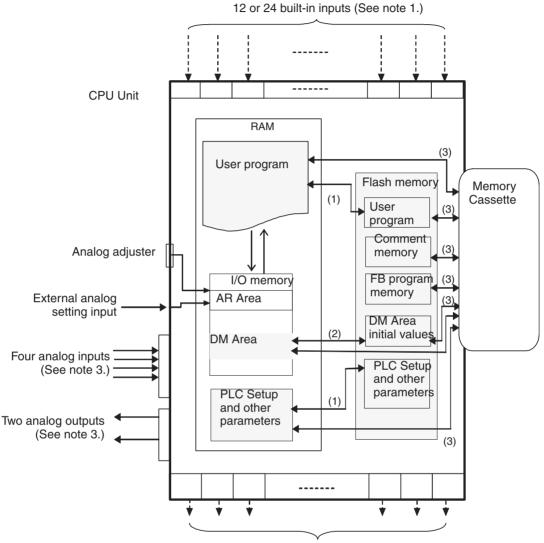

8 or 16 built-in outputs (See note 2.)

#### Note:

- 1. Y models. Two 1-MHz high-speed counter inputs are also provided separately on special terminals.
- 2. Y models. Two 1-MHz pulse inputs are also provided separately on special terminals.
- 3. XA models only.
- (1) Data is backed up from RAM to the built-in flash memory when changes are made, e.g., from the CX-Programmer.
  - When the power supply is turned ON, data is transferred from the builtin flash memory to RAM.
- A CX-Programmer operation can be used to transfer DM Area initial values from RAM to the built-in flash memory.
  - The PLC Setup can be set so that DM Area initial values are transferred from the built-in flash memory to RAM when the power supply is turned ON.

- CX-Programmer operations can be used to transfer data from RAM to the Memory Cassette or from the built-in flash memory to the Memory Cassette.
  - When the power supply is turned ON, data is transferred from the Memory Cassette to the built-in flash memory.

### **User Program**

The user program consists of up to 288 tasks, including interrupt tasks. Each task is programmed from the CX-Programmer and then transferred to the CPU Unit.

There are two types of tasks: cyclic tasks and interrupt tasks. Cyclic tasks are executed once each cycle and interrupt tasks are executed only when the interrupt conditions are met. There can be up to 32 cyclic tasks and up to 256 interrupt tasks. Cyclic tasks are executed in the order of the task numbers.

Instructions programmed in the tasks are executed in order from the first instruction and then I/O memory is refreshed. When all cyclic tasks have been executed, I/O refreshing with PLC Units is performed and then the cyclic tasks are executed again starting from the one with the lowest task number. This is called the cyclic scan method.

### **I/O Memory**

The I/O memory area is a RAM area read and written by the user. Some parts of the I/O memory are cleared when the power is interrupted. Other parts are maintained. There are parts that used for data exchange with PLC Units and parts that are used internally.

There are two ways to refresh the parts of I/O memory used for data exchange with PLC Units: Once each program execution cycle and immediately when needed when executing specific instructions.

### **Parameter Area**

In addition to the I/O memory used as instructions operands by the user, there is also a separate memory area that can be manipulated only from the CX-Programmer. This area, called the parameter area, contains the following.

- PLC Setup
- Routing tables (when CJ-series Units are used)
- · Unit Setups for CPU Bus Units

#### **PLC Setup**

The PLC Setup contains configuration parameters that can be set by the user to define the basic specifications of the CPU Unit. Included are serial port settings, a minimum cycle time setting, and other parameters. For details, refer to the *CX-Programmer Operation Manual*.

#### **Routing Tables**

Tables specifying the communications paths from the Communications Units on the local PLC to remote PLCs connected on other networks must be registered in all the CPU Units in network PLCs to send and receive data between networks. These tables are called the routing tables. The routing tables consist of the relay network table and local network table.

Routing tables are created from the CX-Programmer or Support Software for Communications Units (e.g., CX-Integrator) and then transferred to each CPU Unit.

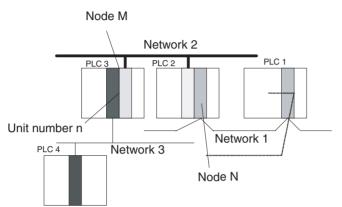

Relay Network Table for PLC 1

| Remote network | Relay<br>network | Relay<br>node |
|----------------|------------------|---------------|
| 3              | 1                | N             |

Relay Network Table for PLC 2

| Remote network | Relay<br>network | Relay<br>node |
|----------------|------------------|---------------|
| 3              | 2                | М             |

Local Network Table for PLC 3

| Local   | Unit   |
|---------|--------|
| network | number |
| 3       | n      |

#### **Remote Network Table**

The remote network tables lists the node number and network address of the first relay node that must be passed through to reach any remote network to which the PLC is not directly connected. Once the routing tables have been registered, any remote network can be reached by passing through relay nodes.

#### **Local Network Table**

The local network table contains the unit number and network address of all Communications Units that are part of the local PLC.

#### **CPU Bus Unit Setup Area**

The CPU Bus Unit Setup Area contains the system settings for CPU Bus Unit controlled by the CPU Unit. The specific settings that are available depend on the CPU Bus Unit that is being used. Refer to the operation manual for the CPU Bus Unit for details.

This area cannot be directly accessed by the user in the same way as I/O memory. All settings are made from the CX-Programmer. Refer to the *CX-Programmer Operation Manual* for setting procedures.

#### **CX-Programmer**

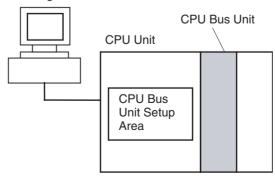

### **Built-in Flash Memory**

Flash memory is built into the CP1H CPU Units. Data in the following areas is automatically backed up to the flash memory whenever it is written in any way other than by instructions in the user program, e.g., when the CX-Programmer or PT is used to transfer or edit data, edit the program online, or transfer data from a Memory Cassette.

- User program area
- Parameter area (PLC Setup, routing tables, and unit setups for CJ-series CPU Bus Units)

The next time the power supply is turned ON, the data in the built-in flash memory is automatically transferred to user memory (i.e., the user program area and parameter area).

It is also possible to save data from data areas in I/O memory in the built-in flash memory using operations from the CX-Programmer.

The symbol table, comment file, and program index file can be stored in the comment memory in flash memory. When the program is transferred from the CX-Programmer to the CPU Unit, function block program information is also stored automatically in flash memory.

Note

The BKUP indicator on the front of the CPU Unit will light whenever the built-in flash memory is being written or the Memory Cassette is being accessed. Never turn OFF the power supply to the CPU Unit when the BKUP indicator is lit.

### **Memory Cassette**

Memory Cassettes can be used as required in system operation and maintenance. For example, they can be used to save programs, data memory contents, PLC Setup data, or I/O comments from the CX-Programmer. The contents of a Memory Cassette can also be automatically transferred if desired.

# 2-3-2 Flash Memory Data Transfers

# **Built-in Flash Memory**

### **Writing to Flash Memory**

| Data                            | Transfer method                                                                                                    |
|---------------------------------|----------------------------------------------------------------------------------------------------|
| User program and parameter data | This data is automatically transferred from RAM to flash memory when a project is transferred from the CX-Programmer, when the data is written to RAM from a PT or other external device, or when the data is transferred from a Memory Cassette. |
| DM Area data                    | This data is transferred to flash memory only when the transfer is specified from the CX-Programmer.                                                                                                    |
| Comment memory data             | This data is written to flash memory when a project is transferred from the CX-Programmer and transferring comment memory is specified.                                                                                                    |
| Function block source data      | This data is written to flash memory when a project containing one or more function blocks is transferred from the CX-Programmer.                                                                                                    |

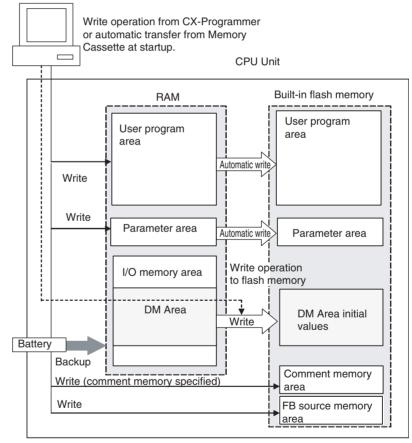

FB = Function block

### Reading from Flash Memory

| Data                            | Read method                                                                            |
|---------------------------------|----------------------------------------------------------------------------------------|
| User program and parameter data | This data is automatically read to RAM when power is turned ON.                        |
| DM Area data                    | Reading this data when power is turned ON can be enabled or disabled in the PLC Setup. |
| Comment memory data             | Not read.                                                                              |
| Function block source data      |                                                                                        |

### CPU Unit

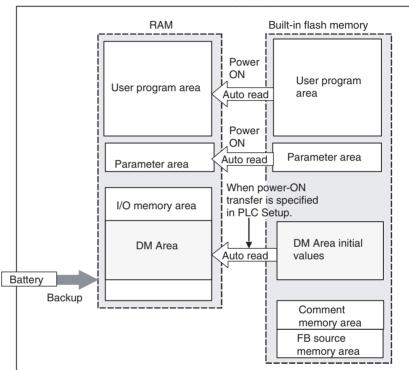

FB = Function block

# 2-3-3 Memory Cassette Data Transfers

# **Writing to a Memory Cassette**

| Data                                          | Method                                                                                   | Source                                                                     |
|-----------------------------------------------|------------------------------------------------------------------------------------------|----------------------------------------------------------------------------|
| User program and parameter data               | Data is written to a Memory<br>Cassette using write opera-<br>tions from the CX-Program- | Data in the built-in flash memory is written to the Memory Cassette.       |
| Comment memory and function block source data | mer.                                                                                     | Either of both of the following can be transferred to the Memory Cassette. |
| DM Area data                                  |                                                                                          | Data in the built-in flash<br>memory.     Data in RAM.                     |

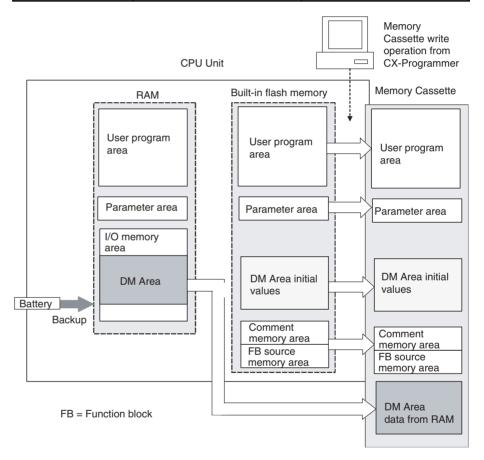

# **Reading from a Memory Cassette**

| Data                                          | Method                                                                                           | Destination                                                                                                    |
|-----------------------------------------------|--------------------------------------------------------------------------------------------------|----------------------------------------------------------------------------------------------------|
| User program and parameter data               | This data is transferred by turning SW2 on the DIP switch to ON and turning ON the power supply. | Data in the Memory Cassette is transferred to RAM and then automatically transferred to the built-in flash memory.                                                          |
| Comment memory and function block source data |                                                                                                  | Data is transferred to the built-in flash memory.                                                                                                    |
| DM Area data                                  |                                                                                                  | DM Area data originally from<br>the built-in flash memory is<br>transferred back to the flash<br>memory and DM Area data<br>originally from RAM is trans-<br>ferred to RAM. |

#### **CPU Unit**

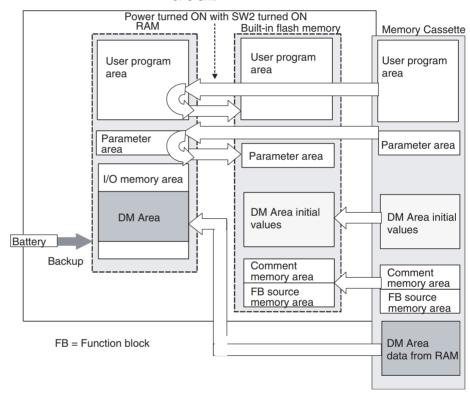

CPU Unit Operation Section 2-4

# 2-4 CPU Unit Operation

### 2-4-1 General Flow

The following flowchart shows the overall operation of the CPU Unit. First the user program is executed and then I/O is refreshed and peripheral servicing is performed. These processes are then repeated in cyclic fashion.

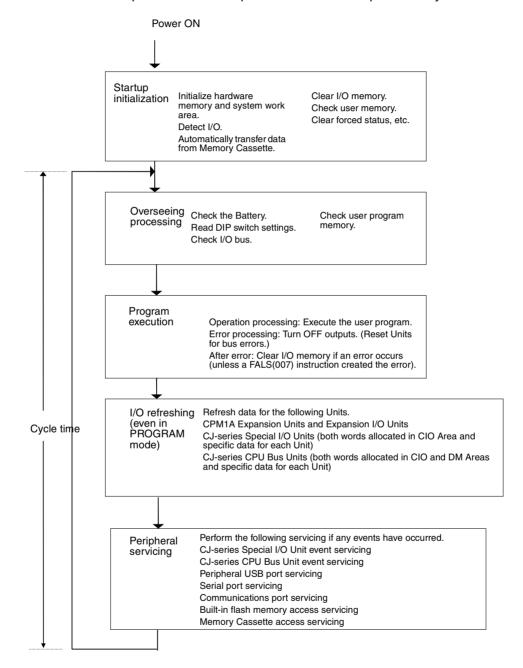

CPU Unit Operation Section 2-4

# 2-4-2 I/O Refreshing and Peripheral Servicing

#### I/O Refreshing

I/O refreshing involves cyclically transferring data with external devices using preset words in memory. I/O refreshing includes the following:

- Refreshing between CPU Unit built-in I/O, CPM1A Expansion Units, and CPM1A Expansion I/O Units and I/O words in the CIO Area
- Refreshing between CJ-series Special I/O Units and CJ-series CPU Bus Units and the words allocated to these in the CIO Area (and for CPU Bus Units, words allocated in the DM Area)

All I/O refreshing is performed in the same cycle (i.e., time slicing is not used). I/O refreshing is always performed after program execution.

|                                  | Units                          |                                 | Max. data exchange                   | Data exchange area                                                                    |
|----------------------------------|--------------------------------|---------------------------------|--------------------------------------|---------------------------------------------------------------------------------------|
|                                  |                                | 2 input words and 2 out-        | I/O Bit Area                         |                                                                                       |
| CPM1A Expansi                    | on Units and Expa              | nsion I/O Units                 | put words (fixed)                    | I/O Bit Area                                                                          |
| CJ-series Spe-<br>cial I/O Units | Words allocated in CIO Area    |                                 | 10 words/Unit (Depends on the Unit.) | Special I/O Unit Area                                                                 |
|                                  | Unit- specific data            | CompoBus/S<br>Master Unit       | Depends on the Unit.                 | Remote I/O Communications Area                                                        |
| CJ-series CPU                    | PU Words allocated in CIO Area |                                 | 25 words/Unit                        | CPU Bus Unit Area in CIO Area                                                         |
| Bus Units                        | Words allocated                | in DM Area                      | 100 words/Unit                       | CPU Bus Unit Area in DM Area                                                          |
|                                  | Unit-specific data             | Controller Link<br>Unit         | Depends on the Unit.                 | Words set for data links (for either fixed or user-set allocations)                   |
|                                  |                                | DeviceNet Unit                  | Depends on the Unit.                 | Words set for remote I/O communications (for either fixed or user-set allocations)    |
|                                  |                                | Serial Commu-<br>nications Unit | Depends on the protocol macros.      | Communications data set for protocol macros                                           |
|                                  |                                | Ethernet Unit                   | Depends on the Unit.                 | Communications data for socket services initiated by specific control bit operations. |

#### **Peripheral Servicing**

Peripheral servicing involves servicing non-scheduled events for external devices. This includes both events from external devices and service requests to external devices.

Most peripheral servicing involves FINS commands. The specific amount of time set in the system is allocated to each type of servicing and executed every cycle. If all servicing cannot be completed within the allocated time, the remaining servicing is performed the next cycle.

| Service                                            | Description                                                                                                    |
|----------------------------------------------------|----------------------------------------------------------------------------------------------------|
| Event servicing for CJ-series<br>Special I/O Units | Non-scheduled servicing for FINS commands from<br>CJ-series Special I/O Units and CJ-series CPU Bus                                                                                                    |
| Event servicing for CJ-series CPU Bus Units        | Units     Non-scheduled servicing for FINS commands from the CPU Unit to the above Units.                                                                                                    |
| USB port servicing  Communications port servicing  | Non-scheduled servicing for FINS or Host Link commands received via a USB port or serial port from the CX-Programmer, PTs, or host computers (e.g., requests for program transfers, monitoring, forced-set/reset operations, or online editing)     Non-scheduled servicing from the CPU Unit transmitted from a serial port (non-solicited communications) |

| Service                                | Description                                                                                                    |
|----------------------------------------|----------------------------------------------------------------------------------------------------|
| Communications port servicing          | Servicing to execute network communications or<br>serial communications for the SEND, RECV, CMND<br>or PMCR instructions using communications ports<br>0 to 7 (internal logical ports) |
|                                        | • Servicing to execute background execution using communications ports 0 to 7 (internal logical ports)                                                                                 |
| Built-in flash memory access servicing | Read/write processing for built-in flash memory                                                                                                    |
| Memory Cassette access servicing       | Read/write processing for a Memory Cassette                                                                                                    |

#### Note

CJ-series Special I/O Unit, CJ-series CPU Bus Unit, USB port, serial port, and communications port servicing is allocated 4% of the previous cycle time by default (the default can be changed) for each service. If servicing is separated over many cycles, delaying completion of the servicing, set the same allocated time (same time for all services) rather than a percentage under execute time settings in the PLC Setup.

#### 2-4-3 I/O Refresh Methods

I/O for CPU Unit built-in I/O and I/O on CPM1A Expansion Units and Expansion I/O Units is performed at the following times.

1,2,3... 1. Cyclic refresh period

- 2. When instructions with an immediate refresh variation are executed
- 3. When IORF(097) is executed

### **Cyclic Refreshing**

I/O is refreshed after all the instructions in executable tasks have been executed.

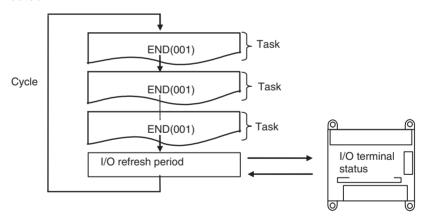

CPU Unit Operation Section 2-4

#### **Immediate Refreshing**

When the immediate refreshing variation of an instruction is specified and the instruction's operand is an input bit or word in the Built-in I/O Area, the word containing the bit or the word itself will be refreshed.

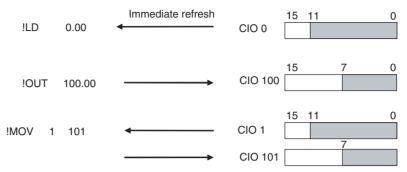

Note

- (1) Immediate refreshing is possible only for the Built-in I/O Area. Use IORF(097) for I/O on CPM1A Expansion Units and Expansion I/O Units.
- (2) Refreshing Range
  - Bit Operands
     The ON/OFF status of the 16 I/O points allocated to the word containing the specified bit will be refreshed.
  - Word Operands
     The ON/OFF status of the 16 I/O points allocated to the specified word will be refreshed.
- (3) Refresh Timing
  - Input or source operands are read just before the instruction is executed.
  - Output or destination (results) operands are written just after the instruction is executed.
- (4) Using instructions with the immediate refresh option, instruction execution time will be increased, increasing the overall cycle time. Be sure to confirm that this will not adversely affect system operation.

IORF(097) Refreshing

When IORF(097) (I/O REFRESH) is executed, the I/O bits in the specified range of words are refreshed. IORF(097) can be used for CPM1A Expansion Units, CPM1A Expansion I/O Units, and CJ-series Special I/O Units.

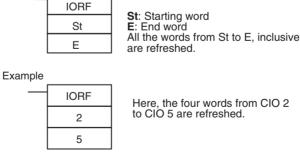

If high-speed response is required from input to output, execute IORF(097) before and after the relevant instructions.

**Note** IORF(097) has a relatively long execution time which increases with the number of words being refreshed. Be sure to consider the affect of this time on the overall cycle time. Refer to the *CP Series CP1H Programmable Controllers Programming Manual* for instruction execution times.

CPU Unit Operation Section 2-4

# 2-4-4 Initialization at Startup

The following initializing processes will be performed once each time the power is turned ON.

- Confirm mounted Units and I/O allocations.
- Clear the non-holding areas of I/O memory according to the status of the IOM Hold Bit. (See note 1.)
- Clear forced status according to the status of the Forced Status Hold Bit. (See note 2.)
- Automatically transfer data from the Memory Cassette if one is mounted and automatic transfer at startup is specified.
- Perform self-diagnosis (user memory check).
- Restore the user program. (See note 3.)

Note

(1) The I/O memory is held or cleared according to the status of the IOM Host Bit and the setting for IOM Hold Bit Status at Startup in the PLC Setup (read only when power is turned ON).

| Auxiliary bit     |              | IOM Hold Bit (A500.12)                      |                                            |  |
|-------------------|--------------|---------------------------------------------|--------------------------------------------|--|
| PLC Setup setting |              | Clear (OFF)                                 | Hold (ON)                                  |  |
|                   |              | At power ON: Clear<br>At mode change: Clear | At power ON: Clear<br>At mode change: Hold |  |
|                   | Hold<br>(ON) |                                             | At power ON: Hold<br>At mode change: Hold  |  |

**Note** When the mode is changed between PROGRAMMING mode and RUN or MONITOR mode, I/O memory initialization is according to the status of the IOM Hold Bit at that time.

(2) The forced status held or cleared according to the status of the Force Status Hold Bit and the setting for Forced Status Hold Bit Status at Startup in the PLC Setup (read only when power is turned ON).

| Auxiliary bit     |              | Forced Status Hold Bit (A500.13) |                                            |  |
|-------------------|--------------|----------------------------------|--------------------------------------------|--|
| PLC Setup setting |              | Clear (OFF)                      | Hold (ON)                                  |  |
|                   |              |                                  | At power ON: Clear<br>At mode change: Hold |  |
|                   | Hold<br>(ON) |                                  | At power ON: Hold<br>At mode change: Hold  |  |

**Note** When the mode is changed between PROGRAMMING mode and RUN or MONITOR mode, forced status initialization is according to the status of the Forced Status Hold Bit at that time.

(3) User program recovery is performed if online editing is performed but the power supply to the PLC is turned OFF before the CPU Unit can complete backup processing. The BKUP indicator will light during backup processing.

# 2-5 CPU Unit Operating Modes

# 2-5-1 Operating Modes

The CPU Unit has three operating modes that control the entire user program and are common to all tasks.

PROGRAM: Programs are not executed and preparations, such as initial-

izing the PLC Setup and other settings, transferring programs, checking programs, force-setting and force-resetting

can be executed prior to program execution.

MONITOR: Programs are executed, but some operations, such as online

editing, forced-set/reset, and changes to present values in I/O memory, are enabled for trial operation and other adjust-

ments.

RUN: Programs are executed and some operations are disabled.

# 2-5-2 Status and Operations in Each Operating Mode

The following table lists status and operations for each mode.

| Operation                 |                         | PROGRAM mode     | RUN mode | MONITOR mode         |                      |
|---------------------------|-------------------------|------------------|----------|----------------------|----------------------|
| Program execution         |                         | Stopped          | Executed | Executed             |                      |
| I/O refreshing            |                         |                  | Executed | Executed             | Executed             |
| External I/O status       | S                       |                  | OFF      | According to program | According to program |
| I/O memory                | Non-holdir              | ng memory        | Cleared  | According to program | According to program |
|                           | Holding m               | emory            | Held     | 7                    |                      |
| CX-Programmer             | I/O memoi               | ry monitoring    | ОК       | ОК                   | ОК                   |
| operations                | Program n               | nonitoring       | ОК       | ОК                   | ОК                   |
|                           | Program                 | From CPU Unit    | ОК       | ОК                   | ОК                   |
| trans                     | transfers               | To CPU Unit      | ОК       | Х                    | Х                    |
|                           | Checking program        |                  | ОК       | Х                    | Х                    |
|                           | Setting PLC Setup       |                  | ОК       | Х                    | Х                    |
|                           | Changing program        |                  | ОК       | Х                    | ОК                   |
|                           | Force-setting/resetting |                  | ОК       | Х                    | ОК                   |
|                           | Changing                | timer/counter SV | ОК       | Х                    | ОК                   |
| Changing timer/counter PV |                         | ОК               | Х        | ОК                   |                      |
|                           | Change I/0              | O memory PV      | ОК       | Х                    | ОК                   |

**Note** The following table shows the relationship of operating modes to tasks.

| Mode    | Cyclic task status                                                                                                    | Interrupt task<br>status |
|---------|----------------------------------------------------------------------------------------------------|--------------------------|
| PROGRAM | Disabled status (INI)                                                                                                    | Stopped                  |
| RUN     | Any task that has not yet been executed, will be in disabled status (INI).                                                                       | Executed if inter-       |
|         | • A task will go to READY status if the task is set to go to READY status at startup or the TASK ON (TKON) instruction has been executed for it. | rupt condition is met.   |
| MONITOR | A task in READY status will be executed (RUN status) when it obtains the right to execute.                                                       |                          |
|         | <ul> <li>A status will go to Standby status (WAIT) if a READY task is put into Standby<br/>status by a TASK OFF (TKOF) instruction.</li> </ul>   |                          |

# 2-5-3 Operating Mode Changes and I/O Memory

**Operating Mode Changes and I/O Memory** 

| Mode Changes                        | Non-holding areas                                                              | Holding Areas                            |  |
|-------------------------------------|--------------------------------------------------------------------------------|------------------------------------------|--|
|                                     | I/O bits                                                                       | HR Area     DM Area                      |  |
|                                     | Data Link bits                                                                 |                                          |  |
|                                     | CPU Bus Unit bits                                                              | Counter PV and Completion Flags          |  |
|                                     | Special I/O Unit bits                                                          | Auxiliary Area bits/words are holding or |  |
|                                     | Work bits                                                                      | non-holding depending on the address.    |  |
|                                     | Timer PV/Completion Flags                                                      |                                          |  |
|                                     | Index Registers                                                                |                                          |  |
|                                     | Data Registers                                                                 |                                          |  |
|                                     | Task Flags                                                                     |                                          |  |
|                                     | Auxiliary Area bits/words are holding or non-holding depending on the address. |                                          |  |
| RUN or MONITOR to PROGRAM           | Cleared (See note 1.)                                                          | Held                                     |  |
| PROGRAM to RUN or MONITOR           | Cleared (See note 1.)                                                          | Held                                     |  |
| RUN to MONITOR or<br>MONITOR to RUN | Held (See note 2.)                                                             | Held                                     |  |

#### Note

- 1. The following processing is performed if the I/O Memory Hold Bit is ON. Outputs from Output Units will be turned OFF when operation stops even if I/O bit status is held in the CPU Unit.
- 2. The cycle time will increase by approximately 10 ms when the operating mode is changed from MONITOR to RUN mode. This will not, however, cause an error for exceeding the maximum cycle time limit.

| I/O Memory                   |                                           | I/O Memory                        |                  | Output bits allocated to Output Units |                                   |                  |
|------------------------------|-------------------------------------------|-----------------------------------|------------------|---------------------------------------|-----------------------------------|------------------|
| Hold Bit status<br>(A500.12) | Mode changed                              | Mode changed Operation            |                  | Mode changed                          | Operation stopped                 |                  |
| (A300.12)                    | between<br>PROGRAM<br>and RUN/<br>MONITOR | Fatal error<br>other than<br>FALS | FALS<br>executed | between PROGRAM and RUN/ MONITOR      | Fatal error<br>other than<br>FALS | FALS<br>executed |
| OFF                          | Cleared                                   | Cleared                           | Held             | OFF                                   | OFF                               | OFF              |
| ON                           | Held                                      | Held                              | Held             | Held                                  | OFF                               | OFF              |

Note Refer to SECTION 4 I/O Memory Allocation.

# 2-5-4 Startup Mode Setting

This setting in the PLC Setup determines the operating mode that will be used by the CPU Unit when the power supply is turned ON.

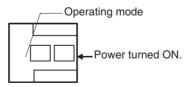

#### **PLC Setup**

| Name         | Description                                                 | Settings | Default                      |
|--------------|-------------------------------------------------------------|----------|------------------------------|
| Startup Mode | Specifies the<br>CPU Unit oper-<br>ating mode at<br>startup | •        | Use program-<br>ming console |

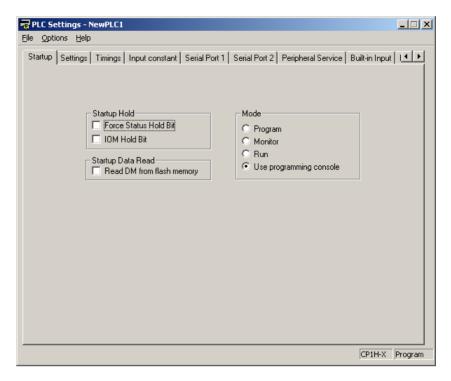

**Note** A Programming Console cannot be connected to a CP1H CPU Unit. If *Use programming console* is set, the CPU Unit will start in RUN mode.

# 2-6 Power OFF Operation

#### 2-6-1 Overview

The following processing is performed when CPU Unit power is turned OFF. Power OFF processing will be performed if the power supply voltage falls below the specified value while the CPU Unit is in RUN or MONITOR mode.

- **1,2,3...** 1. The CPU Unit will stop.
  - 2. Outputs from all Output Units will be turned OFF.

Note

- (1) All outputs will turn OFF despite the status of the I/O Memory Hold Bit or I/O Memory Hold Bit at power ON settings in the PLC Setup.
- (2) AC Power 85% of the rated voltage: 85 V or less for a 100 to 240 V AC system
- (3) DC Power 90% of rated voltage: 20.4 V DC or less

The following processing will be performed if power drops only momentarily (momentary power interruption).

1,2,3...
1. The system will continue to run unconditionally if the momentary power interruption lasts less than 10 ms for AC power or 2 ms for DC power, i.e., the time it takes the rated voltage at 85% or less to return to 85% or higher is less than 10 ms for AC power or the time it takes the rated voltage at 90% or less to return to 90% or higher is less than 2 ms for DC power.

2. A momentary power interruption that lasts more than 10 ms for AC power or more than 2 ms for DC power may or may not be detected.

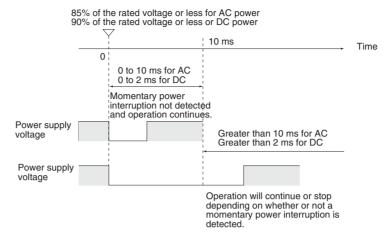

The following timing chart shows the CPU Unit power OFF operation in more detail.

#### **Power OFF Timing Chart**

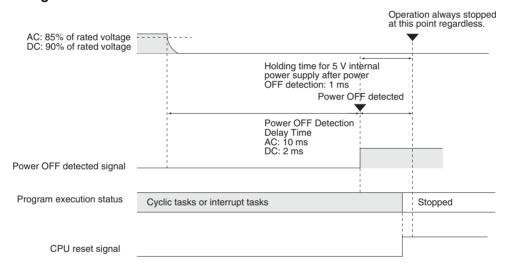

Power OFF detection time:

The time from when the power supply voltages drops to 85% or less of the rated voltage for AC power or 90% for DC power until the power OFF condition is detected.

Holding time for 5 V internal power supply after power OFF detection: The maximum time that the 5 V internal power supply voltage will be maintained after the power OFF condition is detected. The holding time is fixed at 1 ms.

### **Description of Operation**

Power OFF will be detected if the 100 to 240 V AC power supply falls below 85% of the rated voltage or the DC power supply falls below 90% of the rated voltage for the power OFF detection time (10 ms minimum for AC power and 2 ms minimum for DC power). The CPU reset signal will turn ON while the internal power supply is being held and the CPU Unit will be reset.

# 2-6-2 Instruction Execution for Power Interruptions

If power is interrupted and the interruption is detected when the CPU Unit is operating in RUN or MONITOR mode, the instruction currently being executed will be completed and then the CPU Unit will be reset.

# 2-7 Computing the Cycle Time

# 2-7-1 CPU Unit Operation Flowchart

The CPU Unit processes data in repeating cycles from the overseeing processing up to peripheral servicing as shown in the following diagram.

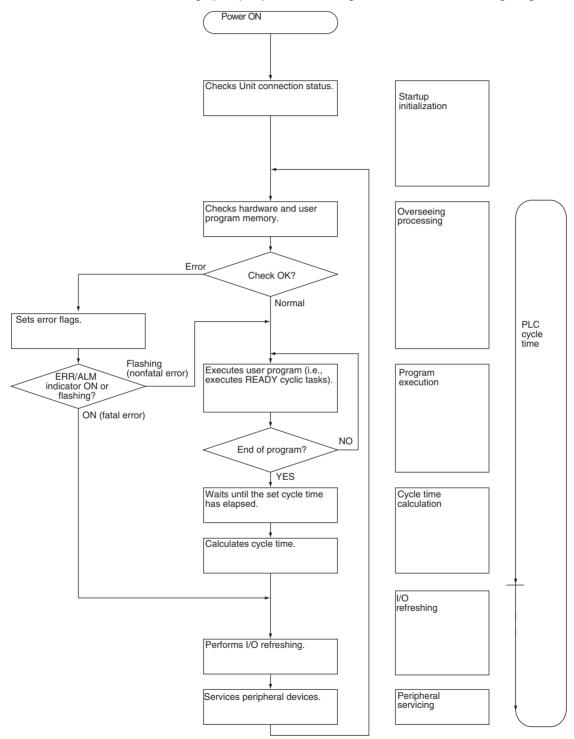

# 2-7-2 Cycle Time Overview

The cycle time depends on the following conditions.

- Type and number of instructions in the user program (in all cyclic tasks that are executed during a cycle, and within interrupt tasks for which the execution conditions have been satisfied)
- Type and number of CPM1A Expansion Units and Expansion I/O Units
- Type and number of CJ-series Special I/O Units and CJ-series CPU Bus Units
- Specific servicing for the following Special I/O Units
  - Data link refreshing and the number of data link words for Controller Link Units
  - Remote I/O for DeviceNet and the number of remote I/O words
  - Use of protocol macros and the largest communications message
  - Socket services for specific control bits for Ethernet Units and the number of send/receive words
- · Fixed cycle time setting in the PLC Setup
- Event servicing for CJ-series Special I/O Units, CJ-series CPU Bus Units, and communications ports
- Use of USB and serial ports
- Fixed peripheral servicing time in the PLC Setup

#### Note

- 1. The cycle time is not affected by the number of tasks that are used in the user program. The tasks that affect the cycle time are those cyclic tasks that are READY in the cycle.
- 2. When the mode is switched from MONITOR mode to RUN mode, the cycle time will be extended by 10 ms (this will not, however, take the cycle time over its limit).

The cycle time is the total time required for the PLC to perform the five operations given in the following tables.

Cycle time = (1) + (2) + (3) + (4) + (5)

#### 1: Overseeing

| Details                                                | Processing time and fluctuation cause |
|--------------------------------------------------------|---------------------------------------|
| Checks the I/O bus and user program memory, checks for | 0.7 ms                                |
| battery errors, etc.                                   |                                       |

#### 2: Program Execution

| Details                                                                                                    | Processing time and fluctuation cause |
|----------------------------------------------------------------------------------------------------|---------------------------------------|
| Executes the user program, and calculates the total time time taken for the instructions to execute the program. | Total instruction execution time      |

#### 3: Cycle Time Calculation

| Details                                                                                                    | Processing time and fluctuation cause                                                                                                    |
|----------------------------------------------------------------------------------------------------|----------------------------------------------------------------------------------------------------|
| Waits for the specified cycle time to elapse when a minimum (fixed) cycle time has been set in the PLC Setup.  Calculates the cycle time. | When the cycle time is not fixed, the time for step 3 is approximately 0. When the cycle time is fixed, the time for step 3 is the preset fixed cycle time minus the actual cycle time $((1) + (2) + (4) + (5))$ . |

# 4: I/O Refreshing

|                                                                                                   | Details                                                     |                                                                                                    | Processing time and fluctuation cause                                  |
|---------------------------------------------------------------------------------------------------|-------------------------------------------------------------|----------------------------------------------------------------------------------------------------|------------------------------------------------------------------------|
| CPU Unit built-<br>in I/O and I/O<br>on CPM1A<br>Expansion<br>Units and<br>Expansion I/O<br>Units | outputs are refreshed first for each Unit, and then inputs. |                                                                                                    | I/O refresh time for each Unit multiplied by the number of Units used. |
| CJ-series Spe-                                                                                    | Words allocated in CIO Area                                 |                                                                                                    | I/O refresh time for each Unit multiplied by the number of             |
| cial I/O Units                                                                                    | Unit- specific data                                         | Example: CompoBus/S remote I/O                                                                                                    | Units used.                                                            |
| CJ-series CPU                                                                                     | Words allocated in                                          | CIO and DM Areas                                                                                                    | I/O refresh time for each Unit multiplied by the number of             |
| Bus Units                                                                                         | Unit- specific<br>data                                      | Examples:  • Data links for Controller Link Units  • DeviceNet remote I/O  • Send/receive data for protocol macros  • Socket services for specific control bits for Ethernet Units | Units used.                                                            |

# 5: Peripheral Servicing

| Details                                                                                                    | Processing time and fluctuation cause                                                                                                    |
|----------------------------------------------------------------------------------------------------|----------------------------------------------------------------------------------------------------|
| Services events for CJ-series Special I/O Units.  Note Peripheral servicing does not include                              | If a uniform peripheral servicing time hasn't been set in the PLC Setup for this servicing, 4% of the previous cycle's cycle time (calculated in step (3)) will be allowed for peripheral servicing.                                                                                    |
| I/O refreshing,  Services events for CJ-series CPU Bus Units.  Note Peripheral servicing does not include I/O refreshing. | If a uniform peripheral servicing time has been set in the PLC Setup, servicing will be performed for the set time. Servicing will be performed for at least 0.1 ms, however, whether the peripheral servicing time is set or not. If no Units are mounted, the servicing time is 0 ms. |
| Services USB port. Services serial ports                                                                                  | If a uniform peripheral servicing time hasn't been set in the PLC Setup for this servicing, 4% of the previous cycle's cycle time (calculated in step (3)) will be allowed for peripheral servicing.                                                                                    |
|                                                                                                    | If a uniform peripheral servicing time has been set in the PLC Setup, servicing will be performed for the set time. Servicing will be performed for at least 0.1 ms, however, whether the peripheral servicing time is set or not.                                                      |
|                                                                                                    | If the ports are not connected, the servicing time is 0 ms.                                                                                                    |
| Services communications ports.                                                                                            | If a uniform peripheral servicing time hasn't been set in the PLC Setup for this servicing, 4% of the previous cycle's cycle time (calculated in step (3)) will be allowed for peripheral servicing.                                                                                    |
|                                                                                                    | If a uniform peripheral servicing time has been set in the PLC Setup, servicing will be performed for the set time. Servicing will be performed for at least 0.1 ms, however, whether the peripheral servicing time is set or not.                                                      |
|                                                                                                    | If no communications ports are used, the servicing time is 0 ms.                                                                                                    |
| Services built-in flash memory access.                                                                                    | If a uniform peripheral servicing time hasn't been set in the PLC Setup for                                                                                                    |
| Serves Memory Cassette access.                                                                                            | this servicing, 4% of the previous cycle's cycle time (calculated in step (3)) will be allowed for peripheral servicing.                                                                                                    |
|                                                                                                    | If a uniform peripheral servicing time has been set in the PLC Setup, servicing will be performed for the set time. Servicing will be performed for at least 0.1 ms, however, whether the peripheral servicing time is set or not.                                                      |
|                                                                                                    | If there is no access, the servicing time is 0 ms.                                                                                                    |

# 2-7-3 Functions Related to the Cycle Time

# **Minimum Cycle Time**

Set the minimum cycle time to a non-zero value to eliminate inconsistencies in I/O responses. A minimum cycle time can be set in the PLC Setup between 1 and 32,000 ms in 1-ms increments.

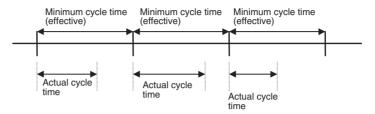

This setting is effective only when the actual cycle time is shorter than the minimum cycle time setting. If the actual cycle time is longer than the minimum cycle time setting, the actual cycle time will remain unchanged.

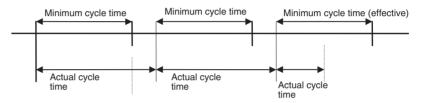

#### **PLC Setup**

| Name | Settings                                                | Default                       |
|------|---------------------------------------------------------|-------------------------------|
| ·    | 0000 to 7D00 hex<br>(1 to 32,000 ms in 1-ms increments) | 0000 hex: Variable cycle time |

# **Watch Cycle Time**

If the cycle time exceeds the watch (maximum) cycle time setting, the Cycle Time Too Long Flag (A401.08) will be turned ON and PLC operation will be stopped.

#### **PLC Setup**

| Name                               | Settings                                       | Default                           |
|------------------------------------|------------------------------------------------|-----------------------------------|
| Enable Watch Cycle<br>Time Setting | 0: Default (1 s) 1: User setting               | 0000 hex: Watch cycle time of 1 s |
| Watch Cycle Time                   | 001 to FA0: 10 to 40,000 ms (10-ms increments) |                                   |

#### **Related Flags**

| Name                        | Address | Description                                                                           |
|-----------------------------|---------|---------------------------------------------------------------------------------------|
| Cycle Time Too Long<br>Flag |         | Turns ON if the present cycle time exceeds the Watch Cycle Time set in the PLC Setup. |

# Cycle Time Monitoring

The maximum cycle time is stored in A262 and A263 and the present cycle time is stored in A264 and A265 every cycle.

#### **Related Words**

| Name                  | Addresses        | Description                                                                                                    |
|-----------------------|------------------|----------------------------------------------------------------------------------------------------|
| Maximum Cycle<br>Time | A262 and<br>A263 | These words contain the maximum cycle time in increments of 0.1 ms. The time is updated every cycle and is recorded in 32-bit binary (0 to FFFF FFFF hex, or 0 to 429,496,729.5 ms). (A263 is the leftmost word.) |
| Present Cycle Time    | A264 and<br>A265 | These words contain the present cycle time in increments of 0.1 ms. The time is updated every cycle and is recorded in 32-bit binary (0 to FFFF FFFF, or 0 to 429,496,729.5 ms). (A265 is the leftmost word.)     |

The average cycle time for the past eight cycles can be read from the CX-Programmer.

Note

The following methods are effective in reducing the cycle time.

- Place tasks that do not need to be executed on standby.
- Use JMP-JME instructions to skip instructions that do not need to be executed.

# 2-7-4 I/O Refresh Times for PLC Units

#### **CPM1A Unit I/O Refresh Times**

| Name                     | Model        | I/O refresh time per Unit |
|--------------------------|--------------|---------------------------|
| Expansion I/O Units      | CPM1A-40EDR  | 0.39 ms                   |
|                          | CPM1A-40EDT  | 0.39 ms                   |
|                          | CPM1A-40EDT1 | 0.39 ms                   |
|                          | CPM1A-40ETR1 | 0.18 ms                   |
|                          | CPM1A-20EDT  | 0.18 ms                   |
|                          | CPM1A-20EDT1 | 0.18 ms                   |
|                          | CPM1A-8ED    | 0.13 ms                   |
|                          | CPM1A-8ER    | 0.08 ms                   |
|                          | CPM1A-8ET    | 0.08 ms                   |
|                          | CPM1A-8ET1   | 0.08 ms                   |
| Analog I/O Units         | CPM1A-MAD01  | 0.29 ms                   |
|                          | CPM1A-MAD11  | 0.32 ms                   |
| Temperature Sensor Units | CPM1A-TS001  | 0.25 ms                   |
|                          | CPM1A-TS002  | 0.52 ms                   |
|                          | CPM1A-TS101  | 0.25 ms                   |
|                          | CPM1A-TS102  | 0.52 ms                   |
| DeviceNet I/O Link Unit  | CPM1A-DRT21  | 0.38 ms                   |
| CompoBus/S I/O Link Unit | CPM1A-SRT21  | 0.21 ms                   |

Note

The I/O refresh time for CPU Unit built-in I/O is included in overhead processing.

#### CJ-series Special I/O Unit I/O Refresh Times (Examples)

| Name                        | Model               | I/O refresh time per U     | Jnit    |
|-----------------------------|---------------------|----------------------------|---------|
| CompoBus/S Mas-             | CJ1W-SRM21          | Allocated one unit number  | 0.15 ms |
| ter Unit                    |                     | Allocates two unit numbers | 0.17 ms |
| Analog Input Unit           | CJ1W-AD041/081(-V1) | 0.16 ms                    |         |
| Analog Output Unit          | CJ1W-DA021/041/08V  | 0.16 ms                    |         |
| Analog I/O Unit             | CJ1W-MAD42          | 0.167 ms                   |         |
| Temperature Controller Unit | CJ1W-TC□□□          | 0.367 ms                   |         |

#### Increase in Cycle Time Caused by CPU Bus Units

| Name                            | Model                    | Time                                                                        | Remarks                                                                                                    |
|---------------------------------|--------------------------|-----------------------------------------------------------------------------|----------------------------------------------------------------------------------------------------|
| Controller Link<br>Unit         | CJ1W-CLK21-V1            | 0.15 ms                                                                     | There will be an increase of 1.0 ms + 0.7 $\mu s$ x number of data link words.                                                                                                    |
|                                 |                          |                                                                             | There will be an additional increase of the event execution times when message services are used.                                                                                                    |
| Serial Commu-<br>nications Unit | CJ1W-SCU41<br>CJ1W-SCU21 | 0.24 ms                                                                     | There will be an increase of up to the following time when a protocol macro is executed:                                                                                                    |
|                                 |                          |                                                                             | $0.7~\mu s$ x maximum number of data words sent or received (0 to 500 words)                                                                                                    |
|                                 |                          |                                                                             | There will be an increase of the event execution times when Host Links or 1:N NT Links are used.                                                                                                    |
| Ethernet Unit                   | CJ1W-ETN11/21            | 0.17 ms                                                                     | If socket services are executed with software switches, there will be an increase of 1.4 $\mu s$ x the number of bytes sent/received.                                                                                         |
|                                 |                          |                                                                             | There will be an increase of the event execution times when FINS communications services, socket services for CMND instructions, or FTP services are performed.                                                               |
| DeviceNet Unit                  | CJ1W-DRM21               | $0.5 \text{ ms} + 0.7  \mu\text{s} \times \text{Number of allocated words}$ | The number of allocated words includes all I/O areas allocated to all slaves, even unused words within the I/O areas.                                                                                                    |
|                                 |                          |                                                                             | If message communications are performed, the number of words for message communications must be added to the number of allocated words at the left, but only during the cycles when the message communications are performed. |

Note

The refresh time for I/O built into the CPU Unit is included in the overseeing time.

# 2-7-5 Cycle Time Calculation Example

The following example shows the method used to calculate the cycle time when CPM1A Expansion I/O Units only are connected to a CP1H CPU Unit.

#### **Conditions**

| Item                        | Details                        |                                                              |  |
|-----------------------------|--------------------------------|--------------------------------------------------------------|--|
| CP1H                        | CPM1A-40EDR<br>40-pt I/O Unit  | 2 Units                                                      |  |
|                             | CPM1A-20EDT<br>20-pt I/O Unit  | 2 Units                                                      |  |
|                             | CPM1A-8EDA<br>8-pt Output Unit | 1 Unit                                                       |  |
| User program                | 5 K steps                      | LD instructions: 2.5 Ksteps,<br>OUT instructions: 2.5 Ksteps |  |
| USB port connection         | Yes and no                     |                                                              |  |
| Fixed cycle time processing | No                             |                                                              |  |

| Item                                                                          | Details |
|-------------------------------------------------------------------------------|---------|
| Serial port connection                                                        | No      |
| Peripheral servicing with other devices (Special I/O Units and CPU Bus Units) | No      |

#### **Calculation Example**

| Process name               | Calculation                                                  | Processing time    |                        |
|----------------------------|--------------------------------------------------------------|--------------------|------------------------|
|                            |                                                              | USB port connected | USB port not connected |
| (1) Overseeing             |                                                              | 0.7 ms             | 0.7 ms                 |
| (2) Program execution      | 0.1 μs × 2,500 + 0.1 μs × 2,500                              | 0.5 ms             | 0.5 ms                 |
| (3) Cycle time calculation | (Minimum cycle time not set)                                 | 0 ms               | 0 ms                   |
| (4) I/O refreshing         | $0.39 \text{ ms} \times 2 + 0.18 \text{ ms} \times 2 + 0.08$ | 1.22 ms            | 1.22 ms                |
| (5) Peripheral servicing   | (Only USB port connected                                     | 0.1 ms             | 0 ms                   |
|                            |                                                              |                    |                        |
| Cycle time                 | (1) + (2) + (3) + (4) + (5)                                  | 2.52 ms            | 2.42 ms                |

# 2-7-6 Online Editing Cycle Time Extension

When online editing is executed to change the program from the CX-Programmer while the CPU Unit is operating in MONITOR mode, the CPU Unit will momentarily suspend operation while the program is being changed. The period of time that the cycle time is extended is determined by the following conditions.

- · Number of steps changed
- Editing operations (insert/delete/overwrite)
- Types of instructions

The cycle time extension for online editing is negligibly affected by the size of task programs. If the maximum program size for a task is 20 Ksteps, the online editing cycle time extension will be as follows:

| CPU Unit | Increase in cycle time for online editing                       |
|----------|-----------------------------------------------------------------|
|          | Maximum: 26 ms, Normal: 14 ms (for a program size of 20 Ksteps) |

When editing online, the cycle time will be extended by according to the editing that is performed. Be sure that the additional time will not adversely affect system operation.

**Note** When there is one task, online editing is processed all in the cycle time following the cycle in which online editing is executed (written). When there are multiple tasks (cyclic tasks and interrupt tasks), online editing is separated, so that for n tasks, processing is executed over n to n ×2 cycles max.

# 2-7-7 I/O Response Time

The I/O response time is the time it takes from when an input turns ON, the data is recognized by the CPU Unit, and the user program is executed, up to the time for the result to be output to an output terminal. The length of the I/O response time depends on the following conditions.

• Timing of Input Bit turning ON.

• Cycle time.

### Minimum I/O Response Time

The I/O response time is shortest when data is retrieved immediately before I/O refresh of the CPU Unit. The minimum I/O response time is calculated as follows:

Minimum I/O response time = Input ON delay + Cycle time + Output ON delay

**Note** The input and output ON delays depend on the type of terminals used on the CPU Unit or the model number of the Unit being used.

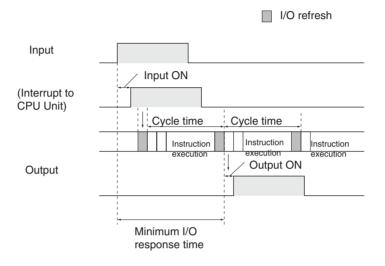

# Maximum I/O Response Time

The I/O response time is longest when data is retrieved immediately after I/O refresh period of the CPU Unit. The maximum I/O response time is calculated as follows:

Maximum I/O response time = Input ON delay + (Cycle time  $\times$  2) + Output ON delay

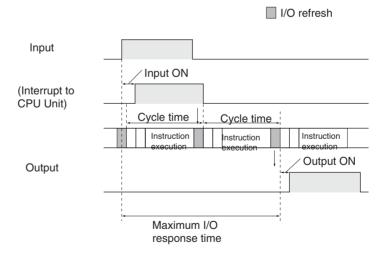

#### **Calculation Example**

Conditions: Input ON delay 1 ms
Output ON delay 0.1 ms

Output ON delay 0.1 ms Cycle time 20 ms

Minimum I/O response time = 1 ms + 20 ms + 0.1 ms = 21.1 ms Maximum I/O response time = 1 ms +  $(20 \text{ ms} \times 2) + 0.1 \text{ ms} = 41.1 \text{ ms}$ 

## Input Response Times

Input response times can be set in the PLC Setup. Increasing the response time reduces the effects of chattering and noise. Decreasing the response time allows reception of shorter input pulses, (but the pulse width must be longer than the cycle time).

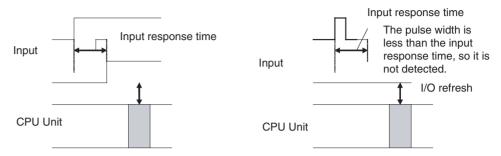

**PLC Setup** 

| Name            | Description          | Settings                                                                                                    | Default       |
|-----------------|----------------------|----------------------------------------------------------------------------------------------------|---------------|
| Input constants | Input response times | 00 hex: 8 ms<br>10 hex: 0 ms<br>11 hex: 0.5 ms<br>12 hex: 1 ms<br>13 hex: 2 ms<br>14 hex: 4 ms<br>15 hex: 8 ms<br>16 hex: 16 ms<br>17 hex: 32 ms | 00 hex (8 ms) |

# 2-7-8 Interrupt Response Times

**Input Interrupt Tasks** 

The interrupt response time for I/O interrupt tasks is the time taken from when a built-in input has turned ON (or OFF) until the I/O interrupt task has actually been executed. The length of the interrupt response time for I/O interrupt tasks depends on the following conditions.

| Item               | Interrupt response time                   | Counter interrupts                       |
|--------------------|-------------------------------------------|------------------------------------------|
| Hardware response  | Rise time: 50 μs                          |                                          |
|                    | Fall time: 50 μs                          |                                          |
| Software interrupt | Minimum: 98 μs                            | Minimum: 187 μs                          |
| response           | Maximum: 198 μs + Wait time (See note 1.) | Maximum: 287 μs + Wait time (See note1.) |

Note

- (1) The wait time occurs when there is competition with other interrupts. As a guideline, the wait time will be 3 to 153  $\mu$ s.
- (2) I/O interrupt tasks can be executed during execution of the user program (even while an instruction is being executed by stopping the execution of an instruction), I/O refresh, peripheral servicing, or overseeing. The interrupt response time is not affected by which of the above processing operations during which the interrupt inputs turns ON. I/O interrupts, however, are not executed during execution of other interrupt tasks even if the I/O interrupt conditions are satisfied. Instead, the I/O interrupts are executed in order of priority after the current interrupt task has completed execution and the software interrupt response time has elapsed.

The interrupt response time of input interrupt tasks is calculated as follows: Interrupt response time = Input ON delay + Software interrupt response time

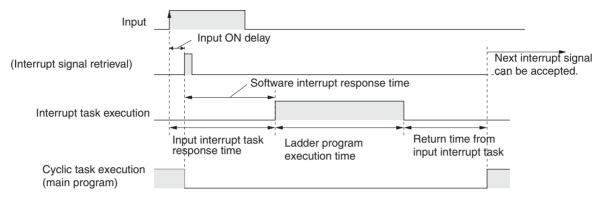

The time from completing the ladder program in the input interrupt task until returning to cyclic task execution is 60 µs.

#### **Scheduled Interrupt Tasks**

The interrupt response time of scheduled interrupt tasks is the time taken from after the scheduled time specified by the MSKS(690) instruction has elapsed until the interrupt task has actually been executed. The length of the interrupt response time for scheduled interrupt tasks is 1 ms max. There is also an error of  $80 \, \mu s$  in the time to the first scheduled interrupt (0.5 ms min.).

Note Scheduled interrupt tasks can be executed during execution of the user program (even while an instruction is being executed by stopping the execution of an instruction), I/O refresh, peripheral servicing, or overseeing. The interrupt response time is not affected by which of the above processing operations during which the scheduled interrupt time occurs. Scheduled interrupts, however, are not executed during execution of other interrupt tasks even if the interrupt conditions are satisfied. Instead, the interrupts are executed in order of priority after the current interrupt task has completed execution and the software interrupt response time has elapsed.

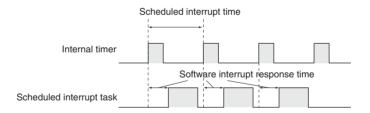

#### **External Interrupt Tasks**

The interrupt response time for external interrupt tasks depends on the Unit or Board (CJ-series Special I/O Unit or CJ-series CPU Bus Unit) that is requesting the external interrupt task of the CPU Unit and the type of service requested by the interrupt. For details, refer to the operation manual for the Unit or Board being used.

# 2-7-9 Serial PLC Link Response Performance

The response times for CPU Units connected via a Serial PLC Link (master to slave or slave to master) can be calculated as shown below. If a PT is in the Serial PLC Link, however, the amount of communications data will not be fixed and the values will change.

- Maximum I/O response time (not including hardware delay) =
   Master cycle time + Communications cycle time + Slave cycle time + 4 ms
- Minimum I/O response time (not including hardware delay) = Slave communications time + 1.2 ms

#### Here.

| Number of participating slave nodes             | The number of slaves to which links have been established within the maximum unit number set in the master.                         |
|-------------------------------------------------|----------------------------------------------------------------------------------------------------|
| Number of non-par-<br>ticipating slave<br>nodes | The number of slaves not participating in the links within the maximum unit number set in the master                                |
| Communications cycle time (ms)                  | Slave communications time $\times$ Number of participating slave nodes + 10 $\times$ Number of non-participating slave nodes        |
| Slave communications time (ms)                  | • Communications time set to <i>Standard</i> 24.6 + 0.494 $\times$ ((No. of slaves + 1) $\times$ No. of link words $\times$ 2 + 12) |
|                                                 | • Communications time set to Fast 25.7 + 0.242 $\times$ ((No. of slaves + 1) $\times$ No. of link words $\times$ 2 + 12)            |

# 2-7-10 Pulse Output Start Time

The pulse output start time is the time required from executing a pulse output instruction until pulses are output externally. This time depends on the pulse output instruction that is used and operation that is performed.

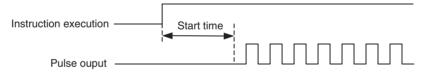

| Pulse output instruction      | Start time |
|-------------------------------|------------|
| SPED: continuous              | 53 μs      |
| SPED: independent             | 55 μs      |
| ACC: continuous               | 65 μs      |
| ACC: independent, trapezoidal | 69 μs      |
| ACC: independent, triangular  | 70 μs      |
| PLS2: trapezoidal             | 74 μs      |
| PLS2: triangular              | 76 μs      |

# 2-7-11 Pulse Output Change Response Time

The pulse output change response time is the time for any change made by executing an instruction during pulse output to actually affect the pulse output operation.

| Pulse output instruction                                          | Change response time            |
|-------------------------------------------------------------------|---------------------------------|
| INI: immediate stop                                               | 57 μs + 1 pulse output time     |
| SPED: immediate stop                                              | 54 μs + 1 pulse output time     |
| ACC: deceleration stop                                            | 1 control cycle (4 ms) minimum, |
| PLS2: deceleration stop                                           | 2 control cycles (8 ms) maximum |
| SPED: speed change                                                |                                 |
| ACC: speed change                                                 |                                 |
| PLS2: target position change in reverse direction                 |                                 |
| PLS2: target position change in same direction at same speed      |                                 |
| PLS2: target position change in same direction at different speed |                                 |

# **SECTION 3 Installation and Wiring**

This section describes how to install and wire the CP1H.

| 3-1 | Fail-sat              | fe Circuits                                              | 102 |
|-----|-----------------------|----------------------------------------------------------|-----|
| 3-2 | Installa              | tion Precautions                                         | 103 |
|     | 3-2-1                 | Installation and Wiring Precautions                      | 103 |
| 3-3 | Mounti                | ng                                                       | 105 |
|     | 3-3-1                 | Mounting in a Panel                                      | 105 |
|     | 3-3-2                 | Connecting CPM1A Expansion Units and Expansion I/O Units | 109 |
|     | 3-3-3                 | Connecting CJ-series Units.                              | 111 |
|     | 3-3-4                 | DIN Track Installation                                   | 112 |
| 3-4 | Wiring CP1H CPU Units |                                                          | 114 |
|     | 3-4-1                 | Wiring Power Supply and Ground Lines                     | 115 |
|     | 3-4-2                 | Wiring Built-in I/O                                      | 117 |
|     | 3-4-3                 | Wiring Safety and Noise Controls                         | 121 |
| 3-5 | Wiring                | Methods                                                  | 122 |
|     | 3-5-1                 | Example I/O Wiring for X and XA CPU Units                | 122 |
|     | 3-5-2                 | Example I/O Wiring for Y CPU Units                       | 124 |
|     | 3-5-3                 | Pulse Input Connection Examples                          | 125 |
|     | 3-5-4                 | Pulse Output Connection Examples                         | 126 |
|     | 3-5-5                 | Wiring Built-in Analog I/O (XA CPU Units Only)           | 128 |
| 3-6 | CPM1                  | A Expansion I/O Unit Wiring                              | 131 |

Fail-safe Circuits Section 3-1

### 3-1 Fail-safe Circuits

Always set up safety circuits outside of the PLC to prevent dangerous conditions in the event of errors in the PLC or external power supply. In particular, be careful of the following points.

Supply Power to the PLC before the Controlled System

If the PLC's power supply is turned ON after the controlled system's power supply, outputs in Units such as DC Output Units may malfunction momentarily. To prevent any malfunction, add an external circuit that prevents the power supply to the controlled system from going ON before the power supply to the PLC itself.

#### **Managing PLC Errors**

When any of the following errors occurs, PLC operation (program execution) will stop and all outputs from Output Units will be turned OFF.

- A CPU error (watchdog timer error) or CPU on standby
- A fatal error (memory error, I/O bus error, duplicate number error, too many I/O points error, I/O setting error, program error, cycle time too long error, or FALS(007) error) (See note.)

Always add any circuits necessary outside of the PLC to ensure the safety of the system in the event of an error that stops PLC operation.

Note

When a fatal error occurs, all outputs from Output Units will be turned OFF even if the IOM Hold Bit has been turned ON to protect the contents of I/O memory. (When the IOM Hold Bit is ON, the outputs will retain their previous status after the PLC has been switched from RUN/MONITOR mode to PROGRAM mode.)

# Managing Output Malfunctions

It is possible for an output to remain ON due to a malfunction in the internal circuitry of the Output Unit, such as a relay or transistor malfunction. Always add any circuits necessary outside of the PLC to ensure the safety of the system in the event that an output fails to go OFF.

#### **Interlock Circuits**

When the PLC controls an operation such as the clockwise and counterclockwise operation of a motor and if there is any possibility of an accident or mechanical damage due to faulty PLC operation, provide an external interlock such as the one shown below to prevent both the forward and reverse outputs from turning ON at the same time.

#### Example

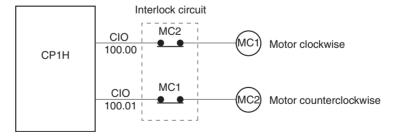

This circuit prevents outputs MC1 and MC2 from both being ON at the same time even if both PLC outputs CIO 100.00 and CIO 100.01 are both ON, so the motor is protected even if the PLC is programmed improperly or malfunctions.

Installation Precautions Section 3-2

## 3-2 Installation Precautions

# 3-2-1 Installation and Wiring Precautions

Always consider the following factors when installing and wiring the PLC to improve the reliability of the system and make the most of the CP1H functions.

#### **Ambient Conditions**

Do not install the PLC in any of the following locations.

- Locations subject to ambient temperatures lower than 0°C or higher than 55°C.
- Locations subject to drastic temperature changes or condensation.
- Locations subject to ambient humidity lower than 10% or higher than 90%.
- · Locations subject to corrosive or flammable gases.
- Locations subject to excessive dust, salt, or metal filings.
- Locations that would subject the PLC to direct shock or vibration.
- · Locations exposed to direct sunlight.
- Locations that would subject the PLC to water, oil, or chemical reagents.

Always enclose or protect the PLC sufficiently in the following locations.

- Locations subject to static electricity or other forms of noise.
- · Locations subject to strong electromagnetic fields.
- Locations subject to possible exposure to radioactivity.
- · Locations close to power lines.

# Installation in Cabinets or Control Panels

When the CP1H is being installed in a cabinet or control panel, always provide proper ambient conditions as well as access for operation and maintenance.

**Temperature Control** 

The ambient temperature within the enclosure must be within the operating range of  $0^{\circ}$ C to  $55^{\circ}$ C. When necessary, take the following steps to maintain the proper temperature.

- Provide enough space for good air flow.
- Do not install the PLC above equipment that generates a large amount of heat, such as heaters, transformers, or high-capacity resistors.
- If the ambient temperature exceeds 55°C, install a cooling fan or air conditioner.

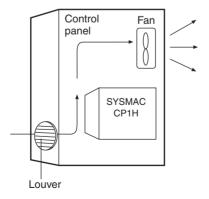

**Installation Precautions** Section 3-2

#### **Accessibility for** Operation and Maintenance

• To ensure safe access for operation and maintenance, separate the PLC as much as possible from high-voltage equipment and moving machinery.

• The PLC will be easiest to install and operate if it is mounted at a height of about 1,000 to 1,600 mm.

/!\ Caution Do not touch the power supply or the area around the I/O terminals while power is being supplied or immediately after power has been turned OFF. Doing so may result in burns.

(1) Caution After the power supply has been turned OFF, wait until the PLC has sufficiently cooled before touching it.

#### Improving Noise Resistance

- Do not mount the PLC in a control panel containing high-voltage equipment.
- Install the PLC at least 200 mm from power lines.

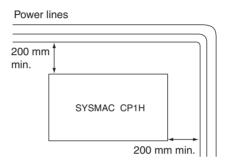

- Ground the mounting plate between the PLC and the mounting surface.
- **Mounting in a Panel**
- The CP1H must be installed in the orientation shown below to ensure adequate cooling.

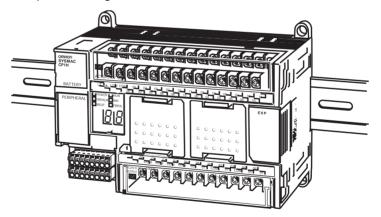

• Do not install the CP1H in any of the following orientations.

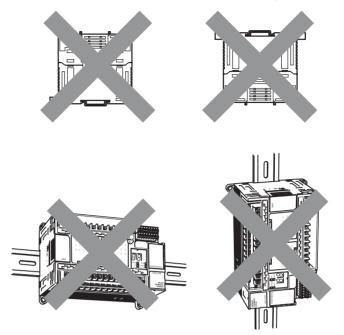

# 3-3 Mounting

# 3-3-1 Mounting in a Panel

When mounting the CP1H CPU Unit in a panel, use either surface installation or DIN Track installation.

# **Surface Installation**

Even if a DIN Track is not used, a CP1H CPU Unit and CPM1A Expansion Units or Expansion I/O Units can be mounted using M4 screws. For restrictions on the number of Expansion Units and Expansion I/O Units that can be connected, refer to 1-2 System Configuration.

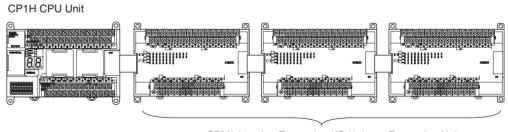

CPM1A-series Expansion I/O Units or Expansion Units

#### **DIN Track Installation**

CJ-series Special I/O Units or CPU Bus Units must be mounted to a DIN Track, along with the CP1H CPU Unit. Secure the DIN Track with screws in at least three places.

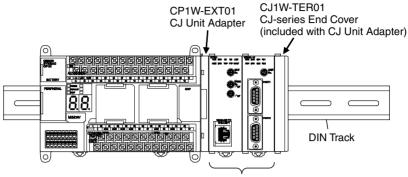

CJ-series CPU Bus Unit or Special I/O Unit

# Using I/O Connecting Cable

When using CPM1A Expansion Units and Expansion I/O Units, it is possible to use CP1W-CN811 Connecting Cable to arrange the Units in upper and lower rows. The following restrictions apply:

- I/O Connecting Cable can be used between only the CPU Unit and the first four Expansion Units and Expansion I/O Units. It cannot be used from the fifth Unit onwards.
- I/O Connecting Cable can be used in one place only, and not in multiple places.

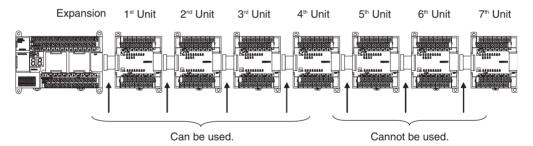

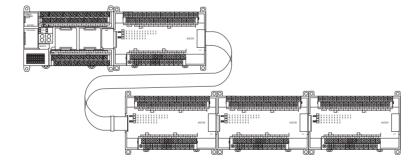

Use I/O Connecting Cable when connecting CPM1A Expansion Units and Expansion I/O Units at the same time as CJ-series Special I/O Units or CPU Bus Units.

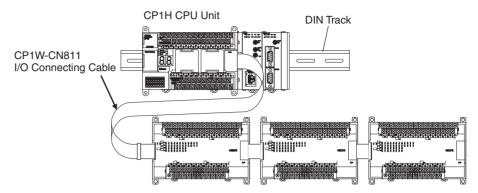

# **Wiring Ducts**

Whenever possible, route I/O wiring through wiring ducts. Install the duct so that it is easy to wire from the I/O Units through the duct. It is handy to have the duct at the same height as the Racks.

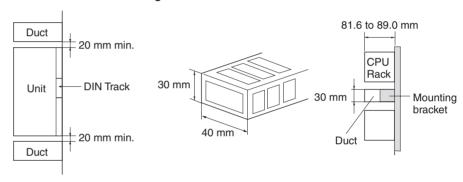

**Note** Tighten terminal block screws and cable screws to the following torque.

M4: 1.2 N·m M3: 0.5 N·m

#### **Routing Wiring Ducts**

Install the wiring ducts at least 20 mm between the tops of the Racks and any other objects, (e.g., ceiling, wiring ducts, structural supports, devices, etc.) to provide enough space for air circulation and replacement of Units.

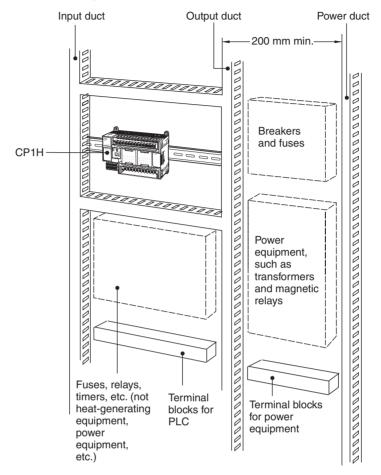

#### **Dimensions**

#### **External Dimensions**

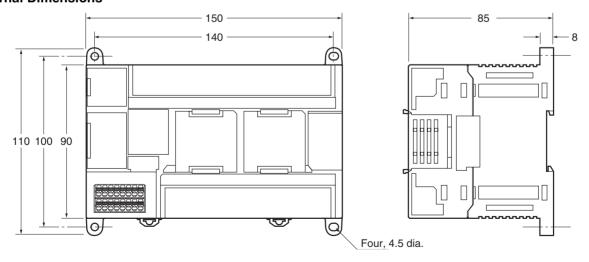

#### **Mounting Dimensions**

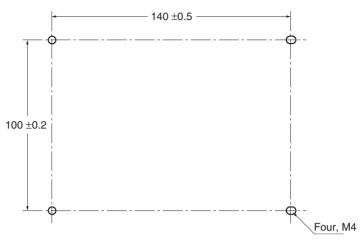

For the dimensions of Units other than CP1H CPU Units, refer to *Appendix B Dimensions Diagrams*.

# **Mounting Height**

The mounting height is approximately 90 mm.

When a cable is connected to an Option Board, however, the additional height must be factored in. Always allow for the additional height when considering the depth of the control panel in which the PLC is to be mounted.

# 3-3-2 Connecting CPM1A Expansion Units and Expansion I/O Units

Leave approximately 10 mm of space between the CPU Unit and the Expansion Units or Expansion I/O Units.

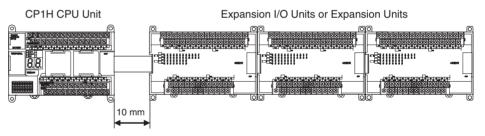

#### **Mounting Method**

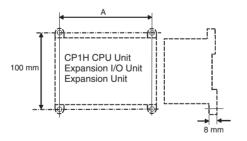

| Unit                              | A (mm)   |
|-----------------------------------|----------|
| CP1H CPU Unit                     | 140 ±0.5 |
| Expansion I/O Unit, 40 I/O points | 140 ±0.2 |
| Expansion I/O Unit, 20 I/O points | 76 ±0.2  |
| Expansion I/O Unit, 8 inputs      | 56 ±0.2  |
| Expansion I/O Unit, 8 outputs     | 56 ±0.2  |
| Analog I/O Unit                   | 140 ±0.5 |
| Temperature Sensor Unit           | 76 ±0.2  |
| CompoBus/S I/O Link Unit          | 56 ±0.2  |
| DeviceNet I/O Link Unit           | 56 ±0.2  |

#### Space between Units When Expansion I/O Units Are Connected

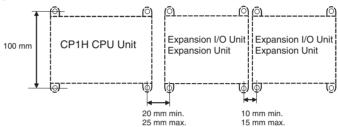

Remove the cover from the CPU Unit's or the Expansion I/O Unit's expansion connector. Use a flat-blade screwdriver to remove the cover from the Expansion I/O Connector.

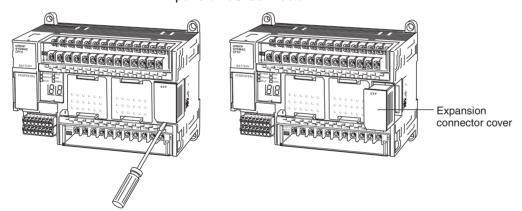

2. Insert the Expansion I/O Unit's connecting cable into the CPU Unit's or the Expansion I/O Unit's expansion connector.

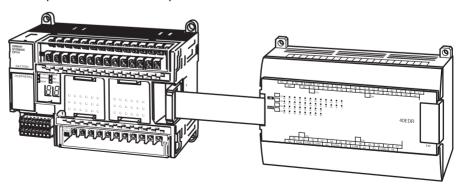

3. Replace the cover on the CPU Unit's or the Expansion I/O Unit's expansion connector.

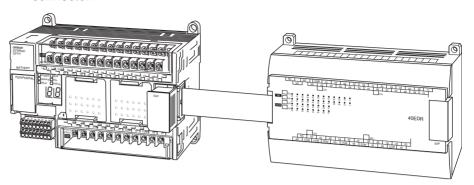

# 3-3-3 Connecting CJ-series Units

Units can be connected together through their respective connectors, and secured by locking the sliders. Connect an End Cover to the Unit on the end on the right.

**1,2,3...** 1. After the CPU Unit has been mounted to the DIN Track, mount a CJ Adapter.

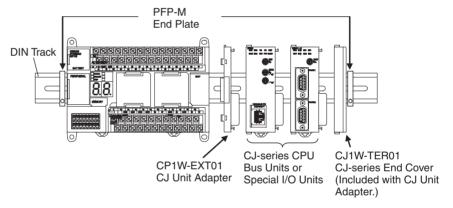

- 2. Connect the CJ-series Special I/O Units or CPU Bus Units. A maximum of two Units can be connected.
  - Connect the Units to each other by securely fitting their connectors together.

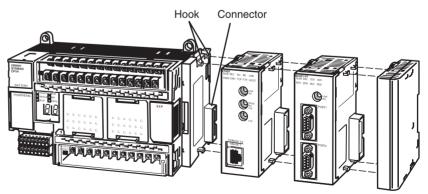

• Slide the yellow sliders at the top and bottom of each Unit to lock the Units together.

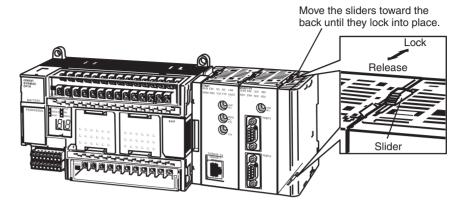

**Note** If the sliders are not secured properly, the Unit may not function properly.

3. Attach the End Cover to the Unit on the far right side of the Rack.

Note Attach the End Cover to the Unit on the far right side of the Rack. An I/O bus error will occur and CP1H CPU Unit will not operate in either RUN or MONITOR mode if the End Cover is not connected. If this occurs, the following information will be set in memory.

| Name                  | Address | Status   |
|-----------------------|---------|----------|
| I/O Bus Error Flag    | A401.14 | ON       |
| I/O Bus Error Details | A404    | 0E0E hex |

 Always turn OFF the power supply before connecting Units to each other.

### 3-3-4 DIN Track Installation

1. Use a screwdriver to pull down the DIN Track mounting pins from the back of the Units, and mount the Units to the DIN Track.

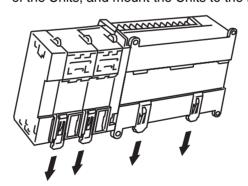

2. Lower the Units so that they catch on the top of the DIN Track, and then press them forward all the way to the DIN Track at the bottom.

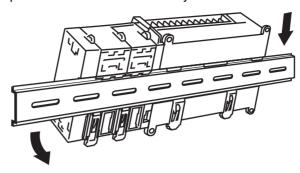

3. Press in all of the DIN Track mounting pins to securely lock the Units in place.

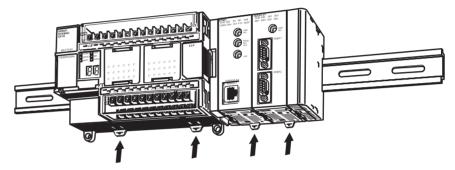

4. When connecting CJ-series Units, the Units must be mounted to a DIN Track and held at both ends by a pair of End Plates. When mounting an End Plate, pull up on the End Plate so that it catches on the DIN Track at the bottom, catch the top on the DIN Rack, and then pull down.

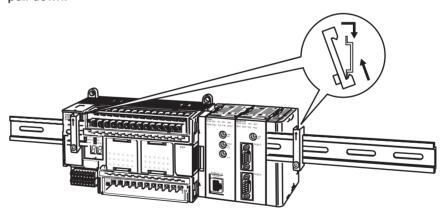

Finally, tighten the End Plate screw to secure the End Plate in place.

• Two PFP-M End Plates

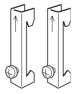

#### **DIN Track**

Mount the DIN Track in the control panel with screws in at least three places.

DIN Track: PFP-50N (50 cm), PFP-100N (100 cm), or PFP-100N2 (100 cm)

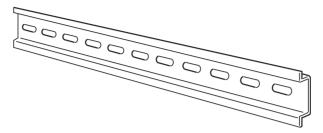

Secure the DIN Track to the control panel using M4 screws separated by 210 mm (6 holes). The tightening torque is 1.2 N·m.

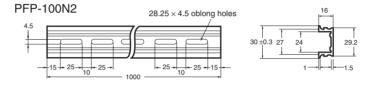

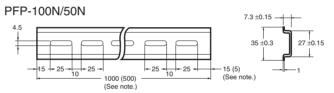

Note: PFP-50N dimensions are given in parentheses.

# 3-4 Wiring CP1H CPU Units

Note

- (1) Do not remove the protective label from the top of the Unit until wiring has been completed. This label prevents wire strands and other foreign matter from entering the Unit during wiring procedures.
- (2) Remove the label after the completion of wiring to ensure proper heat dissipation.

# 3-4-1 Wiring Power Supply and Ground Lines

### **CPU Units with AC Power Supply**

#### Wiring the AC Power Supply and Ground Lines

100 to 240 VAC at 50/60 Hz мссв Upper terminal block L1 L2/N COM 01 03 05 07 09 11 01 03 05 07 09 11 02 02 04 06 80 10 00 04 06 80 00 10 GR: Protective ground terminal LG: Functional ground terminal Ground (100  $\Omega$  or less)

- Wire a separate circuit for the power supply circuit so that there is no voltage drop from the inrush current that flows when other equipment is turned ON.
- When several CP1H PLCs are being used, it is recommended to wire the PLCs on separate circuits to prevent a voltage drop from the inrush current or incorrect operation of the circuit breaker.
- Use twisted-pair power supply cables to prevent noise from the power supply lines. Adding a 1:1 isolating transformer reduces electrical noise even further.
- Consider the possibility of voltage drops and the allowable current, and always use thick power lines.
- Use round crimp terminals for AC power supply wiring.

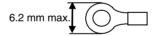

 AC Power Supply Provide a power supply of 100 to 240 VAC.

• Use a power supply within the following voltage fluctuation range.

| Power supply voltage | Allowable voltage fluctuation range |
|----------------------|-------------------------------------|
| 100 to 240 VAC       | 85 to 264 VAC                       |

#### Note

- (1) Before connecting the power supply, make sure that the CPU Unit requires an AC power supply and not a DC power supply. The CPU Unit's internal circuitry will be damaged if AC power is mistakenly supplied to a CPU Unit that requires a DC power supply.
- (2) The power supply input terminals are at the top of the CPU Unit; the terminals at the bottom of the CPU Unit output 24-VDC power for external devices. The CPU Unit's internal circuitry will be damaged if AC power is mistakenly supplied to a CPU Unit's power supply output terminals.

Caution Tighten the terminal block screws for the AC power supply to the torque of 0.5 N⋅m. Loose screws may result in fire or malfunction.

• Always ground the ground terminal to 100  $\Omega$  or less to protect against electric shock and incorrect operation from electrical noise.

- If one phase of the power supply is grounded, connect the grounded phase to the L2/N terminal.
- The GR terminal is a ground terminal. To prevent electrical shock, use a dedicated ground line (2 mm<sup>2</sup> min.) of 100  $\Omega$  or less.
- The line ground terminal (LG) is a noise-filtered neutral terminal. If noise is a significant source of errors or if electrical shocks are a problem, connect the line ground terminal (LG) to the ground terminal (GR) and ground both with a ground resistance of 100  $\Omega$  or less.
- To prevent electrical shock when short-circuiting between the LG and GR terminals, always use a ground of 100  $\Omega$  or less.
- Do not connect ground lines to other devices or to the frame of a building.
   Doing so will reverse the effectiveness of the ground and instead have a bad influence.

#### **Isolating Transformer**

The PLC's internal noise control is sufficient for the general noise to which power supply lines are subjected. Ground noise can be further reduced by providing the power supply through a 1:1 isolating transformer. Leave the isolating transformer's secondary side ungrounded.

#### **CPU Units with DC Power Supply**

#### **DC Power Supply Wiring**

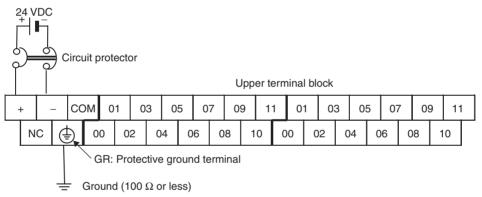

Use crimp terminals or solid wire for wiring the power supply. Do not connect bare stranded wires directly to terminals.

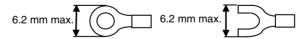

- M3 self-rising terminal screws are used. Tighten the terminal screws to the torque of 0.5 N·m.
- To prevent noise, use a ground of 100  $\Omega$  or less.

#### **DC Power Supply**

- Provide a power supply of 20.4 to 26.4 VDC unless there are two or more Expansion Units and Expansion I/O Units. Provide a power supply of 21.6 to 26.4 VDC if there are two or more Expansion Units and Expansion I/O Units
- The maximum current consumption is 50 W per device.
- When the power supply is turned ON, the inrush current is approximately five times the normal current.
- The GR terminal is a ground terminal. To prevent electrical shock, use a dedicated ground line (2 mm<sup>2</sup> min.) of 100  $\Omega$  or less.

#### Note

- (1) Never reverse the positive and negative leads when wiring the power supply terminals.
- (2) Supply all power to the power supply terminals from the same source.

#### 3-4-2 Wiring Built-in I/O

#### **Wiring Precautions**

### Double-checking I/O Specifications

Double-check the specifications for the I/O Units. In particular, do not apply a voltage that exceeds the input voltage for Input Units or the maximum switching capacity for Output Units. Doing so may result in breakdown, damage, or fire.

When the power supply has positive and negative terminals, always wire them correctly.

#### **Electric Wires**

- AWG24 to AWG28 (0.2 to 0.08 mm<sup>2</sup>) power lines are recommended. Use cable with a maximum diameter of 1.61 mm including the insulation covering.
- The current capacity of electric wire depends on factors such as the ambient temperature and insulation thickness, as well as the gauge of the conductor.
- M3 self-rising screws are used for all screw terminals including terminal screws for crimp terminal power supply wiring.
- Use crimp terminals or solid wire for wiring.
- Do not connect bare stranded wires directly to terminals.
- Tighten the terminal block screws to the torque of 0.5 N⋅m.
- Use crimp terminals (M3) having the dimensions shown below.

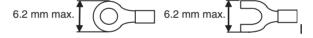

#### Wiring

- Wire the Units so that they can be easily replaced.
- Make sure that the I/O indicators are not covered by the wiring.
- Do not place the I/O wiring in the same conduits or ducts as high-voltage or power lines. Inductive noise can cause errors or damage.
- Tighten the terminal screws to the torque of 0.5 N·m.

#### Note

- (1) Never apply a voltage that exceeds the input voltage for Input Units or the maximum switching capacity for Output Units.
- (2) When the power supply has positive and negative terminals, always wire them correctly.
- (3) When required by EC Low Voltage Directive, use reinforced insulation or double insulation on the DC power supply connected to DC-power-supply CPU Units and I/O.
  - For the DC power supply connected to a DC-power-supply CPU Unit, use a power supply with a minimum output holding time of 10 ms.
- (4) Do not pull on the cables or bend the cables beyond their natural limit. Doing either of these may break the cables.

## Connecting I/O Devices

**DC Input Devices** 

Use the following information for reference when selecting or connecting input devices.

#### **Connectable DC Input Devices (for DC Output Models)**

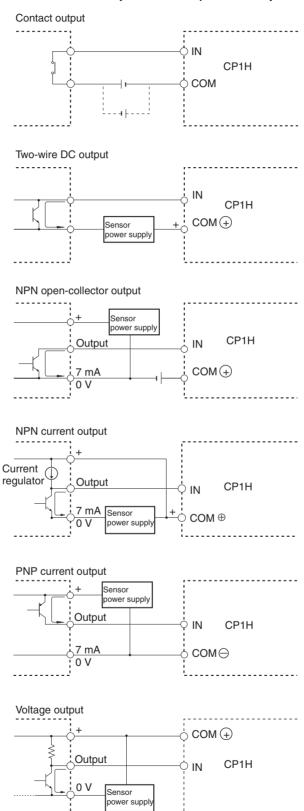

• The circuit below should not be used for I/O devices with a voltage output.

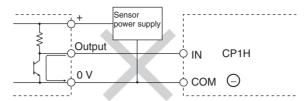

# Precautions when Connecting a Two-wire DC Sensor

When using a two-wire sensor with a 24-V DC input device, check that the following conditions have been met. Failure to meet these conditions may result in operating errors.

**1,2,3...** 1. Relation between voltage when the PLC is ON and the sensor residual voltage:

$$V_{ON} \leq V_{CC} - V_{B}$$

2. Relation between current when the PLC is ON and sensor control output (load current):

$$I_{OUT}$$
 (min)  $\leq I_{ON} \leq I_{OUT}$  (max)

$$I_{ON} = (V_{CC} - V_B - 1.5 [PLC internal residual voltage]^*)/R_{IN}$$

When  $I_{ON}$  is smaller than  $I_{OUT}$  (min), connect a bleeder resistor R. The bleeder resistor constant can be calculated as follows:

$$R \leq (V_{CC} - V_R)/(I_{OUT} (min) - I_{ON})$$

Power W 
$$\geq$$
  $(V_{CC} - V_{R})^2/R \times 4$  [allowable margin]

3. Relation between current when the PLC is OFF and sensor leakage current:

Connect a bleeder resistor if  $I_{leak}$  is greater than  $I_{OFF}$ . Use the following equation to calculate the bleeder resistance constant.

$$R \le R_{IN} \times V_{OFF} / (I_{leak} \times R_{IN} - V_{OFF})$$

Power W  $\geq$  (V<sub>CC</sub> – V<sub>B</sub>)<sup>2</sup>/R × 4 (allowable margin)

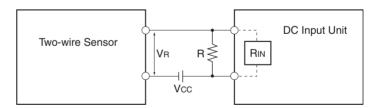

Vcc: Power voltage Vr: Sensor output residual current
Von: PLC ON voltage lout: Sensor control output (load current)

Voff: PLC OFF voltage

Ion: PLC ON current Ileak: Sensor leakage current

loff: PLC OFF current R: Bleeder resistance

Rin: PLC input impedance

4. Precautions on Sensor Inrush Current

An incorrect input may occur due to sensor inrush current if a sensor is turned ON after the PLC has started up to the point where inputs are possible. Determine the time required for sensor operation to stabilize after the sensor is turned ON and take appropriate measures, such as inserting into the program a timer delay after turning ON the sensor.

#### **Program Example**

In this example, the sensor's power supply voltage is provided to input bit CIO 0.00 and a 100-ms timer delay (the time required for an OMRON Proximity Sensor to stabilize) is created in the program. After the Completion Flag for the timer turns ON, the sensor input on input bit CIO 0.01 will cause output bit CIO 100.00 to turn ON.

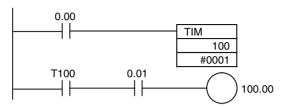

#### **Output Wiring Precautions**

Output Short-circuit Protection

nents and the printed circuit boards may be damaged. To guard against this, incorporate a fuse in the external circuit. Use a fuse with a capacity of about twice the rated output.

If a load connected to the output terminals is short-circuited, output compo-

Connecting to a TTL Circuit

A TTL circuit cannot be connected directly to a transistor output because of the transistor's residual voltage. It is necessary to connect a pull-up resistor and a CMOS IC between the two.

Inrush Current Considerations

When connecting a transistor or triac output to a load having a high inrush current (such as an incandescent lamp), steps must be taken to avoid damage to the transistor or triac. Use either of the following methods to reduce the inrush current.

#### **Example Method 1**

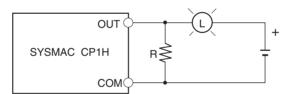

Use a dark current of approximately 1/3 the rated current of the incandescent lamp.

#### **Example Method 2**

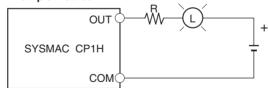

Install a limit resistance.

### 3-4-3 Wiring Safety and Noise Controls

#### **I/O Signal Wiring**

Whenever possible, place I/O signal lines and power lines in separate ducts or conduits both inside and outside of the control panel.

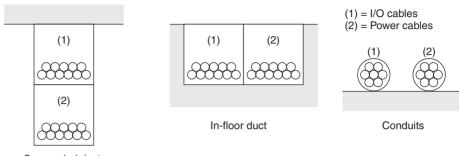

Suspended duct

If the I/O wiring and power wiring must be routed in the same duct, use shielded cables and connect the shields to the GR terminal to reduce noise.

#### **Inductive Loads**

When an inductive load is connected to an I/O Unit, connect a surge suppressor or diode in parallel with the load as shown below.

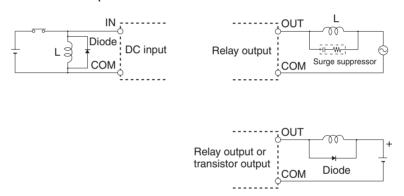

**Note** Use surge suppressors and diodes with the following specifications.

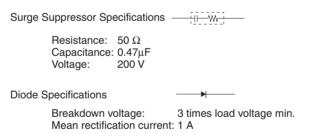

# Noise from External Wiring

Take the following points into account when externally wiring I/O, power supply, and power lines.

- When multi-conductor signal cable is being used, avoid combining I/O wires and other control wires in the same cable.
- If wiring racks are parallel, allow at least 300 mm between the Racks.

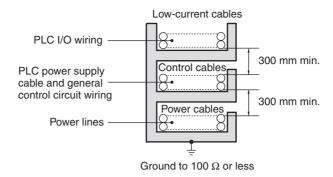

• If the I/O wiring and power cables must be placed in the same duct, they must be shielded from each other using grounded steel sheet metal.

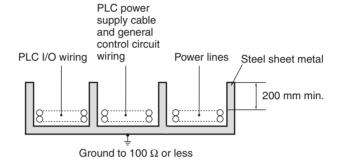

### 3-5 Wiring Methods

### 3-5-1 Example I/O Wiring for X and XA CPU Units

#### **Input Wiring**

The input circuits for X and XA CPU Units have 24 points/common. Use power lines with sufficient current capacity for the COM terminals.

#### **Upper Terminal Block**

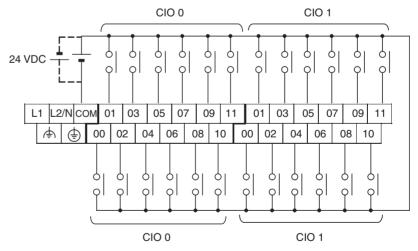

AC-power-supply models have a 24-VDC output terminals on the lower terminal block. They can be used as a DC power supply for the input circuit.

To use high-speed counters, make the following setting in the PLC Setup. Enable using the high-speed counters with *Built-in Input - High Speed Counter 0 to 3 - Use high speed counter 0 to 3*. For details on high-speed counter inputs, refer to 2-2-3 I/O Specifications for XA and X CPU Units.

#### **Output Wiring**

CP1H-XA40DR-A and CP1H-X40DR-A (Relay Output)

#### **Lower Terminal Block**

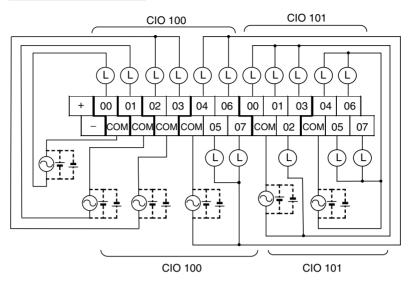

CP1H-XA40DT-D and CP1H-X40DT-D (Sinking Transistor Output)

#### **Upper Terminal Block**

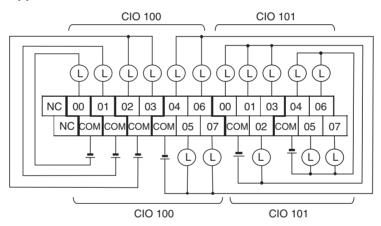

CP1H-XA40DT1-D and CP1H-X40DT1-D (Sourcing Transistor Output)

#### **Lower Terminal Block**

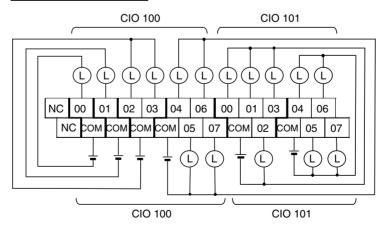

To use as pulse outputs, make the setting under *Pulse Output 0 to 3* in the PLC Setup.

### 3-5-2 Example I/O Wiring for Y CPU Units

#### **Input Wiring**

The input circuits for Y CPU Units have 24 points/common. Use power lines with sufficient current capacity for the COM terminals.

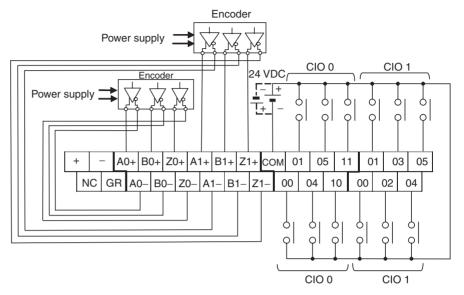

To use high-speed counters 2 and 3, make the following setting in the PLC Setup. Set the high-speed counters to be used under Enable using the high-speed counters with *Built-in Input - High Speed Counter 2 and 3 - Use high speed counter 2 and 3*. For details on high-speed counter inputs, refer to 2-2-5 I/O Specifications for Y CPU Units.

### **Output Wiring**

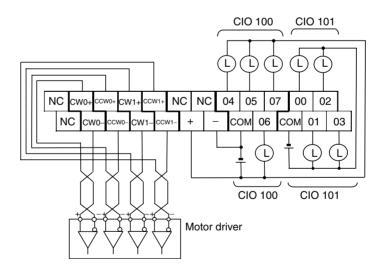

### 3-5-3 Pulse Input Connection Examples

For a 24-VDC Opencollector Encoder This example shows the connections to an encoder with phase-A, phase-B, and phase Z inputs.

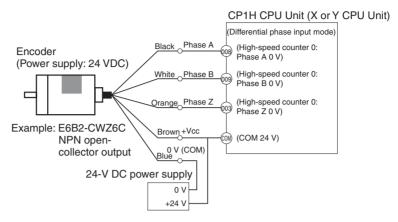

(Do not use the same I/O power supply as other equipment.)

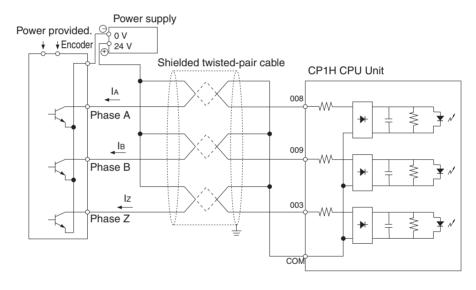

#### For a Line-driver Output Encoder (Am26LS31 Equivalent)

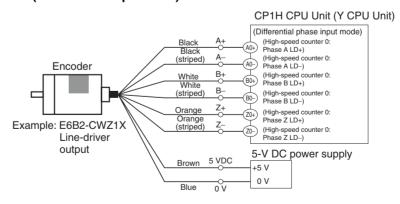

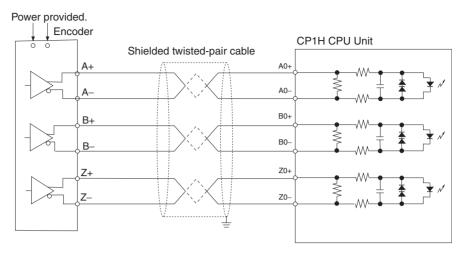

### 3-5-4 Pulse Output Connection Examples

This example shows a connection to a motor driver. Always check the specifications of the motor driver before actually connecting it.

For open-collector output, use a maximum of 3 m of wiring between the CP1H CPU Unit and the motor driver.

No pulses are output while the pulse output transistor is OFF. For a direction output, OFF indicates that CCW output is in progress.

Do not use the same power supply for both pulse output 24-VDC/5-VDC power and other I/O power.

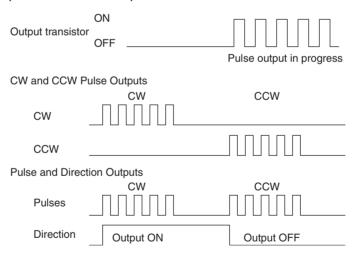

#### **CW/CCW Pulse Output and Pulse Plus Direction Output**

#### Using a 24-VDC Photocoupler Input Motor Driver

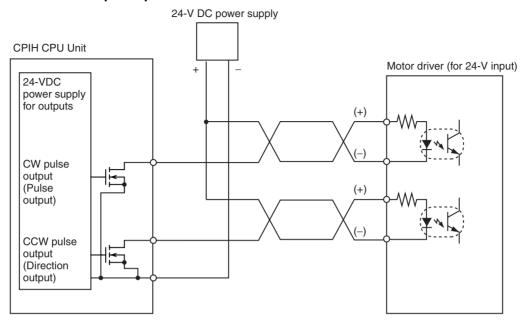

**Note** The values inside the parentheses are for using pulse and direction outputs.

#### Using a 5-VDC Photocoupler Input Motor Driver

#### **Connection Example 1**

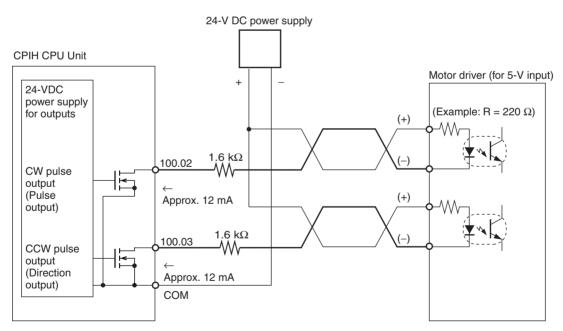

**Note** The values inside the parentheses are for a pulse plus direction output connection.

In this example, a 5-V input motor driver is used with a 24-VDC power supply. Be careful to ensure that the Position Control Unit output current does not damage the input circuit at the motor driver and yet is sufficient to turn it ON. Take into account the power derating for the 1.6-k $\Omega$  resistance.

#### **Connection Example 2**

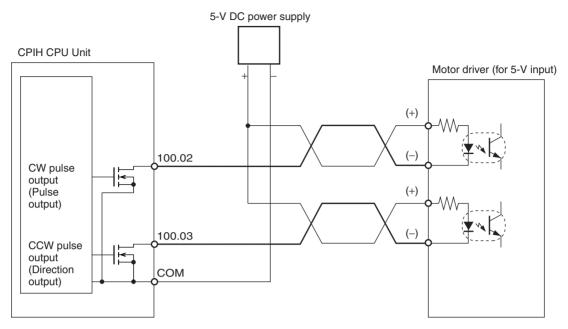

**Note** The values inside the parentheses are for using pulse and direction outputs.

### 3-5-5 Wiring Built-in Analog I/O (XA CPU Units Only)

XA CPU Units come with an analog I/O terminal block. To use the analog I/O, first set the voltage/current input switch and then mount the terminal block.

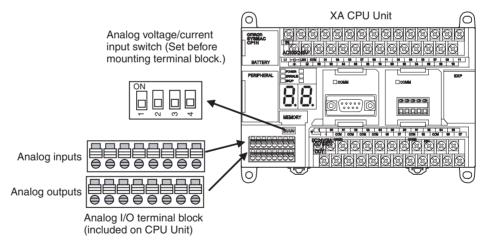

Setting the Analog Voltage/Current Input Switch This switch must be set before the terminal block is mounted.

Use a screwdriver with a thin blade and be careful not to damage the internal board.

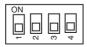

| Pin | Input   | Function                                    |
|-----|---------|---------------------------------------------|
| 1   | Input 1 | ON: Current input                           |
| 2   | Input 2 | OFF: Voltage input (Default: Voltage input) |
| 3   | Input 3 | (Delault. Voltage Input)                    |
| 4   | Input 4 |                                             |

#### **Analog Input Terminal Block**

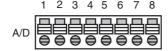

| Pin | Function |
|-----|----------|
| 1   | IN1+     |
| 2   | IN1-     |
| 3   | IN2+     |
| 4   | IN2-     |
| 5   | IN3+     |
| 6   | IN3-     |
| 7   | IN4+     |
| 8   | IN4-     |

#### **Analog Output Terminal Block**

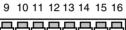

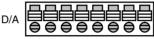

| Pin | Function |
|-----|----------|
| 9   | OUT V1+  |
| 10  | OUT I1+  |
| 11  | OUT1-    |
| 12  | OUT V2+  |
| 13  | OUT I2+  |
| 14  | OUT2-    |
| 15  | IN AG*   |
| 16  | IN AG*   |

Note Do not connect the shield.

#### **Analog I/O Wiring Example**

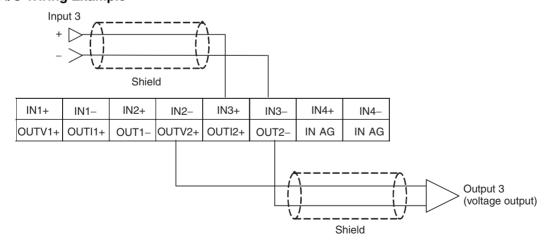

Note

- (1) When using a current input, turn ON voltage/current input switch pins IN1 to IN4, and make the suitable setting in the PLC Setup.
- (2) For any inputs that are not to be used, set them to not be used by clearing the selection of the Use checkbox.

If an input that is set to be used is not actually used, the data for that input may be unstable. If that occurs, the instability can be removed by short-

circuiting the plus and minus terminals. If the range is set for 1 to 5 V and 4 to 20 mA, however, the Open-circuit Detection Flag will turn ON when the plus and minus terminals are short-circuited.

#### **Terminal Block Wiring**

When wiring the analog I/O terminal block, either use ferrules or solid wires.

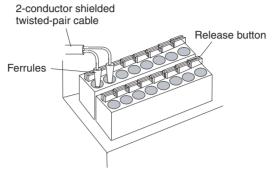

- Wire the terminal block while it is mounted to the CPU Unit and do not remove it from the CPU Unit after completing wiring.
- To make the connection, insert the ferrule or solid wire into the round hole in the terminal block it locks inside.
- To disconnect the wiring, press the release button in with a small flatblade screwdriver and pull the line out while the lock is released.

The screwdriver shown below is recommended for disconnecting wiring.

#### **Recommended Screwdriver**

| Model | Manufacturer    |  |  |  |  |
|-------|-----------------|--|--|--|--|
| SZF1  | Phoenix Contact |  |  |  |  |

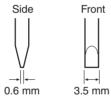

#### **Recommended Ferrules and Crimp Tools**

The following crimp terminals and crimping tool are recommended.

| Crimp terminals                            | Crimping tool               |
|--------------------------------------------|-----------------------------|
| PHOENIX CONTACT                            | Phoenix Contact             |
| AI-TWIN2 × 0.5-8WH (Product code: 3200933) | UD6 (Product code: 1204436) |

The following ferrules can also be used.

| Manufacturer               | Model       | Applicable wire              |
|----------------------------|-------------|------------------------------|
| Phoenix Contact            | AI-0.5-10   | 0.5 mm <sup>2</sup> (AWG20)  |
|                            | AI-0.75-10  | 0.75 mm <sup>2</sup> (AWG18) |
|                            | Al-1.5-10   | 1.25 mm <sup>2</sup> (AWG16) |
| Nihon Weidmuller Co., Ltd. | H 0.5/16 D  | 0.5 mm <sup>2</sup> (AWG20)  |
|                            | H 0.75/16 D | 0.75 mm <sup>2</sup> (AWG18) |
|                            | H 1.5/16 D  | 1.25 mm <sup>2</sup> (AWG16) |

#### I/O Wiring Precautions

To enable using the analog I/O under optimal conditions, be careful of the following points for noise reduction.

- Use 2-conductor shielded twisted-pair cable for the I/O wiring, and do not connect the shield.
- Wire I/O lines apart from power lines (AC power supply lines, three-phase power lines, etc.), and do not place them in the same duct.
- If noise is received from power supply lines (e.g., when sharing a power supply with electric welding machines or electric charging devices, or when near a high-frequency source), insert a noise filter in the power supply input section.

### 3-6 CPM1A Expansion I/O Unit Wiring

#### **CPM1A Expansion I/O Units**

|                        | Model        | Inputs          | Outputs                          |
|------------------------|--------------|-----------------|----------------------------------|
| 40-point I/O           | CPM1A-40EDR  | 24 24-VDC       | 12 relay outputs                 |
| Units                  | CPM1A-40EDT  | inputs          | 12 transistor outputs (sinking)  |
|                        | CPM1A-40EDT1 |                 | 12 transistor outputs (sourcing) |
| 20-point I/O           | CPM1A-20EDR1 | 12 24-VDC       | 8 relay outputs                  |
| Units                  | CPM1A-20EDT  | inputs          | 8 transistor outputs (sinking)   |
|                        | CPM1A-20EDT1 |                 | 8 transistor outputs (sourcing)  |
| 8-point Input<br>Units | CPM1A-8ED    | 8 24-VDC inputs | None                             |
| 8-point Out-           | CPM1A-8ER    | None            | 8 relay outputs                  |
| put Units              | CPM1A-8ET    |                 | 8 transistor outputs (sinking)   |
|                        | CPM1A-8ET1   |                 | 8 transistor outputs (sourcing)  |

For details on wiring Expansion Units, such as Analog I/O Units, Temperature Sensor Units, CompoBus I/O Link Units, and DeviceNet I/O Link Units, refer to SECTION 7 Using CPM1A Expansion Units and Expansion I/O Units.

#### 40-point I/O Units (CPM1A-40ED

#### **Input Wiring**

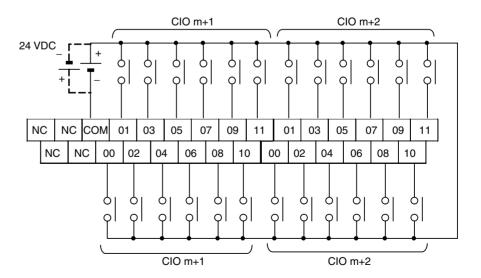

#### **Output Wiring**

#### **CPM1A-40EDR (Relay Output)**

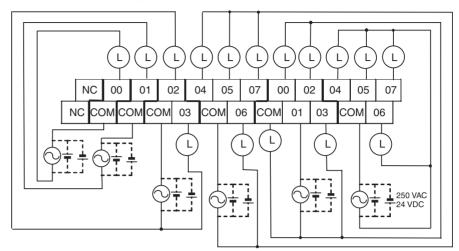

#### **CPM1A-40EDT (Sinking Transistor Output)**

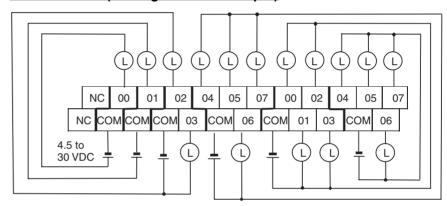

#### **CP1A-40EDT1 (Sourcing Transistor Output)**

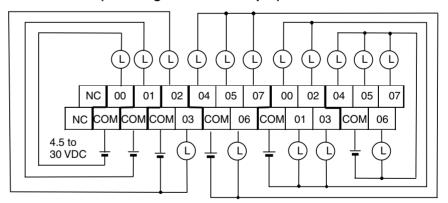

#### 20-point I/O Units (CPM1A-20ED \_\_\_)

#### **Input Wiring**

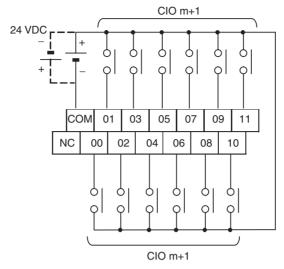

#### **Output Wiring**

#### CPM1A-20EDR1 (Relay Output)

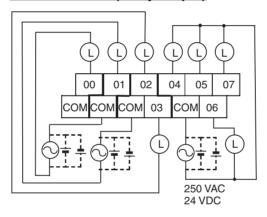

### **CPM1A-20EDT (Sinking Transistor Output)**

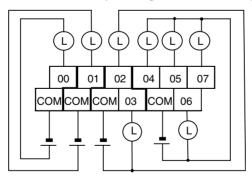

#### **CP1A-20EDT1 (Sourcing Transistor Output)**

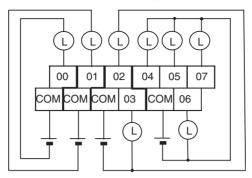

### 8-point Input Units (CPM1A-8ED\_)

#### **Input Wiring**

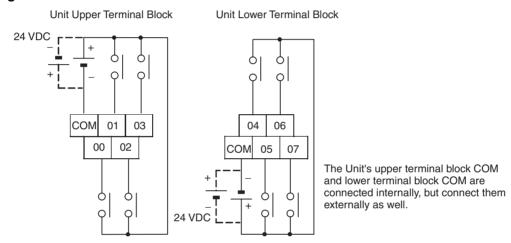

#### **CPM1A-8ET1 (Sourcing Transistor Output) Output Wiring**

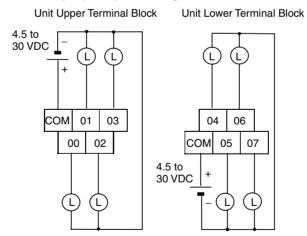

# **SECTION 4 I/O Memory Allocation**

This section describes the structure and functions of the I/O Memory Areas and Parameter Areas.

| 4-1  | Overvie   | w of I/O Memory Area                                           |
|------|-----------|----------------------------------------------------------------|
|      | 4-1-1     | I/O Memory Area                                                |
|      | 4-1-2     | Overview of the Data Areas                                     |
|      | 4-1-3     | Clearing and Holding I/O Memory                                |
|      | 4-1-4     | Hot Start/Hot Stop Functions                                   |
| 4-2  | I/O Are   | a and I/O Allocations                                          |
|      | 4-2-1     | Overview                                                       |
|      | 4-2-2     | Allocations to Built-in General Purpose I/O on the CPU Unit    |
|      | 4-2-3     | Allocations to CP1H Y CPU Units (12 Inputs/8 Outputs)          |
|      | 4-2-4     | Allocations to CPM1A Expansion Units and Expansion I/O Units . |
|      | 4-2-5     | I/O Allocation Examples                                        |
| 4-3  | Built-in  | Analog I/O Area (XA CPU Units Only)                            |
| 4-4  | Data Li   | nk Area                                                        |
| 4-5  | CPU Bu    | ıs Unit Area                                                   |
| 4-6  | Special   | I/O Unit Area                                                  |
| 4-7  | Serial P  | LC Link Area                                                   |
| 4-8  | Device    | Net Area                                                       |
| 4-9  | Internal  | I/O Area                                                       |
| 4-10 | Holding   | g Area (H)                                                     |
| 4-11 | Auxilia   | ry Area (A)                                                    |
| 4-12 | TR (Ter   | mporary Relay) Area                                            |
| 4-13 | Timers    | and Counters                                                   |
|      | 4-13-1    | Timer Area (T)                                                 |
|      | 4-13-2    | Counter Area (C)                                               |
|      | 4-13-3    | Changing the BCD or Binary Mode for Counters and Timers        |
| 4-14 | Data Mo   | emory Area (D)                                                 |
| 4-15 | Index R   | egisters                                                       |
|      | 4-15-1    | Using Index Registers                                          |
|      | 4-15-2    | Precautions for Using Index Registers                          |
| 4-16 | Data Re   | gisters                                                        |
| 4-17 | Task Fla  | ags                                                            |
| 4-18 | Condition | on Flags                                                       |
| 4-19 | Clock P   | ulses                                                          |

### 4-1 Overview of I/O Memory Area

### 4-1-1 I/O Memory Area

This region of memory contains the data areas that can be accessed as instruction operands. I/O memory includes the CIO Area, Work Area, Holding Area, Auxiliary Area, DM Area, Timer Area, Counter Area, Task Flag Area, Data Registers, Index Registers, Condition Flag Area, and Clock Pulse Area.

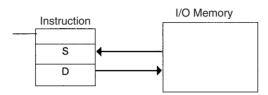

| Area           |                                              |                                      | Size                                                           | Range                                                 | Task usage                                                             | Allocation                                   | Bit<br>access | Word access |                                                   | cess                                  | Change<br>from CX-             | Forcing<br>bit |    |    |    |  |  |  |  |  |  |  |                   |    |    |    |    |    |
|----------------|----------------------------------------------|--------------------------------------|----------------------------------------------------------------|-------------------------------------------------------|------------------------------------------------------------------------|----------------------------------------------|---------------|-------------|---------------------------------------------------|---------------------------------------|--------------------------------|----------------|----|----|----|--|--|--|--|--|--|--|-------------------|----|----|----|----|----|
|                |                                              |                                      |                                                                |                                                       |                                                                        |                                              |               |             | Read                                              | Write                                 | Programmer                     | status         |    |    |    |  |  |  |  |  |  |  |                   |    |    |    |    |    |
| CIO<br>Area    | I/O Area                                     | Input<br>Area                        | 272 bits<br>(17 words)                                         | CIO 0 to<br>CIO 16                                    | Shared by all tasks                                                    | CP1H CPU Units and CPM1A                     | ОК            | OK          | OK                                                | OK                                    | OK                             | OK             |    |    |    |  |  |  |  |  |  |  |                   |    |    |    |    |    |
| Work A         |                                              | Output<br>Area                       | 272 bits<br>(17 words)                                         | CIO 100<br>to CIO<br>116                              |                                                                        | Expansion Units<br>or Expansion I/O<br>Units | ОК            | OK          | OK                                                | OK                                    | OK                             | ОК             |    |    |    |  |  |  |  |  |  |  |                   |    |    |    |    |    |
|                | Built-in ana-<br>log I/O<br>Areas<br>(XA CPU | Built-in<br>Analog<br>Input<br>Area  | 4 words                                                        | CIO 200<br>to CIO<br>203                              |                                                                        | Built-in analog input terminals              | ОК            | OK          | OK                                                | ОК                                    | ОК                             | OK             |    |    |    |  |  |  |  |  |  |  |                   |    |    |    |    |    |
|                | Ùnits only)                                  | Built-in<br>Analog<br>Output<br>Area | 2 words                                                        | CIO 210<br>to 211                                     |                                                                        | Built-in analog output terminals             | ОК            | OK          | ОК                                                | OK                                    | ОК                             | OK             |    |    |    |  |  |  |  |  |  |  |                   |    |    |    |    |    |
|                | Data Link Area                               |                                      | 3,200 bits<br>(200<br>words)                                   | CIO 1000<br>to CIO<br>1199                            |                                                                        | Data Links                                   | ОК            | OK          | OK                                                | OK                                    | OK                             | ОК             |    |    |    |  |  |  |  |  |  |  |                   |    |    |    |    |    |
|                |                                              |                                      | 6,400 bits<br>(400<br>words)                                   | CIO 1500<br>to CIO<br>1899                            | CIO CIO 1899 CIO 2000 to CIO 2959 CIO 3100 to CIO 3189 CIO 3200 to CIO |                                              | CPU Bus Units | OK          | ОК                                                | ОК                                    | OK                             | OK             | ОК |    |    |  |  |  |  |  |  |  |                   |    |    |    |    |    |
|                | Special I/O Unit Area                        |                                      | 15,360<br>bits (960<br>words)                                  | CIO 2000<br>to CIO<br>2959                            |                                                                        |                                              |               |             |                                                   |                                       |                                |                |    |    |    |  |  |  |  |  |  |  | Special I/O Units | OK | OK | OK | OK | OK |
|                | Serial PLC L                                 | ink Area                             | 1,440 bits<br>(90 words) CIO 3100<br>to CIO<br>3189            |                                                       |                                                                        | Serial PLC Links                             | OK            | ОК          | ОК                                                | OK                                    | ОК                             | ОК             |    |    |    |  |  |  |  |  |  |  |                   |    |    |    |    |    |
|                | DeviceNet A                                  | ceNet Area 9,600 bits (600 words)    |                                                                | CIO 3200<br>to CIO<br>3799                            |                                                                        |                                              |               |             | DeviceNet Mas-<br>ters using fixed<br>allocations | ОК                                    | ОК                             | ОК             | ОК | ОК | ОК |  |  |  |  |  |  |  |                   |    |    |    |    |    |
|                | Work Area                                    |                                      | 4,800 bits<br>(300<br>words)<br>37,504<br>bits (2344<br>words) | CIO 1200<br>to CIO<br>1499 CIO<br>3800 to<br>CIO 6143 |                                                                        |                                              |               |             |                                                   | OK                                    | OK                             | ОК             | ОК | ОК | OK |  |  |  |  |  |  |  |                   |    |    |    |    |    |
| Work           | Area                                         |                                      | 8,192 bits<br>(512<br>words)                                   | W000 to<br>W511                                       |                                                                        |                                              |               | OK          | ОК                                                | ОК                                    | OK                             | ОК             | ОК |    |    |  |  |  |  |  |  |  |                   |    |    |    |    |    |
| Holdir         | ng Area                                      |                                      | 8,192 bits<br>(512<br>words)                                   | H000 to<br>H511<br>(Note 1)                           |                                                                        |                                              | OK            | ОК          | ОК                                                | ОК                                    | ОК                             | ОК             |    |    |    |  |  |  |  |  |  |  |                   |    |    |    |    |    |
| Auxiliary Area |                                              |                                      | 15,360<br>bits (960<br>words)                                  | A000 to<br>A959                                       |                                                                        |                                              | ОК            |             | ОК                                                | Read<br>-only:<br>A000<br>to<br>A447  | Read-only:<br>A000 to<br>A447  | No             |    |    |    |  |  |  |  |  |  |  |                   |    |    |    |    |    |
|                |                                              |                                      |                                                                |                                                       |                                                                        |                                              |               |             |                                                   | Read/<br>write:<br>A448<br>to<br>A959 | Read/write:<br>A448 to<br>A959 |                |    |    |    |  |  |  |  |  |  |  |                   |    |    |    |    |    |

| Area                     | Size              | Range                  | Task usage                                         | Allocation | Bit               | Word   | Acc                                          | cess                                      | Change                 | Forcing        |
|--------------------------|-------------------|------------------------|----------------------------------------------------|------------|-------------------|--------|----------------------------------------------|-------------------------------------------|------------------------|----------------|
|                          |                   |                        |                                                    |            | access            | access | Read                                         | Write                                     | from CX-<br>Programmer | bit<br>status  |
| TR Area                  | 16 bits           | TR0 to<br>TR15         | Shared by all tasks                                |            | ОК                | OK     | OK                                           | OK                                        | No                     | No             |
| Data Memory Area         | 32,768<br>words   | D00000<br>to<br>D32767 |                                                    |            | No<br>(Note<br>2) | ОК     | OK                                           | OK                                        | OK                     | No             |
| Timer Completion Flags   | 4,096 bits        | T0000 to<br>T4095      |                                                    |            | OK                |        | OK                                           | OK                                        | ОК                     | OK             |
| Counter Completion Flags | 4,096 bits        | C0000 to<br>C4095      |                                                    |            | ОК                |        | ОК                                           | OK                                        | ОК                     | OK             |
| Timer PVs                | 4,096<br>words    | T0000 to<br>T4095      |                                                    |            |                   | OK     | OK                                           | OK                                        | ОК                     | No<br>(Note 4) |
| Counter PVs              | 4,096<br>words    | C0000 to<br>C4095      |                                                    |            |                   | OK     | OK                                           | OK                                        | ок                     | No<br>(Note 5) |
| Task Flag Area           | 32 bits           | TK0 to<br>TK31         |                                                    |            | OK                |        | OK                                           | No                                        | No                     | No             |
| Index Registers          | 16 registers      | IR0 to<br>IR15         | Function<br>separately in<br>each task<br>(Note 3) |            | ОК                | OK     | Indi-<br>rect<br>addr<br>ess-<br>ing<br>only | Spe-<br>cific<br>instru<br>ctions<br>only | No                     | No             |
| Data Registers           | 16 regis-<br>ters | DR0 to<br>DR15         |                                                    |            | No                | ОК     | ОК                                           | OK                                        | No                     | No             |

#### Note

- 1. H512 to H1535 are used as a Function Block Holding Area. These words can be used only for function block instances (internally allocated variable area).
- 2. Bits can be manipulated using TST(350), TSTN(351), SET, SETB(532), RSTB(533), and OUTB(534).
- 3. Index registers and data registers can be used either individually by task or they can be shared by all the tasks (the default is individual use by task).
- 4. Timer PVs can be refreshed indirectly by force-setting/resetting the Timer Completion Flags.
- 5. Counter PVs can be refreshed indirectly by force-setting/resetting the Counter Completion Flags.

#### 4-1-2 Overview of the Data Areas

#### ■ CIO Area

It is not necessary to input the "CIO" acronym when specifying an address in the CIO Area. The CIO Area is generally used for data exchanges, such as I/O refreshing with PLC Units. Words that are not allocated to Units may be used as work words and work bits in the program.

| X and                | I Y CPU Units                        | XA                     | XA CPU Units                          |  |  |  |  |  |
|----------------------|--------------------------------------|------------------------|---------------------------------------|--|--|--|--|--|
| Bit 15               | 5 00                                 | Bit 18                 | 5 0                                   |  |  |  |  |  |
| Word CIO 0           |                                      | Word CIO 0             | Input Area                            |  |  |  |  |  |
| CIO 16               | Input Area                           | CIO 18                 | · · · · · · · · · · · · · · · · · · · |  |  |  |  |  |
| CIO 17               |                                      | CIO 99                 | Not used (see note).                  |  |  |  |  |  |
| CIO 99               | Not used (see note).                 | CIO 100                | Output Area                           |  |  |  |  |  |
| CIO 100              | 0.1.1.1                              | CIO 116<br>CIO 117     |                                       |  |  |  |  |  |
| CIO 116              | Output Area                          | CIO 199                | Not used (see note).                  |  |  |  |  |  |
| CIO 117<br>CIO 999   | Not used (see note).                 | CIO 200<br>CIO 211     | Built-in Analog I/O Areas             |  |  |  |  |  |
| CIO 1000             |                                      | CIO 212                |                                       |  |  |  |  |  |
| CIO 1199             | Data Link Area                       | CIO 999<br>CIO 1000    | Not used (see note).                  |  |  |  |  |  |
| CIO 1199<br>CIO 1200 |                                      | CIO 1000<br>CIO 1199   | Data Link Area                        |  |  |  |  |  |
|                      | Work Area                            | CIO 1200               | Work Area                             |  |  |  |  |  |
| CIO 1499             |                                      | CIO 1499               | Work Area                             |  |  |  |  |  |
| CIO 1500             |                                      | CIO 1500               | 00110 1111                            |  |  |  |  |  |
|                      | CPU Bus Unit Area<br>(25 words/Unit) |                        | CPU Bus Unit Area<br>(25 words/Unit)  |  |  |  |  |  |
| CIO 1899             | (                                    | CIO 1899               |                                       |  |  |  |  |  |
| CIO 1900             | Not used (see note).                 | CIO 1900               | Not used (see note).                  |  |  |  |  |  |
| CIO 1999             | Not used (see note).                 | CIO 1999               | Not used (see note).                  |  |  |  |  |  |
| CIO 2000             |                                      | CIO 2000               |                                       |  |  |  |  |  |
|                      | Special Unit Area<br>(10 words/Unit) |                        | Special Unit Area<br>(10 words/Unit)  |  |  |  |  |  |
| CIO 2959             |                                      | CIO 2959               | (10 Words/Offic)                      |  |  |  |  |  |
| CIO 2960             | Not used (see note).                 | CIO 2960               | Not used (see note).                  |  |  |  |  |  |
| CIO 3100             | , ,                                  | CIO 3100               |                                       |  |  |  |  |  |
|                      | Serial PLC Link Area                 |                        | Serial PLC Link Area                  |  |  |  |  |  |
| (CIO 3199)           |                                      | (CIO 3199)<br>CIO 3200 |                                       |  |  |  |  |  |
| CIO 3200<br>CIO 3799 | DeviceNet Area                       | CIO 3799               | DeviceNet Area                        |  |  |  |  |  |
| CIO 3800             |                                      | CIO 3800               |                                       |  |  |  |  |  |
|                      | Work Area                            | 010 6140               | Work Area                             |  |  |  |  |  |
| CIO 6143             |                                      | CIO 6143               |                                       |  |  |  |  |  |

Note

The parts of the CIO Area that are labelled "not used" may be used in programming as work bits. In the future, however, unused CIO Area bits may be used when expanding functions. Always use Work Area bits first.

#### I/O Area (Inputs: CIO 0 to CIO 16, Outputs: CIO 100 to CIO 116)

These words are allocated to built-in I/O terminals of CP1H CPU Units and CPM1A Expansion Units or Expansion I/O Units. Input words and output bits that aren't allocated may be used in programming.

### Built-in Analog Input Area (Built-in Analog Inputs: CIO 200 to CIO 203, CIO 210 to CIO 211) (XA CPU Units Only)

These words are allocated to built-in analog I/O terminals of CP1H XA CPU Units. Words that aren't used in data links may be used in programming.

#### **Data Link Area**

These words are used when the Controller Link auto-setting area is set to the link area or for PLC links. Words that aren't used in data links may be used in programming.

#### **CPU Bus Unit Area**

These words are used when connecting the CJ-series CPU Bus Units. Words that aren't used by CPU Bus Units may be used in programming.

#### **Special I/O Unit Area**

These words are used when connecting the CJ-series Special I/O Units. Words that aren't used by Special I/O Units may be used in programming.

#### Serial PLC Link Area

These words are allocated for use for data links (Serial PLC Links) with other CP1H CPU Units or CJ1M CPU Units. Addresses not used for Serial PLC Links can be used in programming.

#### **DeviceNet Area**

These words are allocated to slaves for remote I/O communications for CJ-series DeviceNet Units. Allocations are fixed and cannot be changed. Words that aren't used by DeviceNet devices can be used in programming.

Note The CPM1A-DRT21 CPM1A DeviceNet I/O Link Unit uses the I/O area instead of the DeviceNet Area.

#### Internal I/O Area

These words can be used in programming; they cannot be used for I/O exchange with external I/O terminals. Be sure to use the work words provided in the Work Area before using words in the Internal I/O Area or other unused words in the CIO Area. It is possible that these words will be assigned to new functions in future versions of the CPU Units. The parts of the CIO Area that are labelled "Not used" are functionally identical to the Internal I/O Area.

Work Area (W)

Words in the Work Area can be used in programming; they cannot be used for I/O exchange with external I/O terminals. Use this area for work words and bits before any words in the CIO Area.

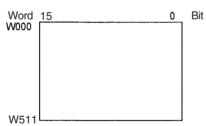

Note

These words should be used first in programming be assigned to new functions in future versions of CP1H CPU Units.

Holding Area (H)

Words in the Holding Area can be used in programming. These words retain their content when the PLC is turned ON or the operating mode is switched between PROGRAM mode and RUN or MONITOR mode.

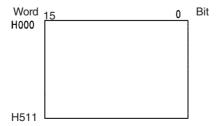

**Note** H512 to H1535 are used as a Function Block Holding Area. These words can be used only for function block instances (internally allocated variable area). These words cannot be specified as instruction operands in the user program.

Auxiliary Area (A)

These words are allocated to specific functions in the system.

Refer to Appendix C Auxiliary Area Allocations by Function and Appendix D Auxiliary Area Allocations by Address for details on the Auxiliary Area.

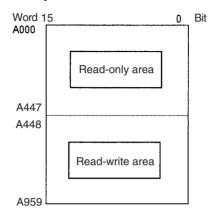

Temporary Relay Area (TR)

The TR Area contains bits that record the ON/OFF status of program branches. Refer to the *CP1H Programming Manual* for details.

**Data Memory Area (D)** 

The DM Area is a multi-purpose data area that is normally accessed only in word-units. These words retain their content when the PLC is turned ON or the operating mode is switched between PROGRAM mode and RUN or MON-ITOR mode.

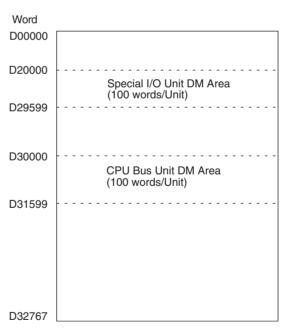

Timer Area (T)

There are two parts to the Timer Area: the Timer Completion Flags and the timer Present Values (PVs). Up to 4,096 timers with timer numbers T0 to T4095 can be used.

#### **Timer Completion Flags**

These flags are read as individual bits. A Completion Flag is turned ON by the system when the corresponding timer times out (i.e., when the set time elapses).

#### **Timer PVs**

The PVs are read and written as words (16 bits). The PVs count up or down as the timer operates.

#### Counter Area (C)

There are two parts to the Counter Area: the Counter Completion Flags and the Counter Present Values (PVs). Up to 4,096 counters with counter numbers C0 to C4095 can be used.

#### **Counter Completion Flags**

These flags are read as individual bits. A Completion Flag is turned ON by the system when the corresponding counter counts out (i.e., when the set value is reached).

#### **Counter PVs**

The PVs are read and written as words (16 bits). The PVs count up or down as the counter operates.

**Condition Flags** These flags include the Arithmetic Flags, such as the Error Flag and Equals Flag, which indicate the results of instruction execution as well as the Always

> ON and Always OFF Flags. The Condition Flags are specified with symbols rather than addresses.

> The Clock Pulses are turned ON and OFF by the CPU Unit's internal timer. These bits are specified with symbols rather than addresses.

Task Flag Area (TK) A Task Flag will be ON when the corresponding cyclic task is in executable (RUN) status and OFF when the cyclic task hasn't been executed (INI) or is in

standby (WAIT) status.

**Index Registers (IR)** Index registers (IR0 to IR15) are used to store PLC memory addresses (i.e., absolute memory addresses in RAM) to indirectly address words in I/O mem-

ory. The Index Registers can be used separately in each task or they can be

shared by all tasks.

Data Registers (DR) Data registers (DR0 to DR15) are used together with Index Registers. When a

> Data Register is input just before an Index Register, the content of the Data Register is added to the PLC memory address in the Index Register to offset that address. The Data Registers can be used separately in each task or they

can be shared by all tasks.

### **Clock Pulses**

### 4-1-3 Clearing and Holding I/O Memory

|                              | Area                                             | Mode ch                              | nanged <sup>1</sup> |                     | Fatal error        | generated           |                    | PLC power turned ON                                           |                    |                                                              |                    |
|------------------------------|--------------------------------------------------|--------------------------------------|---------------------|---------------------|--------------------|---------------------|--------------------|---------------------------------------------------------------|--------------------|--------------------------------------------------------------|--------------------|
|                              |                                                  |                                      | _                   | Execution of FALS   |                    | Other fatal errors  |                    | PLC Setup set to<br>clear IOM Hold Bit<br>status <sup>2</sup> |                    | PLC Setup set to<br>hold IOM Hold Bit<br>status <sup>2</sup> |                    |
|                              |                                                  | IOM Hold<br>Bit OFF                  | IOM Hold<br>Bit ON  | IOM Hold<br>Bit OFF | IOM Hold<br>Bit ON | IOM Hold<br>Bit OFF | IOM Hold<br>Bit ON | IOM Hold<br>Bit OFF                                           | IOM Hold<br>Bit ON | IOM Hold<br>Bit OFF                                          | IOM Hold<br>Bit ON |
| ÇIO                          | I/O Area                                         | Cleared                              | Retained            | Retained            | Retained           | Cleared             | Retained           | Cleared                                                       | Cleared            | Cleared                                                      | Retained           |
| Area                         | Built-in Analog I/O Areas<br>(XA CPU Units only) |                                      |                     |                     |                    |                     |                    |                                                               |                    |                                                              |                    |
|                              | Data Link Area                                   |                                      |                     |                     |                    |                     |                    |                                                               |                    |                                                              |                    |
|                              | CPU Bus Unit Area                                |                                      |                     |                     |                    |                     |                    |                                                               |                    |                                                              |                    |
|                              | Special I/O Unit Area                            |                                      |                     |                     |                    |                     |                    |                                                               |                    |                                                              |                    |
|                              | Serial PC Link Area                              |                                      |                     |                     |                    |                     |                    |                                                               |                    |                                                              |                    |
|                              | DeviceNet Area                                   |                                      |                     |                     |                    |                     |                    |                                                               |                    |                                                              |                    |
|                              | Internal I/O Area                                |                                      |                     |                     |                    |                     |                    |                                                               |                    |                                                              |                    |
| Work                         | Area (W)                                         | Cleared                              | Retained            | Retained            | Retained           | Cleared             | Retained           | Cleared                                                       | Cleared            | Cleared                                                      | Retained           |
| Holdir                       | ig Area (H)                                      | Retained                             | Retained            | Retained            | Retained           | Retained            | Retained           | Retained                                                      | Retained           | Retained                                                     | Retained           |
| Auxilia                      | ary Area (A)                                     | Status treatment depends on address. |                     |                     |                    |                     |                    |                                                               |                    |                                                              |                    |
| Data I                       | Memory Area (D)                                  | Retained                             | Retained            | Retained            | Retained           | Retained            | Retained           | Retained                                                      | Retained           | Retained                                                     | Retained           |
| Timer                        | Completion Flags (T)                             | Cleared                              | Retained            | Retained            | Retained           | Cleared             | Retained           | Cleared                                                       | Cleared            | Cleared                                                      | Retained           |
| Timer                        | PVs (T)                                          | Cleared                              | Retained            | Retained            | Retained           | Cleared             | Retained           | Cleared                                                       | Cleared            | Cleared                                                      | Retained           |
| Counter Completion Flags (C) |                                                  | Retained                             | Retained            | Retained            | Retained           | Retained            | Retained           | Retained                                                      | Retained           | Retained                                                     | Retained           |
| Counter PVs (C)              |                                                  | Retained                             | Retained            | Retained            | Retained           | Retained            | Retained           | Retained                                                      | Retained           | Retained                                                     | Retained           |
| Task Flags (TK)              |                                                  | Cleared                              | Cleared             | Retained            | Retained           | Cleared             | Cleared            | Cleared                                                       | Cleared            | Cleared                                                      | Cleared            |
| Index                        | Registers (IR)                                   | Cleared                              | Retained            | Retained            | Retained           | Cleared             | Retained           | Cleared                                                       | Cleared            | Cleared                                                      | Retained           |
| Data I                       | Registers (DR)                                   | Cleared                              | Retained            | Retained            | Retained           | Cleared             | Retained           | Cleared                                                       | Cleared            | Cleared                                                      | Retained           |

#### Note

- 1. Mode changed from PROGRAM to RUN/MONITOR or vice-versa.
- 2. The PLC Setup's *IOM Hold Bit Status at Startup* setting determines whether the IOM Hold Bit's status is held or cleared when the PLC is turned ON.

### 4-1-4 Hot Start/Hot Stop Functions

#### **Operating Mode Changes**

#### **Hot Start**

Turn ON the IOM Hold Bit to retain all data\* in I/O memory when the CPU Unit is switched from PROGRAM mode to RUN/MONITOR mode to start program execution.

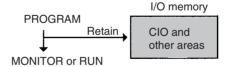

#### **Hot Stop**

When the IOM Hold Bit is ON, all data\* in I/O memory will also be retained when the CPU Unit is switched from RUN or MONITOR mode to PROGRAM mode to stop program execution.

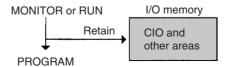

Note \*The following areas of I/O memory will be cleared during mode changes (between PROGRAM and RUN/MONITOR) unless the IOM Hold Bit is ON: the CIO Area (I/O Area, Data Link Area, CPU Bus Unit Area, Special I/O Unit Area, DeviceNet (CompoBus/D) Area, and Internal I/O Areas), Work Area, Timer Completion Flags, and Timer PVs.

#### **Auxiliary Area Flags and Words**

| Name         | Address | Description                                                                                                    |  |
|--------------|---------|----------------------------------------------------------------------------------------------------|--|
| IOM Hold Bit | A500.12 | Specifies whether the I/O memory will be retained or not when the CPU Unit operating mode is changed (between PROGRAM and RUN/MONITOR) or when the power is cycled. |  |
|              |         | OFF: I/O memory is cleared to 0 when the operating mode is changed.                                                                                                 |  |
|              |         | ON: I/O memory is retained when the operating mode is changed between PROGRAM and RUN or MONITOR.                                                                   |  |

When the IOM Hold Bit is ON, all outputs from Output Units will be maintained when program execution stops. When the program starts again, outputs will have the same status that they had before the program was stopped and instructions will be executed. (When the IOM Hold Bit is OFF, instructions will be executed after the outputs have been cleared.)

In order for all data\* in I/O memory to be retained when the PLC is turned ON, the IOM Hold Bit must be ON and it must be protected in the PLC Setup using the *IOM Hold Bit Status at Startup* parameter.

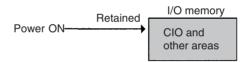

#### **Auxiliary Area Flags and Words**

| Name         | Address | Description                                                                                                    |  |
|--------------|---------|----------------------------------------------------------------------------------------------------|--|
| IOM Hold Bit | A500.12 | Specifies whether the I/O memory will be retained or not when the CPU Unit operating mode is changed (between PROGRAM and RUN/MONITOR) or when the power is cycled. |  |
|              |         | OFF: I/O memory is cleared to 0 when the operating mode is changed.                                                                                                 |  |
|              |         | ON: I/O memory is retained when the operating mode is changed between PROGRAM and RUN or MONITOR.                                                                   |  |

#### PLC Setup

| Name                                 | Description                                                                                                    | Setting                                                                                                    | Default          |
|--------------------------------------|----------------------------------------------------------------------------------------------------|----------------------------------------------------------------------------------------------------|------------------|
| IOM Hold<br>Bit Status<br>at Startup | To retain all data in I/O memory when the PLC is turned ON, set the IOM Hold Bit at startup parameter to hold the status of the I/O Hold Bit. | OFF: The IOM Hold Bit is cleared to 0 when power is cycled.  ON: The status of the IOM Hold Bit is retained when power is cycled. | OFF<br>(Cleared) |

**PLC Power ON** 

#### 4-2 I/O Area and I/O Allocations

**Input Bits:** CIO 0.00 to CIO 16.15 (17 words) **Output Bits:** CIO 100.00 to CIO 116.15 (17 words)

The starting words for inputs and outputs are predetermined for CP1H CPU Unit. Input bits in CIO 0 and CIO 1 and output bits in CIO 100 and CIO 101 are automatically allocated to the built-in I/O on the CPU Unit. CPM1A Expansion Units and CPM1A Expansion I/O Units are automatically allocated input bits in words starting from CIO 2 and output bits in words starting from CIO 102.

Note CJ-series Basic Units cannot be connected to a CP1H PLCs.

Bits in the I/O Area can be force-set/reset from the CX-Programmer.

The I/O Area will be cleared at the following times:

- (1) When the operating mode is changed between PROGRAM mode and RUN or MONITOR mode
- (2) When the power is cycled
- (3) When I/O memory is cleared from the CX-Programmer
- (4) When operation fails due to a fatal error other than one created by executing a FALS(007) instruction (Memory will be retained if operation fails due to execution of a FALS(007) instruction.)

#### 4-2-1 Overview

CIO 0 and CIO 1 are allocated to the built-in inputs and CIO 100 and CIO 101 are allocated to the built-in outputs on the CPU Unit.

For CPM1A Expansion Units and Expansion I/O Units, inputs are allocated in the order that the Units are connected starting from CIO 2 in the Input Area and from CIO 102 in the Output Area. (See note.)

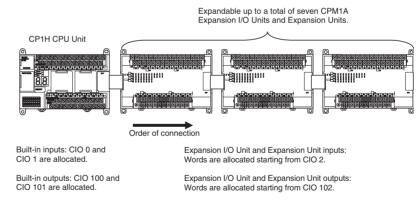

A total of up to seven CPM1A Expansion Units and Expansion I/O Units can be connected. The total number of input words and output words must be 17 or less. A fatal error (Too Many I/O Points) will occur if this limit is exceeded, and operation will stop.

### 4-2-2 Allocations to Built-in General Purpose I/O on the CPU Unit

The bits that are allocated depend on the model of CPU Unit, as shown in the following figures.

#### Allocations for X and XA CPU Units (24 Inputs/16 Outputs)

Bits are allocated for X and XA CPU Units as shown in the following figure.

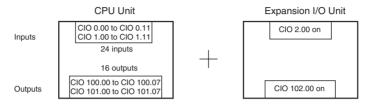

#### **Input Bit Allocations**

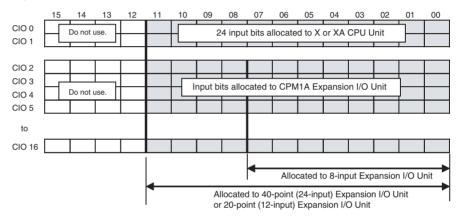

For X and XA CPU Units, a total of 24 input bits are allocated: 12 bits in CIO 0 from bit 00 to bit 11 and 12 bits in CIO 1 from bit 00 to bit 11. Bits 12 to 15 in CIO 0 and CIO 1 are always cleared and cannot be used as work bits.

#### **Output Bit Allocations**

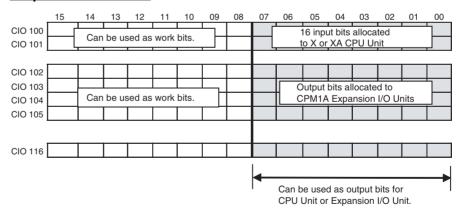

For X and XA CPU Units, a total of 16 output bits are allocated: eight bits in CIO 100 from bit 00 to bit 07 and eight bits in CIO 101 from bit 00 to bit 07. Bits 08 to 15 in CIO 100 and CIO 101 can be used as work bits.

### 4-2-3 Allocations to CP1H Y CPU Units (12 Inputs/8 Outputs)

Bits are allocated to a Y CPU Unit in discontinuous positions, as shown in the figure below, due to allocations for the pulse I/O terminals.

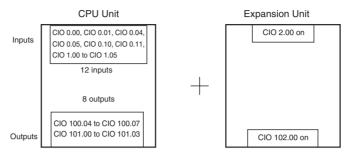

#### **Input Bit Allocations**

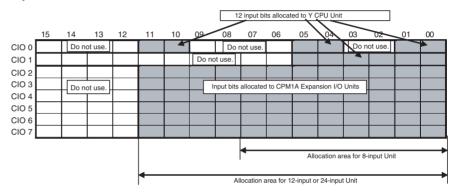

As shown above, a total of 12 input bits in CIO 0 and CIO 1 are allocated for the Y CPU Unit. Unused bits in CIO 0 and CIO 1 are always cleared and cannot be used as work bits.

#### **Output Bit Allocations**

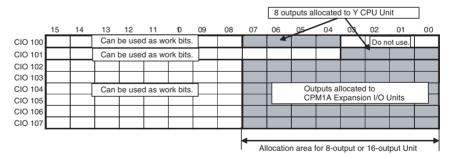

As shown above, a total of 8 output bits in CIO 100 and CIO 101 are allocated for the Y CPU Unit. Unused bits can be used as work bits.

### 4-2-4 Allocations to CPM1A Expansion Units and Expansion I/O Units

If one or more CPM1A Expansion Units or Expansion I/O Units are connected, words are automatically allocated in the order the Units are connected starting with CIO 2 for input bits and CIO 102 for the output bits. The number of I/O words allocated depends on the model of the Expansion Unit or Expansion I/O Unit.

Words are allocated automatically when the power supply to the CPU Unit is turned ON. The I/O Area addresses used in ladder programming will no longer agree with the actual wiring of the I/O terminals if the order in which the Units are connected is changed.

Words are allocated to each model of Unit as described below.

- m: The last input word allocated to the CPU Unit, Expansion I/O Unit, or Expansion Unit on the left of the Unit being described
- n: The last output word allocated to the CPU Unit, Expansion I/O Unit, or Expansion Unit on the left of the Unit being described

#### **Expansion I/O Units**

#### Models with 40 I/O Points (CPM1A-40EDR/40EDT/40EDT1)

Twenty-four input bits in two words are allocated (bits 00 to 11 in word m+1 and bits 00 to 11 word m+2). Sixteen output bits in two words are allocated (bits 00 to 07 in word n+1 and bits 00 to 07 in word n+2).

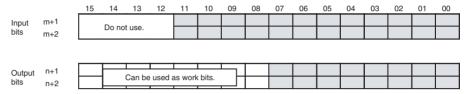

Two input words (24 bits) and two output words (16 bits) are allocated to a 40-point Expansion I/O Unit, just as for X and XA CPU Units. Input bits 12 to 15 are always cleared and cannot be used as work bits. Output bits 08 to 15, however, can be used as work bits.

#### Models with 20 I/O Points (CPM1A-20EDR1/20EDT/20EDT1)

Twelve input bits are allocated in one word (bits 00 to 11 in word m+1). Eight output bits are allocated in one word (bits 00 to 07 in word n+1).

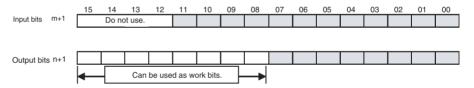

One input word (12 bits) and one output word (8 bits) are allocated for 20-point Expansion Unit.

Input bits 12 to 15 are always cleared by the system and cannot be used as work bits. Output bits 08 to 15, however, can be used as work bits.

#### Model with 8 I/O Points (CPM1A-8ED)

Eight input bits are allocated in one word (bits 00 to 07 in word m+1). There are no output bits allocated.

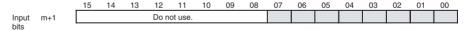

Only one word (8 bits) is allocated to 8-input Expansion I/O Units. No output words are allocated. Input bits 08 to 15 are always cleared by the system and cannot be used as work bits.

#### Eight-output Models (CPM1A-8ER/8ET/8ET1)

There are no input bits (no words are allocated).

Eight output bits are allocated in one word (bits 00 to 07 in word n+1).

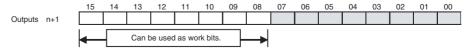

Only one word (8 bits) is allocated to 8-output Expansion I/O Units. No input words are allocated. Output bits 08 to 15 can be used as work bits.

#### **Expansion Units**

The number of words allocated on CPM1A Expansion Units, the number of words allocated varies for inputs and outputs. Take this into account when connecting the Units.

| Unit name                | Model             | el Number of allo<br>words |         |
|--------------------------|-------------------|----------------------------|---------|
|                          |                   | Input                      | Output  |
| Analog I/O Unit          | CPM1A-MAD01/MAD11 | 2 words                    | 1 word  |
| Temperature Sensor Unit  | CPM1A-TS001/TS102 | 2 words                    | None    |
|                          | CPM1A-TS002/TS102 | 4 words                    | None    |
| CompoBus/S I/O Link Unit | CPM1A-SRT21       | 1 word                     | 1 word  |
| DeviceNet I/O Link Unit  | CPM1A-DRT21       | 2 words                    | 2 words |

### 4-2-5 I/O Allocation Examples

Do not exceed the connection restrictions when connecting Expansion Units and Expansion I/O Units.

- 1. A maximum of up to 7 Units can be connected.
- 2. A maximum of 15 input and output words can be allocated (Input: up to CIO 16, output: up to CIO 116).

Also, the number of Units that can be connected is also restricted by the current consumption. Refer to 1-2-4 Restrictions on System Configurationn for details.

**Example 1: Connecting Seven Expansion Units and Expansion I/O Units** 

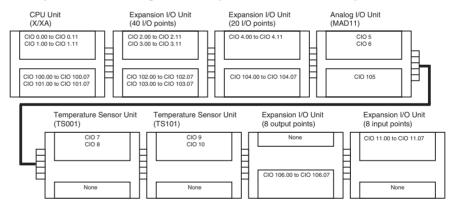

If there is a Unit that does not use input or output words, the words are allocated to the next Unit.

Expansion I/O Unit Expansion I/O Unit (X/XA) (40 I/O points) (20 I/O points) CIO 4.00 to CIO 4.11 CIO 0.00 to CIO 0.11 CIO 1.00 to CIO 1.11 CIO 2.00 to CIO 2.11 CIO 3.00 to CIO 3.11 CIO 102.00 to CIO 102.07 CIO 103.00 to CIO 103.07 Temperature Sensor Unit Temperature Sensor Unit Temperature Sensor Unit (TS002) (TS102) (TS102) CIO 5 to CIO 8 CIO 9 to CIO 12 CIO 13 to CIO 16 None None

Example 2: Including a CPM1A-TS002/TS102 Temperature Sensor Unit

A total of up to seven Expansion Units and Expansion I/O Units can be connected. Four input words, however, are allocated to one TS002/TS102 Unit. Therefore, a maximum of three TS002/TS102 Units can be connected due to the input word limit.

### 4-3 Built-in Analog I/O Area (XA CPU Units Only)

**Built-in Analog Input Bits:** CIO 200 to CIO 203 (4 words) **Built-in Analog Output Bits:** CIO 210 to CIO 211 (2 words)

The built-in analog inputs and built-in analog outputs for XA CPU Units are always allocated words between CIO 200 and CIO 211.

| Data                                   | Allocated | Description     |                                                                          |                                                                          |
|----------------------------------------|-----------|-----------------|--------------------------------------------------------------------------|--------------------------------------------------------------------------|
|                                        | words     | Data            | 1/6000<br>resolution                                                     | 1/12000<br>resolution                                                    |
| Analog input<br>A/D conversion<br>data | CIO 200   | Analog input 0  | -10 to 10 V:<br>F448 to 0BB8<br>hex<br>Other ranges:<br>0000 to 1770 hex | -10 to 10 V:<br>E890 to 1770 hex<br>Other ranges:<br>0000 to 2EE0<br>hex |
|                                        | CIO 201   | Analog input 1  |                                                                          |                                                                          |
|                                        | CIO 202   | Analog input 2  |                                                                          |                                                                          |
|                                        | CIO 203   | Analog input 3  |                                                                          |                                                                          |
| Analog output                          | CIO 210   | Analog output 0 |                                                                          |                                                                          |
| D/A conversion data                    | CIO 211   | Analog output 1 |                                                                          |                                                                          |

The Analog I/O Area will be cleared at the following times:

- When the operating mode is changed between PROGRAM and RUN or MONITOR mode (See note.)
- When the power is cycled
- 3. When analog I/O memory is cleared from the CX-Programmer
- 4. When operation fails due to a fatal error other than one created by executing a FALS(007) instruction (Memory will be retained if operation fails due to execution of a FALS(007) instruction.)

Data Link Area Section 4-4

Note

The built-in analog outputs will operate as follows when the operating mode is switched between RUN or MONITOR mode and PROGRAM mode:

| I/O Memory Hold Bit<br>(A500.12) | Operation                                                                                                    |
|----------------------------------|----------------------------------------------------------------------------------------------------|
| OFF                              | The analog output values in the words allocated in memory will be cleared and the 0000 hex will be output for the output refresh.                                                                  |
| ON                               | The analog output values in the words allocated in memory will retain their values from right before the operating mode was changed and the previous values will be output for the output refresh. |

Note

Control of the built-in analog outputs will temporarily stop when Memory Cassette data is being transferred or verified. Therefore, if the operating mode is switched between PROGRAM and RUN or MONITOR mode when the built-in analog output is being used and the I/O Memory Hold Bit is set to ON to retain analog values output externally, the values will change; the analog values output externally will not be retained while Memory Cassette data is being transferred or verified. The analog output values will return to the original retained values when the transfer or verification has been completed.

#### 4-4 Data Link Area

Data Link Area addresses range from CIO 1000 to CIO 1199 (bits CIO 1000.00 to CIO 1199.15). Words in the Link Area are used for data links when LR is set as the data link area for Controller Link Networks. It is also used for PLC Links. Words in the Link Area can be used in the program when LR is not set as the data link area for Controller Link Networks and PLC Links are not used.

Data links can be generated automatically (using the same number of words for each node) or manually. When a user defines the data links manually, any number of words can be assigned to each node, and nodes can be made receive-only or transmit-only. Refer to the *Controller Link Units Operation Manual (W309)* for details.

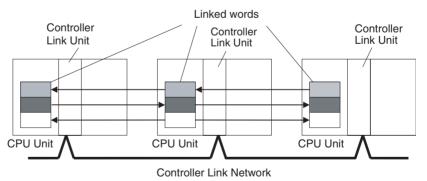

**Forcing Bit Status** 

Bits in the Data Link Area can be force-set and force-reset.

Links to C200HX/HG/HE, C200HS, and C200H PLCs

Link Area words CIO 1000 to CIO 1063 in CP1H CPU Units correspond to Link Relay Area words LR 0 to LR 63 for data links created in C200HX/HG/HE(-Z) PLCs. When converting C200HX/HG/HE(-Z), C200HS, or C200H programs for use in CP1H CPU Units, change addresses LR 0 through LR 63 to Link Area addresses CIO 1000 through CIO 1063.

CPU Bus Unit Area Section 4-5

#### **Link Area Initialization**

The contents of the Link Area will be cleared in the following cases:

1. When the operating mode is changed from PROGRAM mode to RUN/MONITOR mode or vice-versa and the IOM Hold Bit is OFF

- 2. When the power is cycled
- 3. When the Data Link Area is cleared from the CX-Programmer
- 4. When PLC operation is stopped when a fatal error other than an FALS(007) error occurs. (The contents of the Link Area will be retained if FALS(007) is executed.)

#### 4-5 CPU Bus Unit Area

The CPU Bus Unit Area contains 400 words with addresses ranging from CIO 1500 to CIO 1899. Words in the CPU Bus Unit Area can be allocated to CPU Bus Units to transfer data such as the operating status of the Unit. Each Unit is allocated 25 words based on the Unit's unit number setting.

Data is exchanged with CPU Bus Units once each cycle during I/O refreshing, which occurs after program execution. (Words in this data area cannot be refreshed with immediate-refreshing or IORF(097).)

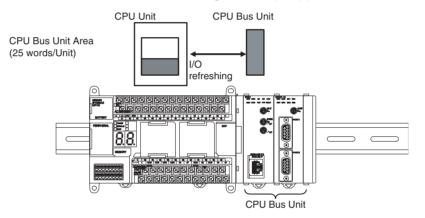

Each CPU Bus Unit is allocated 25 words based on its unit number, as shown in the following table.

| Unit number | Allocated words      | Unit<br>number | Allocated words      |
|-------------|----------------------|----------------|----------------------|
| 0           | CIO 1500 to CIO 1524 | 8              | CIO 1700 to CIO 1724 |
| 1           | CIO 1525 to CIO 1549 | 9              | CIO 1725 to CIO 1749 |
| 2           | CIO 1550 to CIO 1574 | Α              | CIO 1750 to CIO 1774 |
| 3           | CIO 1575 to CIO 1599 | В              | CIO 1775 to CIO 1799 |
| 4           | CIO 1600 to CIO 1624 | С              | CIO 1800 to CIO 1824 |
| 5           | CIO 1625 to CIO 1649 | D              | CIO 1825 to CIO 1849 |
| 6           | CIO 1650 to CIO 1674 | Е              | CIO 1850 to CIO 1874 |
| 7           | CIO 1675 to CIO 1699 | F              | CIO 1875 to CIO 1899 |

The function of the 25 words depends upon the CPU Bus Unit being used. For details, refer to the Unit's operation manual.

Words in the CPU Bus Unit Area that aren't allocated to CPU Bus Units can be used in programming.

**Forcing Bit Status** 

Bits in the CPU Bus Unit Area can be force-set and force-reset.

Special I/O Unit Area Section 4-6

# CPU Bus Unit Area Initialization

The contents of the CPU Bus Unit Area will be cleared in the following cases:

- When the operating mode is changed from PROGRAM to RUN or MONI-TOR mode or vice-versa and the IOM Hold Bit is OFF
- 2. When the power is cycled and the IOM Hold Bit is OFF or not protected in the PLC Setup
- 3. When the CPU Bus Unit Area is cleared from the CX-Programmer
- 4. When PLC operation is stopped when a fatal error other than an FALS(007) error occurs (The contents of the CPU Bus Unit Area will be retained when FALS(007) is executed.)

# 4-6 Special I/O Unit Area

The Special I/O Unit Area contains 960 words with addresses ranging from CIO 2000 to CIO 2959. Words in the Special I/O Unit Area are allocated to transfer data, such as the operating status of the Unit. Each Unit is allocated 10 words based on its unit number setting.

Data is exchanged with Special I/O Units once each cycle during I/O refreshing, which occurs after program execution. The words can also be refreshed with IORF(097).

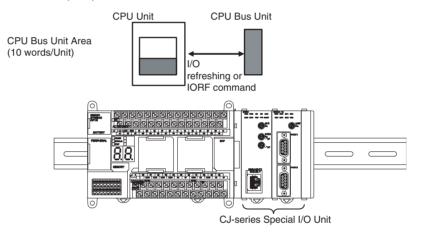

Each Special I/O Unit is allocated 25 words based on its unit number, as shown in the following table.

| Unit number | Allocated words      |
|-------------|----------------------|
| 0           | CIO 2000 to CIO 2009 |
| 1           | CIO 2010 to CIO 2019 |
| 2           | CIO 2020 to CIO 2029 |
| 3           | CIO 2030 to CIO 2039 |
|             | 1                    |
| 95          | CIO 2950 to CIO 2959 |

Words in the Special I/O Unit Area that are not allocated to Special I/O Units can be used in programming.

#### **Forcing Bit Status**

Bits in the Special I/O Unit Area can be force-set and force-reset.

Serial PLC Link Area Section 4-7

# Special I/O Unit Area Initialization

The contents of the Special I/O Unit Area will be cleared in the following cases:

- 1. When the operating mode is changed from PROGRAM mode to RUN/MONITOR mode or vice-versa and the IOM Hold Bit is OFF
- 2. When the power is cycled
- 3. When the Special I/O Unit Area is cleared from the CX-Programmer
- 4. When PLC operation is stopped when a fatal error other than an FALS(007) error occurs (The contents of the Special I/O Unit Area will be retained when FALS(007) is executed.

### 4-7 Serial PLC Link Area

The Serial PLC Link Area contains 90 words with addresses ranging from CIO 3100 to CIO 3189 (bits CIO 3100.00 to CIO 3189.15). Words in the Serial PLC Link Area can be used for data links with other PLCs.

Serial PLC Links exchange data among CPU Units via the built-in RS-232C ports, with no need for special programming.

The Serial PLC Link allocations are set automatically by means of the following PLC Setup in the Polling Unit.

- Serial PLC Link Mode
- Number of Serial PLC Link transfer words
- Maximum Serial PLC Link unit number

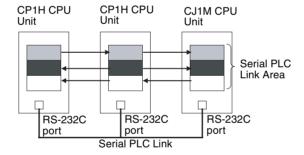

Addresses not used for Serial PLC Links can be used in programming, the same as the Work Area.

#### **Forcing Bit Status**

Serial PLC Link Area Initialization

Bits in the Serial PLC Link Area can be force-set and force-reset.

The contents of the Serial PLC Link Area will be cleared in the following cases:

- 1. When the operating mode is changed from PROGRAM mode to RUN/MONITOR mode or vice-versa and the IOM Hold Bit is OFF
- 2. When the power is cycled
- 3. When the Serial PLC Link Area is cleared from the CX-Programmer
- 4. When PLC operation is stopped when a fatal error other than an FALS(007) error occurs (The contents of the Serial PLC Link Area will be retained when FALS(007) is executed.)

DeviceNet Area Section 4-8

### 4-8 DeviceNet Area

The DeviceNet Area consists of 600 words from CIO 3200 to CIO 3799. Words in the DeviceNet Area are allocated to Slaves for DeviceNet remote I/O communications. The DeviceNet Area is not used for the CPM1A-DRT21 Expansion Unit.

Words are allocated to Slaves using fixed allocations according to fixed allocation settings 1, 2, and 3. One of these fixed areas must be selected.

| Area                    | Output Area (master to slaves) | Input Area<br>(slaves to master) |
|-------------------------|--------------------------------|----------------------------------|
| Fixed Allocation Area 1 | CIO 3200 to CIO 3263           | CIO 3300 to CIO 3363             |
| Fixed Allocation Area 2 | CIO 3400 to CIO 3463           | CIO 3500 to CIO 3563             |
| Fixed Allocation Area 3 | CIO 3600 to CIO 3663           | CIO 3700 to CIO 3763             |

The following words are allocated to the DeviceNet Unit when the remote I/O slave function is used with fixed allocations.

| Area                    | Output Area<br>(master to slaves) | Input Area<br>(slaves to master) |
|-------------------------|-----------------------------------|----------------------------------|
| Fixed Allocation Area 1 | CIO 3370                          | CIO 3270                         |
| Fixed Allocation Area 2 | CIO 3570                          | CIO 3470                         |
| Fixed Allocation Area 3 | CIO 3770                          | CIO 3670                         |

The DeviceNet Area can be used in programming if a CJ-series DeviceNet Unit is not used.

#### **Forcing Bit Status**

Bits in the DeviceNet Area can be force-set and force-reset.

**Note** There are two ways to allocated I/O in DeviceNet networks: Fixed allocations according to node addresses and user-set allocations.

- With fixed allocations, words are automatically allocated to the slaves in the specified fixed allocation area according to node addresses.
- With user-set allocations, the user can allocate words to Slaves from the following words.

CIO 0 to CIO 235, CIO 300 to CIO 0511, CIO 1000 to CIO 1063

W0 to W511

H<sub>0</sub> to H<sub>511</sub>

D0 to D32767

For details on word allocations, refer to the *DeviceNet Operation Manual (W267)*.

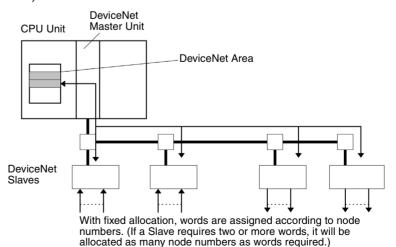

Internal I/O Area Section 4-9

# DeviceNet Area Initialization

The contents of the DeviceNet Area will be cleared in the following cases:

- When the operating mode is changed from PROGRAM to RUN or MONI-TOR mode or vice-versa and the IOM Hold Bit is OFF
- 2. When the power is cycled
- 3. When the DeviceNet Area is cleared from the CX-Programmer
- 4. When PLC operation is stopped when a fatal error other than an FALS(007) error occurs (The contents of the DeviceNet Area will be retained when FALS(007) is executed.)

#### 4-9 Internal I/O Area

The Internal I/O (Work) Area contains 512 words with addresses ranging from W0 to W511. These words can be used in programming as work words.

There are unused words in the CIO Area (CIO 1200 to CIO 1499 and CIO 3800 to CIO 6143) that can also be used in the program, but use any available words in the Work Area first because the unused words in the CIO Area may be allocated to other applications when functions are expanded.

#### **Forcing Bit Status**

Bits in the Work Area can be force-set and force-reset.

#### **Work Area Initialization**

The contents of the Work Area will be cleared in the following cases:

- When the operating mode is changed from PROGRAM to RUN or MONI-TOR mode or vice-versa and the IOM Hold Bit is OFF
- 2. When the power is cycled
- 3. When the Work Area is cleared from the CX-Programmer.
- 4. When PLC operation is stopped when a fatal error other than an FALS(007) error occurs. (The contents of the Work Area will be retained when FALS(007) is executed.)

# 4-10 Holding Area (H)

The Holding Area contains 512 words with addresses ranging from H0 to H511 (bits H0.00 to H511.15). These words can be used in programming.

#### **Holding Area Initialization**

Data in the Holding Area is not cleared when the power is cycled or the PLC's operating mode is changed from PROGRAM mode to RUN or MONITOR mode or vice-versa.

A Holding Area bit will be cleared if it is programmed between IL(002) and ILC(003) and the execution condition for IL(002) is OFF. To keep a bit ON even when the execution condition for IL(002) is OFF, turn ON the bit with the SET instruction just before IL(002).

#### **Self-maintaining Bits**

When a self-maintaining bit is programmed with a Holding Area bit, the self-maintaining bit won't be cleared even when the power is reset.

#### Note

 If a Holding Area bit is not used for the self-maintaining bit, the bit will be turned OFF and the self-maintaining bit will be cleared when the power is reset. Auxiliary Area (A) Section 4-11

2. If a Holding Area bit is used but not programmed as a self-maintaining bit as in the following diagram, the bit will be turned OFF by execution condition A when the power is reset.

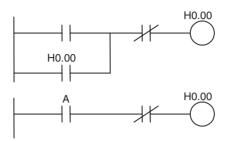

 H512 to H1535 are used as a Function Block Holding Area. These words can be used only for function block instances (internally allocated variable area). These words cannot be specified as instruction operands in the user program.

**Precautions** 

When a Holding Area bit is used in a KEEP(011) instruction, never use a normally closed condition for the reset input if the input device uses an AC power supply. When the power supply goes OFF or is temporarily interrupted, the input will go OFF before the PLC's internal power supply and the Holding Area bit will be reset.

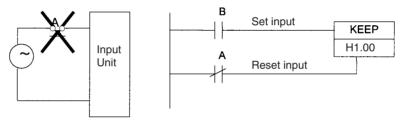

Instead, use a configuration like the one shown below.

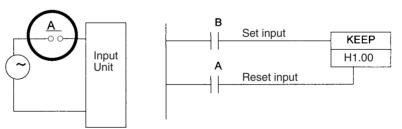

There are no restrictions in the order of using bit address or in the number of N.C. or N.O. conditions that can be programmed.

# 4-11 Auxiliary Area (A)

The Auxiliary Area contains 960 words with addresses ranging from A0 to A959). These words are preassigned as flags and control bits to monitor and control operation.

A0 through A447 are read-only, but A448 through A959 can be read or written from the program or the CX-Programmer.

Refer to Appendix C Auxiliary Area Allocations by Function and Appendix D Auxiliary Area Allocations by Address for Auxiliary Area functions.

**Forcing Bit Status** 

Read/write bits in the Auxiliary Area cannot be force-set and force-reset continuously.

# 4-12 TR (Temporary Relay) Area

The TR Area contains 16 bits with addresses ranging from TR0 to TR15. These temporarily store the ON/OFF status of an instruction block for branching and are used only with mnemonics. TR bits are useful when there are several output branches and interlocks cannot be used.

The TR bits can be used as many times as required and in any order required as long as the same TR bit is not used twice in the same instruction block.

TR bits can be used only with the OUT and LD instructions. OUT instructions (OUT TR0 to OUT TR15) store the ON OFF status of a branch point and LD instructions recall the stored ON OFF status of the branch point.

**Forcing Bit Status** 

TR bits cannot be changed from the CX-Programmer.

**Examples** 

In this example, a TR bit is used when two outputs have been directly connected to a branch point.

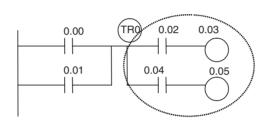

| Instruction | Operand |
|-------------|---------|
| LD          | 0.00    |
| OR          | 0.01    |
| OUT         | TR 0    |
| AND         | 0.02    |
| OUT         | 0.03    |
| LD          | TR 0    |
| AND         | 0.04    |
| OUT         | 0.05    |

In this example, a TR bit is used when an output is connected to a branch point without a separate execution condition.

| Instruction | Operand |
|-------------|---------|
| LD          | 0.00    |
| OUT         | TR 0    |
| AND         | 0.01    |
| OUT         | 0.02    |
| LD          | TR 0    |
| OUT         | 0.03    |

**Note** A TR bit is not required when there are no execution conditions after the branch point or there is an execution condition only in the last line of the instruction block.

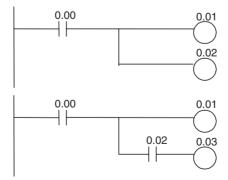

| Instruction | Operand |
|-------------|---------|
| LD          | 0.00    |
| OUT         | 0.01    |
| OUT         | 0.02    |

| Instruction | Operand |
|-------------|---------|
| LD          | 0.00    |
| OUT         | 0.01    |
| AND         | 0.02    |
| OUT         | 0.03    |

Timers and Counters Section 4-13

#### 4-13 Timers and Counters

### 4-13-1 Timer Area (T)

The 4,096 timer numbers (T0000 to T4095) are shared by the TIM, TIMX(550), TIMH(015), TIMHX(551), TMHH(540), TIMHX(552), TTIM(087), TTIMX(555), TIMW(813), TIMWX(816), TMHW(815), and TIMHWX(817) instructions. Timer Completion Flags and present values (PVs) for these instructions are accessed with the timer numbers.

The TIML(542), TIMLX(553), MTIM(543), and MTIMX(554) instructions do not use timer numbers.

When a timer number is used in an operand that requires bit data, the timer number accesses the Completion Flag of the timer. When a timer number is used in an operand that requires word data, the timer number accesses the PV of the timer. Timer Completion Flags can be used as often as necessary as normally open and normally closed conditions and the values of timer PVs can be read as normal word data.

The refresh method for timer PVs can be set from the CX-Programmer to either BCD or binary.

**Note** It is not recommended to use the same timer number in two timer instructions because the timers will not operate correctly if they are timing simultaneously. (If two or more timer instructions use the same timer number, an error will be generated during the program check, but the timers will operate as long as the instructions are not executed in the same cycle.)

The following table shows when timers will be reset or maintained.

| Instruction name                               | Effect on PV and Completion Flag |                           | Operation in<br>Jumps and Interlocks |                                                           |                                       |
|------------------------------------------------|----------------------------------|---------------------------|--------------------------------------|-----------------------------------------------------------|---------------------------------------|
|                                                | Mode change <sup>1</sup>         | PLC start-up <sup>2</sup> | CNR(545)/CN<br>RX(547)               | Jumps<br>(JMP-JME) or<br>Tasks on<br>standby <sup>4</sup> | Interlocks<br>(IL-ILC)                |
| TIMER: TIM/TIMX(550)                           | $PV \rightarrow 0$               | $PV \rightarrow 0$        | PV → 9999                            | PVs refreshed in                                          | $PV \rightarrow SV$                   |
| HIGH-SPEED TIMER:<br>TIMH(015)/TIMHX(551)      | $Flag \rightarrow OFF$           | Flag → OFF                | $Flag \to OFF$                       | operating timers                                          | (Reset to SV.) Flag $\rightarrow$ OFF |
| ONE-MS TIMER:<br>TMHH(540)/TMHHX(552)          |                                  |                           |                                      |                                                           |                                       |
| ACCUMULATIVE TIMER:<br>TTIM(087)/TTIMX(555)    |                                  |                           |                                      | PV Maintained                                             | PV Maintained                         |
| TIMER WAIT:<br>TIMW(813)TIMWX(816)             |                                  |                           |                                      | PVs refreshed in operating timers                         |                                       |
| HIGH-SPEED TIMER WAIT:<br>TMHW(815)/TMHWX(817) |                                  |                           |                                      |                                                           |                                       |

Note

- 1. If the IOM Hold Bit (A500.12) is ON, the PV and Completion Flag will be retained when a fatal error occurs (including execution of FALS instructions) or the operating mode is changed from PROGRAM mode to RUN or MONITOR mode or vice-versa. The PV and Completion Flag will be cleared when power is cycled.
- 2. If the IOM Hold Bit (A50012) is ON and the PLC Setup's *IOM Hold Bit Status at Startup* setting is set to protect the IOM Hold Bit, the PV and Completion Flag will be retained when the PLC's power is cycled.
- 3. Since the TIML(542), TIMLX(553), MTIM(543), and MTIMX(554) instructions do not use timer numbers, they are reset under different conditions. Refer to the descriptions of these instructions for details.

Timers and Counters Section 4-13

4. The present value of TIM, TIMX(550), TIMH(015), TIMHX(551), TM-HH(540), TMHHX(552), TIMW(813), TIMWX(816), TMHW(815) and TMH-WX(817) timers programmed with timer numbers 0000 to 2047 will be updated even when jumped between JMP and JME instructions or when in a task that is on standby. The present value of timers programmed with timer numbers 2048 to 4095 will be held when jumped or when in a task that is on standby.

#### **Forcing Bit Status**

Timer Completion Flags can be force-set and force-reset.

Timer PVs cannot be force-set or force-reset, although the PVs can be refreshed indirectly by force-setting/resetting the Completion Flag.

#### Restrictions

There are no restrictions in the order of using timer numbers or in the number of N.C. or N.O. conditions that can be programmed. Timer PVs can be read as word data and used in programming.

### 4-13-2 Counter Area (C)

The 4,096 counter numbers (C0000 to C4095) are shared by the CNT, CNTX(546), CNTR(012), CNTRX(548), CNTW(814), and CNTWX(818) instructions. Counter Completion Flags and present values (PVs) for these instructions are accessed with the counter numbers.

When a counter number is used in an operand that requires bit data, the counter number accesses the Completion Flag of the counter. When a counter number is used in an operand that requires word data, the counter number accesses the PV of the counter.

The refresh method for counter PVs can be set from the CX-Programmer to either BCD or binary. (Refer to the previous page).

It is not recommended to use the same counter number in two counter instructions because the counters will not operate correctly if they are counting simultaneously. If two or more counter instructions use the same counter number, an error will be generated during the program check, but the counters will operate as long as the instructions are not executed in the same cycle.

The following table shows when counter PVs and Completion Flags will be reset.

| Instruction name                               | Effect on PV and Completion Flag             |             |             |             |                        |                        |
|------------------------------------------------|----------------------------------------------|-------------|-------------|-------------|------------------------|------------------------|
|                                                | Reset                                        | Mode change | PLC startup | Reset Input | CNR(545)/CN<br>RX(547) | Interlocks<br>(IL-ILC) |
| COUNTER:<br>CNT/CNTX(546)                      | $PV \rightarrow 0$<br>Flag $\rightarrow OFF$ | Maintained  | Maintained  | Reset       | Reset                  | Maintained             |
| REVERSIBLE<br>COUNTER:<br>CNTR(012)/CNTRX(548) | . rag                                        |             |             |             |                        |                        |
| COUNTER WAIT:<br>CNTW(814)/CNTWX(818)          |                                              |             |             |             |                        |                        |

#### **Forcing Bit Status**

Counter Completion Flags can be force-set and force-reset.

Counter PVs cannot be force-set or force-reset, although the PVs can be refreshed indirectly by force-setting/resetting the Completion Flag.

#### Restrictions

There are no restrictions in the order of using counter numbers or in the number of N.C. or N.O. conditions that can be programmed. Counter PVs can be read as word data and used in programming.

## 4-13-3 Changing the BCD or Binary Mode for Counters and Timers

The refresh method for set values and present values for timers and counters can be changed from BCD mode (0000 to 9999) to binary method (0000 to FFFF) using the CX-Programmer

This setting is made in common for all tasks for all timers and counters.

1. Right-click **New PLC** in the project tree and select **Properties**.

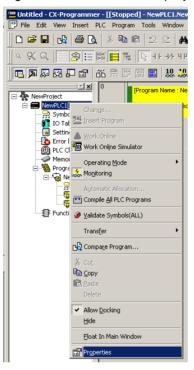

2. Select the *Execute Timer/Counter as Binary* Option in the PLC Properties Dialog Box. The timers and counters for all tasks will be executed in binary mode.

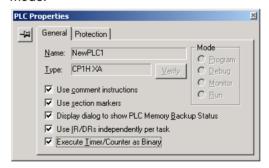

# 4-14 Data Memory Area (D)

The DM Area contains 32,768 words with addresses ranging from D0 to D32767. This data area is used for general data storage and manipulation and is accessible only by word.

Data in the DM Area is retained when the PLC's power is cycled or the PLC's operating mode is changed from PROGRAM mode to RUN/MONITOR mode or vice-versa.

Although bits in the DM Area cannot be accessed directly, the status of these bits can be accessed with the BIT TEST instructions, TST(350) and TSTN(351).

#### **Forcing Bit Status**

#### **Indirect Addressing**

Bits in the DM Area cannot be force-set or force-reset.

Words in the DM Area can be indirectly addressed in two ways: binary-mode and BCD-mode.

#### Binary-mode Addressing (@D)

When a "@" character is input before a DM address, the content of that DM word is treated as binary and the instruction will operate on the DM word at that binary address. The entire DM Area (D0 to D32767) can be indirectly addressed with hexadecimal values 0000 to 7FFF.

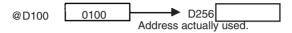

#### BCD-mode Addressing (\*D)

When a "\*" character is input before a DM address, the content of that DM word is treated as BCD and the instruction will operate on the DM word at that BCD address. Only part of the DM Area (D0 to D09999) can be indirectly addressed with BCD values 0000 to 9999.

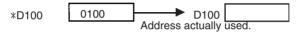

#### DM Area Allocation to Special I/O Units

Parts of the DM Area are allocated to Special I/O Units and CPU Bus Units for functions such as initial Unit settings. The timing for data transfers is different for these Units, but may occur at any of the three following times.

- 1,2,3... 1. Transfer data when the PLC's power is cycled or the Unit is restarted.
  - 2. Transfer data once each cycle.
  - 3. Transfer data when required.

Refer to the Unit's operation manual for details on data transfer timing.

#### Special I/O Units (D20000 to D29599)

Each Special I/O Unit is allocated 100 words based on unit numbers 0 to 95. Refer to the Unit's operation manual for details on the function of these words.

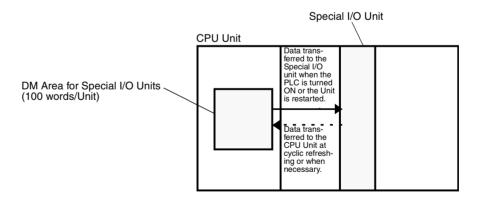

#### CPU Bus Units (D30000 to D31599)

Each CPU Bus Unit is allocated 100 words (based on unit numbers 0 to F). Refer to the Unit's operation manual for details on the function of these words. With some CPU Bus Units such as Ethernet Units, initial settings must be registered in the CPU Unit's Parameter Area; this data can be registered with the CX-Programmer.

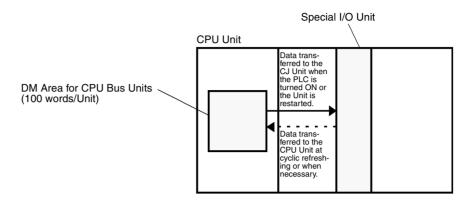

#### ■ DM Fixed Allocation Words for Modbus-RTU Easy Master

The following DM area words are used as command and response storage areas for the Modbus-RTU Easy Master function.

D32200 to D32299: Serial port 1 D32300 to D32399: Serial port 2

For use of these areas, refer to 6-1-3 Modbus-RTU Easy Master Function.

## 4-15 Index Registers

The sixteen Index Registers (IR0 to IR15) are used for indirect addressing. Each Index Register can hold a single PLC memory address, which is the absolute memory address of a word in I/O memory. Use MOVR(560) to convert a regular data area address to its equivalent PLC memory address and write that value to the specified Index Register. (Use MOVRW(561) to set the PLC memory address of a timer/counter PV in an Index Register.)

**Note** Refer to *Appendix E Memory Map* for more details on PLC memory addresses.

**Indirect Addressing** 

When an Index Register is used as an operand with a "," prefix, the instruction will operate on the word indicated by the PLC memory address in the Index Register, not the Index Register itself. Basically, the Index Registers are I/O memory pointers.

- All addresses in I/O memory (except Index Registers, Data Registers, and Condition Flags) can be specified seamlessly with PLC memory addresses. It isn't necessary to specify the data area. I/O memory addresses for IR, DR, and Condition Flags, however, cannot be held.
- In addition to basic indirect addressing, the PLC memory address in an Index Register can be offset with a constant or Data Register, auto-incremented, or auto-decremented. These functions can be used in loops to read or write data while incrementing or decrementing the address by one each time that the instruction is executed.

With the offset and increment/decrement variations, the Index Registers can be set to base values with MOVR(560) or MOVRW(561) and then modified as pointers in each instruction.

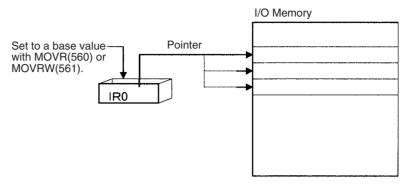

**Note** It is possible to specify regions outside of I/O memory and generate an Illegal Access Error when indirectly addressing memory with Index Registers. Refer to *Appendix E Memory Map* for details on the limits of PLC memory addresses.

The following table shows the variations available when indirectly addressing I/O memory with Index Registers. (IR $\square$  represents an Index Register from IR0 to IR15.)

| Variation                                               | Function                                                                                                    | Syntax                                                  | Example       |                                                                                               |  |
|---------------------------------------------------------|----------------------------------------------------------------------------------------------------|---------------------------------------------------------|---------------|-----------------------------------------------------------------------------------------------|--|
| Indirect addressing                                     | ect addressing The content of IR□ is treated as the PLC memory address of a bit or word.                                 |                                                         | LD ,IR0       | Loads the bit at the PLC memory address contained in IR0.                                     |  |
| Indirect addressing with constant offset                | The constant prefix is added to the content of IR□ and the result is treated as the PLC memory address of a bit or word. | Constant ,IR□<br>(Include a + or –<br>in the constant.) | LD +5,IR0     | Adds 5 to the contents of IR0 and loads the bit at that PLC memory address.                   |  |
|                                                         | The constant may be any integer from -2,048 to 2,047.                                                                    |                                                         |               |                                                                                               |  |
| Indirect addressing with DR offset                      |                                                                                                    |                                                         | LD<br>DR0,IR0 | Adds the contents of DR0 to the contents of IR0 and loads the bit at that PLC memory address. |  |
| Indirect addressing with auto-increment                 | After referencing the content of IR□ as the PLC memory address                                                           | Increment by 1:<br>,IR□+                                | LD , IR0++    | Loads the bit at the PLC memory address contained                                             |  |
| of a bit or word, the content is incremented by 1 or 2. |                                                                                                    | Increment by 2:<br>,IR□++                               |               | in IR0 and then increments the content of IR0 by 2.                                           |  |
| Indirect addressing with auto-decrement                 | The content of IR□ is decremented by 1 or 2 and the result is treated as the PLC memory address of a bit or word.        | Decrement by 1:<br>,-IR□<br>Decrement by 2:<br>,IR□     | LD ,IR0       | Decrements the content of IR0 by 2 and then loads the bit at that PLC memory address.         |  |

#### **Example**

This example shows how to store the PLC memory address of a word (CIO 2) in an Index Register (IR0), use the Index Register in an instruction, and use the auto-increment variation.

| MOVR(560) | 2     | IR0    | Stores the PLC memory address of CIO 2 in IR0.                                 |
|-----------|-------|--------|--------------------------------------------------------------------------------|
| MOV(021)  | #0001 | ,IR0   | Writes #0001 to the PLC memory address contained in IR0.                       |
| MOV(021)  | #0020 | +1,IR0 | Reads the content of IR0, adds 1, and writes #0020 to that PLC memory address. |

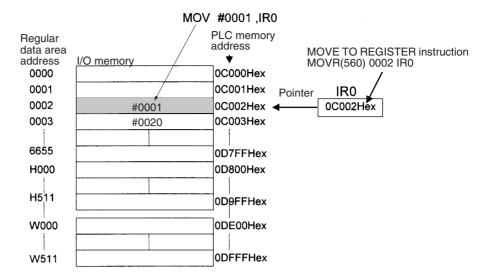

**Note** The PLC memory addresses are listed in the diagram above, but it isn't necessary to know the PLC memory addresses when using Index Registers.

Since some operands are treated as word data and others are treated as bit data, the meaning of the data in an Index Register will differ depending on the operand in which it is used.

#### **1,2,3...** 1. Word Operand:

MOVR(560) 0000 IR2 MOV(021) D0 , IR2

When the operand is treated as a word, the contents of the Index Register are used "as is" as the PLC memory address of a word.

In this example MOVR(560) sets the PLC memory address of CIO 2 in IR2 and the MOV(021) instruction copies the contents of D0 to CIO 2.

2. Bit Operand:

MOVR(560) 000013 ,IR2 SET +5 , IR2

When the operand is treated as a bit, the leftmost 7 digits of the Index Register specify the word address and the rightmost digit specifies the bit number. In this example, MOVR(560) sets the PLC memory address of CIO 13 (0C000D hex) in IR2. The SET instruction adds +5 from bit 13 to this PLC memory address, so it turns ON bit CIO 1.02.

# Index Register Initialization

The Index Registers will be cleared in the following cases:

- 1. When the operating mode is changed from PROGRAM to RUN or MONI-TOR mode or vice-versa
- 2. When the power is cycled

#### **Setting Index Registers**

Always set the required value in an index register before using it. The contents of an index register will be unpredictable if it is not set in advance.

The contents of an index register is also unpredictable after an interrupt task is started. When using index registers inside an interrupt task, use MOVR(560) (for anything but timer/counter PVs) or MOVRW(561) (for timer/counter PVs) to set the required value.

#### **Direct Addressing**

When an Index Register is used as an operand without a "," prefix, the instruction will operate on the contents of the Index Register itself (a two-word or "double" value). Index Registers can be directly addressed only in the instruc-

tions shown in the following table. Use these instructions to operate on the Index Registers as pointers.

The Index Registers cannot be directly addressed in any other instructions, although they can usually be used for indirect addressing.

| Instruction group        | Instruction name                               | Mnemonic   |
|--------------------------|------------------------------------------------|------------|
| Data Movement            | MOVE TO REGISTER                               | MOVR(560)  |
| Instructions             | MOVE TIMER/COUNTER PV TO REGISTER              | MOVRW(561) |
|                          | DOUBLE MOVE                                    | MOVL(498)  |
|                          | DOUBLE DATA EXCHANGE                           | XCGL(562)  |
| Table Data Processing    | SET RECORD LOCATION                            | SETR(635)  |
| Instructions             | GET RECORD NUMBER                              | GETR(636)  |
| Increment/Decrement      | DOUBLE INCREMENT BINARY                        | ++L(591)   |
| Instructions             | DOUBLE DECREMENT BINARY                        | L(593)     |
| Comparison Instructions  | DOUBLE EQUAL                                   | =L(301)    |
|                          | DOUBLE NOT EQUAL                               | <>L(306)   |
|                          | DOUBLE LESS THAN                               | < L(311)   |
|                          | DOUBLE LESS THAN OR EQUAL                      | <=L(316)   |
|                          | DOUBLE GREATER THAN                            | > L(321)   |
|                          | DOUBLE GREATER THAN OR EQUAL                   | >=L(326)   |
|                          | DOUBLE COMPARE                                 | CMPL(060)  |
| Symbol Math Instructions | DOUBLE SIGNED BINARY ADD WITH-<br>OUT CARRY    | +L(401)    |
|                          | DOUBLE SIGNED BINARY SUBTRACT<br>WITHOUT CARRY | -L(411)    |

The SRCH(181), MAX(182), and MIN(183) instructions can output the PLC memory address of the word with the desired value (search value, maximum, or minimum) to IR0. In this case, IR0 can be used in later instructions to access the contents of that word.

## 4-15-1 Using Index Registers

Processing of multiple (identical) instructions such as consecutive addresses for table data can be merged into one instruction by combining repetitive processing (e.g., FOR(513) and NEXT(514)instructions) with indirect addressing using Index Registers, thereby simplifying programming.

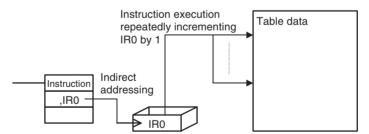

The Index operation uses the following procedure.

- 1. PLC memory addresses for the addresses in the Index Registers are stored using a MOVR instruction.
- 2. Operation is then executed by indirectly addressing Index Registers to the operand for Instruction A.
- 3. The addresses are moved using processing such as adding, subtracting, incrementing, or decrementing the Index Register (see note).

4. Steps 2 and 3 are processed repeatedly until the conditions are met.

**Note** Adding, subtracting incrementing, or decrementing for the Index Register is performed using one of the following methods.

- Each Type of Indirect Addressing for Index Registers:
   Auto-increment (,IR□+ or ,IR□++), auto-decrement (,-IR□ or ,--IR□),
   constant offset (constant ,IR□), and DR offset (DR□,IR□) for Index Registers
- Instructions for Direct Addressing of Index Registers:
   DOUBLE SIGNED BINARY ADD WITHOUT CARRY (+L), DOUBLE
   SIGNED BINARY SUBTRACT WITHOUT CARRY (-L), DOUBLE IN CREMENT BINARY (++L), DOUBLE DECREMENT BINARY (--L)

#### Example:

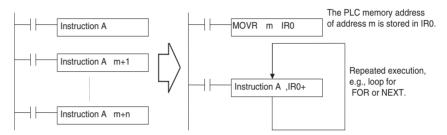

If, for example, instruction A above is a comparison instruction, table data could be read from start to the end of the table to compare all of the data with a specific value. In this way, blocks of user-defined processing can be freely created depending by applying Index Registers.

#### **■** Example Using Index Registers

In the following example, TIM instructions for timer numbers 0 to 99 use set values in D100 to D109. This can be achieved by using one TIM instruction, using an index register for the timer number, using another index register for the Completion Flags, and repeatedly executing the TIM instruction to start the timers.

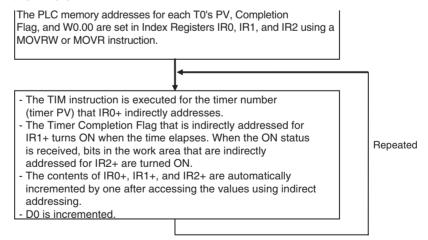

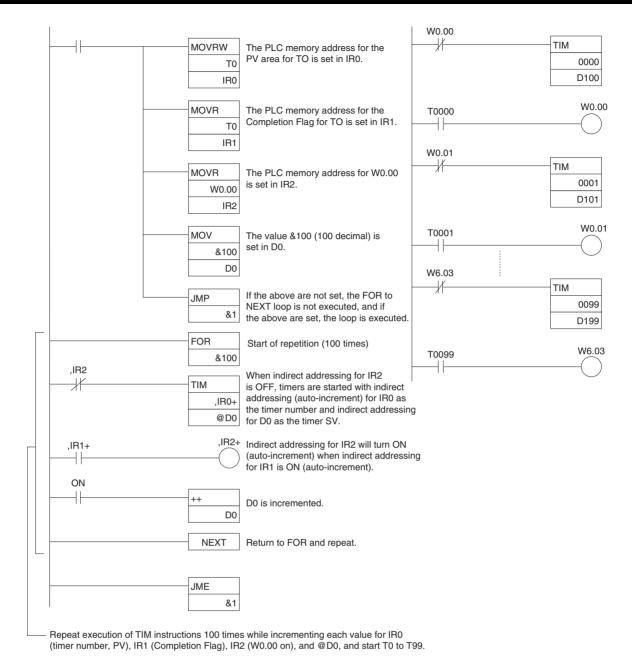

# 4-15-2 Precautions for Using Index Registers

#### **Precautions**

Do not use a Index Register until a PLC memory address has been set in the register. The pointer operation will be unreliable if the registers are used without setting their values.

The values in Index Registers are unpredictable at the start of an interrupt task. When an Index Register will be used in an interrupt task, always set a PLC memory address in the Index Register with MOVR(560) or MOVRW(561) before using the register in that task.

Each Index Register task is processed independently, so they do not affect each other. For example, IR0 used in Task 1 and IR0 used in Task 2 are different. Consequently, each Index Register task has 16 Index Registers.

#### **Limitations when Using Index Registers**

- It is only possible to read the Index Register for the last task executed
  within the cycle from the CX-Programmer. If using Index Registers with
  the same number to perform multiple tasks, it is only possible with the CXProgrammer to read the Index Register value for the last task performed
  within the cycle from the multiple tasks, nor is it possible to write the Index
  Register value from the CX-Programmer.
- It is not possible to either read or write to the Index Registers using Host Link commands or FINS commands.
- A setting can be made from the CX-Programmer to share Index Registers between tasks. This setting will be enabled uniformly for all Index Registers and Data Registers.

**Sharing Index Registers** 

The following setting can be made from the PLC Properties Dialog Box on the CX-Programmer to control sharing Index and Data Registers between tasks.

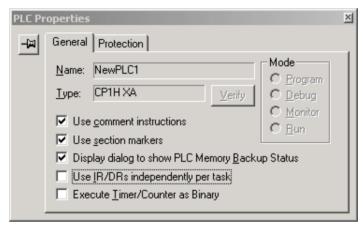

#### **Monitoring Index Registers**

It is possible to monitor Index Registers as follows:

To use the Programming Devices to monitor the final Index Register values for each task, or to monitor the Index Register values using Host Link commands or FINS commands, write a program to store Index Register values from each task to another area (e.g., DM area) at the end of each task, and to read Index Register values from the storage words (e.g., DM area) at the beginning of each task. The values stored for each task in other areas (e.g., DM area) can then be edited using the CX-Programmer, Host Link commands, or FINS commands.

Data Registers Section 4-16

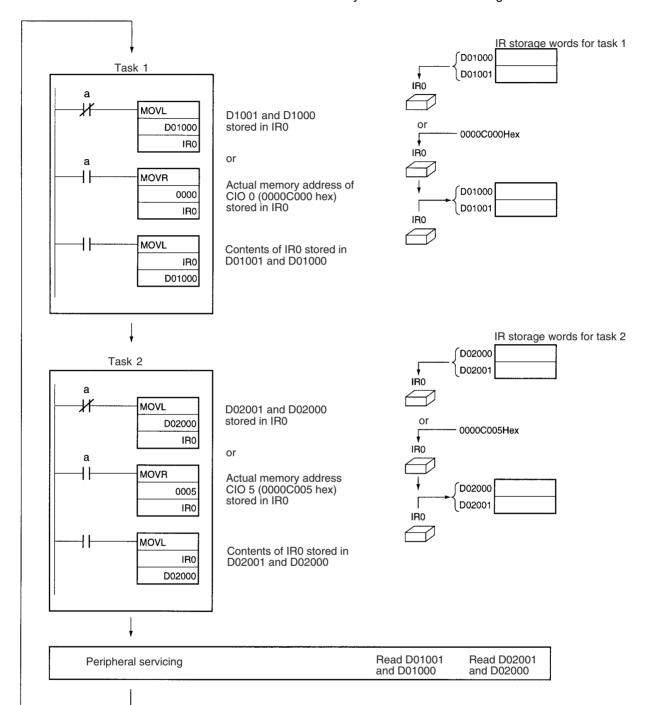

Note Be sure to use PLC memory addresses in Index Registers.

# 4-16 Data Registers

The sixteen Data Registers (DR0 to DR15) are used to offset the PLC memory addresses in Index Registers when addressing words indirectly.

The value in a Data Register can be added to the PLC memory address in an Index Register to specify the absolute memory address of a bit or word in I/O memory. Data Registers contain signed binary data, so the content of an Index Register can be offset to a lower or higher address.

Data Registers Section 4-16

Normal instructions can be used to store data in Data Registers.

#### **Forcing Bit Status**

Bits in Data Registers cannot be force-set and force-reset.

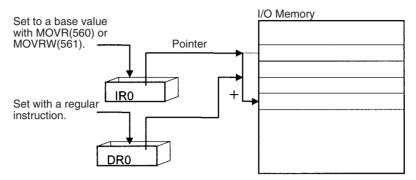

#### **Examples**

The following examples show how Data Registers are used to offset the PLC memory addresses in Index Registers.

LD DR0 ,IR0 Adds the contents of DR0 to the contents

of IR0 and loads the bit at that PLC mem-

ory address.

MOV(021) #0001 DR0 ,IR1 Adds the contents of DR0 to the contents

of IR1 and writes #0001 to that PLC

memory address.

#### Range of Values

The contents of data registers are treated as signed binary data and thus have a range of -32,768 to 32,767.

| Hexadecimal content | Decimal equivalent |  |
|---------------------|--------------------|--|
| 8000 to FFFF        | −32,768 to −1      |  |
| 0000 to 7FFF        | 0 to 32,767        |  |

#### **Data Register Initialization**

The Data Registers will be cleared in the following cases:

- 1. When the operating mode is changed from PROGRAM mode to RUN/MONITOR mode or vice-versa and the IOM Hold Bit is OFF
- 2. When the power is cycled and the IOM Hold Bit is OFF or not protected in the PLC Setup

#### **IOM Hold Bit Operation**

If the IOM Hold Bit (A500.12) is ON, the Data Registers won't be cleared when a FALS error occurs or the operating mode is changed from PROGRAM mode to RUN/MONITOR mode or vice-versa.

If the IOM Hold Bit (A500.12) is ON and the PLC Setup's "IOM Hold Bit Status at Startup" setting is set to protect the IOM Hold Bit, the Data Registers won't be cleared when the PLC's power supply is reset (ON  $\rightarrow$ OFF  $\rightarrow$ ON).

#### **Precautions**

Data Registers are normally local to each task. For example, DR0 used in task 1 is different from DR0 used in task 2. (A PLC Setup setting can be made from the CX-Programmer to share Data Registers between tasks.)

The content of Data Registers cannot be accessed (read or written) from the CX-Programmer.

Do not use Data Registers until a value has been set in the register. The register's operation will be unreliable if they are used without setting their values.

The values in Data Registers are unpredictable at the start of an interrupt task. When a Data Register will be used in an interrupt task, always set a value in the Data Register before using the register in that task.

Task Flags Section 4-17

## 4-17 Task Flags

Task Flags range from TK00 to TK31 and correspond to cyclic tasks 0 to 31. A Task Flag will be ON when the corresponding cyclic task is in executable (RUN) status and OFF when the cyclic task hasn't been executed (INI) or is in standby (WAIT) status.

Note These flags indicate the status of cyclic tasks only, they do not reflect the status of interrupt tasks.

#### **Task Flag Initialization**

The Task Flags will be cleared in the following cases, regardless of the status of the IOM Hold Bit.

- 1. When the operating mode is changed from PROGRAM mode to RUN/MONITOR mode or vice-versa
- 2. When the power is cycled.

**Forcing Bit Status** 

The Task Flags **cannot** be force-set and force-reset.

# 4-18 Condition Flags

These flags include the Arithmetic Flags, such as the Error Flag and Equals Flag, which indicate the results of instruction execution.

The Condition Flags are specified with symbols, such as P\_CY and P\_ER, rather than addresses. The status of these flags reflects the results of instruction execution, but the flags are read-only; they cannot be written directly from instructions or the CX-Programmer.

Note The CX-Programmer treats condition flags as global symbols beginning with

All Condition Flags are cleared when the program switches tasks, so the status of the ER and AER flags are maintained only in the task in which the error occurred.

#### **Forcing Bit Status**

The Condition Flags cannot be force-set and force-reset.

#### **Summary of the Condition Flags**

The following table summarizes the functions of the Condition Flags, although the functions of these flags will vary slightly from instruction to instruction. Refer to the description of the instruction for complete details on the operation of the Condition Flags for a particular instruction.

| Name              | Symbol | Function                                                                                                    |
|-------------------|--------|----------------------------------------------------------------------------------------------------|
| Error Flag        | P_ER   | Turned ON when the operand data in an instruction is incorrect (an instruction processing error) to indicate that an instruction ended because of an error.                                                                                          |
|                   |        | When the PLC Setup is set to stop operation for an instruction error (Instruction Error Operation), program execution will be stopped and the Instruction Processing Error Flag (A29508) will be turned ON when the Error Flag is turned ON.         |
| Access Error Flag | P_AER  | Turned ON when an Illegal Access Error occurs. The Illegal Access Error indicates that an instruction attempted to access an area of memory that should not be accessed.                                                                             |
|                   |        | When the PLC Setup is set to stop operation for an instruction error (Instruction Error Operation), program execution will be stopped and the Instruction Processing Error Flag (A429510) will be turned ON when the Access Error Flag is turned ON. |

Condition Flags Section 4-18

| Name                           | Symbol | Function                                                                                                    |
|--------------------------------|--------|----------------------------------------------------------------------------------------------------|
| Carry Flag                     | P_CY   | Turned ON when there is a carry in the result of an arithmetic operation or a "1" is shifted to the Carry Flag by a Data Shift instruction. |
|                                |        | The Carry Flag is part of the result of some Data Shift and Symbol Math instructions.                                                       |
| Greater Than Flag              | P_GT   | Turned ON when the first operand of a Comparison Instruction is greater than the second or a value exceeds a specified range.               |
| Equals Flag                    | P_EQ   | Turned ON when the two operands of a Comparison Instruction are equal the result of a calculation is 0.                                     |
| Less Than Flag                 | P_LT   | Turned ON when the first operand of a Comparison Instruction is less than the second or a value is below a specified range.                 |
| Negative Flag                  | P_N    | Turned ON when the most significant bit (sign bit) of a result is ON.                                                                       |
| Overflow Flag                  | P_OF   | Turned ON when the result of calculation overflows the capacity of the result word(s).                                                      |
| Underflow Flag                 | P_UF   | Turned ON when the result of calculation underflows the capacity of the result word(s).                                                     |
| Greater Than or<br>Equals Flag | P_GE   | Turned ON when the first operand of a Comparison Instruction is greater than or equal to the second.                                        |
| Not Equal Flag                 | P_NE   | Turned ON when the two operands of a Comparison Instruction are not equal.                                                                  |
| Less Than or<br>Equals Flag    | P_LE   | Turned ON when the first operand of a Comparison Instruction is less than or equal to the second.                                           |
| Always ON Flag                 | P_On   | Always ON. (Always 1.)                                                                                                    |
| Always OFF Flag                | P_Off  | Always OFF. (Always 0.)                                                                                                    |

#### **Using the Condition Flags**

The Condition Flags are shared by all of the instructions, so their status may change often in a single cycle. Be sure to read the Condition Flags immediately after the execution of instruction, preferably in a branch from the same execution condition.

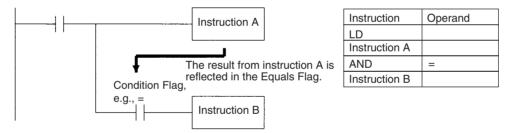

Since the Condition Flags are shared by all of the instructions, program operation can be changed from its expected course by interruption of a single task. Be sure to consider the effects of interrupts when writing the program. Refer to SECTION 2 Programming of CS/CJ Series Programming Manual (W394) for more details.

The Condition Flags are cleared when the program switches tasks, so the status of a Condition Flag cannot be passed to another task. For example the status of a flag in task 1 cannot be read in task 2.

Clock Pulses Section 4-19

#### **Saving and Loading Condition Flag Status**

The CP1-H CPU Units support instructions to save and load the Condition Flag status (CCS(282) and CCL(283)). These can be used to access the status of the Condition Flags at other locations in a task or in a different task.

The following example shows how the Equals Flag is used at a different location in the same task.

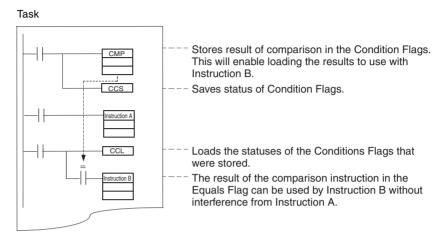

### 4-19 Clock Pulses

The Clock Pulses are flags that are turned ON and OFF at regular intervals by the system.

| Name               | Symbol   | Operation                |                                 |
|--------------------|----------|--------------------------|---------------------------------|
| 0.02 s Clock Pulse | P_0_02_s | 0.01 s                   | ON for 0.01 s<br>OFF for 0.01 s |
| 0.1 s Clock Pulse  | P_0_1s   | → ← 0.05 s<br>→ ← 0.05 s | ON for 0.05 s<br>OFF for 0.05 s |
| 0.2 s Clock Pulse  | P_0_2s   | -0.1 s                   | ON for 0.1 s<br>OFF for 0.1 s   |
| 1 s Clock Pulse    | P_1s     | 0.5 s<br>-0.5 s          | ON for 0.5 s<br>OFF for 0.5 s   |
| 1 min Clock Pulse  | P_1min   | → 30 s<br>→ 30 s         | ON for 30 s<br>OFF for 30 s     |

The Clock Pulses are specified with symbols rather than addresses.

 $\begin{tabular}{ll} \textbf{Note} & The CX-Programmer treats condition flags as global symbols beginning with $P_{-}$. \end{tabular}$ 

Clock Pulses Section 4-19

The Clock Pulses are read-only; they cannot be overwritten from instructions or the CX-Programmer.

The Clock Pulses are cleared at the start of operation.

### **Using the Clock Pulses**

The following example turns CIO 100.00 ON and OFF at 0.5 s intervals.

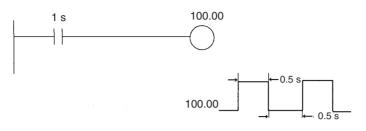

| Instruction | Operand |
|-------------|---------|
| LD          | 1 s     |
| OUT         | 100.00  |
|             |         |

# **SECTION 5 Basic CP1H Functions**

This section describes the CP1H's interrupt and high-speed counter functions.

| 5-1 | Interrup                  | ot Functions                                          | 17/6 |  |  |
|-----|---------------------------|-------------------------------------------------------|------|--|--|
|     | 5-1-1                     | Overview of CP1H Interrupt Functions                  | 176  |  |  |
|     | 5-1-2                     | Input Interrupts (Direct Mode)                        | 180  |  |  |
|     | 5-1-3                     | Input Interrupts (Counter Mode)                       | 185  |  |  |
|     | 5-1-4                     | Scheduled Interrupts                                  | 188  |  |  |
|     | 5-1-5                     | High-speed Counter Interrupts                         | 191  |  |  |
|     | 5-1-6                     | External Interrupts                                   | 200  |  |  |
| 5-2 | High-sp                   | peed Counters                                         | 200  |  |  |
|     | 5-2-1                     | Overview                                              | 200  |  |  |
|     | 5-2-2                     | High-speed Counter Specifications                     | 201  |  |  |
|     | 5-2-3                     | Procedure                                             | 207  |  |  |
|     | 5-2-4                     | PLC Setup                                             | 208  |  |  |
|     | 5-2-5                     | High-speed Counter Terminal Allocation                | 208  |  |  |
|     | 5-2-6                     | Pulse Input Connection Examples                       | 211  |  |  |
|     | 5-2-7                     | Ladder Program Example                                | 212  |  |  |
|     | 5-2-8                     | Additional Capabilities and Restrictions              | 215  |  |  |
| 5-3 | Pulse O                   | Outputs                                               | 220  |  |  |
|     | 5-3-1                     | Overview                                              | 220  |  |  |
|     | 5-3-2                     | Pulse Output Specifications                           | 222  |  |  |
|     | 5-3-3                     | Pulse Output Terminal Allocations                     | 223  |  |  |
|     | 5-3-4                     | Pulse Output Patterns                                 | 228  |  |  |
|     | 5-3-5                     | Origin Search and Origin Return Functions             | 242  |  |  |
|     | 5-3-6                     | Origin Return                                         | 260  |  |  |
|     | 5-3-7                     | Pulse Output Procedures                               | 262  |  |  |
|     | 5-3-8                     | Instructions used for Pulse Outputs                   | 264  |  |  |
|     | 5-3-9                     | Variable Duty Factor Pulse Outputs (PWM(891) Outputs) | 274  |  |  |
|     | 5-3-10                    | Example Pulse Output Applications                     | 275  |  |  |
| 5-4 | Quick-r                   | response Inputs                                       | 306  |  |  |
| 5-5 | Analog I/O (XA CPU Units) |                                                       |      |  |  |

# 5-1 Interrupt Functions

### 5-1-1 Overview of CP1H Interrupt Functions

The CP1H CPU Unit's processing is normally cyclical (overseeing processing  $\rightarrow$  program execution  $\rightarrow$  I/O refreshing  $\rightarrow$  peripheral servicing), with cyclic tasks executed in the program execution stage of the cycle. The interrupt functions can be used to temporarily interrupt this cyclic processing and execute a particular program when a predefined condition occurs.

# Types of Interrupt Functions

Input Interrupts (Direct Mode)

When one of the CPU Unit's built-in inputs goes from OFF to ON (or ON to OFF), the corresponding interrupt task is executed. Interrupt tasks 140 to 147 are allocated to the 8 input terminals used for the input interrupts.

Input Interrupts (Counter Mode)

This function counts input pulses at one of the CPU Unit's built-in inputs and executes the corresponding interrupt task when the count reaches the SV.

The maximum input response frequency for input interrupts (in counter mode)

is 5 kHz.

Scheduled Interrupts

This function executes an interrupt task at a fixed time interval measured by

the CPU Unit's built-in timer. The time interval units can be set to 10 ms, 1 ms, or 0.1 ms. The minimum timer SV is 0.5 ms.

Interrupt task 2 is allocated to scheduled interrupt.

High-speed Counter Interrupts

This function counts input pulses with the CPU Unit's built-in high-speed counter and executes an interrupt task when the count reaches the preset value or falls within a preset range (target-value or zone comparison). An interrupt task between 0 and 255 can be allocated with an instruction.

Refer to 5-2 High-speed Counters for details on high-speed counters.

**External Interrupts** 

Wen a CJ-series Special I/O Unit or CPU Bus Unit is connected, an interrupt

task between 0 and 255 can be specified and executed.

# Creating an Interrupt Task Program

Select NewPLC1 [CP1H] Offline in the project workspace, right-click, and select Insert Program in the pop-up menu. A new program called NewProgram2 (unassigned) will be inserted in the project workspace.

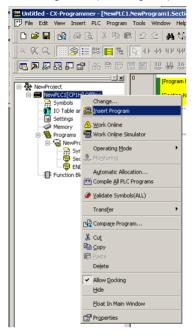

2. Right-click *NewProgram2 (unassigned)* and select *Properties* from the pop-up menu to display the Program Properties Window.

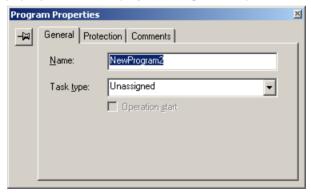

3. Set the *Task type* in the Program Properties Window. In this example, interrupt task 140 was allocated to NewProgram2.

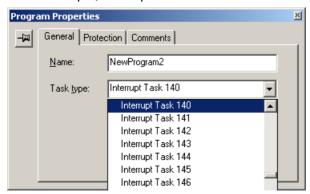

If you click the **X** Button in the upper-right corner of the window, you can create the program that will be executed as interrupt task 140.

The programs allocated to each task are independent and an END(001) instruction must be input at the end of each program.

#### **Interrupt Task Priority**

The input interrupts (direct mode and counter mode), high-speed counter interrupts, scheduled interrupts, and external interrupts all have the same priority. If interrupt task A (an input interrupt, for example) is being executed when interrupt task B (a scheduled interrupt, for example) is called, task A processing will not be interrupted. Task B processing will be started when task A is completed.

If two different types of interrupt occur simultaneously, they are executed in the following order:

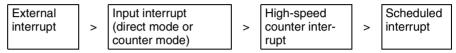

If two of the same type interrupt occur simultaneously, the task with the lower interrupt task number is executed first.

Note

If a user program is likely to generate multiple interrupts simultaneously, the interrupt tasks will be executed in the order shown above, so it may take some time from the occurrence of the interrupt condition to the actual execution of the corresponding interrupt task. In particular, it is possible that scheduled interrupts will not be executed in the preset time, so the program must be designed to avoid interrupt conflicts if necessary.

# Duplicate Processing in Cyclic and Interrupt Tasks

If a memory address is processed both by a cyclic task and an interrupt task, an interrupt mask must be set to disable interrupts.

When an interrupt occurs, execution of the cyclic task will be interrupted immediately, even during execution of a cyclic task's instruction, and the partially processed data is saved. After the interrupt task is completed, processing returns to the cyclic task and the interrupted processing restarts with the data saved before the interrupt processing. If the interrupt task overwrites a memory address used by one of the interrupted instruction's operands, that overwrite may not be reflected after the saved data is restored as processing returns to the cyclic task.

To prevent an instruction from being interrupted during processing, enter DI(693) just before the instruction to disable interrupts and EI(694) just after the instruction to enable interrupts again.

a. The following example shows duplicate processing by an interrupt task, which interrupts processing of a +B instruction between the first and third operands and overwrites the same memory address.

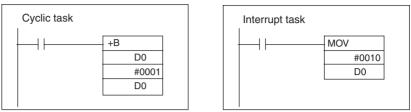

#### Flow of Processing

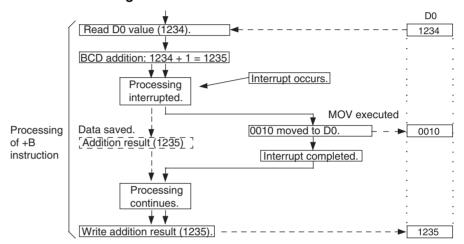

The interrupt occurs during processing of the +B instruction and the result is saved temporarily without being written to the destination word (D0).

The interrupt task transfers the value of #0010 to D0, but the saved result of the +B instruction (1235) is written to D0 when processing returns to the cyclic task. In the end, the interrupt task's processing has no effect.

#### **Prevention of Duplicate Processing**

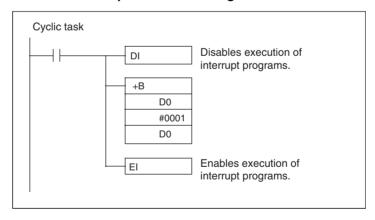

b. The following example shows duplicate processing by an interrupt task, which interrupts processing while BSET is writing to a block of words and yields an incorrect comparison result.

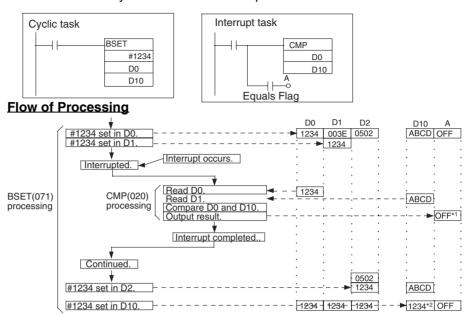

Since the interrupt occurs during BSET(071) processing and before #1234 is set in D10, the content of D0 and D10 do not match when the comparison is made in the interrupt task (\*1) and output A remains OFF.

In the end (\*2), the D0 and D10 both contain #1234 and match, but the correct comparison result is not reflected in comparison result output A.

#### **Prevention of Duplicate Processing**

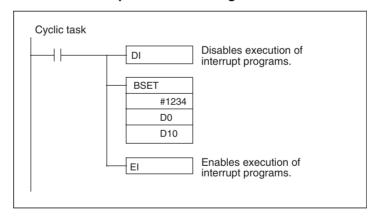

## 5-1-2 Input Interrupts (Direct Mode)

This function executes an interrupt task when the corresponding input signal (up or down differentiated) is received.

Input Interrupt Bit and Terminal Allocations

The following diagrams show the input bits and terminals that are used for the input interrupt function in each CPU Unit.

X/XA CPU Units

The 8 input bits CIO 0.00 to CIO 0.03 and CIO 1.00 to CIO 1.03 can be used for input interrupts.

#### **Input Terminal Arrangement**

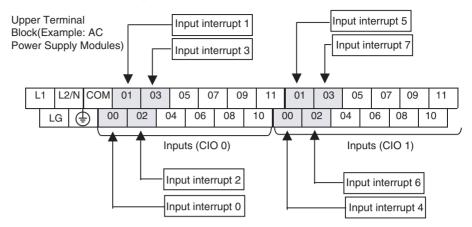

#### Setting the Input Functions in the PLC Setup

Normally, bits CIO 0.00 to CIO 0.03 and CIO 1.00 to CIO 1.03 are used as normal inputs. When using these inputs for input interrupts, use the CX-Programmer to change the input's setting in the PLC Setup.

| Input terminal block |                          | Input operat           | Task number         |                    |
|----------------------|--------------------------|------------------------|---------------------|--------------------|
| Word                 | Bit                      | Normal inputs          | Input interrupt     |                    |
| CIO 0                | 00                       | Normal input 0         | Input interrupt 0   | Interrupt task 140 |
|                      | 01                       | Normal input 1         | Input interrupt 1   | Interrupt task 141 |
|                      | 02                       | Normal input 2         | Input interrupt 2   | Interrupt task 142 |
|                      | 03                       | Normal input 3         | Input interrupt 3   | Interrupt task 143 |
|                      | 04 to 11                 | Normal inputs 4 to 11  | rmal inputs 4 to 11 |                    |
| CIO 1                | 00                       | Normal input 12        | Input interrupt 4   | Interrupt task 144 |
|                      | 01                       | Normal input 13        | Input interrupt 5   | Interrupt task 145 |
|                      | 02                       | Normal input 14        | Input interrupt 6   | Interrupt task 146 |
|                      | 03 Normal input 15 Input |                        | Input interrupt 7   | Interrupt task 147 |
|                      | 04 to 11                 | Normal inputs 16 to 23 |                     |                    |

Y CPU Units

The 6 input bits CIO 0.00 to CIO 0.01 and CIO 1.00 to CIO 1.03 can be used for input interrupts.

#### **Input Terminal Arrangement**

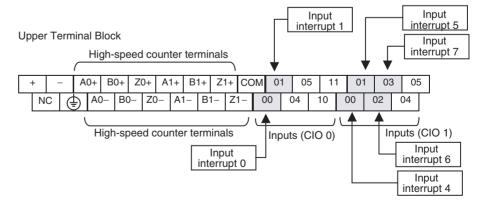

#### Setting the Input Functions in the PLC Setup

Normally, bits CIO 0.00 to CIO 0.01 and CIO 1.00 to CIO 1.03 are used as normal inputs. When using these inputs for input interrupts, use the CX-Programmer to change the input's setting in the PLC Setup.

| Input terminal block                     |           | Input operat                   | Input operation setting |                    |  |
|------------------------------------------|-----------|--------------------------------|-------------------------|--------------------|--|
| Word                                     | Bit       | Normal inputs                  | Input interrupt         |                    |  |
| CIO 0                                    | 00        | Normal input 0                 | Input interrupt 0       | Interrupt task 140 |  |
|                                          | 01        | Normal input 1                 | Input interrupt 1       | Interrupt task 141 |  |
| 04, 05, 10 Normal inputs 4 and 11 and 11 |           | Normal inputs 4, 5, 10, and 11 |                         |                    |  |
| CIO 1                                    | 00        | Normal input 12                | Input interrupt 4       | Interrupt task 144 |  |
|                                          | 01        | Normal input 13                | Input interrupt 5       | Interrupt task 145 |  |
|                                          | 02        | Normal input 14                | Input interrupt 6       | Interrupt task 146 |  |
|                                          | 03        | Normal input 15                | Input interrupt 7       | Interrupt task 147 |  |
|                                          | 04 and 05 | Normal inputs 16 and 17        |                         |                    |  |

#### **Procedure**

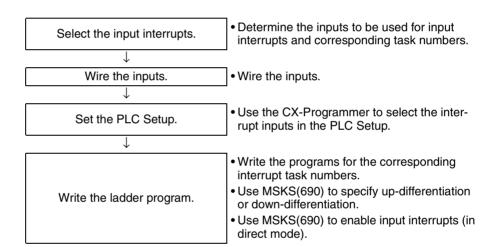

#### **PLC Setup**

Click the Built-in Input Tab to display the *Interrupt Input* settings (at the bottom of the tab). Set the input function to *Interrupt* for each input that will be used as an input interrupt.

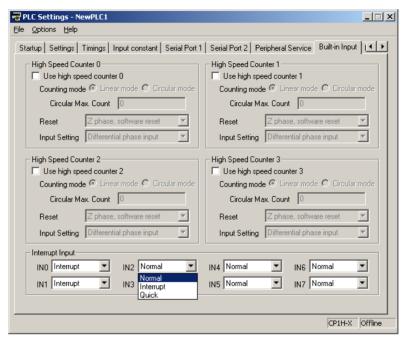

Note

- (1) Interrupt Input settings IN0 to IN7 correspond to input interrupt numbers 0 to 7
- (2) When using an input as a general-purpose (normal) input, set the input function to *Normal*.

# Writing the Ladder Program

MSKS(690) Settings

The MSKS(690) instruction must be executed in order to use input interrupts. The settings made with MSKS(690) are enabled with just one execution, so in general execute MSKS(690) in just one cycle using an up-differentiated condition.

MSKS(690) has the following two functions and two of the instructions are used in combination. If an up-differentiated input interrupt is being used, the first MSKS(690) instruction can be omitted since the input is set for up-differentiation by default.

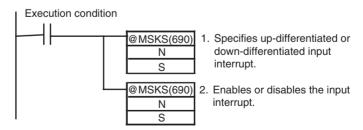

| MSKS( | 690 | <u>) Operands</u> |
|-------|-----|-------------------|
|       |     |                   |

| Input interrupt number | Interrupt<br>task | Up-differentiation or<br>Down-differentiation |                                   |                              | g/Disabling<br>t interrupt                                  |
|------------------------|-------------------|-----------------------------------------------|-----------------------------------|------------------------------|-------------------------------------------------------------|
|                        | number            | N                                             | S                                 | N                            | S                                                           |
|                        |                   | Input<br>interrupt<br>number                  | Execution condition               | Input<br>interrupt<br>number | Enable/<br>Disable                                          |
| Input interrupt 0      | 140               | 110 (or 10)                                   | #0000: Up-<br>differenti-<br>ated | 100 (or 6)                   | #0000:                                                      |
| Input interrupt 1      | 141               | 111 (or 11)                                   |                                   | 101 (or 7)                   | Enable inter-<br>rupt<br>#0001: Dis-<br>able inter-<br>rupt |
| Input interrupt 2*     | 142*              | 112 (or 12)                                   | #0001:                            | 102 (or 8)                   |                                                             |
| Input interrupt 3*     | 143*              | 113 (or 13)                                   | Down-differ-                      | 103 (or 9)                   |                                                             |
| Input interrupt 4      | 144               | 114                                           | entiated                          | 104                          |                                                             |
| Input interrupt 5      | 145               | 115                                           |                                   | 105                          |                                                             |
| Input interrupt 6      | 146               | 116                                           |                                   | 106                          |                                                             |
| Input interrupt 7      | 147               | 117                                           |                                   | 107                          |                                                             |

#### Note

\*Input interrupts 2 and 3 are not supported by the Y CPU Units.

# Writing the Interrupt Task's Program

Create programs for interrupt tasks 140 to 147, which are executed by the corresponding input interrupt. Always put an END(001) instruction at the last address of the program.

# Input Interrupt Settings and Operation

This example shows how to execute interrupt task 140 when input CIO 0.00 goes ON.

#### **Settings**

- 1,2,3... 1. Connect an input device to input 0.00.
  - 2. Use the CX-Programmer to set input 0 as an input interrupt in the PLC Setup.
  - 3. Use the CX-Programmer to create the program to use for interrupt processing and allocate the program to interrupt task 140.
  - 4. Use the CX-Programmer to write MSKS(690) in the program.

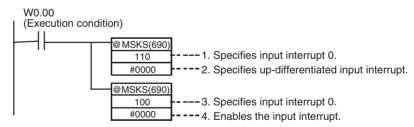

#### Operation

When execution condition W0.00 goes ON, MSKS(690) is executed to enable CIO 0.00 as an up-differentiated input interrupt.

If CIO 0.00 goes from OFF to ON (up-differentiation), processing of the cyclic task that is currently being executed will be interrupted and processing of interrupt task 140 will start. When the interrupt task processing is completed, processing of the interrupted ladder program will restart.

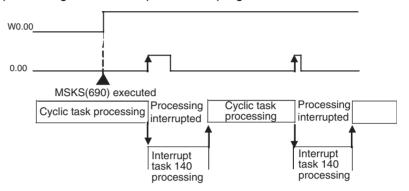

#### Restrictions

Inputs cannot be used for input interrupts when they are being used as general-purpose (normal) inputs or quick-response inputs.

### 5-1-3 Input Interrupts (Counter Mode)

#### **Overview**

This function counts up-differentiated or down-differentiated input signals and executes an interrupt task when the count reaches the set value.

- The counter-mode input interrupts use the same input terminals as the direct-mode input interrupts. Refer to 5-1-2 Input Interrupts (Direct Mode) for details.
- The counter input mode can be set to up or down (incrementing or decrementing) with MSKS(690).
- The counter-mode input interrupts start the same interrupt tasks (140 to 147) as the direct-mode input interrupts.
- The maximum input response frequency is 5 kHz total for all countermode input interrupts.

Relationship of Input Bits, Task Numbers, and Counters

| Inpu                | t bits        | Function                  |                          | Counter words        |      |
|---------------------|---------------|---------------------------|--------------------------|----------------------|------|
| X/XA<br>CPU<br>Unit | Y CPU<br>Unit | Input interrupt<br>number | Interrupt task<br>number | SV<br>(0000 to FFFF) | PV   |
| 0.00                | 0.00          | Input interrupt 0         | 140                      | A532                 | A536 |
| 0.01                | 0.01          | Input interrupt 1         | 141                      | A533                 | A537 |
| 0.02                |               | Input interrupt 2         | 142 (see note)           | A534                 | A538 |
| 0.03                |               | Input interrupt 3         | 143 (see note)           | A535                 | A539 |
| 1.00                | 1.00          | Input interrupt 4         | 144                      | A544                 | A548 |
| 1.01                | 1.01          | Input interrupt 5         | 145                      | A545                 | A549 |
| 1.02                | 1.02          | Input interrupt 6         | 146                      | A546                 | A550 |
| 1.03                | 1.03          | Input interrupt 7         | 147                      | A547                 | A551 |

**Note** \*Input interrupts 2 and 3 are not supported by the Y CPU Units.

#### **Procedure**

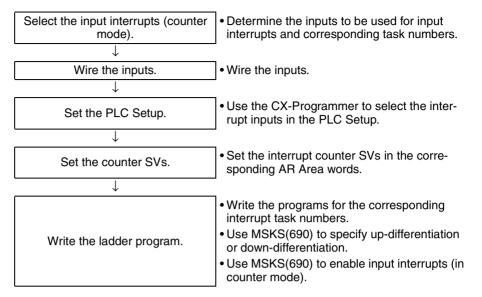

#### Note

The input interrupt (counter mode) function is one of the input interrupt functions and executes an interrupt based on the pulse count. If the input pulse frequency is too high, interrupts will occur too frequently and prevent normal cyclic task processing. In this case, cycle time too long errors may occur or the pulse input may not be read.

The maximum total frequency of the counter-mode interrupt inputs is 5 kHz. Even in this case, the high frequencies may adversely affect other devices' operation or the system load, so check the system's operation thoroughly before using the counters at high frequencies.

#### **PLC Setup**

The procedures for using the CX-Programmer to set the PLC Setup are the same as the procedures for input interrupts (direct mode). Refer to 5-1-2 Input Interrupts (Direct Mode) for details.

# Writing the Ladder Program

MSKS(690) Settings

The MSKS(690) instruction must be executed in order to use input interrupts. The settings made with MSKS(690) are enabled with just one execution, so in general execute MSKS(690) in just one cycle using an up-differentiated condition.

MSKS(690) has the following two functions and three of the instructions are used in combination. If up-differentiated input pulses are being used, the first MSKS(690) instruction can be omitted since the input is set for up-differentiation by default.

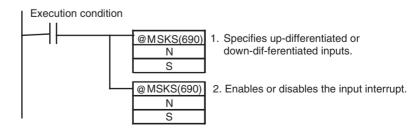

#### MSKS(690) Operands

| Input interrupt number | Interrupt<br>task | Up-differentiation or<br>Down-differentiation |                                          | 2. Enabling/Disabling the input interrupt |                                                 |
|------------------------|-------------------|-----------------------------------------------|------------------------------------------|-------------------------------------------|-------------------------------------------------|
|                        | number            | N                                             | S                                        | N                                         | S                                               |
|                        |                   | Input<br>interrupt<br>number                  | Count<br>trigger                         | Input<br>interrupt<br>number              | Enable/<br>Disable                              |
| Input interrupt 0      | 140               | 110 (or 10)                                   | #0000: Up-<br>differenti-<br>ated pulses | 100 (or 6)                                | #0002: Start                                    |
| Input interrupt 1      | 141               | 111 (or 11)                                   |                                          | 101 (or 7)                                | counting down<br>(decrement-<br>ing) and enable |
| Input interrupt 2*     | 142*              | 112 (or 12)                                   | #0001:                                   | 102 (or 8)                                |                                                 |
| Input interrupt 3*     | 143*              | 113 (or 13)                                   | Down-dif-                                | 103 (or 9)                                | interrupts                                      |
| Input interrupt 4      | 144               | 114                                           | ferentiated<br>pulses                    | 104                                       | #0003: Start                                    |
| Input interrupt 5      | 145               | 115                                           |                                          | 105                                       | counting up (incrementing)                      |
| Input interrupt 6      | 146               | 116                                           |                                          | 106                                       | and enable                                      |
| Input interrupt 7      | 147               | 117                                           |                                          | 107                                       | interrupts                                      |

#### Note

\*Input interrupts 2 and 3 are not supported by the Y CPU Units.

# Writing the Interrupt Task's Program

Create programs for interrupt tasks 140 to 147, which are executed by the corresponding input interrupt. Always put an END(001) instruction at the last address of the program.

# Input Interrupt Settings and Operation

This example shows how to execute interrupt task 141 when 200 up-differentiated pulses have been counted at input CIO 0.01. (The counter is an incrementing counter.)

#### **Settings**

- 1.2.3... 1. Connect an input device to input 0.00.
  - 2. Use the CX-Programmer to set input 0.01 as an input interrupt in the PLC Setup.
  - 3. Use the CX-Programmer to create the program to use for interrupt processing and allocate the program to interrupt task 141.
  - 4. Use the CX-Programmer to set a high-speed counter SV of 00C8 hex (200 decimal) in A533.
  - 5. Use the CX-Programmer to write MSKS(690) in the program.

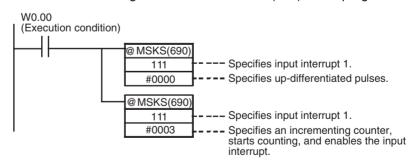

#### Operation

When execution condition W0.00 goes ON, MSKS(690) is executed to enable operation of the input interrupt in counter mode.

When CIO 0.01 goes from OFF to ON 200 times, processing of the cyclic task that is currently being executed will be interrupted and processing of interrupt task 141 will start. When the interrupt task processing is completed, processing of the interrupted ladder program will restart.

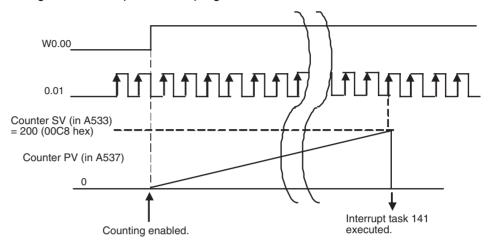

#### Restrictions

Inputs cannot be used for input interrupts when they are being used as general-purpose (normal) inputs or quick-response inputs.

# 5-1-4 Scheduled Interrupts

This function executes an interrupt task at a fixed time interval measured by the CPU Unit's built-in timer. Interrupt task 2 is allocated to scheduled interrupt.

#### **Procedure**

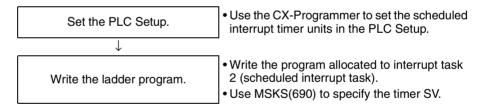

#### **PLC Setup**

Click the **Timings** Tab and set the input function to *Scheduled Interrupt Interval* (the scheduled interrupt timer's units). The timing units can be set to 10 ms, 1 ms, or 0.1 ms. The scheduled interrupt timer SV is calculated by multiplying this interval setting by the timer SV set with MSKS(690).

# 

#### **Scheduled Interrupt Interval Setting**

Note

(1) Set a scheduled interrupt time (interval) that is longer than the time required to execute the corresponding interrupt task.

CP1H-X Offline

- (2) If the scheduled time interval is too short, the scheduled interrupt task will be executed too frequently, which may cause a long cycle time and adversely affect the cyclic task processing.
- (3) If an interrupt task is being executed for another interrupt (input interrupt, high-speed counter interrupt, or external interrupt) when the scheduled interrupt occurs, the scheduled interrupt will not be executed until the other interrupt task is completed.

When different kinds of interrupts are being used, design the program to handle multiple interrupts smoothly. Even if two interrupts occur at the same time, the scheduled interrupts will continue as programmed, so the scheduled interrupt tasks will continue to occur at the scheduled times even if specific scheduled interrupts are delayed.

# Writing the Ladder Program

MSKS(690) Settings

The MSKS(690) instruction must be executed in order to use the scheduled interrupt. The settings made with MSKS(690) are enabled with just one execution, so in general execute MSKS(690) in just one cycle using an up-differentiated condition.

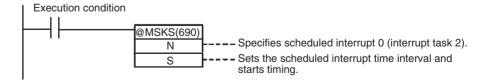

#### MSKS(690) Operands

| Operan                     | d              | Interrupt time interval (period) |                 |  |
|----------------------------|----------------|----------------------------------|-----------------|--|
| N S                        |                | Time units set in                | Scheduled time  |  |
| Scheduled interrupt number | Interrupt time | PLC Setup                        | interval        |  |
| Scheduled interrupt 0      | #0000 to #270F | 10 ms                            | 10 to 99,990 ms |  |
| (interrupt task 2)         | (0 to 9999)    | 1 ms                             | 1 to 9,999 ms   |  |
| 14: Reset start            |                | 0.1 ms                           | 0.5 to 999.9 ms |  |
| 4: Start without reset     |                |                                  |                 |  |

# Writing the Scheduled Interrupt Task's Program

Create the program for interrupt task 2 (scheduled interrupt 0), which is executed by the input interrupt. Always put an END(001) instruction at the last address of the program.

#### Selecting the Scheduled Interrupt Task

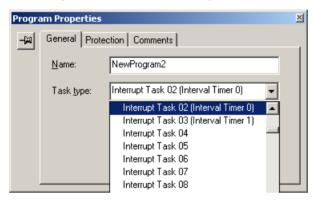

# Input Interrupt Settings and Operation

This example shows how to execute interrupt task 2 at 30.5 ms intervals.

#### **Settings**

- 1,2,3...
- Use the CX-Programmer to set the scheduled interrupt time units to 0.1 ms
- 2. Use the CX-Programmer to create the interrupt program allocated to interrupt task 2.

```
W0.00
(Execution condition)

@MSKS(690)
14
---- Specifies scheduled interrupt 0 (reset start).
Sets the scheduled time intervale to 30.5 ms
(305 x 0.1 ms = 30.5 ms)
```

#### Operation

When execution condition W0.00 goes ON, MSKS(690) is executed to enable the scheduled interrupt with the reset start specified. The timer is reset and timing starts.

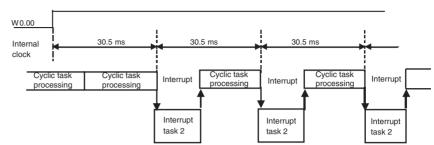

Scheduled interrupt 2 is executed every 30.5 ms.

## 5-1-5 High-speed Counter Interrupts

This function executes the specified interrupt task (0 to 255) when the CP1H CPU Unit's built-in high-speed counter PV matches a pre-registered value (target value comparison) or lies within a pre-registered range (range comparison).

- CTBL(882) is used to register the comparison table.
- Either CTBL(882) or INI(880) can be used to start comparison.
- INI(880) is used to stop comparison.

For details on the built-in high-speed counter, refer to 5-2 High-speed Counters.

#### **Procedure**

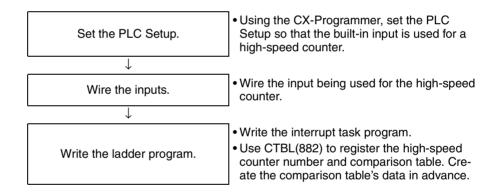

### **PLC Setup**

Click the **Built-in Input** Tab to and set the high-speed counters that will be used for interrupts.

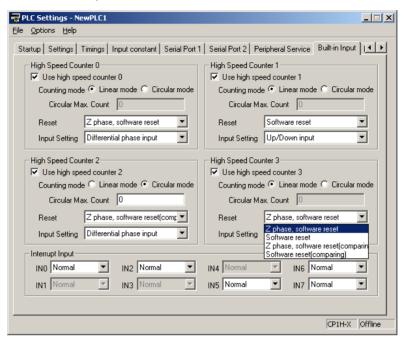

#### **PLC Setup**

| Item                          | Setting                                                                                    |
|-------------------------------|--------------------------------------------------------------------------------------------|
| Use high speed counter 0 to 3 | Use counter                                                                                |
| Counting mode                 | Linear mode                                                                                |
|                               | Circular mode (ring mode)                                                                  |
| Circular Max. Count           | 0 to FFFF FFFF hex                                                                         |
|                               | (When circular (ring) mode is selected as the counting mode, set maximum ring value here.) |
| Reset method                  | Phase Z and software reset                                                                 |
|                               | Software reset                                                                             |
|                               | Phase Z and software reset (continue comparing)                                            |
|                               | Software reset (continue comparing)                                                        |
| Input Setting                 | Differential phase inputs (4x)                                                             |
|                               | Pulse + direction inputs                                                                   |
|                               | Up/Down inputs                                                                             |
|                               | Increment pulse input                                                                      |

### High-speed Counter Terminal Allocation

The following diagrams show the input terminals that can be used for highspeed counters in each CPU Unit.

#### X/XA CPU Units

#### **Input Terminal Arrangement**

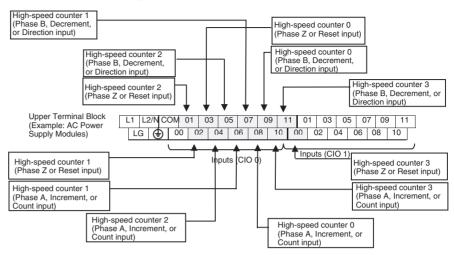

#### **Input Function Settings in the PLC Setup**

The CPU Unit's built-in inputs can be set for high-speed counter inputs in the PLC Setup's Built-in Input Tab. (When an input is set for use as a high-speed counter input, the corresponding words and bits cannot be used for general-purpose (normal) inputs, input interrupts, or quick-response inputs.)

| Input terminal block |          | Bit function when the high-speed counter is enabled by selecting "Use high-speed counter \(  \)" in the PLC Setup |  |
|----------------------|----------|----------------------------------------------------------------------------------------------------|--|
| Word                 | Bit      |                                                                                                    |  |
| CIO 0                | 00       |                                                                                                    |  |
|                      | 01       | High-speed counter 2 (Phase Z or reset input)                                                                     |  |
|                      | 02       | High-speed counter 1 (Phase Z or reset input)                                                                     |  |
|                      | 03       | High-speed counter 0 (Phase Z or reset input)                                                                     |  |
|                      | 04       | High-speed counter 2 (Phase A, Increment, or Count input)                                                         |  |
|                      | 05       | High-speed counter 2 (Phase B, Decrement, or Direction input                                                      |  |
|                      | 06       | High-speed counter 1 (Phase A, Increment, or Count input)                                                         |  |
|                      | 07       | High-speed counter 1 (Phase B, Decrement, or Direction input)                                                     |  |
|                      | 08       | High-speed counter 0 (Phase A, Increment, or Count input)                                                         |  |
|                      | 09       | High-speed counter 0 (Phase B, Decrement, or Direction input)                                                     |  |
|                      | 10       | High-speed counter 3 (Phase A, Increment, or Count input)                                                         |  |
|                      | 11       | High-speed counter 3 (Phase B, Decrement, or Direction input)                                                     |  |
| CIO 1                | 00       | High-speed counter 3 (Phase Z or reset input)                                                                     |  |
|                      | 01 to 11 |                                                                                                    |  |

#### Y CPU Units

#### **Input Terminal Arrangement**

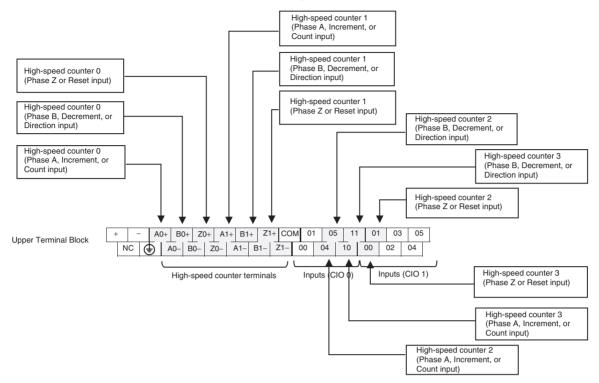

#### **Input Function Settings in the PLC Setup**

The CPU Unit's built-in inputs can be set for high-speed counter inputs in the PLC Setup's Built-in Input Tab. (When an input is set for use as a high-speed counter input, the corresponding words and bits cannot be used for general-purpose (normal) inputs, input interrupts, or quick-response inputs.)

| Input terminal block |          | Bit function when the high-speed counter is enabled by selecting "Use high-speed counter □" in the PLC Setup |  |
|----------------------|----------|----------------------------------------------------------------------------------------------------|--|
| Word                 | Bit      |                                                                                                    |  |
|                      | A0+      | High-speed counter 0 (Phase A, Increment, or Count input)                                                    |  |
|                      | B0+      | High-speed counter 0 (Phase B, Decrement, or Direction input)                                                |  |
|                      | Z0+      | High-speed counter 0 (Phase Z or reset input)                                                                |  |
|                      | A1+      | High-speed counter 1 (Phase A, Increment, or Count input)                                                    |  |
|                      | B1+      | High-speed counter 1 (Phase B, Decrement, or Direction input)                                                |  |
|                      | Z1+      | High-speed counter 1 (Phase Z or reset input)                                                                |  |
| CIO 0                | 00       |                                                                                                    |  |
|                      | 01       | High-speed counter 2 (Phase A, Increment, or Count input)                                                    |  |
|                      | 04       | High-speed counter 2 (Phase B, Decrement, or Direction input)                                                |  |
|                      | 05       | High-speed counter 2 (Phase Z or reset input)                                                                |  |
|                      | 10       | High-speed counter 3 (Phase A, Increment, or Count input)                                                    |  |
|                      | 11       | High-speed counter 3 (Phase B, Decrement, or Direction input)                                                |  |
| CIO 1                | 00       | High-speed counter 3 (Phase Z or reset input)                                                                |  |
|                      | 01 to 05 |                                                                                                    |  |

### High-speed Counter Memory Areas (All CP1H CPU Units)

|                                  | High-speed counter                                                        |         |         |         |         |
|----------------------------------|---------------------------------------------------------------------------|---------|---------|---------|---------|
|                                  |                                                                           | 0       | 1       | 2       | 3       |
| PV                               | Leftmost 4 digits                                                         | A271    | A273    | A317    | A319    |
|                                  | Rightmost 4 digits                                                        | A270    | A272    | A316    | A318    |
| Range Compari-                   | ON for match in range 1                                                   | A274.00 | A275.00 | A320.00 | A321.00 |
| son Condition Met<br>Flags       | ON for match in range 2                                                   | A274.01 | A275.01 | A320.01 | A321.01 |
| riays                            | ON for match in range 3                                                   | A274.02 | A275.02 | A320.02 | A321.02 |
|                                  | ON for match in range 4                                                   | A274.03 | A275.03 | A320.03 | A321.03 |
|                                  | ON for match in range 5                                                   | A274.04 | A275.04 | A320.04 | A321.04 |
|                                  | ON for match in range 6                                                   | A274.05 | A275.05 | A320.05 | A321.05 |
|                                  | ON for match in range 7                                                   | A274.06 | A275.06 | A320.06 | A321.06 |
|                                  | ON for match in range 8                                                   | A274.07 | A275.07 | A320.07 | A321.07 |
| Comparison In-<br>progress Flags | ON while the comparison is in progress.                                   | A274.08 | A275.08 | A320.08 | A321.08 |
| Overflow/Under-<br>flow Flags    | ON if a PV overflow or underflow occurred while operating in linear mode. | A274.09 | A275.09 | A320.09 | A321.09 |
| Count Direction Flags            | 0: Decrementing 1: Incrementing                                           | A274.10 | A275.10 | A320.10 | A321.10 |

#### Note

The comparison table and comparison conditions 1 to 8 are different for target-value comparison and range comparison operations. For details, refer to 5-2 High-speed Counters.

# REGISTER COMPARISON TABLE Instruction: CTBL(882)

CTBL(882) compares the PV of a high-speed counter (0 to 3) to target values or target value ranges and executes the corresponding interrupt task (0 to 255) when the specified condition is met.

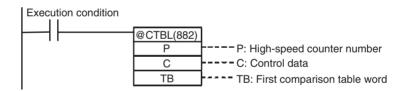

|    | Operand                     |                                                                                       | Settings                                                                       |
|----|-----------------------------|---------------------------------------------------------------------------------------|--------------------------------------------------------------------------------|
| Р  | High-speed                  | #0000                                                                                 | High-speed counter 0                                                           |
|    | counter number              | #0001                                                                                 | High-speed counter 1                                                           |
|    |                             | #0002                                                                                 | High-speed counter 2                                                           |
|    |                             | #0003                                                                                 | High-speed counter 3                                                           |
| С  | Control data                | #0000                                                                                 | Registers a target-value comparison table and starts the comparison operation. |
|    |                             | #0001                                                                                 | Registers a range comparison table and starts the comparison operation.        |
|    |                             | #0002 Registers a target-value comparison table.                                      |                                                                                |
|    |                             | #0003                                                                                 | Registers a range comparison table.                                            |
| ТВ | First comparison table word | Specifies the leading word address of the comparison table, which is described below. |                                                                                |

# Contents of the Comparison Table

#### **Target-value Comparison Table**

Depending on the number of target values in the table, the target-value comparison table requires a continuous block of 4 to 145 words.

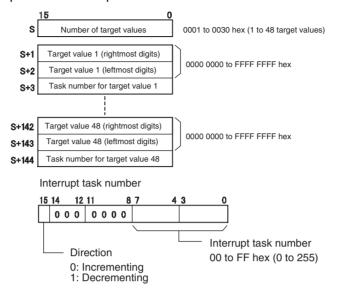

#### **Range Comparison Table**

The range comparison table requires a continuous block of 40 words because comparison conditions 1 to 8 require 5 words each (2 words for the upper range value, 2 words for the lower range value, and one word for the interrupt task number).

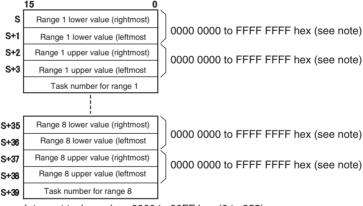

Interrupt task number: 0000 to 00FF hex (0 to 255)

AAAA hex: Do not start interrupt task FFFF hex: Disables that range's settings.

Note

Always set the upper limit greater than or equal to the lower limit in each range.

# MODE CONTROL Instruction: INI(880)

INI(880) can be used to start/stop comparison with the high-speed counter's comparison table, change the high-speed counter's PV, change the PV of interrupt inputs in counter mode, and control the pulse output functions.

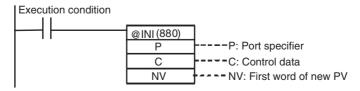

|    | Operand              |                                                                        | Settings                                  |
|----|----------------------|------------------------------------------------------------------------|-------------------------------------------|
| Р  | Port specifier       | #0000 to #0003                                                         | Pulse outputs 0 to 3                      |
|    |                      | #0010                                                                  | High-speed counter 0                      |
|    |                      | #0011                                                                  | High-speed counter 1                      |
|    |                      | #0012                                                                  | High-speed counter 2                      |
|    |                      | #0013                                                                  | High-speed counter 3                      |
|    |                      | #0100 to #0107                                                         | Input interrupts 0 to 7 (in counter mode) |
|    |                      | #1000 or #1001                                                         | PWM(891) output 0 or 1                    |
| С  | Control data         | #0000                                                                  | Start comparison.                         |
|    |                      | #0001                                                                  | Stop comparison.                          |
|    |                      | #0002                                                                  | Change the PV.                            |
|    |                      | #0003                                                                  | Stop pulse output.                        |
| NV | First word of new PV | NV and NV+1 contain the new PV when C is set to #0002 (change the PV). |                                           |

#### New PV Setting in NV and NV+1

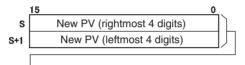

Setting range for pulse outputs and high-speed counter inputs:  $0000\,0000$  to FFFF FFFF hex

Setting range for input interrupts (counter mode): 0000 0000 to 0000 FFFF hex

# Ladder Program Examples

Example 1: High-speed Counter (Linear Mode)

In this example, high-speed counter 0 operates in linear mode and starts interrupt task 10 when the PV reaches 30,000 (0000 7530 hex).

1. Set high-speed counter 0 in the PLC Setup's Built-in Input Tab.

| • .                  | •              |
|----------------------|----------------|
| Item                 | Setting        |
| High-speed counter 0 | Use counter    |
| Counting mode        | Linear mode    |
| Circular Max. Count  |                |
| Reset method         | Software reset |
| Input Setting        | Up/Down inputs |

2. Set the target-value comparison table in words D10000 to D10003.

| Word   | Setting | Function                                      |                           |
|--------|---------|-----------------------------------------------|---------------------------|
| D10000 | #0001   | Number of target values = 1                   |                           |
| D10001 | #7530   | Rightmost 4 digits of the target value 1 data | Target value =            |
| D10002 | #0000   | Leftmost 4 digits of the target value 1 data  | 30,000<br>(0000 7530 hex) |
| D10003 | #000A   | Bit 15: 0 (incrementing)                      |                           |
|        |         | Bits 0 to 7: A hex (interrupt task number 10) |                           |

3. Create the program for interrupt task 10. Always put an END(001) instruction at the program's last address.

4. Use CTBL(882) to start the comparison operation with high-speed counter 0 and interrupt task 10.

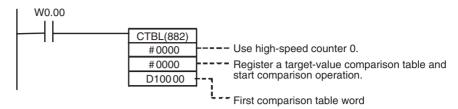

#### 5. Operation

When execution condition W0.00 goes ON, the comparison starts with high-speed counter 0.

When the PV of high speed counter 0 reaches 30,000, cyclic task processing is interrupted, and interrupt task 10 is processed. When interrupt task 10 processing is completed, processing of the interrupted cyclic task resumes.

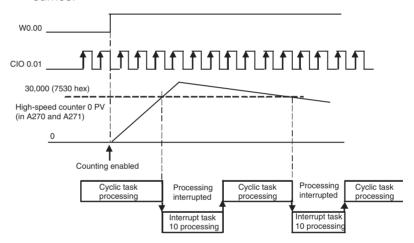

# Example 2: High-speed Counter (Ring Mode)

In this example, high-speed counter 1 operates in circular (ring) mode and starts interrupt task 12 when the PV is between 25,000 (0000 61A8 hex) and 25,500 (0000 639C hex).

The maximum ring count is set at 50,000 (0000 C350Hex).

1,2,3... 1. Set high-speed counter 1 in the PLC Setup's Built-in Input Tab.

| Item                 | Setting                             |
|----------------------|-------------------------------------|
| High-speed counter 1 | Use counter                         |
| Counting mode        | Circular mode                       |
| Circular Max. Count  | 50,000                              |
| Reset method         | Software reset (continue comparing) |
| Input Setting        | Up/Down inputs                      |

2. Set the range comparison table starting at word D20000. Even though range 1 is the only range being used, all 40 words must still be dedicated to the range comparison table.

| Word   | Setting | Function                                        |                    |
|--------|---------|-------------------------------------------------|--------------------|
| D20000 | #61A8   | Rightmost 4 digits of range 1 lower limit       | Lower limit value: |
| D20001 | #0000   | Leftmost 4 digits of range 1 lower limit        | 25,000             |
| D20002 | #639C   | Rightmost 4 digits of range 1 upper limit       | Upper limit value: |
| D20003 | #0000   | Leftmost 4 digits of range 1 upper limit 25,500 |                    |
| D20004 | #000C   | Range 1 interrupt task number = 12 (C hex)      |                    |

| Word                | Setting      | Function                                                                  |                     |
|---------------------|--------------|---------------------------------------------------------------------------|---------------------|
| D20005 to<br>D20008 | AII<br>#0000 | Range 2 lower and upper limit values (Not used and don't need to be set.) | Range 2 settings    |
| D20009              | #FFFF        | Disables range 2.                                                         |                     |
|                     |              | ~                                                                         |                     |
| D20014              | #FFFF        | Set the fifth word for ranges 3 to 7 (listed a                            | t left) to #FFFF to |
| D20019              |              | disable those ranges.                                                     |                     |
| D20024              |              |                                                                           |                     |
| D20029              |              |                                                                           |                     |
| D20034              |              |                                                                           |                     |
|                     |              | ~                                                                         |                     |
| D20035 to<br>D20038 | AII<br>#0000 | Range 8 lower and upper limit values (Not used and don't need to be set.) | Range 8 settings    |
| D20039              | #FFFF        | Disables range 8.                                                         |                     |

- 3. Create the program for interrupt task 12. Always put an END(001) instruction at the program's last address.
- 4. Use CTBL(882) to start the comparison operation with high-speed counter 1 and interrupt task 12.

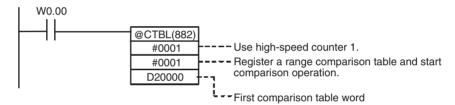

#### Operation

When execution condition W0.00 goes ON, the comparison starts with high-speed counter 1.

When the PV of high speed counter 1 is between 25,000 and 25,500, cyclic task processing is interrupted, and interrupt task 12 is processed. When interrupt task 12 processing is completed, processing of the interrupted cyclic task resumes.

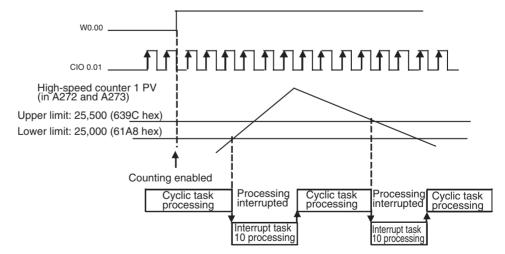

### 5-1-6 External Interrupts

An external interrupt task performs interrupt processing in the CPU Unit in response to an input from a CJ-series Special I/O Unit or CPU Bus Unit connected to the CPU Unit. The reception of these interrupts is always enabled.

External interrupts require no special settings in the CPU Unit, although an interrupt task with the specified number must be included in the user program.

Example: External interrupt from a CJ1W-CT021-V1 High-speed Counter Unit

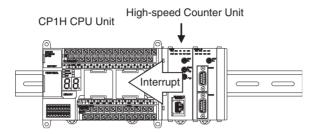

Note

When the same interrupt number is used for both an external interrupt task (task 0 to 255), and scheduled interrupt task (task 2) or high-speed counter interrupt task (0 to 255), the task will be executed for both the external interrupt condition and the other interrupt condition. As a general rule, do not use the same interrupt number for different interrupt conditions.

# 5-2 High-speed Counters

#### 5-2-1 Overview

- A rotary encoder can be connected to a built-in input to produce a highspeed pulse input.
- High-speed interrupt processing can be performed when the high-speed counter PV matches a target value or is within a target value range.
- The PRV(881) instruction can be used to measure the input pulse frequency (one input only).
- The high-speed counter PVs can be maintained or refreshed.
- The High-speed Counter Gate Bit can be turned ON/OFF from the ladder program to select whether the high-speed counter PVs will be maintained or refreshed.
- Any one of the following input signals can be selected as the counter input mode.

Response Frequencies for 24 VDC Inputs to High-speed Counters 0 to 3 in X/XA CPU Units or High-speed Counters 2 and 3 in Y CPU Units:

- Differential phase inputs (4x): 50 kHz
- Pulse + direction inputs: 100 kHz
- Up/Down pulse inputs: 100 kHz
- Increment pulse inputs: 100 kHz

Response Frequencies for Line Driver Inputs to High-speed Counters 0 and 1 in Y CPU Units:

- Differential phase inputs (4x): 500 kHz
- Pulse + direction inputs: 1 MHz
- Up/Down pulse inputs: 1 MHz
- Increment pulse inputs: 1 MHz

- The counting mode can be set to linear mode or circular (ring) mode.
- The counter reset method can be set to Z phase signal + software reset, software reset, Z phase signal + software reset (continue comparing), or software reset (continue comparing).

# **Pulse Input Functions**

| Purpose                                                                                                    | Function used                             | Description                                                                                                    |
|----------------------------------------------------------------------------------------------------|-------------------------------------------|----------------------------------------------------------------------------------------------------|
| Receive incremental rotary encoder inputs to calculate                                                              | High-speed counter function               | Built-in input terminals can be used for high-speed counter inputs.                                                                                                    |
| length or position.                                                                                                 |                                           | The PV for the high-speed counters are stored in the Auxiliary Area.                                                                                                    |
|                                                                                                    |                                           | The counters can be operated in ring mode or linear mode.                                                                                                    |
| Measure a workpiece's length or position.                                                                           | High-speed Counter<br>Gate Bit            | The high-speed counter can be started or stopped (PV held) from the Unit's program by turning ON/OFF the High-speed                                                                                      |
| (Start counting when a certain condition is established or pause counting when a certain condition is established.) |                                           | Counter Gate Bit when the desired condition is met.                                                                                                    |
| Measure a workpiece's speed from its position data (frequency                                                       | PRV(881) HIGH-<br>SPEED COUNTER           | The PRV(881) instruction can be used to measure the pulse frequency.                                                                                                    |
| measurement.)                                                                                                    | PV READ                                   | Range with differential phase inputs: 0 to 50 kHz                                                                                                    |
|                                                                                                    |                                           | Range with all other input modes: 0 to 100 kHz                                                                                                    |
|                                                                                                    | PRV2(883) PULSE<br>FREQUENCY CON-<br>VERT | PRV2(883) reads the pulse frequency and converts it to a rotational speed (r/min) or it converts the counter PV to a total number of rotations. Results are calculated by the number of pulses/rotation. |

# 5-2-2 High-speed Counter Specifications

# **Specifications**

| Item                                          |                  |                                                                | Specification                        |                                               |                                             |                  |                       |
|-----------------------------------------------|------------------|----------------------------------------------------------------|--------------------------------------|-----------------------------------------------|---------------------------------------------|------------------|-----------------------|
| Number of high-speed counters                 |                  |                                                                | 4 (High-speed counters 0 to 3)       |                                               |                                             |                  |                       |
| Pulse input modes (Selected in the PLC Setup) |                  |                                                                | Differential phase inputs            | Up/down inputs                                | Pulse +<br>direction<br>inputs              | Increment inputs |                       |
| Input termin                                  | nal allocation   |                                                                |                                      | Phase-A input                                 | Increment pulse input                       | Pulse input      | Increment pulse input |
|                                               |                  |                                                                |                                      | Phase-B input                                 | Decrement pulse input                       | Direction input  |                       |
|                                               |                  |                                                                |                                      | Phase-Z input                                 | Reset input                                 | Reset input      | Reset input           |
| Input method                                  |                  | Differential<br>phase, 4x<br>(Fixed)                           | Two single-<br>phase inputs          | Single-phase<br>pulse + direc-<br>tion inputs | Single-phase input                          |                  |                       |
| Response frequency                            | X/XA CPU<br>Unit | Counters 0 to 3                                                | 24 VDC inputs                        | 50 kHz                                        | 100 kHz                                     | 100 kHz          | 100 kHz               |
|                                               | Y CPU Unit       | Counters 0 and 1                                               | Line driver inputs                   | 500 kHz                                       | 1 MHz                                       | 1 MHz            | 1 MHz                 |
|                                               |                  | Counters 2 and 3                                               | 24 VDC inputs                        | 50 kHz                                        | 100 kHz                                     | 100 kHz          | 100 kHz               |
| Counting mode                                 |                  | Linear mode or circular (ring) mode (Select in the PLC Setup.) |                                      |                                               | the PLC                                     |                  |                       |
| Count values                                  |                  |                                                                | Linear mode: 80000000 to 7FFFFFF hex |                                               |                                             |                  |                       |
|                                               |                  |                                                                | (The Ring SV                         |                                               | g SV<br>Count) is set in t<br>0001 to FFFFF |                  |                       |

|                | Item                                                  |                                        | Specification                                                                                           |
|----------------|-------------------------------------------------------|----------------------------------------|----------------------------------------------------------------------------------------------------|
| High-spee      | High-speed counter PV storage locations High-speed co |                                        | unter 0: A271 (leftmost 4 digits) and A270 (rightmost 4 digits)                                         |
|                | -                                                     | High-speed cou                         | unter 1: A273 (leftmost 4 digits) and A272 (rightmost 4 digits)                                         |
|                |                                                       | High-speed cou                         | unter 2: A317 (leftmost 4 digits) and A316 (rightmost 4 digits)                                         |
|                |                                                       | High-speed cou                         | unter 3: A319 (leftmost 4 digits) and A318 (rightmost 4 digits)                                         |
|                |                                                       | Target value co                        | mparison interrupts or range comparison interrupts can be                                               |
|                |                                                       |                                        | are refreshed in the overseeing processes at the start of le. Use PRV(881) to read the most recent PVs. |
|                |                                                       | Data format: 8                         | digit hexadecimal                                                                                       |
|                |                                                       | 0                                      | mode: 80000000 to 7FFFFFF hex<br>node: 00000000 to Ring SV (Circular Max. Count)                        |
| Control method | Target value comparison                               | Up to 48 target registered.            | values and corresponding interrupt task numbers can be                                                  |
|                | Range comparison                                      |                                        | can be registered, with a separate upper limit, lower limit, sk number for each range.                  |
| Counter re     | eset method                                           | Select one of the                      | ne following methods in the PLC Setup.                                                                  |
|                |                                                       | ON. •Software reserved. The counter is | reset when the phase-Z input goes ON while the Reset Bit is                                             |
|                |                                                       |                                        | can be set to stop or continue the comparison operation high-speed counter is reset.                    |

# Auxiliary Area Data Allocation

| Function                       |                                                                                                    |         | High-speed counter number |         |         |  |
|--------------------------------|----------------------------------------------------------------------------------------------------|---------|---------------------------|---------|---------|--|
|                                |                                                                                                    | 0       | 1                         | 2       | 3       |  |
| PV storage words               | Leftmost 4 digits                                                                                                    | A271    | A273                      | A317    | A319    |  |
|                                | Rightmost 4 digits                                                                                                    | A270    | A272                      | A316    | A318    |  |
| Range Comparison Con-          | Range 1 Comparison Condition Met Flag                                                                                                   | A274.00 | A275.00                   | A320.00 | A321.00 |  |
| dition Met Flags               | Range 2 Comparison Condition Met Flag                                                                                                   | A274.01 | A275.01                   | A320.01 | A321.01 |  |
|                                | Range 3 Comparison Condition Met Flag                                                                                                   | A274.02 | A275.02                   | A320.02 | A321.02 |  |
|                                | Range 4 Comparison Condition Met Flag                                                                                                   | A274.03 | A275.03                   | A320.03 | A321.03 |  |
|                                | Range 5 Comparison Condition Met Flag                                                                                                   | A274.04 | A275.04                   | A320.04 | A321.04 |  |
|                                | Range 6 Comparison Condition Met Flag                                                                                                   | A274.05 | A275.05                   | A320.05 | A321.05 |  |
|                                | Range 7 Comparison Condition Met Flag                                                                                                   | A274.06 | A275.06                   | A320.06 | A321.06 |  |
|                                | Range 8 Comparison Condition Met Flag                                                                                                   | A274.07 | A275.07                   | A320.07 | A321.07 |  |
| Comparison In-progress Flags   | ON when a comparison operation is being executed for the high-speed counter.                                                            | A274.08 | A275.08                   | A320.08 | A321.08 |  |
| Overflow/Underflow Flags       | ON when an overflow or underflow has occurred in the high-speed counter's PV. (Used only when the counting mode is set to Linear Mode.) | A274.09 | A275.09                   | A320.09 | A321.09 |  |
| Count Direction Flags          | 0: Decrementing 1: Incrementing                                                                                                    | A274.10 | A275.10                   | A320.10 | A321.10 |  |
| Reset Bit                      | Used for the PV software reset.                                                                                                    | A531.00 | A531.01                   | A531.02 | A531.03 |  |
| High-speed Counter Gate<br>Bit | When a counter's Gate Bit is ON, the counter's PV will not be changed even if pulse inputs are received for the counter.                | A531.08 | A531.09                   | A531.10 | A531.11 |  |

#### **Counter Input Modes**

# Differential Phase Mode (4x)

The differential phase mode uses two phase signals (phase A and phase B) and increments/decrements the count according to the status of these two signals.

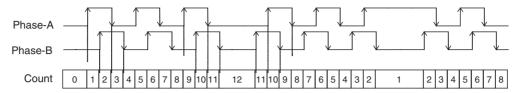

#### **Conditions for Incrementing/Decrementing the Count**

|              |          | -           |
|--------------|----------|-------------|
| Phase A      | Phase B  | Count value |
| $\uparrow$   | L        | Increment   |
| Н            | 1        | Increment   |
| $\downarrow$ | Н        | Increment   |
| L            | <b>\</b> | Increment   |
| L            | 1        | Decrement   |
| <b>↑</b>     | Н        | Decrement   |
| Н            | <b>\</b> | Decrement   |
| $\downarrow$ | L        | Decrement   |

#### **Pulse + Direction Mode**

The pulse + direction mode uses a direction signal input and pulse signal input. The count is incremented or decremented depending on the status (ON or OFF) of the direction signal.

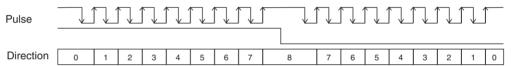

#### Conditions for Incrementing/Decrementing the Count

| Direction signal | Pulse<br>signal | Count value |
|------------------|-----------------|-------------|
| $\uparrow$       | L               | No change   |
| Н                | <b>1</b>        | Increment   |
| $\downarrow$     | Н               | No change   |
| L                | $\downarrow$    | No change   |
| L                | <b>1</b>        | Decrement   |
| $\uparrow$       | Н               | No change   |
| Н                | $\downarrow$    | No change   |
| $\downarrow$     | L               | No change   |

- The count is incremented when the direction signal is ON and decremented when it is OFF.
- Only up-differentiated pulses (rising edges) can be counted.

#### **Up/Down Mode**

The up/down mode uses two signals, an increment pulse input and a decrement pulse input.

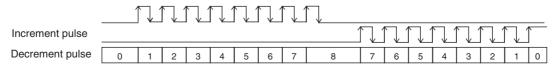

| Decrement pulse | Increment pulse | Count value |
|-----------------|-----------------|-------------|
| $\uparrow$      | L               | Decrement   |
| Н               | <b>↑</b>        | Increment   |
| $\downarrow$    | Н               | No change   |
| L               | $\downarrow$    | No change   |
| L               | <b>↑</b>        | Increment   |
| $\uparrow$      | Н               | Decrement   |
| Н               | $\downarrow$    | No change   |
| <u> </u>        | L               | No change   |

- The count is incremented for each increment pulse input and decremented for each decrement pulse input.
- Only up-differentiated pulses (rising edges) can be counted.

#### **Increment Mode**

The increment mode counts single-phase pulse signal inputs. This mode only increments the count.

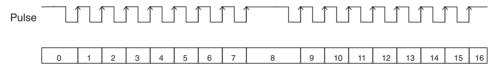

#### **Conditions for Incrementing/Decrementing the Count**

| Pulse        | Count value |
|--------------|-------------|
| $\uparrow$   | Increment   |
| Н            | No change   |
| $\downarrow$ | No change   |
| L            | No change   |

• Only up-differentiated pulses (rising edges) can be counted.

Note The count of the high-speed counter can be monitored to see if it is currently being incremented or decremented. The count in the current cycle is compared with the count in the previous cycle to determine if it is being incremented or decremented. The results are reflected in the High-speed Counter Count Direction Flags (A274.10 for high-speed counter 0, A275.10 for high-speed Counter 1, A320.10 for high-speed counter 2, and A321.10 for high-speed counter 3.)

#### **Counting Modes**

#### **Linear Mode**

Input pulses can be counted in the range between the lower limit and upper limit values. If the pulse count goes beyond the lower/upper limit, an underflow/overflow will occur and counting will stop.

#### **Lower and Upper Limits of the Range**

The following diagrams show the lower limit and upper limit values for increment mode and up/down mode.

#### Increment Mode

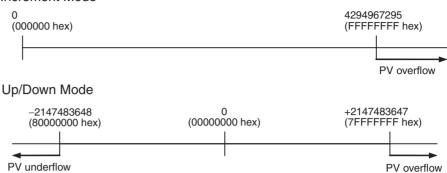

#### Circular (Ring) Mode

Input pulses are counted in a loop within the set range. The loop operates as follows:

- If the count is incremented from the max. ring count, the count will be reset to 0 automatically and incrementing will continue.
- If the count is decremented from 0, the count will be set to the max. ring count automatically and decrementing will continue.

Consequently, underflows and overflows cannot occur when ring mode is used.

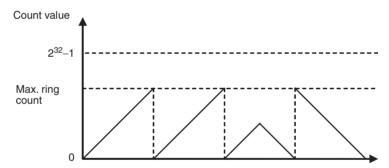

#### Max. Ring Count

Use the PLC Setup to set the max. ring count (Circular Max. Count), which is the max. value of the input pulse counting range. The max. ring count can be set to any value between 00000001 and FFFFFFF hex.

#### **Restrictions**

- There are no negative values in ring mode.
- If the max. ring count is set to 0 in the PLC Setup, the counter will operate with a max. ring count of FFFFFFF hex.

#### **Reset Methods**

Phase-Z Signal + Software Reset

The high-speed counter's PV is reset when the phase-Z signal (reset input) goes from OFF to ON while the corresponding High-speed Counter Reset Bit is ON.

The CPU Unit recognizes the ON status of the High-speed Counter Reset Bit only at the beginning of the PLC cycle during the overseeing processes. Con-

sequently, when the Reset Bit is turned ON in the ladder program, the phase-Z signal does not become effective until the next PLC cycle.

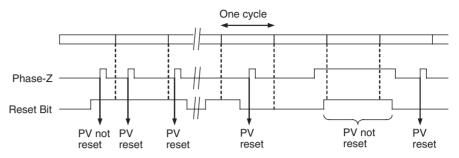

**Software Reset** 

The high-speed counter's PV is reset when the corresponding High-speed Counter Reset Bit goes from OFF to ON.

The CPU Unit recognizes the OFF-to-ON transition of the High-speed Counter Reset Bit only at the beginning of the PLC cycle during the overseeing processes. Reset processing is performed at the same time. The OFF-to-ON transition will not be recognized if the Reset Bit goes OFF again within the same cycle.

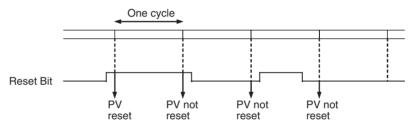

**Note** The comparison operation can be set to stop or continue when a high-speed counter is reset. This enables applications where the comparison operation can be restarted from a counter PV of 0 when the counter is reset.

#### 5-2-3 Procedure

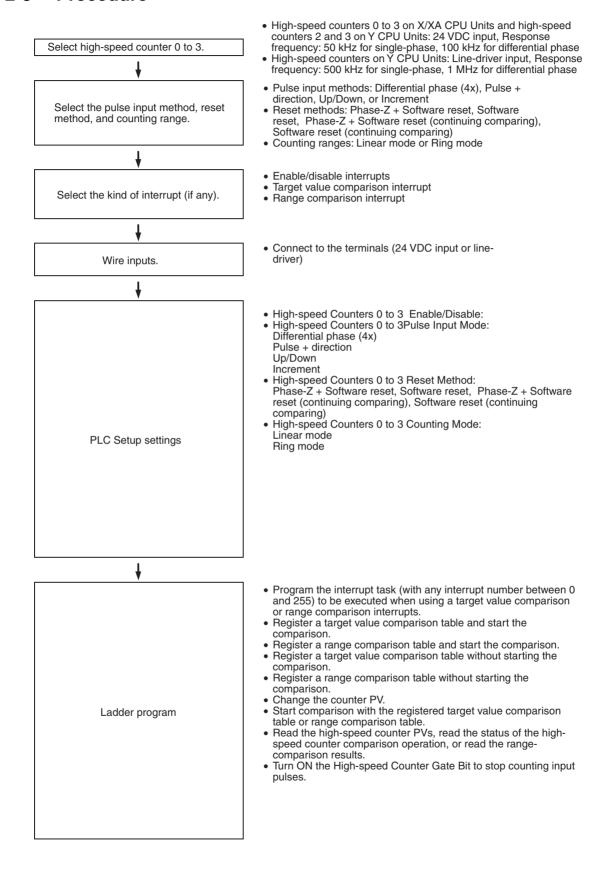

### 5-2-4 PLC Setup

The settings for high-speed counters 0 to 3 are located in the Built-in Input Tab of the CX-Programmer's PLC Settings Window.

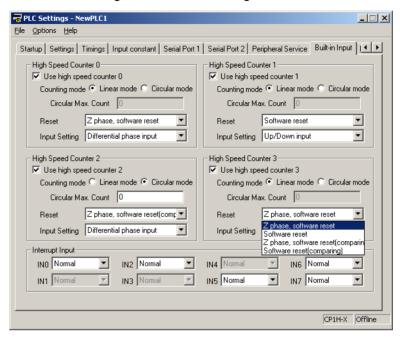

### Settings in the Builtin Input Tab

| Item                                  | Setting                                         |
|---------------------------------------|-------------------------------------------------|
| Use high speed counter 0 to 3         | Use counter                                     |
| Counting mode                         | Linear mode                                     |
|                                       | Circular mode (ring mode)                       |
| Circular Max. Count (max. ring count) | 0 to 4,294,967,295 (0 to FFFF FFFF hex)         |
| Reset method                          | Phase Z and software reset                      |
|                                       | Software reset                                  |
|                                       | Phase Z and software reset (continue comparing) |
|                                       | Software reset (continue comparing)             |
| Input Setting                         | Differential phase inputs (4x)                  |
|                                       | Pulse + direction inputs                        |
|                                       | Up/Down inputs                                  |
|                                       | Increment pulse input                           |

# 5-2-5 High-speed Counter Terminal Allocation

The following diagrams show the input terminals that can be used for highspeed counters in each CPU Unit.

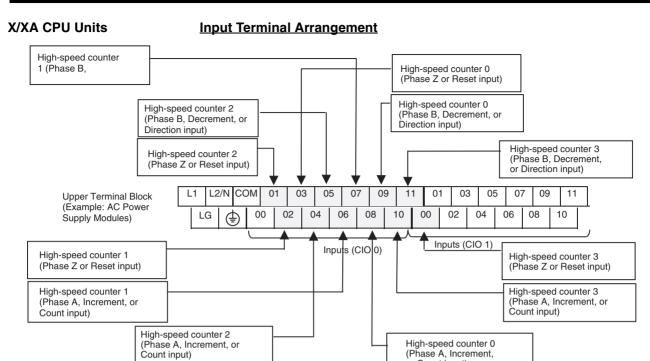

#### **Input Function Settings in the PLC Setup**

The CPU Unit's built-in inputs can be set for high-speed counter inputs in the PLC Setup's Built-in Input Tab. (When an input is set for use as a high-speed counter input, the corresponding words and bits cannot be used for generalpurpose (normal) inputs, input interrupts, or quick-response inputs.)

(Phase A, Increment, or Count input)

| Input terminal block |          | Bit function when the high-speed counter is enabled by selecting "Use high-speed counter □" in the PLC Setup |
|----------------------|----------|----------------------------------------------------------------------------------------------------|
| Word                 | Bit      |                                                                                                    |
|                      | A0+      | High-speed counter 0 (Phase A, Increment, or Count input)                                                    |
|                      | B0+      | High-speed counter 0 (Phase B, Decrement, or Direction input)                                                |
|                      | Z0+      | High-speed counter 0 (Phase Z or reset input)                                                                |
|                      | A1+      | High-speed counter 1 (Phase A, Increment, or Count input)                                                    |
|                      | B1+      | High-speed counter 1 (Phase B, Decrement, or Direction input)                                                |
|                      | Z1+      | High-speed counter 1 (Phase Z or reset input)                                                                |
| CIO 0                | 00       |                                                                                                    |
|                      | 01       | High-speed counter 2 (Phase A, Increment, or Count input)                                                    |
|                      | 04       | High-speed counter 2 (Phase B, Decrement, or Direction input)                                                |
|                      | 05       | High-speed counter 2 (Phase Z or reset input)                                                                |
|                      | 10       | High-speed counter 3 (Phase A, Increment, or Count input)                                                    |
|                      | 11       | High-speed counter 3 (Phase B, Decrement, or Direction input)                                                |
| CIO 1                | 00       | High-speed counter 3 (Phase Z or reset input)                                                                |
|                      | 01 to 05 |                                                                                                    |

#### Y CPU Units

#### **Input Terminal Arrangement**

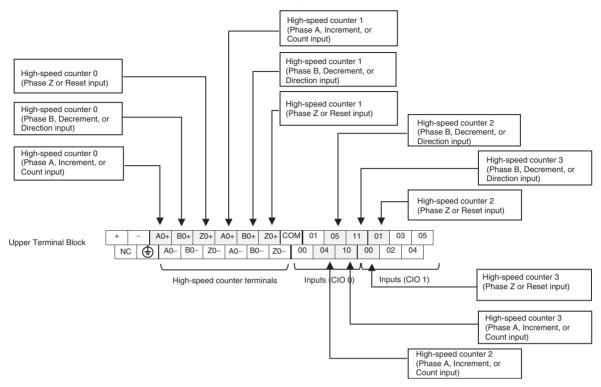

#### **Input Function Settings in the PLC Setup**

The CPU Unit's built-in inputs can be set for high-speed counter inputs in the PLC Setup's Built-in Input Tab. (When an input is set for use as a high-speed counter input, the corresponding words and bits cannot be used for general-purpose (normal) inputs, input interrupts, or quick-response inputs.)

| Input terminal block |          | Bit function when the high-speed counter is enabled by selecting "Use high-speed counter □" in the PLC Setup |
|----------------------|----------|----------------------------------------------------------------------------------------------------|
| Word                 | Bit      |                                                                                                    |
|                      | A0+      | High-speed counter 0 (Phase A, Increment, or Count input)                                                    |
|                      | B0+      | High-speed counter 0 (Phase B, Decrement, or Direction input)                                                |
|                      | Z0+      | High-speed counter 0 (Phase Z or reset input)                                                                |
|                      | A1+      | High-speed counter 1 (Phase A, Increment, or Count input)                                                    |
|                      | B1+      | High-speed counter 1 (Phase B, Decrement, or Direction input)                                                |
|                      | Z1+      | High-speed counter 1 (Phase Z or reset input)                                                                |
| CIO 0                | 00       |                                                                                                    |
|                      | 01       | High-speed counter 2 (Phase A, Increment, or Count input)                                                    |
|                      | 04       | High-speed counter 2 (Phase B, Decrement, or Direction input)                                                |
|                      | 05       | High-speed counter 2 (Phase Z or reset input)                                                                |
|                      | 10       | High-speed counter 3 (Phase A, Increment, or Count input)                                                    |
|                      | 11       | High-speed counter 3 (Phase B, Decrement, or Direction input)                                                |
| CIO 1                | 00       | High-speed counter 3 (Phase Z or reset input)                                                                |
|                      | 01 to 05 |                                                                                                    |

# 5-2-6 Pulse Input Connection Examples

## **Encoders with 24 VDC Open-collector Outputs**

This example shows how to connect an encoder that has phase-A, phase-B, and phase-Z outputs.

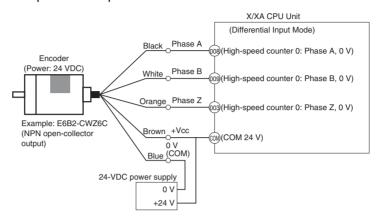

(Do not use the same power supply as for other I/O.)

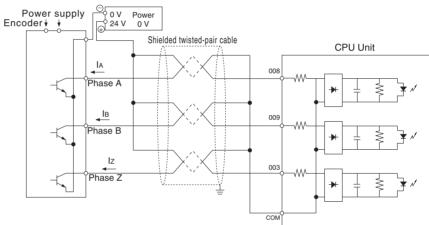

### **Encoders with Line Driver Outputs (Conforming to Am26LS31)**

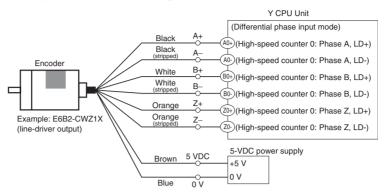

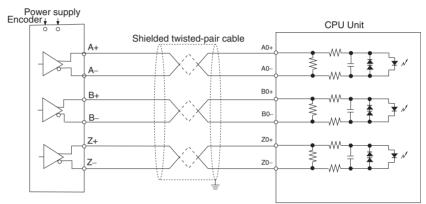

## 5-2-7 Ladder Program Example

Inspecting a Dimension by Counting Pulse Inputs

- An X CP1H CPU Unit with an AC power supply is used.
- · High-speed counter 0 is used.
- When the edge of the workpiece is detected, the counter PV is reset by a phase-Z pulse.
- The workpiece is passes inspection if the final count is between 30,000 and 30,300, otherwise the workpiece fails.
- If the workpiece passes, output CIO 100.00 is turned ON by an interrupt and the indicator PL1 is lit. If the workpiece fails, output CIO 100.01 is turned ON by an interrupt and indicator PL2 is lit.
- The interrupt program is interrupt task 10.

#### ■ I/O Allocation

#### **Input Terminals**

| Input terminal |           | Usage                                                                                                    |
|----------------|-----------|----------------------------------------------------------------------------------------------------|
| Word           | Bit       |                                                                                                    |
| CIO 0          | 00        | Start measurement by pushbutton switch (normal input).                                                                              |
|                | 01        | Detect trailing edge of measured object (normal input).                                                                             |
|                | 02        | Not used. (normal input)                                                                                                    |
|                | 03        | Detect leading edge of measured object for high-speed counter 0 phase-Z/reset input (see note). Bit status is reflected in A531.00. |
|                | 04 to 07  | Not used. (normal input)                                                                                                    |
|                | 08        | High-speed counter 0 phase-A input (See note.)                                                                                      |
|                | 09        | High-speed counter 0 phase-B input (See note.)                                                                                      |
|                | 10 and 11 | Not used. (normal input)                                                                                                    |
| CIO 1          | 00 to 11  | Not used. (normal input)                                                                                                    |

#### Note

The high-speed counter inputs are enabled when the *Use high speed counter 0* Option is selected in the PLC Setup's Built-in Input Tab.

#### **Output Terminals**

| Output terminal |          |              | Usage                      |
|-----------------|----------|--------------|----------------------------|
| Word            | Bit      |              |                            |
| CIO 100         | 00       | Normal input | PL1: Dimension pass output |
|                 | 01       | Normal input | PL2: Dimension fail output |
|                 | 02 to 07 | Normal input | Not used.                  |
| CIO 101         | 00 to 07 | Normal input | Not used.                  |

### **Auxiliary Area Addresses for High-speed Counter 0**

|                                        | Function                                                                                                    | Address |
|----------------------------------------|----------------------------------------------------------------------------------------------------|---------|
| PV storage words                       | Leftmost 4 digits                                                                                                    | A271    |
|                                        | Rightmost 4 digits                                                                                                    | A270    |
| Range Comparison<br>Condition Met Flag | Range 1 Comparison Condition Met Flag                                                                                                   | A274.00 |
| Comparison In-<br>progress Flag        | ON when a comparison operation is being executed for the high-speed counter.                                                            | A274.08 |
| Overflow/Underflow<br>Flag             | ON when an overflow or underflow has occurred in the high-speed counter's PV. (Used only when the counting mode is set to Linear Mode.) | A274.09 |
| Count Direction Flag                   | 0: Decrementing 1: Incrementing                                                                                                    | A274.10 |
| Reset Bit                              | Used for the PV software reset.                                                                                                    | A531.00 |
| High-speed Counter<br>Gate Bit         | When ON, the counter's PV will not be changed even if pulse inputs are received for the counter.                                        | A531.08 |

#### **Range Comparison Table**

The range comparison table is stored in D10000 to D10039.

#### ■ PLC Setup

Select the *Use high speed counter 0* Option in the PLC Setup's Built-in Input Tab.

| Item                 | Setting                  |
|----------------------|--------------------------|
| High-speed counter 0 | Use high speed counter 0 |
| Counting mode        | Linear mode              |
| Circular Max. Count  |                          |
| Reset method         | Software reset           |
| Input Setting        | Up/Down inputs           |

#### ■ I/O Wiring

#### **Input Wiring**

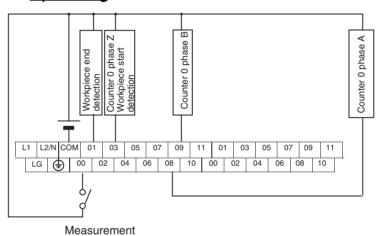

Top terminal block

#### **Output Wiring**

start switch

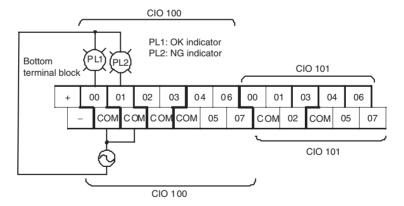

#### ■ Range Comparison Table Settings

The inspection standards data is set in the DM Area with the CX-Programmer. Even though range 1 is the only range being used, all 40 words must still be dedicated to the range comparison table.

| Word   | Setting | Function                                   |                    |
|--------|---------|--------------------------------------------|--------------------|
| D10000 | #7430   | Rightmost 4 digits of range 1 lower limit  | Lower limit value: |
| D10001 | #0000   | Leftmost 4 digits of range 1 lower limit   | 30,000             |
| D10002 | #765C   |                                            | Upper limit value: |
| D10003 | #0000   | Leftmost 4 digits of range 1 upper limit   | 30,300             |
| D10004 | #000A   | Range 1 interrupt task number = 10 (A hex) |                    |

| Word                                           | Setting      | Function                                                                  |                     |
|------------------------------------------------|--------------|---------------------------------------------------------------------------|---------------------|
| D10005 to<br>D10008                            | AII<br>#0000 | Range 2 lower and upper limit values (Not used and don't need to be set.) | Range 2 settings    |
| D10009                                         | #FFFF        | Disables range 2.                                                         |                     |
|                                                |              | ~                                                                         |                     |
| D10014<br>D10019<br>D10024<br>D10029<br>D10034 | #FFFF        | Set the fifth word for ranges 3 to 7 (listed a disable those ranges.      | t left) to #FFFF to |
| ~                                              |              |                                                                           |                     |
| D10035 to<br>D10038                            | AII<br>#0000 | Range 8 lower and upper limit values (Not used and don't need to be set.) | Range 8 settings    |
| D10039                                         | #FFFF        | Disables range 8.                                                         |                     |

#### **■** Creating the Ladder Program

#### **Programming in Cyclic Task**

Use CTBL(882) to start the comparison operation with high-speed counter 0 and interrupt task 10.

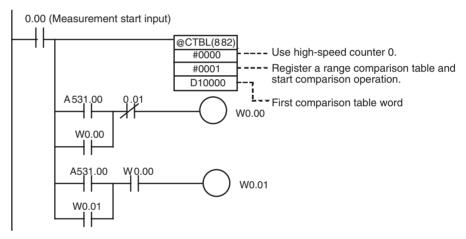

#### **Programming in Interrupt Task 10**

Create the processing performed by interrupt task 10.

```
W0.01 A274.00 (in range)
100.00 (Pass inspection: PL1 indicator)
A274.00 (in range)
100.01 (Fail inspection: PL2 indicator)

END(001)
```

# 5-2-8 Additional Capabilities and Restrictions

### Restrictions on Highspeed Counter Inputs

 The Phase-Z signal + Software reset method cannot be used when the high speed counters are operating in Differential Phase or Pulse + Direction Input Modes and the origin search function is enabled for the pulse output (in the PLC Setup). The Phase-Z signal + Software reset method can be used when the high speed counters are operating in Incrementing or Up/Down Input Modes.  When a high-speed counter is being used (enabled in the PLC Setup), the input cannot be used as a general-purpose (normal) input, interrupt input, or quick-response input.

#### **Starting Interrupt Tasks based on Comparison Conditions**

Data registered in advance in a comparison table can be compared with the actual counter PVs during operation. The specified interrupt tasks (registered in the table) will be started when the corresponding comparison condition is met.

There are two comparison methods available: Target value comparison and range comparison.

- Use the CTBL(882) instruction to register the comparison table.
- Use either the CTBL(882) instruction or INI(880) instruction to start the comparison operation.
- Use the INI(880) instruction to stop the comparison operation.

#### **Target Value Comparison**

The specified interrupt task is executed when the high-speed counter PV matches a target value registered in the table.

- The comparison conditions (target values and counting directions) are registered in the comparison table along with the corresponding interrupt task number. The specified interrupt task will be executed when the highspeed counter PV matches the registered target value.
- Up to 48 target values (between 1 and 48) can be registered in the comparison table.
- A different interrupt task can be registered for each target value.
- The target value comparison is performed on all of the target values in the table, regardless of the order in which the target values are registered.
- If the PV is changed, the changed PV will be compared with the target values in the table, even if the PV is changed while the target value comparison operation is in progress.

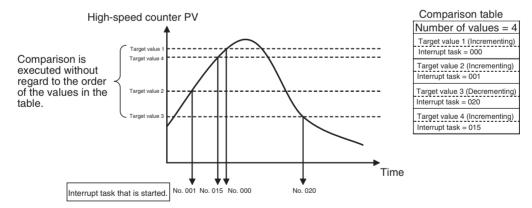

#### Restrictions

A comparison condition (target value and count direction) cannot appear in the table more than once. An error will occur if a comparison condition is specified two or more times.

**Note** When the count direction (incrementing/decrementing) changes at a PV that matches a target value, the next target value cannot be matched in that direction.

Set the target values so that they do not occur at the peak or trough of count value changes.

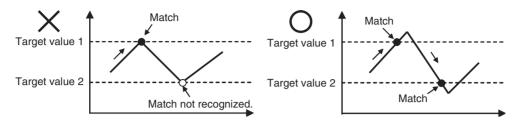

#### **Range Comparison**

The specified interrupt task is executed when the high-speed counter PV is within the range defined by the upper and lower limit values.

- The comparison conditions (upper and lower limits of the range) are registered in the comparison table along with the corresponding interrupt task number. The specified interrupt task will be executed once when the high-speed counter PV is in the range (Lower limit ≤ PV ≤ Upper limit).
- A total of 8 ranges (upper and lower limits) are registered in the comparison table.
- The ranges can overlap.
- A different interrupt task can be registered for each range.
- The counter PV is compared with the 8 ranges once each cycle.
- The interrupt task is executed just once when the comparison condition goes from unmet to met.

#### **Restrictions**

When more than one comparison condition is met in a cycle, the first interrupt task in the table will be executed in that cycle. The next interrupt task in the table will be executed in the next cycle.

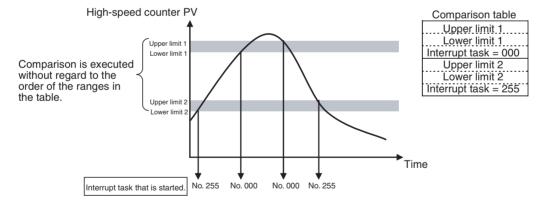

**Note** The range comparison table can be used without starting an interrupt task when the comparison condition is met. The range comparison function can be useful when you just want to know whether or not the high-speed counter PV is within a particular range.

Use the Range Comparison Condition Met Flags to determine whether the high-speed counter PV is within a registered range.

### **Pausing Input Signal Counting (Gate Function)**

If the High-speed Counter Gate Bit is turned ON, the corresponding high-speed counter will not count even if pulse inputs are received and the counter PV will be maintained at its current value. Bits A53108 to A53111 are the High-speed Counter Gate Bits for high-speed counters 0 to 3.

When the High-speed Counter Gate Bit is turned OFF again, the high-speed counter will resume counting and the counter PV will be refreshed.

#### Restrictions

 The Gate Bit will be disabled if the high-speed counter's reset method is set to Phase-Z signal + Software reset and the Reset Bit is ON (waiting for the phase-Z input to reset the counter PV.)

#### **High-speed Counter Frequency Measurement**

This function measures the frequency of the high-speed counter (input pulses.)

The input pulse frequency can be read by executing the PRV(881) instruction. The measured frequency is output in 8-digit hexadecimal and expressed in Hz. The frequency measurement function can be used with high-speed counter 0 only.

The frequency can be measured while a high-speed counter 0 comparison operation is in progress. Frequency measurement can be performed at the same time as functions such as the high-speed counter and pulse output without affecting the performance of those functions.

#### **Procedure**

- High-speed Counter Enable/Disable Setting (Required)
   Select the Use high speed counter 0 Option in the PLC Setup.
  - Pulse Input Mode Setting (Required)
     Set the High-speed Counter 0 Pulse Input Mode (*Input Setting*) in the PLC Setup.
  - Counting Mode Setting (Required)
     Set the High-speed Counter 0 Counting Mode in the PLC Setup.
     If ring mode counting is selected, set the High-speed Counter 0 Circular Max. Count (max. ring count) in the PLC Setup.
  - 4. Reset Method Setting (Required)
    Set the High-speed Counter 0 Reset Method in the PLC Setup.
  - PRV(881) Instruction Execution (Required)
    - N: Specify the high-speed counter number. (High-speed counter 0: #0010) C: #0003 (Read frequency)
    - D: Destination word for frequency data

counter 0 only.

• The frequency measurement function can be used with high-speed

#### **Specifications**

| Item                                   | Specifications                                                                                                    |
|----------------------------------------|----------------------------------------------------------------------------------------------------|
| Number of frequency measurement inputs | 1 input (high-speed counter 0 only)                                                                                  |
| Frequency measurement range            | High-speed counter 0 in X/XA CPU Units: Differential phase inputs: 0 to 50 kHz All other input modes: 0 to 100 kHz   |
|                                        | High-speed counter 0 in Y CPU Units:<br>Differential phase inputs: 0 to 500 kHz<br>All other input modes: 0 to 1 MHz |
|                                        | Note If the frequency exceeds the maximum value, the maximum value will be stored.                                   |

# Restrictions

| Item               | Specifications                                              |
|--------------------|-------------------------------------------------------------|
| Measurement method | Execution of the PRV(881) instruction                       |
| Output data range  | Units: Hz                                                   |
|                    | Range: Differential phase input: 0000 0000 to 0003 0D40 hex |
|                    | All other input modes: 0000 0000 to 0001 86A0 hex           |

#### **Pulse Frequency Conversion**

The pulse frequency input to a high-speed counter can be converted to a rotational speed (r/min) or the PV of the counter can be converted to the total number of rotations. The converted value is output as 8-digit hexadecimal. This function is supported only for high-speed counter 0.

#### Frequency-Rotational Speed Conversion

The rotational speed in r/min is calculated from the pulse frequency input to a high-speed counter and the number of pulses per rotation.

#### Counter PV-Total Number of Rotations Conversion

The total number of rotations is calculated from the present value of the counter and the number of pulses per rotation.

#### **Procedure**

- High-speed Counter Enable/Disable Setting (Required)
   Select the Use high speed counter 0 Option in the PLC Setup.
  - Pulse Input Mode Setting (Required)
     Set the High-speed Counter 0 Pulse Input Mode (*Input Setting*) in the PLC Setup.
  - Counting Mode Setting (Required)
     Set the High-speed Counter 0 Counting Mode in the PLC Setup.
     If ring mode counting is selected, set the Circular Max. Count (max. ring count) in the PLC Setup.
  - 4. Reset Method Setting (Required)
    Set the High-speed Counter 0 Reset Method in the PLC Setup.
  - 5. Execute PRV2(883) as described below (required).

#### **Converting the Frequency to a Rotational Speed**

Execute PRV2(883) with the following operands.

- C: Control data (Set to #0000 for frequency-rotational speed conversion.)
- P: Coefficient (pulses/rotation (hex))
- D: First word for result

#### **Converting the Counter PV to the Total Number of Rotations**

Execute PRV2(883) with the following operands.

- C: Control data (Set to #0001 for counter PV-total number of rotations conversion.)
- P: Coefficient (pulses/rotation (hex))
- D: First word for result

#### Restrictions

Pulse frequency conversion is possible only for high-speed counter 0.

# 5-3 Pulse Outputs

#### 5-3-1 Overview

Fixed duty factor pulses can be output from the CPU Unit's built-in outputs to perform positioning or speed control with a servo driver that accepts pulse inputs.

#### ■ CW/CCW Pulse Outputs or Pulse + Direction Outputs

The pulse output mode can be set to match the motor driver's pulse input specifications.

#### ■ Various Output Frequency Ranges Available

Several output frequency ranges are available in different CPU Units and pulse output ports.

• X/XA CPU Units

Pulse outputs 0 and 1: 1 Hz to 100 kHz Pulse outputs 2 and 3: 1 Hz to 30 kHz

Y CPU Units

Pulse outputs 0 and 1: 1 Hz to 1 MHz (line driver outputs)

Pulse outputs 2 and 3: 1 Hz to 30 kHz

#### Automatic Direction Selection for Easy Positioning with Absolute Coordinates

When operating in absolute coordinates (origin defined or PV changed with the INI(880) instruction), the CW/CCW direction will be selected automatically when the pulse output instruction is executed. (The CW/CCW direction is selected by determining whether the number of pulses specified in the instruction is greater than or less than the pulse output PV.)

#### **■** Triangular Control

Triangular control (trapezoidal control without a constant-speed plateau) will be performed during positioning executed by an ACC(888) instruction (independent) or PLS2(887) instruction if the number of output pulses required for acceleration/deceleration exceeds the specified target pulse Output Amount.

#### ■ Change Target Position during Positioning (Multiple Start)

When positioning was started with a PULSE OUTPUT (PLS2(887)) instruction and the positioning operation is still in progress, another PLS2(887) instruction can be executed to change the target position, target speed, acceleration rate, and deceleration rate.

#### ■ Switch from Speed Control to Positioning (Fixed Distance Feed Interrupt)

A PLS2(887) instruction can be executed during a speed control (continuous mode) operation to change to positioning mode (independent mode). This feature allows a fixed distance feed interrupt (moving a specified amount) to be executed when specific conditions occur.

# ■ Change Target Speed and Acceleration/Deceleration Rate during Acceleration or Deceleration

When trapezoidal acceleration/deceleration is being executed according to a pulse output instruction (speed control or positioning), the target speed and acceleration/deceleration rate can be changed during acceleration or deceleration.

#### ■ <u>Use Variable Duty Factor Pulse Outputs for Lighting, Power Control, Etc.</u>

The PULSE WITH VARIABLE DUTY FACTOR instruction (PWM(891)) can be used to output variable duty factor pulses from the CPU Unit's built-in outputs for applications such as lighting and power control.

# **Controlling Pulse Outputs**

| Purpose                                                                                                    | Function                                                                                                    | Description                                                                                                    |
|----------------------------------------------------------------------------------------------------|----------------------------------------------------------------------------------------------------|----------------------------------------------------------------------------------------------------|
| Perform simple positioning by outputting pulses to a motor driver that accepts pulse-train inputs.                                  | Pulse output functions Single-phase pulse output without acceleration/deceleration Controlled by SPED. Single-phase pulse output with acceleration/deceleration (equal acceleration and deceleration rates for trapezoidal form) Controlled by ACC. Single-phase pulse output with trapezoidal acceleration/deceleration (Supports a startup frequency and different acceleration/deceleration rates.) Controlled by PLS2(887). | In X/XA CPU Units, built-in outputs can be used as pulse outputs 0 to 3.  In Y CPU Units, pulse outputs 0 and 1 can be used as pulse line-driver outputs and built-in output bits can be used as pulse outputs 2 and 3.  Target frequency ranges in X/XA CPU Units: Pulse outputs 0 and 1: 1 Hz to 100 kHz Pulse outputs 2 and 3: 1 Hz to 30 kHz  Target frequency ranges in Y CPU Units: Pulse outputs 0 and 1: 1 Hz to 1 MHz Pulse outputs 0 and 1: 1 Hz to 1 MHz Pulse outputs 2 and 3: 1 Hz to 30 kHz  Duty factor: 50%  The pulse output mode can be set to CW/CCW pulse control or Pulse plus direction control, but the same output mode must be used for pulse outputs 0 and 1.  Note The pulse output PVs are stored in the Auxiliary |
| Perform origin search and origin return operations.                                                                                 | Origin functions (Origin search and origin return)                                                                                                    | Area.  Origin search and origin return operations can be executed through pulse outputs.  Origin search: To start the origin search, set the PLC Setup to enable the origin search operation, set the various origin search parameters, and execute the ORIGIN SEARCH instruction (ORG(889)). The Unit will determine the location of the origin based on the Origin Proximity Input Signal and Origin Input Signal. The coordinates of the pulse output's PV will automatically be set as the absolute coordinates.  Origin return: To return to the predetermined origin, set the various origin return parameters and execute the ORIGIN SEARCH instruction (ORG(889)).                                                                     |
| Change the target position during positioning. (For example, perform an emergency avoid operation with the Multiple Start feature.) | Positioning with the PLS2(887) instruction                                                                                                    | When a positioning operation started with the PULSE OUTPUT (PLS2(887)) instruction is in progress, another PLS2(887) instruction can be executed to change the target position, target speed, acceleration rate, and deceleration rate.                                                                                                    |
| Change speed in steps (polyline approximation) during speed control.                                                                | Use the ACC(888) instruction (continuous) to change the acceleration rate or deceleration rate.                                                                                                    | When a speed control operation started with the ACC(888) instruction (continuous) is in progress, another ACC(888) instruction (continuous) can be executed to change the acceleration rate or deceleration rate.                                                                                                    |
| Change speed in steps (polyline approximation) during positioning.                                                                  | Use the ACC(888) instruction (independent) or PLS2(887) to change the acceleration rate or deceleration rate.                                                                                                    | When a positioning operation started with the ACC(888) instruction (independent) or PLS2(887) instruction is in progress, another ACC(888) (independent) or PLS2(887) instruction can be executed to change the acceleration rate or deceleration rate.                                                                                                    |
| Perform fixed distance feed interrupt.                                                                                              | Execute positioning with the PLS2(887) instruction during an operation started with SPED(885) (continuous) or ACC(888) (continuous).                                                                                                    | When a speed control operation started with the SPED(885) instruction (continuous) or ACC(888) instruction (continuous) is in progress, the PLS2(887) instruction can be executed to switch to positioning, output a fixed number of pulses, and stop.                                                                                                    |

| Purpose                                                                                                    | Function                                                                                  | Description                                                                                                    |
|----------------------------------------------------------------------------------------------------|-------------------------------------------------------------------------------------------|----------------------------------------------------------------------------------------------------|
| After determining the origin, perform positioning simply in absolute coordinates without regard to the direction of the current position or target position. | The positioning direction is selected automatically in the absolute coordinate system.    | When operating in absolute coordinates (with the origin determined or INI(880) instruction executed to change the PV), the CW or CCW direction is selected automatically based on the relationship between the pulse output PV and the pulse Output Amount specified when the pulse output instruction is executed.                             |
| Perform triangular control.                                                                                                    | Positioning with the ACC(888) instruction (independent) or PLS2(887) instruction.         | When a positioning operation started with the ACC(888) instruction (independent) or PLS2(887) instruction is in progress, triangular control (trapezoidal control without the constant-speed plateau) will be performed if the number of output pulses required for acceleration/deceleration exceeds the specified target pulse Output Amount. |
|                                                                                                    |                                                                                           | (The number of pulses required for acceleration/deceleration equals the time required to reach the target frequency x the target frequency.)                                                                                                    |
| Use variable duty factor outputs for time-proportional temperature control.                                                                                  | Control with analog inputs and the variable duty factor pulse output function (PWM(891)). | Two built-in outputs can be used as PWM(891) outputs 0 and 1 by executing the PWM(891) instruction.                                                                                                    |

# 5-3-2 Pulse Output Specifications

# **Specifications**

| Item                                                         | Specifications                                                                                                    |
|--------------------------------------------------------------|----------------------------------------------------------------------------------------------------|
| Output mode                                                  | Continuous mode (for speed control) or independent mode (for position control)                                                                                                    |
| Positioning (independent mode) instructions                  | PULS(886) and SPED(885), PULS(886) and ACC(888), or PLS2(887)                                                                                                    |
| Speed control (continuous mode) instructions                 | SPED(885) or ACC(888)                                                                                                    |
| Origin (origin search and origin return) instructions        | ORG(889)                                                                                                    |
| Output frequency                                             | X/XA CPU Units: Pulse outputs 0 and 1: 1 Hz to 100 kHz (1 Hz units) Pulse outputs 2 and 3: 1 Hz to 30 kHz (1 Hz units) Y CPU Units: Pulse outputs 0 and 1: 1 Hz to 1 MHz (1 Hz units) Pulse outputs 2 and 3: 1 Hz to 30 kHz (1 Hz units)                         |
| Frequency acceleration and deceleration rates                | Set in 1 Hz units for acceleration/deceleration rates from 1 Hz to 65,635 Hz (every 4 ms). The acceleration and deceleration rates can be set independently only with PLS2(887).                                                                                 |
| Changing SVs during instruction execution                    | The target frequency, acceleration/deceleration rate, and target position can be changed.                                                                                                    |
| Duty factor                                                  | Fixed at 50%                                                                                                    |
| Pulse output method                                          | CW/CCW inputs or Pulse + direction inputs                                                                                                    |
|                                                              | The method is selected with an instruction operand. The same method must be used for pulse outputs 0 and 1.                                                                                                    |
| Number of output pulses                                      | Relative coordinates: 00000000 to 7FFFFFFF hex                                                                                                    |
|                                                              | (Each direction accelerating or decelerating: 2,147,483,647)                                                                                                    |
|                                                              | Absolute coordinates: 80000000 to 7FFFFFF hex                                                                                                    |
|                                                              | (-2147483648 to 2147483647)                                                                                                    |
| Pulse output PV's relative/absolute coordinate specification | Absolute coordinates are specified automatically when the origin location has been determined by setting the pulse output PV with INI(880) or performing an origin search with ORG(889). Relative coordinates are used when the origin location is undetermined. |

| Item                                          | Specifications                                                                                                    |
|-----------------------------------------------|----------------------------------------------------------------------------------------------------|
| Relative pulse specification/                 | The pulse type can be specified with an operand in PULS(886) or PLS2(887).                                                                                                    |
| Absolute pulse specification                  | Note The absolute pulse specification can be used when absolute coordinates are specified for the pulse output PV, i.e. the origin location has been determined.  The absolute pulse specification cannot be used when relative coordinates are specified, i.e. the origin location is undetermined. An instruction error will occur.            |
| Pulse output PV's storage location            | The following Auxiliary Area words contain the pulse output PVs:                                                                                                    |
|                                               | Pulse output 0: A277 (leftmost 4 digits) and A276 (rightmost 4 digits) Pulse output 1: A279 (leftmost 4 digits) and A278 (rightmost 4 digits) Pulse output 2: A323 (leftmost 4 digits) and A322 (rightmost 4 digits) Pulse output 3: A325 (leftmost 4 digits) and A324 (rightmost 4 digits) The PVs are refreshed during regular I/O refreshing. |
| Acceleration/deceleration curve specification | Trapezoidal or S-curve acceleration/deceleration                                                                                                    |

#### **Pulse Output Modes**

There are two pulse output modes. In independent mode the number of output pulses is specified and in continuous mode the number of output pulses is not specified.

| Mode             | Description                                                                                                    |
|------------------|----------------------------------------------------------------------------------------------------|
| Independent mode | This mode is used for positioning.                                                                                                    |
|                  | Operation stops automatically when the preset number of pulses has been output. It is also possible to stop the pulse output early with INI(880). |
| Continuous mode  | This mode is used for speed control.                                                                                                    |
|                  | The pulse output will continue until it is stopped by executing another instruction or switching the PLC to PROGRAM mode.                         |

# 5-3-3 Pulse Output Terminal Allocations

The following diagrams show the terminals that can be used for pulse outputs in each CPU Unit.

#### X/XA CPU Units

#### **■ Output Terminal Block Arrangement**

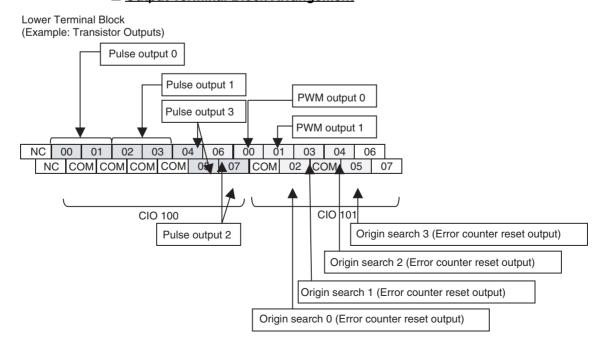

## ■ Setting Functions Using Instructions and PLC Setup

| tern       | Output terminal block When the instructions to the right are not executed |                  | t (**,****,**************************** |                                  | When the origin search<br>function is enabled in<br>the PLC Setup, and an<br>origin search is<br>executed by the ORG<br>instruction | When the PWM instruction is executed |
|------------|---------------------------------------------------------------------------|------------------|-----------------------------------------|----------------------------------|----------------------------------------------------------------------------------------------------|--------------------------------------|
| Word       | Bit                                                                       | Normal output    | F                                       | ixed duty factor pulse out       | out                                                                                                    | Variable duty factor pulse output    |
|            |                                                                           |                  | cw/ccw                                  | Pulse plus direction             | When the origin search function is used                                                                                             | PWM output                           |
| CIO<br>100 | 00                                                                        | Normal output 0  | Pulse output 0 (CW) fixed               | Pulse output 0 (pulse) fixed     |                                                                                                    |                                      |
|            | 01                                                                        | Normal output 1  | Pulse output 0 (CCW) fixed              | Pulse output 1 (pulse) fixed     |                                                                                                    |                                      |
|            | 02                                                                        | Normal output 2  | Pulse output 1 (CW) fixed               | Pulse output 0 (direction) fixed |                                                                                                    |                                      |
|            | 03                                                                        | Normal output 3  | Pulse output 1 (CCW) fixed              | Pulse output 1 (direction) fixed |                                                                                                    |                                      |
|            | 04                                                                        | Normal output 4  | Pulse output 2 (CW)                     | Pulse output 2 (pulse)           |                                                                                                    |                                      |
|            | 05                                                                        | Normal output 5  | Pulse output 2 (CCW)                    | Pulse output 2 (direction)       |                                                                                                    |                                      |
|            | 06                                                                        | Normal output 6  | Pulse output 3 (CW)                     | Pulse output 3 (pulse)           |                                                                                                    |                                      |
|            | 07                                                                        | Normal output 7  | Pulse output 3 (CCW)                    | Pulse output 3 (direction)       |                                                                                                    |                                      |
| CIO        | 00                                                                        | Normal output 8  |                                         |                                  |                                                                                                    | PWM output 0                         |
| 101        | 01                                                                        | Normal output 9  |                                         |                                  |                                                                                                    | PWM output 1                         |
|            | 02                                                                        | Normal output 10 |                                         |                                  | Origin search 0 (Error counter reset output)                                                                                        |                                      |
|            | 03                                                                        | Normal output 11 |                                         |                                  | Origin search 1 (Error counter reset output)                                                                                        |                                      |
|            | 04                                                                        | Normal output 12 |                                         |                                  | Origin search 2 (Error counter reset output)                                                                                        |                                      |
|            | 05                                                                        | Normal output 13 |                                         |                                  | Origin search 3 (Error counter reset output)                                                                                        |                                      |
|            | 06                                                                        | Normal output 14 |                                         |                                  |                                                                                                    |                                      |
|            | 07                                                                        | Normal output 15 |                                         |                                  |                                                                                                    |                                      |

### ■ Input Terminal Block Arrangement

Upper Terminal Block (Example: AC Power Supply Models)

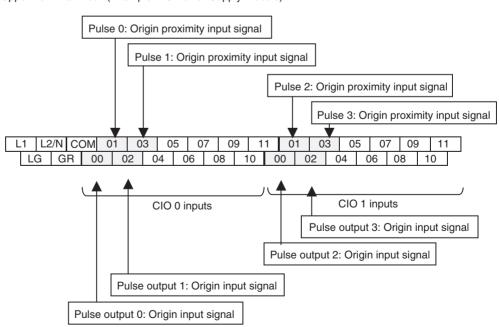

# ■ <u>Setting Input Functions in the PLC Setup</u>

| tern  | out<br>ninal<br>ock |                       | Input operation   | on                       | High-speed counters                                                                     | Origin search                                                         |
|-------|---------------------|-----------------------|-------------------|--------------------------|-----------------------------------------------------------------------------------------|-----------------------------------------------------------------------|
| Word  | Bit                 | Normal inputs         | Interrupt inputs  | Quick-response<br>inputs | High-speed counter operation enabled. ( <i>Use high speed counter</i> Option selected.) | Pulse output origin search function enabled for pulse outputs 0 to 3. |
| CIO 0 | 00                  | Normal input 0        | Interrupt input 0 | Quick-response input 0   |                                                                                         | Pulse 0: Origin input signal                                          |
|       | 01                  | Normal input 1        | Interrupt input 1 | Quick-response input 1   | High-speed counter 2 (phase-Z/reset)                                                    | Pulse 0: Origin proximity input signal                                |
|       | 02                  | Normal input 2        | Interrupt input 2 | Quick-response input 2   | High-speed counter 1 (phase-Z/reset)                                                    | Pulse output 1: Origin input signal                                   |
|       | 03                  | Normal input 3        | Interrupt input 3 | Quick-response input 3   | High-speed counter 0 (phase-Z/reset)                                                    | Pulse output 1: Origin proximity input signal                         |
|       | 04                  | Normal input 4        |                   |                          | High-speed counter 2 (phase-A, increment, or count input)                               |                                                                       |
|       | 05                  | Normal input 5        |                   |                          | High-speed counter 2 (phase-B, decrement, or direction input)                           |                                                                       |
|       | 06                  | Normal input 6        |                   |                          | High-speed counter 1 (phase-A, increment, or count input)                               |                                                                       |
|       | 07                  | Normal input 7        |                   |                          | High-speed counter 1 (phase-B, decrement, or direction input)                           |                                                                       |
|       | 80                  | Normal input 8        |                   |                          | High-speed counter 0 (phase-A, increment, or count input)                               |                                                                       |
|       | 09                  | Normal input 9        |                   |                          | High-speed counter 0 (phase-B, decrement, or direction input)                           |                                                                       |
|       | 10                  | Normal input 10       |                   |                          | High-speed counter 3 (phase-A, increment, or count input)                               |                                                                       |
|       | 11                  | Normal input 11       |                   |                          | High-speed counter 3 (phase-<br>B, decrement, or direction<br>input)                    |                                                                       |
| CIO 1 | 00                  | Normal input 12       | Interrupt input 4 | Quick-response input 4   | High-speed counter 3 (phase-Z/reset)                                                    | Pulse output 2: Origin input signal                                   |
|       | 01                  | Normal input 13       | Interrupt input 5 | Quick-response input 5   |                                                                                         | Pulse output 2: Origin proximity input signal                         |
|       | 02                  | Normal input 14       | Interrupt input 6 | Quick-response input 6   |                                                                                         | Pulse output 3: Origin input signal                                   |
|       | 03                  | Normal input 15       | Interrupt input 7 | Quick-response input 7   |                                                                                         | Pulse output 3: Origin proximity input signal                         |
|       | 04 to<br>11         | Normal input 16 to 23 |                   |                          |                                                                                         |                                                                       |

### Y CPU Units

## ■ Output Terminal Block Arrangement

Lower Terminal Block

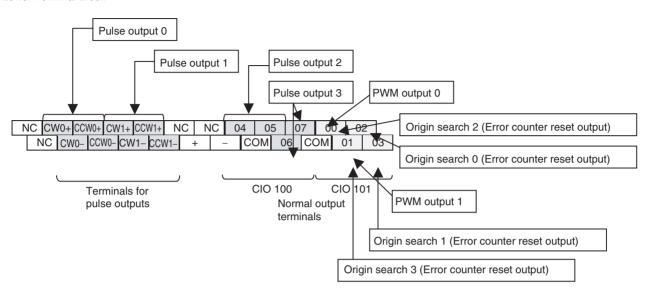

## ■ Setting Functions using Instructions and PLC Setup

|            | Input terminal block When the instructions to the right are not executed |                        | ,,                         |                              | When the origin search<br>function is enabled in the<br>PLC Setup, and an origin<br>search is executed by the<br>ORG instruction | When the PWM instruction is executed    |
|------------|--------------------------------------------------------------------------|------------------------|----------------------------|------------------------------|----------------------------------------------------------------------------------------------------|-----------------------------------------|
| Word       | Bit                                                                      | Normal output          | F                          | ixed duty factor pulse o     | utput                                                                                                    | Variable duty<br>factor pulse<br>output |
|            |                                                                          |                        | CW/CCW                     | Pulse plus direction         | When the origin search function is used                                                                                          | PWM output                              |
|            | CW0+                                                                     | Cannot be used.        | Pulse output 0 (CW) fixed  | Pulse output 0 (pulse) fixed |                                                                                                    |                                         |
|            | CCW0+                                                                    | Cannot be used.        | Pulse output 0 (CCW) fixed | Pulse output 1 (pulse) fixed |                                                                                                    |                                         |
|            | CW1+                                                                     | Cannot be used.        | Pulse output 1 (CW) fixed  | Pulse output 0 (direction)   |                                                                                                    |                                         |
|            | CCW1+                                                                    | Cannot be used.        | Pulse output 1 (CCW) fixed | Pulse output 1 (direction)   |                                                                                                    |                                         |
| CIO        | 04                                                                       | Normal output 4        | Pulse output 2 (CW)        | Pulse output 2 (pulse)       |                                                                                                    |                                         |
| 100        | 05                                                                       | Normal output 5        | Pulse output 2 (CCW)       | Pulse output 2 (direction)   |                                                                                                    |                                         |
|            | 06                                                                       | Normal output 6        | Pulse output 3 (CW)        | Pulse output 3 (pulse)       |                                                                                                    |                                         |
|            | 07                                                                       | Normal output 7        | Pulse output 3 (CCW)       | Pulse output 3 (direction)   |                                                                                                    |                                         |
| CIO<br>101 | 00                                                                       | Normal output 8        |                            |                              | Origin search 2 (Error counter reset output)                                                                                     |                                         |
|            | 01                                                                       | Normal output 9        |                            |                              | Origin search 3 (Error counter reset output)                                                                                     |                                         |
|            | 02                                                                       | Normal output 10       |                            |                              | Origin search 0 (Error counter reset output)                                                                                     | PWM output 0                            |
|            | 03                                                                       | Normal output 11       |                            |                              | Origin search 1 (Error counter reset output)                                                                                     | PWM output 1                            |
|            | 04 to 07                                                                 | Normal output 12 to 15 |                            |                              |                                                                                                    |                                         |

## **■** Input Terminal Block Arrangement

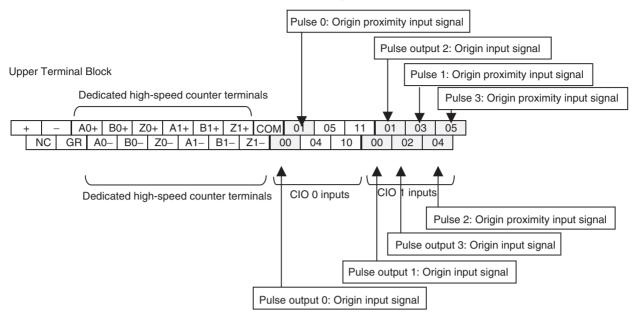

## ■ Setting Input Functions in the PLC Setup

| tern  | out<br>ninal<br>ock |                    | Input operatio      | n                      | High-speed counters                                                                       | Origin search                                                                   |
|-------|---------------------|--------------------|---------------------|------------------------|-------------------------------------------------------------------------------------------|---------------------------------------------------------------------------------|
| Word  | Bit                 | Normal<br>inputs   | Interrupt<br>inputs | Quick-response inputs  | High-speed counter operation enabled. ( <i>Use high speed counter</i> □ Option selected.) | Pulse output origin<br>search function<br>enabled for pulse<br>outputs 0 and 1. |
|       | A0+                 |                    |                     |                        | High-speed counter 0 (phase-A, increment, or count input)                                 |                                                                                 |
|       | B0+                 |                    |                     |                        | High-speed counter 0 (phase-B, decrement, or direction input)                             |                                                                                 |
|       | Z0+                 |                    |                     |                        | High-speed counter 0 (phase-Z/reset)                                                      |                                                                                 |
|       | A1+                 |                    |                     |                        | High-speed counter 1 (phase-A, increment, or count input)                                 |                                                                                 |
|       | B1+                 |                    |                     |                        | High-speed counter 1 (phase-B, decrement, or direction input)                             |                                                                                 |
|       | Z1+                 |                    |                     |                        | High-speed counter 1 (phase-Z/reset)                                                      |                                                                                 |
| CIO 0 | 00                  | Normal input 0     | Interrupt input 0   | Quick-response input 0 |                                                                                           | Pulse 0: Origin input signal                                                    |
|       | 01                  | Normal input 1     | Interrupt input 1   | Quick-response input 1 | High-speed counter 2 (phase-Z/reset)                                                      | Pulse 1: Origin proximity input signal                                          |
|       | 04                  | Normal input 4     |                     |                        | High-speed counter 2 (phase-A, increment, or count input)                                 |                                                                                 |
|       | 05                  | Normal input 5     |                     |                        | High-speed counter 2 (phase-B, decrement, or direction input)                             |                                                                                 |
|       | 11                  | Normal input<br>11 |                     |                        | High-speed counter 3 (phase-B, decrement, or direction input)                             |                                                                                 |
| CIO 1 | 00                  | Normal input<br>12 | Interrupt input 4   | Quick-response input 4 | High-speed counter 3 (phase-Z/reset)                                                      | Pulse output 1: Origin input signal                                             |
|       | 01                  | Normal input<br>13 | Interrupt input 5   | Quick-response input 5 |                                                                                           | Pulse output 2: Origin proximity input signal                                   |
|       | 02                  | Normal input<br>14 | Interrupt input 6   | Quick-response input 6 |                                                                                           | Pulse output 3: Origin input signal                                             |
|       | 03                  | Normal input<br>15 | Interrupt input 7   | Quick-response input 7 |                                                                                           | Pulse output 1: Origin proximity input signal                                   |
|       | 04                  | Normal input<br>16 |                     |                        |                                                                                           | Pulse output 2: Origin proximity input signal                                   |
|       | 05                  | Normal input<br>17 |                     |                        |                                                                                           | Pulse output 3: Origin proximity input signal                                   |

# **Auxiliary Area Data Allocation (All Models)**

| Function                                                                                                    |                                 |         | Pulse output number |         |         |  |  |
|----------------------------------------------------------------------------------------------------|---------------------------------|---------|---------------------|---------|---------|--|--|
|                                                                                                    |                                 | 0       | 1                   | 2       | 3       |  |  |
| Pulse output PV storage words                                                                                                    | Leftmost 4 digits               | A277    | A279                | A323    | A325    |  |  |
| PV range: 80000000 to 7FFFFFF hex (-2,147,483,648 to 2,147,483,647)                                                                                                  | Rightmost 4 digits              | A276    | A278                | A322    | A324    |  |  |
| Reset Bits                                                                                                    | 0: Not cleared.                 | A540.00 | A541.00             | A542.00 | A543.00 |  |  |
| The pulse output PV will be cleared when this bit is turned from OFF to ON.                                                                                          | 1: Clear PV.                    |         |                     |         |         |  |  |
| CW Limit Input Signal Flags                                                                                                    | ON when turned ON from an       | A540.08 | A541.08             | A542.08 | A543.08 |  |  |
| This is the CW limit input signal, which is used in the origin search.                                                                                               | external input.                 |         |                     |         |         |  |  |
| CCW Limit Input Signal Flags                                                                                                    | ON when turned ON from an       | A540.09 | A541.09             | A542.09 | A543.09 |  |  |
| This is the CCW limit input signal, which is used in the origin search.                                                                                              | external input.                 |         |                     |         |         |  |  |
| Positioning completed input signals                                                                                                    | ON when turned ON from an       | A540.10 | A541.10             | A542.10 | A543.10 |  |  |
| This is the positioning completed input signal, which is used in the origin search.                                                                                  | external input.                 |         |                     |         |         |  |  |
| Accel/Decel Flags                                                                                                    | 0: Constant speed               | A280.00 | A281.00             | A326.00 | A327.00 |  |  |
| ON when pulses are being output according to an ACC(888) or PLS2(887) instruction and the output frequency is being changed in steps (accelerating or decelerating). | 1: Accelerating or decelerating |         |                     |         |         |  |  |
| Overflow/Underflow Flags                                                                                                    | 0: Normal                       | A280.01 | A281.01             | A326.01 | A327.01 |  |  |
| ON when an overflow or underflow has occurred in the pulse output PV.                                                                                                | 1: Overflow or underflow        |         |                     |         |         |  |  |
| Output Amount Set Flags                                                                                                    | 0: No setting                   | A280.02 | A281.02             | A326.02 | A327.02 |  |  |
| ON when the number of output pulses has been set with the PULS instruction.                                                                                          | 1: Setting made                 |         |                     |         |         |  |  |
| Output Completed Flags                                                                                                    | 0: Output not completed.        | A280.03 | A281.03             | A326.03 | A327.03 |  |  |
| ON when the number of output pulses set with the PULS(886)/PLS2(887) instruction has been output.                                                                    | 1: Output completed.            |         |                     |         |         |  |  |
| Output In-progress Flags                                                                                                    | 0: Stopped                      | A280.04 | A281.04             | A326.04 | A327.04 |  |  |
| ON when pulses are being output from the pulse output.                                                                                                    | 1: Outputting pulses.           |         |                     |         |         |  |  |
| No-origin Flags                                                                                                    | 0: Origin established.          | A280.05 | A281.05             | A326.05 | A327.05 |  |  |
| ON when the origin has not been determined for the pulse output.                                                                                                    | 1: Origin not established.      |         |                     |         |         |  |  |
| At-origin Flags                                                                                                    | 0: Not stopped at origin.       | A280.06 | A281.06             | A326.06 | A327.06 |  |  |
| ON when the pulse output PV matches the origin (0).                                                                                                    | 1: Stopped at origin.           |         |                     |         |         |  |  |
| Output Stopped Error Flags                                                                                                    | 0: No error                     | A280.07 | A281.07             | A326.07 | A327.07 |  |  |
| ON when an error occurred while outputting pulses in the origin search function.                                                                                     | 1: Stop error occurred.         |         |                     |         |         |  |  |
| Stop Error Codes                                                                                                    |                                 | A444    | A445                | A438    | A439    |  |  |

# 5-3-4 Pulse Output Patterns

The following tables show the kinds of pulse output operations that can be performed by combining various pulse output instructions.

# **Continuous Mode (Speed Control)**

**Starting a Pulse Output** 

| Operation                                             | Example                                            | Frequency changes                                                                                | Description                                               | Proce                     | edure                                                                                                    |
|-------------------------------------------------------|----------------------------------------------------|--------------------------------------------------------------------------------------------------|-----------------------------------------------------------|---------------------------|----------------------------------------------------------------------------------------------------|
|                                                       | application                                        |                                                                                                  |                                                           | Instruction               | Settings                                                                                                    |
| Output with specified speed                           | Changing the<br>speed (frequency)<br>in one step   | Pulse frequency  Target frequency  Time  Execution of SPED(885)                                  | Outputs pulses at a specified frequency.                  | SPED(885)<br>(Continuous) | Port "CW/ CCW" or "Pulse + direction" Continuous Target frequency                                                                |
| Output with<br>specified<br>acceleration<br>and speed | Accelerating the speed (frequency) at a fixed rate | Pulse frequency  Target frequency  Acceleration/ deceleration/ rate  Time  Execution of ACC(888) | Outputs pulses and changes the frequency at a fixed rate. | ACC(888)<br>(Continuous)  | Port     "CW/     CCW" or     "Pulse +     direction"     Continuous     Acceleration/deceleration     rate     Target frequency |

### **Changing Settings**

| Operation                          | Example applica-                                        | Frequency changes                                                                                                    | Description                                                                                                    | Procedure                                                                           |                                                                 |
|------------------------------------|---------------------------------------------------------|----------------------------------------------------------------------------------------------------|----------------------------------------------------------------------------------------------------|-------------------------------------------------------------------------------------|-----------------------------------------------------------------|
|                                    | tion                                                    |                                                                                                    |                                                                                                    | Instruction                                                                         | Settings                                                        |
| Change<br>speed in<br>one step     | Changing the<br>speed during oper-<br>ation             | Pulse frequency  Target frequency  Present frequency  Execution of SPED(885)                                             | Changes the fre-<br>quency (higher or<br>lower) of the pulse<br>output in one step.                                | SPED(885)<br>(Continuous)<br>↓<br>SPED(885)<br>(Continuous)                         | Port Continuous Target frequency                                |
| Change<br>speed<br>smoothly        | Changing the speed smoothly during operation            | Pulse frequency  Target frequency  Present frequency  Acceleration/ deceleration rate  Time  Execution of ACC(888)       | Changes the frequency from the present frequency at a fixed rate. The frequency can be accelerated or decelerated. | ACC(888) or<br>SPED(885)<br>(Continu-<br>ous)<br>↓<br>ACC(888)<br>(Continu-<br>ous) | Port Continuous Target frequency Acceleration/deceleration rate |
|                                    | Changing the speed in a polyline curve during operation | Pulse frequency Target frequency  Present frequency  Execution of ACC(888)  Execution of ACC(888)  Execution of ACC(888) | Changes the acceleration or deceleration rate during acceleration or deceleration.                                 | ACC(888)<br>(Continu-<br>ous)<br>↓<br>ACC(888)<br>(Continu-<br>ous)                 | Port Continuous Target frequency Acceleration/deceleration rate |
| Change direction                   | Not supported.                                          |                                                                                                    |                                                                                                    |                                                                                     |                                                                 |
| Change<br>pulse out-<br>put method | Not supported.                                          |                                                                                                    |                                                                                                    |                                                                                     |                                                                 |

# **Stopping a Pulse Output**

| Operation                        | Example                 | Frequency changes                                                                                                    | Description                                                                                                    | Procedure                                                                            |                                       |  |
|----------------------------------|-------------------------|----------------------------------------------------------------------------------------------------|----------------------------------------------------------------------------------------------------|--------------------------------------------------------------------------------------|---------------------------------------|--|
|                                  | application             |                                                                                                    |                                                                                                    | Instruction                                                                          | Settings                              |  |
| Stop pulse<br>output             | Immediate<br>stop       | Pulse frequency  Present frequency  Time  Execution of INI(880)                                                                                                    | Stops the pulse output immediately.                                                                                                    | SPED(885)<br>or ACC(888)<br>(Continu-<br>ous)<br>↓<br>INI(880)                       | •Port<br>•Stop<br>pulse out-<br>put   |  |
| Stop pulse<br>output             | Immediate<br>stop       | Pulse frequency  Present frequency  Time  Execution of SPED(885)                                                                                                    | Stops the pulse output immediately.                                                                                                    | SPED(885)<br>or ACC(888)<br>(Continu-<br>ous)<br>↓<br>SPED(885)<br>(Continu-<br>ous) | Port Continuous Target frequency=0    |  |
| Stop pulse<br>output<br>smoothly | Decelerate<br>to a stop | Present frequency Present frequency Present frequency  Acceleration/ deceleration rate (Rate set at the start of the operation.)  Target frequency = 0  Execution of ACC(888) | Decelerates the pulse output to a stop.  Note If ACC(888) started the operation, the original acceleration rate will remain in effect. If SPED(885) started the operation, the acceleration/ deceleration rate will be invalid and the pulse output will stop immediately. | SPED(885) or ACC(888) (Continuous)  ACC(888) (Continuous)                            | •Port •Continuous •Target frequency=0 |  |

# **Independent Mode (Positioning)**

## **Starting a Pulse Output**

| Operation                            | Example                                                                                                    | Frequency changes                                                                                                    | Description                                                                                                    | Proc                               | edure                                                                                                    |
|--------------------------------------|----------------------------------------------------------------------------------------------------|----------------------------------------------------------------------------------------------------|----------------------------------------------------------------------------------------------------|------------------------------------|----------------------------------------------------------------------------------------------------|
|                                      | application                                                                                                    |                                                                                                    |                                                                                                    | Instruction                        | Settings                                                                                                    |
| Output with specified speed          | Positioning<br>without accel-<br>eration or<br>deceleration                                                                                                    | Pulse frequency Target frequency  Target Specified number of pulses (Specified with PULS(886).)  Time Execution of SPED(885)  Outputs the specified number of pulses and then stops.                       | Starts outputting pulses at the specified frequency and stops immediately when the specified number of pulses has been output.  Note The target position (specified number of pulses) cannot be changed during positioning.            | PULS(886)<br>↓<br>SPED(885)        | Number of pulses Relative or absolute pulse specification Port "CW/ CCW" or "Pulse + direction" Independent Target frequency                                            |
| Simple trap-<br>ezoidal con-<br>trol | Positioning with trapezoi- dal accelera- tion and deceleration (Same rate used for acceleration and decelera- tion; no start- ing speed) The number of pulses can- not be changed dur- ing position- ing. | Pulse frequency  Pulse frequency  Target frequency  Acceleration of rate  Execution of ACC(888)  Outputs the specified number of pulses and then stops.                                                    | Accelerates and decelerates at the same fixed rate and stops immediately when the specified number of pulses has been output. (See note.)  Note The target position (specified number of pulses) cannot be changed during positioning. | PULS(886) ↓ ACC(888) (Independent) | •Number of pulses •Relative or absolute pulse specification •Port •"CW/ CCW" or "Pulse + direction" •Independent •Acceleration and deceleration rate •Target frequency  |
| Complex<br>trapezoidal<br>control    | Positioning with trapezoidal acceleration and deceleration (Separate rates used for acceleration; starting speed) The number of pulses can be changed during positioning.                                 | Pulse frequency Specified number of pulses  Target frequency Starting frequency Starting frequency Tate Stop frequency Frequency Time Output stops. PLS2(887) Target Deceleration point frequency reached. | Accelerates and decelerates at a fixed rates. The pulse output is stopped when the specified number of pulses has been output. (See note.)  Note The target position (specified number of pulses) can be changed during positioning.   | PLS2(887)                          | Number of pulses Pelative or absolute pulse specification Port "CW/ CCW" or "Pulse + direction" Acceleration rate Deceleration rate Target frequency Starting frequency |

Note Triangular Control

If the specified number of pulses is less than the number required just to reach the target frequency and return to zero, the function will automatically reduce the acceleration/deceleration time and perform triangular control (acceleration and deceleration only.) An error will not occur.

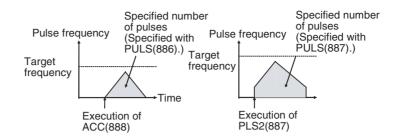

# **Changing Settings**

| Operation                                                          | Example                                                                                          | Frequency changes                                                                                                    | Description                                                                                                    | Proc                                                                                                    | edure                                                                                                    |
|--------------------------------------------------------------------|--------------------------------------------------------------------------------------------------|----------------------------------------------------------------------------------------------------|----------------------------------------------------------------------------------------------------|----------------------------------------------------------------------------------------------------|----------------------------------------------------------------------------------------------------|
|                                                                    | application                                                                                      |                                                                                                    |                                                                                                    | Instruction                                                                                               | Settings                                                                                                    |
| Change<br>speed in<br>one step                                     | Changing<br>the speed in<br>one step dur-<br>ing operation                                       | Pulse frequency New target frequency Original target frequency Original target frequency  Original target frequency  Original tar | SPED(885) can be executed during positioning to change (raise or lower) the pulse output frequency in one step.  The target position (specified number of pulses) is not changed. | PULS(886) ↓ SPED(885) (Independent) ↓ SPED(885) (Independent)                                             | Number of pulses     Relative or absolute pulse specification     Port     "CW/ CCW" or "Pulse + direction"     Independent     Target frequency            |
| Change speed smoothly (with acceleration rate = deceleration rate) | Changing the target speed (frequency) during positioning (acceleration rate = deceleration rate) | Specified number of pulses frequency (Specified with PULS(886)) New target frequency Original target frequency  ACC(888) (independent mode)  Execution of ACC(888) (independent mode) executed again to change the target frequency. (The target position is not changed, but the acceleration/deceleration rate is changed.)                                                                                                    | ACC(888) can be executed during positioning to change the acceleration/deceleration rate and target frequency.  The target position (specified number of pulses) is not changed.  | PULS(886)  ACC(888) or SPED(885) (Independent)  ACC(888) (Independent)  PLS2(887)  ACC(888) (Independent) | Number of pulses Relative or absolute pulse specification Port "CW/" or "Pulse + direction" Independent Acceleration and deceleration rate Target frequency |

| Operation                                                                                       | Example                                                                                                    | Frequency changes                                                                                                    | Description                                                                                                    | Proc                                                                                           | edure                                                                                                    |
|-------------------------------------------------------------------------------------------------|----------------------------------------------------------------------------------------------------|----------------------------------------------------------------------------------------------------|----------------------------------------------------------------------------------------------------|------------------------------------------------------------------------------------------------|----------------------------------------------------------------------------------------------------|
|                                                                                                 | application                                                                                                    |                                                                                                    |                                                                                                    | Instruction                                                                                    | Settings                                                                                                    |
| Change<br>speed<br>smoothly<br>(with<br>unequal<br>acceleration<br>and deceler-<br>ation rates) | Changing<br>the target<br>speed (fre-<br>quency) dur-<br>ing<br>positioning<br>(different<br>acceleration<br>and deceler-<br>ation rates) | Pulse frequency New target frequency Original target frequency Original target frequency Original target frequency  Original target frequency  Original target frequency  Fluid (a)  Fluid (a)  Fluid | PLS2(887) can be executed during positioning to change the acceleration rate, deceleration rate, and target frequency.  Note To prevent the target position from being changed intentionally, the original target position must be specified in absolute coordinates.                   | PULS(886) ↓ ACC(888) (Independent) ↓ PLS2(887)  PLS2(887) ↓ PLS2(887)                          | Number of pulses     Relative or absolute pulse specification     Port     "CW/ CCW" or "Pulse + direction"     Acceleration rate     Deceleration rate     Target frequency     Starting frequency     |
| Change target position                                                                          | Change the target position during positioning (multiple start function)                                                                   | Pulse frequency  Target frequency  Acceleration/ deceleration of PLS2(887)  PLS2(887)  PLS2(887)  PLS2(887)  PLS2(887) executed to change the target position. (The target frequency and acceleration/deceleration rates are not changed                                                                                                    | PLS2(887) can be executed during positioning to change the target position (number of pulses).  Note When the target position cannot be changed without maintaining the same speed range, an error will occur and the original operation will continue to the original target position. | PULS(886) ↓ ACC(888) (Independent) ↓ PLS2(887) ↓ PLS2(887) ↓ PLS2(887) ↓ PLS2(887) ↓ PLS2(887) | Number of pulses     Relative or absolute pulse specification     Port     "CW/ CCW" or     "Pulse + direction"     Acceleration rate     Deceleration rate     Target frequency     Starting frequency |

| Operation                                 | Example                                                                                              | Frequency changes                                                                                                    | Description                                                                                                    | Proc                                                                 | edure                                                                                                    |
|-------------------------------------------|----------------------------------------------------------------------------------------------------|----------------------------------------------------------------------------------------------------|----------------------------------------------------------------------------------------------------|----------------------------------------------------------------------|----------------------------------------------------------------------------------------------------|
|                                           | application                                                                                          |                                                                                                    |                                                                                                    | Instruction                                                          | Settings                                                                                                    |
| Change target position and speed smoothly | Change the target position and target speed (frequency) during positioning (multiple start function) | Pulse pulses specified PLS2(887).  Changed target frequency Target frequency Target frequency  Acceleration/ cocleration/ rate  Execution of PLS2(887)  ACC(888) executed to change the target frequency. (The target position is not changed, but the acceleration/ deceleration rates are changed.) | PLS2(887) can be executed during positioning to change the target position (number of pulses), acceleration rate, deceleration rate, and target frequency.  Note When the settings cannot be changed without maintaining the same speed range, an error will occur and the original operation will continue to the original target position. | PULS(886) ↓ ACC(888) (Independent) ↓ PLS2(887)                       | Number of pulses Pelative or absolute pulse specification Port CCW" or "Pulse + direction" Acceleration rate Deceleration rate Target frequency Starting frequency  |
|                                           | Change the acceleration and deceleration rates during positioning (multiple start function)          | Pulse frequency Acceleration rate in PLS2(887) #N.  New target frequency Original target frequency Interest frequency Acceleration rate in PLS2(887) #N.  Execution of PLS2(887) #N  Execution of PLS2(887) #N  Execution of PLS2(887) #3  Execution of PLS2(887) #3                                  | PLS2(887) can be executed during positioning (acceleration or deceleration) to change the acceleration rate or deceleration rate.                                                                                                    | PULS(886) ↓ ACC(888) (Independent) ↓ PLS2(887) PLS2(887) ↓ PLS2(887) | Number<br>of pulses     Accelera-<br>tion rate     Decelera-<br>tion rate                                                                                           |
| Change<br>direction                       | Change the direction during positioning                                                              | Pulse number of frequency pulses  Target Change of direction at the specified deceleration rate Number of pulses (position) changed by PLS2(887)  Execution of PLS2 (887)  Execution of PLS2(887)                                                                                                    | PLS2(887) can be executed during positioning with relative pulse specification to change to absolute pulses and reverse direction.                                                                                                    | PULS(886) ↓ ACC(888) (Independent) ↓ PLS2(887) PLS2(887) ↓ PLS2(887) | •Number of pulses •Absolute pulse specification •Port •"CW/ CCW" or "Pulse + direction" •Acceleration rate •Deceleration rate •Target frequency •Starting frequency |
| Change<br>pulse out-<br>put method        | Not supported                                                                                        | l.                                                                                                    | 1                                                                                                    | ı                                                                    | 1                                                                                                    |

# **Stopping a Pulse Output**

| Operation                                                                                                | Example applica-     | Frequency changes                                                                        | Description                                                                                                    | Proc                                                                                                    | edure                                    |
|----------------------------------------------------------------------------------------------------|----------------------|------------------------------------------------------------------------------------------|----------------------------------------------------------------------------------------------------|----------------------------------------------------------------------------------------------------|------------------------------------------|
|                                                                                                    | tion                 |                                                                                          |                                                                                                    | Instruction                                                                                               | Settings                                 |
| Stop pulse<br>output<br>(Number of<br>pulses set-<br>ting is not<br>preserved.)                          | Immediate stop       | Pulse frequency  Present frequency  Time  Execution of Execution  SPED(885) of INI(880)  | Stops the pulse output immediately and clears the number of output pulses setting.                                                                                                    | PULS(886) ↓ ACC(888) or SPED(885) (Independent) ↓ INI(880) PLS2(887) ↓ INI(880)                           | •Stop<br>pulse out-<br>put               |
| Stop pulse<br>output<br>(Number of<br>pulses set-<br>ting is not<br>preserved.)                          | Immediate stop       | Pulse frequency  Present frequency  Time  Execution of SPED(885)  Execution of SPED(885) | Stops the pulse output immediately and clears the number of output pulses setting.                                                                                                    | PULS(886) ↓ SPED(885) (Independent) ↓ SPED(885)                                                           | •Port •Independent •Target frequency = 0 |
| Stop sloped<br>pulse out-<br>put<br>smoothly.<br>(Number of<br>pulses set-<br>ting is not<br>preserved.) | Decelerate to a stop | Present frequency  Present frequency  Target frequency = 0  Execution of ACC(888)        | Decelerates the pulse output to a stop.  Note If ACC(888) started the operation, the original acceleration rate will remain in effect. If SPED(885) started the operation, the acceleration/ deceleration rate will be invalid and the pulse output will stop immediately. | PULS(886)  ACC(888) or SPED(885) (Independent)  ACC(888) (Independent)  PLS2(887)  ACC(888) (Independent) | •Port •Independent •Target frequency = 0 |

## Switching from Continuous Mode (Speed Control) to Independent Mode (Positioning)

| Example applica-                                                         | Frequency changes                                                                                                    | Description                                                                                                    |                                    | Procedure                                                                                                    |
|--------------------------------------------------------------------------|----------------------------------------------------------------------------------------------------|----------------------------------------------------------------------------------------------------|------------------------------------|----------------------------------------------------------------------------------------------------|
| tion                                                                     |                                                                                                    |                                                                                                    | Instruction                        | Settings                                                                                                    |
| Change from speed control to fixed distance positioning during operation | Outputs the number of pulses specified in PLS2(887) (Both relative and absolute pulse specification can be used.)  Target frequency  Target frequency  Target frequency  Execution of ACC(888) (continuous) Execution of PLS2(887)                                                                                            | PLS2(887) can be executed during a speed control operation started with ACC(888) to change to positioning operation.  Note An error will occur if a constant speed cannot be achieved after switching the mode. If this happens, the instruction execution will | e ACC(888) (Continuous)  pLS2(887) | Port Acceleration rate Deceleration rate Target frequency Number of pulses Note The starting frequency is ignored. |
| Fixed distance feed interrupt                                            | Pulse frequency  Present frequency  Time  Execution of ACC(888) (continuous)  Execution of PLS2(887) with the following settings  Number of pulses = number of pulses until stop  Relative pulse specification  Target frequency = present frequency  Acceleration rate = Not 0  Deceleration rate = target deceleration rate | be ignored and the previous operation will be continued.                                                                                                    |                                    |                                                                                                    |

## Relative Pulse Outputs and Absolute Pulse Outputs

### Selecting Relative or Absolute Coordinates

The pulse output PV's coordinate system (absolute or relative) is selected automatically, as follows:

- When the origin is undetermined, the system operates in relative coordinates.
- When the origin has been determined, the system operates in absolute coordinates.

| Conditions                                  | Origin has been<br>determined by an ori-<br>gin search | Origin has been<br>determined by exe-<br>cuting INI(880) to<br>change the PV | Origin not established (Origin search has not been performed and PV has not been changed with INI(880).) |
|---------------------------------------------|--------------------------------------------------------|------------------------------------------------------------------------------|----------------------------------------------------------------------------------------------------|
| Pulse output<br>PV's coordi-<br>nate system | Absolute coordinates                                   |                                                                              | Relative coordinates                                                                                     |

Relationship between the Coordinate System and Pulse Specification

The following table shows the pulse output operation for the four possible combinations of the coordinate systems (absolute or relative) and the pulse output (absolute or relative) specified when PULS(886) or PLS2(887) is executed.

| Pulse output              | Coordina                                                                                                    | te system                                                                                                    |  |
|---------------------------|----------------------------------------------------------------------------------------------------|----------------------------------------------------------------------------------------------------|--|
| specified in PULS(886) or | Relative coordinate system                                                                                                    | Absolute coordinate system                                                                                                    |  |
| PLS2(887                  | Origin not established:                                                                                                    | Origin established:                                                                                                    |  |
| ,                         | The No-origin Flag will be ON in this case.                                                                                                    | The No-origin Flag will be OFF in this case.                                                                                                    |  |
| Relative pulse speci-     | Positions the system to another position relative                                                                                                    | to the current position.                                                                                                    |  |
| fication                  | Number of movement pulses = number of pulses setting                                                                                                    |                                                                                                    |  |
|                           | The pulse output PV after instruction execution = Number of movement pulses = Number of                                                                                                    | The pulse output PV after instruction execution = PV + Number of movement pulses.                                                                     |  |
|                           | pulses setting                                                                                                    | The following example shows the number of                                                                                                    |  |
|                           | Note The pulse output PV is reset to 0 just before pulses are output. After that, the specified number of pulses is output.                                                                                                    | pulses setting = 100 counterclockwise.  Number of pulses                                                                                              |  |
|                           | The following example shows the number of pulses setting = 100 counterclockwise.  Number of pulses setting II Number of movement pulses  Target Current position position=0  Pulse output PV range: 80000000 to 7FFFFFFF hex Number of pulses setting range: 000000000 to 7FFFFFFFF hex | Number of movement pulses  Origin position  Pulse output PV range: 80000000 to 7FFFFFFF hex Number of pulses setting range: 000000000 to 7FFFFFFF hex |  |

| Pulse output                 | Coordina                                                                                                    | te system                                                                                                    |  |
|------------------------------|----------------------------------------------------------------------------------------------------|----------------------------------------------------------------------------------------------------|--|
| specified in PULS(886) or    | Relative coordinate system                                                                                       | Absolute coordinate system                                                                                                    |  |
| PLS2(887                     | Origin not established:                                                                                          | Origin established:                                                                                                    |  |
| ,                            | The No-origin Flag will be ON in this case.                                                                      | The No-origin Flag will be OFF in this case.                                                                                                    |  |
| Absolute pulse specification | used when the origin location is undetermined,                                                                   | Positions the system to an absolute position relative to the origin.                                                                               |  |
|                              | i.e., when the system is operating in the relative coordinate system. An instruction execution error will occur. | The number of movement pulses and movement direction are calculated automatically from the current position (pulse output PV) and target position. |  |
|                              |                                                                                                    | The following example shows the number of pulses setting = +100.                                                                                   |  |
|                              |                                                                                                    | Number of pulses setting II Number of movement pulses                                                                                              |  |
|                              |                                                                                                    | Origin position = position number of pulses setting                                                                                                |  |
|                              |                                                                                                    | Number of movement pulses = Number of pulses setting - Pulse output PV when instruction is executed                                                |  |
|                              |                                                                                                    | The movement direction is determined automatically.                                                                                                |  |
|                              |                                                                                                    | Pulse output PV when instruction is executed = Number of pulses setting                                                                            |  |
|                              |                                                                                                    | Pulse output PV range:<br>80000000 to 7FFFFFFF hex                                                                                                 |  |
|                              |                                                                                                    | Number of pulses setting range: 80000000 to 7FFFFFFF hex                                                                                           |  |

# Operations affecting the Origin Status (Established/Not Established Status)

The following table shows the operations that can affect the origin status (origin established or no-origin), such as changing the operating mode and executing certain instructions.

The No-origin Flag will be ON when the corresponding pulse output's origin is not established and OFF when the origin is established.

| Current status                |                                | PROGRAM mode RUN r                                   |                                            |                                                   | I mode or MONITOR mode                                |  |
|-------------------------------|--------------------------------|------------------------------------------------------|--------------------------------------------|---------------------------------------------------|-------------------------------------------------------|--|
| Operation                     |                                | Origin established                                   | Origin not established                     | Origin established                                | Origin not established                                |  |
| Operat-<br>ing mode<br>change | Switch to<br>RUN or<br>MONITOR | Status<br>changes to<br>"Origin not<br>established." | "Origin not established" status continues. |                                                   |                                                       |  |
|                               | Switch to<br>PROGRAM           |                                                      |                                            | "Origin<br>established"<br>status contin-<br>ues. | "Origin not<br>established"<br>status contin-<br>ues. |  |

| Current status                  |                                             | PROGRA                                               | AM mode                                               | RUN mode or MONITOI mode                             |                                                       |
|---------------------------------|---------------------------------------------|------------------------------------------------------|-------------------------------------------------------|------------------------------------------------------|-------------------------------------------------------|
| Operation                       |                                             | Origin established                                   | Origin not established                                | Origin established                                   | Origin not established                                |
| Instruc-<br>tion exe-<br>cution | Origin search<br>performed by<br>ORG(889)   |                                                      |                                                       | Status<br>changes to<br>"Origin<br>established."     | Status<br>changes to<br>"Origin<br>established."      |
|                                 | PV changed<br>by INI(880)                   |                                                      |                                                       | "Origin<br>established"<br>status contin-<br>ues.    | Status<br>changes to<br>"Origin<br>established."      |
| Bit (A5400                      | Output Reset<br>00 or A54100)<br>OFF to ON. | Status<br>changes to<br>"Origin not<br>established." | "Origin not<br>established"<br>status contin-<br>ues. | Status<br>changes to<br>"Origin not<br>established." | "Origin not<br>established"<br>status contin-<br>ues. |

## **Movement Direction when Using Absolute Pulse Specification**

When operating with the absolute pulse specification, the movement direction is selected automatically based on the relationship between the pulse output PV when the instruction is executed and the specified target position. The direction (CW/CCW) specified in an ACC(888) or SPED(885) instruction is not effective.

### <u>Using CW/CCW Limit Inputs for Pulse Output Functions Other than Origin Searches</u>

Pulse outputs will stop when either the CW or CCW limit input signals turns ON. It is also possible to select whether or not the established origin will be cleared when a CW or CCW limit input signal turns ON for an origin search or other pulse output function.

### S-curve Acceleration/Deceleration

S-curve acceleration/deceleration can be used for pulse output instructions involving acceleration/deceleration. When there is leeway in the maximum allowable speed, S-curve accelerations/decelerations will help control shock and vibration by reducing the initial acceleration rate in comparison with linear acceleration/deceleration.

**Note** The setting for S-curve acceleration/deceleration applies to all pulse outputs.

Output Pattern The output pattern for S-curve acceleration/deceleration is shown below.

### Example for PLS2(887)

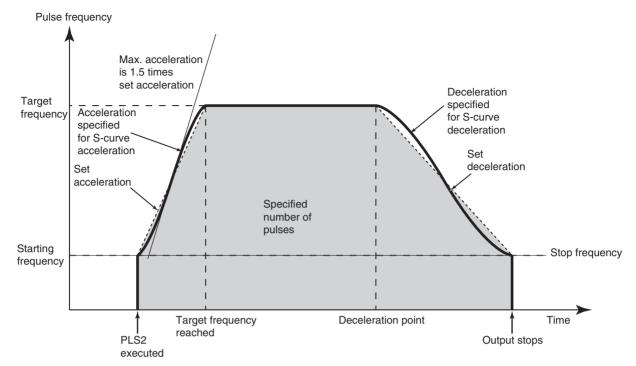

The same type of S-curve acceleration/deceleration can be used for ACC(888) as well.

**Note** The curve for S-curve acceleration/deceleration is formed by applying a cubic equation to the straight line of the set acceleration/deceleration rates (a cubic polynomial approximation). The curve's parameters cannot be changed. The maximum acceleration will be 1.5 times that of trapezoidal acceleration/ deceleration for the same acceleration/deceleration rate.

**Procedure** 

Make the following settings in the PLC Setup.

#### Pulse Output 0 to 3

| Speed Curve | •           | When a pulse output is executed with accelera-                                                                           |
|-------------|-------------|----------------------------------------------------------------------------------------------------|
|             | 1 3-511abeu | tion/deceleration, this setting determines whether the acceleration/deceleration rate is linear (trapezium) or S-shaped. |

Restrictions

The following restrictions apply when using S-curve acceleration/deceleration.

#### **Starting Frequency**

The starting frequency must be 100 Hz or greater. If the starting frequency is set to less than 100 Hz, it will automatically be increased to 100 Hz if S-curve acceleration/deceleration is set.

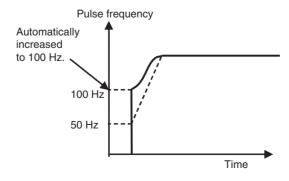

### **Target Frequency**

S-curve acceleration/deceleration will not be performed if the target frequency is less than 100 Hz.

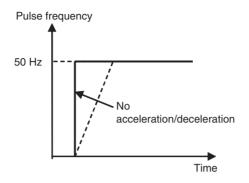

Precautions when using the Pulse Output Function

The CP1H CPU Unit's pulse output frequency is determined by dividing the source clock frequency by an integer ratio. (The source clock frequency for ports 0 and 1 is 20 MHz and the frequency for ports 2 and 3 is 16.4 MHz.) Consequently, there may be a slight difference between the set frequency and the actual frequency, and that difference increases as the frequency increases. The actual frequency can be calculated from the following equations.

**Pulse Output System** 

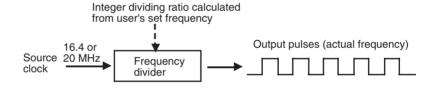

**Equations** 

Dividing ratio = INT 
$$\frac{\text{(Clock frequency x 2) + Set frequency}}{\text{Set frequency (kHz) x 2}}$$

The INT function extracts an integer from the fraction. The non-integer remainder is rounded.

# **Set Frequencies and Actual Frequencies**

| Set frequency<br>(kHz) | Actual frequency (kHz) |
|------------------------|------------------------|
| 99.503 to 100.000      | 100.000                |
| 99.010 to 99.502       | 99.502                 |
| 98.523 to 99.009       | 99.009                 |
| :                      | :                      |
| 50.001 to 50.125       | 50.125                 |
| 49.876 to 50.000       | 50.000                 |
| 49.752 to 49.875       | 49.875                 |
| :                      | :                      |
| 20.001 to 20.020       | 20.020                 |
| 19.981 to 20.000       | 20.000                 |
| 19.961 to 19.980       | 19.980                 |
| :                      | :                      |
| :                      | :                      |

| Set frequency (kHz) | Actual frequency (kHz) |
|---------------------|------------------------|
| :                   | :                      |
| 10.001 to 10.005    | 10.005                 |
| 9.996 to 10.000     | 10.000                 |
| 9.991 to 9.995      | 9.995                  |
| :                   | :                      |
| 5.001 to 5.001      | 5.001                  |
| 4.999 to 5.000      | 5.000                  |
| 4.998 to 4.998      | 4.998                  |
| :                   | :                      |
| 3.001 to 3.001      | 3.001                  |
| 3.000 to 3.000      | 3.000                  |
| 2.999 to 2.999      | 2.999                  |
| :                   | :                      |

# 5-3-5 Origin Search and Origin Return Functions

The CP1H CPU Units have two functions that can be used to determine the machine origin for positioning.

### 1,2,3... 1. Origin Search

The ORG instruction outputs pulses to turn the motor according to the pattern specified in the origin search parameters. As the motor turns, the origin search function determines the machine origin from the following 3 kinds of position input signals.

- · Origin input signal
- Origin proximity input signal
- CW limit input signal and CCW limit input signal
- Changing the Pulse Output PV When you want to set the current position as the origin, execute INI(880) to reset the pulse output PV to 0.

The origin location can be determined after using either method.

The CP1H CPU Units are also equipped with the origin return function, which can be executed to return the system to the origin after the origin location has been determined by one of the methods above.

Origin Return

If the motor is stopped, ORG(889) can be executed to perform an origin return operation that moves the motor back to the origin position. The origin position must be determined in advance by performing an origin search or changing the pulse output PV.

**Note** The motor can be moved even if the origin position has not been determined, but positioning operations will be limited as follows:

- Origin return: Cannot be used.
- Positioning with absolute pulse specification: Cannot be used.
- Positioning with relative pulse specification: Outputs the specified number of pulses after setting the current position to 0.

## 5-3-5-1 Origin Search

When ORG(889) executes an origin search, it outputs pulses to actually move the motor and determines the origin position using the input signals that indicate the origin proximity and origin positions.

The input signals that indicate the origin position can be received from the servomotor's built-in phase-Z signal or external sensors such as photoelectric sensors, proximity sensors, or limit switches.

Several origin search patterns can be selected.

In the following example, the motor is started at a specified speed, accelerated to the origin search high speed, and run at that speed until the origin proximity position is detected. After the Origin Proximity Input is detected, the motor is decelerated to the origin search low speed and run at that speed until the origin position is detected. The motor is stopped at the origin position.

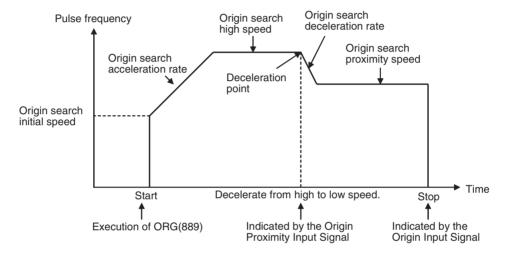

#### **Procedure**

Wire the pulse output and input signals.

PLC Setup settings

- Output: Connect the outputs using the CW/CCW method or pulse + direction method. The same method must be used for all of the pulse outputs. Power supply for outputs: 24 V DC
- Inputs: Connect the Origin input Signal, Near Origin Input Signal, and Positioning Complete Signal to the built-in input terminals allocated to the pulse output being used.

The limit inputs must be connected to available normal input terminals or terminals and output from the ladder program.

- Enable the origin search function for pulse output 0 to 3 by setting the Origin Search Function Enable/Disable setting to 1.
- Limit Input Signal Settings
- Limit Input Signal Operation and Undefine Origin Settings
- Acceleration/Deceleration Curve Setting
- Other Parameter Settings
- 1. Operation Mode
- Set the best operation mode for the driver being used (servomotor or stepping motor.)
- Set "mode 0" when driving a stepping motor. Set "mode 1" or "mode 2" when driving a servomotor.
- 2. Set the origin search operation setting.
- 3. Set the origin detection method.
- 4. Set the origin search direction (CW or CCW.)
- Set the origin search speeds:
   Initial speed for origin search/origin return, origin search high speed, origin search proximity speed, origin search acceleration rate, and origin search deceleration rate
- 6. Origin Compensation

After the origin has been determined, the origin compensation can be set to compensate for a shift in the Proximity Sensor's ON position, motor replacement, or other change.

 Set the Origin Proximity Input Signal type, Origin Input Signal type, and Limit Input Signal type.

8. Set the Positioning Monitor Time.

Ladder program

- Output the status of the Limit Signal Inputs and Positioning Completed Signal to Auxiliary Area bits.
- Execute ORG(889).
   Specify the origin search operation by setting the third operand to 0000.

#### Restrictions

 The Phase-Z signal + Software reset method cannot be used for a highspeed counter when the origin search function has been enabled in the PLC Setup.

#### **PLC Setup**

#### ■ Origin Search Function Enable/Disable Settings

These PLC Setup indicate whether or not the origin search function will be used for each pulse output.

## **■** Limit Input Signal Setting

Specify in the following PLC Setup whether to use the CW/CCW limit input signals only for origin searches or for all pulse output functions. These settings affect all pulse outputs.

(This setting is called the *Limited Input Signal Operation* setting.)

### ■ Pulse Output 0 Undefined Origin Setting

### ■ Acceleration/Deceleration Curve Settings

Note

The acceleration/deceleration curve setting applies to all pulse outputs, not just to origin searches. Refer to S-curve Acceleration/Deceleration on page 162 for details.

### **Origin Search Parameters**

The various origin search parameters are set in the PLC Setup.

|                                   | Name                            | Settings                                                                                      | Time when read     |
|-----------------------------------|---------------------------------|-----------------------------------------------------------------------------------------------|--------------------|
| Operating mode                    |                                 | Operating mode 0, 1, or 2                                                                     | Start of operation |
| Origin search operation           |                                 | 0: Reversal mode 1                                                                            | Start of           |
| setting                           |                                 | 1: Reversal mode 2                                                                            | operation          |
| Origin detection method           |                                 | 0: Read the Origin Input Signal after the Origin Proximity Input Signal goes from OFF→ON→OFF. | Start of operation |
|                                   |                                 | 1: Read the Origin Input Signal after the Origin Proximity Input Signal goes from OFF→ON.     |                    |
|                                   |                                 | Just read the Origin Input Signal without using the Origin Proximity Input Signal.            |                    |
| Origin se                         | arch direction                  | 0: CW direction                                                                               | Start of           |
|                                   |                                 | 1: CCW direction                                                                              | operation          |
| Origin                            | Origin search/                  | X/XA CPU Units:                                                                               | Start of           |
| search<br>speed<br>(See<br>note.) | return initial speed            | Pulse outputs 0 and 1:     00000001 to 000186A0 hex     (1 Hz to 100 kHz)                     | operation          |
|                                   |                                 | Pulse outputs 2 and 3:     00000001 to 00007530 hex     (1 Hz to 30 kHz)                      |                    |
|                                   |                                 | Y CPU Units:                                                                                  |                    |
|                                   |                                 | Pulse outputs 0 and 1:     00000001 to 000F4240 hex     (1 Hz to 1 MHz)                       |                    |
|                                   |                                 | Pulse outputs 2 and 3:     00000001 to 00007530 hex     (1 Hz to 30 kHz)                      |                    |
|                                   | Origin search high speed        | Same as above.                                                                                | Start of operation |
|                                   | Origin search proximity speed   | Same as above.                                                                                | Start of operation |
|                                   | Origin search acceleration rate | 0001 to FFFF hex (1 to 65,535 Hz/4 ms)                                                        | Start of operation |
|                                   | Origin search deceleration rate | 0001 to FFFF hex (1 to 65,535 Hz/4 ms)                                                        | Start of operation |
| Origin co                         | mpensation                      | 80000000 to 7FFFFFF hex<br>(-2147483648 to 2147483647)                                        | Start of operation |

| Name                     | Settings                                                                         | Time when read     |
|--------------------------|----------------------------------------------------------------------------------|--------------------|
| I/O settings             | Limit Input Signal type 0: Normally closed (NC) 1: Normally open (NO)            | Start of operation |
|                          | Origin Proximity Input Signal type 0: Normally closed (NC) 1: Normally open (NO) | Start of operation |
|                          | Origin Input Signal type 0: Normally closed (NC) 1: Normally open (NO)           | Start of operation |
| Positioning monitor time | 0000 to 270F hex<br>(0 to 9,999 ms)                                              | Start of operation |

**Note** An origin search will not be started unless the origin search proximity speed is less than the origin search high speed and unless the origin search/return initial speed is less than the origin search proximity speed.

## **Explanation of the Origin Search Parameters**

### **Operating Mode**

The operating mode parameter specifies the kind of I/O signals that are used in the origin search. The 3 operating modes indicate whether the Error Counter Reset Output and Positioning Completed Input are used.

| Operating | I/O signal                                                                          |                                                                          |                                                                                                    | Remarks                                                                                                    |
|-----------|-------------------------------------------------------------------------------------|--------------------------------------------------------------------------|----------------------------------------------------------------------------------------------------|----------------------------------------------------------------------------------------------------|
| mode      | Origin Input<br>Signal                                                              | Error Counter<br>Reset Output                                            | Positioning Completed Input                                                                                                    | Operation when the origin is detected during deceleration from the origin search's high speed                                                                                                    |
| 0         | The origin position is determined when the Origin Input Signal goes from OFF to ON. | Not used. The origin search operation ends after the origin is detected. | Not used.                                                                                                    | The Origin Input Signal will be detected during deceleration. An Origin Input Signal Error (error code 0202) will occur and the motor will decelerate to a stop.                                                                                  |
| 1 2       |                                                                                     | Goes ON for 20 to<br>30 ms when the<br>origin is detected.               | After the origin is detected, the origin search will not be end until the Positioning Completed Input is received from the driver. | The Origin Input Signal will not be detected during deceleration. When the Origin Input Signal is detected after the motor has reached the proximity speed for origin search, the motor will be stopped and the origin search operation will end. |

The following table shows the proper operating mode settings for different drivers and applications.

| Driver                | Remarks                                                                                                    | Operating mode |  |
|-----------------------|----------------------------------------------------------------------------------------------------|----------------|--|
| Stepping motor driver | (See note.)                                                                                                    | 0              |  |
| Servo driver          | Use this mode when you want to reduce the processing time, even at the expense of positioning accuracy. (The Servo Driver's positioning complete signal is not used.) | 1              |  |
|                       | Use this mode when you want high positioning accuracy. (The Servo Driver's positioning complete signal is used.)                                                      | 2              |  |

**Note** There are stepping motor drivers that are equipped with a positioning completed signal like a Servo driver. Operating modes 1 and 2 can be used with these stepping motor drivers.

# ■ Remarks: Operations Detecting the Origin During Deceleration from High Speed

# Operating Mode 0 (without Error Counter Reset Output, without Positioning Completed Input)

Connect the sensor's open collector output signal to the Origin Input Signal. The Origin Input Signal's response time is 0.1 ms when set as a NO contact.

When the Origin Proximity Input Signal is received, the motor will begin decelerating from the origin search high speed to the origin search proximity speed. In this operating mode, the Origin Input Signal will be detected if it is received during this deceleration and an Origin Input Signal Error (error code 0202) will be generated. In this case, the motor will decelerate to a stop.

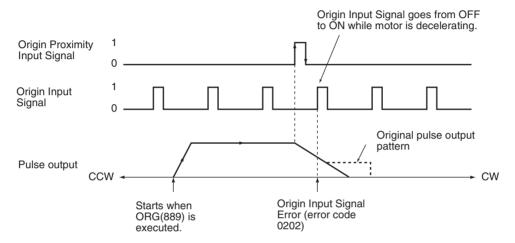

# Operating Mode 1 (with Error Counter Reset Output, without Positioning Completed Input)

Connect the phase-Z signal from the Servo Driver to the Origin Input Signal. When the Origin Input Signal is received, the pulse output will be stopped and the Error Counter Reset Signal will be output for about 20 to 30 ms.

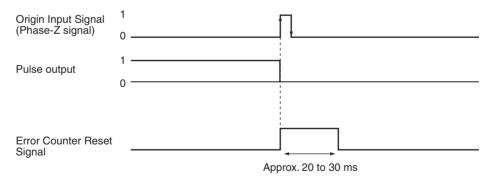

When the Origin Proximity Input Signal is received, the motor will begin decelerating from the origin search high speed to the origin search proximity speed. In this operating mode, the motor will stop at the Origin Input Signal after deceleration is completed.

# Operating Mode 1 with Origin Proximity Input Signal Reverse (Origin Detection Method Setting = 0)

When the deceleration time is short, the Origin Input Signal can be detected immediately after the Origin Proximity Input Signal goes from ON to OFF. Set a Origin Proximity Input Signal dog setting that is long enough (longer than the deceleration time.)

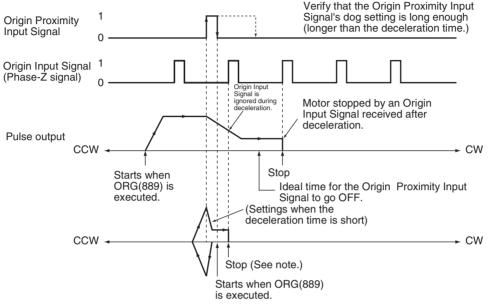

Note: The Origin Input Signal can be detected immediately after the Origin Proximity Input Signal goes from ON to OFF if the deceleration time is short, e.g., starting from within the Origin Proximity Input Signal.

# Operating Mode 1 without Origin Proximity Input Signal Reverse (Origin Detection Method Setting = 1)

Depending on the length of the deceleration time, the stopping position may change when the Origin Input Signal is detected during deceleration.

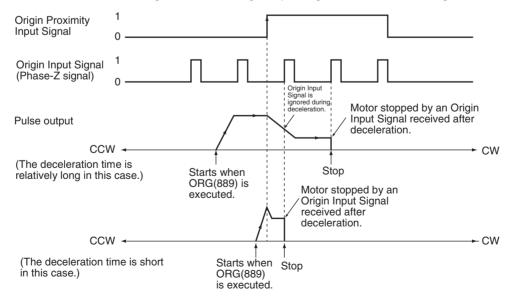

# Operating Mode 2 (with Error Counter Reset Output, with Positioning Completed Input)

This operating mode is the same as mode 1, except the Positioning Completed Signal (INP) from the Servo Driver is used. Connect the Positioning Completed Signal from the Servo Driver to a normal input (origin search 0 to 3 input).

If origin compensation is not being applied, the Positioning Completed Signal is checked after the Error Counter Reset Output. If origin compensation is being applied, the Positioning Completed Signal is checked after the compensation operation is completed.

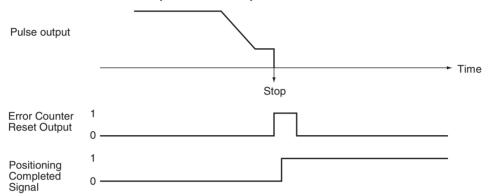

# Origin Search Operation Setting

Select either of the following two reverse modes for the origin search operation pattern.

| Setting            | Description                                                                                                   |
|--------------------|----------------------------------------------------------------------------------------------------|
| 0: Reversal mode 1 | When the limit input signal is received in the origin search direction, reverse and continue operation.       |
| 1: Reversal mode 2 | When the limit input signal is received in the origin search direction, generate an error and stop operation. |

### **Origin Detection Method**

The origin detection method depends on the Origin Proximity Input Signal settings. Select one of the following three methods in each port's parameters.

| Setting                                                 | Description                                                                                  |
|---------------------------------------------------------|----------------------------------------------------------------------------------------------|
| O: Origin Proximity Input Signal reversal required.     | Reads the first Origin Input Signal after the Origin Proximity Input Signal goes OFF→ON→OFF. |
| 1: Origin Proximity Input Signal reversal not required. | Reads the first Origin Input Signal after the Origin Proximity Input Signal goes OFF→ON.     |
| 2: Origin Proximity Input Signal not used.              | Just read the Origin Input Signal without using the Origin Proximity Input Signal.           |

# Origin Detection Method 0: Origin Proximity Input Signal Reversal Required

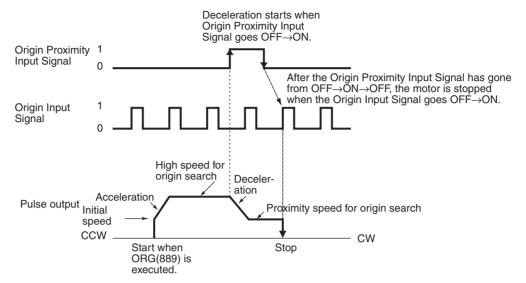

# <u>Origin Detection Method 1: Origin Proximity Input Signal Reversal Not Required</u>

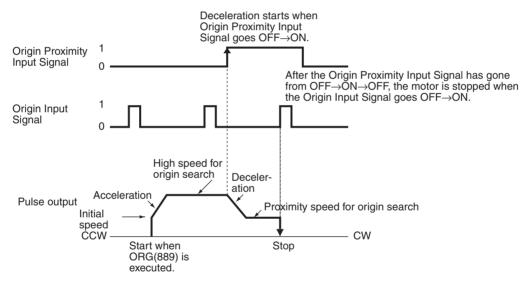

# <u>Origin Detection Method 2: Origin Proximity Input Signal Reversal Not Used</u>

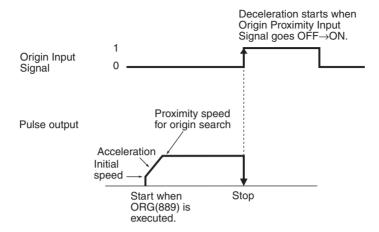

Origin Search Operating Mode and Origin Detection Method Settings The following examples explain how the operation patterns are affected by the origin search operation and origin detection method settings.

These examples have a CW origin search direction. (The search direction and limit input signal direction would be different for an origin search in the CCW direction.)

### **Using Reversal Mode 1**

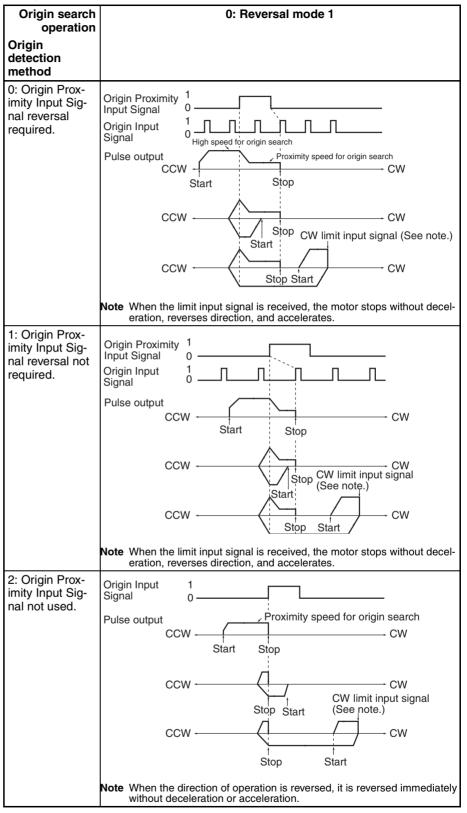

## **Using Reversal Mode 2**

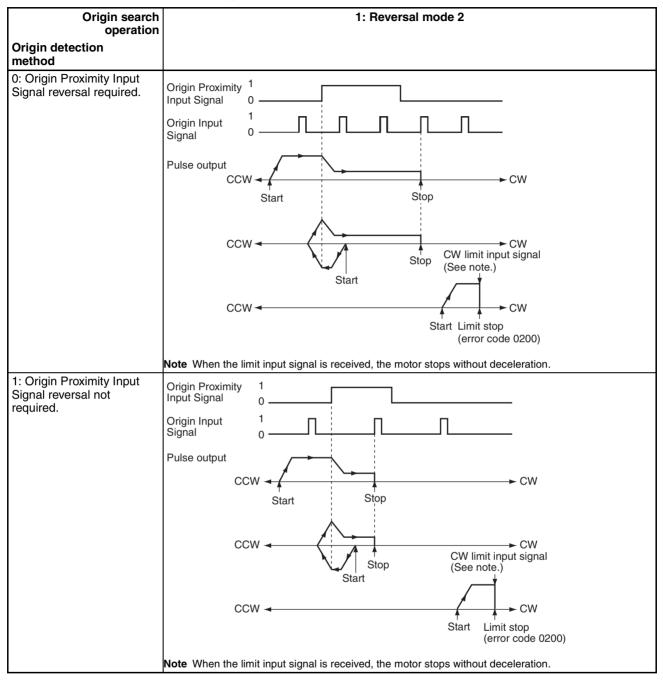

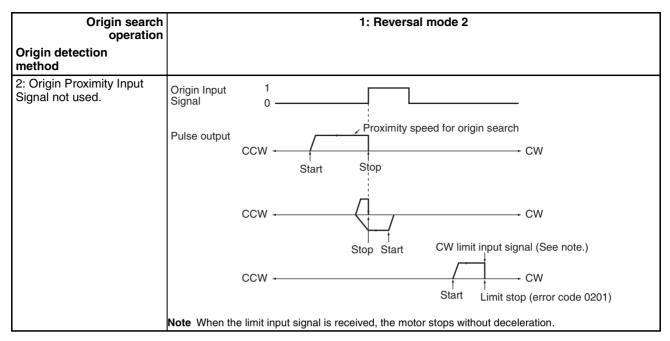

Specifying the Origin Search Direction (CW or CCW Direction) Sets the direction to move when detecting the Origin Input Signal.

Typically, the origin search is performed so that the Origin Input Signal's rising edge is detected when moving in the origin search direction.

| Setting | Description   |
|---------|---------------|
| 0       | CW direction  |
| 1       | CCW direction |

### **Origin Search Speed**

These are the motor speed settings used in the origin search.

Note

The origin search will not be performed in these cases: Origin search high speed ≤ Origin search proximity speed Origin search proximity speed ≤ Origin search initial speed

#### Origin Search/Return Initial Speed

Sets the motor's starting speed when the origin search is executed. Specify the speed in the number of pulses per second (pps).

### Origin Search High Speed

Sets the motor's target speed when the origin search is executed. Specify the speed in the number of pulses per second (pps).

### **Origin Search Proximity Speed**

Sets the motor's speed after the Origin Proximity Input Signal is detected. Specify the speed in the number of pulses per second (pps).

#### **Origin Search Acceleration Rate**

Sets the motor's acceleration rate when the origin search is executed. Specify the amount to increase the speed (Hz) per 4-ms interval.

#### **Origin Search Deceleration Rate**

Sets the motor's acceleration rate when the origin search function is decelerating. Specify the amount to decrease the speed (Hz) per 4-ms interval.

#### **Origin Compensation**

After the origin has been determined, the origin compensation can be set to compensate for a shift in the Proximity Sensor's ON position, motor replacement, or other change.

Once the origin has been detected in an origin search, the number of pulses specified in the origin compensation is output, the current position is reset to 0, and the pulse output's No-origin Flag is turned OFF.

Setting range: 80000000 to 7FFFFFF hex (-2,147,483,648 to 2,147,483,647) pulses

### I/O Settings

### **Limit Input Signal Type (NC/NO)**

Specifies the type of input signal (normally closed or normally open) being used for the limit inputs.

0: NC

### Origin Proximity Input Signal Type (NC/NO)

Specifies the type of input signal (normally closed or normally open) being used for the Origin Proximity Input Signal.

0: NC 1: NO

### **Origin Input Signal Type (NC/NO)**

Specifies the type of input signal (normally closed or normally open) being used for the Origin Input Signal.

0: NC 1: NO

### **Positioning Monitor Time**

When the operating mode is set to mode 2, this setting specifies how long to wait (in ms) for the Positioning Completed Signal after the positioning operation has been completed, i.e., the pulse output has been completed. A Positioning Timeout Error (error code 0300) will be generated if the motor driver's Positioning Completed Signal does not come ON within the specified time.

Setting range: 0000 to 270F hex (0 to 9,999 ms)

The actual monitoring time will be the Positioning Monitor Time rounded up to the nearest 10-ms unit + 10 ms max.

If the Positioning Monitor Time is set to 0, the function will be disabled and the Unit will continue waiting for the Positioning Completed Signal to come ON. (A Positioning Timeout Error will not be generated.)

## **Executing an Origin Search**

Execute ORG(889) in the ladder program to perform an origin search with the specified parameters.

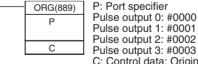

C: Control data; Origin search and CW/CCW method: #0000 Origin search and pulse + direction method: #0001

### Restrictions

The motor can be moved even if the origin position has not been determined with the origin search function, but positioning operations will be limited as follows:

| Function      | Operation       |
|---------------|-----------------|
| Origin return | Cannot be used. |

| Function                                      | Operation                                                                       |
|-----------------------------------------------|---------------------------------------------------------------------------------|
| Positioning with absolute pulse specification | Cannot be used.                                                                 |
| Positioning with relative pulse specification | Outputs the specified number of pulses after setting the current position to 0. |

An origin search will not be started unless the origin search proximity speed is less than the origin search high speed and unless the origin search/return initial speed is less than the origin search proximity speed.

# **Origin Search Error Processing**

The CP1H CPU Unit's pulse output function performs a basic error check before starting to output pulses (when the instruction is executed) and will not output pulses if the settings are incorrect. There are other errors that can occur with the origin search function during pulse output, which may stop the pulse output.

If an error occurs that stops pulse output, the pulse output's Output Stopped Error Flag will be turned ON and the Pulse Output Stop Error Code will be written to Error Code word. Use these flags and error codes to identify the cause of the error.

The Pulse Output Stop Errors will not affect the CPU Unit's operating status. (The Pulse Output Stop Errors do not cause a fatal or non-fatal error in the CPU Unit.)

## **Related Auxiliary Area Flags)**

| Function                                                                                                    |                         |         | Pulse output number |         |         |  |
|----------------------------------------------------------------------------------------------------|-------------------------|---------|---------------------|---------|---------|--|
|                                                                                                    |                         | 0       | 1                   | 2       | 3       |  |
| Output Stopped Error Flags                                                                                                | 0: No error             | A280.07 | A281.07             | A326.07 | A327.07 |  |
| ON when an error occurred while outputting pulses in the origin search function.                                          | 1: Stop error occurred. |         |                     |         |         |  |
| Stop Error Codes                                                                                                    |                         |         | A445                | A438    | A439    |  |
| When a Pulse Output Stop Error occurs, the error code is stored in that pulse outputs corresponding Stop Error Code word. |                         |         |                     |         |         |  |

## **Pulse Output Stop Error Codes**

| Error name                          | Error code | Likely cause                                                                                                    | Corrective action                                                                                                    | Operation after error   |
|-------------------------------------|------------|----------------------------------------------------------------------------------------------------|----------------------------------------------------------------------------------------------------|-------------------------|
| CW Limit Stop Input<br>Signal       | · ·        |                                                                                                    | Immediate stop,<br>No effect on                                                                                                    |                         |
| CCW Limit Stop<br>Input Signal      | 0101       | Stopped due to a CCW limit signal input.                                                                                                    | Move in the CW direction.                                                                                                    | other port              |
| No Origin Proximity<br>Input Signal | 0200       | The parameters indicate that the Origin Proximity Input Signal is being used, but a Origin Proximity Input Signal was not received during the origin search. | Check the wiring of the Origin Proximity Input Signal as well as the PLC Setup's Origin Proximity Input Signal Type setting (NC or NO) and execute the origin search again. Turn the power supply OFF and then ON if the signal type setting was changed. | No effect on other port |
| No Origin Input Signal              | 0201       | The Origin Input Signal was not received during the origin search.                                                                                           | Check the wiring of the Origin Input Signal as well as the PLC Setup's Origin Input Signal Type setting (NC or NO) and execute the origin search again. Turn the power supply OFF and then ON if the signal type setting was changed.                     |                         |

| Error name                                               | Error code | Likely cause                                                                                                    | Corrective action                                                                                                    | Operation after error                                      |
|----------------------------------------------------------|------------|----------------------------------------------------------------------------------------------------|----------------------------------------------------------------------------------------------------|------------------------------------------------------------|
| Origin Input Signal<br>Error                             | 0202       | During an origin search in operating mode 0, the Origin Input Signal was received during the deceleration started after the Origin Proximity Input Signal was received.                                                                                                    | Take one or both of the following steps so that the Origin Input Signal is received after deceleration is completed.  Increase the distance between the Origin Proximity Input Signal sensor and Origin Input Signal sensor.  Decrease the difference between the origin search's high speed and proximity speed settings.                                         | Decelerates to a<br>stop,<br>No effect on<br>other port    |
| Limit Inputs in Both<br>Directions                       | 0203       | The origin search cannot be performed because the limit signals for both directions are being input simultaneously.                                                                                                    | Check the wiring of the limit signals in both directions as well as the PLC Setup's Limit Signal Type setting (NC or NO) and execute the origin search again. Turn the power supply OFF and then ON if the signal type setting was changed.                                                                                                    | Operation will<br>not start.<br>No effect on<br>other port |
| Simultaneous Origin<br>Proximity and Limit<br>Inputs     | 0204       | The Origin Proximity Input Signal and the Limit Input Signal in the search direction are being input simultaneously during an origin search.                                                                                                    | Check the wiring of the Origin Proximity Input Signal and the Limit Input Signal. Also check the PLC Setup's Origin Proximity Input Signal Type and Limit Signal Type settings (NC or NO) and then execute the origin search again. Turn the power supply OFF and then ON if a signal type setting was changed.                                                    | Immediate stop,<br>No effect on<br>other port              |
| Limit Input Signal<br>Already Being Input                | 0205       | When an origin search in one direction is being performed, the Limit Input Signal is already being input in the origin search direction.      When a non-regional origin search is being performed, the Origin Input Signal and the Limit Input Signal in the opposite direction (from the search direction) are being input simultaneously.                                                                                 | Check the wiring of the Limit Input Signal and the PLC Setup's I/O settings. Also check the PLC Setup's Limit Signal Type setting (NC or NO) and then execute the origin search again. Turn the power supply OFF and then ON if the signal type setting was changed.                                                                                               | Immediate stop,<br>No effect on<br>other port              |
| Origin Proximity<br>Input Signal Origin<br>Reverse Error | 0206       | When an origin search with reversal at the limit is being performed, the Limit Input Signal in the search direction was input while the Origin Proximity Input Signal was reversing.      When an origin search with reversal at the limit is being performed and the Origin Proximity Input Signal is not being used, the Limit Input Signal in the search direction was input while the Origin Input Signal was reversing. | Check the installation positions of the Origin Proximity Input Signal, Origin Input Signal, and Limit Input Signal as well as the PLC Setup's I/O settings. Also check the PLC Setup's Signal Type settings (NC or NO) for each input signal and then execute the origin search again. Turn the power supply OFF and then ON if a signal type setting was changed. | Immediate stop,<br>No effect on<br>other port              |
| Positioning Timeout<br>Error                             | 0300       | The Servo Driver's Positioning<br>Completed Signal does not<br>come ON within the Positioning<br>Monitor Time specified in the<br>PLC Setup.                                                                                                    | Adjust the Positioning Monitor<br>Time setting or Servo system<br>gain setting. Check the Position-<br>ing Completed Signal wiring,<br>correct it if necessary, and then<br>execute the origin search again.                                                                                                    | Decelerates to a stop, No effect on other port             |

### **Origin Search Examples**

### Operation

Connect a Servo Driver and execute an origin search based on the Servomotor's built-in encoder phase-Z signal and a Origin Proximity Input Signal.

#### **Conditions**

- Operating mode: 1 (Uses the Servomotor encoder's phase-Z signal as the Origin Input Signal.)
- Origin search operation setting: 0
   (Sets reverse mode 1. Reverses direction when the limit input signal is input in the origin search direction.)
- Origin detection method: 0
   (Reads the Origin Input Signal after the Origin Input Signal goes OFF→ON→OFF.)
- Origin search direction: 0 (CW direction)

### **System Configuration**

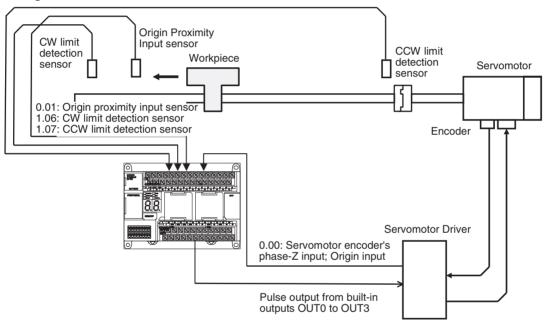

Instructions Used

ORG(889)

I/O Allocations (Example: X/XA CPU

Units)

### **■** Inputs

| Input terminal |    | Name                                         |  |
|----------------|----|----------------------------------------------|--|
| Word Bit       |    |                                              |  |
| CIO 0          | 00 | Pulse Output 0 Origin Input Signal           |  |
|                | 01 | Pulse Output 0 Origin Proximity Input Signal |  |
| CIO 1          | 06 | CW limit detection sensor                    |  |
|                | 07 | CCW limit detection sensor                   |  |

| Word | Bit | Name                                  |  |
|------|-----|---------------------------------------|--|
| A540 | 08  | Pulse Output 0 CW Limit Input Signal  |  |
|      | 09  | Pulse Output 0 CCW Limit Input Signal |  |

## ■ Outputs

| Output terminal |                                | Name                      |
|-----------------|--------------------------------|---------------------------|
| Word            | Bit                            |                           |
| CIO 100         | 00 00 Pulse Output 0 CW output |                           |
|                 | 01                             | Pulse Output 0 CCW output |

# **Operation**

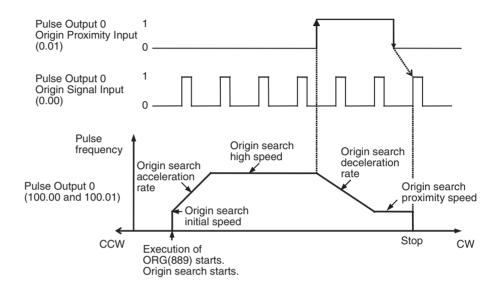

# **PLC Setup**

| Function                                             | Setting (example)                |
|------------------------------------------------------|----------------------------------|
| Pulse Output 0 Origin Search Function Enable/Disable | 1 hex: Enabled                   |
| Pulse Output 0 Origin Search Operating Mode          | 1 hex: Mode 1                    |
| Pulse Output 0 Origin Search Operation Setting       | 0 hex: Reverse mode 1            |
| Pulse Output 0 Origin Detection Method               | 0 hex: Origin detection method 0 |
| Pulse Output 0 Origin Search Direction Setting       | 0 hex: CW direction              |
| Pulse Output 0 Origin Search/Return Initial Speed    | 0064 hex (100 pps)               |
|                                                      | 0000 hex                         |
| Pulse Output 0 Origin Search High Speed              | 07D0 hex (2,000 pps)             |
|                                                      | 0000 hex                         |
| Pulse Output 0 Origin Search Proximity Speed         | 03E8 hex (1,000 pps)             |
|                                                      | 0000 hex                         |
| Pulse Output 0 Origin Compensation                   | 0000 hex                         |
|                                                      | 0000 hex                         |
| Pulse Output 0 Origin Search Acceleration Rate       | 0032 hex (50 Hz/4 ms)            |
| Pulse Output 0 Origin Search Deceleration Rate       | 0032 hex (50 Hz/4 ms)            |
| Pulse Output 0 Limit Input Signal Type               | 1: NO                            |
| Pulse Output 0 Origin Proximity Input Signal Type    | 1: NO                            |
| Pulse Output 0 Origin Input Signal Type              | 1: NO                            |

## **Ladder Program**

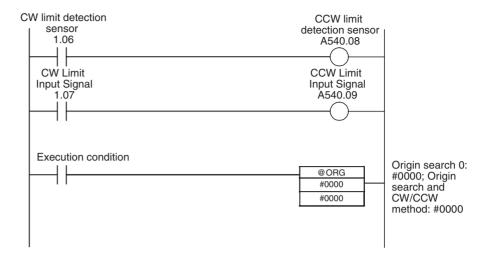

# 5-3-6 Origin Return

#### Overview

Moves the motor to the origin position from any other position. The origin return operation is controlled by ORG(889).

The origin return operation returns the motor to the origin by starting at the specified speed, accelerating to the target speed, moving at the target speed, and then decelerating to a stop at the origin position.

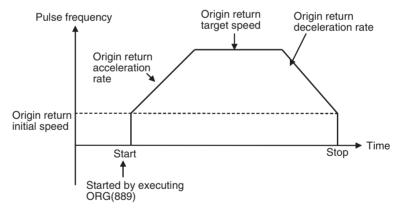

## **Procedure**

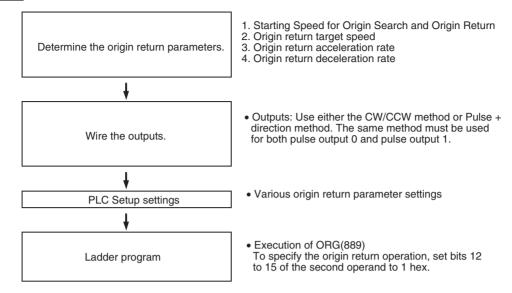

## **PLC Setup**

The various origin return parameters are set in the PLC Setup.

#### **Origin Return Parameters**

| Name                            | Settings                                                                  | Remarks            |
|---------------------------------|---------------------------------------------------------------------------|--------------------|
| Origin search/return initial    | X/XA CPU Units:                                                           | Start of operation |
| speed                           | Pulse outputs 0 and 1:     00000001 to 000186A0 hex     (1 Hz to 100 kHz) |                    |
|                                 | Pulse outputs 2 and 3:     00000001 to 00007530 hex     (1 Hz to 30 kHz)  |                    |
|                                 | Y CPU Units:                                                              |                    |
|                                 | Pulse outputs 0 and 1:     00000001 to 000F4240 hex     (1 Hz to 1 MHz)   |                    |
|                                 | Pulse outputs 2 and 3:     00000001 to 00007530 hex     (1 Hz to 30 kHz)  |                    |
| Origin return target speed      | Same as above.                                                            |                    |
| Origin return acceleration rate | 0001 to FFFF hex<br>(1 to 65,535 Hz/4 ms)                                 |                    |
| Origin return deceleration rate | 0001 to FFFF hex<br>(1 to 65,535 Hz/4 ms)                                 |                    |

# **Explanation of the Origin Return Parameters**

Origin Search/Return Initial Speed

Sets the motor's starting speed when the origin return is executed. Specify the speed in the number of pulses per second (pps).

Origin Return Target Speed

Sets the motor's target speed when the origin return is executed. Specify the speed in the number of pulses per second (pps).

Origin Return Acceleration Rate Sets the motor's acceleration rate when the origin return operation starts. Specify the amount to increase the speed (Hz) per 4-ms interval.

Origin Return Deceleration Rate

Sets the motor's acceleration rate when the origin return function is decelerating. Specify the amount to decrease the speed (Hz) per 4-ms interval.

# **Executing an Origin Return**

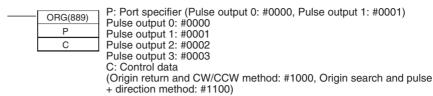

**Note** An instruction execution error will occur if the origin is not determined (relative coordinate system) when ORG(889) is executed to perform an origin return operation.

# 5-3-7 Pulse Output Procedures

#### Single-phase Pulse Output without Acceleration/Deceleration

The number of output pulses setting cannot be changed during positioning.

#### ■ PULS(886) and SPED(885)

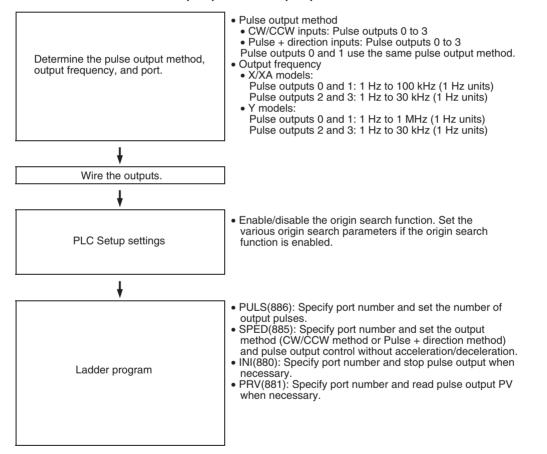

## Single-phase Pulse Output with Acceleration/Deceleration

#### ■ PULS(886) and ACC(888)

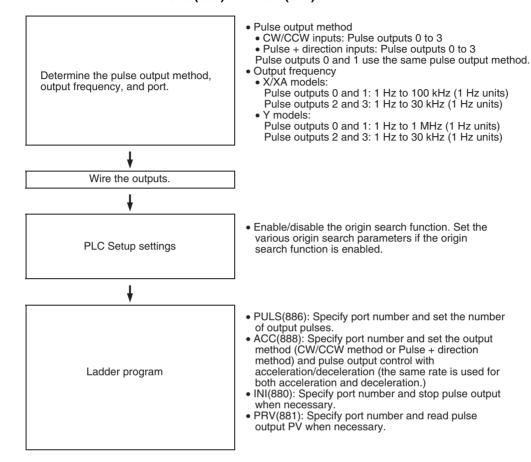

#### Pulse Output with Trapezoidal Acceleration/Deceleration (Using PLS2(887))

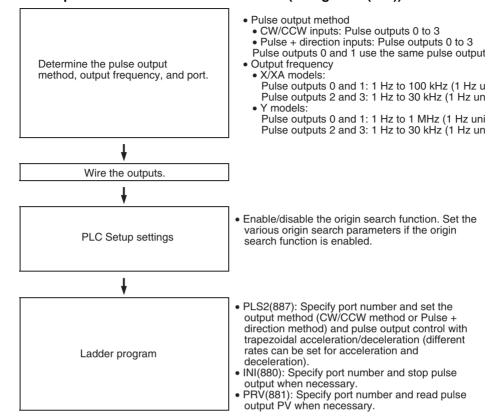

# 5-3-8 Instructions used for Pulse Outputs

The pulse output functions can be used by executing the pulse control instructions in the ladder program. For some instructions, the PLC Setup must be set in advance. The following instructions can be combined for positioning and speed control.

Supported Pulse Instructions

Use the following 8 instructions to control the pulse outputs.

The following table shows the kinds of pulse outputs controlled by each instruction.

| Instruction                                       | Function                                                                                                    | Positioning (independent mode)                        |                                                                          |                                                       | Speed control (continuous mode)         |                                         | Origin<br>search |
|---------------------------------------------------|----------------------------------------------------------------------------------------------------|-------------------------------------------------------|--------------------------------------------------------------------------|-------------------------------------------------------|-----------------------------------------|-----------------------------------------|------------------|
|                                                   |                                                                                                    | Pulse Output with acceleration/deceler- without ation |                                                                          | Pulse<br>output<br>without                            | Pulse<br>output<br>with                 |                                         |                  |
|                                                   |                                                                                                    | accelera-<br>tion/<br>decelera-<br>tion               | Trapezoi-<br>dal, equal<br>accelera-<br>tion/<br>decelera-<br>tion rates | Trapezoidal, separate acceleration/deceleration rates | accelera-<br>tion/<br>decelera-<br>tion | accelera-<br>tion/<br>decelera-<br>tion |                  |
| PULS(886)<br>SET PULSES                           | Sets the number of pulses to be output.                                                                                                    | Used                                                  |                                                                          |                                                       |                                         |                                         |                  |
| SPED(885)<br>SPEED OUTPUT                         | Performs pulse output control without acceleration or deceleration.  (When positioning, the number of pulses must be set in advance with PULS(886).) | Used                                                  |                                                                          |                                                       | Used                                    |                                         |                  |
| ACC(888)<br>ACCELERATION<br>CONTROL               | Performs pulse output control with acceleration and deceleration.  (When positioning, the number of pulses must be set in advance with PULS(886).)   |                                                       | Used                                                                     |                                                       |                                         | Used                                    |                  |
| PLS2(887)<br>PULSE OUTPUT                         | Performs pulse output control with independent acceleration and deceleration rates.  (Also sets the number of pulses.)                               |                                                       |                                                                          | Used                                                  |                                         |                                         |                  |
| ORG(889)<br>ORIGIN SEARCH                         | Actually moves the motor with pulse outputs and determines the machine origin based on the Origin Proximity Input and Origin Input signals           |                                                       |                                                                          |                                                       |                                         |                                         | Used             |
| INI(880)<br>MODE CONTROL                          | Stops the pulse output. Changes the pulse output PV. (This operation determines the origin location.)                                                | Used                                                  | Used                                                                     | Used                                                  | Used                                    | Used                                    |                  |
| PRV(881)<br>HIGH-SPEED<br>COUNTER PV<br>READ      | Reads the pulse output PV.                                                                                                    | Used                                                  | Used                                                                     | Used                                                  | Used                                    | Used                                    |                  |
| PWM(891)<br>PULSE WITH<br>VARIABLE DUTY<br>FACTOR | Performs pulse output control with variable duty factor pulse output.                                                                                |                                                       |                                                                          |                                                       |                                         |                                         |                  |

## **SET PULSES: PULS(886)**

PULS(886) is used to set the pulse output amount (number of output pulses) for pulse outputs that are started later in the program using SPED(885) or ACC(888) in independent mode.

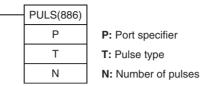

|   | Operand                     | Contents                                                                                                    |
|---|-----------------------------|----------------------------------------------------------------------------------------------------|
| Р | Port specifier              | #0000: Pulse output 0<br>#0001: Pulse output 1<br>#0002: Pulse output 2<br>#0003: Pulse output 3                            |
| Т | Pulse type                  | #0000: Relative pulse output<br>#0001: Absolute pulse output                                                                |
| N | First number of pulses word | N and N+1 contain the number of pulses setting. (N contains the rightmost 4 digits and N+1 contains the leftmost 4 digits.) |
|   |                             | Relative pulse output: 00000000 to 7FFFFFFF hex (0 to 2,147,483,647)                                                        |
|   |                             | Absolute pulse output: 80000000 to 7FFFFFFF hex (-2,147,483,648 to 2,147,483,647)                                           |

# SPEED OUTPUT: SPED(885)

SPED(885) can be used to perform pulse output without acceleration or deceleration. Either independent mode positioning or continuous mode speed control is possible. For independent mode positioning, the number of pulses is set using PULS(886).

SPED(885) can also be executed during pulse output to change the output frequency, creating stepwise changes in the speed.

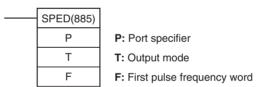

|   | Operand        | Contents                                                                                         |
|---|----------------|--------------------------------------------------------------------------------------------------|
| Р | Port specifier | #0000: Pulse output 0<br>#0001: Pulse output 1<br>#0002: Pulse output 2<br>#0003: Pulse output 3 |

|   | Оре                          | erand         | Contents                                                                                                    |
|---|------------------------------|---------------|----------------------------------------------------------------------------------------------------|
| Т | Output                       | Bits 0 to 3   | Mode                                                                                                    |
|   | mode                         |               | 0 hex: Continuous 1 hex: Independent                                                                                                    |
|   |                              | Bits 4 to 7   | Direction                                                                                                    |
|   |                              |               | 0 hex: CW<br>1 hex: CCW                                                                                                    |
|   |                              | Bits 8 to 11  | Pulse output method (See note.)                                                                                                    |
|   |                              |               | 0 hex: CW/CCW<br>1 hex: Pulse + direction                                                                                                    |
|   |                              | Bits 12 to 15 | Not used. (Always 0 hex.)                                                                                                    |
| F | F First pulse frequency word |               | F and F+1 contain the pulse frequency setting, in units of 1 Hz. (F contains the rightmost 4 digits and F+1 contains the leftmost 4 digits.) |
|   |                              |               | X/XA CPU Units:                                                                                                    |
|   |                              |               | Pulse outputs 0 and 1:     00000000 to 000186A0 hex (0 Hz to 100 kHz)                                                                        |
|   |                              |               | Pulse outputs 2 and 3:     00000000 to 00007530 hex (0 Hz to 30 kHz)                                                                         |
|   |                              |               | Y CPU Units:                                                                                                    |
|   |                              |               | Pulse outputs 0 and 1:     000000000 to 000F4240 hex (0 Hz to 1 MHz)                                                                         |
|   |                              |               | Pulse outputs 2 and 3:     00000000 to 00007530 hex (0 Hz to 30 kHz)                                                                         |

# ACCELERATION CONTROL: ACC(888)

Use ACC(888) to set the target frequency and acceleration and deceleration rate and output pulses with acceleration and deceleration. (Acceleration rate is the same as the deceleration rate.)

Either independent mode positioning or constant mode speed control is possible when used in combination with PULS(886). ACC(888) can also be executed during pulse output to change the target frequency or acceleration/deceleration rate, enabling smooth (sloped) speed changes.

| ACC(888) |   |
|----------|---|
| Р        |   |
| М        |   |
| S        | 1 |

P: Port specifier

M: Output mode

S: First word of settings tab

|   | Ope              | rand          | Contents                                                                                         |
|---|------------------|---------------|--------------------------------------------------------------------------------------------------|
| Р | P Port specifier |               | #0000: Pulse output 0<br>#0001: Pulse output 1<br>#0002: Pulse output 2<br>#0003: Pulse output 3 |
| М | Output           | Bits 0 to 3   | Mode                                                                                             |
|   | mode             |               | 0 hex: Continuous 1 hex: Independent                                                             |
|   |                  | Bits 4 to 7   | Direction                                                                                        |
|   |                  |               | 0 hex: CW<br>1 hex: CCW                                                                          |
|   |                  | Bits 8 to 11  | Pulse output method (See note.)                                                                  |
|   |                  |               | 0 hex: CW/CCW<br>1 hex: Pulse + direction                                                        |
|   |                  | Bits 12 to 15 | Not used. (Always 0 hex.)                                                                        |

|   | Оре                    | erand          | Contents                                                                                                    |
|---|------------------------|----------------|----------------------------------------------------------------------------------------------------|
| S | First                  | S              | Acceleration/deceleration rate:                                                                                                    |
|   | set-                   |                | 0001 to FFFF hex (1 to 65,535 Hz)                                                                                                    |
|   | tings<br>table<br>word |                | Specify the increase or decrease in the frequency per pulse control period (4 ms).                                                              |
|   |                        | S+1 and<br>S+2 | S and S+1 contain the target frequency setting, in units of 1 Hz. (S+1 contains the rightmost 4 digits and S+2 contains the leftmost 4 digits.) |
|   |                        |                | X/XA CPU Units:                                                                                                    |
|   |                        |                | Pulse outputs 0 and 1:     000000000 to 000186A0 hex (0 Hz to 100 kHz)                                                                          |
|   |                        |                | Pulse outputs 2 and 3:     00000000 to 00007530 hex (0 Hz to 30 kHz)                                                                            |
|   |                        |                | Y CPU Units:                                                                                                    |
|   |                        |                | Pulse outputs 0 and 1:     00000000 to 000F4240 hex (0 Hz to 1 MHz)                                                                             |
|   |                        |                | Pulse outputs 2 and 3:     00000000 to 00007530 hex (0 Hz to 30 kHz)                                                                            |

# PULSE OUTPUT: PLS2(887)

Use PLS2(887) to set the startup frequency, acceleration rate, and deceleration rate, and output a specified number of pulses. Only independent mode positioning is supported.

PLS2(887) can also be executed during pulse output to change the number of output pulses, target frequency, acceleration rate, or deceleration rate.

| PLS2(887) |                                     |
|-----------|-------------------------------------|
| Р         | P: Port specifier                   |
| М         | M: Output mode                      |
| S         | S: First word of settings table     |
| F         | F: First word of starting frequence |

|                  | Operand |               | Contents                                                                                         |
|------------------|---------|---------------|--------------------------------------------------------------------------------------------------|
| P Port specifier |         | ecifier       | #0000: Pulse output 0<br>#0001: Pulse output 1<br>#0002: Pulse output 2<br>#0003: Pulse output 3 |
| М                | Output  | Bits 0 to 3   | Mode                                                                                             |
|                  | mode    |               | #0000: Relative pulse output<br>#0001: Absolute pulse output                                     |
|                  |         | Bits 4 to 7   | Direction                                                                                        |
|                  |         |               | 0 hex: CW<br>1 hex: CCW                                                                          |
|                  |         | Bits 8 to 11  | Pulse output method (See note.)                                                                  |
|                  |         |               | 0 hex: CW/CCW<br>1 hex: Pulse + direction                                                        |
|                  |         | Bits 12 to 15 | Not used. (Always 0 hex.)                                                                        |

|   | Оре                                | rand           | Contents                                                                                                    |
|---|------------------------------------|----------------|----------------------------------------------------------------------------------------------------|
| S | First                              | S              | Acceleration rate:                                                                                                    |
|   | set-<br>tings                      |                | 0001 to FFFF hex (1 to 65,535 Hz)                                                                                                    |
|   | table<br>word                      |                | Specify the increase or decrease in the frequency per pulse control period (4 ms).                                                                |
|   |                                    | S+1            | Deceleration rate:                                                                                                    |
|   |                                    |                | 0001 to FFFF hex (1 to 65,535 Hz)                                                                                                    |
|   |                                    |                | Specify the increase or decrease in the frequency per pulse control period (4 ms).                                                                |
|   |                                    | S+2 and<br>S+3 | S+2 and S+3 contain the target frequency setting, in units of 1 Hz. (S+2 contains the rightmost 4 digits and S+3 contains the leftmost 4 digits.) |
|   |                                    |                | X/XA CPU Units:                                                                                                    |
|   |                                    |                | Pulse outputs 0 and 1:     00000000 to 000186A0 hex (0 Hz to 100 kHz)                                                                             |
|   |                                    |                | Pulse outputs 2 and 3:     00000000 to 00007530 hex (0 Hz to 30 kHz)                                                                              |
|   |                                    |                | Y CPU Units:                                                                                                    |
|   |                                    |                | Pulse outputs 0 and 1:     00000000 to 000F4240 hex (0 Hz to 1 MHz)                                                                               |
|   |                                    |                | Pulse outputs 2 and 3:     00000000 to 00007530 hex (0 Hz to 30 kHz)                                                                              |
|   |                                    | S+4 and<br>S+5 | S+4 and S+5 contain the number of pulses setting. (S+4 contains the rightmost 4 digits and S+5 contains the leftmost 4 digits.)                   |
|   |                                    |                | Relative pulse output: 000000000 to 7FFFFFFF hex (0 to 2,147,483,647)                                                                             |
|   |                                    |                | Absolute pulse output: 80000000 to 7FFFFFF hex (-2,147,483,648 to 2,147,483,647)                                                                  |
| F | First starting fre-<br>quency word |                | F and F+1 contain the starting frequency setting, in units of 1 Hz. (F contains the rightmost 4 digits and F+1 contains the leftmost 4 digits.)   |
|   |                                    |                | X/XA CPU Units:                                                                                                    |
|   |                                    |                | Pulse outputs 0 and 1:     00000000 to 000186A0 hex (0 Hz to 100 kHz)                                                                             |
|   |                                    |                | Pulse outputs 2 and 3:     00000000 to 00007530 hex (0 Hz to 30 kHz)                                                                              |
|   |                                    |                | Y CPU Units:                                                                                                    |
|   |                                    |                | Pulse outputs 0 and 1:     00000000 to 000F4240 hex (0 Hz to 1 MHz)                                                                               |
|   |                                    |                | Pulse outputs 2 and 3:     00000000 to 00007530 hex (0 Hz to 30 kHz)                                                                              |

# ORIGIN SEARCH: ORG(889)

ORG(889) performs an origin search or origin return operation. The required PLC Setup parameters must be set before performing an origin search or origin return operation.

#### **Origin Search**

Positions the system to the origin based on the origin proximity input and origin input signals.

#### **Origin Return**

Returns the system from its present position to the pre-established origin.

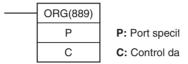

|   | Ope              | rand          | Contents                                                                                         |
|---|------------------|---------------|--------------------------------------------------------------------------------------------------|
| Р | P Port specifier |               | #0000: Pulse output 0<br>#0001: Pulse output 1<br>#0002: Pulse output 2<br>#0003: Pulse output 3 |
| С | Con-             | Bits 0 to 3   | Not used. (Always 0 hex.)                                                                        |
|   | trol<br>data     | Bits 4 to 7   | Not used. (Always 0 hex.)                                                                        |
|   | uaia             | Bits 8 to 11  | Pulse output method (See note.)                                                                  |
|   |                  |               | 0 hex: CW/CCW<br>1 hex: Pulse + direction                                                        |
|   |                  | Bits 12 to 15 | Mode                                                                                             |
|   |                  |               | 0 hex: Origin search 1 hex: Origin return                                                        |

#### **MODE CONTROL: INI(880)**

In addition to the various interrupt and high-speed counter functions, INI(880) can be used to change the pulse output PV or stop the pulse output.

## Note

This section explains the functions related to pulse outputs only. For details on the INI(880) instruction's high-speed counter or interrupt functions, refer to *5-1 Interrupt Functions* or *5-2 High-speed Counters*.

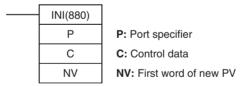

| Operand |                      | Contents                                                                                                    |
|---------|----------------------|----------------------------------------------------------------------------------------------------|
| Р       | Port specifier       | #0000: Pulse output 0 #0001: Pulse output 1 #0002: Pulse output 2 #0003: Pulse output 3 #1000: PWM output 0 #1001: PWM output 1                            |
| С       | Control data         | #0002: Change the PV.<br>#0003: Stop pulse output.                                                                                                    |
| NV      | First word of new PV | NV and NV+1 contain the new PV when changing the PV. (N contains the rightmost 4 digits and N+1 contains the leftmost 4 digits.)  00000000 to FFFFFFFF hex |

# HIGH-SPEED COUNTER PV READ: PRV(881)

In addition to its interrupt and high-speed counter functions, PRV(881) can be used to read the pulse output PV or pulse output status information.

The status of the following flags is read as status information:

- Pulse Output Status Flag
- PV Underflow/Overflow Flag
- Pulse Output Amount Set Flag
- Pulse Output Completed Flag
- Pulse Output Flag
- No-origin Flag
- At Origin Flag
- Pulse Output Stopped Error Flag

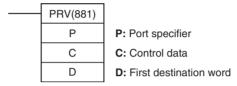

Note

This section explains the functions related to pulse outputs only. For details on the PRV(881) instruction's high-speed counter or interrupt functions, refer to 5-1 Interrupt Functions or 5-2 High-speed Counters.

|   | Operand        |                                                                                      | Contents                                                                                                    |
|---|----------------|--------------------------------------------------------------------------------------|----------------------------------------------------------------------------------------------------|
| Р | Port specifier | #0000: Puls<br>#0001: Puls<br>#0002: Puls<br>#0003: Puls<br>#1000: PWI<br>#1001: PWI | e output 1 e output 2 e output 3 V output 0                                                                                                    |
| С | Control data   | #0003: Rea<br>#0013: Rea<br>#0023: Rea                                               | d the PV. d the status. d the pulse output frequency. d the frequency for 10-ms sampling. d the frequency for 100-ms sampling. d the frequency for 1-s sampling. |

| Operand                |                           | rand                      |                          | Contents                                                                                                    |  |
|------------------------|---------------------------|---------------------------|--------------------------|----------------------------------------------------------------------------------------------------|--|
| D                      | First<br>desti-<br>nation | Reading PV<br>(D and D+1) | data is store            | se output PV is read, the 8-digit hexadecimal ed in D and D+1. (D contains the rightmost 4 +1 contains the leftmost 4 digits.) |  |
|                        |                           |                           | Pulse Output Status Flag |                                                                                                    |  |
| pulse output<br>status |                           | status                    |                          | Constant speed     Accelerating/decelerating                                                                                   |  |
|                        |                           | (D)                       | Bit 1                    | PV Underflow/Overflow Flag                                                                                                    |  |
|                        |                           |                           |                          | 0: Normal<br>1: Error                                                                                                    |  |
|                        |                           |                           | Bit 2                    | Pulse Output Amount Set Flag                                                                                                   |  |
|                        |                           |                           |                          | 0: Not set<br>1: Set                                                                                                    |  |
|                        |                           |                           | Bit 3                    | Pulse Output Completed Flag                                                                                                    |  |
|                        |                           |                           |                          | O: Output not completed     Output completed                                                                                   |  |
|                        |                           |                           | Bit 4                    | Pulse Output Flag                                                                                                    |  |
|                        |                           |                           |                          | Stopped     Outputting pulses                                                                                                  |  |
|                        |                           |                           | Bit 5                    | No-origin Flag                                                                                                    |  |
|                        |                           |                           |                          | Origin established     Origin not established                                                                                  |  |
|                        |                           |                           | Bit 6                    | At Origin Flag                                                                                                    |  |
|                        |                           |                           |                          | Not stopped at origin     Stopped at origin                                                                                    |  |
|                        |                           |                           | Bit 7                    | Pulse Output Stopped Error Flag                                                                                                |  |
|                        |                           |                           |                          | 0: No error 1: Pulse output stopped due to error                                                                               |  |
|                        |                           |                           | Bits 8 to 15             | Not used.                                                                                                    |  |
|                        |                           | Reading                   | Bit 0                    | PWM Output Flag                                                                                                    |  |
|                        |                           | PWM output<br>status (D)  |                          | 0: Stopped<br>1: Outputting pulses                                                                                             |  |
|                        |                           |                           | Bits 1 to 15             | Not used.                                                                                                    |  |

# PULSE WITH VARIABLE DUTY FACTOR: PWM(891)

PWM(891) is used to output pulses with the specified duty factor.

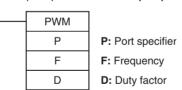

| Operand |                | Contents                                                                                                    |  |  |
|---------|----------------|----------------------------------------------------------------------------------------------------|--|--|
| Р       | Port specifier | #0000: Pulse output 0 (duty factor set in 1% units) #0001: Pulse output 1 (duty factor set in 1% units) #1000: Pulse output 0 (duty factor set in 0.1% units) #1001: Pulse output 1 (duty factor set in 0.1% units) |  |  |
| Т       | Frequency      | 0001 to FFFF hex (0.1 to 6553.5 Hz, in 0.1 Hz units)                                                                                                    |  |  |
| S       | Duty factor    | Specify the duty factor of the pulse output, i.e., the percentage of time that the output is ON.                                                                                                    |  |  |
|         |                | 0000 to 03E8 hex (0.0% to 100.0%)                                                                                                    |  |  |

# Combinations of Pulse Control Instructions

The following tables show when a second pulse control instruction can be started if a pulse control operation is already being executed.

Generally, a second independent-mode positioning instruction can be started if an independent-mode positioning instruction is being execute, and a second continuous-mode speed control instruction can be started if a continuous-mode speed control instruction is being executed. Operation cannot be switched between the independent and continuous modes, although PLS2(887) can be started while ACC(888) (continuous mode) is being executed.

It is possible to start another operation during acceleration/deceleration and start another positioning instruction during positioning.

| Instruction being executed |                              | Starting instruction (O: Can be executed., ×: Instruction Error occurs and Error Flag goes ON) |                            |                           |                           |                          |            |          |
|----------------------------|------------------------------|------------------------------------------------------------------------------------------------|----------------------------|---------------------------|---------------------------|--------------------------|------------|----------|
|                            |                              | INI(880)                                                                                       | SPED(885)<br>(Independent) | SPED(885)<br>(Continuous) | ACC(888)<br>(Independent) | ACC(888)<br>(Continuous) | PLS2(887)  | ORG(889) |
| SPED(885) (Inc             | dependent)                   | 0                                                                                              | O (note 1)                 | ×                         | O (note 3)                | ×                        | ×          | ×        |
| SPED(885) (Co              | ontinuous)                   | 0                                                                                              | ×                          | O (note 2)                | ×                         | O (note 5)               | ×          | ×        |
| ACC(888)                   | Steady speed                 | 0                                                                                              | ×                          | ×                         | O (note 4)                | ×                        | O (note 6) | ×        |
| (Independent)              | Accelerating or decelerating | 0                                                                                              | ×                          | ×                         | O (note 4)                | ×                        | O (note 6) | ×        |
| ACC(888)                   | Steady speed                 | 0                                                                                              | ×                          | ×                         | ×                         | O (note 5)               | O (note 7) | ×        |
| (Continuous)               | Accelerating or decelerating | 0                                                                                              | ×                          | ×                         | ×                         | O (note 5)               | O (note 7) | ×        |
| PLS2(887)                  | Steady speed                 | 0                                                                                              | ×                          | ×                         | O (note 4)                | ×                        | O (note 8) | ×        |
|                            | Accelerating or decelerating | 0                                                                                              | ×                          | ×                         | O (note 4)                | ×                        | O (note 8) | ×        |
| ORG(889)                   | Steady speed                 | 0                                                                                              | ×                          | ×                         | ×                         | ×                        | ×          | ×        |
|                            | Accelerating or decelerating | 0                                                                                              | ×                          | ×                         | ×                         | ×                        | ×          | ×        |

Note

- (1) SPED(885) (Independent) to SPED(885) (Independent)
  - The number of pulses cannot be changed.
  - The frequency can be changed.
  - The output mode and direction cannot be switched.
- (2) SPED(885) (Continuous) to SPED(885) (Continuous)
  - The frequency can be changed.
  - The output mode and direction cannot be switched.
- (3) SPED(885) (Independent) to ACC(888) (Independent)
  - The number of pulses cannot be changed.
  - The frequency can be changed.
  - The acceleration/deceleration rate can be changed.
  - The output mode and direction cannot be switched.
- (4) ACC(888) (Independent) to ACC(888) (Independent) or PLS2(887) to ACC(888) (Independent)
  - The number of pulses cannot be changed.
  - The frequency can be changed.
  - The acceleration/deceleration rate can be changed. (The rate can even be changed during acceleration or deceleration.)
  - The output mode and direction cannot be switched.
- (5) SPED(885) (Continuous) to ACC(888) (Continuous) or ACC(888) (Continuous) to ACC(888) (Continuous)

- The frequency can be changed. (The target frequency can even be changed during acceleration or deceleration.)
- The acceleration/deceleration rate can be changed. (The rate can even be changed during acceleration or deceleration.)
- The output mode and direction cannot be switched.
- (6) ACC(888) (Independent) to PLS2(887)
  - The number of pulses can be changed. (The setting can even be changed during acceleration or deceleration.)
  - The frequency can be changed. (The target frequency can even be changed during acceleration or deceleration.)
  - The acceleration/deceleration rate can be changed. (The rate can even be changed during acceleration or deceleration.)
  - The output mode and direction cannot be switched.
- (7) ACC(888) (Continuous) to PLS2(887)
  - The frequency can be changed. (The target frequency can even be changed during acceleration or deceleration.)
  - The acceleration/deceleration rate can be changed. (The rate can even be changed during acceleration or deceleration.)
  - The output mode and direction cannot be switched.
- (8) PLS2(887) to PLS2(887)
  - The number of pulses can be changed. (The setting can even be changed during acceleration or deceleration.)
  - The frequency can be changed. (The target frequency can even be changed during acceleration or deceleration.)
  - The acceleration/deceleration rate can be changed. (The rate can even be changed during acceleration or deceleration.)
  - The output mode and direction cannot be switched.

# 5-3-9 Variable Duty Factor Pulse Outputs (PWM(891) Outputs)

#### **Overview**

PWM (Pulse Width Modulation) pulse outputs can be output with a specified duty factor. The duty factor is the ratio of the pulse's ON time and OFF time in one pulse cycle. Use the PWM(891) instruction to generate variable duty factor pulses from a built-in output.

The duty factor can be changed while pulses are being output.

#### **Bit Allocations**

| Word    | Bit | Function     |
|---------|-----|--------------|
| CIO 101 | 00  | PWM output 0 |
|         | 01  | PWM output 1 |

#### **Procedure**

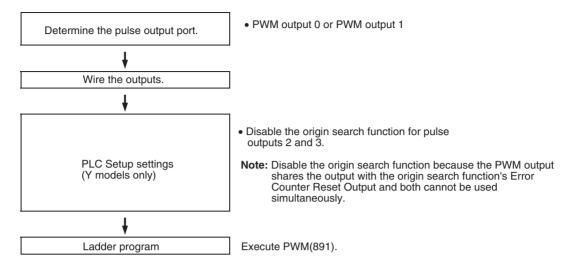

# Restrictions on the PWM(891) Outputs

• In the Y CPU Units, PWM outputs 0 and 1 cannot be used for pulse outputs 2 and 3 if the origin search function is enabled for pulse outputs 2 and 3.

## **Specifications**

| Item                           | Specifications                          |
|--------------------------------|-----------------------------------------|
| Duty factor                    | 0.0% to 100.0% in 0.1% increments       |
|                                | (Duty factor accuracy is ±5% at 1 kHz.) |
| Frequency 0.1 Hz to 6,553.5 Hz |                                         |
|                                | Set in 0.1 Hz units. (See note.)        |
| Output mode                    | Continuous mode                         |
| Instruction                    | PWM(891)                                |

Note

The frequency can be set up to 6553.5 Hz in the PWM(891) instruction, but the duty factor accuracy declines significantly at high frequencies because of limitations in the output circuit at high frequencies.

# 5-3-10 Example Pulse Output Applications

# **Outputting Pulses after a Preset Delay**

This example program waits for a preset time (0.5 ms) after the interrupt input (CIO 0.00) goes ON and then outputs 100,000 pulses at 100 kHz from pulse output 0.

Input interrupt task 0 (interrupt task number 140) starts a scheduled interrupt with a scheduled time of 0.5 ms. The scheduled interrupt task executes the pulse output instructions and stops the scheduled interrupt.

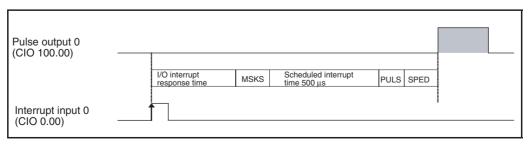

Instructions Used MSKS(690) Enables the I/O interrupt. Starts the scheduled interrupt.

PULS(886) Sets the number of output pulses.

SPED(885) Starts the pulse output.

#### **Preparation**

#### **■ PLC Setup**

#### **Built-in Input Settings**

# PLC Setup setting details Use built-in input 0.00 as the interrupt input.

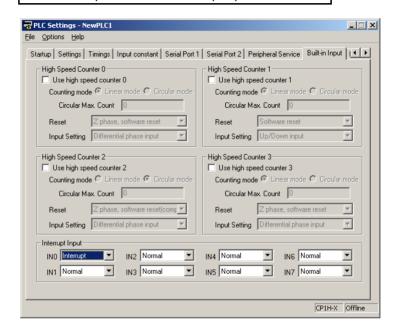

#### **Pulse Output 0 Settings**

# PLC Setup setting details Do not use high-speed counter 0. Do not use the pulse output 0 origin search function.

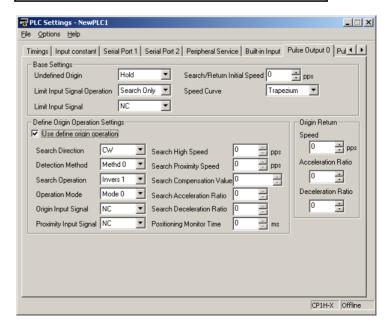

## **Scheduled Interrupt Time Unit Setting**

| PLC Setup setting details                         | Data     |
|---------------------------------------------------|----------|
| Set the scheduled interrupt time units to 0.1 ms. | 0002 hex |

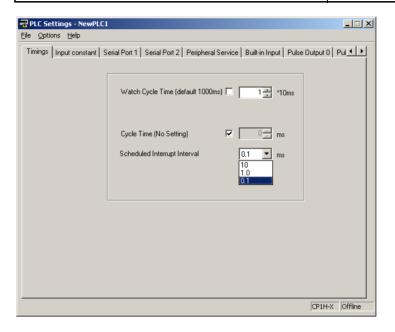

# **Ladder Program**

#### Cyclic Task (Task 0)

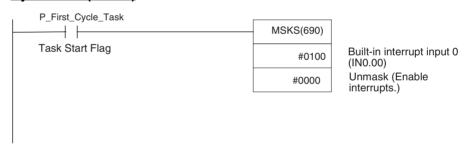

#### **Built-in Input 0 Interrupt Task (Interrupt Task 140)**

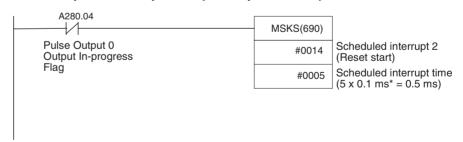

<sup>\*</sup> Select 0.1 ms for the setting units in the PLC Setup.

#### Scheduled Interrupt Task 0 (Interrupt Task 2)

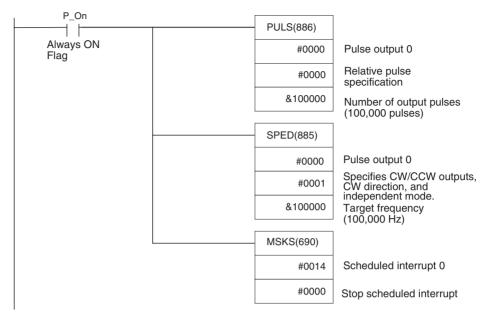

# **Positioning (Trapezoidal Control)**

# Specifications and Operation

When the start input (1.04) goes ON, this example program outputs 600,000 pulses from pulse output 0 and turns the motor.

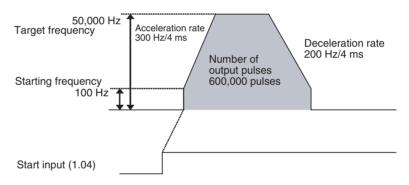

**Instructions Used** 

**Preparation** 

PLS2(887)

#### ■ PLC Setup

There are no settings that need to be made in the PLC Setup.

# **DM Area Settings**

#### PLS2(887) Settings (D00000 to D00007)

| Setting details                         | Address | Data  |
|-----------------------------------------|---------|-------|
| Acceleration rate: 300 Hz/4 ms          | D0      | #012C |
| Deceleration rate: 200 Hz/4 ms          | D1      | #00C8 |
| Target frequency: 50,000 Hz             | D2      | #C350 |
|                                         | D3      | #0000 |
| Number of output pulses: 600,000 pulses | D4      | #27C0 |
|                                         | D5      | #0009 |
| Starting frequency: 100 Hz              | D6      | #0064 |
|                                         | D7      | #0000 |

#### **Ladder Program**

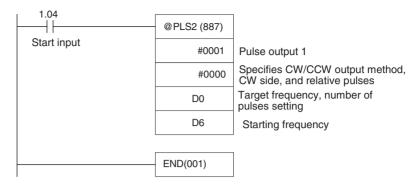

#### Remarks

- Absolute pulses can be specified when the origin position has been determined.
- If a target frequency that cannot be reached has been set, the target frequency will be reduced automatically, i.e., triangular control will be performed. In some cases where the acceleration rate is substantially greater than the deceleration rate, the operation won't be true triangular control. The motor will be operated at a constant speed for a short time between the acceleration and deceleration.

# **Jog Operation**

# Specifications and Operation

- Low-speed jog operation (CW) will be executed from pulse output 1 while input 1.04 is ON.
- Low-speed jog operation (CCW) will be executed from pulse output 1 while input 1.05 is ON.

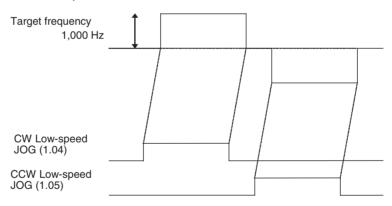

 High-speed job operation (CW) will be executed from pulse output 1 while input 1.06 is ON.

• High-speed jog operation (CCW) will be executed from pulse output 1 while input 1.07 is ON.

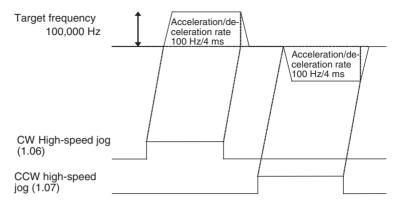

Instructions Used

SPED(885) Starts and stops (immediate stop) the low-speed jog operations. ACC(888) Starts and stops (decelerate to a stop) the high-speed jog opera-

**Preparation** 

#### ■ PLC Setup

There are no settings that need to be made in the PLC Setup.

## **DM Area Settings**

## <u>Settings to Control Speed while Jogging</u> (<u>D0 to D1 and D10 to D15</u>)

tions.

| Setting details                            | Address | Data  |
|--------------------------------------------|---------|-------|
| Target frequency (low speed): 1,000 Hz     | D0      | #03E8 |
|                                            | D1      | #0000 |
| Acceleration rate: 100 Hz/4 ms             | D10     | #0064 |
| Target frequency (high speed): 100,000 Hz  | D011    | #86A0 |
|                                            | D12     | #0001 |
| Deceleration rate: 100 Hz/4 ms (Not used.) | D13     | #0064 |
| Target frequency (stop): 0 Hz              | D14     | #0000 |
|                                            | D15     | #0000 |

## **Ladder Program**

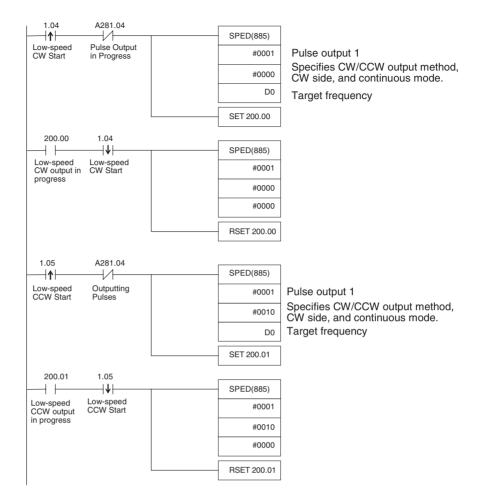

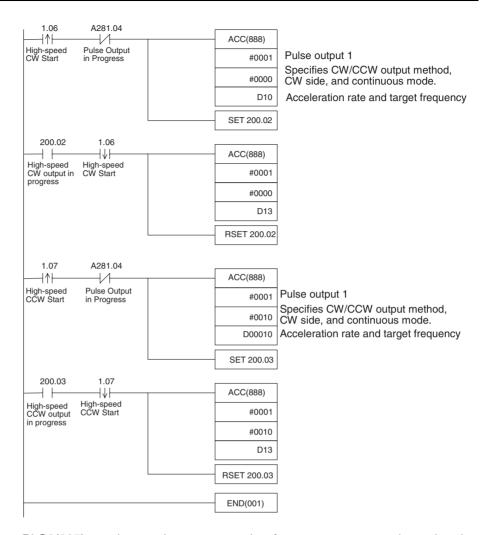

Remarks

PLS2(887) can be used to set a starting frequency or unequal acceleration and deceleration rates, but there are limitations on the operating range because the end point must be specified in PLS2(887).

# **Cutting Long Material Using Fixed Feeding**

# Specifications and Operation

#### ■ Outline

In this example, first jogging is used to position the material and then fixeddistance positioning is used to feed the material.

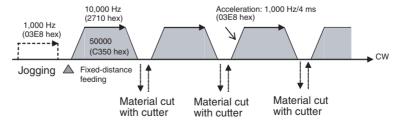

#### **■ System Configuration**

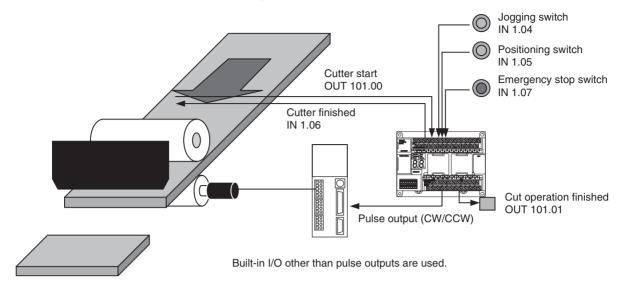

#### **■** Operation

1,2,3... 1. The workpiece is set at the starting position using the Jogging Switch Input (IN 1.04).

- 2. The workpiece is feed the specified distance (relative) using the Positioning Switch Input (IN 1.05).
- 3. When feeding has been completed, the cutter is activated using the Cutter Start Output (OUT 101.00).
- 4. Feeding is started again when the Cutter Finished Input (IN 1.06) turns ON
- 5. The feeding/cutting operation is repeated for the number of times specified for the counter (C0, 100 times).
- 6. When the operation has been completed, the Cutting Operation Finished Output (OUT 101.01). is turned ON.

The feeding operation can be canceled and operation stopped at any point using the Emergency Switch Input (IN 1.07).

#### **Instructions Used**

SPED(885)

PLS2(887)

#### **Preparation**

#### ■ PLC Setup

There are no settings that need to be made in the PLC Setup.

#### ■ DM Area Settings

#### Speed Settings for Jogging (D0 to D3)

| Setting details            | Address | Data  |
|----------------------------|---------|-------|
| Target frequency: 1,000 Hz | D0      | #03E8 |
|                            | D1      | #0000 |
| Target frequency: 0 Hz     | D2      | #0000 |
|                            | D3      | #0000 |

# Settings for PLS2(887) for Fixed-distance Feeding (D10 to D20)

| Setting details                        | Address | Data  |
|----------------------------------------|---------|-------|
| Acceleration rate: 1,000 Hz/4 ms       | D10     | #03E8 |
| Deceleration rate: 1,000 Hz/4 ms       | D11     | #03E8 |
| Target frequency: 10,000 Hz            | D12     | #2710 |
|                                        | D13     | #0000 |
| Number of output pulses: 50,000 pulses | D14     | #C350 |
|                                        | D15     | #0000 |
| Starting frequency: 0000 Hz            | D16     | #0000 |
|                                        | D17     | #0000 |
| Counter setting: 100 times             | D20     | #0100 |

## **Ladder Program**

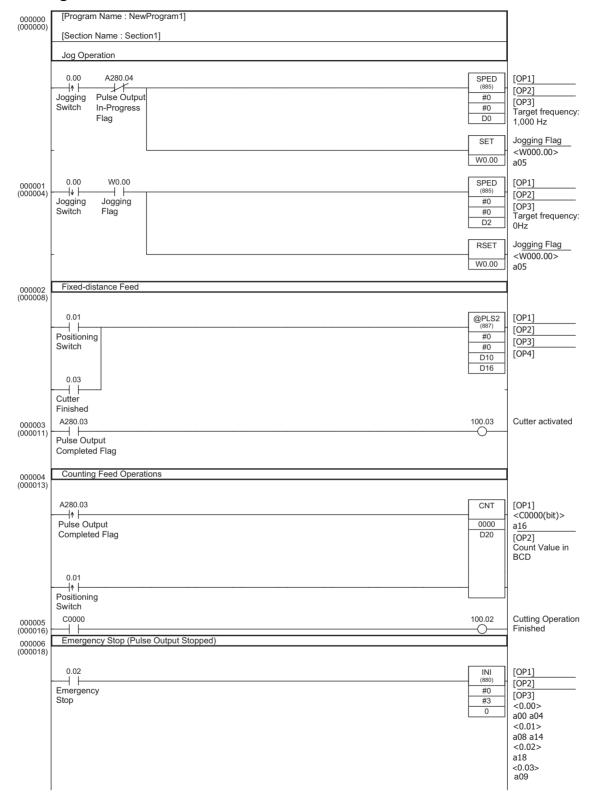

#### Remarks

1. PLS22(887) used a relative pulse setting. This enables operation even if the origin is not defined. The present position in A276 (lower 4 digits) and A277 (upper 4 digits) is set to 0 before pulse output and then contains the specified number of pulses.

2. ACC(888) can be used instead of SPED(885) for the jog operation. If ACC(888) is used, acceleration/deceleration can be included in the jog operation.

# **Vertically Conveying PCBs (Multiple Progressive Positioning)**

# Specifications and Operation

#### **■** Outline

*1,2,3...* 1. PCBs with components mounted are stored in a stocker.

2. When a stocker becomes full, it is moved to the conveyance point.

#### **Positioning Operation for Vertical Conveyor**

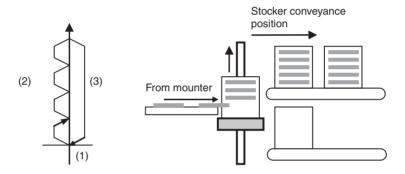

#### **■** Operation Pattern

- 1,2,3... 1. An origin search is performed.
  - 2. Fixed-distance positioning is repeated.

3. The system is returned to the original position.

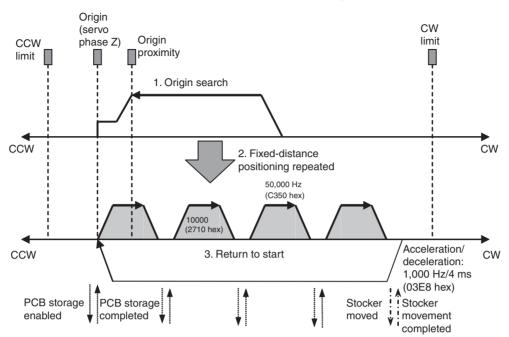

#### Wiring Example Using SmartStep A-series Servo Driver, XW2Z Cables, and XW2B I/O Terminal

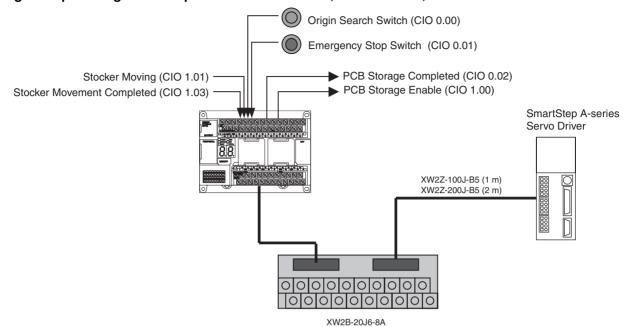

Servo Driver RUN input

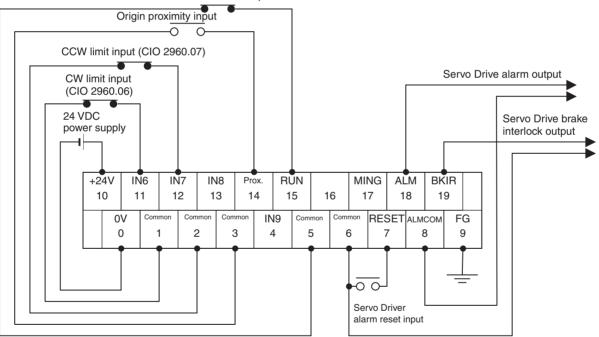

#### Operation

- 1. An origin search is performed using the Origin Search Switch (CIO 0.00).
  - 2. When the origin search is finished, the PCB Storage Enabled Output (CIO 1.00) is turned ON.
  - 3. When a PCB has been stored, the stocker is raised (relative positioning) using the PCB Storage Completed Input (CIO 1.02).
  - 4. Storing PCBs is repeated until the stocker is full.
  - 5. The number of PCBs in the stocker is counted with counter C0 by counting the number of times the stocker is raised.

6. When the stocker is full, it is moved (CIO 1.01) and only the conveyor is lowered (absolute positioning) when stoker movement is completed (CIO 0.03).

The operation can be canceled and pulse output stopped at any point using the Emergency Switch Input (CIO 0.01).

#### **Preparation**

#### ■ PLC Setup

| Setting details                                   |  |
|---------------------------------------------------|--|
| Enable origin search function for pulse output 0. |  |

Note The origin search enable setting is read when the power supply is turned ON.

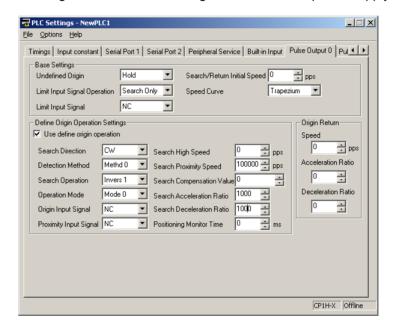

#### **DM Area Settings**

#### Settings for PLS2(887) for Fixed-distance Positioning (D0 to D7)

| Setting details                        | Address | Data  |
|----------------------------------------|---------|-------|
| Acceleration rate: 1,000 Hz/4 ms       | D0      | #03E8 |
| Deceleration rate: 1,000 Hz/4 ms       | D1      | #03E8 |
| Target frequency: 50,000 Hz            | D2      | #C350 |
|                                        | D3      | #0000 |
| Number of output pulses: 10,000 pulses | D4      | #2710 |
|                                        | D5      | #0000 |
| Starting frequency: 0 Hz               | D6      | #0000 |
|                                        | D7      | #0000 |

#### Settings for PLS2(887) to Return to Start (D10 to D17)

| Setting details                             | Address | Data  |
|---------------------------------------------|---------|-------|
| Acceleration rate: 300 Hz/4 ms              | D10     | #012C |
| Deceleration rate: 200 Hz/4 ms              | D11     | #00C8 |
| Target frequency: 50,000 Hz                 | D12     | #C350 |
|                                             | D13     | #0000 |
| Number of output pulses: 10,000 × 15 pulses | D14     | #49F0 |
|                                             | D15     | #0002 |

| Setting details            | Address | Data  |
|----------------------------|---------|-------|
| Starting frequency: 100 Hz | D16     | #0000 |
|                            | D17     | #0000 |

# Number of Repeats of Fixed-distance Positioning Operation (D20)

| Setting details                                                                       | Address | Data  |
|---------------------------------------------------------------------------------------|---------|-------|
| Number of repeats of fixed-distance positioning operation (number of PCBs in stocker) | D20     | #0015 |

## **Ladder Program**

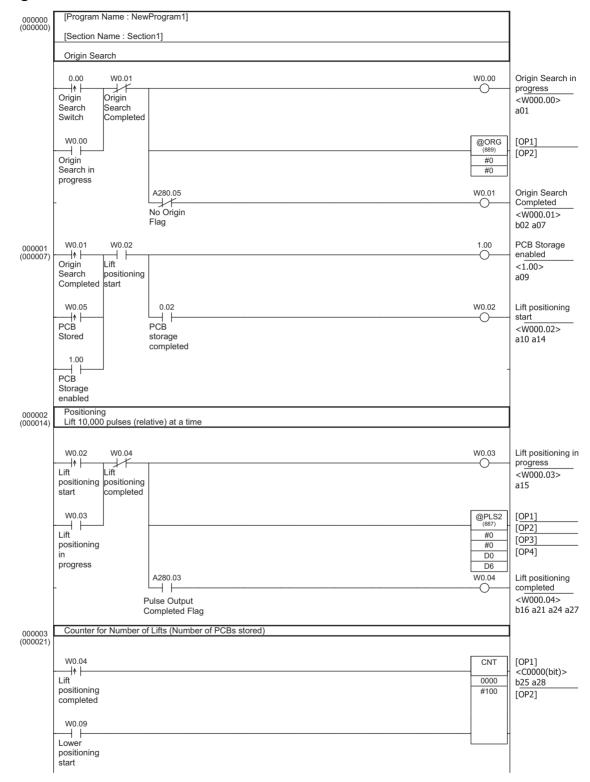

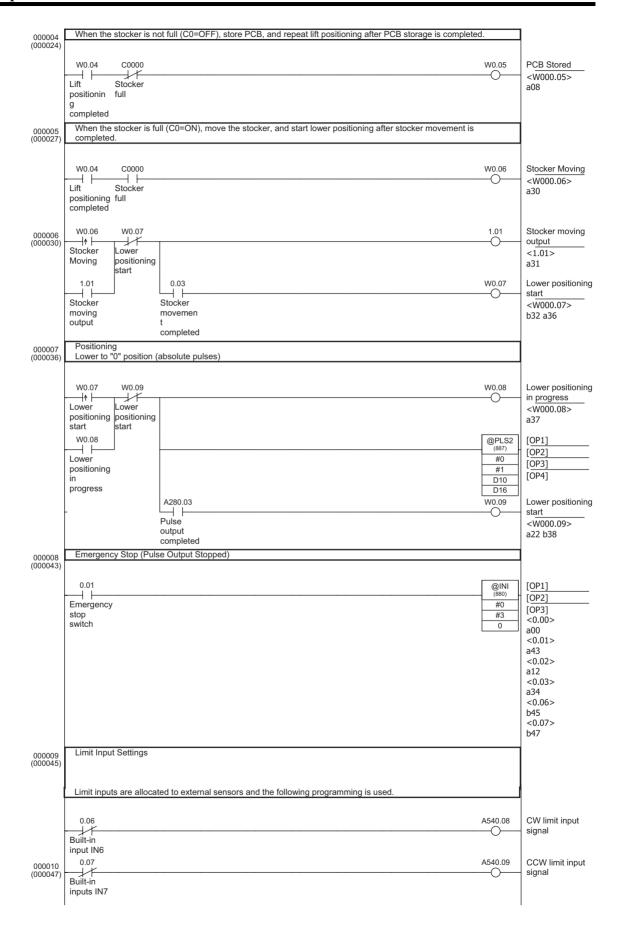

# Palletize: Two-axis Multipoint Positioning

# Specifications and Operation

#### ■ Outline

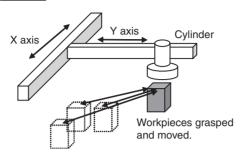

#### **■** Operation Pattern

- 1,2,3... 1. An origin search is performed.
  - 2. A workpiece is grasped and moved to position A.
  - 3. The workpiece is grasped at one position and moved back and forth to several assembly positions.

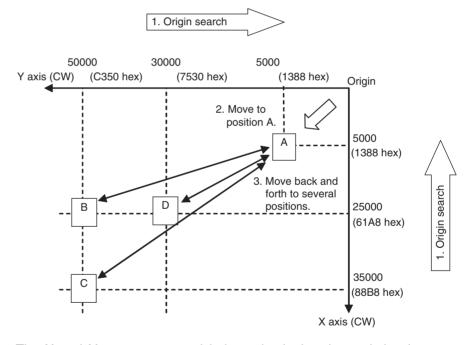

**Note** The X and Y axes are moved independently, i.e., interpolation is not performed.

#### Wiring Example Using SmartStep A-series Servo Driver, XW2Z Cables, and XW2B I/O Terminal

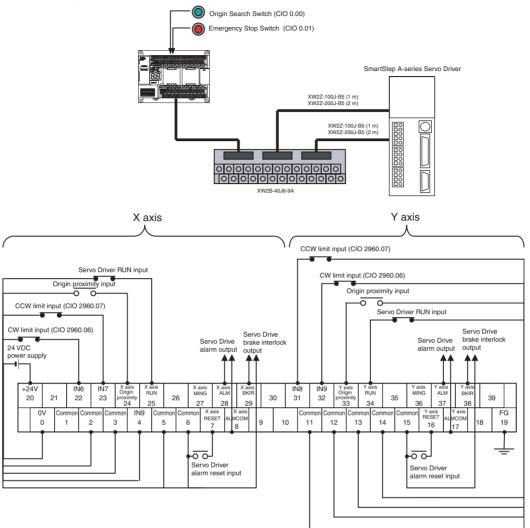

## Operation

- 1,2,3... 1. An origin search is performed using the Origin Search Switch (CIO 0.00).
  - 2. When the origin search is finished, the following operations are performed continuously.

Move to A.

Move to B and return to A.

Move to C and return to A.

Move to D and return to A.

3. An emergency stop can be performed using the Emergency Stop Input (CIO 0.01)

#### **Preparation**

#### ■ PLC Setup

| Setting details                                   |  |
|---------------------------------------------------|--|
| Enable origin search function for pulse output 0. |  |

Note The origin search enable setting is read when the power supply is turned ON.

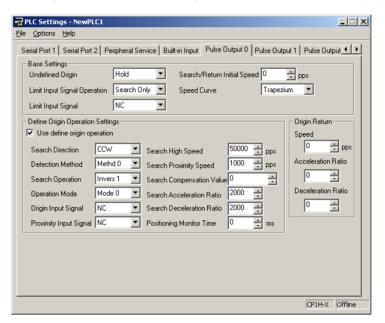

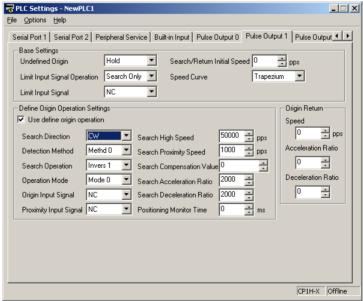

#### **■ DM Area Settings**

## **Starting Frequency**

| Setting details           | Address | Data  |
|---------------------------|---------|-------|
| X-axis starting frequency | D0      | #0000 |
| Y-axis starting frequency | D2      | #0000 |

#### PLS2(887) Settings to Move from Origin to Position A

|        | Setting details                       | Address | Data  |
|--------|---------------------------------------|---------|-------|
| X axis | Acceleration rate: 2,000 Hz/4 ms      | D10     | #07D0 |
|        | Deceleration rate: 2,000 Hz/4 ms      | D11     | #07D0 |
|        | Target frequency: 100,000 Hz          | D12     | #86A0 |
|        |                                       | D13     | #0001 |
|        | Number of output pulses: 5,000 pulses |         | #1388 |
|        |                                       | D15     | #0000 |
| Y axis | Acceleration rate: 2,000 Hz/4 ms      | D20     | #07D0 |
|        | Deceleration rate: 2,000 Hz/4 ms      | D21     | #07D0 |
|        | Target frequency: 100,000 Hz          | D22     | #86A0 |
|        |                                       | D23     | #0001 |
|        | Number of output pulses: 5,000 pulses | D24     | #1388 |
|        |                                       | D25     | #0000 |

#### PLS2(887) Settings to Move from Position A to Position B

|        | Setting details                        | Address | Data  |
|--------|----------------------------------------|---------|-------|
| X axis | Acceleration rate: 2,000 Hz/4 ms       | D30     | #07D0 |
|        | Deceleration rate: 2,000 Hz/4 ms       | D31     | #07D0 |
|        | Target frequency: 100,000 Hz           | D32     | #86A0 |
|        |                                        | D33     | #0001 |
|        | Number of output pulses: 25,000 pulses |         | #61A8 |
|        |                                        | D35     | #0000 |
| Y axis | Acceleration rate: 2,000 Hz/4 ms       | D40     | #07D0 |
|        | Deceleration rate: 2,000 Hz/4 ms       | D41     | #07D0 |
|        | Target frequency: 100,000 Hz           | D42     | #86A0 |
|        |                                        | D43     | #0001 |
|        | Number of output pulses: 50,000 pulses | D44     | #C350 |
|        |                                        | D45     | #0000 |

### PLS2(887) Settings to Move from Position A to Position C

|        | Setting details                        | Address | Data  |
|--------|----------------------------------------|---------|-------|
| X axis | Acceleration rate: 2,000 Hz/4 ms       | D50     | #07D0 |
|        | Deceleration rate: 2,000 Hz/4 ms       | D51     | #07D0 |
|        | Target frequency: 100,000 Hz           | D52     | #86A0 |
|        |                                        | D53     | #0001 |
|        | Number of output pulses: 35,000 pulses | D54     | #88B8 |
|        |                                        | D55     | #0000 |
| Y axis | Acceleration rate: 2,000 Hz/4 ms       | D60     | #07D0 |
|        | Deceleration rate: 2,000 Hz/4 ms       | D61     | #07D0 |
|        | Target frequency: 100,000 Hz           | D62     | #86A0 |
|        |                                        | D63     | #0001 |
|        | Number of output pulses: 50,000 pulses | D64     | #C350 |
|        |                                        | D65     | #0000 |

#### PLS2(887) Settings to Move from Position A to Position D

|        | Setting details                        | Address | Data  |
|--------|----------------------------------------|---------|-------|
| X axis | Acceleration rate: 2,000 Hz/4 ms       | D70     | #07D0 |
|        | Deceleration rate: 2,000 Hz/4 ms       | D71     | #07D0 |
|        | Target frequency: 100,000 Hz           | D72     | #86A0 |
|        |                                        | D73     | #0001 |
|        | Number of output pulses: 25,000 pulses |         | #61A8 |
|        |                                        | D75     | #0000 |
| Y axis | Acceleration rate: 2,000 Hz/4 ms       | D80     | #07D0 |
|        | Deceleration rate: 2,000 Hz/4 ms       | D81     | #07D0 |
|        | Target frequency: 100,000 Hz           | D82     | #86A0 |
|        |                                        | D83     | #0001 |
|        | Number of output pulses: 30,000 pulses | D84     | #7530 |
|        |                                        | D85     | #0000 |

#### **Ladder Program**

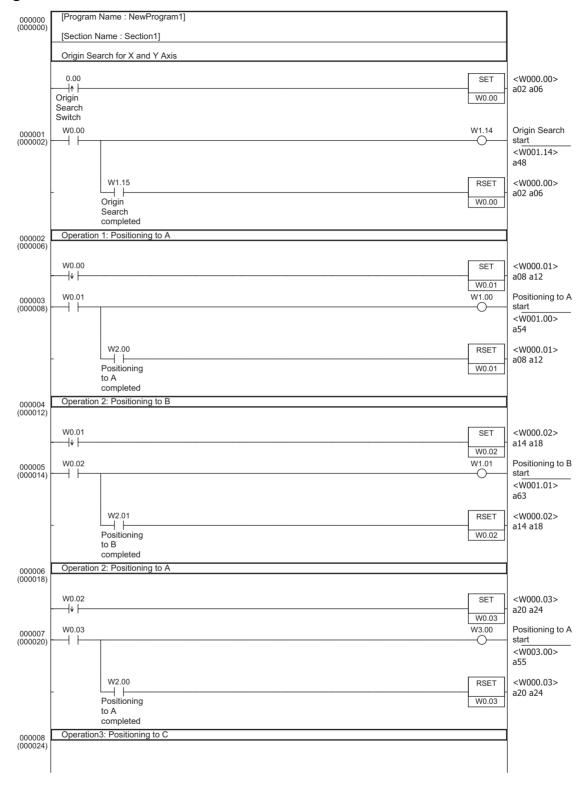

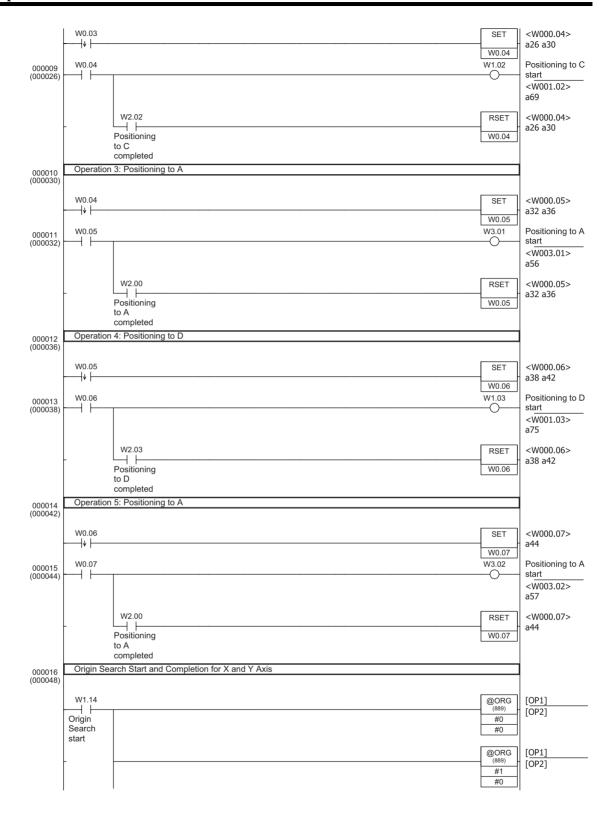

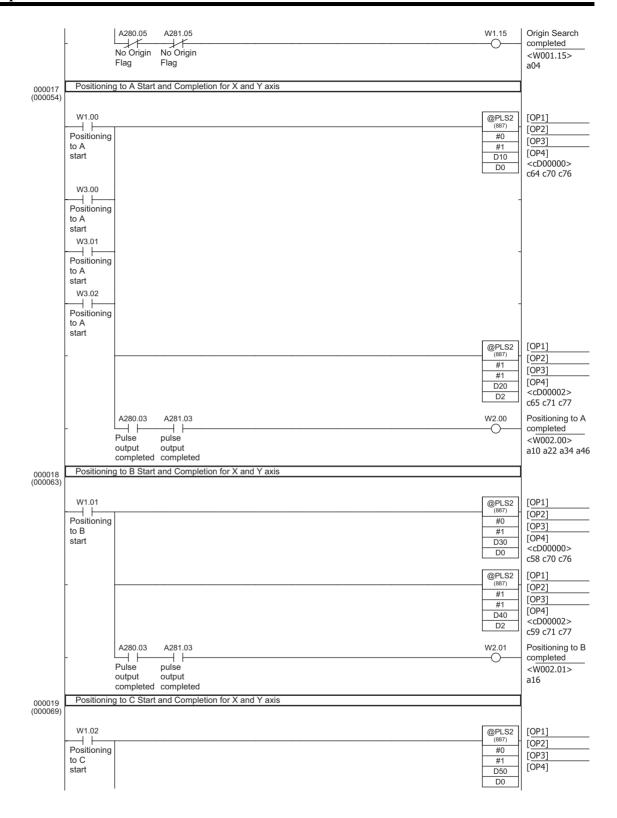

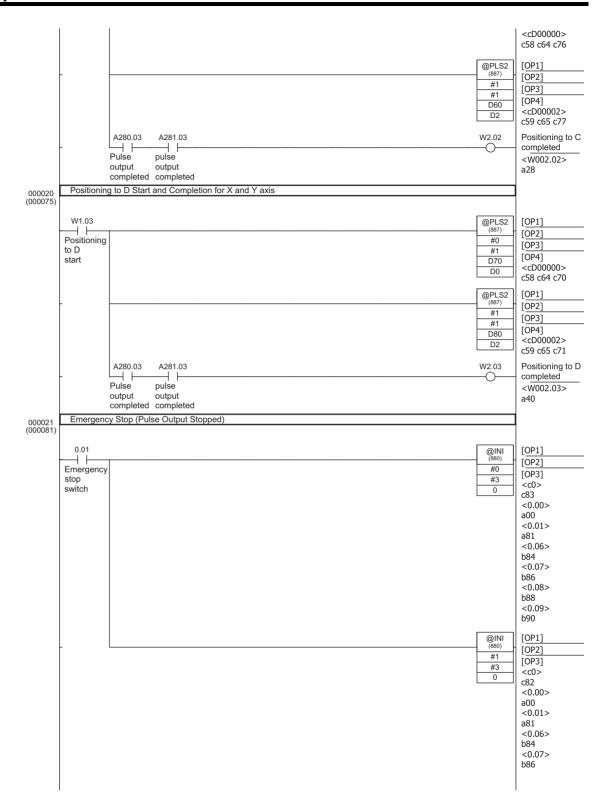

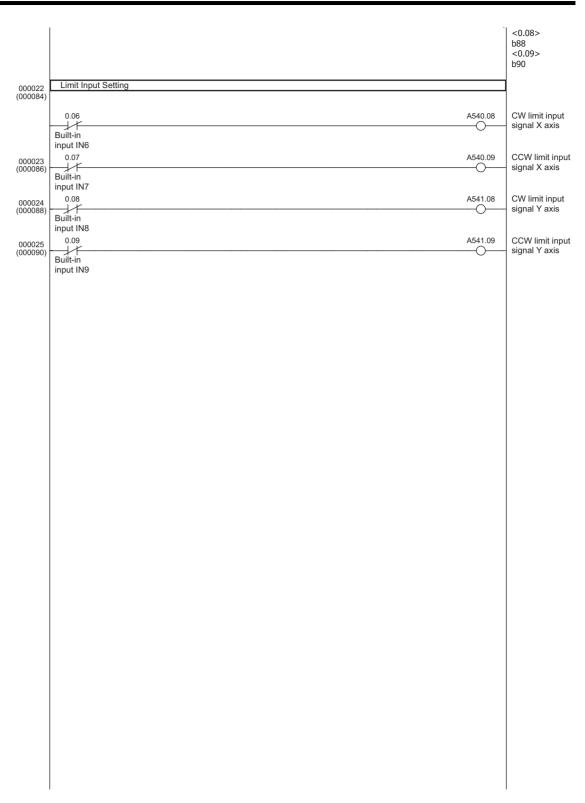

#### Feeding Wrapping Material: Interrupt Feeding

### Specifications and Operation

#### Feeding Wrapping Material in a Vertical Pillow Wrapper

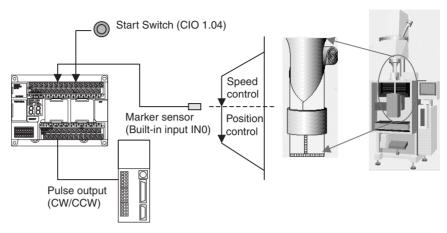

#### ■ Operation Pattern

Speed control is used to feed wrapping material to the initial position. When the marker sensor input is received, fixed-distance positioning is performed before stopping.

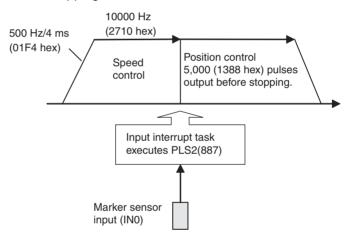

#### ■ Operation

- 1,2,3... 1. Speed control is used to feed wrapping material to the initial position when the Start Switch (CIO 1.04) is activated.
  - 2. When the Marker Sensor Input (IN0) is received, PLS2(887) is executed in interrupt task 140.
  - 3. Fixed-distance positioning is executed with PLS2(887) before stopping.

#### **Preparation**

#### ■ PLC Setup

| Setting details                                        |
|--------------------------------------------------------|
| Enable using built-in input IN0 as an interrupt input. |

**Note** The interrupt input setting is read when the power supply is turned ON.

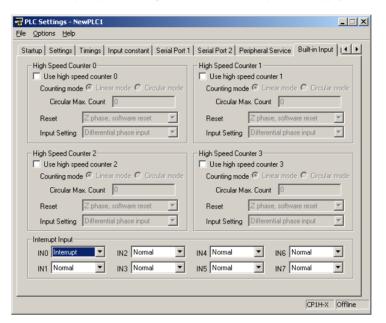

#### ■ DM Area Settings

#### **Speed Control Settings to Feed Wrapping Material to Initial Position**

| Setting details                  | Address | Data  |
|----------------------------------|---------|-------|
| Acceleration rate: 1,000 Hz/4 ms | D0      | #03E8 |
| Target frequency: 10,000 Hz      | D1      | #2710 |
|                                  | D2      | #0000 |

#### Positioning Control Settings for Wrapping Material

| Setting details                       | Address | Data  |
|---------------------------------------|---------|-------|
| Acceleration rate: 500 Hz/4 ms        | D10     | #01F4 |
| Deceleration rate: 500 Hz/4 ms        | D11     | #01F4 |
| Target frequency: 10,000 Hz           | D12     | #2710 |
|                                       | D13     | #0000 |
| Number of output pulses: 5,000 pulses | D14     | #1388 |
|                                       | D15     | #0000 |
| Starting frequency: 0 Hz              | D16     | #0000 |
|                                       | D17     | #0000 |

#### **Ladder Program**

### Cyclic Task Program (Executed at Startup)

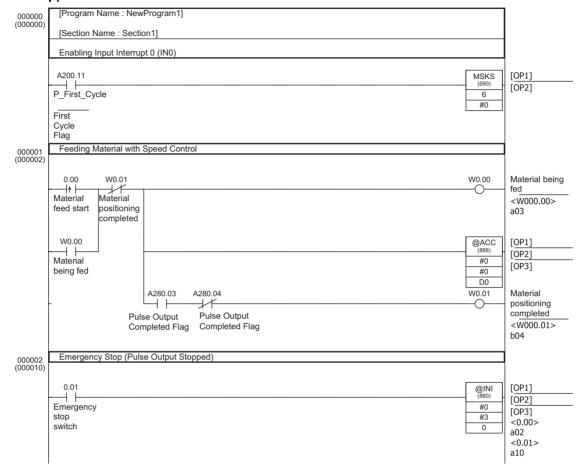

### Program for Interrupt Task

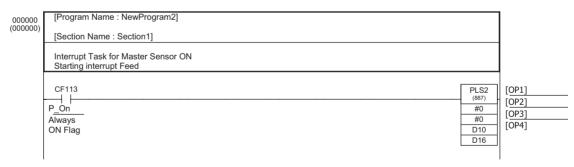

### 5-4 Quick-response Inputs

#### **Overview**

The quick-response inputs can read pulses with an ON time shorter than the cycle time (as short as 30  $\mu$ s). Use the quick-response inputs to read signals shorter than the cycle time, such as inputs from photomicrosensors.

Up to 8 quick-response inputs can be used in the X/XA CPU Units and up to 6 quick-response inputs can be used in the Y CPU Units.

#### **PLC Setup**

Use the CX-Programmer to set a built-in input as a quick-response input in the PLC Setup. Click the Built-in Input Tab to display the *Interrupt Input* settings (at the bottom of the tab). Set the input function from *Normal* to *Quick* for each input that will be used as a quick-response input.

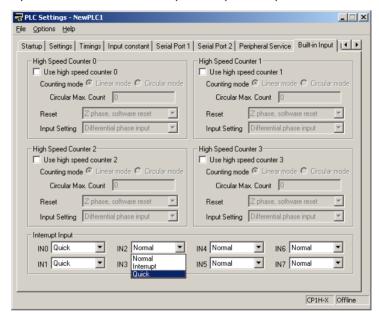

Bit Allocation for Quick-Response Inputs

X/XA CPU Units

The following diagrams show the input bits and terminals that can be used for quick-response inputs in each CPU Unit.

The 8 input bits CIO 0.00 to CIO 0.03 and CIO 1.00 to CIO 1.03 can be used as quick-response inputs.

#### **Terminal Arrangement**

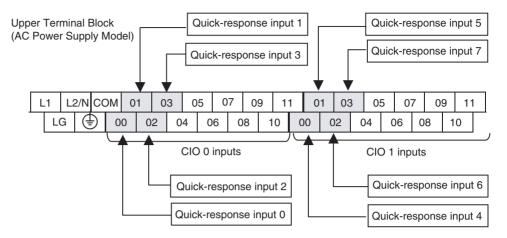

#### Setting the Input Functions in the PLC Setup

Normally, bits CIO 0.00 to CIO 0.03 and CIO 1.00 to CIO 1.03 are used as normal inputs. When using these inputs as quick-response inputs, use the CX-Programmer to change the input's setting in the PLC Setup.

| Input terminal block |          | Input operation setting       |                   |                        |  |
|----------------------|----------|-------------------------------|-------------------|------------------------|--|
| Word                 | Bit      | Normal inputs Input interrupt |                   | Quick-response inputs  |  |
| CIO                  | 00       | Normal input 0                | Input interrupt 0 | Quick-response input 0 |  |
| 0                    | 01       | Normal input 1                | Input interrupt 1 | Quick-response input 1 |  |
|                      | 02       | Normal input 2                | Input interrupt 2 | Quick-response input 2 |  |
|                      | 03       | Normal input 3                | Input interrupt 3 | Quick-response input 3 |  |
|                      | 04 to 11 | Normal inputs 4 to 11         |                   |                        |  |
| CIO                  | 00       | Normal input 12               | Input interrupt 4 | Quick-response input 4 |  |
| 1                    | 01       | Normal input 13               | Input interrupt 5 | Quick-response input 5 |  |
|                      | 02       | Normal input 14               | Input interrupt 6 | Quick-response input 6 |  |
|                      | 03       | Normal input 15               | Input interrupt 7 | Quick-response input 7 |  |
|                      | 04 to 11 | Normal inputs 16 to 23        |                   |                        |  |

**Y CPU Units** 

The 6 input bits CIO 0.00 to CIO 0.01 and CIO 1.00 to CIO 1.03 can be used as quick-response inputs.

#### **Input Terminal Arrangement**

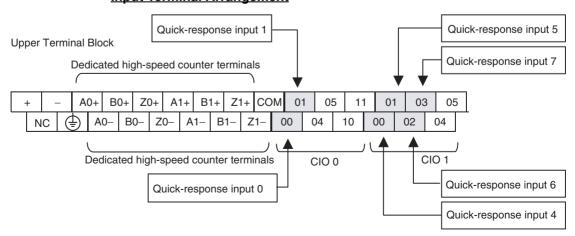

#### Setting the Input Functions in the PLC Setup

Normally, bits CIO 0.00 to CIO 0.01 and CIO 1.00 to CIO 1.03 are used as normal inputs. When using these inputs for input interrupts, use the CX-Programmer to change the input's setting in the PLC Setup.

| Input terminal block |                      | Input operation setting        |                   |                        |  |
|----------------------|----------------------|--------------------------------|-------------------|------------------------|--|
| Word                 | Bit                  | Normal inputs                  | Input interrupt   | Quick-response inputs  |  |
| CIO 0                | 00                   | Normal input 0                 | Input interrupt 0 | Quick-response input0  |  |
|                      | 01                   | Normal input 1                 | Input interrupt 1 | Quick-response input 1 |  |
|                      | 04, 05, 10<br>and 11 | Normal inputs 4, 5, 10, and 11 |                   |                        |  |
| CIO 1                | 00                   | Normal input 12                | Input interrupt 4 | Quick-response input 4 |  |
|                      | 01                   | Normal input 13                | Input interrupt 5 | Quick-response input 5 |  |
|                      | 02                   | Normal input 14                | Input interrupt 6 | Quick-response input 6 |  |
|                      | 03                   | Normal input 15                | Input interrupt 7 | Quick-response input 7 |  |
|                      | 04 and 05            | Normal inputs 16 and 17        |                   |                        |  |

# Interrupt Input and Quick-response Input Specifications

| Item           | Specification |
|----------------|---------------|
| ON delay       | 30 μs max.    |
| OFF delay      | 150 μs max.   |
| Response pulse | ON OFF        |

#### **Procedure**

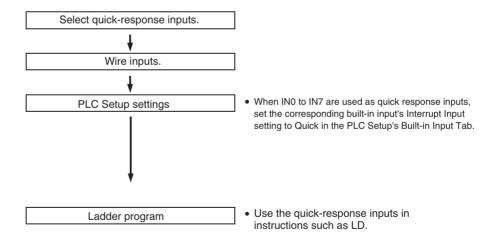

#### **Restrictions**

Inputs cannot be used as quick-response inputs when they are being used as general-purpose (normal) inputs, input interrupts, or high-speed counter inputs.

### 5-5 Analog I/O (XA CPU Units)

The XA CPU Units of the CP1H CPU Units are equipped with 4 built-in analog inputs and 2 built-in analog outputs.

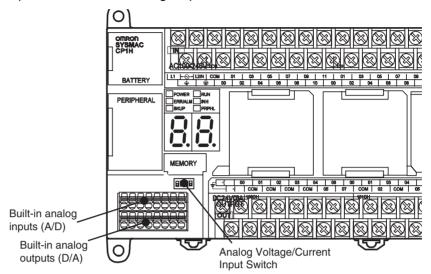

#### **I/O Specifications**

Analog Input Specifications

| lte                              | em        | Voltage input                                                                           | Current input                                   |  |
|----------------------------------|-----------|-----------------------------------------------------------------------------------------|-------------------------------------------------|--|
| Number of inputs                 |           | 4 inputs (Allocated 4 words: CIO 200 to CIO 203.)                                       |                                                 |  |
| Switchable voltage/current input |           | The 4 inputs can be set independently with the Analog Voltage/Current Input Switches.   |                                                 |  |
| Input signal range               |           | 0 to 5 V, 1 to 5 V, 0 to 10 V, or –10 to 10 V (Set in PLC Setup.)                       | 0 to 20 mA or 4 to 20 mA<br>(Set in PLC Setup.) |  |
| Max. rated input                 |           | ±15 V                                                                                   | ±30 mA                                          |  |
| External input impedance         |           | 1 MΩ min.                                                                               | Approx. 250 Ω                                   |  |
| Resolution                       |           | 1/6000 or 1/12000 (Select in PLC Setup.)                                                |                                                 |  |
| Overall accu-                    | At 25°C   | ±0.3% full scale                                                                        | ±0.4% full scale                                |  |
| racy                             | 0 to 55°C | ±0.6% full scale                                                                        | ±0.8% full scale                                |  |
| A/D conver10 to 10 V sion data   |           | Resolution of 1/6000: F448 to 0BB8 hex FS<br>Resolution of 1/12000: E890 to 1770 hex FS |                                                 |  |
| Other ranges                     |           | Resolution of 1/6000: 0000 to 1770 hex FS<br>Resolution of 1/12000: 0000 to 2EE0 hex FS |                                                 |  |
| Averaging function               |           | Supported (Set for individual inputs in the PLC Setup.)                                 |                                                 |  |
| Open-circuit detection function  |           | Supported (Value when disconnected: 8000 hex)                                           |                                                 |  |

Analog Output Specifications

| Item                                      | Voltage output                                     | Current output           |  |
|-------------------------------------------|----------------------------------------------------|--------------------------|--|
| Number of outputs                         | 2 outputs (Allocated 2 words: CIO 210 to CIO 211.) |                          |  |
| Output signal range                       | 0 to 5 V, 1 to 5 V, 0 to 10 V, or -10 to 10 V      | 0 to 20 mA or 4 to 20 mA |  |
| Max. rated input                          | ±15 V                                              | ±30 mA                   |  |
| Allowable external output load resistance | 1 kΩ min.                                          | 600 Ω max.               |  |
| External input impedance                  | $0.5~\Omega$ max.                                  |                          |  |
| Resolution                                | 1/6000 or 1/12000 (Select in PLC Setup.)           |                          |  |

| Item          |              | Voltage output                                          | Current output |
|---------------|--------------|---------------------------------------------------------|----------------|
| Overall accu- | At 25°C      | ±0.4% full scale                                        |                |
| racy          | 0 to 55°C    | ±0.8% full scale                                        |                |
|               |              | Resolution of 1/6000: F44<br>Resolution of 1/12000: E8  |                |
|               | Other ranges | Resolution of 1/6000: 000<br>Resolution of 1/12000: 000 |                |

#### Shared I/O Specifications

| Item                  | Specification                                                                                                    |
|-----------------------|----------------------------------------------------------------------------------------------------|
| Conversion time       | 1 ms/point (6 ms total for 4 analog inputs and 2 analog outputs.)                                                   |
| Insulation resistance | 20 $M\Omega$ min. (at 250 VDC) between isolated circuits                                                            |
| Isolation method      | Photocoupler isolation between analog I/O terminals and internal circuits. No isolation between analog I/O signals. |
| Dielectric strength   | 500 VAC for 1 minute                                                                                                |

### Analog I/O Signal Ranges

Analog I/O data is digitally converted according to the analog I/O signal range as shown below.

Note

When the input exceeds the specified range, the AD converted data will be fixed at either the lower limit or upper limit.

### Analog Input Signal Ranges

#### -10 to 10 V Input

When the resolution is set to 1/6,000, the -10 to 10-V range corresponds to hexadecimal values F448 to 0BB8 (-3,000 to 3,000). The entire data range is F31C to 0CE4 (-3,300 to 3,300).

When the resolution is set to 1/12,000, the -10 to 10-V range corresponds to hexadecimal values E890 to 1770 (-6,000 to 6,000). The entire data range is E638 to 19C8 (-6,600 to 6,600).

A negative voltage is expressed as a two's complement.

The following diagram shows conversion values for 1/6,000 resolution.

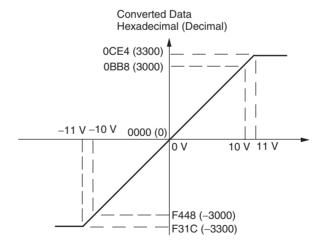

#### 0 to 10 V Input

When the resolution is set to 1/6,000, the 0 to 10-V range corresponds to hexadecimal values 0000 to 1770 (0 to 6,000). The entire data range is FED4 to 189C (–300 to 6,300).

When the resolution is set to 1/12,000, the 0 to 10-V range corresponds to hexadecimal values 0000 to 2EE0 (0 to 12,000). The entire data range is FDA8 to 3138 (-600 to 12,600).

A negative voltage is expressed as a two's complement.

The following diagram shows conversion values for 1/6,000 resolution.

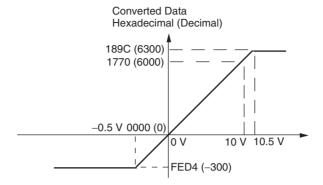

#### 0 to 5 V Input

When the resolution is set to 1/6,000, the 0 to 5-V range corresponds to hexadecimal values 0000 to 1770 (0 to 6,000). The entire data range is FED4 to 189C (-300 to 6,300).

When the resolution is set to 1/12,000, the 0 to 5-V range corresponds to hexadecimal values 0000 to 2EE0 (0 to 12,000). The entire data range is FDA8 to 3138 (-600 to 12,600).

A negative voltage is expressed as a two's complement.

The following diagram shows conversion values for 1/6,000 resolution.

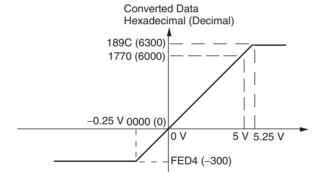

#### 1 to 5 V Input

When the resolution is set to 1/6,000, the 1 to 5-V range corresponds to hexadecimal values 0000 to 1770 (0 to 6,000). The entire data range is FED4 to 189C (-300 to 6,300).

When the resolution is set to 1/12,000, the 1 to 5-V range corresponds to hexadecimal values 0000 to 2EE0 (0 to 12,000). The entire data range is FDA8 to 3138 (-600 to 12,600).

Inputs between 0.8 and 1 V are expressed as two's complements. If the input falls below 0.8 V, open-circuit detection will activate and converted data will be 8000.

The following diagram shows conversion values for 1/6,000 resolution.

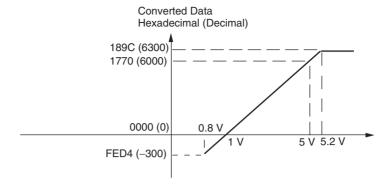

#### 0 to 20 mA Inputs

When the resolution is set to 1/6,000, the 0 to 20-mA range corresponds to hexadecimal values 0000 to 1770 (0 to 6,000). The entire data range is FED4 to 189C (-300 to 6,300).

When the resolution is set to 1/12,000, the 0 to 20-mA range corresponds to hexadecimal values 0000 to 2EE0 (0 to 12,000). The entire data range is FDA8 to 3138 (-600 to 12,600).

A negative voltage is expressed as a two's complement.

The following diagram shows conversion values for 1/6,000 resolution.

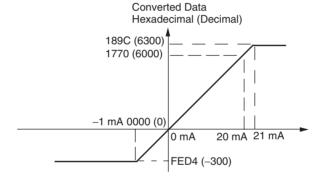

#### 4 to 20 mA

When the resolution is set to 1/6,000, the 4- to 20-mA range corresponds to hexadecimal values 0000 to 1770 (0 to 6,000). The entire data range is FED4 to 189C (-300 to 6,300).

When the resolution is set to 1/12,000, the 4- to 20-mA range corresponds to hexadecimal values 0000 to 2EE0 (0 to 12,000). The entire data range is FDA8 to 3138 (-600 to 12,600).

Inputs between 3.2 and 4 mA are expressed as two's complements. If the input falls below 3.2 mA, open-circuit detection will activate and converted data will be 8000.

The following diagram shows conversion values for 1/6,000 resolution.

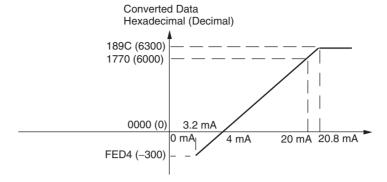

### Analog Output Signal Ranges

#### -10 to 10 V Outputs

When the resolution is set to 1/6,000, the hexadecimal values F448 to 0BB8 (-3,000 to 3,000) correspond to an analog voltage range of -10 to 10 V. When the resolution is set to 1/12,000, the hexadecimal values E890 to 1770 (-6,000 to 6,000) correspond to an analog voltage range of -10 to 10 V. The entire output range is -11 to 11 V.

Specify a negative voltage as a two's complement.

The following diagram shows conversion values for 1/6,000 resolution.

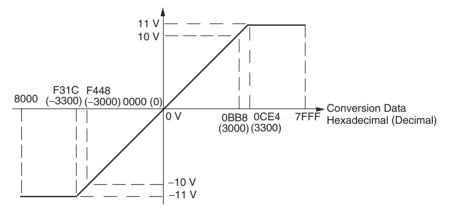

#### 0 to 10 V Outputs

When the resolution is set to 1/6,000, the hexadecimal values 0000 to 1770 (0 to 6,000) correspond to an analog voltage range of 0 to 10 V.

When the resolution is set to 1/12,000, the hexadecimal values 0000 to 2EE0 (0 to 12,000) correspond to an analog voltage range of 0 to 10 V. The entire output range is -0.5 to 10.5 V.

Specify a negative voltage as a two's complement.

The following diagram shows conversion values for 1/6,000 resolution.

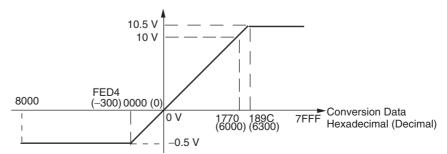

#### 0 to 5 V Outputs

When the resolution is set to 1/6,000, the hexadecimal values 0000 to 1770 (0 to 6,000) correspond to an analog voltage range of 0 to 5 V.

When the resolution is set to 1/12,000, the hexadecimal values 0000 to 2EE0 (0 to 12,000) correspond to an analog voltage range of 0 to 5 V. The entire output range is -0.25 to 5.25 V.

Specify a negative voltage as a two's complement.

The following diagram shows conversion values for 1/6,000 resolution.

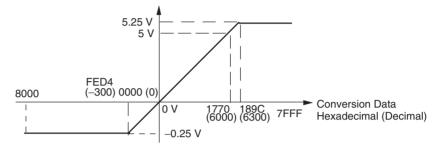

#### 1 to 5 V Outputs

When the resolution is set to 1/6,000, the hexadecimal values 0000 to 1770 (0 to 6,000) correspond to an analog voltage range of 1 to 5 V.

When the resolution is set to 1/12,000, the hexadecimal values 0000 to 2EE0 (0 to 12,000) correspond to an analog voltage range of 0 to 5 V. The entire output range is 0.8 to 5.2 V.

The following diagram shows conversion values for 1/6,000 resolution.

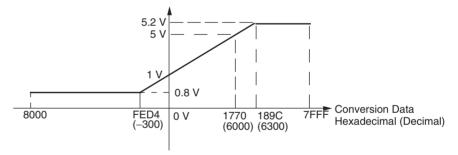

#### 0 to 20 mA Outputs

When the resolution is set to 1/6,000, the hexadecimal values 0000 to 1770 (0 to 6,000) correspond to an analog current range of 0 to 20 mA.

When the resolution is set to 1/12,000, the hexadecimal values 0000 to 2EE0 (0 to 12,000) correspond to an analog current range of 0 to 20 mA. The entire output range is 0 to 21 mA.

The following diagram shows conversion values for 1/6,000 resolution.

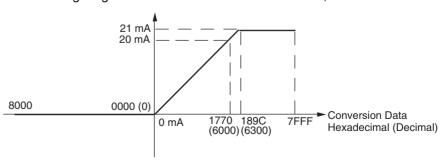

#### 4 to 20 mA Outputs

When the resolution is set to 1/6,000, the hexadecimal values 0000 to 1770 (0 to 6,000) correspond to an analog current range of 4 to 20 mA.

When the resolution is set to 1/12,000, the hexadecimal values 0000 to 2EE0 (0 to 12,000) correspond to an analog current range of 4 to 20 mA. The entire output range is 3.2 to 20.8 mA.

The following diagram shows conversion values for 1/6,000 resolution.

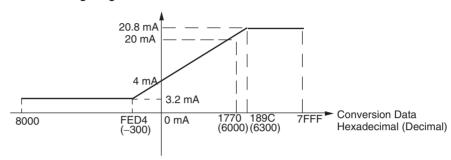

Averaging Function for Analog Inputs The averaging function stores the average (a moving average) of the last eight input values as the converted value. Use this function to smooth inputs that vary at a short interval.

Use the CX-Programmer to set the averaging function in the PLC Setup. The averaging function can be set independently for each input or output.

Open-circuit Detection Function for Analog Inputs

The open-circuit detection function is activated when the input range is set to 1 to 5 V and the voltage drops below 0.8 V, or when the input range is set to 4 to 20 mA and the current drops below 3.2 mA. When the open-circuit detection function is activated, the converted data will be set to 8,000.

The time for enabling or clearing the open-circuit detection function is the same as the time for converting the data. If the input returns to the convertible range, the open-circuit detection is cleared automatically and the output returns to the normal range.

Auxiliary Area bits A434.00 to A434.03 are allocated as open-circuit detection flags.

| Bit     | Function                               |                                |
|---------|----------------------------------------|--------------------------------|
| A434.00 | Analog Input 0 Open-circuit Error Flag | 0: No error                    |
| A434.01 | Analog Input 1 Open-circuit Error Flag | 1: Open-circuit error detected |
| A434.02 | Analog Input 2 Open-circuit Error Flag |                                |
| A434.03 | Analog Input 3 Open-circuit Error Flag |                                |

#### **Procedure**

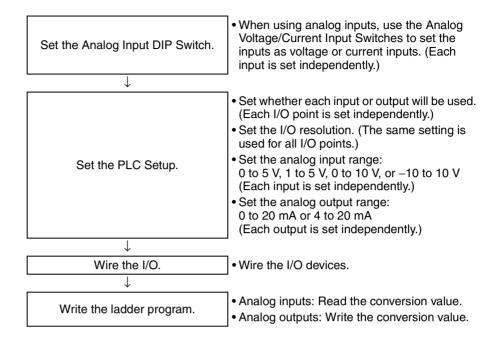

### Reading A/D Conversion Values

#### CP1H CPU Unit

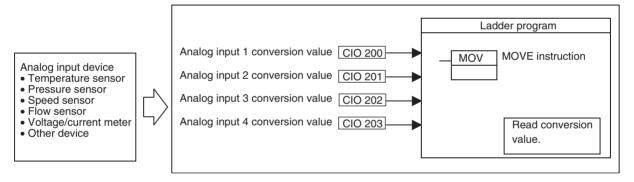

### Writing D/A Conversion Values

#### CP1H CPU Unit

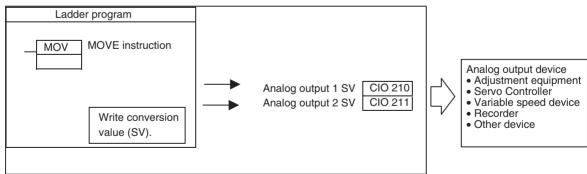

#### 1. Setting the Analog Voltage/Current Input Switches

Each analog input can be set for use as a voltage input or current input.

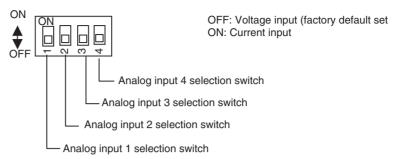

Each input's input range is set independently in the PLC Setup. The voltage input range can be set to 0 to 5 V, 1 to 5 V, 0 to 10 V, or -10 to 10 V. The current input range can be set to 0 to 20 mA or 4 to 20 mA.

Note

The built-in analog input switch is located on the PCB inside the case. To make setting the switch easier, make the switch settings before mounting the terminal block to the base.

When setting this switch, be very careful not to damage the wiring on the PCB.

#### 2. PLC Setup

Use the CX-Programmer to set the various PLC Setup including whether the I/O point is being used, the input range, output range, averaging function usage, and resolution. The I/O point usage, input range, output range, and averaging function usage can be set independently for each I/O point, but the resolution setting applies to all of the I/O points.

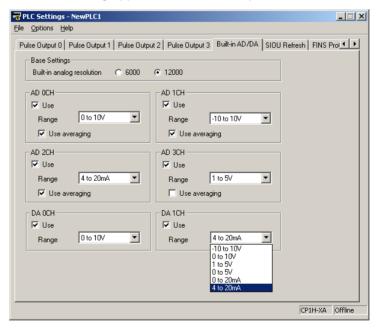

- The input range can be set to −10 to 10 V, 0 to 10 V, 1 to 5 V, 0 to 5 V, 0 to 20 mA or 4 to 20 mA.
- The output range can be set to -10 to 10 V, 0 to 10 V, 1 to 5 V, 0 to 5 V, 0 to 20 mA or 4 to 20 mA.
- Once the range has been set, it cannot be changed as long as the CP1H CPU Unit's power is ON. To change the input range or output range, change the setting in the PLC Setup, turn the CPU Unit OFF, and then turn the CPU Unit ON again.

#### 3. Wiring Analog I/O

#### **Wiring Analog Inputs**

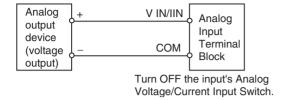

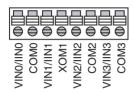

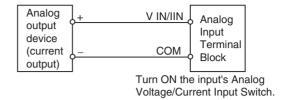

| VIN0/IIN0 | Analog input 1 voltage/current input |
|-----------|--------------------------------------|
| COM0      | Analog input 1 common                |
| VIN1/IIN1 | Analog input 2 voltage/current input |
| COM1      | Analog input 2 common                |
| VIN2/IIN2 | Analog input 3 voltage/current input |
| COM2      | Analog input 3 common                |
| VIN3/IIN3 | Analog input 4 voltage/current input |
| COM3      | Analog input 4 common                |

#### **Wiring Analog Outputs**

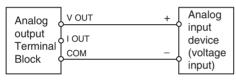

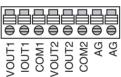

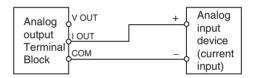

| VOUT1 | Analog output 1 voltage output |
|-------|--------------------------------|
| IOUT1 | Analog output 1 current output |
| COM1  | Analog output 1 common         |
| VOUT2 | Analog output 2 voltage output |
| IOUT2 | Analog output 2 current output |
| COM2  | Analog output 2 common         |
| AG    | Analog 0 V                     |

#### Note

- (1) Use 2-conductor shielded twisted-pair cable for the I/O wiring, and do not connect the shield.
- (2) If an input is not being used, connect (short) the input's + and terminals.
- (3) Wire I/O lines apart from power lines (AC power supply lines, three-phase power lines, etc.).
- (4) If noise is received from power supply lines, insert a noise filter in the power supply input section.

Analog input device 1

Analog input device 2

Analog input device 2

(5) Refer to the following diagram regarding wiring disconnections when voltage input is being used.

Example: If analog input device 2 is outputting 5 V and the same power supply is being used for both devices as shown above, approximately 1/3, or 1.6 V, will be applied to the input for input device 1.

If a wiring disconnection occurs when voltage input is being used, the situation described below will result. Either separate the power supplies for the connected devices, or use an isolator for each input.

If the same power supply is being used by the connected devices and a disconnection occurs at points A or B in the above diagram, an unwanted circuit path will occur as shown along the dotted line in the diagram. If that occurs, a voltage of approximately 1/3 to 1/2 of the output voltage of the other connected device will be generated. If that voltage is generated while the setting is for 1 to 5 V, open-circuit detection may not be possible. Also, if a disconnection occurs at point C in the diagram, the negative (-) side will be used in for both devices and open-circuit detection will not be possible.

This problem will not occur for current inputs even if the same power supply is used.

Note

When external power is supplied (when setting the range code), or when there is a power interruption, pulse-form analog output of up to 1 ms may be generated. If this causes problems with operation, take countermeasures such as those suggested below.

- Turn ON the power supply for the CP1H CPU Unit first, and then turn ON the power supply for the load after confirming correct operation.
- Turn OFF the power supply for the load before turning OFF the power supply for the CP1H CPU Unit.

#### 4. Creating a Ladder Program

#### I/O Allocation

I/O conversion data is stored in CIO words between CIO 200 and CIO 211. The analog voltage inputs are converted to digital values and output to CIO words CIO 200 to CIO 203.

The digital values in CIO 210 and CIO 211 are converted (D/A conversion) and output as analog voltage or analog current outputs.

| Data        | Word    | Content         |                                                       |                                   |
|-------------|---------|-----------------|-------------------------------------------------------|-----------------------------------|
|             |         | I/O point       | For 1/6,000 resolution                                | For 1/12,000 resolution           |
| A/D conver- | CIO 200 | Analog input 0  | -10 to 10 V range:                                    | -10 to 10 V range:                |
| sion data   | CIO 201 | Analog input 1  | F448 to 0BB8 hex<br>Other ranges:<br>0000 to 1770 hex | E890 to 1770 hex                  |
|             | CIO 202 | Analog input 2  |                                                       | Other ranges:<br>0000 to 2EE0 hex |
|             | CIO 203 | Analog input 3  | 0000 to 1770 flex                                     | 0000 to 2EE0 flex                 |
| D/A conver- | CIO 210 | Analog output 0 |                                                       |                                   |
| sion data   | CIO 211 | Analog output 1 |                                                       |                                   |

#### **Auxiliary Area Flags**

Auxiliary Area bits A434.00 to A434.03 are used as open-circuit detection flags for the open-circuit detection function.

| Bit     | Function                               |                                |
|---------|----------------------------------------|--------------------------------|
| A434.00 | Analog Input 0 Open-circuit Error Flag | 0: No error                    |
| A434.01 | Analog Input 1 Open-circuit Error Flag | 1: Open-circuit error detected |
| A434.02 | Analog Input 2 Open-circuit Error Flag |                                |
| A434.03 | Analog Input 3 Open-circuit Error Flag |                                |

The Analog Initialization Completed Flag (A434.04) indicates when the built-in analog I/O has been initialized.

| Bit     | Function                             |                 |  |
|---------|--------------------------------------|-----------------|--|
| A434.04 | Analog Initialization Completed Flag | 0: Initializing |  |
|         | 1: Initialization complete           |                 |  |

#### Reading Converted Analog Input Data

The ladder program can be used to read the memory area words where the converted values are stored. The converted digital values are output to CIO 200 to CIO 203.

### Writing Analog Output SV Data

The ladder program can be used to write data to the memory area words where the set value is stored. Write the output SV data to CIO 210 to CIO 211.

The Analog Initialization Completed Flag (A434.04) indicates when the built-in analog I/O has been initialized.

| Bit     | Function                             |                 |  |
|---------|--------------------------------------|-----------------|--|
| A434.04 | Analog Initialization Completed Flag | 0: Initializing |  |
|         | 1: Initialization completed          |                 |  |

#### **Startup Operation**

After power is turned ON, it takes approximately 1.5 s before the initial data is converted and stored in the input words. The Analog Initialization Completed Flag (A434.04) will go ON when initial processing is completed. If the system starts operating, use this flag in the program to delay reading converted data from analog inputs until the data is valid.

#### **Handling Unit Errors**

When an error occurs in the built-in analog I/O system, analog input data will be set to 0000 and the analog output will be set to 0 V or 0 mA.

If a CPU error occurs, the analog output will be set to is set to 0 V or 0 mA even if the output range is 1 to 5 V or 4 to 20 mA. For any other fatal errors in the CPU Unit, 1 V or 4 mA will be output if the output range is 1 to 5 V or 4 to 20 mA.

/! Caution If an interrupt task program is executed continuously for more than 6 ms, the built-in analog function will not operate properly and a Built-in Analog Error will occur. When using the built-in analog function, design the system so that interrupt task programs are not executed too long or too frequently. Test the system thoroughly in trial operation before operating the system.

## **SECTION 6 Advanced Functions**

This section describes all of the advanced functions of the CP1H that can be used to achieve specific application needs.

| 6-1 | Serial C | Communications                                                       | 324 |
|-----|----------|----------------------------------------------------------------------|-----|
|     | 6-1-1    | Overview                                                             | 324 |
|     | 6-1-2    | No-protocol Communications                                           | 326 |
|     | 6-1-3    | Modbus-RTU Easy Master Function                                      | 328 |
|     | 6-1-4    | Communications: Smart Active Parts and Function Blocks               | 331 |
|     | 6-1-5    | Serial PLC Links                                                     | 332 |
|     | 6-1-6    | 1:N NT Links                                                         | 340 |
|     | 6-1-7    | Host Link Communications                                             | 341 |
| 6-2 | Analog   | Adjuster and External Analog Setting Input                           | 346 |
|     | 6-2-1    | Analog Adjuster                                                      | 346 |
|     | 6-2-2    | External Analog Setting Input                                        | 347 |
| 6-3 | 7-Segm   | nent LED Display                                                     | 348 |
| 6-4 | Battery  | -free Operation                                                      | 350 |
|     | 6-4-1    | Overview                                                             | 350 |
|     | 6-4-2    | Using Battery-free Operation                                         | 351 |
| 6-5 | Memor    | y Cassette Functions                                                 | 352 |
|     | 6-5-1    | Overview                                                             | 352 |
|     | 6-5-2    | Mounting and Removing a Memory Cassette                              | 353 |
|     | 6-5-3    | Operation Using the CX-Programmer                                    | 355 |
|     | 6-5-4    | Memory Cassette Data Transfer Function                               | 356 |
|     | 6-5-5    | Procedure for Automatic Transfer from the Memory Cassette at Startup | 359 |
| 6-6 | Prograi  | n Protection                                                         | 360 |
|     | 6-6-1    | Read Protection                                                      | 360 |
|     | 6-6-2    | Write Protection                                                     | 363 |
|     | 6-6-3    | Protecting Program Execution Using the Lot Number                    | 365 |
| 6-7 | Failure  | Diagnosis Functions                                                  | 367 |
|     | 6-7-1    | Failure Alarm Instructions: FAL(006) and FALS(007)                   | 367 |
|     | 6-7-2    | Failure Point Detection: FPD(269)                                    | 368 |
|     | 6-7-3    | Simulating System Errors                                             | 369 |
|     | 6-7-4    | Output OFF Bit                                                       | 370 |
| 6-8 | Clock.   |                                                                      | 371 |

### 6-1 Serial Communications

### 6-1-1 Overview

The CP1H CPU Units support the following serial communications functions.

| Protocol                                                      | Connected devices                                                                                                    | Description                                                                                                    | Serial<br>port 1 | Serial port 2 |
|---------------------------------------------------------------|----------------------------------------------------------------------------------------------------|----------------------------------------------------------------------------------------------------|------------------|---------------|
| No-protocol                                                   | Standard devices supporting serial communications  CP1H CPU Unit  RS-232C or RS-422A/485  Standard device with serial communications                                                      | Communicates with standard devices with an RS-232C or RS-422A/485 port without a command–response format. Instead the TXD(236) and RXD(235) instructions are executed from the program to transmit data from the transmission port or read data in the reception port. The frame headers and end codes can be specified.                                                                                                    | OK               | OK            |
| Serial gate-<br>way (to<br>CompoWay/<br>F or Mod-<br>bus-RTU) | OMRON components supporting CompoWay/F or Mod- bus-RTU slave devices  CP1H CPU Unit  RS-485 (CompoWay/F or Modbus-RTU)  OMRON CompoWay/F-compliant components or Modbus-RUT slave devices | Converts received FINS commands into CompoWay/F or Modbus-RTU commands and transfers them on the serial communications path.                                                                                                    | OK               | ОК            |
| Serial PLC<br>Link                                            | CP1H CPU Unit Polling Unit RS-422A/485 Option Board RS-422A/485 Shared data  CP1H CPU Unit Polled Unit Polled Unit                                                                        | Up to ten words per Unit can be shared by up to nine CPU Units, including one Polling Unit and eight Polled Units.  An RS-422A/485 Option Boards (CP1W-CIF11) are used to communicate via RS-422A/485, or RS-232C Option Boards (CP1W-CIF01) can be used to communicate between two CPU Units via an RS-232C connection.  CJ1M CPU Units can also be included in Serial PLC Links, and the Serial PLC Links can also include PTs as Polled Units via 1:N NT Links.  Note Serial PLC Links can be created on serial port 1 or serial port 2, but not on both ports at the same time. | ОК               | ОК            |

| Protocol                                                                        | Connected devices                                                                        | Description                                                                                                    | Serial port 1 | Serial port 2 |
|---------------------------------------------------------------------------------|------------------------------------------------------------------------------------------|----------------------------------------------------------------------------------------------------|---------------|---------------|
| 1:N NT links<br>(1:N NT<br>Links are<br>also used for<br>1:1 connec-<br>tions.) | OMRON PTs (Programmable Terminals)  NS-series PT  RS-232C  NT Link  CP1H CPU Unit        | Data can be exchanged with PTs without using a communications program in the CPU Unit.                                                                                                    | ОК            | ОК            |
| Host Link                                                                       | Host computer or OMRON PT (Programmable Terminal)  Personal computer  RS-232C  Host Link | 1) Various control commands such as reading and writing I/O memory, changing the operating mode, and forcesetting/resetting bits can be executed by sending C-mode host link commands or FINS commands from the host computer to the CPU Unit.  2) It is also possible to send FINS commands from the CPU Unit to the host computer to send data or information.  Use Host Link communications to monitor data, such as operating status, error information, and quality data in the PLC or send data, such as production planning information, to the PLC. | ОК            | ОК            |
| Peripheral<br>bus (toolbus)                                                     | Personal computer running the CX-Programmer  RS-232C Peripheral bus (toolbus)            | Provides high-speed communications with the CX-Programmer. (Remote programming through modems is not supported.)                                                                                                    | ОК            | ОК            |

#### 6-1-2 No-protocol Communications

No-protocol communications enable sending and receiving data using the TRANSMIT (TXD(236)) and RECEIVE (RXD(235)) instructions without using a protocol and without data conversion (e.g., no retry processing, data type conversion, or process branching based on received data). The communications mode for the serial port must be set for no-protocol communications in the PLC Setup.

No-protocol communications are used to send data in one direction to or from standard devices that have an RS-232C or RS-422A/485 port using TXD(236) or RXD(235).

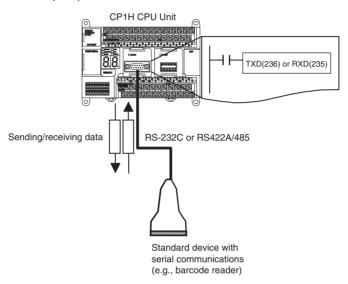

For example, simple (non-protocol) communications can be used to input data from a barcode reader or output data to a printer.

The following table lists the no-protocol communication functions supported by CP1H PLCs.

| Transfer direction                           | Method                                     | Max.           | Frame format              |                                                                                                    | Other functions                                                                                                    |
|----------------------------------------------|--------------------------------------------|----------------|---------------------------|----------------------------------------------------------------------------------------------------|----------------------------------------------------------------------------------------------------|
|                                              |                                            | amount of data | Start code                | End code                                                                                                    |                                                                                                    |
| Data transmission<br>(PLC → External device) | Execution of<br>TXD(236) in<br>the program | 256 bytes      | Yes: 00 to FF<br>No: None | Yes: 00 to FF or CR+LF No: None (The amount of data to receive is specified between 1 and 256 bytes when no end code is specified.) | Send delay time<br>(delay between<br>TXD(236) execu-<br>tion and sending<br>data from specified<br>port): 0 to 99,990<br>ms (unit: 10 ms)     Controlling RS and<br>ER signals |
| Data reception<br>(External device → PLC)    | Execution of RXD(235) in the program       | 256 bytes      |                           |                                                                                                    | Monitoring CS and DR signals                                                                                                    |

#### **Procedure**

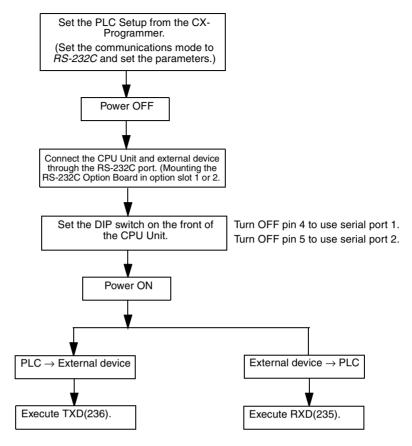

#### **Message Frame Formats**

Data can be placed between a start code and end code for transmission by TXD(236) and data between a start code and end code can be received by RXD(235). When transmitting with TXD(236), data from I/O memory is transmitted, and when receiving with RXD(235), the data (without start/end codes) is stored in I/O memory. Up to 256 bytes (including the start and end codes) can be transferred in no-protocol mode.

The start and end codes are set in the PLC Setup.

The following table shows the message formats that can be set for transmissions and receptions in no-protocol mode.

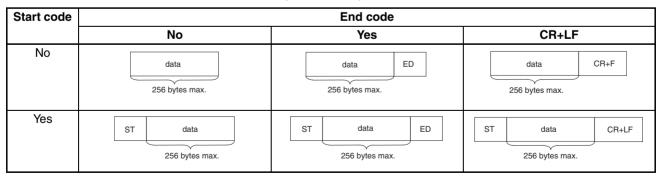

- When more than one start code is used, the first start code will be effective
- When more than one end code is used, the first end code will be effective.
- If the data being transferred contains the end code, the data transfer will be stopped midway. In this case, change the end code to CR+LF.

**Note** A setting can be made to delay the transmission of data after the execution of TXD(236).

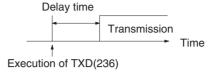

Refer to the SYSMAC CP Series CP1H Programmable Controllers Programming Manual (W451) for more details on TXD(236) and RXD(235).

### 6-1-3 Modbus-RTU Easy Master Function

#### **Overview**

If an RS-232C or RS-422A/485 Option Board is used, the CP1H CPU Unit can function as a Modbus-RTU Master to send Modbus-RTU commands by manipulating software switches. This enables easily controlling Modbus-compliant slaves, such as Inverters, through serial communications.

The following OMRON Inverters support Modbus-RTU slave operation: 3G3JV, 3G3MV, and 3G3RV.

The communications mode in the PLC Setup must be set to the Gateway Mode to enable this functionality.

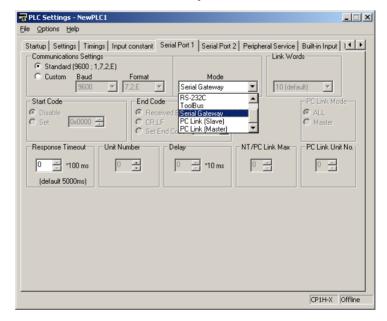

Modbus-RTU commands can be set simply by turning ON a software switch after setting the Modbus slave address, function, and data in the DM fixed allocation words for the Modbus-RTU Easy Master. The response when received is also store in the DM fixed allocation words for the Modbus-RTU Easy Master.

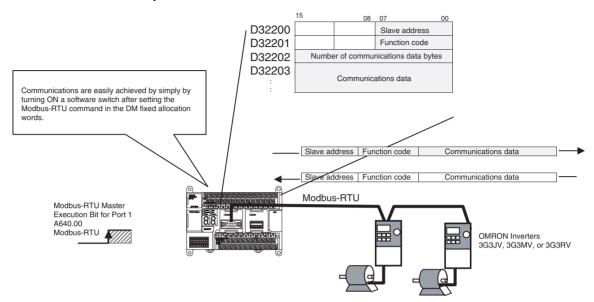

DM Fixed Allocation
Words for the
Modbus-RTU Easy
Master

Modbus-RTU commands are stored in the DM Area in D32200 to D32249 for serial port 1 and in D32300 to D32349 for serial port 2. When a response is received after turning ON the Modbus-RTU Master Execution Bit, it is stored in D32250 to D32299 for serial port 1 and in D32350 to D32399 for serial port 2.

| Words               |                     | Bits     | Contents |                                                        |  |
|---------------------|---------------------|----------|----------|--------------------------------------------------------|--|
| Serial port 1       | Serial port 2       |          |          |                                                        |  |
| D32200              | D32300              | 00 to 07 | Command  | Slave address (00 to F7 hex)                           |  |
|                     |                     | 08 to 15 |          | Reserved (Always 00.)                                  |  |
| D32201              | D32301              | 00 to 07 |          | Function code                                          |  |
|                     |                     | 08 to 15 |          | Reserved (Always 00.)                                  |  |
| D32202              | D32302              | 00 to 15 |          | Number of communications data bytes (0000 to 005E hex) |  |
| D32203 to<br>D32249 | D32303 to<br>D32349 | 00 to 15 |          | Communications data (94 bytes maximum)                 |  |
| D32250              | D32350              | 00 to 07 | Response | Slave address (00 to F7 hex)                           |  |
|                     |                     | 08 to 15 |          | Reserved (Always 00.)                                  |  |
| D32251              | D32351              | 00 to 07 |          | Function code                                          |  |
|                     |                     | 08 to 15 |          | Reserved                                               |  |
| D32252              | D32352              | 00 to 07 |          | Error code                                             |  |
|                     |                     | 08 to 15 |          | Reserved (Always 00.)                                  |  |
| D32253              | D32353              | 00 to 15 |          | Number of response bytes (0000 to 03EA hex)            |  |
| D32254 to<br>D32299 | D32354 to<br>D32399 | 00 to 15 |          | Response data (92 bytes maximum)                       |  |

#### **Error Codes**

The following error codes are stored in an allocated DM Area word when an error occurs in Modbus-RTU Easy Master function execution.

| Code | Name                                 | Description                                                                                                    |
|------|--------------------------------------|----------------------------------------------------------------------------------------------------|
| 0x00 | Normal end                           | Not an error.                                                                                                    |
| 0x01 | Illegal address                      | The slave address specified in the parameter is illegal (248 or higher).                                              |
| 0x02 | Illegal function code                | The function code specified in the parameter is illegal.                                                              |
| 0x03 | Data length overflow                 | There are more than 94 data bytes.                                                                                    |
| 0x04 | Serial communications mode error     | The Modbus-RTU Easy Master function was executed when the serial communications mode was not the Serial Gateway Mode. |
| 0x80 | Response timeout                     | A response was not received from the Servo.                                                                           |
| 0x81 | Parity error                         | A parity error occurred.                                                                                              |
| 0x82 | Framing error                        | A framing error occurred.                                                                                             |
| 0x83 | Overrun error                        | An overrun error occurred.                                                                                            |
| 0x84 | CRC error                            | A CRC error occurred.                                                                                                 |
| 0x85 | Incorrect confirmation address       | The slave address in the response is difference from the one in the request.                                          |
| 0x86 | Incorrect confirmation function code | The function code in the response is difference from the one in the request.                                          |
| 0x87 | Response size over-<br>flow          | The response frame is larger than the storage area (92 bytes).                                                        |
| 0x88 | Exception response                   | An exception response was received from the slave.                                                                    |
| 0x89 | Service being executed               | A service is already being executed (reception traffic congestion).                                                   |
| 0x8A | Execution canceled                   | Executing the service has been canceled.                                                                              |
| 0x8f | Other error                          | Other FINS response code was received.                                                                                |

## Auxiliary Area Flags and Bits

The Modbus-RTU command set in the DM fixed allocation words for the Modbus-RTU Easy Master is automatically sent when the Modbus-RTU Master Execution Bit is turned ON. The results (normal or error) will be given in corresponding flags.

| •    | •   |        |                                             |
|------|-----|--------|---------------------------------------------|
| Word | Bit | Port   | Contents                                    |
| A640 | 00  | Port 2 | Modbus-RTU Master Execution Bit             |
|      |     |        | Turned ON: Execution started                |
|      |     |        | ON: Execution in progress.                  |
|      |     |        | OFF: Not executed or execution completed.   |
|      | 01  |        | Modbus-RTU Master Execution Normal Flag     |
|      |     |        | ON: Execution normal.                       |
|      |     |        | OFF: Execution error or still in progress.  |
|      | 02  |        | Modbus-RTU Master Execution Error Flag      |
|      |     |        | ON: Execution error.                        |
|      |     |        | OFF: Execution normal or still in progress. |

| Word | Bit | Port   | Contents                                    |
|------|-----|--------|---------------------------------------------|
| A641 | 00  | Port 1 | Modbus-RTU Master Execution Bit             |
|      |     |        | Turned ON: Execution started                |
|      |     |        | ON: Execution in progress.                  |
|      |     |        | OFF: Not executed or execution completed.   |
|      | 01  |        | Modbus-RTU Master Execution Normal Flag     |
|      |     |        | ON: Execution normal.                       |
|      |     |        | OFF: Execution error or still in progress.  |
|      | 02  |        | Modbus-RTU Master Execution Error Flag      |
|      |     |        | ON: Execution error.                        |
|      |     |        | OFF: Execution normal or still in progress. |

#### 6-1-4 Communications: Smart Active Parts and Function Blocks

#### **Overview**

OMRON components that support CompoWay/F communications or Modbus-RTU slave functionality (such as Temperature Controllers) can be easily accessed from a CP1H CPU Unit equipped with an RS-422A/485 or RS-232C Option Board using Smart Active Parts (SAPs) on an NS-series PT or using function blocks in the ladder program in the CP1H CPU Unit.

The communications mode in the PLC Setup must be set to the Gateway Mode to enable this functionality.

#### **System Configuration**

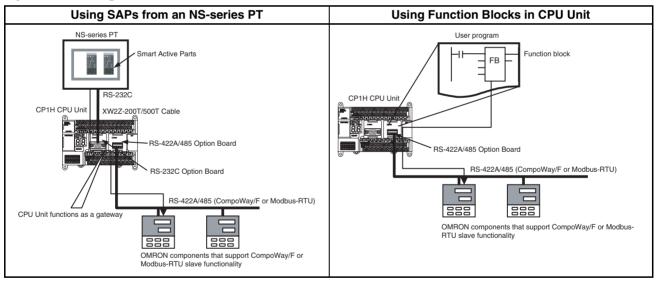

**Note** Refer to OMRON's Smart Library website for the most recent information on using SAPs and function blocks.

#### **Serial Gateway Function**

When a FINS command is received, it is automatically converted to the protocol corresponding to the message and sent on the serial communications path. Responses are also converted in the same way.

**Note** Serial ports 1 and 2 on the CP1H CPU Unit can be used to convert to the following protocols.

- CompoWay/F
- Modbus-RTU

This functionality is enabled when the serial communications mode is set to *Serial Gateway.* 

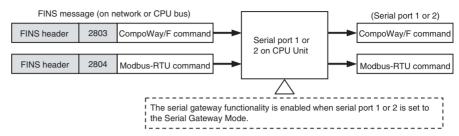

#### **CPU Unit Serial Gateway Function Specifications**

| Item                                     | Specification                                                                                                    |
|------------------------------------------|----------------------------------------------------------------------------------------------------|
| Pre-conversion data                      | FINS (via FINS network, Host Link FINS, toolbus, NT Link, or CPU bus)                                                                                                    |
| Conversion functions                     | FINS commands addressed to serial port 1 or 2 on the CPU Unit are converted to CompoWay/F commands (after removing the header) if the FINS command code is 2803 hex and to Modbus-RTU commands (after removing the header) if the FINS command code is 2804 hex. |
| Post-conversion data                     | CompoWay/F command or Modbus-RTU command                                                                                                    |
| Serial communications method             | 1:N half-duplex                                                                                                    |
| Maximum number of nodes                  | 31                                                                                                    |
| Enabling serial commu-<br>nications mode | Serial Gateway Mode                                                                                                    |
| Response timeout                         | The time from when a message converted to a different protocol is set until a response is received is monitored by the serial gateway function.                                                                                                    |
|                                          | Default: 5 s, User setting: 0.1 to 25.5 s                                                                                                    |
|                                          | Note A FINS response code of 0205 hex (response time-<br>out) is sent to the source of the FINS command if a<br>timeout occurs.                                                                                                    |
| Send delay function                      | None                                                                                                    |

Note

If a CJ-series Serial Communications Unit is connected via a CJ Unit Adapter, messages can also be converted to Modbus-ASCII or Host Link FINS. Refer to the SYSMAC CS/CJ Series Serial Communications Boards/Units Operation Manual (W336) for details.

# 6-1-5 Serial PLC Links

### Overview

Serial PLC Links can be used to allow data to be exchanged among CP1H and CJ1M CPU Units via the RS-422A/485 or RS-232C Option Boards mounted to the CPU Units without requiring special programming. The communications mode in the PLC Setup must be set to the Serial PLC Link Mode to enable this functionality.

- Either serial port 1 or 2 can be used. (See note.)
- Words are allocated in memory in the Serial PLC Link Words (CIO 3100 to CIO 3199).
- A maximum of 10 words can be transferred by each CPU1H CPU Unit, but the number of linked words can be set to fewer words. (The size must be the same for all CP1H CPU Units.)

Note

Serial PLC Links cannot be used on serial ports 1 and 2 at the same time. If one port is set as a Serial PLC Link slave or master, it will not be possible to set the other port for a Serial PLC Link. A PLC Setup error will occur if an attempt is made to set both ports for Serial PLC Links.

# **Configuration**

### 1:N Connections between CP1H/CJ1M CPU Units (8 Nodes Maximum)

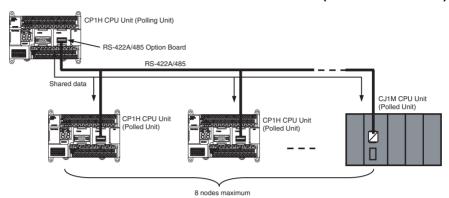

#### 1:1 Connections between CP1H/CJ1M CPU Units

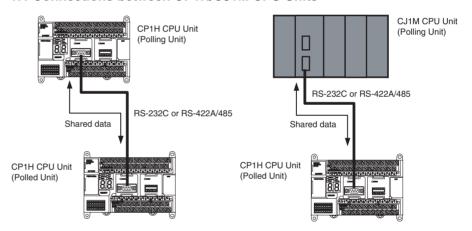

# **Specifications**

| Item                                | Specifications                                                                                                    |
|-------------------------------------|----------------------------------------------------------------------------------------------------|
| Applicable serial ports             | Serial port 1 or 2. Both ports cannot be used for PLC Links at the same time. If both ports are set for PLC Links (either as polling node or polled node), a PLC Setup setting error (nonfatal error) will occur and the PLC Setup Setting Error Flag (A40210) will turn ON. |
| Connection method                   | RS-422A/485 or RS-232C connection via RS-422A/485 or RS-232C Option Board.                                                                                                    |
| Allocated data area                 | Serial PLC Link Words:<br>CIO 3100 to CIO 3199 (Up to 10 words can be allocated for<br>each CPU Unit.)                                                                                                    |
| Number of Units                     | 9 Units max., comprising 1 Polling Unit and 8 Polled Units (A PT can be placed on the same network in an 1:N NT Link, but it must be counted as one of the 8 Polled Units.)                                                                                                  |
| Link methods (data refresh methods) | Complete link method or Polling Unit link method                                                                                                    |

# **Data Refresh Methods**

The following two methods can be used to refresh data.

· Complete link method

## · Polling Unit link method

#### **Complete Link Method**

The data from all nodes in the Serial PLC Links are reflected in both the Polling Unit and the Polled Units. (The only exceptions are the address allocated to the connected PT's unit number and the addresses of Polled Units that are not present in the network. These data areas are undefined in all nodes.)

#### **Example: Complete Link Method, Highest Unit Number: 3**

In the following diagram, Polled Unit No. 2 is either a PT or is a Unit not present in the network, so the area allocated for Polled Unit No. 2 is undefined in all nodes.

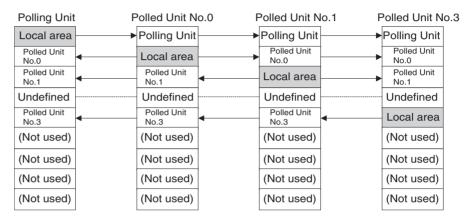

#### **Example: Complete Link Method, Number of Link Words: 10**

Each CPU Unit (either CP1H or CJ1M) sends data to the same words in all other CPU Units for the Polling Unit and all Polled Units. The Polling Unit is a CP1H CPU Unit in the following example, but it could also be a CJ1M CPU Unit.

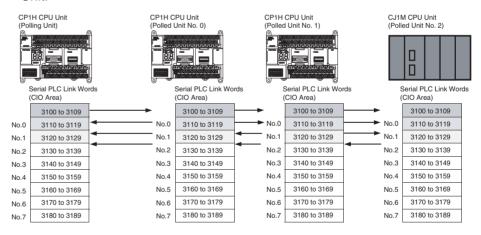

# **Polling Unit Link Method**

The data for all the Polled Units in the Serial PLC Links ar reflected in the Polling Unit only, and each Polled Unit reflects the data of the Polling Unit only. The advantage of the Polling Unit link method is that the addresses allocated for the local Polled Unit data are the same in each Polled Unit, allowing data to be accessed using common ladder programming. The areas allocated for the unit numbers of the PT or Polled Units not present in the network are undefined in the Polling Unit only.

# **Example: Polling Unit Link Method, Highest Unit Number: 3**

In the following diagram, Polled Unit No. 2 is a PT or a Unit not participating in the network, so the corresponding area in the Polling Unit is undefined.

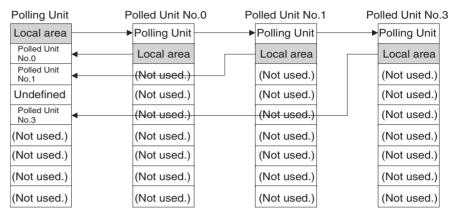

## **Example: Polling Unit Link Method, Number of Link Words: 10**

The CPU Unit that is the Polling Unit (either CP1H or CJ1M) sends its data (CIO 3100 to CIO 3109) to the same words (CIO 3100 to CIO 3109) in all other CPU Units. The Polled Units send their data (CIO 3110 to CIO 3119) to consecutive sets of 10 words in the Polling Unit. The Polling Units is a CP1H CPU Unit in the following example, but it could also be a CJ1M CPU Unit. (Only the first three Polled Units are shown below.)

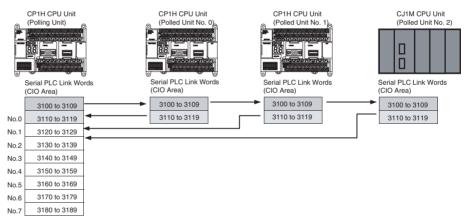

# **Allocated Words**

# **Complete Link Method**

Address

CIO 3100

Serial PLC Link Words

CIO 3199

| Link words        | 1 word                     | 2 words                 | 3 words                 | to | 10 words                |
|-------------------|----------------------------|-------------------------|-------------------------|----|-------------------------|
| Polling Unit      | CIO 3100                   | CIO 3100 to<br>CIO 3101 | CIO 3100 to<br>CIO 3102 |    | CIO 3100 to<br>CIO 3109 |
| Polled Unit No. 0 | CIO 3101                   | CIO 3102 to<br>CIO 3103 | CIO 3103 to<br>CIO 3105 |    | CIO 3110 to<br>CIO 3119 |
| Polled Unit No. 1 | CIO 3102                   | CIO 3104 to<br>CIO 3105 | CIO 3106 to<br>CIO 3108 |    | CIO 3120 to<br>CIO 3129 |
| Polled Unit No. 2 | CIO 3103                   | CIO 3106 to<br>CIO 3107 | CIO 3109 to<br>CIO 3111 |    | CIO 3130 to<br>CIO 3139 |
| Polled Unit No. 3 | CIO 3104                   | CIO 3108 to<br>CIO 3109 | CIO 3112 to<br>CIO 3114 |    | CIO 3140 to<br>CIO 3149 |
| Polled Unit No. 4 | CIO 3105                   | CIO 3110 to<br>CIO 3111 | CIO 3115 to<br>CIO 3117 |    | CIO 3150 to<br>CIO 3159 |
| Polled Unit No. 5 | CIO 3106                   | CIO 3112 to<br>CIO 3113 | CIO 3118 to<br>CIO 3120 |    | CIO 3160 to<br>CIO 3169 |
| Polled Unit No. 6 | CIO 3107                   | CIO 3114 to<br>CIO 3115 | CIO 3121 to<br>CIO 3123 |    | CIO 3170 to<br>CIO 3179 |
| Polled Unit No. 7 | CIO 3108                   | CIO 3116 to<br>CIO 3117 | CIO 3124 to<br>CIO 3126 |    | CIO 3180 to<br>CIO 3189 |
| Not used.         | CIO 3109<br>to<br>CIO 3199 | CIO 3118 to<br>CIO 3199 | CIO 3127 to<br>CIO 3199 |    | CIO 3190 to<br>CIO 3199 |

# **Polling Unit Link Method**

Address

CIO 3100

Serial PLC Link Words

CIO 3199

| Link words        | 1 word                     | 2 words                 | 3 words                 | to | 10 words                |
|-------------------|----------------------------|-------------------------|-------------------------|----|-------------------------|
| Polling Unit      | CIO 3100                   | CIO 3100 to<br>CIO 3101 | CIO 3100 to<br>CIO 3102 |    | CIO 3100 to<br>CIO 3109 |
| Polled Unit No. 0 | CIO 3101                   | CIO 3102 to<br>CIO 3103 | CIO 3103 to<br>CIO 3105 |    | CIO 3110 to<br>CIO 3119 |
| Polled Unit No. 1 | CIO 3101                   | CIO 3102 to<br>CIO 3103 | CIO 3103 to<br>CIO 3105 |    | CIO 3110 to<br>CIO 3119 |
| Polled Unit No. 2 | CIO 3101                   | CIO 3102 to<br>CIO 3103 | CIO 3103 to<br>CIO 3105 |    | CIO 3110 to<br>CIO 3119 |
| Polled Unit No. 3 | CIO 3101                   | CIO 3102 to<br>CIO 3103 | CIO 3103 to<br>CIO 3105 |    | CIO 3110 to<br>CIO 3119 |
| Polled Unit No. 4 | CIO 3101                   | CIO 3102 to<br>CIO 3103 | CIO 3103 to<br>CIO 3105 |    | CIO 3110 to<br>CIO 3119 |
| Polled Unit No. 5 | CIO 3101                   | CIO 3102 to<br>CIO 3103 | CIO 3103 to<br>CIO 3105 |    | CIO 3110 to<br>CIO 3119 |
| Polled Unit No. 6 | CIO 3101                   | CIO 3102 to<br>CIO 3103 | CIO 3103 to<br>CIO 3105 |    | CIO 3110 to<br>CIO 3119 |
| Polled Unit No. 7 | CIO 3101                   | CIO 3102 to<br>CIO 3103 | CIO 3103 to<br>CIO 3105 |    | CIO 3110 to<br>CIO 3119 |
| Not used.         | CIO 3102<br>to<br>CIO 3199 | CIO 3104 to<br>CIO 3199 | CIO 3106 to<br>CIO 3199 |    | CIO 3120 to<br>CIO 3199 |

# **Procedure**

The Serial PLC Links operate according to the following settings in the PLC Setup in the Polling Unit and Polled Units.

## **Settings at the Polling Unit**

1,2,3...

- 1. Set the serial communications mode of serial port 1 or 2 to Serial PLC Links (Polling Unit).
- Set the link method to the Complete Link Method or Polling Unit Link Method.
- 3. Set the number of link words (up to 10 words for each Unit).
- 4. Set the maximum unit number in the Serial PLC Links (0 to 7).

## **Settings at the Polled Units**

1,2,3...

- 1. Set the serial communications mode of serial port 1 or 2 to Serial PLC Links (Polled Unit).
- 2. Set the unit number of the Serial PLC Link Polled Unit.

# **PLC Setup**

**Settings at the Polling Unit** 

|             | Item                            | Set value                               | Default   | Refresh timing |
|-------------|---------------------------------|-----------------------------------------|-----------|----------------|
| Serial port | Mode: Communications mode       | PC Link (Master): PLC Link Polling Unit | Host Link | Every cycle    |
| 1 or 2      | Baud: Baud rate                 | 38,400 bps, 115,200 bps                 | 9,600 bps |                |
|             | PC link mode: PLC Link method   | ALL: Complete link method               | ALL       |                |
|             |                                 | Masters: Polling Unit method            |           |                |
|             | Link words: No. of link words   | 1 to 10 words                           | 10 words  |                |
|             | PC Link Unit No.: Max. unit No. | 0 to 7                                  | 0 hex     |                |

### Settings at the Polled Unit

|             | Item                      | Set value                             | Default   | Refresh timing |
|-------------|---------------------------|---------------------------------------|-----------|----------------|
| Serial port | Mode: Communications mode | PC Link (Slave): PLC Link Polled Unit | Host Link | Every cycle    |
| 1 or 2      | Baud: Baud rate           | 38,400 bps, 115,200 bps               | 9,600 bps |                |
|             | Unit number               | 0 to 7                                | 0         |                |

**Note** Both serial ports cannot be used for PLC Links at the same time. If both ports are set for PLC Links (either as polling node or polled node), a PLC Setup setting error (non-fatal error) will occur and the PLC Setup Setting Error Flag (A40210) will turn ON. If PLC Links is set for one serial port, set the other serial port to a different mode.

# **Related Auxiliary Area Flags for Serial Port 1**

| Name                                                           | Address               | Details                                                                                                    | Read/write | Refresh timing                                                                                                    |
|----------------------------------------------------------------|-----------------------|----------------------------------------------------------------------------------------------------|------------|----------------------------------------------------------------------------------------------------|
| Serial Port 1<br>Communica-<br>tions Error Flag                | A392.12               | Turns ON when a communications error occurs at serial port 1. ON: Error OFF: Normal                                                                                                    | Read       | <ul> <li>Cleared when power is turned ON.</li> <li>Turns ON when a communications error occurs at serial port 1.</li> <li>Turns OFF when the port is restarted.</li> <li>Disabled in peripheral bus mode and NT link mode.</li> </ul>                                                                                                    |
| Serial Port 1<br>Communicating<br>with PT Flags<br>(See note.) | A394.00 to<br>A394.07 | When serial port 1 is being used in NT link mode, the bit corresponding to the Unit performing communications will be ON. Bits 00 to 07 correspond to unit numbers 0 to 7, respectively.  ON: Communicating  OFF: Not communicating             | Read       | <ul> <li>Cleared when power is turned ON.</li> <li>Turns ON the bit corresponding to the unit number of the PT/Polled Unit that is communicating via serial port 1 in NT link mode or Serial PLC Link mode.</li> <li>Bits 00 to 07 correspond to unit numbers 0 to 7, respectively.</li> </ul>                                                                                                    |
| Serial Port 1<br>Restart Bit                                   | A526.01               | Turn ON this bit to restart serial port 1.                                                                                                    | Read/write | Cleared when power is turned ON.     Turn ON to restart serial port 1, (except when communicating in peripheral bus mode).  Note: The bit is automatically turned OFF by the system when restart processing has been completed.                                                                                                    |
| Serial Port 1<br>Error Flags                                   | A528.08 to<br>A528.15 | When an error occurs at serial port 1, the corresponding error bit is turned ON. Bit 08: Not used. Bit 09: Not used. Bit 10: Parity error Bit 11: Framing error Bit 12: Overrun error Bit 13: Timeout error Bit 14: Not used. Bit 15: Not used. | Read/write | <ul> <li>Cleared when power is turned ON.</li> <li>When an error occurs at serial port 1, the corresponding error bit is turned ON.</li> <li>The flag is automatically turned OFF by the system when serial port 1 is restarted.</li> <li>Disabled during peripheral bus mode.</li> <li>In NT link mode, only bit 05 (timeout error) is enabled.</li> <li>In Serial PLC Link mode, only the following bits are enabled.</li> <li>Errors at the Polling Unit: Bit 05: Timeout error</li> <li>Errors at Polled Units: Bit 05: Timeout error Bit 04: Overrun error Bit 03: Framing error</li> </ul> |
| Serial Port 1 Set-<br>tings Changed<br>Flag                    | A619.01               | Turns ON when the communications conditions of serial port 1 are being changed.  ON: Changed  OFF: No change                                                                                                    | Read/write | <ul> <li>Cleared when power is turned ON.</li> <li>Turns ON while communications conditions settings for serial port 1 are being changed.</li> <li>Turns ON when the CHANGE SERIAL PORT SETUP instruction (STUP(237)) is executed.</li> <li>Turns OFF when the changes to settings are completed.</li> </ul>                                                                                                    |

Note In the same way as for the existing 1:N NT Link, the status (communicating/not communicating) of PTs in Serial PLC Links can be checked from the Polling Unit (CPU Unit) by reading the Serial Port 1 Communicating with PT Flag (A394 bits 00 to 07 for unit numbers 0 to 7).

# **Related Auxiliary Area Flags for Serial Port 2**

| Name                                                           | Address               | Details                                                                                                    | Read/write | Refresh timing                                                                                                    |
|----------------------------------------------------------------|-----------------------|----------------------------------------------------------------------------------------------------|------------|----------------------------------------------------------------------------------------------------|
| Serial Port 2<br>Communica-<br>tions Error Flag                | A392.04               | Turns ON when a communications error occurs at Serial Port 2. ON: Error OFF: Normal                                                                                                    | Read       | <ul> <li>Cleared when power is turned ON.</li> <li>Turns ON when a communications error occurs at Serial Port 2.</li> <li>Turns OFF when the port is restarted.</li> <li>Disabled in peripheral bus mode and NT link mode.</li> </ul>                                                                                                    |
| Serial Port 2<br>Communicating<br>with PT Flags<br>(See note.) | A393.00 to<br>A393.07 | When Serial Port 2 is being used in NT link mode, the bit corresponding to the Unit performing communications will be ON. Bits 00 to 07 correspond to unit numbers 0 to 7, respectively.  ON: Communicating  OFF: Not communicating             | Read       | <ul> <li>Cleared when power is turned ON.</li> <li>Turns ON the bit corresponding to the unit number of the PT/Polled Unit that is communicating via Serial Port 2 in NT link mode or Serial PLC Link mode.</li> <li>Bits 00 to 07 correspond to unit numbers 0 to 7, respectively.</li> </ul>                                                                                                    |
| Serial Port 2<br>Restart Bit                                   | A526.00               | Turn ON this bit to restart<br>Serial Port 2.                                                                                                    | Read/write | Cleared when power is turned ON.     Turn ON to restart Serial Port 2, (except when communicating in peripheral bus mode).  Note: The bit is automatically turned OFF by the system when restart processing has been completed.                                                                                                    |
| Serial Port 2<br>Error Flags                                   | A528.00 to<br>A528.07 | When an error occurs at Serial Port 2, the corresponding error bit is turned ON. Bit 00: Not used. Bit 01: Not used. Bit 02: Parity error Bit 03: Framing error Bit 04: Overrun error Bit 05: Timeout error Bit 06: Not used. Bit 07: Not used. | Read/write | <ul> <li>Cleared when power is turned ON.</li> <li>When an error occurs at Serial Port 2, the corresponding error bit is turned ON.</li> <li>The flag is automatically turned OFF by the system when Serial Port 2 is restarted.</li> <li>Disabled during peripheral bus mode.</li> <li>In NT link mode, only bit 05 (timeout error) is enabled.</li> <li>In Serial PLC Link mode, only the following bits are enabled.</li> <li>Errors at the Polling Unit: Bit 05: Timeout error</li> <li>Errors at Polled Units: Bit 05: Timeout error Bit 04: Overrun error Bit 03: Framing error</li> </ul> |
| Serial Port 2 Settings Changed Flag                            | A619.02               | Turns ON when the communications conditions of Serial Port 2 are being changed.  ON: Changed  OFF: No change                                                                                                    | Read/write | <ul> <li>Cleared when power is turned ON.</li> <li>Turns ON while communications conditions settings for Serial Port 2 are being changed.</li> <li>Turns ON when the CHANGE SERIAL PORT SETUP instruction (STUP(237)) is executed.</li> <li>Turns OFF when the changes to settings are completed.</li> </ul>                                                                                                    |

Note In the same way as for the existing 1:N NT Link, the status (communicating/not communicating) of PTs in Serial PLC Links can be checked from the Polling Unit (CPU Unit) by reading the Serial Port 2 Communicating with PT Flag (A393 bits 00 to 07 for unit numbers 0 to 7).

# 6-1-6 1:N NT Links

In the CP Series, communications are possible with PTs (Programmable Terminals) using NT Links in 1:N mode.

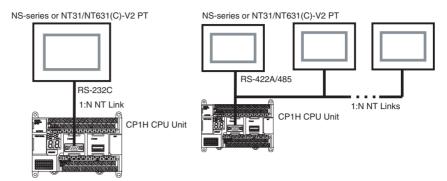

Note Communications are not possible using the 1:1-mode NT Link protocol.

High-speed NT Links are possible in addition to the previous standard NT Links by using the PT system menu and the following PLC Setup. High-speed NT Links are possible, however, only with NS-series PTs or with the NT31(C)-V2 or NT631(C)-V2 PTs.

### **PLC Setup**

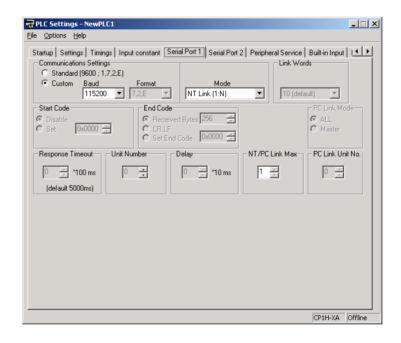

| Port   | Name                                   | Settings contents                         | Default values      | Other conditions                                                                     |
|--------|----------------------------------------|-------------------------------------------|---------------------|--------------------------------------------------------------------------------------|
|        | Mode: Communications mode              | NT Link (1:N): 1:N NT Links               | Host Link           | Turn OFF pin 4 on the CPU                                                            |
| 1 or 2 | Baud: Baud rate                        | 38,400 (standard)<br>115,200 (high speed) | 9,600<br>(disabled) | Unit DIP switch hen using serial port 1 and turn OFF pin 5 when using serial port 2. |
|        | NT/PC Link Max:<br>Highest unit number | 0 to 7                                    | 0                   |                                                                                      |

#### PT System Menu

Set the PT as follows:

- Select NT Link (1:N) from Comm. A Method or Comm. B Method on the Memory Switch Menu under the System Menu on the PT Unit.
  - 2. Press the SET Touch Switch to set the Comm. Speed to High Speed.

# 6-1-7 Host Link Communications

The following table shows the host link communication functions available in CP1H PLCs. Select the method that best suits your application.

| Command       |                                                                                       | Communications method                                                                                                    | , ,,                                                                                                    |
|---------------|---------------------------------------------------------------------------------------|----------------------------------------------------------------------------------------------------|----------------------------------------------------------------------------------------------------|
| Command flow  | Command type                                                                          | Communications method                                                                                                    | Configuration                                                                                                    |
| Host computer | Host link command (C Mode)  Host link command                                         | Create frame in the host computer and send the command to the PLC. Receive the response from the PLC.  Application: Use this method when communicating primarily from the host computer to the PLC.                                                                                                    | Directly connect the host computer in a 1:1 or 1:N system.                                                                                                    |
|               | FINS command (with Host Link header and terminator) sent.  FINS  Header Terminator    | Create frame in the host computer and send the command to the PLC. Receive the response from the PLC.  Application: Use these methods when communicating primarily from the host computer to PLCs in the network.  Remarks: The FINS command must be placed between a Host Link header and terminator and then sent by the host computer.                                                                                                    | Directly connect the host computer in a 1:1 or 1:N system.  OR  Communicate with other PLCs in the network from the host computer. (Convert from Host Link to network protocol.)          |
| Host computer | FINS command (with Host Link header and terminator) is sent.  FINS  Header Terminator | Send the command frame with the CPU Unit's SEND, RECV, or CMND instruction. Receive response from the host computer.  Application: Use this method when communicating primarily from the PLC to the host computer to transmit status information, such as error information.  Remarks: The FINS command will be placed between a Host Link header and terminator when it is sent. The FINS command must be interpreted at the host computer and then the host computer must return a response. | Directly connect the host computer in a 1:1 system.  SEND/RECV/ CMMD  Communicate with the host computer through other PLCs in the network. (Convert from Host Link to network protocol.) |

#### **Procedure**

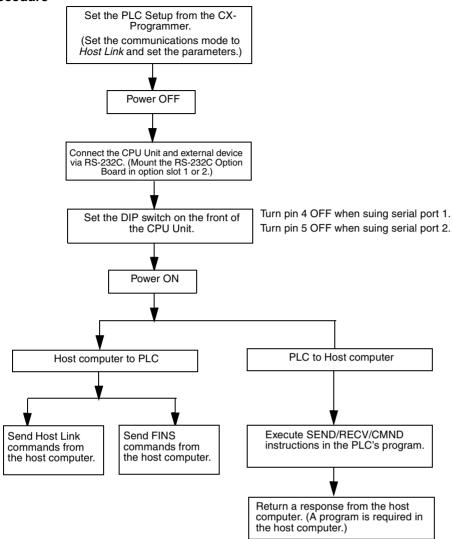

## **Host Link Commands**

The following table lists the host link commands. Refer to the *SYSMAC CS/CJ-series Communications Commands Reference Manual* (W342) for more details.

| Type                 | Header code | Name            | Function                                                                                                    |
|----------------------|-------------|-----------------|----------------------------------------------------------------------------------------------------|
| I/O mem-<br>ory read | RR          | CIO AREA READ   | Reads the contents of the specified number of CIO Area words starting from the specified word.                                 |
| commands             | RL          | LINK AREA READ  | Reads the contents of the specified number of Link Area words starting from the specified word.                                |
|                      | RH          | HR AREA READ    | Reads the contents of the specified number of Holding Area words starting from the specified word.                             |
|                      | RC          | PV READ         | Reads the contents of the specified number of timer/counter PVs (present values) starting from the specified timer/counter.    |
|                      | RG          | T/C STATUS READ | Reads the status of the Completion Flags of the specified number of timers/counters starting from the specified timer/counter. |
|                      | RD          | DM AREA READ    | Reads the contents of the specified number of DM Area words starting from the specified word.                                  |
|                      | RJ          | AR AREA READ    | Reads the contents of the specified number of Auxiliary Area words starting from the specified word.                           |

| Туре                   | Header<br>code | Name                        | Function                                                                                                    |
|------------------------|----------------|-----------------------------|----------------------------------------------------------------------------------------------------|
| I/O mem-<br>ory write  | WR             | CIO AREA WRITE              | Writes the specified data (word units only) to the CIO Area, starting from the specified word.                                                                |
| commands               | WL             | LINK AREA WRITE             | Writes the specified data (word units only) to the Link Area, starting from the specified word.                                                               |
|                        | WH             | HR AREA WRITE               | Writes the specified data (word units only) to the Holding Area, starting from the specified word.                                                            |
|                        | WC             | PV WRITE                    | Writes the PVs (present values) of the specified number of timers/counters, starting from the specified timer/counter.                                        |
|                        | WD             | DM AREA WRITE               | Writes the specified data (word units only) to the DM Area, starting from the specified word.                                                                 |
|                        | WJ             | AR AREA WRITE               | Writes the specified data (word units only) to the Auxiliary Area, starting from the specified word.                                                          |
| Timer/<br>counter SV   | R#             | SV READ 1                   | Reads the 4-digit BCD constant or word address in the SV of the specified timer/counter instruction.                                                          |
| read com-<br>mands     | R\$            | SV READ 2                   | Searches for the specified timer/counter instruction beginning at the specified program address and reads the 4-digit constant or word address in the SV.     |
|                        | R%             | SV READ 3                   | Searches for the specified timer/counter instruction beginning at the specified program address and reads the 4-digit BCD constant or word address in the SV. |
| Timer/<br>counter SV   | W#             | SV CHANGE 1                 | Changes the 4-digit BCD constant or word address in the SV of the specified timer/counter instruction.                                                        |
|                        | W\$            | SV CHANGE 2                 | Searches for the specified timer/counter instruction beginning at the specified program address and changes the 4-digit constant or word address in the SV.   |
|                        | W%             | SV CHANGE 3                 | Searches for the specified timer/counter instruction beginning at the specified program address and changes the 4-digit constant or word address in the SV.   |
| CPU Unit status com-   | MS             | STATUS READ                 | Reads the operating status of the CPU Unit (operating mode, force-set/reset status, fatal error status).                                                      |
| mands                  | SC             | STATUS CHANGE               | Changes the CPU Unit's operating mode.                                                                                                    |
|                        | MF             | ERROR READ                  | Reads and clears errors in the CPU Unit (non-fatal and fatal).                                                                                                |
| Force-set/             | KS             | FORCE SET                   | Force-sets the specified bit.                                                                                                    |
| force-reset            | KR             | FORCE RESET                 | Force-resets the specified bit.                                                                                                    |
| commands               | FK             | MULTIPLE FORCE<br>SET/RESET | Force-sets, force-resets, or clears the forced status of the specified bits.                                                                                  |
|                        | KC             | FORCE SET/<br>RESET CANCEL  | Cancels the forced status of all force-set and force-reset bits.                                                                                              |
| Model read command     | MM             | PLC MODEL READ              | Reads the model type of the PLC.                                                                                                    |
| Test com-<br>mand      | TS             | TEST                        | Returns, unaltered, one block of data transmitted from the host computer.                                                                                     |
| Program<br>area        | RP             | PROGRAM READ                | Reads the contents of the CPU Unit's user program area in machine language (object code).                                                                     |
| access<br>commands     | WP             | PROGRAM WRITE               | Writes the machine language (object code) program transmitted from the host computer into the CPU Unit's user program area.                                   |
| I/O mem-<br>ory com-   | QQMR           | COMPOUND<br>COMMAND         | Registers the desired bits and words in a table.                                                                                                    |
| pound read<br>commands | QQIR           | COMPOUND<br>READ            | Reads the registered words and bits from I/O memory.                                                                                                    |

| Туре                   | Header<br>code | Name                        | Function                                                                                                    |  |
|------------------------|----------------|-----------------------------|----------------------------------------------------------------------------------------------------|--|
| I/O mem-<br>ory write  | WR             | CIO AREA WRITE              | Writes the specified data (word units only) to the CIO Area, starting from the specified word.                                                                |  |
| commands               | WL             | LINK AREA WRITE             | Writes the specified data (word units only) to the Link Area, starting from the specified word.                                                               |  |
|                        | WH             | HR AREA WRITE               | Writes the specified data (word units only) to the Holding Area, starting from the specified word.                                                            |  |
|                        | WC             | PV WRITE                    | Writes the PVs (present values) of the specified number of timers/counters, starting from the specified timer/counter.                                        |  |
|                        | WD             | DM AREA WRITE               | Writes the specified data (word units only) to the DM Area, starting from the specified word.                                                                 |  |
|                        | WJ             | AR AREA WRITE               | Writes the specified data (word units only) to the Auxiliary Area, starting from the specified word.                                                          |  |
| Timer/<br>counter SV   | R#             | SV READ 1                   | Reads the 4-digit BCD constant or word address in the SV of the specified timer/counter instruction.                                                          |  |
| read com-<br>mands     | R\$            | SV READ 2                   | Searches for the specified timer/counter instruction beginning at the specified program address and reads the 4-digit constant or word address in the SV.     |  |
|                        | R%             | SV READ 3                   | Searches for the specified timer/counter instruction beginning at the specified program address and reads the 4-digit BCD constant or word address in the SV. |  |
| Timer/<br>counter SV   | W#             | SV CHANGE 1                 | Changes the 4-digit BCD constant or word address in the SV of the specified timer/counter instruction.                                                        |  |
| write com-<br>mands    | W\$            | SV CHANGE 2                 | Searches for the specified timer/counter instruction beginning at the specified program address and changes the 4-digit constant or word address in the SV.   |  |
|                        | W%             | SV CHANGE 3                 | Searches for the specified timer/counter instruction beginning at the specified program address and changes the 4-digit constant or word address in the SV.   |  |
| CPU Unit status com-   | MS             | STATUS READ                 | Reads the operating status of the CPU Unit (operating mode, force-set/re status, fatal error status).                                                         |  |
| mands                  | SC             | STATUS CHANGE               | Changes the CPU Unit's operating mode.                                                                                                    |  |
|                        | MF             | ERROR READ                  | Reads and clears errors in the CPU Unit (non-fatal and fatal).                                                                                                |  |
| Force-set/             | KS             | FORCE SET                   | Force-sets the specified bit.                                                                                                    |  |
| force-reset commands   | KR             | FORCE RESET                 | Force-resets the specified bit.                                                                                                    |  |
| Commanus               | FK             | MULTIPLE FORCE<br>SET/RESET | Force-sets, force-resets, or clears the forced status of the specified bits.                                                                                  |  |
|                        | KC             | FORCE SET/<br>RESET CANCEL  | Cancels the forced status of all force-set and force-reset bits.                                                                                              |  |
| Model read command     | MM             | PLC MODEL READ              | Reads the model type of the PLC.                                                                                                    |  |
| Test com-<br>mand      | TS             | TEST                        | Returns, unaltered, one block of data transmitted from the host computer.                                                                                     |  |
| Program area           | RP             | PROGRAM READ                | Reads the contents of the CPU Unit's user program area in machine language (object code).                                                                     |  |
| access<br>commands     | WP             | PROGRAM WRITE               | Writes the machine language (object code) program transmitted from the host computer into the CPU Unit's user program area.                                   |  |
| I/O mem-<br>ory com-   | QQMR           | COMPOUND<br>COMMAND         | Registers the desired bits and words in a table.                                                                                                    |  |
| pound read<br>commands | QQIR           | COMPOUND<br>READ            | Reads the registered words and bits from I/O memory.                                                                                                    |  |

| Туре                              | Header code | Name                                      | Function                                                                                   |
|-----------------------------------|-------------|-------------------------------------------|--------------------------------------------------------------------------------------------|
| Host Link communi-                | XZ          | ABORT (command only)                      | Aborts the host link command that is currently being processed.                            |
| cations<br>processing<br>commands | **          | INITIALIZE (com-<br>mand only)            | Initializes the transmission control procedure of all PLCs connected to the host computer. |
| Communities                       | IC          | Undefined com-<br>mand<br>(response only) | This response is returned if the header code of a command was not recognized.              |

# **FINS Commands**

The following table lists the FINS commands. Refer to the *FINS Commands Reference Manual (W227)* for more details.

| Туре                            | Command code |    | Name                         | Function                                                                               |  |  |
|---------------------------------|--------------|----|------------------------------|----------------------------------------------------------------------------------------|--|--|
| I/O Memory                      | 01           | 01 | MEMORY AREA READ             | Reads consecutive data from the I/O memory area.                                       |  |  |
| Area Access<br>Commands         | 01           | 02 | MEMORY AREA WRITE            | Writes consecutive data to the I/O memory area.                                        |  |  |
| Commands                        | 01           | 03 | MEMORY AREA FILL             | Fills the specified range of I/O memory with the same data.                            |  |  |
|                                 | 01           | 04 | MULTIPLE MEMORY AREA<br>READ | Reads non-consecutive data from the I/O memory area.                                   |  |  |
|                                 | 01           | 05 | MEMORY AREA TRANSFER         | Copies and transfers consecutive data from one part of the I/O memory area to another. |  |  |
| Parameter                       | 02           | 01 | PARAMETER AREA READ          | Reads consecutive data from the parameter area.                                        |  |  |
| Area Access<br>Commands         | 02           | 02 | PARAMETER AREA WRITE         | Writes consecutive data to the parameter area.                                         |  |  |
| Commanus                        | 02           | 03 | PARAMETER AREA FILL          | Fills the specified range of the parameter area with the same data.                    |  |  |
| Program Area                    | 03           | 06 | PROGRAM AREA READ            | Reads data from the user program area.                                                 |  |  |
| Access Com-<br>mands            | 03           | 07 | PROGRAM AREA WRITE           | Writes data to the user program area.                                                  |  |  |
| manus                           | 03           | 08 | PROGRAM AREA CLEAR           | Clears the specified range of the user program area.                                   |  |  |
| Execution                       | 04           | 01 | RUN                          | Switches the CPU Unit to RUN or MONITOR mode.                                          |  |  |
| Control Com-<br>mands           | 04           | 02 | STOP                         | Switches the CPU Unit to PROGRAM mode.                                                 |  |  |
| Configuration                   | 05           | 01 | CONTROLLER DATA READ         | Reads CPU Unit information.                                                            |  |  |
| Read Com-<br>mands              | 05           | 02 | CONNECTION DATA READ         | Reads the model numbers of the specified Units.                                        |  |  |
| Status Read                     | 06           | 01 | CONTROLLER STATUS READ       | Reads the CPU Unit's status information.                                               |  |  |
| Commands                        | 06           | 20 | CYCLE TIME READ              | Reads the average, maximum, and minimum cycle times.                                   |  |  |
| Clock Access                    | 07           | 01 | CLOCK READ                   | Reads the clock.                                                                       |  |  |
| Commands                        | 07           | 02 | CLOCK WRITE                  | Sets the clock.                                                                        |  |  |
| Message<br>Access Com-<br>mands | 09           | 20 | MESSAGE READ/CLEAR           | Reads/clears messages and FAL (FALS) messages.                                         |  |  |
| Access Right                    | 0C           | 01 | ACCESS RIGHT ACQUIRE         | Acquires the access right if no other device holds it.                                 |  |  |
| Commands                        | 0C           | 02 | ACCESS RIGHT FORCED ACQUIRE  | Acquires the access right even if another device currently holds it.                   |  |  |
|                                 | 0C           | 03 | ACCESS RIGHT RELEASE         | Releases the access right regardless of what device holds it.                          |  |  |
| Error Access                    | 21           | 01 | ERROR CLEAR                  | Clears errors and error messages.                                                      |  |  |
| Commands                        | 21           | 02 | ERROR LOG READ               | Reads the error log.                                                                   |  |  |
|                                 | 21           | 03 | ERROR LOG CLEAR              | Clears the error log pointer to zero.                                                  |  |  |
| Forced Status<br>Commands       | 23           | 01 | FORCED SET/RESET             | Force-sets, force-resets, or clears the forced status of the specified bits.           |  |  |
|                                 | 23           | 02 | FORCED SET/RESET CANCEL      | Cancels the forced status of all force-set and force-reset bits.                       |  |  |

## **Message Communications Functions**

The FINS commands listed in the table above can also be transmitted through the network from other PLCs to the CPU Unit. Observe the following points when transmitting FINS commands through the network.

FINS commands are sent with CMND(490) from the CPU Unit's program.

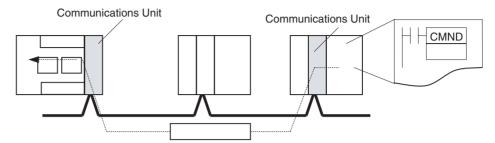

Refer to the CPU Bus Unit's Operation Manual for more details on the message communications functions.

# 6-2 Analog Adjuster and External Analog Setting Input

# 6-2-1 Analog Adjuster

By turning the analog adjuster on the CP1H CPU Unit with a Phillips screwdriver, the PV in the Auxiliary Area (A642) can be changed to any value within a range of 0 to 255. During the adjustment, the value is displayed from 00 to FF (hex) on the 7-segment LED display regardless of the CP1H operating mode.

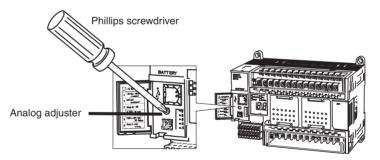

#### **Application Example**

Setting the value for timer T100 in A642 makes it possible to use T100 as a variable timer with a range of 0 to 25.5 s (0 to 255). A change in the set value is reflected with the next scan.

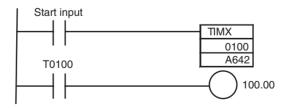

Note

Set values from the analog adjuster may vary with changes in the ambient temperature and the power supply voltage. Do not use it for applications that require highly precise set values.

# 6-2-2 External Analog Setting Input

When a voltage of 0 to 10 V is applied to the CP1H CPU Unit's external analog setting input terminal, the voltage is converted from analog to digital and the PV in A643 can be changed to any value within a range of 0 to 256 (0000 to 0100 hex).

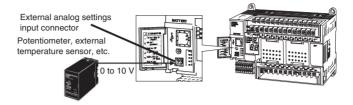

# External Analog Setting Input Wiring

Use the 1-m lead wire (included) for wiring to the external analog setting input connector on the CP1H CPU Unit.

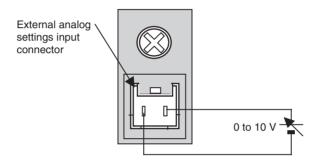

# Relationship between Input Voltage and PV in A643

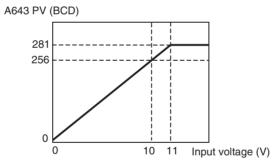

The maximum input voltage is 11 VDC. Do not apply a voltage greater than that.

#### **Application Example**

Setting the value for timer T101 in A643 makes it possible to use T101 as a variable timer with a range of 0 to 25.6 s (0 to 256). A change in the set value is reflected with the next scan.

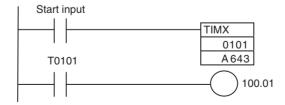

#### Note

External analog setting input values may vary with changes in the ambient temperature. Do not use the external analog setting input for applications that require highly precise set values.

# 6-3 7-Segment LED Display

A two-digit 7-segment LED display makes it easy to monitor PLC status. This improves the human-machine interface for maintenance, making it easier to detect troubles that may occur during machine operation. The items indicated below can be displayed.

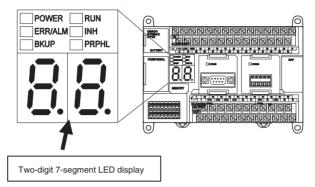

# **Contents of Display**

The following items can be displayed in the 7-segment LED.

- Unit version (only when the power supply is ON)
- Error codes for errors that occur during CPU Unit operation
- Progress of transfers between the CPU Unit and Memory Cassette
- Changes in values when using the analog adjuster
- User-defined codes from special display instructions in the ladder program

**Unit Version Display** 

The CPU Unit version is displayed for approximately 1 s when the power supply is turned ON.

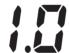

:Unit version 1.0

### **CPU Unit Error Display**

When an error occurs at the CPU Unit, the error code is displayed. If multiple errors occur simultaneously, they are prioritized for display in order of importance. Then, as each error is cleared, the error code for the next one is displayed.

For details, refer to 9-1 Error Classification and Confirmation.

#### Memory Cassette Transfer Progress Display

When data is transferred between the Memory Cassette and the CPU Unit, or when a verification is started, the percentage of data remaining to be transferred or verified is displayed as a percentage (99% to 00%). It is also displayed for automatic transfers at startup.

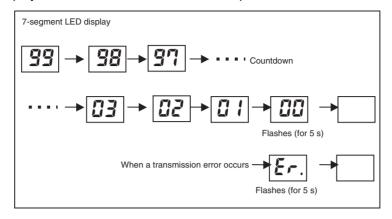

# Analog Adjuster Set Value Display

When the analog adjuster is used to change a set value, that value is displayed in the 7-segment LED from 00 to FF hex (0 to 255). The set value is displayed regardless of the operating mode of the CP1H CPU Unit. The display is cleared when the set value remains unchanged for at least 4 seconds.

| 7-segment LED display | 00        | _                                 | 78         |                                                                                         | FF         |
|-----------------------|-----------|-----------------------------------|------------|-----------------------------------------------------------------------------------------|------------|
| Value in word A642    | 00000 (0) | -                                 | 007D (125) | _                                                                                       | 00FF (255) |
|                       |           | $\left\langle \Box \right\rangle$ |            | $\left\langle \!\!\!\!\!\!\!\!\!\!\!\!\!\!\!\!\!\!\!\!\!\!\!\!\!\!\!\!\!\!\!\!\!\!\!\!$ |            |

# User-defined Code Display

The DISPLAY 7-SEGMENT LED WORD DATA (SCH(047)) and 7-SEGMENT LED CONTROL (SCTRL(048)) instructions can be used to display any codes or characters from the ladder program.

### **DISPLAY 7-SEGMENT LED WORD DATA: SCH (047)**

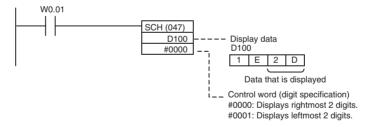

When W0.01 turns ON, 2d is displayed on the 7-segment display on the CPU Unit.

## **Individually Displaying 7-segment LED Segments and Dots**

Any code can be displayed by using SCTRL(048) to turn ON the bits corresponding to individual segments and dots.

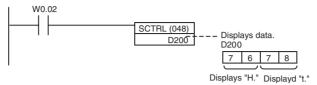

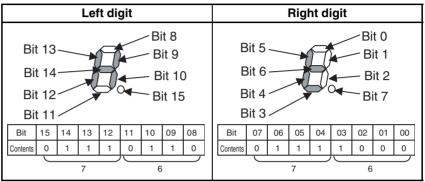

## Clearing the 7-segment LED Display

Setting #0000 for SCTRL(048) and executing the instruction clears the entire user-defined 7-segment LED display.

```
W0.03

SCTRL (048)
#0000------- Clears the LED display
(all segments and dots).
```

# 6-4 Battery-free Operation

## 6-4-1 Overview

With the CP1H CPU Unit, saving backup data in the built-in flash memory (non-volatile memory) enables operation with no battery mounted (i.e., battery-free operation).

I/O memory (such as CIO), however, is constantly refreshed during operation, so backup data is not saved in the built-in flash memory. When battery-free operation is used, therefore, programs must be created assuming that I/O memory data will not be saved.

For example, if a battery is mounted, then HR, CNT, and DM data is saved during power interruptions if a battery is mounted but not when battery-free operation is used.

In that case it is necessary to set the required values in the ladder program. It is also possible to save to the built-in flash memory in advance the DM initial values that are to be set for the DM on RAM at startup.

# 6-4-2 Using Battery-free Operation

Precautions when Creating Programs for Battery-free Operation

Be careful of the following points, and create programs for which it will not be a problem even if the correct I/O memory values are not held.

- For unstable parts of I/O memory, include programming at the start of operation to set required data.
- When battery-free operation is used, the Output OFF Flag (A500.15) in the Auxiliary Area becomes unstable. When the Output OFF Flag turns ON, all outputs turn OFF, so include the following program for clearing the Output OFF Flag at the start of operation.

```
First Cycle Flag

RSET

A200.11

A500.15
```

• Do not reference the clock function, (the clock data in words A351 to A354 of the Auxiliary Area, or the various kinds of time data).

# Saving DM Initial Values (Only when Required)

Use the following procedure to save to the built-in flash memory the DM initial values that are to be set at startup.

- 1,2,3... 1. First set in the DM Area the data that is to be set as initial values at startup.
  - 2. Execute a backup to flash memory from the CX-Programmer's Memory Cassette Transfer/Data Memory Backup Dialog Box.
    The procedure is as follows:
    - a. Select PLC PLC data Memory Cassette/DM.
       The following Memory Cassette Transfer/DM Backup Dialog Box will be displayed.

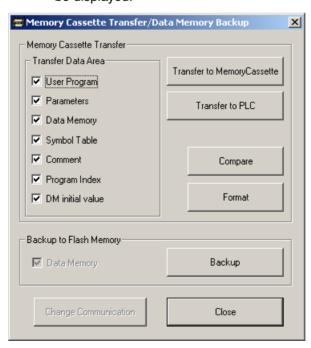

b. Select the *Data Memory* Option in the *Backup to Flash Memory* Area and click the **Backup** Button.

The DM data will be written to the built-in flash memory.

Note

The DM data that is saved and written at startup is the entire DM Area (D0 to D32767).

# **PLC Setup**

- 1,2,3... 1. Set Do not detect Low Battery (run without battery) to Do not detect.
  - 2. Set IOM Hold Bit Status at Startup and Forced Status Hold Bit Status at Startup to Clear (OFF).
  - 3. Set Read DM from flash memory to Read. (Only when DM initial values have been saved as described above.)

/ Caution The CP1H CPU Units automatically back up the user program and parameter data to flash memory when these are written to the CPU Unit. Also, the CX-Programmer can be used to save all of the data in the DM Area to the flash memory for use as initial values when the power supply is turned ON. Neither of these functions saves the I/O memory data (including HR Area data, counter PVs and Completion Flags, and DM Area data other than initial values). The HR Area data, counter PVs and Completion Flags, and DM Area data other than initial values are held during power interruptions with a battery. If there is a battery error, the contents of these areas may not be accurate after a power interruption. If HR Area data, counter PVs and Completion Flags, and DM Area data other than initial values are used to control external outputs, prevent inappropriate outputs from being made whenever the Battery Error Flag (A402.04) is ON.

#### 6-5 **Memory Cassette Functions**

#### 6-5-1 Overview

CP1H CPU Units have Memory Cassette functions that enable data in the CPU Unit to be stored on and read from a special CP1W-ME05M Memory Cassette. These functions can be used for the following applications.

- Copying data to other CPU Units to produce duplicate devices.
- Backing up data in case the CPU Unit needs to be replaced due to any malfunction.
- Writing and updating data when existing device versions are upgraded.

# **Memory Cassette Specifications**

Use the following Memory Cassette.

| Model      |                                  | Specifications                                                                      |
|------------|----------------------------------|-------------------------------------------------------------------------------------|
| CP1W-ME05M | <ul> <li>Memory size</li> </ul>  | 512 Kwords                                                                          |
|            | Storage capacity                 | The following CPU Unit data (for each Unit)                                         |
|            |                                  | User programs                                                                       |
|            |                                  | Parameters                                                                          |
|            |                                  | Comment memory                                                                      |
|            |                                  | <ul> <li>Function Block (FB) sources</li> </ul>                                     |
|            |                                  | DM initial values in the built-in flash memory                                      |
|            |                                  | • DM in RAM                                                                         |
|            | <ul> <li>Write method</li> </ul> | Operations from the CX-Programmer                                                   |
|            | Read method                      | Powering up with DIP switch pin SW2 set to ON, or operations from the CX-Programmer |

# <u>Data that Can be</u> <u>Stored on a Memory</u> Cassette

The following data can be stored on a Memory Cassette.

| Data store                 | ed on Memory Cassette                                               | Location in CPU Unit                                       |
|----------------------------|---------------------------------------------------------------------|------------------------------------------------------------|
| User programs              |                                                                     | Built-in RAM, built-in flash<br>memory (User Program Area) |
| Parameters                 | PLC Setup, CPU Bus Unit settings, routing tables                    | Built-in RAM, built-in flash<br>memory (Parameter Area)    |
| Comment data for user pro- | Variable tables                                                     | Built-in flash memory (Comment Memory Area)                |
| grams                      | (I/O comments, rung comments, program comments)                     | Built-in flash memory (Comment Memory Area)                |
|                            | Program indexes (section names, section comments, program comments) | Built-in flash memory (Com-<br>ment Memory Area)           |
| Function Block (F          | B) sources                                                          | Built-in flash memory (FB<br>Source Memory Area)           |
| DM                         |                                                                     | Built-in RAM (D0 to D32767 in DM Area)                     |
| DM initial values          | (See note.)                                                         | Built-in flash memory (DM Initial Values Area)             |

The areas for storing various types of data have fixed allocations in the Memory Cassette, and a single Memory Cassette corresponds to a single CPU Unit.

Therefore it is not possible to simultaneously store multiple items of the same type of data (e.g., two user programs).

Also, the data can only be read to a CPU Unit. It cannot be directly managed from a personal computer like files.

The only data that can be stored on a Memory Cassette is the data from a CPU Unit. Even when a CJ-series Special I/O Unit or CPU Bus Unit is connected using a CJ Unit Adapter, any data that is stored on those Units themselves cannot be stored on a Memory Cassette.

Note

The CX-Programmer's function for saving DM initial values is used for saving the values in the DM Area (D0 to D32767) to the built-in flash memory as initial values. By means of a setting in the PLC Setup, these initial values can then be automatically written to the DM Area (D0 to D32767) when the power is turned ON.

# 6-5-2 Mounting and Removing a Memory Cassette

# **Mounting**

1,2,3... 1. Turn OFF the power supply to the PLC.

2. Holding the Memory Cassette with the side with the nameplate facing upwards, insert the Memory Cassette all the way into the slot.

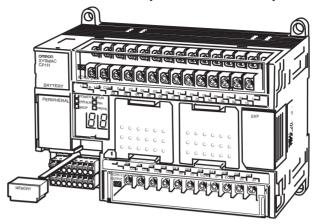

# **Removal**

- 1,2,3... 1. Turn OFF the power supply to the PLC.
  - 2. Grasp the end of the Memory Cassette between the thumbnail and index finger, and slide it upwards to remove it.

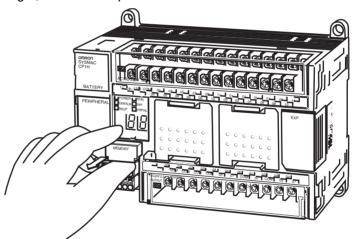

Note

- (1) Turn OFF the power supply before mounting or removing the Memory Cassette.
- (2) Absolutely do not remove the Memory Cassette while the BKUP indicator and 7-segment LED are flashing (i.e., during a data transfer or verification). Doing so could make the Memory Cassette unusable.
- (3) The Memory Cassette is small, so be careful to not let it be dropped or lost when it is removed.

# 6-5-3 Operation Using the CX-Programmer

Use the following procedure for the Memory Cassette function. {

1,2,3... 1. Select PLC - PLC data - Memory Cassette/DM.

The following Memory Cassette Transfer/Data Memory Backup Dialog Box will be displayed.

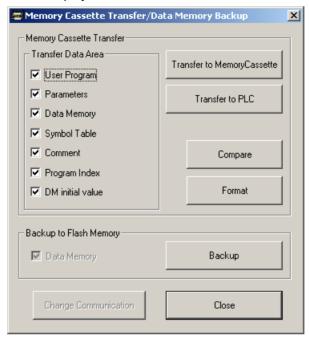

- 2. Under *Transfer Data Area*, check whatever types of data are to be transferred.
- 3. Execute any of the following operations.
  - To transfer data from the CPU Unit to the Memory Cassette: Click the **Transfer to Memory Cassette** Button.
  - To transfer data from the Memory Cassette to the CPU Unit: Click the Transfer to PLC Button.
  - To verify data transferred between the CPU Unit and the Memory Cassette:
    - Click the **Compare** Button. This will cause all areas to be verified regardless of the items checked under Transfer Area.
  - To format the Memory Cassette: Click the **Format** Button. This will cause all areas to be formatted regardless of the items checked under Transfer Area.

# 6-5-4 Memory Cassette Data Transfer Function

# Writing from the CPU Unit to the Memory Cassette

The CX-Programmer's Memory Cassette function can be used to write data from the CPU Unit to the Memory Cassette. The data to be written can be individually specified.

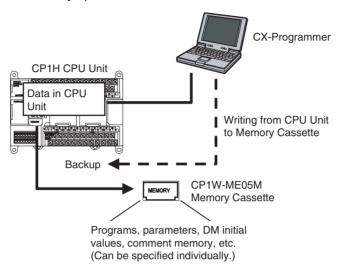

- When creating a Memory Cassette for a device version upgrade, select and save only the required data (such as the user program and DM).
- When creating a Memory Cassette for backup or duplication, save all of the data to the Memory Cassette.

# CPU Unit and Memory Cassette Verification

When using the CX-Programmer's Memory Cassette function to store data in the Memory Cassette, verify that data by comparing it to the data in the CPU Unit. The data to be verified can be specified individually

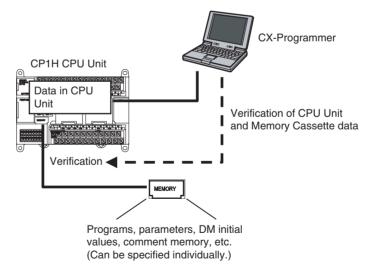

This function can be used for operations such as confirmation after data has been written to the Memory Cassette, or confirming that the data in the backup matches the data in the CPU Unit.

# Automatic Transfer from the Memory Cassette at Startup

With just a simple DIP switch setting, data stored in advance in the Memory Cassette can be automatically read when the power is turned ON, and written to the corresponding areas in the CPU Unit.

Mount a Memory Card and set DIP switch pin SW2 to ON, and then turn the power OFF and back ON.

All valid data in the Memory Card will be automatically transferred to the CPU Unit.

**Note** When this function is executed, at least the user program must be stored on the Memory Cassette.

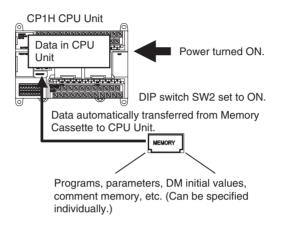

This function can be used to copy data to another CPU Unit without using the CX-Programmer.

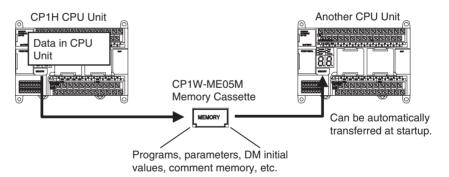

User programs can be overwritten to upgrade equipment versions without using the CX-Programmer.

# Reading Data from the Memory Cassette to the CPU Unit

The CX-Programmer's Memory Cassette function can be used to read data stored on the Memory Cassette, and transfer it to the corresponding areas in the CPU Unit. The data to be read can be individually specified.

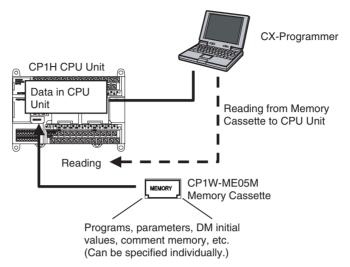

This function can be used for operations such as writing the required backup data to the CPU Unit for maintenance.

Precautions when
Using the Memory
Cassette Data
Transfer Function

- In order for Memory Cassette data to be transferred, the Memory Cassette must be mounted in the CPU Unit.
- The BKUP indicator lights while a Memory Cassette data transfer or verification is in progress. At the same time, the remaining amount of data to be transferred or verified is displayed as a percentage in the 7-segment LED. (When the transfer or is completed, III flashes for 5 seconds and then the display is cleared. If the data transfer fails, Fr flashes for 5 seconds and then the display is cleared.

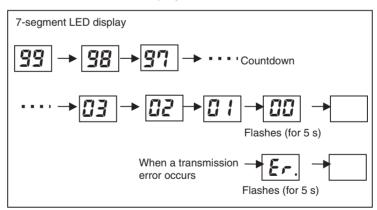

While the BKUP and 7-segment LED indicators are flashing, 1) do not turn OFF the power supply to the PLC and 2) do not remove the Memory Cassette. If either of these is done, in the worst case it may make the Memory Cassette unusable.

- Memory Cassette data transfers and verification are possible only when the CPU Unit operating mode is PROGRAM mode. The Memory Cassette transfer function cannot be used in either RUN or MONITOR mode.
- The operating mode cannot be switched from PROGRAM mode to RUN or MONITOR mode while a Memory Cassette data transfer or verification is in progress.

- For XA CPU Units, the built-in analog output control is temporarily stopped while a Memory Cassette data transfer or verification is in progress. Therefore, if the IOM Hold Bit (A500.12) is ON and the externally transmitted analog output value is being held when the operating mode is switched from RUN or MONITOR to PROGRAM and a Memory Cassette data transfer or verification is executed, the analog output value cannot be held during the transfer or verification and the value will be changed. When the transfer or verification has been completed, the analog output value will revert to the originally held value.
- The following table shows whether data transfers are enabled when the CPU Unit is protected in various ways.

| Type of protection                                                       | Transfer from CPU Unit to Memory Cassette | Transfer from Memory Cassette to CPU Unit |
|--------------------------------------------------------------------------|-------------------------------------------|-------------------------------------------|
| Not protected.                                                           | Yes                                       | Yes                                       |
| System protected by DIP switch pin SW1 set to ON.                        | Yes                                       | No                                        |
| Protected by password. Overwriting and duplication both permitted.       | Yes                                       | Yes                                       |
| Protected by password. Overwriting prohibited and duplication permitted. | Yes                                       | Transfer enabled only at startup.         |
| Protected by password. Overwriting permitted and duplication prohibited. | No                                        | Yes                                       |
| Protected by password. Overwriting and duplication both prohibited.      | No                                        | Transfer enabled only at startup.         |

# 6-5-5 Procedure for Automatic Transfer from the Memory Cassette at Startup

Use the following procedure to enable automatic transfer at startup.

- 1,2,3... 1. Prepare a Memory Cassette with the required data stored.
  - 2. With the power supply turned OFF to the CPU Unit, remove the cover from the Memory Cassette slot and insert the Memory Cassette.
  - 3. Open the cover for the CPU Unit's PERIPHERAL section and set DIP switch pin SW2 to ON.

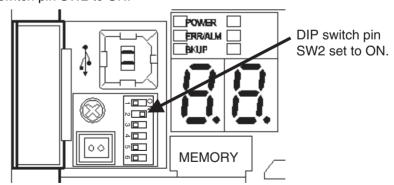

- 4. Turn ON the power supply to the CPU Unit.
- 5. The automatic transfer from the Memory Cassette will begin, and the progress of the transfer will be displayed at the 7-segment LED indicator.
- 6. After the automatic transfer has been completed, turn OFF the power supply to the CPU Unit.

 Remove the Memory Cassette, and replace the Memory Cassette slot cover.

- 8. Return the setting of DIP switch pin SW2 to OFF, and close the cover.
- 9. Turn the power supply to the CPU Unit back ON.

Note

After the automatic transfer from the Memory Cassette at startup has been completed, the transfer will not start again automatically (regardless of the Startup Mode setting in the PLC Setup). As described in the procedure above, to start operation turn the power supply OFF, return the setting of DIP switch SW2 to OFF, and then turn the power supply back ON.

# 6-6 Program Protection

The following protection functions are supported by the CP1H CPU Units.

- Read protection from the CX-Programmer
- · Write protection using a DIP switch setting
- Write protection setting from the CX-Programmer
- Write protection against FINS commands sent to the CPU Unit via networks

## 6-6-1 Read Protection

# Overview

It is possible to read-protect individual program tasks (called task read protection) or the entire user program (called UM read protection).

Read protection prevents anyone from displaying or editing the read-protected set of tasks or entire user program from CX-Programmer without inputting the correct password. If the password is input incorrectly five times consecutively, password input will be disabled for two hours, providing even better security for PLC data.

#### **Operating Procedure**

Go online and select PLC - Protection - Release Password. The following Release Read Protection Dialog Box will be displayed.

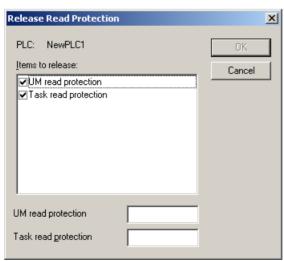

2. Input the password. If the password is incorrect, one of the following messages will be displayed and protection will not be released.

#### **UM Read Protection**

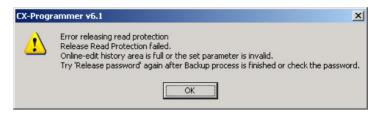

#### **Task Read Protection**

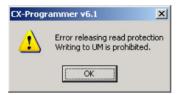

 If an incorrect password is input five times consecutively, read protection will not be released even if the correct password is input on the sixth attempt and displaying and editing the entire user program or the specified tasks will be disabled for two hours.

# Read Protection for Individual Tasks Using Passwords

#### Overview

It is possible to read-protect individual program tasks (referred to as "task read protection" below) or the entire PLC. The same password controls access to all of the read-protected tasks.

Task read protection prevents anyone from displaying or editing the read-protected set of tasks from CX-Programmer without inputting the correct password. In this case, the entire program can be uploaded, but the read-protected tasks cannot be displayed or edited without inputting the correct password. Tasks that are not read-protected can be displayed, edited, or modified with online editing.

**Note** Task read protection cannot be set if UM read protection is already set. However, it is possible to set UM read protection after task read protection has been set.

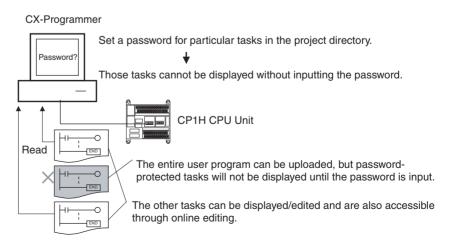

# **Operating Procedure**

Right-click the tasks that will be password-protected, select *Properties* from the pop-up menu, and select the *Task read protect* Option on the *Program Protection* Tab Page.

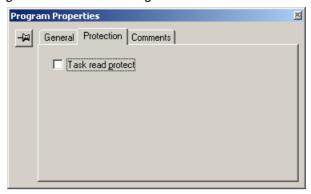

2. Display the *Protection* Tab of the PLC Properties Dialog Box and register a password in the *Task read protection* Box.

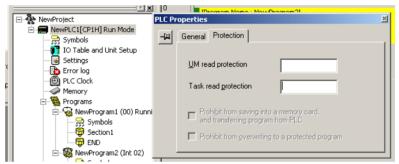

Connect online and select PLC - Transfer - To PLC to transfer the program. The tasks registered in step 2 will be password-protected.

Note The program can be transferred after step 1, above, and then password protection be set by selecting *PLC - Protection - Set Password*. The tasks registered in step 1 will be password-protected.

#### Usage

Apply read protection to tasks when you want to convert those task programs to "black box" programs.

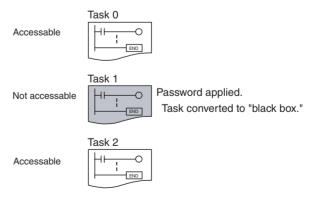

Note 1. If the CX-Programmer is used to read a task with task read protection applied, an error will occur and the task will not be read. Likewise, if the PT Ladder Monitor function is used to read a password protected task, an error will occur and the task will not be read.

2. The entire program can be transferred to another CPU Unit even if individual tasks in the program are read-protected. The task read protection will remain in effective for the password-protected tasks.

3. When the CX-Programmer is used to compare a user program in the computer's memory with a user program in the CPU Unit, password-protected tasks will be compared too.

# Restrictions to Function Block Use

Function block definitions can be read even if the entire program or individual tasks in a program containing function blocks are read-protected.

# **Auxiliary Area Flags and Bits Related to Password Protection**

| Name                                         | Bit address | Description                                                                                                    |  |
|----------------------------------------------|-------------|----------------------------------------------------------------------------------------------------|--|
| UM Read Protection Flag                      | A99.00      | Indicates whether or not the PLC (the entire user program) is read-protected.                                                          |  |
|                                              |             | OFF: UM read protection is not set.                                                                                                    |  |
|                                              |             | ON: UM read protection is set.                                                                                                    |  |
| Task Read Protection Flag                    | A99.01      | Indicates whether or not selected program tasks are read-protected.                                                                    |  |
|                                              |             | OFF: Task read protection is not set.                                                                                                  |  |
|                                              |             | ON: Task read protection is set.                                                                                                    |  |
| Program Write Protection for Read Protection | A99.02      | Indicates whether or not the write protection option has been selected to prevent overwriting of password-protected tasks or programs. |  |
|                                              |             | OFF: Overwriting allowed                                                                                                    |  |
|                                              |             | ON: Overwriting prohibited (write-protected)                                                                                           |  |
| Enable/Disable Bit for<br>Program Backup     | A99.03      | Indicates whether or not a backup program file (.OBJ file) can be created when UM read protection or task read protection is set.      |  |
|                                              |             | OFF: Creation of backup program file allowed                                                                                           |  |
|                                              |             | ON: Creation of backup program file prohibited                                                                                         |  |
| UM Read Protection<br>Release Enable Flag    | A99.12      | Indicates when UM read protection cannot be released because an incorrect password was input five times consecutively.                 |  |
|                                              |             | OFF: Protection can be released                                                                                                    |  |
|                                              |             | ON: Protection cannot be released                                                                                                    |  |
| Task Read Protection<br>Release Enable Flag  | A99.13      | Indicates when task read protection cannot be released because an incorrect password was input five times consecutively.               |  |
|                                              |             | OFF: Protection can be released                                                                                                    |  |
|                                              |             | ON: Protection cannot be released                                                                                                    |  |

# 6-6-2 Write Protection

# Write-protection Using the DIP Switch

The user program can be write-protected by turning ON pin 1 of the CPU Unit's DIP switch. When this pin is ON, it won't be possible to change the user program or parameter area (e.g., PLC Setup and routing tables) from the CX-Programmer. This function can prevent the program from being overwritten inadvertently at the work site.

It is still possible to read and display the program from the CX-Programmer when it is write-protected.

#### **CPU Unit DIP Switch**

| Pin | Name                                 | Settings           |
|-----|--------------------------------------|--------------------|
| SW1 | User Program Memory Write Protection | ON: Protected      |
|     |                                      | OFF: Not protected |

#### **Confirming the User Program Date**

The dates the program and parameters were created can be confirmed by checking the contents of A90 to A97.

#### **Auxiliary Area Words**

| Name                 | Address    | Description                                                                                                    |                                                                                                    |  |
|----------------------|------------|----------------------------------------------------------------------------------------------------|----------------------------------------------------------------------------------------------------|--|
| User Program<br>Date | A90 to A93 | The time and date the user program was last overwritten in memory is given in BCD.                                                                      |                                                                                                    |  |
|                      |            | A90.00 to A90.07                                                                                                    | Seconds (00 to 59 BCD)                                                                                      |  |
|                      |            | A90.08 to A90.15                                                                                                    | Minutes (00 to 59 BCD)                                                                                      |  |
|                      |            | A91.00 to A91.07                                                                                                    | Hour (00 to 23 BCD)                                                                                         |  |
|                      |            | A91.08 to A91.15                                                                                                    | Day of month (01 to 31 BCD)                                                                                 |  |
|                      |            | A92.00 to A92.07                                                                                                    | Month (01 to 12 BCD)                                                                                        |  |
|                      |            | A92.08 to A92.15                                                                                                    | Year (00 to 99 BCD)                                                                                         |  |
|                      |            | A93.00 to A93.07                                                                                                    | Day (00 to 06 BCD)                                                                                          |  |
|                      |            |                                                                                                    | Day of the week: 00: Sunday, 01: Monday, 02: Tuesday, 03: Wednesday, 04: Thursday, 05: Friday, 06: Saturday |  |
| Parameter Date       | A94 to A97 | The time and date the parameters were last overwritten in memory is given in BCD. The format is the same as that for the User Program Date given above. |                                                                                                    |  |

# Write-protection Using Passwords

The program (or selected tasks) can also be write-protected if the write protection option is selected from the CX-Programmer when a password is being registered for the entire program or those selected tasks. The write protection setting can prevent unauthorized or accidental overwriting of the program.

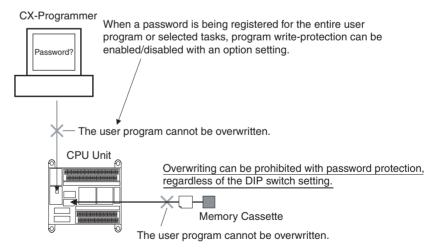

Note 1. If the selected tasks are write-protected by selecting this option when registering a password, only the tasks (program) that are password-protected will be protected from overwriting. It will still be possible to overwrite other tasks with operations such as online editing and task downloading.

2. All tasks (programs) can be overwritten when program read protection is not enabled.

#### **Operating Procedure**

When registering a password in the *UM read protection password* Box or *Task read protection* Box, select the *Prohibit from overwriting to a protected program* Option.

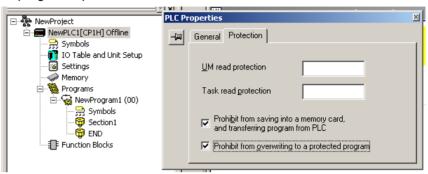

2. Either select *PLC - Transfer - To PLC* to transfer the program or select *PLC - Protection - Set Password* and click the **OK** button.

Note

The setting to enable/disable creating file memory program files will not take effect unless the program is transferred to the CPU Unit. Always transfer the program after changing this setting.

Write Protection
against FINS
Commands Sent to
the CPU Unit via
Networks

It is possible to prohibit write operations and other editing operations sent to the PLC's CPU Unit as FINS commands through a network (including write operations from CX-Programmer, CX-Protocol, CX-Process, and other applications using Fins Gateway). Read processes are not prohibited.

FINS write protection can disable write processes such as downloading the user program, PLC Setup, or I/O memory, changing the operating mode, and performing online editing.

It is possible to exclude selected nodes from write protection so that data can be written from those nodes.

An event log in the CPU Unit automatically records all write processes sent through the network and that log can be read with a FINS command.

# 6-6-3 Protecting Program Execution Using the Lot Number

The lot number is stored in A310 and A311 and can be used to prevent the program from being executed on a CPU Unit with the wrong lot number. The lot number stored in A310 and A311 cannot be changed by the user.

The upper digits of the lot number are stored in A311 and the lower digits are stored in A310, as shown below.

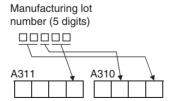

X, Y, and Z in the lot number are converted to 10, 11, and 12, respectively, in A310 and A311. Some examples are given below.

| Lot number | A311 | A310 |
|------------|------|------|
| 01805      | 0005 | 0801 |
| 30Y05      | 0005 | 1130 |

### **Application Examples**

The following instructions can be added to the program to create a fatal error and thus prevent program execution if an attempt is made to execute the program on a CPU Unit with the incorrect lot number. A password can also be set to read-protect the program so that it cannot be copied, e.g., using a Memory Cassette.

• The following instructions will create a fatal error to prevent the program from being executed when the lot number is not 23905.

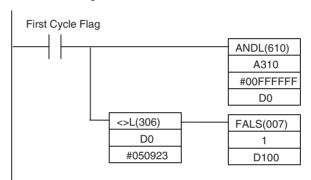

• The following instructions will create a fatal error to prevent the program from being executed when the lot number does not end in 05.

```
First Cycle Flag

ANDL(610)

A310

#00FF0000

D0

C>L(306)

FALS(007)

D0

#050000

D100
```

• The following instructions will create a fatal error to prevent the program from being executed when the lot number does not begin with 23Y.

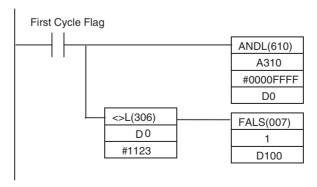

# 6-7 Failure Diagnosis Functions

This section introduces the following functions.

- Failure Alarm Instructions: FAL(006) and FALS(007)
- Failure Point Detection: FPD(269)
- Output OFF Bit

# 6-7-1 Failure Alarm Instructions: FAL(006) and FALS(007)

The FAL(006) and FALS(007) instructions generate user-defined errors. FAL(006) generates a non-fatal error that allows program execution to continue and FALS(007) generates a fatal error that stops program execution.

When the user-defined error conditions (i.e., the execution conditions for FAL(006) or FAL(007)) are met, the instruction will be executed and the following processing will be performed.

- 1,2,3... 1. The FAL Error Flag (A402.15) or FALS Error Flag (A401.06) is turned ON.
  - 2. The corresponding error code is written to A400.
  - 3. The error code and time of occurrence are stored in the Error Log.
  - 4. The error indicator on the front of the CPU Unit will flash or light.
  - If FAL(006) has been executed, the CPU Unit will continue operating.
     If FALS(007) has been executed, the CPU Unit will stop operating. (Program execution will stop.)

#### Operation of FAL(006)

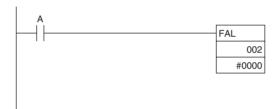

When execution condition A goes ON, an error with FAL number 002 is generated, A402.15 (FAL Error Flag) is turned ON, and A360.02 (FAL Number 002 Flag) is turned ON. Program execution continues.

Errors generated by FAL(006) can be cleared by executing FAL(006) with FAL number 00 or performing the error read/clear operation from the CX-Programmer.

#### Operation of FALS(007)

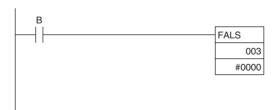

When execution condition B goes ON, an error with FALS number 003 is generated, and A401.06 (FALS Error Flag) is turned ON. Program execution is stopped.

Errors generated by FAL(006) can be cleared by eliminating the cause of the error and performing the error read/clear operation from the CX-Programmer.

#### 6-7-2 Failure Point Detection: FPD(269)

FPD(269) performs time monitoring and logic diagnosis. The time monitoring function generates a non-fatal error if the diagnostic output isn't turned ON within the specified monitoring time. The logic diagnosis function indicates which input is preventing the diagnostic output from being turned ON.

#### Time Monitoring Function

FPD(269) starts timing when it is executed and turns ON the Carry Flag if the diagnostic output isn't turned ON within the specified monitoring time. The Carry Flag can be programmed as the execution condition for an error processing block. Also, FPD(269) can be programmed to generate a non-fatal FAL error with the desired FAL number.

When an FAL error is generated, a preset message will be registered and can be displayed on the CX-Programmer. FPD(269) can be set to output the results of logic diagnosis (the address of the bit preventing the diagnostic output from being turned ON) just before the message.

The teaching function can be used to automatically determine the actual time required for the diagnostic output to go ON and set the monitoring time.

## Logic Diagnosis Function

FPD(269) determines which input bit is causing the diagnostic output to remain OFF and outputs the result. The output can be set to bit address output (PLC memory address) or message output (ASCII).

If bit address output is selected, the PLC memory address of the bit can be transferred to an Index Register and the Index Register can be indirectly addressed in later processing.

If the message output is selected, an error message can be displayed on the CX-Programmer at the same time as a FAL error is generated for time monitoring.

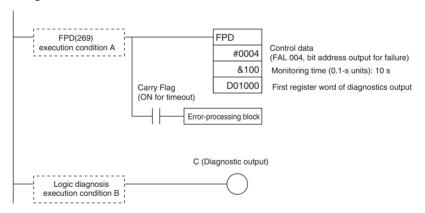

#### **Time Monitoring**

Monitors whether output C goes ON with 10 seconds after input A. If C doesn't go ON within 10 seconds, a failure is detected and the Carry Flag is turned ON. The Carry Flag executes the error-processing block. Also, an FAL error (non-fatal error) with FAL number 004 is generated.

#### **Logic Diagnosis**

FPD(269) determines which input bit in block B is preventing output C from going ON. That bit address is output to D1000 and D1001.

#### **Auxiliary Area Flags and Words**

| Name                           | Address         | Operation                                                                                                    |
|--------------------------------|-----------------|----------------------------------------------------------------------------------------------------|
| Error Code                     | A400            | When an error occurs, the error code is stored in A400.                                                                                                    |
| FAL Error Flag                 | A402.15         | Turns ON when FAL(006) is executed.                                                                                                    |
| FALS Error Flag                | A401.06         | Turns ON when FALS(007) is executed.                                                                                                    |
| Executed FAL Num-<br>ber Flags | A360 to<br>A391 | The corresponding flag turns ON when an FAL(006) error occurs.                                                                                                    |
| Error Log Area                 | A100 to<br>A199 | The Error Log Area contains information on the most recent 20 errors.                                                                                                    |
| Error Log Pointer              | A300            | When an error occurs, the Error Log Pointer is incremented by 1 to indicate where the next error record will be recorded as an offset from the beginning of the Error Log Area (A100). |
| Error Log Pointer<br>Reset Bit | A500.14         | Turn this bit ON to reset the Error Log Pointer (A300) to 00.                                                                                                    |
| FPD Teaching Bit               | A598.00         | Turn this bit ON when you want the monitoring time to be set automatically when FPD(269) is executed.                                                                                  |

### 6-7-3 Simulating System Errors

FAL(006) and FALS(007) can be used to intentionally create fatal and non-fatal system errors. This can be used in system debugging to test display messages on Programmable Terminals (PTs) or other operator interfaces.

Use the following procedure.

- 1,2,3... 1. Set the FAL or FALS number to use for simulation in A529. A529 is used when simulating errors for both FAL(006) and FALS(007).
  - 2. Set the FAL or FALS number to use for simulation as the first operand of FAL(006) or FALS(007).
  - Set the error code and error to be simulated as the second operand (two words) of FAL(006) or FALS(007). Indicate a nonfatal error for FAL(006) and a fatal error for FALS(007).

To simulate more than one system error, use more than one FAL(006) or FALS(007) instruction with the same value in A529 and different values for the second operand.

#### **Auxiliary Area Flags and Words**

| Name                             | Address | Operation                                                                 |
|----------------------------------|---------|---------------------------------------------------------------------------|
| FAL/FALS Number for System Error | A529    | Set a dummy FAL/FALS number to use to simulate a system error.            |
| Simulation                       |         | 0001 to 01FF hex: FAL/FALS numbers 1 to 511                               |
|                                  |         | 0000 or 0200 to FFFF hex: No FAL/FALS number for system error simulation. |

#### **Example for a Battery Error**

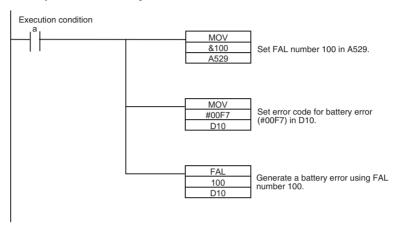

**Note** Use the same methods as for actual system errors to clear the simulated system errors. Refer to the *9-2 Troubleshooting* for details. All system errors simulated with FAL(006) and FALS(007) can be cleared by cycling the power supply.

#### 6-7-4 Output OFF Bit

As an emergency measure when an error occurs, all outputs from Output Units can be turned OFF by turning ON the Output OFF Bit (A500.15). The operating mode will remain in RUN or MONITOR mode, but all outputs will be turned OFF.

**Note** Normally (when IOM Hold Bit = OFF), all outputs from Output Units are turned OFF when the operating mode is changed from RUN/MONITOR mode to PROGRAM mode. The Output OFF Bit can be used to turn OFF all outputs without switching to PROGRAM mode.

#### Application Precaution for DeviceNet

When the CPM1A-DRT21 is used, all slave outputs will be turned OFF, i.e., all inputs to the master will be OFF.

Clock Section 6-8

### 6-8 Clock

A clock is built into the CP1H CPU Unit and is backed up by a battery. The current data is stored in the following words and refreshed each cycle.

| Name         | Addresses          | Function                                                                                                    |
|--------------|--------------------|----------------------------------------------------------------------------------------------------|
| Clock data:  | A351.00 to A351.07 | Second: 00 to 59 (BCD)                                                                                      |
| A351 to A354 | A351.08 to A351.15 | Minute: 00 to 59 (BCD)                                                                                      |
|              | A352.00 to A352.07 | Hour: 00 to 23 (BCD)                                                                                        |
|              | A352.08 to A352.15 | Day of the month: 00 to 31 (BCD)                                                                            |
|              | A353.00 to A353.07 | Month: 00 to 12 (BCD)                                                                                       |
|              | A353.08 to A353.15 | Year: 00 to 99 (BCD)                                                                                        |
|              | A354.00 to A354.07 | Day of the week: 00: Sunday, 01: Monday, 02: Tuesday, 03: Wednesday, 04: Thursday, 05: Friday, 06: Saturday |

**Note** The clock cannot be used if a battery is not installed or the battery voltage is low.

Clock Section 6-8

#### **Auxiliary Area Flags and Words**

| Name                    | Addresses        | Contents                                                                                                    |
|-------------------------|------------------|----------------------------------------------------------------------------------------------------|
| Start-up Time           | A510 and<br>A511 | The time at which the power was turned ON (year, month, day of month, hour, minutes, and seconds).           |
| Power Interruption Time | A512 and<br>A513 | The time at which the power was last interrupted (year, month, day of month, hour, minutes, and seconds).    |
| Power ON Clock Data 1   | A720 to A722     | Consecutive times at which the power                                                                         |
| Power ON Clock Data 2   | A723 to A725     | was turned ON (year, month, day of month, hour, minutes, and seconds).                                       |
| Power ON Clock Data 3   | A726 to A728     | The times are progressively older from                                                                       |
| Power ON Clock Data 4   | A729 to A731     | number 1 to number 10.                                                                                       |
| Power ON Clock Data 5   | A732 to A734     |                                                                                                    |
| Power ON Clock Data 6   | A735 to A737     |                                                                                                    |
| Power ON Clock Data 7   | A738 to A740     |                                                                                                    |
| Power ON Clock Data 8   | A741 to A743     |                                                                                                    |
| Power ON Clock Data 9   | A744 to A746     |                                                                                                    |
| Power ON Clock Data 10  | A747 to A749     |                                                                                                    |
| Operation Start Time    | A515 to A517     | The time that operation started (year, month, day of month, hour, minutes, and seconds).                     |
| Operation End Time      | A518 to A520     | The time that operation stopped (year, month, day of month, hour, minutes, and seconds).                     |
| User Program Date       | A090 to A093     | The time when the user program was last overwritten (year, month, day of month, hour, minutes, and seconds). |
| Parameter Date          | A094 to A097     | The time when the parameters were last overwritten (year, month, day of month, hour, minutes, and seconds).  |

#### **Time-related Instructions**

| Name              | Mnemonic  | Function                                                                                  |
|-------------------|-----------|-------------------------------------------------------------------------------------------|
| HOURS TO SECONDS  | SEC(065)  | Converts time data in hours/minutes/seconds format to an equivalent time in seconds only. |
| SECONDS TO HOURS  | HMS(066)  | Converts seconds data to an equivalent time in hours/minutes/seconds format.              |
| CALENDAR ADD      | CADD(730) | Adds time to the calendar data in the specified words.                                    |
| CALENDAR SUBTRACT | CSUB(731) | Subtracts time from the calendar data in the specified words.                             |
| CLOCK ADJUSTMENT  | DATE(735) | Changes the internal clock setting to the setting in the specified source words.          |

# SECTION 7 Using CPM1A Expansion Units and Expansion I/O Units

This section describes how to use CPM1A Expansion Units and Expansion I/O Units.

| 7-1 | Connec | cting CPM1A Expansion Units and Expansion I/O Units | 374 |
|-----|--------|-----------------------------------------------------|-----|
| 7-2 | Analog | I/O Units                                           | 375 |
|     | 7-2-1  | CPM1A-MAD01 Analog I/O Units                        | 375 |
|     | 7-2-2  | CPM1A-MAD11 Analog I/O Units                        | 385 |
| 7-3 | Temper | rature Sensor Units                                 | 398 |
| 7-4 | Compo  | Bus/S I/O Link Units                                | 413 |
| 7-5 | Device | Net I/O Link Units                                  | 419 |

## 7-1 Connecting CPM1A Expansion Units and Expansion I/O Units

CPM1A Expansion Units and Expansion I/O Units can be connected to the CP1H. The combined maximum number of Expansion Units and Expansion I/O Units that can be connected is seven. CPM1A-TS002 and CPM1A-TS102 Temperature Sensor Units are allocated four words in the input area, however, so when a Temperature Sensor Unit is included the total number of Expansion Units and Expansion I/O Units must be reduced.

#### Number of I/O Words

| Unit name |                          | Model        |       | rrent<br>otion (mA) | I/O words |        |
|-----------|--------------------------|--------------|-------|---------------------|-----------|--------|
|           |                          |              | 5 VDC | 24 VDC              | Input     | Output |
| Expansion | Analog I/O Unit          | CPM1A-MAD01  | 66    | 66                  | 2         | 1      |
| Units     |                          | CPM1A-MAD11  | 83    | 110                 |           |        |
|           | Temperature Control Unit | CPM1A-TS001  | 40    | 59                  | 2         |        |
|           |                          | CPM1A-TS101  | 54    | 73                  |           |        |
|           |                          | CPM1A-TS002  | 40    | 59                  | 4         |        |
|           |                          | CPM1A-TS102  | 54    | 73                  |           |        |
|           | CompoBus/S I/O Link Unit | CPM1A-SRT21  | 29    |                     | 1         | 1      |
|           | DeviceNet I/O Link Unit  | CPM1A-DRT21  | 48    |                     | 2         | 2      |
| Expansion | 40-point I/O Unit        | CPM1A-40EDR  | 80    | 90                  | 2         | 2      |
| I/O Units |                          | CPM1A-40EDT  | 160   |                     |           |        |
|           |                          | CPM1A-40EDT1 | 160   |                     |           |        |
|           | 20-point I/O Unit        | CPM1A-20EDR1 | 103   | 44                  | 1         | 1      |
|           |                          | CPM1A-20EDT  | 130   |                     |           |        |
|           |                          | CPM1A-20EDT1 | 130   |                     |           |        |
|           | 8-point Input Unit       | CPM1A-8ED    | 18    |                     | 1         |        |
|           | 8-point Output Unit      | CPM1A-8ER    | 26    | 44                  |           | 1      |
|           |                          | CPM1A-8ET    | 75    |                     | ]         |        |
|           |                          | CPM1A-8ET1   | 75    |                     |           |        |

- Up to 15 words can be used by Expansion Units and Expansion I/O Units for inputs and up to 15 words can be used for outputs.
- Be careful not to exceed a total current consumption of 21 mA for the Expansion Units and Expansion I/O Units.

#### Allocation of I/O Words

Expansion Units and Expansion I/O Units are allocated I/O words in the order the Units are connected starting from the CPU Unit. The required number of I/O words is allocated to each Unit starting with CIO 2 for inputs and CIO 102 for outputs.

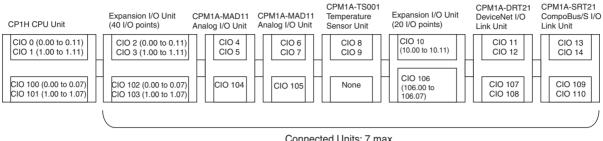

Input words CIO 0 and CIO 1, and output words CIO 100 and CIO 101 are always allocated to the CPU Unit.

Connected Units: 7 max. Total input words: 15 max. Total output words: 15 max.

Total current consumption: ??? mA max.

### 7-2 Analog I/O Units

#### 7-2-1 CPM1A-MAD01 Analog I/O Units

Each CPM1A-MAD01 Analog I/O Unit provides 2 analog inputs and 1 analog output.

- The analog input range can be set to 0 to 10 VDC, 1 to 5 VDC, or 4 to 20 mA with a resolution of 1/256.
  - An open-circuit detection function can be used with the 1 to 5 VDC and 4 to 20 mA settings.
- The analog output range can be set to 0 to 10 VDC, −10 to 10 VDC, or 4 to 20 mA. The output has a resolution of 1/256 when the range is set to 0 to 10 VDC or 4 to 20 mA, or a resolution of 1/512 when set to −10 to 10 VDC.

#### **Part Names**

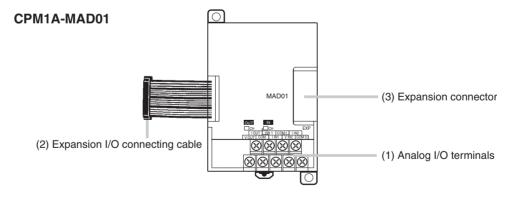

(1) Analog I/O Terminals

Connected to analog I/O devices.

I/O Terminal Arrangement

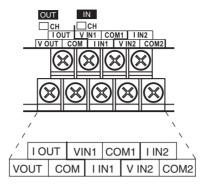

Note When using current inputs, short terminal V IN1 with I IN1 and terminal V IN2 with I IN2.

| V OUT | Voltage output  |
|-------|-----------------|
| I OUT | Current output  |
| COM   | Output common   |
| V IN1 | Voltage input 1 |
| I IN1 | Current input 1 |
| COM1  | Input common 1  |
| V IN2 | Voltage input 2 |
| I IN2 | Current input 2 |
| COM2  | Input common 2  |

(2) Expansion I/O Connecting Cable
Connected to the expansion connector of a CP1H CPU Unit or a CPM1A
Expansion Unit or Expansion I/O Unit. The cable is provided with the
Analog I/O Unit and cannot be removed.

<u> Caution</u> Do not touch the cables during operation. Static electricity may cause operating errors.

(3) Expansion Connector
Used for connecting CPM1A Expansion Units or Expansion I/O Units.

## Main Analog I/O Unit Specifications

Analog I/O Units are connected to the CP1H CPU Unit. Up to seven Units can be connected, including any other Expansion Units and Expansion I/O Units that are also connected.

CP1H CPU Unit

CPM1A-20EDR1 CPM1A-8ED CPM1A-MAD01 Analog I/O Unit

Expansion I/O Unit

Expansion I/O Unit

CPM1A-BED CPM1A-MAD01 Analog I/O Unit

Expansion I/O Unit

Expansion I/O Unit

Expansion I/O Unit

Expansion I/O Unit

Expansion I/O Unit

Expansion I/O Unit

Expansion I/O Unit

Expansion I/O Unit

Expansion I/O Unit

Expansion I/O Unit

Expansion I/O Unit

Expansion I/O Unit

Expansion I/O Unit

Expansion I/O Unit

Expansion I/O Unit

Expansion I/O Unit

Expansion I/O Unit

Expansion I/O Unit

Expansion I/O Unit

Expansion I/O Unit

Expansion I/O Unit

Expansion I/O Unit

Expansion I/O Unit

Expansion I/O Unit

Expansion I/O Unit

Expansion I/O Unit

Expansion I/O Unit

Expansion I/O Unit

Expansion I/O Unit

Expansion I/O Unit

Expansion I/O Unit

Expansion I/O Unit

Expansion I/O Unit

Expansion I/O Unit

Expansion I/O Unit

Expansion I/O Unit

Expansion I/O Unit

Expansion I/O Unit

Expansion I/O Unit

Expansion I/O Unit

Expansion I/O Unit

Expansion I/O Unit

Expansion I/O Unit

Expansion I/O Unit

Expansion I/O Unit

Expansion I/O Unit

Expansion I/O Unit

Expansion I/O Unit

Expansion I/O Unit

Expansion I/O Unit

Expansion I/O Unit

Expansion I/O Unit

Expansion I/O Unit

Expansion I/O Unit

Expansion I/O Unit

Expansion I/O Unit

Expansion I/O Unit

Expansion I/O Unit

Expansion I/O Unit

Expansion I/O Unit

Expansion I/O Unit

Expansion I/O Unit

Expansion I/O Unit

Expansion I/O Unit

Expansion I/O Unit

Expansion I/O Unit

Expansion I/O Unit

Expansion I/O Unit

Expansion I/O Unit

Expansion I/O Unit

Expansion I/O Unit

Expansion I/O Unit

Expansion I/O Unit

Expansion I/O Unit

Expansion I/O Unit

Expansion I/O Unit

Expansion I/O Unit

Expansion I/O Unit

Expansion I/O Unit

Expansion I/O Unit

Expansion I/O Unit

Expansion I/O Unit

Expansion I/O Unit

Expansion I/O Unit

Expansion I/O Unit

Expansion I/O Unit

Expansion I/O Unit

Expansion I/O Unit

Expansion I/O Unit

Expansion I/O Unit

Expansion I/O Unit

Expansion I/O Unit

Expansion I/O Unit

Expansion I/O Unit

Expansion I/O Unit

| Item              |                                           | Voltage I/O                                                                                            | Current I/O                |
|-------------------|-------------------------------------------|----------------------------------------------------------------------------------------------------|----------------------------|
| Analog            | Number of inputs                          | 2                                                                                                    |                            |
| Input<br>Section  | Input signal range                        | 0 to 10 V/1 to 5 V                                                                                     | 4 to 20 mA                 |
| Section           | Max. rated input                          | ±15 V                                                                                                  | ±30 mA                     |
|                   | External input impedance                  | 1 MΩ min.                                                                                              | 250 $\Omega$ rated current |
|                   | Resolution                                | 1/256                                                                                                  |                            |
|                   | Accuracy                                  | 1.0% full scale                                                                                        |                            |
|                   | A/D conversion data                       | 8-bit binary                                                                                           |                            |
| Analog            | Number of outputs                         | 1                                                                                                    |                            |
| Output<br>Section | Output signal range                       | 0 to 10 V or –10 to 10 V                                                                               | 4 to 20 mA                 |
| (See              | Max. external output current              | 5 mA                                                                                                   |                            |
| note 2.)          | Allowable external output load resistance |                                                                                                    | 350 Ω                      |
|                   | Resolution                                | 1/256 (1/512 when the output signal range is -10 to 10 V)                                              |                            |
|                   | Accuracy                                  | 1.0% of full scale                                                                                     |                            |
|                   | Set data                                  | 8-bit signed binary                                                                                    |                            |
| Conversi          | on time                                   | 10 ms max. per Unit (See note 1.)                                                                      |                            |
| Isolation         | method                                    | Photocoupler isolation between I/O terminals and PC signals.  No isolation between analog I/O signals. |                            |
| Current of        | onsumption                                | 5 VDC: 66 mA max., 24 VDC: 66 mA max.                                                                  |                            |

Note

- (1) The conversion time is the total time for 2 analog inputs and 1 analog output.
- (2) With analog outputs it is possible to use both voltage outputs and current outputs at the same time. In this case however, the total output current must not exceed 21 mA.

#### **Analog I/O Signal Ranges**

#### **Analog Input Signal Ranges**

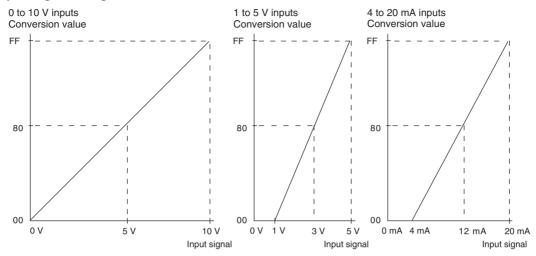

#### **Analog Output Signal Ranges**

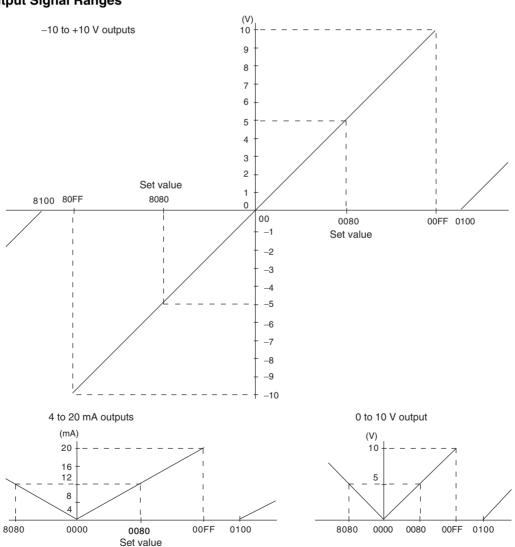

#### **Using Analog I/O**

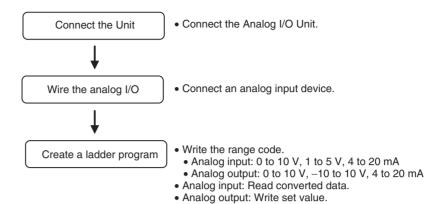

### Connecting the Analog I/O

#### Connect the Analog I/O Unit to the CPU Unit.

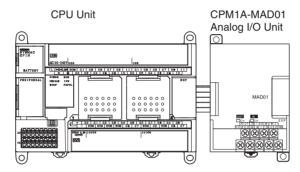

#### Wiring Analog I/O Devices

#### **Analog Input Wiring**

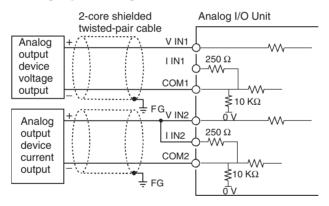

#### **Analog I/O Wiring Example**

Using analog input 1 as a voltage input

Using analog input 2 as a current input

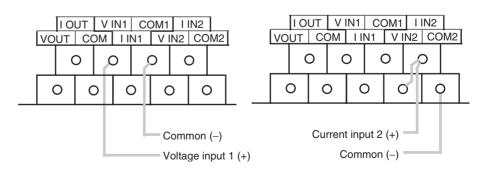

#### **Analog Output Wiring**

#### **Voltage Outputs**

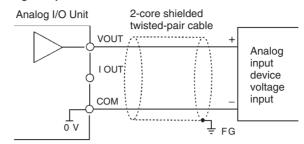

#### **Current Outputs**

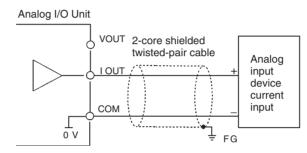

#### Analog I/O Wiring Example

Using analog output as a voltage output

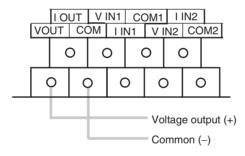

#### Note

- (1) For analog outputs it is possible to use both voltage outputs and current outputs at the same time, but the total current output must not exceed 21 mA.
- (2) Use 2-core shielded twisted-pair cables.
- (3) Wire away from power lines (AC power supply wires, power lines, etc.)
- (4) When an input is not being used, short V IN and I IN to the COM terminal.
- (5) Use crimp terminals. (Tighten terminals to a torque of 0.5 N·m.)
- (6) When using current inputs, short V<sub>IN</sub> to I<sub>IN</sub>.
- (7) When there is noise in the power supply line, install a noise filter on the input section and the power supply terminals.

## Creating a Ladder Program

#### **I/O Allocation**

Two input words and one output word are allocated to the Analog I/O Unit, starting from the next word following the last allocated word on the CPU Unit or previous Expansion Unit or Expansion I/O Unit.

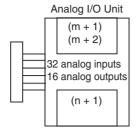

"m" is the last allocated input word and "n" the last allocated output word on the CPU Unit or previous Expansion Unit or Expansion I/O Unit.

#### **Writing the Range Code**

Write the range code to word n+1. A/D or D/A conversion begins when the range code is transferred from the CPU Unit to the Analog I/O Unit. There are eight range codes, FF00 to FF07, that combine both the analog input 1 and 2 and analog output signal ranges, as shown below.

| Range code | Analog input 1 signal range | Analog input 2 signal range | Analog output signal range |
|------------|-----------------------------|-----------------------------|----------------------------|
| FF00       | 0 to 10 V                   | 0 to 10 V                   | 0 to 10 V/4 to 20 mA       |
| FF01       | 0 to 10 V                   | 0 to 10 V                   | -10 to 10 V/4 to 20 mA     |
| FF02       | 1 to 5 V/4 to 20 mA         | 0 to 10 V                   | 0 to 10 V/4 to 20 mA       |
| FF03       | 1 to 5 V/4 to 20 mA         | 0 to 10 V                   | -10 to 10 V/4 to 20 mA     |
| FF04       | 0 to 10 V                   | 1 to 5 V/4 to 20 mA         | 0 to 10 V/4 to 20 mA       |
| FF05       | 0 to 10 V                   | 1 to 5 V/4 to 20 mA         | -10 to 10 V/4 to 20 mA     |
| FF06       | 1 to 5 V/4 to 20 mA         | 1 to 5 V/4 to 20 mA         | 0 to 10 V/4 to 20 mA       |
| FF07       | 1 to 5 V/4 to 20 mA         | 1 to 5 V/4 to 20 mA         | -10 to 10 V/4 to 20 mA     |

- The voltage/current selection is made by switching the wiring.
- Write the range code to the Analog I/O Unit output word (n + 1) in the first cycle of program execution.

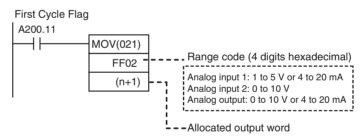

- The Analog I/O Unit will not start converting analog I/O values until the range code has been written.
- Once the range code has been set, it is not possible to change the setting while power is being supplied to the CPU Unit. To change the I/O range, turn the CPU Unit OFF then ON again.
- If a range code other than those specified in the above table is written to n+1, the range code will not be received by the Analog I/O Unit and analog I/O conversion will not start.

#### **Reading A/D Conversion Tables**

Data converted from analog to digital is output to bits 00 to 07 in words m+1 and m+2.

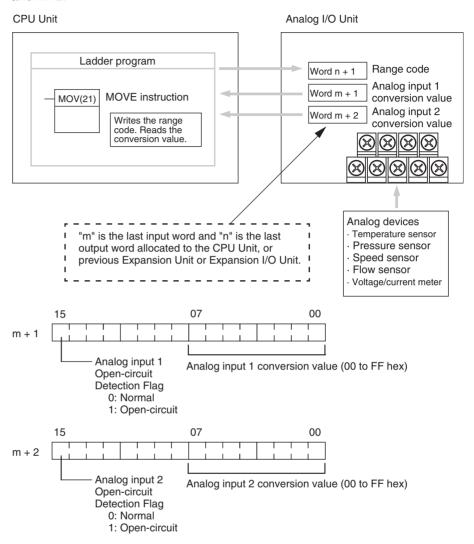

Note The Open-circuit Detection Flag is turned ON if the input signal range is set to 1 to 5 V or 4 to 20 mA and the input signal falls below 1 V or 4 mA. (Open circuits are not detected when the input signal range is set to 0 to 10 V.)

#### **Setting D/A Conversion Data**

Output data is written to the Analog I/O Unit's allocated output word, word n+1.

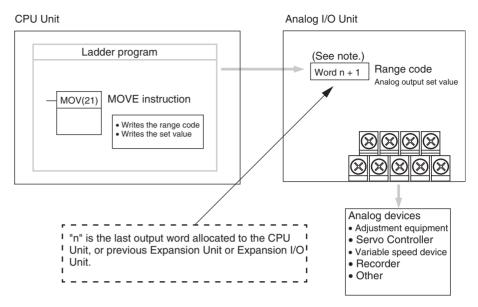

**Note** Word (n + 1) can be used for either the range code or the analog output set value.

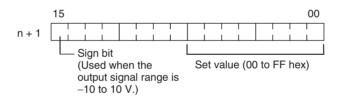

- The set value range is 0000 to 00FF hex when the output signal range is 0 to 10 V/4 to 20 mA.
  - 2. The set value range is divided into two parts: 8000 to 80FF hex (-10 to 0 V) and 0000 to 00FF hex (0 to 10 V) when the output signal range is -10 to 10 V.
  - 3. If  $FF \square \square$  is input, 0 V/4 mA will be output.
  - 4. If an output value is specified, the following bits will be ignored.
    - Output range of -10 to 10 V: Bits 08 to 14
    - Output range of 0 to 10 V/4 to 20 mA: Bits 08 to 15

#### **Startup Operation**

After power is turned ON, it will require two cycle times plus approx. 100 ms before the first data is converted. The following instructions can be placed at the beginning of the program to delay reading converted data from analog inputs until conversion is actually possible.

Analog input data will be 0000 until initial processing has been completed. Analog output data will be 0 V or 0 mA until the range code has been written. After the range code has been written, the analog output data will be 0 V or 4 mA if the range is 0 to 10 V, -10 to 10 V, or 4 to 20 mA.

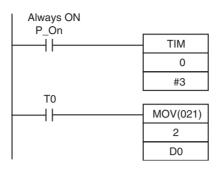

TIM 0 will start as soon as power turns ON. After 0.2 to 0.3 s (200 to 300 ms), the input for TIM 0 will turn ON, and the converted data from analog input 0 that is stored in word 2 will be transferred to D00000.

#### **Handling Unit Errors**

- When an error occurs in the Analog I/O Unit, analog input data will be 0000 and 0 V or 4 mA will be output as the analog output.
- CPM1A Expansion Unit/Expansion I/O Unit errors are output to bits 0 to 6
  of word A436. The bits are allocated from A436.00 in order starting with
  the Unit nearest the CPU Unit. Use these flags in the program when it is
  necessary to detect errors.

#### **Programming Example**

This programming example uses these ranges:

Analog input 0: 0 to 10 V

Analog input 1: 1 to 5 V or 4 to 20 mA Analog output: 0 to 10 V or 4 to 20 mA

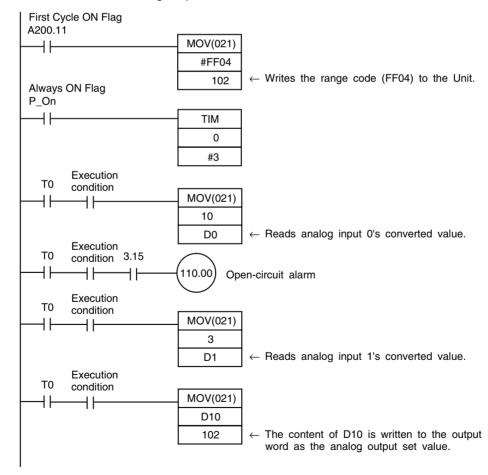

#### 7-2-2 CPM1A-MAD11 Analog I/O Units

Each CPM1A-MAD11 Analog I/O Unit provides 2 analog inputs and 1 analog output.

• The analog input range can be set to 0 to 5 VDC, 1 to 5 VDC, 0 to 10 VDC, -10 to 10 VDC, 0 to 20 mA, or 4 to 20 mA. The inputs have a resolution of 1/6000.

An open-circuit detection function can be used with the 1 to 5 VDC and 4 to 20 mA settings.

 The analog output range can be set to 1 to 5 VDC, 0 to 10 VDC, -10 to 10 VDC, 0 to 20 mA, or 4 to 20 mA. The outputs have a resolution of 1/6000.

#### **Part Names**

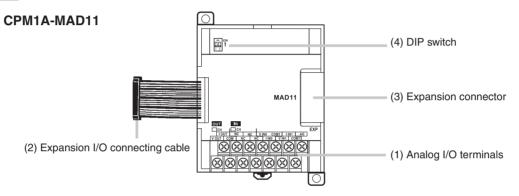

(1) Analog I/O Terminals
Connected to analog I/O devices.

CPM1A-MAD11 Terminal Arrangements

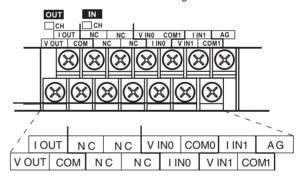

Note For current inputs, short V IN0 to I IN0 and V IN1 to I IN1.

| V OUT | Voltage output  |
|-------|-----------------|
| I OUT | Current output  |
| COM   | Output common   |
| V INO | Voltage input 0 |
| I INO | Current input 0 |
| COM0  | Input common 0  |
| V IN1 | Voltage input 1 |
| I IN1 | Current input 1 |
| COM1  | Input common 1  |

(2) Expansion I/O Connecting Cable
Connected to the expansion connector of a CP1H CPU Unit or a CMP1A
Expansion Unit or Expansion I/O Unit. The cable is provided with the
Analog I/O Unit and cannot be removed.

**Caution** Do not touch the cables during operation. Static electricity may cause operating errors.

- (3) Expansion Connector
  Used for connecting CPM1A Expansion Units or Expansion I/O Units.
- (4) DIP Switch
  Used to enable or disable averaging.

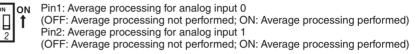

## Main Analog I/O Unit Specifications

Analog I/O Units are connected to the CP1H CPU Unit. Up to seven Units can be connected, including any other Expansion Units and Expansion I/O Units that are also connected.

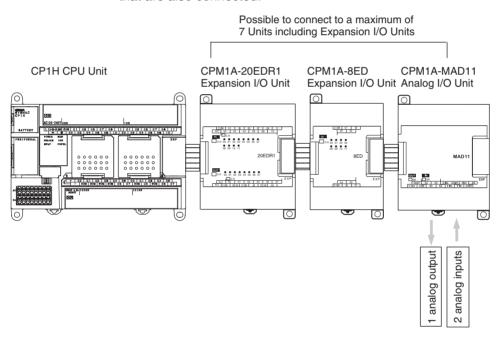

|                   | Item                                      |           | Voltage I/O                                                                                                    | Current I/O               |  |
|-------------------|-------------------------------------------|-----------|----------------------------------------------------------------------------------------------------|---------------------------|--|
| Analog            | Number of inputs                          |           | 2 inputs (2 words allocated)                                                                                        |                           |  |
| Input<br>Section  | Input signal range  Max. rated input      |           | 0 to 5 VDC, 1 to 5 VDC,<br>0 to 10 VDC, or –10 to 10 VDC                                                            | 0 to 20 mA or 4 to 20 mA  |  |
|                   |                                           |           | ±15 V                                                                                                    | ±30 mA                    |  |
|                   | External input impedance                  |           | 1 MΩ min.                                                                                                    | Approx. 250 Ω             |  |
|                   | Resolution                                |           | 1/6000 (full scale)                                                                                                 |                           |  |
|                   | Overall accuracy                          | 25°C      | 0.3% full scale                                                                                                    | 0.4% full scale           |  |
|                   |                                           | 0 to 55°C | 0.6% full scale                                                                                                    | 0.8% full scale           |  |
|                   | A/D conversion data                       |           | 16-bit binary (4-digit hexadecima                                                                                   | al)                       |  |
|                   |                                           |           | Full scale for -10 to 10 V: F448<br>Full scale for other ranges: 0000                                               |                           |  |
|                   | Averaging function                        |           | Supported (Settable for individua                                                                                   | al inputs via DIP switch) |  |
|                   | Open-circuit detection function           |           | Supported                                                                                                    |                           |  |
| Analog            | Number of outputs                         |           | 1 output (1 word allocated)                                                                                         |                           |  |
| Output<br>Section | Output signal range                       |           | 1 to 5 VDC, 0 to 10 VDC, or<br>-10 to 10 VDC,                                                                       | 0 to 20 mA or 4 to 20 mA  |  |
|                   | Allowable external output load resistance |           | 1 kΩ min.                                                                                                    | 600 Ω max.                |  |
|                   | External output impedance                 | е         | $0.5~\Omega$ max.                                                                                                   |                           |  |
|                   | Resolution                                |           | 1/6000 (full scale)                                                                                                 |                           |  |
|                   | Overall accuracy y                        | 25°C      | 0.4% full scale                                                                                                    |                           |  |
|                   |                                           | 0 to 55°C | 0.8% full scale                                                                                                    |                           |  |
|                   | Set data (D/A conversion)                 |           | 16-bit binary (4-digit hexadecimal)                                                                                 |                           |  |
|                   |                                           |           | Full scale for –10 to 10 V: F448 to 0BB8 hex Full scale for other ranges: 0000 to 1770 hex                          |                           |  |
| Conversion        | on time                                   |           | 2 ms/point (6 ms/all points)                                                                                        |                           |  |
| Isolation method  |                                           |           | Photocoupler isolation between analog I/O terminals and interna circuits.  No isolation between analog I/O signals. |                           |  |
| Current c         | onsumption                                |           | 5 VDC: 83 mA max., 24 VDC: 110 mA max.                                                                              |                           |  |

## Analog I/O Signal Ranges

Analog I/O data is digitally converted according to the analog I/O signal range as shown below.

Note

When the input exceeds the specified range, the AD converted data will be fixed at either the lower limit or upper limit.

## Analog Input Signal Ranges

#### <u>-10 to 10 V</u>

The -10- to 10-V range corresponds to the hexadecimal values F448 to 0BB8 (-3000 to 3000). The entire data range is F31C to 0CE4 (-3300 to 3300). A negative voltage is expressed as a two's complement.

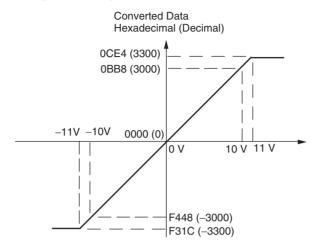

#### 0 to 10 V

The 0- to 10-V range corresponds to the hexadecimal values 0000 to 1770 (0 to 6000). The entire data range is FED4 to 189C (–300 to 6300). A negative voltage is expressed as a two's complement.

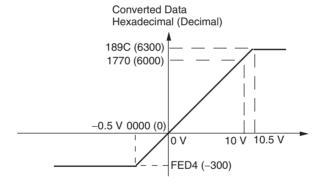

#### 0 to 5 V

The 0- to 5-V range corresponds to the hexadecimal values 0000 to 1770 (0 to 6000). The entire data range is FED4 to 189C (–300 to 6300). A negative voltage is expressed as a two's complement.

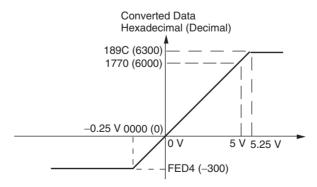

#### 1 to 5 V

The 1- to 5-V range corresponds to the hexadecimal values 0000 to 1770 (0 to 6000). The entire data range is FED4 to 189C (-300 to 6300). Inputs between 0.8 and 1 V are expressed as two's complements. If the input falls below 0.8 V, open-circuit detection will activate and converted data will be 8000.

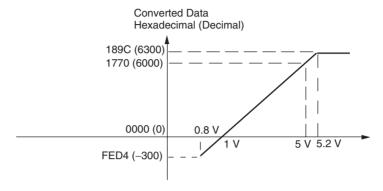

#### 0 to 20 mA

The 0- to 20-mA range corresponds to the hexadecimal values 0000 to 1770 (0 to 6000). The entire data range is FED4 to 189C (–300 to 6300). A negative voltage is expressed as a two's complement.

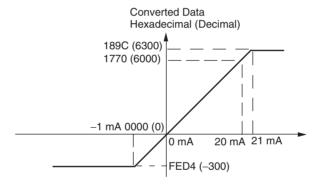

#### 4 to 20 mA

The 4- to 20-mA range corresponds to the hexadecimal values 0000 to 1770 (0 to 6000). The entire data range is FED4 to 189C (-300 to 6300). Inputs between 3.2 and 4 mA are expressed as two's complements. If the input falls below 3.2 mA, open-circuit detection will activate and converted data will be 8000.

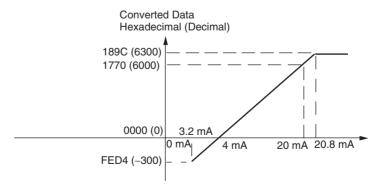

## Analog Output Signal Ranges

#### <u>-10 to 10 V</u>

The hexadecimal values F448 to 0BB8 (-3000 to 3000) correspond to an analog voltage range of -10 to 10 V. The entire output range is -11 to 11 V. Specify a negative voltage as a two's complement.

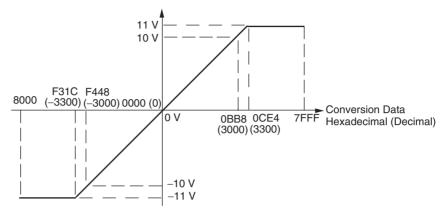

#### 0 to 10 V

The hexadecimal values 0000 to 1770 (0 to 6000) correspond to an analog voltage range of 0 to 10 V. The entire output range is -0.5 to 10.5 V. Specify a negative voltage as a two's complement.

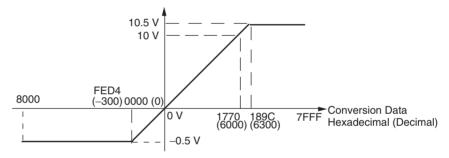

#### 1 to 5 V

The hexadecimal values 0000 to 1770 (0 to 6000) correspond to an analog voltage range of 1 to 5 V. The entire output range is 0.8 to 5.2 V.

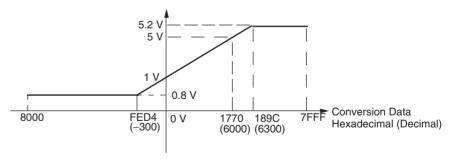

#### 0 to 20 mA

The hexadecimal values 0000 to 1770 (0 to 6000) correspond to an analog current range of 0 to 20 mA. The entire output range is 0 to 21 mA.

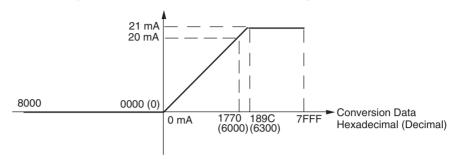

#### 4 to 20 mA

The hexadecimal values 0000 to 1770 (0 to 6000) correspond to an analog current range of 4 to 20 mA. The entire output range is 3.2 to 20.8 mA.

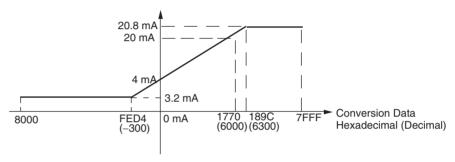

Averaging Function for Analog Inputs

Open-circuit Detection Function for Analog Inputs The averaging function can be enabled for inputs using the DIP switch. The averaging function stores the average (a moving average) of the last eight input values as the converted value. Use this function to smooth inputs that vary at a short interval.

The open-circuit detection function is activated when the input range is set to 1 to 5 V and the voltage drops below 0.8 V, or when the input range is set to 4 to 20 mA and the current drops below 3.2 mA. When the open-circuit detection function is activated, the converted data will be set to 8,000.

The time for enabling or clearing the open-circuit detection function is the same as the time for converting the data. If the input returns to the convertible range, the open-circuit detection is cleared automatically and the output returns to the normal range.

#### **Using Analog I/O**

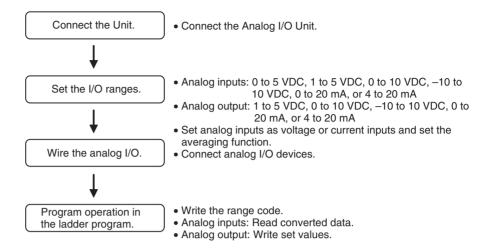

Reading Range Code Settings and A/D Conversion Data

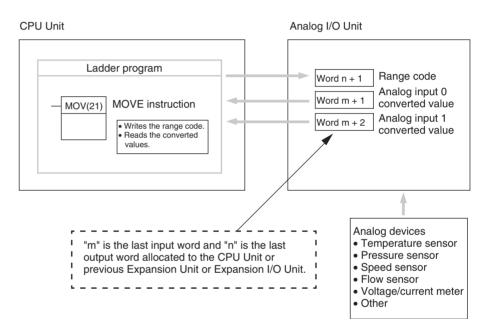

## Writing D/A Conversion Data

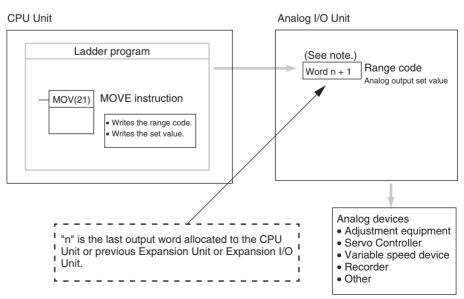

Note

Word (n + 1) can be used for either the range code or the analog output set value.

#### Connecting the Analog I/O Unit and Setting the DIP Switch

This section describes how to connect a CPM1A-MAD11 Analog I/O Unit to the CPU Unit.

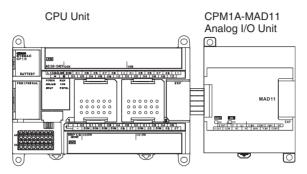

#### **Setting the Averaging Function**

DIP switch pins 1-1 and 1-2 are used to set the averaging function. When averaging is enabled, a moving average of the last eight input values is output as the converted value. The averaging function can be set separately for analog inputs 1 and 2.

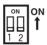

| DIP switch pin | Function  | Setting                                   | Default |
|----------------|-----------|-------------------------------------------|---------|
| 1-1            | Averaging | Analog input 0 OFF: Disabled; ON: Enabled | OFF     |
| 1-2            |           | Analog input 1 OFF: Disabled; ON: Enabled | OFF     |

#### Wiring Analog I/O Devices

#### **CPM1A-MAD11 Internal Circuits**

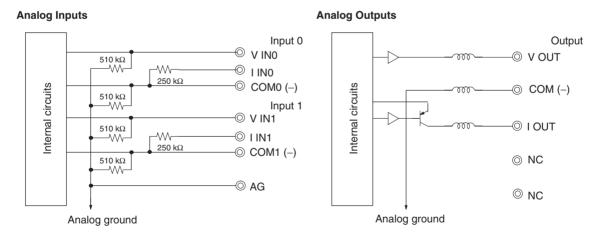

#### **CPM1A-MAD11 Terminal Arrangements**

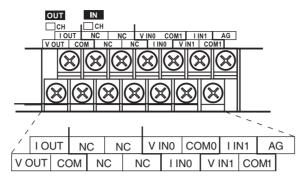

Note For current inputs, short V IN0 to I IN0 and V IN1 to I IN1.

| V OUT | Voltage output  |
|-------|-----------------|
| I OUT | Current output  |
| COM   | Output common   |
| V INO | Voltage input 0 |
| I INO | Current input 0 |
| COM0  | Input common 0  |
| V IN1 | Voltage input 1 |
| I IN1 | Current input 1 |
| COM1  | Input common 1  |

#### Wiring for Analog Inputs

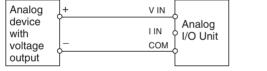

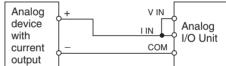

#### **Wiring for Analog Outputs**

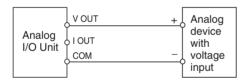

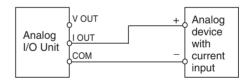

#### Note

- (1) Use shielded twisted-pair cables, but do not connect the shield.
- (2) When an input is not being used, short the + and terminals.
- (3) Separate wiring from power lines (AC power supply lines, high-voltage lines, etc.)
- (4) When there is noise in the power supply line, install a noise filter on the input section and the power supply terminals.

(5) Refer to the following diagram regarding wiring disconnections when voltage input is being used.

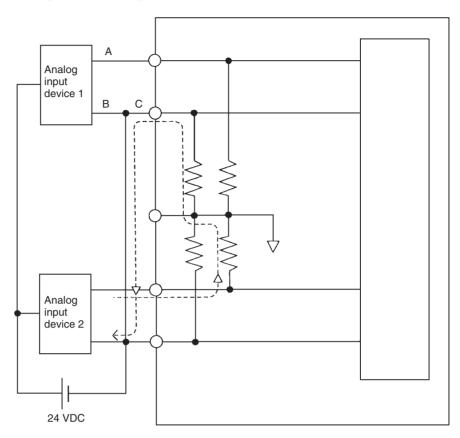

Example: If analog input device 2 is outputting 5 V and the same power supply is being used for both devices as shown above, approximately 1/3, or 1.6 V, will be applied to the input for input device 1.

If a wiring disconnection occurs when voltage input is being used, the situation described below will result. Either separate the power supplies for the connected devices, or use an isolator for each input.

If the same power supply is being used by the connected devices and a disconnection occurs at points A or B in the above diagram, an unwanted circuit path will occur as shown along the dotted line in the diagram. If that occurs, a voltage of approximately 1/3 to 1/2 of the output voltage of the other connected device will be generated. If that voltage is generated while the setting is for 1 to 5 V, open-circuit detection may not be possible. Also, if a disconnection occurs at point C in the diagram, the negative (-) side will be used in for both devices and open-circuit detection will not be possible.

This problem will not occur for current inputs even if the same power supply is used.

Note

When external power is supplied (when setting the range code), or when there is a power interruption, pulse-form analog output of up to 1 ms may be generated. If this causes problems with operation, take countermeasures such as those suggested below.

- Turn ON the power supply for the CP1H CPU Unit first, and then turn ON the power supply for the load after confirming correct operation.
- Turn OFF the power supply for the load before turning OFF the power supply for the CP1H CPU Unit.

## Creating a Ladder Program

#### I/O Allocation

Two input words and one output word are allocated to the Analog I/O Unit starting from the next word following the last allocated word on the CPU Unit or previous Expansion Unit or Expansion I/O Unit.

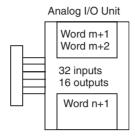

#### **Writing the Range Code**

Write the range code to word n+1. A/D or D/A conversion begins when the range code is transferred from the CPU Unit to the Analog I/O Unit. There are five range codes, 000 to 100, that combine the analog input 1 and 2 and analog output signal ranges, as shown below.

| Range code | Analog input 0 signal range | Analog input 1 signal range | Analog output signal range |
|------------|-----------------------------|-----------------------------|----------------------------|
| 000        | -10 to 10 V                 | -10 to 10 V                 | -10 to 10 V                |
| 001        | 0 to 10 V                   | 0 to 10 V                   | 0 to 10 V                  |
| 010        | 1 to 5 V/4 to 20 mA         | 1 to 5 V/4 to 20 mA         | 1 to 5 V                   |
| 011        | 0 to 5 V/0 to 20 mA         | 0 to 5 V/0 to 20 mA         | 0 to 20 mA                 |
| 100        |                             |                             | 4 to 20 mA                 |

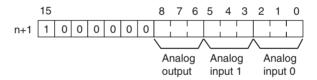

#### Example

The following instructions set analog input 0 to 4 to 20 mA, analog input 1 to 0 to 10 V, and the analog output to -10 to 10 V.

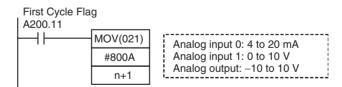

- The Analog I/O Unit will not start converting analog I/O values until the range code has been written. Until conversion starts, inputs will be 0000, and 0 V or 0 mA will be output.
- After the range code has been set, 0 V or 0 mA will be output for the 0 to 10-V, -10 to 10-V, or 0 to 20-mA ranges, and 1 V or 4 mA will be output for the 1 to 5-V and 4 to 20-mA ranges until a convertible value has been written to the output word.
- Once the range code has been set, it is not possible to change the setting while power is being supplied to the CPU Unit. To change the I/O range, turn the CPU Unit OFF then ON again.

#### **Reading Converted Analog Input Values**

The ladder program can be used to read the memory area words where the converted values are stored. Values are output to the next two words (m + 1, m + 2) following the last input word (m) allocated to the CPU Unit or previous Expansion Unit or Expansion I/O Unit.

#### **Writing Analog Output Set Values**

The ladder program can be used to write data to the memory area where the set value is stored. The output word will be "n+1," where "n" is the last output word allocated to the CPU Unit or previous Expansion Unit or Expansion I/O Unit.

#### **Startup Operation**

After power is turned ON, it will require two cycle times plus approx. 50 ms before the first data is converted. The following instructions can be placed at the beginning of the program to delay reading converted data from analog inputs until conversion is actually possible.

Analog input data will be 0000 until initial processing has been completed. Analog output data will be 0 V or 0 mA until the range code has been written. After the range code has been written, the analog output data will be 0 V or 0 mA if the range is 0 to 10 V, -10 to 10 V, or 0 to 20 mA, or it will be 1 V or 4 mA if the range is 1 to 5 V or 4 to 20 mA.

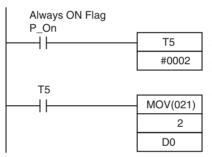

TIM 5 will start as soon as power turns ON. After 0.1 to 0.2 s (100 to 200 ms), the input for TIM 5 will turn ON, and the converted data from analog input 0 that is stored in word 2 will be transferred to D00000.

#### **Handling Unit Errors**

- When an error occurs in the Analog I/O Unit, analog input data will be 0000 and 0 V or 0 mA will be output as the analog output.
   If a CPU error or an I/O bus error (fatal errors) occurs at the CPU Unit and the analog output is set to 1 to 5 V or 4 to 20 mA, 0 V or 0 mA will be output. For any other fatal errors at the CPU Unit, 1 V or 4 mA will be output.
- CPM1A Expansion Unit/Expansion I/O Unit errors are output to bits 0 to 6
  of word A436. The bits are allocated from A436.00 in order starting from
  the Unit nearest the CPU Unit. Use these flags in the program when it is
  necessary to detect errors.

#### **Programming Example**

This programming example uses these ranges:

Analog input 0: 0 to 10 V Analog input 1: 4 to 20 mA Analog output: 0 to 10 V

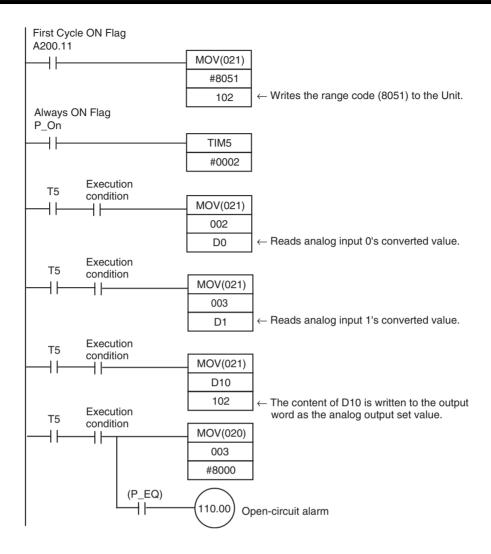

### 7-3 Temperature Sensor Units

CPM1A-TS002 and CPM1A-TS102 Temperature Sensor Units each provide up to four input points, and CPM1A-TS001 and CPM1A-TS101 Temperature Sensor Units each provide up to two input points. The inputs can be from thermocouples or platinum resistance thermometers.

CPM1A-TS002 and CPM1A-TS102 Temperature Sensor Units are each allocated four input words, so no more than three Units can be connected. Up to 14 temperature sensor input points can be connected by using three CPM1A-TS002 or CPM1A-TS102 Temperature Sensor Units and one CPM1A-TS001 or CPM1A-TS101 Temperature Sensor Unit.

#### **Part Names**

## Temperature Sensor Units CPM1A-TS001/002/101/102

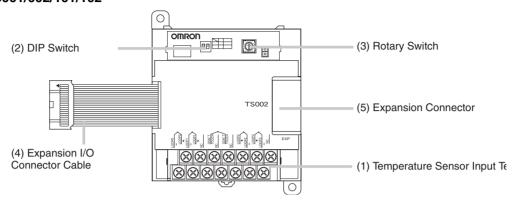

- Temperature Sensor Input Terminals
   Used to connect temperature sensors such as thermocouples or platinum resistance thermometers.
- (2) DIP Switch
  Used to set the temperature unit (°C or °F) and the number of decimal places used.
- (3) Rotary Switch
  Used to set the temperature input range. Make the setting according to the specifications of the temperature sensors that are connected.
- (4) Expansion I/O Connecting Cable
  Connected to the expansion connector of a CP1H CPU Unit or a CPM1A
  Expansion Unit or Expansion I/O Unit.The cable is included with the
  Temperature Sensor Unit and cannot be removed.

**Note** Do not touch the cables during operation. Static electricity may cause operating errors.

(5) Expansion Connector
Used for connecting CPM1A Expansion Units or Expansion I/O Units.

#### **Main Specifications**

| Item                       | CPM1A-TS001                                                                                        | CPM1A-TS002        | CPM1A-TS101                                                                            | CPM1A-TS102 |  |
|----------------------------|----------------------------------------------------------------------------------------------------|--------------------|----------------------------------------------------------------------------------------|-------------|--|
| Temperature sensors        | Thermocouples                                                                                      |                    | Platinum resistance thermometer                                                        |             |  |
|                            | Switchable between K and J, but same type must be used for all inputs.                             |                    | Switchable between Pt100 and JPt100, but same type must be used for all inputs.        |             |  |
| Number of inputs           | 2                                                                                                  | 4                  | 2                                                                                      | 4           |  |
| Allocated input words      | 2                                                                                                  | 4                  | 2                                                                                      | 4           |  |
| Max. number of Units       | 3                                                                                                  | 1                  | 3                                                                                      | 1           |  |
| Accuracy                   | (The larger of $\pm 0.5\%$ of converted value or $\pm 2^{\circ}$ C) $\pm 1$ digit max. (See note.) |                    | (The larger of $\pm 0.5\%$ of converted value or $\pm 1^{\circ}$ C) $\pm 1$ digit max. |             |  |
| Conversion time            | 250 ms for 2 or 4 input points                                                                     |                    |                                                                                        |             |  |
| Converted temperature data | 16-bit binary data (4-digit hexadecimal)                                                           |                    |                                                                                        |             |  |
| Isolation                  | Photocouplers between all temperature input signals                                                |                    |                                                                                        |             |  |
| Current consumption        | 5 VDC: 40 mA max., 2                                                                               | 24 VDC: 59 mA max. | 5 VDC: 54 mA max., 24 VDC: 73 mA max.                                                  |             |  |

**Note** Accuracy for a K-type sensor at  $-100^{\circ}$ C or less is  $\pm 4^{\circ}$ C  $\pm 1$  digit max.

#### **Using Temperature Sensor Units**

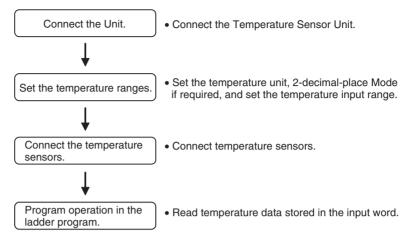

#### Connecting Temperature Sensor Units

A maximum of three CPM1A-TS002 and CPM1A-TS102 Temperature Sensor Units can be connected, because each is allocated four words.

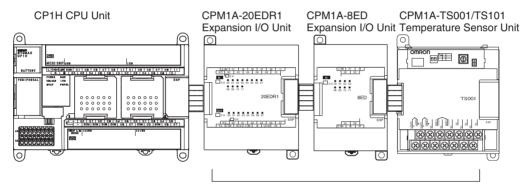

#### **Setting Temperature Ranges**

Note

- (1) Always turn OFF the power supply before setting the temperature range.
- (2) Never touch the DIP switch or rotary switch during Temperature Sensor Unit operation. Static electricity may cause operating errors.

The Temperature Sensor Unit's DIP switch and rotary switch are used to set the temperature unit, to select 2-decimal-place Mode is to be used, and to set the temperature input range.

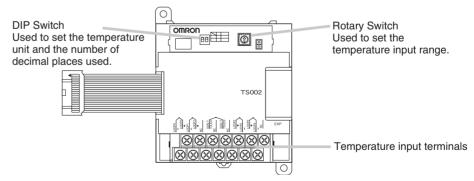

#### **DIP Switch Settings**

The DIP switch is used to set the temperature unit (°C or °F) and the number of decimal places used.

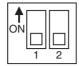

| SW1 | Setting                                   |        |                                                                             |  |
|-----|-------------------------------------------|--------|-----------------------------------------------------------------------------|--|
| 1   | Temperature unit                          | OFF °C |                                                                             |  |
|     |                                           | ON     | °F                                                                          |  |
| 2   | Number of decimal places used (See note.) | OFF    | Normal (0 or 1 digit after the decimal point, depending on the input range) |  |
|     | (0.01 expression)                         | ON     | 2-decimal-place Mode                                                        |  |

Note

For details on 2-decimal-place Mode, refer to Two-decimal-place Mode on page 408.

#### **Rotary Switch Setting**

(Caution Set the temperature range according to the type of temperature sensor connected to the Unit. Temperature data will not be converted correctly if the temperature range does not match the sensor.

(1) Caution Do not set the temperature range to any values other than those for which temperature ranges are given in the following table. An incorrect setting may cause operating errors.

The rotary switch is used to set the temperature range.

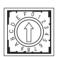

| Setting | CPM1A-TS001/002 |                |               | CPM1A-TS101/102 |                 |                      |
|---------|-----------------|----------------|---------------|-----------------|-----------------|----------------------|
|         | Input type      | Range (°C)     | Range (°F)    | Input type      | Range (°C)      | Range (°F)           |
| 0       | К               | -200 to 1,300  | -300 to 2,300 | Pt100           | -200.0 to 650.0 | -300.0 to<br>1,200.0 |
| 1       |                 | 0.0 to 500.0   | 0.0 to 900.0  | JPt100          | -200.0 to 650.0 | -300.0 to<br>1,200.0 |
| 2       | J               | -100 to 850    | -100 to 1,500 |                 | Cannot be set.  |                      |
| 3       |                 | 0.0 to 400.0   | 0.0 to 750.0  |                 |                 |                      |
| 4 to F  |                 | Cannot be set. |               |                 |                 |                      |

## Connecting Temperature Sensors

#### **Thermocouples**

#### CPM1A-TS001

Either K or J thermocouples can be connected, but both of the thermocouples must be of the same type and the same input range must be used for each.

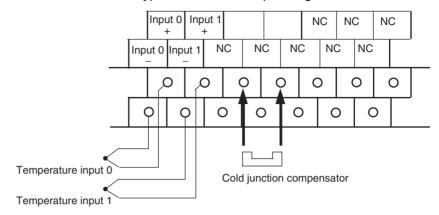

#### CPM1A-TS002

Either K or J thermocouples can be connected, but all four of the thermocouples must be of the same type and the same input range must be used for each.

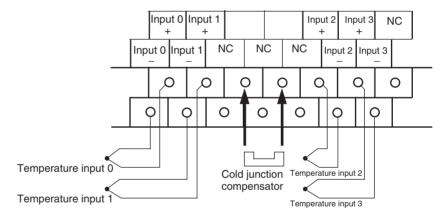

Note

When using a Temperature Sensor Unit with a thermocouple input, observe the following precautions:

- Do not remove the cold junction compensator attached at the time of delivery. If the cold junction compensator is removed, the Unit will not be able to measure temperatures correctly.
- Each of the input circuits is calibrated with the cold junction compensator attached to the Unit. If the Unit is used with the cold junction compensator from other Units, the Unit will not be able to measure temperatures correctly.
- Do not touch the cold junction compensator. Doing so may result in incorrect temperature measurement.

#### **Platinum Resistance Thermometers**

#### CPM1A-TS101

One or two Pt or JPt platinum resistance thermometers can be connected, but both of the thermometers must be of the same type and the same input range must be used for each.

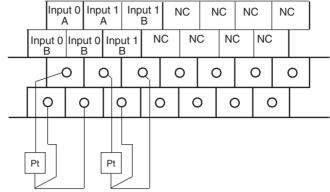

Temperature input 0 Temperature input 1

#### CPM1A-TS102

Up to four Pt100 or JPt100 platinum resistance thermometers can be connected, but all four of the thermometers must be of the same type and the same input range must be used for each.

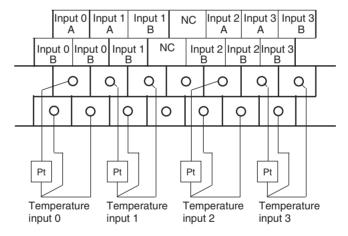

**Note** Do not connect anything to terminals not used for inputs.

#### Creating a Ladder Program

#### **Word Allocations**

Temperature Sensor Units are allocated words in the same way as CPM1A Expansion Units or Expansion I/O Units, in order of connection. A Temperature Sensor Unit is allocated the next input words following the input words of the CPU Unit or previous Expansion Unit or Expansion I/O Unit. Four input words are allocated is to the 2-input CPM1A-TS001 or CPM1A-TS101 and four input words are allocated to the 4-input CPM1A-TS002 or CPM1A-TS102. No output words are allocated.

#### Example 1

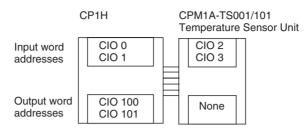

#### **Example 2**

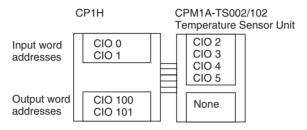

#### **Converted Temperature Data**

The temperature data will be stored in the input words allocated to the Temperature Sensor Unit in 4-digit hexadecimal.

TS001/TS101

| TS002/TS102 |                                         |  |  |  |  |
|-------------|-----------------------------------------|--|--|--|--|
| m+1         | Converted temperature data from input 0 |  |  |  |  |
| m+2         | Converted temperature data from input 1 |  |  |  |  |
| m+3         | Converted temperature data from input 2 |  |  |  |  |
| m+4         | Converted temperature data from input 3 |  |  |  |  |

| m+1 | Converted temperature data from input 0 |
|-----|-----------------------------------------|
| m+2 | Converted temperature data from input 1 |
|     |                                         |

"m" is the last input word allocated to the CPU Unit, Expansion I/O Unit, or Expansion Unit connected immediately before the Temperature Sensor Unit.

- Negative values are stored as 2's complements.
- Data for range codes that include one digit after the decimal point are stored without the decimal point, i.e., 10 times the actual value is stored.

|             | Input                    | Data conversion examples              |                                                                                                    |  |  |
|-------------|--------------------------|---------------------------------------|----------------------------------------------------------------------------------------------------|--|--|
| Unit: 1°C   | K or J                   | 850°C → 0352 hex<br>-200°C → FF38 hex |                                                                                                    |  |  |
| Unit: 0.1°C | K, J, Pt100 or<br>JPt100 | ×10                                   | $500.0^{\circ}$ C → $5000$ → $1388$ hex<br>-20.0°C → -200 → FF38 hex<br>-200.0°C → -2000 → F830 hex |  |  |

- If the input temperature exceeds the range that can be converted, the converted temperature data will be held at the maximum or minimum value in the range.
- If the input temperature exceeds the range by more than a specified amount, the open-circuit detection function will detect an open-circuit and the converted temperature data will be set to 7FFF.
  - The open-circuit detection function will also operate if the cold junction compensator is faulty.
- The open-circuit detection function will be automatically cleared and normal input temperature conversion will begin automatically when the input temperature returns to the convertible range.

#### **Startup Operation**

After power is turned ON, approximately 1 s is required for the first conversion data to be stored in the input word. During that period, the data will be 7FFE. Therefore, create a program as shown below, so that when operation begins simultaneously with startup it will wait for valid conversion data.

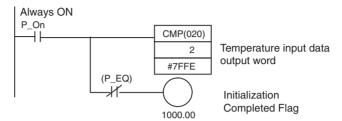

#### **Handling Unit Errors**

- CPM1A Expansion Unit/Expansion I/O Unit errors are output to bits 0 to 6 of word A436. The bits are allocated from A436.00 in order starting from the Unit nearest the CPU Unit. CPM1A-TS002 and CPM1A-TS102 Temperature Sensor Units are allocated two bits each. Use these flags in the program when it is necessary to detect Expansion Unit/Expansion I/O Unit errors.
- When an error occurs, the Temperature Sensor Unit data becomes 7FFF hex (the same as for an open-circuit detection). With an open-circuit detection, it is not reflected in word A436.

#### **Programming Example**

The following programming example shows how to convert the input data from 2 temperature sensor inputs to BCD and store the result in D0 and D1.

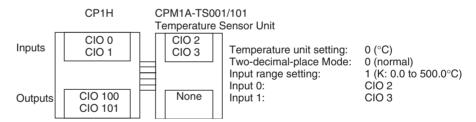

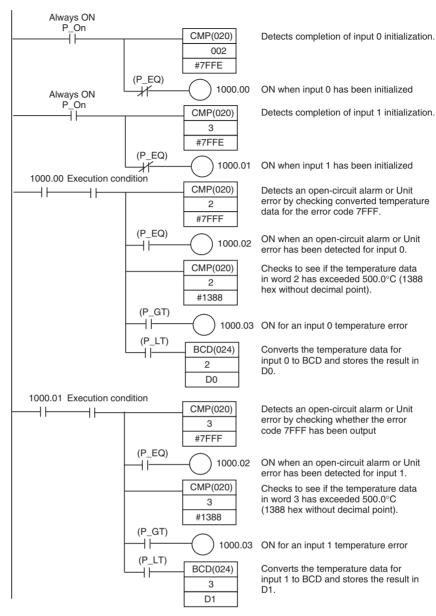

 The following programming example shows how to convert the data for temperature input 0 to BCD and store the result in D0 and D1. "0001" is stored in D1 when the input data is a negative value. The following system configuration is used.

CIO<sub>2</sub>

1 (Pt100: -200.0 to 650.0°C)

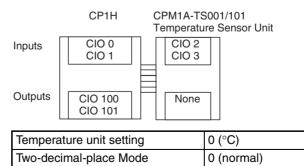

Input range setting

Input 0

#### **Programming with BCD(24) Instruction**

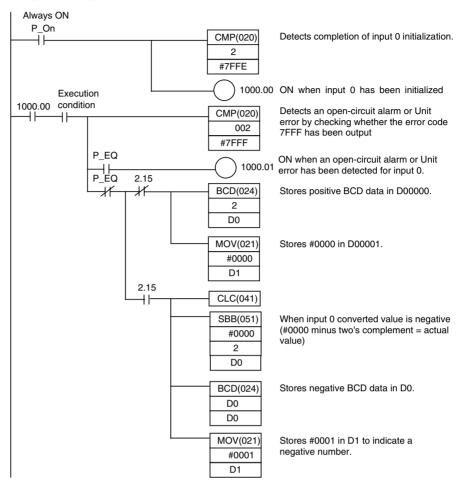

#### Programming with SCL2(-) Instruction

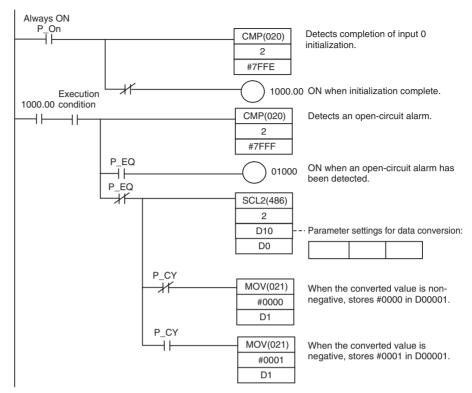

#### Operation

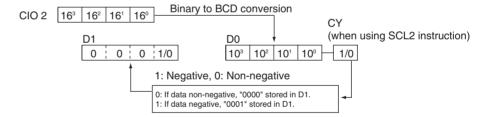

# Two-decimal-place Mode

If pin 2 on the DIP switch is turned ON, values are stored to two decimal places. In this case, temperature data is stored as 6-digit signed hexadecimal (binary) data with 4 digits in the integer portion and 2 digits after the decimal point. The actual data stored in memory is 100 times the actual value, i.e., the decimal point is not indicated. Methods for handling this data are described in this section.

Note

When set to store values to two decimal places, temperature data as far as two digits after the decimal point is converted to 6-digit binary data, but the actual resolution is not 0.01°C (°F). For this reason, there may be skipping and inaccuracies in the first digit after the decimal point (0.1). Treat any resolution above that specified for the normal data format as reference data.

## **Temperature Data Partitioning and Structure**

#### **Temperature Data (Actual Temperature x 100 Binary)**

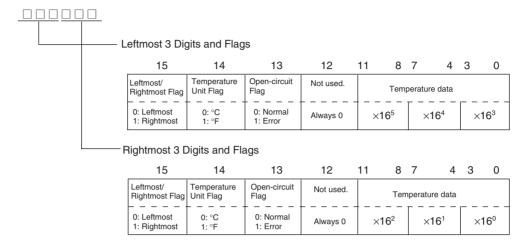

Leftmost/Rightmost Flag: Temperature Unit Flag: Open-circuit Flag:

Leftmost/Rightmost Flag: Indicates whether the leftmost or rightmost 3 digits are provided.

Indicates whether the temperature is in °C or °F.

Turns ON (1) when an open-circuit is detected. The temperature

data will be 7FF FFF if this flag is ON.

# Data Conversion Examples

#### Example 1

Temperature: 1,130.25°C ×100: 113025

Temperature Data: 01B981 (hexadecimal for 113025)

#### **Leftmost 3 Digits and Flags**

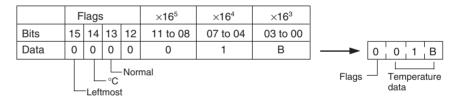

#### **Rightmost 3 Digits and Flags**

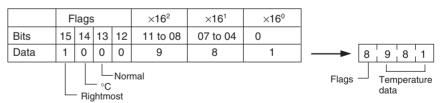

#### Example 2

Temperature: -100.12°C  $\times 100$ : -10012

Temperature Data: FFD8E4 (hexadecimal for -10012)

#### **Leftmost 3 Digits and Flags**

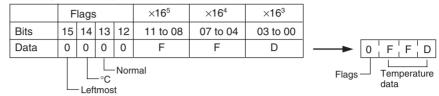

#### **Rightmost 3 Digits and Flags**

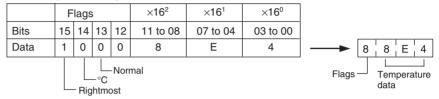

#### Example 3

Temperature:  $-200.12^{\circ}F$ ×100: -20012

Temperature Data: FFB1D4 (hexadecimal for -20012)

#### Leftmost 3 Digits and Flags

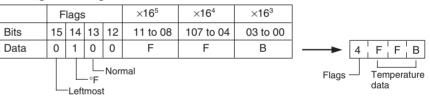

#### **Rightmost 3 Digits and Flags**

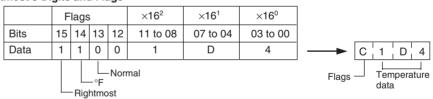

#### Example 4

Temperature: Open circuit (°F)
Temperature Data: 7FFFFFF

#### **Leftmost 3 Digits and Flags**

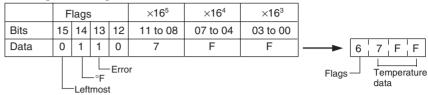

#### **Rightmost 3 Digits and Flags**

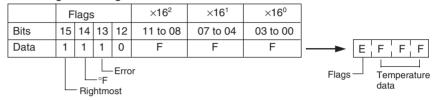

#### Note

- (1) Leftmost digits are stored in the lower memory addresses. Treat the data in the lower memory address as the leftmost digits when programming.
- (2) Be sure that the data is read at least once every 125 ms to allow for the CPU Unit's cycle time and communications time. Correct data may not be obtained if the read cycle is greater than 125 ms.

#### **Programming Example**

The following programming example shows how to use 2-decimal-place Mode for the following PC configuration.

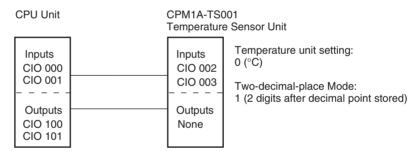

In this example, 100 times the temperature data for temperature input 0 is stored in binary form in D100 to D102.

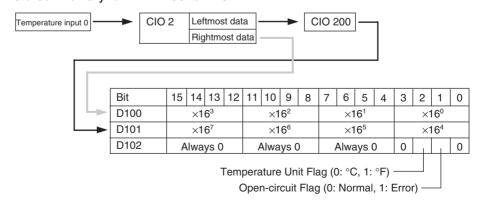

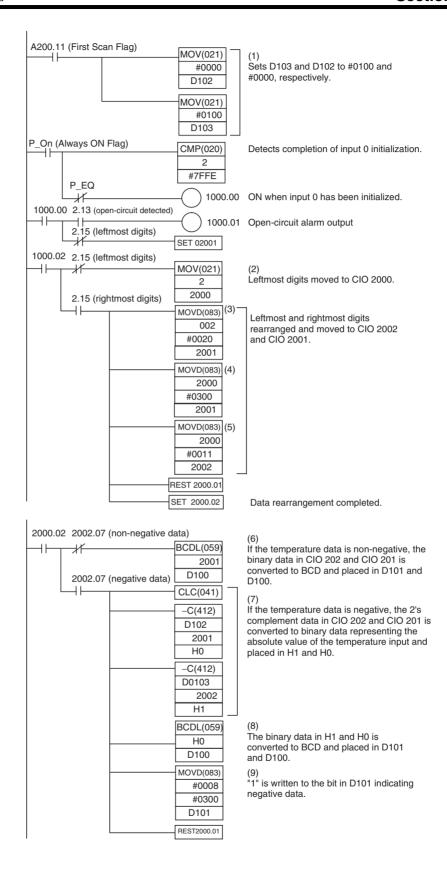

#### **Description of Operation**

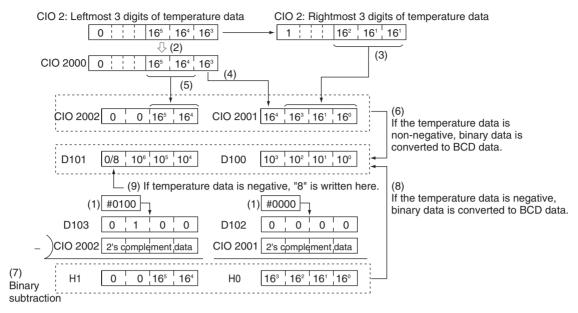

# 7-4 CompoBus/S I/O Link Units

The CP1H can function as a slave to a CompoBus/S Master Unit (or SRM1 CompoBus/S Master Control Unit) when a CPM1A-SRT21 CompoBus/S I/O Link Unit is connected. The CompoBus/S I/O Link Unit establishes an I/O link of 8 inputs and 8 outputs between the Master Unit and the PLC. Up to three CompoBus/S I/O Link Units, including other Expansion I/O Units, can be connected to a CP1H CPU Unit.

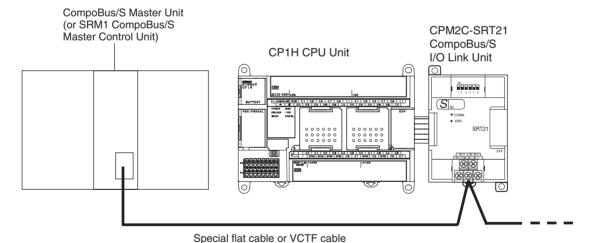

From the standpoint of the CP1H CPU Unit, the 8 input bits and 8 output bits allocated to the CompoBus/S I/O Link Unit are identical to input and output bits allocated to Expansion I/O Units even though the CompoBus/S I/O Link Unit does not control actual inputs and outputs. The input and output bits allocated to the CompoBus/S I/O Link Unit are one side of an I/O link between the slave CPU Unit and the CPU Unit to which the Master Unit is connected.

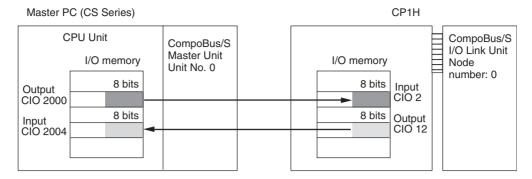

#### **Specifications**

| Model number                 | CPM1A-SRT21                                                             |  |  |
|------------------------------|-------------------------------------------------------------------------|--|--|
| Master/slave                 | CompoBus/S Slave                                                        |  |  |
| Number of I/O points         | 8 input points, 8 output points                                         |  |  |
| Number of words allocated in | 1 input word, 1 output word                                             |  |  |
| CPU Unit I/O memory          | (Allocated in the same way as Expansion Units and Expansion I/O Units.) |  |  |
| Node number setting          | Set using the DIP switch                                                |  |  |
|                              | (Set before turning on the CPU Unit's power supply.)                    |  |  |

#### **LED Indicators**

| Indicator | Name            | Color  | Meaning                                            |
|-----------|-----------------|--------|----------------------------------------------------|
| COMM      | Communications  | Yellow | ON: Communications in progress.                    |
|           | Indicator       |        | OFF: Communications stopped or error has occurred. |
| ERR       | Error indicator | Red    | ON: A communications error has occurred.           |
|           |                 |        | OFF: Indicates normal communications or stand-by.  |

#### CPM1A-SRT21 CompoBus/S I/O Link Unit

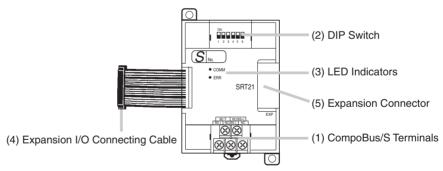

#### (1) CompoBus/S Terminals

The following CompoBus/S terminals are provided: CompoBus/S communications data high/low terminals, NC terminals for communications power supply plus (+) and minus (-), and an NC terminal. (Power is supplied internally for this Unit, so the NC terminals for communications power supply can be used as relay terminals.)

# (2) DIP Switch

Used to specify the node number for the CompoBus/S I/O Link Unit. (Refer to the following table.)

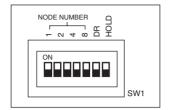

| Pin labels | Contents |                                               |      |         |                |               |                |
|------------|----------|-----------------------------------------------|------|---------|----------------|---------------|----------------|
| 1          |          | Node Number                                   |      | SV      | V1             |               |                |
| 2          |          | Setting                                       | 8    | 4       | 2              | 1             |                |
| 4          |          | 0                                             | 0    | 0       | 0              | 0             |                |
| 8          |          | 1                                             | 0    | 0       | 0              | 1             |                |
|            |          | 2                                             | 0    | 0       | 1              | 0             |                |
|            |          | 3                                             | 0    | 0       | 1              | 1             |                |
|            |          | 4                                             | 0    | 1       | 0              | 0             |                |
|            |          | 5                                             | 0    | 1       | 0              | 1             |                |
|            |          | 6                                             | 0    | 1       | 1              | 0             |                |
|            |          | 7                                             | 0    | 1       | 1              | 1             |                |
|            |          | 8                                             | 1    | 0       | 0              | 0             |                |
|            |          | 9                                             | 1    | 0       | 0              | 1             |                |
|            |          | 10                                            | 1    | 0       | 1              | 0             |                |
|            |          | 11                                            | 1    | 0       | 1              | 1             |                |
|            |          | 12                                            | 1    | 1       | 0              | 0             |                |
|            |          | 13                                            | 1    | 1       | 0              | 1             |                |
|            |          | 14                                            | 1    | 1       | 1              | 0             |                |
|            |          | 15                                            | 1    | 1       | 1              | 1             |                |
|            |          | 1 = ON, 0 =                                   | OFI  | F       |                |               |                |
| DR         | ON       | Long-distance communications mode (See note.) |      |         | de (See note.) |               |                |
|            | OFF      | F High-speed communications r                 |      | ns mode |                |               |                |
| HOLD       | ON       | Retain inputs                                 | afte | rac     | omr            | nuni          | cations error. |
|            | OFF      | Clear inputs after a communications error     |      |         |                | ations error. |                |

Note: The long-distance communications mode can be used only when one of the following Master Units is connected: C200HW-SRM21-V1, CQM1-SRM21-V1, or SRM1-C0□-V2.

#### (3) LED Indicators

Used to show the CompoBus/S communications status.

| Indicator | Name            | Color  | Meaning                                            |
|-----------|-----------------|--------|----------------------------------------------------|
| COMM      | Communications  | Yellow | ON: Communications in progress.                    |
|           | indicator       |        | OFF: Communications stopped or error has occurred. |
| ERR       | Error indicator | Red    | ON: A communications error has occurred.           |
|           |                 |        | OFF: Indicates normal communications or stand-by.  |

#### (4) Expansion I/O Connecting Cable

Connected to the expansion connector of a CP1H CPU Unit or a CMP1A Expansion Unit or Expansion I/O Unit. The cable is provided with the CompoBus/S I/O Link Unit and cannot be removed.

**Note** Do not touch the cables during operation. Static electricity may cause operating errors.

#### (5) Expansion Connector

Used to connect CPM1A Expansion Units or Expansion I/O Units.

## **Operating Procedure**

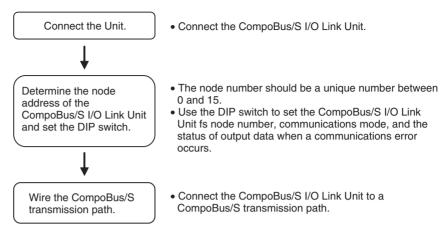

# Connecting the CompoBus/S I/O Link Unit

CompoBus/S I/O Link Units are connected to the CP1H CPU Unit. Up to seven Units can be connected, including any other Expansion Units and Expansion I/O Units that are also connected. The Units can be connected in any order from the CPU Unit.

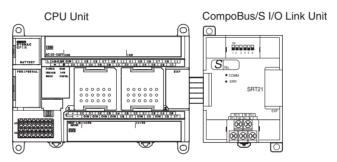

#### I/O Allocation

I/O words are allocated to the CompoBus/S I/O Link Unit in the same way as to other Expansion Units and Expansion I/O Units, i.e., the next available input and output words are allocated. As shown below, when "m" is the last allocated input word and "n" is the last allocated output word, the CompoBus/S I/O Link Unit is allocated "m+1" as its input word and "n+1" as its output word.

CompoBus/S I/O Link Unit

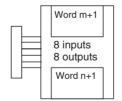

In the following example, a CompoBus/S I/O Link Unit is connected as the first Unit after the CP1H CPU Unit.

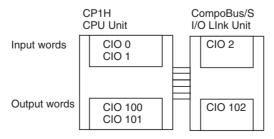

The input word (m+1) contains the 8 bits of data from the Master Unit and two CompoBus/S communications flags.

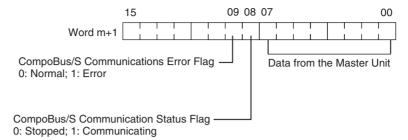

Write the data to be transmitted to the Master Unit in the output word (n+1).

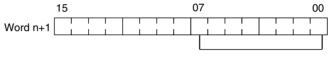

Data to be transferred to the Master Unit

Note

- (1) The 8 bits of I/O data are not always transmitted simultaneously. In other words, 8 bits of data transmitted from the Master CPU Unit at the same time will not always reach the Slave CPU Unit simultaneously, and 8 bits of data transmitted from the Slave CPU Unit at the same time will not always reach the Master CPU Unit simultaneously.
  When the 8 bits of input data must be read together, modify the ladder
  - When the 8 bits of input data must be read together, modify the ladder program in the CPU Unit receiving the data. For example, read the input data twice in succession and accept the data only when the two values match.
- (2) Unused bits in the CompoBus/S I/O Link Unit's output word can be used as work bits, but unused bits in the output slaves cannot be used as work bits.
- (3) Unused bits in input word cannot be used as work bits.

#### Determining the Node Number and Making DIP Switch Settings

#### **Node Number**

- The CompoBus/S I/O Link Unit is a Slave Unit with 8 input bits and 8 output bits. The node number setting is made using the DIP switch; the inputs and outputs share the same node number.
- The range of possible node number settings is determined by the type of PC the Master Unit is mounted to and the settings on the Master Unit. For details refer to the CompoBus/S Operation Manual.

#### **DIP Switch Settings**

Use the DIP switch to set the CompoBus/S I/O Link Unit's node number, communications mode, and the status of output data when a communications error occurs.

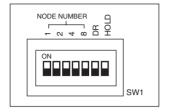

| Pin labels | Contents |                                             |                                            |         |                |   |               |
|------------|----------|---------------------------------------------|--------------------------------------------|---------|----------------|---|---------------|
| 1 2        |          | Node Number<br>Setting                      | 8                                          | SV<br>4 | V1             | 1 |               |
| 4          |          | 0                                           | 0                                          | 0       | 0              | 0 |               |
| 8          |          | 1                                           | 0                                          | 0       | 0              | 1 |               |
| ~          |          | 2                                           | 0                                          | 0       | 1              | 0 |               |
|            |          | 3                                           | 0                                          | 0       | 1              | 1 |               |
|            |          | 4                                           | 0                                          | 1       | 0              | 0 |               |
|            |          | 5                                           | 0                                          | 1       | 0              | 1 |               |
|            |          | 6                                           | 0                                          | 1       | 1              | 0 |               |
|            |          | 7                                           | 0                                          | 1       | 1              | 1 |               |
|            |          | 8                                           | 1                                          | 0       | 0              | 0 |               |
|            |          | 9                                           | 1                                          | 0       | 0              | 1 |               |
|            |          | 10                                          | 1                                          | 0       | 1              | 0 |               |
|            |          | 11                                          | 1                                          | 0       | 1              | 1 |               |
|            |          | 12                                          | 1                                          | 1       | 0              | 0 |               |
|            |          | 13                                          | 1                                          | 1       | 0              | 1 |               |
|            |          | 14                                          | 1                                          | 1       | 1              | 0 |               |
|            |          | 15                                          | 1                                          | 1       | 1              | 1 |               |
|            |          | 1 = ON, 0 = OFF                             |                                            |         |                |   |               |
| DR         | ON       | Long-distance communications mode (See note |                                            |         | de (See note.) |   |               |
|            | OFF      | High-speed communications mode              |                                            |         | ns mode        |   |               |
| HOLD       | ON       | Retain inputs after a communications error. |                                            |         | cations error. |   |               |
|            | OFF      | Clear inputs                                | Clear inputs after a communications error. |         |                |   | ations error. |

Note: The long-distance communications mode can be used only when one of the following Master Units is connected: C200HW-SRM21-V1, CQM1-SRM21-V1, or SRM1-C0□-V2.

**Note** Always turn OFF the power supply before changing the DIP switch settings.

# Wiring the CompoBus/S Communications Path

Wire the CompoBus/S communications path as shown in the following diagrams.

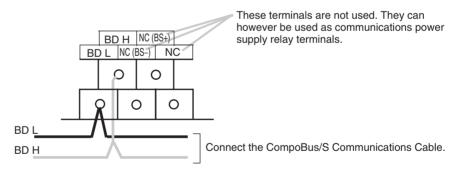

## 7-5 DeviceNet I/O Link Units

Connecting a CPM1A-DRT21 DeviceNet I/O Link Unit (with 32 inputs and 32 outputs as built-in I/O) to function as a slave allows the CP1H to be used as a DeviceNet slave. A maximum of three DeviceNet I/O Link Units can be connected to the CP1H to create I/O Links for up to 192 points (96 inputs and 96 outputs) between the CP1H and the DeviceNet master.

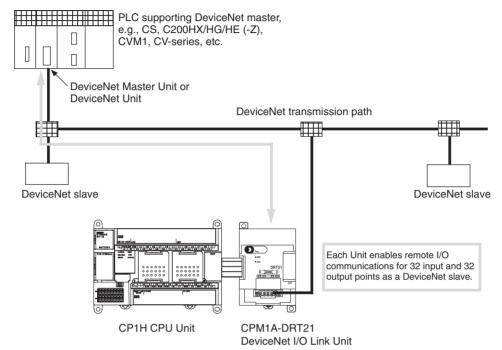

From the standpoint of the CP1H CPU Unit, the 32 input bits and 32 output bits allocated to the DeviceNet I/O Link Unit are identical to input and output bits allocated to Expansion I/O Units even though the DeviceNet I/O Link Unit does not control external inputs and outputs. The input and output bits allocated to the DeviceNet I/O Link Unit are one side of an I/O link between the slave CPU Unit and the CP1H CPU Unit to which the Master Unit is connected.

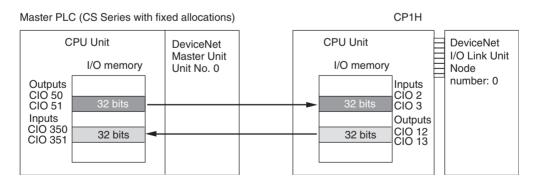

**Note** Refer to the *DeviceNet Slaves Operation Manual* (W347) for details on DeviceNet networks.

DeviceNet I/O Link Units Section 7-5

#### CPM1A-DRT21 DeviceNet I/O Link Unit

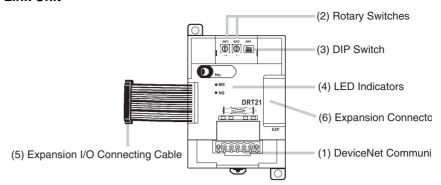

- (1) DeviceNet Communications Connector Used to connect DeviceNet communications. For the wiring, use the connector provided with the CPM1A-DRT21 or use a connector purchased separately.
- (2) Rotary Switches (SW2, SW3)
  Used to set DeviceNet node numbers.

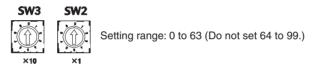

(3) DIP Switch (SW1)
Used to set the DeviceNet baud rate and the output hold function.

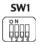

| Baud rate setting (See note.) |       |              |                               |  |  |
|-------------------------------|-------|--------------|-------------------------------|--|--|
| Pin 1                         | Pin 2 | Baud rate    | Max. transmission path length |  |  |
| OFF                           | OFF   | 125 kbps     | 500 m                         |  |  |
| ON                            | OFF   | 250 kbps     | 250 m                         |  |  |
| OFF                           | ON    | 500 kbps     | 100 m                         |  |  |
| ON                            | ON    | Not allowed. |                               |  |  |

|       | Output hold function setting                                                                       |  |  |  |  |
|-------|----------------------------------------------------------------------------------------------------|--|--|--|--|
| Pin 4 | DeviceNet baud rate                                                                                |  |  |  |  |
| OFF   | Clears remote outputs when communications error occurs. (Outputs turned OFF for each logic value.) |  |  |  |  |
| ON    | Holds remote outputs when communications error occurs.                                             |  |  |  |  |

**Note** When using Expansion Unit/Expansion I/O Unit Error Flags (A436) in the program, set pin 4 on the DIP switch to ON. If communications are set to be cleared, the timing for clearing outputs and setting the Error Flags may not agree.

# (4) LED Indicators Used to indicate CPM1A-DRT21 status, as shown in the following table.

| Indicator | Color | Status   | Condition                                  | Meaning                                                                                                    |
|-----------|-------|----------|--------------------------------------------|----------------------------------------------------------------------------------------------------|
| MS        | Green | Lit      | Normal status                              | Normal status                                                                                                    |
|           |       | Flashing | Not set                                    | Switch settings being read                                                                                        |
|           | Red   | Lit      | Fatal error                                | Fatal hardware error<br>(watchdog timer)                                                                          |
|           |       | Flashing | Nonfatal error                             | • Incorrect switch settings.                                                                                      |
|           |       | OFF      | Power not supplied.                        | <ul><li>Power not supplied.</li><li>Waiting for initialization to<br/>start.</li><li>Reset in progress.</li></ul> |
| NS        | Green | Lit      | Online and communications established.     | Network normal and communications established.                                                                    |
|           |       | Flashing | Online and communications not established. | Network normal and communications not established.                                                                |
|           | Red   | Lit      | Fatal communica-<br>tions error            | Unit has detected network status preventing normal communications.  Node number duplications  Bus OFF detected.   |
|           |       | Flashing | Nonfatal communications error              | Communications timeout<br>or communications error<br>for one or more slaves.                                      |
|           |       | OFF      | Online and power OFF.                      | Waiting for node number check by master.  • Switch setting error.  • Power not supplied.                          |

#### (5) Expansion I/O Connecting Cable

Connected to the expansion connector of a CP1H CPU Unit or a CPM1A Expansion Unit or Expansion I/O Unit. The cable is included with the DeviceNet Unit and cannot be removed.

**Note** Do not touch the cables during operation. Static electricity may cause operating errors.

(6) Expansion Connector
Used for connecting CPM1A Expansion Units or Expansion I/O Units.

#### **Specifications**

| Model number                       | CPM1A-DRT21                                                                   |  |  |  |
|------------------------------------|-------------------------------------------------------------------------------|--|--|--|
| Master/slave                       | DeviceNet Slave                                                               |  |  |  |
| Number of I/O points               | 32 input points, 32 output points                                             |  |  |  |
| Number of words allocated in       | 2 input words, 2 output words                                                 |  |  |  |
| CPU Unit I/O memory                | (Allocated in the same way as other Expansion Units and Expansion I/O Units.) |  |  |  |
| Node number setting                | Set using the rotary switches                                                 |  |  |  |
|                                    | (Set before turning ON the CPU Unit's power supply.)                          |  |  |  |
| Communications current consumption | 30 mA                                                                         |  |  |  |

DeviceNet I/O Link Units Section 7-5

#### **LED Indicators**

| Indicator | Color | Status   | Condition                                        | Meaning                                                                                                    |
|-----------|-------|----------|--------------------------------------------------|----------------------------------------------------------------------------------------------------|
| MS        | Green | Lit      | Normal status                                    | Normal status                                                                                                    |
|           |       | Flashing | Not set                                          | Switch settings being read                                                                                            |
|           | Red   | Lit      | Fatal error                                      | Fatal hardware error<br>(watchdog timer)                                                                              |
|           |       | Flashing | Nonfatal error                                   | Incorrect switch settings.                                                                                            |
|           |       | OFF      | Power not supplied.                              | <ul> <li>Power not supplied.</li> <li>Waiting for initialization to<br/>start.</li> <li>Reset in progress.</li> </ul> |
| NS        | Green | Lit      | Online and commu-<br>nications estab-<br>lished. | Network normal and communications established.                                                                        |
|           |       | Flashing | Online and communications not established.       | Network normal and com-<br>munications not estab-<br>lished.                                                          |
|           | Red   | Lit      | Fatal communications error                       | Unit has detected network status preventing normal communications.  Node number duplications  Bus OFF detected.       |
|           |       | Flashing | Nonfatal communications error                    | Communications timeout<br>or communications error<br>for one or more slaves.                                          |
|           |       | OFF      | Online and power OFF.                            | Waiting for node number check by master.                                                                              |
|           |       |          |                                                  | <ul><li>Switch setting error.</li><li>Power not supplied.</li></ul>                                                   |

#### **Handling Unit Errors**

If a communications error occurs while the slave is on standby, the appropriate bit in word A436 will turn ON. The appropriate bit is determined by the order in which the Expansion Units and Expansion I/O Units are connected. The Unit nearest to the CPU Unit uses A436.00. Use these flags in the program when it is necessary to detect errors.

#### **Operating Procedure**

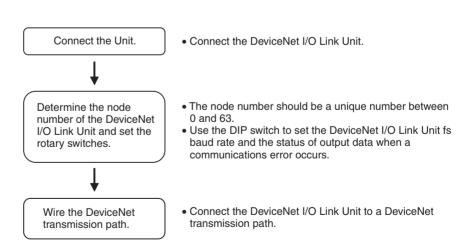

# Connecting the DeviceNet I/O Link Unit

DeviceNet I/O Link Units are connected to the CP1H CPU Unit. Up to seven Units can be connected, including any other Expansion Units and Expansion I/O Units that are also connected. The Units can be connected in any order from the CPU Unit.

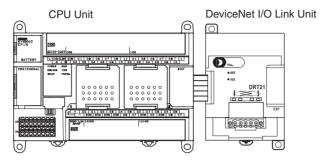

#### **I/O Allocation**

I/O words are allocated to the DeviceNet I/O Link Unit in the same way as to Expansion I/O Units or other Expansion Units, i.e., the next available input and output words are allocated. As shown below, when "m" is the last allocated input word and "n" is the last allocated output word, the DeviceNet I/O Link Unit is allocated "m+1" as its input word and "n+1" as its output word.

DeviceNet I/O Link Unit

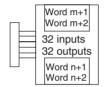

In the following example, a CompoBus/S I/O Link Unit is connected as the first Unit after the CP1H CPU Unit.

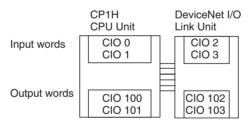

All of the words allocated to the DeviceNet I/O Link Unit are used to read and write data between the CPU Unit of the DeviceNet I/O Link Unit and the CPU Unit of the DeviceNet master, as shown in the following illustration.

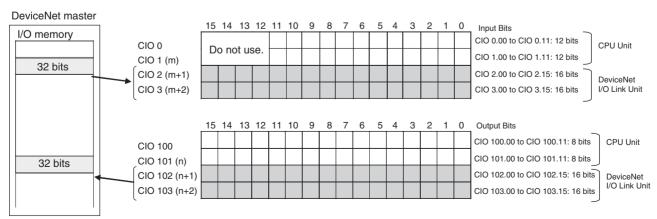

#### Note

- (1) The 32 bits each of I/O data are not always transmitted simultaneously. In other words, 32 bits of data transmitted from the Master CPU Unit at the same time will not always reach the CP1H CPU Unit simultaneously, and 32 bits of data transmitted from the CP1H CPU Unit at the same time will not always reach the Master CPU Unit simultaneously. When the 32 bits of input data must be read together, modify the ladder program in the CPU Unit receiving the data. For example, read the input data twice in succession and accept the data only when the two values match.
- (2) Unused bits in the DeviceNet I/O Link Unit's output words can be used as work bits if they are not used for output from the slave.
- (3) Unused bits in input words cannot be used as work bits.

#### Determining the Node Number and Making DIP Switch Settings

#### **Setting Node Numbers**

Use rotary switches SW2 and SW3 to set DeviceNet node number. The setting range is from 00 to 63, and 64 to 99 cannot be set. Rotary switch settings go into effect when the power is turned ON.

# SW3

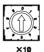

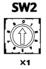

Setting range: 0 to 63 (Do not set 64 to 99.)

Note

The actual range of node numbers that can be set depends on the type of PLC to which the Master Unit is mounted, and on the Master Unit setting. For details, refer to the *DeviceNet DRT1-series Slaves Operation Manual*.

#### Setting the DIP Switch (SW1)

Used to set the DeviceNet baud rate and the output hold function.

#### SW1

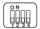

#### **Baud Rate**

| Pin 1 | Pin 2 | Baud rate    | Max. transmission path length |
|-------|-------|--------------|-------------------------------|
| OFF   | OFF   | 125 kbps     | 500 m                         |
| ON    | OFF   | 250 kbps     | 250 m                         |
| OFF   | ON    | 500 kbps     | 100 m                         |
| ON    | ON    | Not allowed. |                               |

#### **Output Hold Function**

| Pin 4 | DeviceNet baud rate                                                                                |
|-------|----------------------------------------------------------------------------------------------------|
| OFF   | Clears remote outputs when communications error occurs. (Outputs turned OFF for each logic value.) |
| ON    | Holds remote outputs when communications error occurs.                                             |

#### Note

When using Expansion Unit/Expansion I/O Unit Error Flags (A436) in the program, turn ON pin 4 on the DIP switch. If communications are set to be cleared, the timing for clearing outputs and setting the Error Flags may not agree.

# Wiring the DeviceNet Communications Path

When using a CPM1A-DRT21 DeviceNet I/O Link Unit, wire the DeviceNet communications cable as shown in the following diagram.

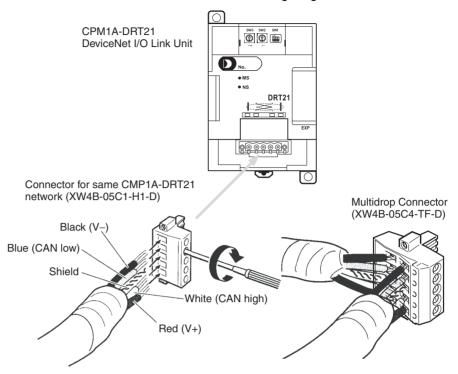

#### **DeviceNet Connectors**

Use the following connectors.

| Model                   | XW4B-05C1-H1-D                                                                                                    | XW4B-05C4-TF-D                                        |
|-------------------------|----------------------------------------------------------------------------------------------------|-------------------------------------------------------|
| Form and specifications | OMRON connector with screws (provided with CPM1A-DRT21)                                                                                                    | OMRON connector for multidrop connections (See note.) |
|                         | AUTUUUU AUTUUU AUTUU AUT |                                                       |

#### Note

Use the XW4B-05C4-TF-D when wiring multidrop connections using Thick Cables.

Use the following screwdriver for the above connector.

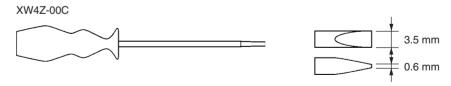

#### I/O Response Time

Refer to the *DeviceNet Slaves Operation Manual* (W347) for details on the response time. The data read/write time for one cycle for the CPM1A-DRT21 is approximately 0.5 ms. Add a maximum of 1 ms to the I/O response time.

# SECTION 8 Program Transfer, Trial Operation, and Debugging

This section describes the processes used to transfer the program to the CPU Unit and the functions that can be used to test and debug the program.

| 8-1 | Program  | n Transfer              | 428 |
|-----|----------|-------------------------|-----|
| 8-2 | Trial Op | peration and Debugging  | 428 |
|     | 8-2-1    | Forced Set/Reset        | 428 |
|     | 8-2-2    | Differential Monitoring | 429 |
|     | 8-2-3    | Online Editing          | 430 |
|     | 8-2-4    | Tracing Data            | 432 |

Program Transfer Section 8-1

# 8-1 Program Transfer

The CX-Programmer is used to transfer the programs, PLC Setup, I/O memory data, and I/O comments to the CPU Unit with the CPU Unit in PROGRAM mode. The following procedure is used.

- Select PLC Transfer To PLC. The Download Options Dialog Box will be displayed.
  - 2. Specify the items to transfer.
  - 3. Click the OK Button.

**Note** The program data on a Memory Cassette can be automatic transferred when the power is turned ON.

# 8-2 Trial Operation and Debugging

#### 8-2-1 Forced Set/Reset

The CX-Programmer can force-set (ON) or reset (OFF) specified bits in the CIO Area, Auxiliary Area, and HR Area, as well as timer/counter Completion Flags. Forced status will take priority over status output from the program or I/O refreshing. This status cannot be overwritten by instructions, and will be stored regardless of the status of the program or external inputs until it is cleared from the CX-Programmer.

Force-set/reset operations are used to force input and output during a trial operation or to force certain conditions during debugging.

Force-set/reset operations can be executed in either MONITOR or PRO-GRAM modes, but not in RUN mode.

**Note** Turn ON the Forced Status Hold Bit (A500.13) and the IOM Hold Bit (A500.12) at the same time to retain the status of bits that have been force-set or reset when switching the operating mode.

Turn ON the Forced Status Hold Bit (A500.13) and the IOM Hold Bit (A500.12), and set the Forced Status Hold Bit at Startup parameter in the PLC Setup to retain the status of the Forced Status Hold Bit hold to retain the status of bits that have been force-set or reset when turning OFF the power.

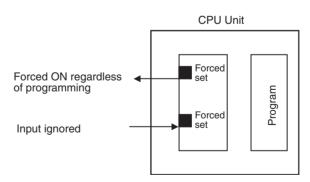

The following areas can be force-set and reset: CIO Area (I/O bits, data link bits, CPU Bus Unit bits, Special I/O Unit bits, and work bits), Work Area, Timer Completion Flags, HR Area, Counter Completion Flags.

#### **CX-Programmer Operation**

- Selecting bits for forced setting/resetting
- Selecting forced set or forced reset status
- Clearing forced status (also clearing all forced status at the same time)

# 8-2-2 Differential Monitoring

When the CPU Unit detects that a bit set by the CX-Programmer has changed from OFF to ON or from ON to OFF, the results are indicated in the Differentiate Monitor Completed Flag (A508.09). The Flag will turn ON when conditions set for the differential monitor have been met. The CX-Programmer can monitor and display these results on screen.

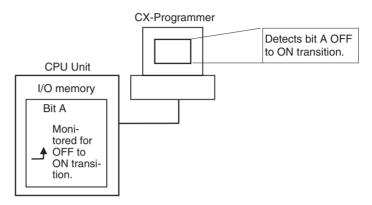

#### **CX-Programmer Operation**

**1,2,3...** 1

- 1. Right-click the bit for differential monitoring.
- 2. Click *Differential Monitor* from the PLC Menu. The Differential Monitor Dialog Box will be displayed.
- 3. Click Rising or Falling.
- 4. Click the **Start** Button. The buzzer will sound when the specified change is detected and the count will be incremented.
- 5. Click the **Stop** Button. Differential monitoring will stop.

## **Related Auxiliary Bits/Words**

| Name                                    | Address | Description                                                                                      |
|-----------------------------------------|---------|--------------------------------------------------------------------------------------------------|
| Differentiate Monitor<br>Completed Flag | A508.09 | Turns ON when the differential monitoring condition has been met during differential monitoring. |
|                                         |         | Note: The flag will be cleared when differential monitoring is started.                          |

## 8-2-3 Online Editing

The Online Editing function is used to add to or change part of a program in a CPU Unit directly from the CX-Programmer when the CPU Unit is in MONITOR or PROGRAM mode. This function is designed for minor program changes without stopping the CPU Unit.

Online editing is possible simultaneously from more than one computer running the CX-Programmer as long as different tasks are edited.

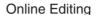

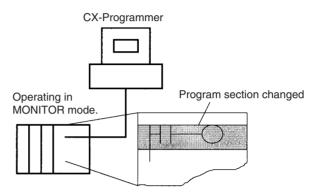

The cycle time will be increased by from one to several cycle times if the program in the CPU Unit is edited online in MONITOR mode. The cycle time will also be increased to back up data in the flash memory after online editing. The BKUP indicator will be lit during this period and the progress of the backup will be displayed on the CX-Programmer. The increases per cycle are listed in the following table.

| CPU Unit       | Increase in cycle time |                        |
|----------------|------------------------|------------------------|
|                | Online editing         | Backup to flash memory |
| CP1H CPU Units | 26 ms max.             | 4% of cycle time       |

There is a limit to the number of edits that can be made consecutively. The actual number depends on the type of editing that is performed, but 40 edits should be used as a guideline. A message will be displayed on the CX-Programmer if the limit is exceeded, and further editing will not be possible until the CPU Unit has completed backing up the data.

The length of time that the cycle time is extended due to online editing is almost unaffected by the size of the task program being edited.

#### **Precautions**

The cycle time will be longer than normal when a program is overwritten using Online Editing in MONITOR mode, so make sure that the amount of time that it is extended will not exceed the cycle monitoring time set in the PLC Setup. If it does exceed the monitoring time, then a Cycle Time Over error will occur, and the CPU Unit will stop. Restart the CPU Unit by selecting PROGRAM mode first before changing to RUN or MONITOR mode.

**Note** If the task being edited online contains a block program, then previous execution information, such as Standby (WAIT) or Pause status, will be cleared by online editing, and the next execution will be from the beginning.

#### Online Editing from the CX-Programmer

- **1,2,3...** 1. Display the program section that will be edited.
  - 2. Select the instructions to be edited.
  - 3. Select *Program Online Edit Begin.*

- 4. Edit the instructions.
- 5. Select **Program Online Edit Send Changes** The instructions will be check and, if there are no errors, they will be transferred to the CPU Unit. The instructions in the CPU Unit will be overwritten and cycle time will be increased at this time.

Caution Proceed with Online Editing only after verifying that the extended cycle time will not adversely affect operation. Input signals may not be read if the cycle time is too long.

#### **Temporarily Disabling Online Editing**

It is possible to disable online editing for specific cycles to ensure response characteristics for machine control in those cycles. Online editing from the CX-Programmer will be disabled for those cycles and any requests for online editing received during those cycles will be held online editing is enables.

Online editing is disabled by setting the Online Editing Disable Bit Validator (A527.00 to A527.07) to 5A and then turning ON the Online Editing Disable Bit (A527.09). When these settings have been made and a request for online editing is received, online editing will be put on standby and the Online Editing Wait Flag (A201.10) will be turned ON.

When the Online Editing Disable Bit (A527.09) is turned OFF, online editing will be performed, the Online Editing Processing Flag (A201.11) will turn ON, and the Online Editing Wait Flag (A201.10) will turn OFF. When online editing has been completed, the Online Editing Processing Flag (A201.11) will turn OFF.

Online editing can also be temporarily disabled by turning ON the Online Editing Disable Bit (A527.09) while online editing is being performed. Here too, the Online Editing Wait Flag (A201.10) will turn ON.

If a second request for online editing is received while the first request is on standby, the second request will not be recorded and an error will occur.

Online editing can also be disabled to prevent accidental online editing. As described above, disable online editing by setting the Online Editing Disable Bit Validator (A527.00 to A527.07) to 5A and turning ON the Online Editing Disable Bit (A527.09).

#### **Enabling Online Editing from the CX-Programmer**

When online editing cannot be enabled from the program, it can be enabled from the CX-Programmer. If operations continue with online editing in standby status, CX-Programmer may go offline. If this occurs, reconnect the computer to the CPU Unit and turn OFF the Online Edit Disable Bit (A527.09).

#### Related Auxiliary Bits/Words

| Name                              | Address    | Description                                                                                                    |
|-----------------------------------|------------|----------------------------------------------------------------------------------------------------|
| Online Edit Disable Bit Validator | A527.00 to | Enables using the Online Edit Disable Bit (A527.09).                                                                     |
|                                   | A527.07    | Not 5A: Online Edit Disable Bit disabled. 5A: Online Edit Disable Bit enabled.                                           |
| Online Edit Disable Bit           | A527.09    | To disable online editing, set the Online Edit Disable Bit Validator (A527.00 to A527.07) to 5A and turn ON this bit ON. |
| Online Editing Wait Flag          | A201.10    | ON while an online editing process is on standby because online editing is disabled.                                     |
| Online Editing Processing Flag    | A201.11    | ON while an online editing process is being executed.                                                                    |

## 8-2-4 Tracing Data

The Data Trace function samples specified I/O memory data using any one of the following timing methods. It stores the sampled data in Trace Memory, where they can be read and checked later from the CX-Programmer.

- Specified sampling time (10 to 2,550 ms in 10-ms units)
- One sample per cycle
- When the TRACE MEMORY SAMPLING instruction (TRSM(045)) is executed

Up to 31 bits and 6 words in I/O memory can be specified for sampling.

#### **Basic Procedure**

1,2,3... 1. Sampling will start when the parameters have been set from the CX-Programmer and the command to start tracing has been executed.

- 2. Sampled data (after step 1 above) will be traced when the trace trigger condition is met, and the data just after the delay (see note 1) will be stored in Trace Memory.
- 3. Memory data will be sampled until the Trace Memory is full, and then the trace will be ended.

**Note** Delay value: Specifies how many sampling periods to offset the sampling in Trace Memory from when the trace condition is met. The setting ranges are shown in the following table.

| No. of words sampled | Setting range |
|----------------------|---------------|
| 0                    | -1999 to 2000 |
| 1                    | -1332 to 1333 |
| 2                    | -999 to 1000  |
| 3                    | -799 to 800   |
| 4                    | -665 to 666   |
| 5                    | -570 to 571   |
| 6                    | -499 to 500   |

Positive delay: Store data delayed by the set delay.

Negative delay: Store previous data according go to the set delay.

**Example:** Sampling at 10 ms with a -30 ms delay time yields -30 x 10 = 300 ms, so data 300 ms before the trigger will be stored.

**Note** Use the CX-Programmer to turn ON the Sampling Start Bit (A508.15). Never turn ON this bit from the user program.

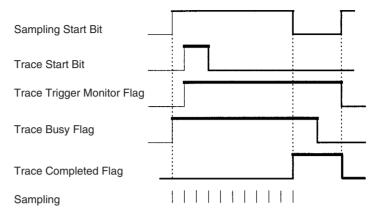

The following traces can be executed.

#### **Scheduled Data Trace**

A scheduled data trace will sample data at fixed intervals. Specified sampling interval is 10 to 2,550 ms in 10-ms units. Do not use the TRSM(045) instruction in the user program and be sure to set the sampling period higher than 0.

#### **One-cycle Data Trace**

A one-cycle data trace will sample I/O refresh data after the end of all cyclic tasks. Do not use the TRSM(045) instruction in the user program and be sure to set the sampling period higher than 0.

#### Data Trace via TRSM(045)

A sample will be taken once each time the TRACE MEMORY SAMPLING instruction (TRSM(045)) instruction is executed. When more than one TRSM(045) instruction is used in the program, a sample will be taken each time TRSM(045) is executed after the trace trigger condition has been met until trace memory is full.

#### **Data Trace Procedure**

Use the following procedure to execute tracing.

#### 1,2,3...

- Use the CX-Programmer to set trace parameters (select PLC Data Trace and then select Operation - Configure):
  - Addresses of the sampled words/bits, sampling period, delay time, and trigger conditions.
- 2. Use the CX-Programmer to start sampling or turn ON the Sampling Start Bit (A508.15).
- 3. Put the trace trigger condition into effect.
- 4. End tracing.
- 5. Use CX-Programmer to read the trace data.
  - a) Select *Data Trace* from the PLC Menu.
  - b) Select Select from the Operation Menu.
  - c) Select *Execute* from the Operation Menu.
  - d) Select *Read* from the Operation Menu.

## **Related Auxiliary Bits/Words**

| Name                       | Address | Description                                                                                                    |
|----------------------------|---------|----------------------------------------------------------------------------------------------------|
| Sampling Start Bit         | A508.15 | Use the CX-Programmer to turn ON this bit to start sampling. This bit must be turned ON from the CX-Programmer. Do not turn this bit ON and OFF from the user program.                             |
|                            |         | Note: The bit will be turned OFF when the Data Trace has been completed.                                                                                                    |
| Trace Start Bit            | A508.14 | When this bit is turned ON, the trace trigger will be monitored and sampled data will be stored in Trace Memory when the trigger condition is met. The following traces are enabled with this bit. |
|                            |         | 1) Scheduled trace (trace at fixed intervals of 10 to 2,550 ms)                                                                                                    |
|                            |         | 2) TRSM(045) instruction trace (trace when the TRSM(045) is executed)                                                                                                    |
|                            |         | 3) One-cycle trace (trace at the end of execution of all cyclic tasks)                                                                                                    |
| Trace Trigger Monitor Flag | A508.11 | This flag turns ON when the trace trigger condition has been met after the Trace Start Bit has turned ON. This flag will turn OFF when the sampling is started.                                    |
| Trace Busy Flag            | A508.13 | This flag turns ON when sampling is started and turns OFF when the trace has been completed.                                                                                                    |
| Trace Completed Flag       | A508.12 | This flag turns ON when Trace Memory becomes full after the trace trigger condition has been met during a trace operation and turns OFF when the next sampling operation is started.               |

# **SECTION 9 Troubleshooting**

This section provides information on hardware and software errors that occur during CP1H operation.

| 9-1 | Error C | Classification and Confirmation     | 436 |
|-----|---------|-------------------------------------|-----|
| 9-2 | Trouble | eshooting                           | 441 |
|     | 9-2-1   | Error Processing Flowchart          | 442 |
|     | 9-2-2   | No Operation When Power Is Supplied | 442 |
|     | 9-2-3   | Fatal Errors                        | 443 |
|     | 9-2-4   | CPU Errors                          | 448 |
|     | 9-2-5   | Non-fatal Errors                    | 448 |
|     | 9-2-6   | Other Errors                        | 452 |
| 9-3 | Error L | .og                                 | 453 |
| 9-4 | Trouble | eshooting Unit Errors               | 454 |

# 9-1 Error Classification and Confirmation

# **Error Categories**

Errors in CP1H CPU Units can be broadly divided into the following four categories.

| Category        | Comments                                                                                                    |
|-----------------|----------------------------------------------------------------------------------------------------|
| CPU Error       | A WDT (watchdog timer) error is generated in the CPU Unit, the CPU Unit will malfunction, and operation will stop. |
| CPU Standby     | The CPU will go on standby because conditions for stating operation have not yet been met.                         |
| Fatal Error     | Operation cannot continue. Operation will stop due to a serious problem.                                           |
| Non-fatal Error | A minor problem has occurred. Operation will continue                                                              |

# **Confirming Errors**

There are three sources of information on errors that have occurred.

- CPU Unit indicators
- Seven-segment display
- Auxiliary Area

### **CPU Unit Indicators**

These indicators show the operating status of the CPU Unit.

| POWER   | RUN   |
|---------|-------|
| ERR/ALM | INH   |
| ВКИР    | PRPHL |

| POWER             | Lit      | Power is ON.                                                                                                 |  |  |
|-------------------|----------|----------------------------------------------------------------------------------------------------|--|--|
| (green)           | Not lit  | Power is OFF.                                                                                                |  |  |
| RUN (green)       | Lit      | The CPU Unit is executing a program in either RUN or MONITOR mode.                                           |  |  |
|                   | Not lit  | Operation is stopped in PROGRAM mode or due to a fatal error.                                                |  |  |
| ERR/ALM (red)     | Lit      | A fatal error or CPU error (WDT error) has occurred. operation will stop and all outputs will be turned OFF. |  |  |
|                   | Flashing | A non-fatal error has occurred. Operation will continue.                                                     |  |  |
|                   | Not lit  | Operation is normal.                                                                                         |  |  |
| INH (yellow)      | Lit      | The Output OFF Bit (A500.15) was turned ON. All outputs will be turned OFF.                                  |  |  |
|                   | Not lit  | Operation is normal.                                                                                         |  |  |
| BKUP<br>(yellow)  | Lit      | The built-in flash memory is being written to or the Memory Cassette is being accessed.                      |  |  |
| (See note.)       |          | The BKUP indicator also lights while the user program is being restored when the power supply is turned ON.  |  |  |
|                   | Not lit  | Other than the above.                                                                                        |  |  |
| PRPHL<br>(yellow) | Flashing | Communications (either sending or receiving) are in progress through the peripheral port.                    |  |  |
|                   | Not lit  | Other than the above.                                                                                        |  |  |

Note Do not turn OFF the CPU Unit power supply when this indicator is lit.

#### **CPU Unit Indicators and Error Meanings in RUN or MONITOR Mode**

| Indicator | CPU<br>error | CPU<br>standby | Fatal<br>error | Non-<br>fatal<br>error | Peripheral port communications error | Output<br>OFF Bit<br>turned ON |
|-----------|--------------|----------------|----------------|------------------------|--------------------------------------|--------------------------------|
| POWER     | Lit          | Lit            | Lit            | Lit                    | Lit                                  | Lit                            |
| RUN       | Not lit      | Not lit        | Not lit        | Lit                    | Lit                                  | Lit                            |
| ERR/ALM   | Lit          | Not lit        | Lit            | Flashing               |                                      |                                |
| INH       | Not lit      |                |                |                        |                                      | Lit                            |
| BKUP      |              |                |                |                        |                                      |                                |
| PRPHL     |              |                |                |                        | Not lit                              |                                |

## **Seven-segment Display**

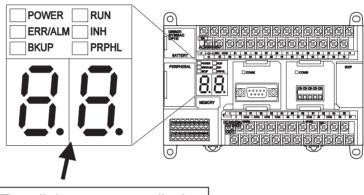

Two-digit, 7-segment display

Error codes are shown on the 7-segment display if an error occurs. The 7-segment display has only two digits, so 4-digit error codes are displayed two digits at a time. If there are 4-digit error details in addition to the error code, they will be displayed after the error code two digits at a time.

Display Example
 Error code: 80F1 (memory error)
 Error details: 0001 (user program)

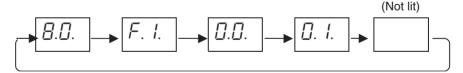

The display switches at intervals of approximately 1 s.

- If two or more errors occur at the same time, the most serious error will be displayed first. When that error is cleared, the next most serious error will be displayed.
- The 7-segment display shows digits created by special instructions in the user program or by analog adjustment operations. Error code displays, however, are given priority whenever an error occurs.

#### **Fatal Errors**

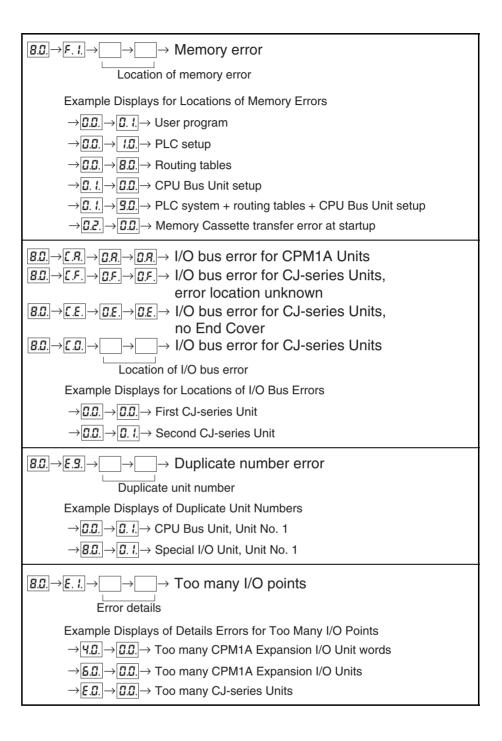

| B.C.→E.C.→ I/O setting error                                                                                                    |
|----------------------------------------------------------------------------------------------------|
| B.□.→F.□.→ Progam error                                                                                                    |
| Program error details                                                                                                    |
| Example Displays of Program Errors                                                                                                    |
| $\rightarrow$ $\square$ . I. $\rightarrow$ $\square$ . $\square$ . $\rightarrow$ Instruction processing error                                                                                                    |
| $\rightarrow$ $\square . \square . \rightarrow$ $\square . \square . \rightarrow$ Indirect DM addressing BCD                                                                                                    |
| $ ightarrow \overline{C}.Y.  ightharpoonup \overline{C}.Y.  ightharpoonup \overline{C}.Y.  $ |
| $\rightarrow$ $\square .B.$ $\rightarrow$ $\square .D.$ $\rightarrow$ No END error                                                                                                    |
| $\rightarrow$ []. $\square$ .] $\rightarrow$ []. $\square$ .] $\rightarrow$ Task error                                                                                                    |
| $\rightarrow$ $\boxed{2.0.}$ $\rightarrow$ $\boxed{0.0.}$ $\rightarrow$ Differentiation overflow error                                                                                                    |
| $\rightarrow$ $\boxed{4.5.}$ $\rightarrow$ $\boxed{5.5.}$ $\rightarrow$ Illegal instruction error                                                                                                    |
| $\rightarrow$ $[3.3]$ $\rightarrow$ $[3.5]$ $\rightarrow$ UM overflow error                                                                                                    |
| B.C. → S.F. → Cycle time too long                                                                                                    |
| [] → [] → FALS instruction executed for FALS number 001                                                                                                    |
| : ::<br>[[].→[]].→ FALS instruction executed for FALS number 256                                                                                                    |
| FF. → FALS instruction executed for FALS number 511                                                                                                    |

#### **Non-fatal Errors**

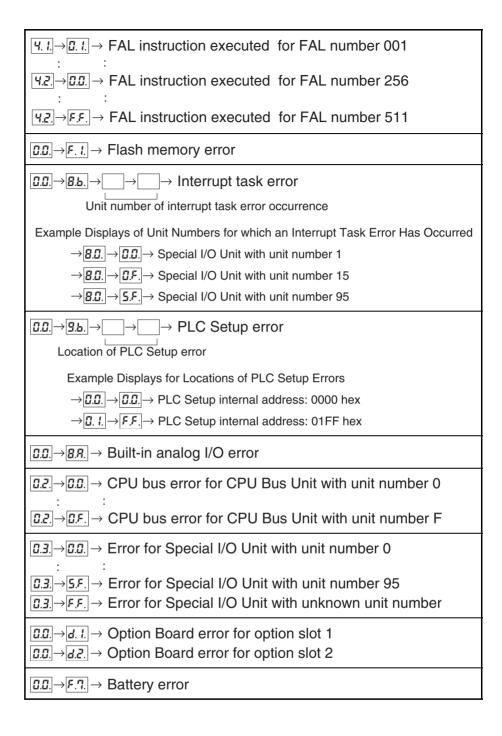

## **Auxiliary Area**

#### **■ Error Code Storage Word**

The error code is stored in A400 when an error occurs. If two or more errors occur at the same time, the most serious error will be stored.

#### **■** Error Flags

Flags that indicate the type of error are allocated in the Auxiliary Area.

#### ■ Error Information

This area indicates specific information on the meaning of error flags and provides information on error location and error details.

#### **■** Fatal Errors

| Error Error code          |                                      | Error flag | Error information                        |              |
|---------------------------|--------------------------------------|------------|------------------------------------------|--------------|
|                           | (A400)                               |            | Meaning                                  | Address      |
| Memory error              | 80F1                                 | A401.15    | Memory error location                    | A403         |
| I/O bus error             | 80C0 to 80C7,<br>80CA, 80CE,<br>80CF | A401.14    | I/O bus error<br>details                 | A404         |
| Duplicate number error    | 80E9                                 | A401.13    | Duplicate CPU<br>Bus Unit unit<br>number | A411 to A416 |
|                           |                                      |            | Duplicate Special I/O Unit unit number   | A411 to A416 |
| Too many I/O error        | 80E1                                 | A401.11    | Details for too<br>many I/O error        | A407         |
| I/O setting error         | 80E0                                 | A401.10    |                                          |              |
| Program error             | 80F0                                 | A401.09    | Program error details                    | A294 to A299 |
| Cycle time too long error | 809F                                 | A401.08    |                                          |              |
| FALS instruction executed | C101 to C2FF                         | A401.06    |                                          |              |

#### ■ Non-fatal Errors

| Error                     | Error code            | Error flag | Error information                        |              |
|---------------------------|-----------------------|------------|------------------------------------------|--------------|
|                           | (A400)                |            | Meaning                                  | Address      |
| FAL instruction executed  | 4101 to 42FF          | A402.15    | Executed FAL number                      | A360 to A391 |
| Flash memory error        | 00F1                  | A315.15    |                                          |              |
| Interrupt task error      | 008B                  | A402.13    | Interrupt task<br>error unit num-<br>ber | A426         |
| PLC Setup error           | 009B                  | A402.10    |                                          | A406         |
| Built-in analog<br>error  | 008A                  | A315.14    | Built-in analog<br>I/O error<br>details  | A434         |
| CPU Bus Unit error        | 0200 to 020F          | A402.07    | Error unit num-<br>ber                   | A417         |
| Special I/O Unit<br>error | 0300 to 035F,<br>00FF | A402.06    | No display                               | A418 to A423 |
| Option Board error        | 00D1, 00D2            | A315.13    | Error Option<br>Board Flags              | A424         |
| Battery error             | 00F7                  | A402.04    |                                          |              |

# 9-2 Troubleshooting

Use the following procedure to check error details and remove the cause of the error if the CPU Unit does not operate when the power supply is ON, operation suddenly stops and the error indicator (ERR/ALM indicator) lights, or if the error indicator (ERR/ALM indicator) flashes during operating.

## 9-2-1 Error Processing Flowchart

Confirm the error category by referring to the status of the CPU Unit indicators and the 7-segment display, investigate the cause for the error in the error tables, and take corrective actions.

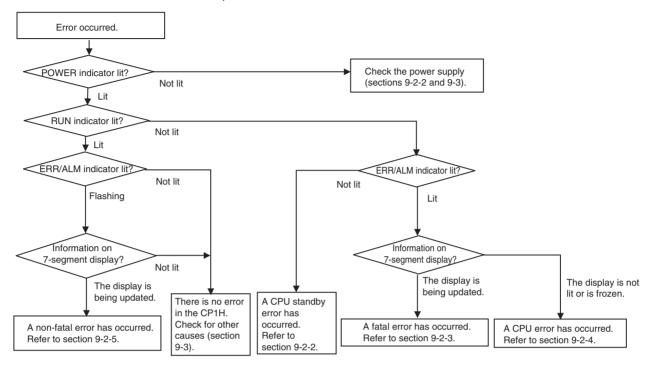

## 9-2-2 No Operation When Power Is Supplied

First confirm that the POWER indicator (green) is lit.

#### **POWER Indicator Not Lit**

The power supply may not match the Unit rating, wiring may not be correct, or the Unit may be faulty.

1,2,3...

- 1. Confirm the Unit rating (i.e., is it 24 VDC or 100 to 240 VAC?) and see if the supply power matches the rating.
- 2. Check the wiring to see if it is correct and that nothing is disconnected.
- 3. Check the voltage at the power supply terminals. If the voltage is normal and the POWER indicator is lit, the Unit may be faulty. In that case, replace the Unit.

#### **POWER Indicator Turns OFF and ON**

There may be fluctuations in the power supply voltage, disconnected wiring, or poor contacts. Check the power supply system and wiring.

#### **POWER Indicator Lit but No Operation**

Check the RUN indicator if the POWER indicator is lit but the CPU Unit does not operate. The CPU Unit may be on standby if the RUN indicator is not lit.

#### ■ CPU Standby

Detection of Special I/O Units and CPU Bus Units has not been completed.

- If a CPU Bus Unit has not started normally, check the Unit Setup.
- If a Special I/O Unit is not detected, replace the Special I/O Unit.

#### 9-2-3 Fatal Errors

#### **■** CPU Unit Indicators

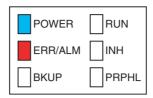

| POWER   | Lit     |
|---------|---------|
| RUN     | Not lit |
| ERR/ALM | Lit     |
| INH     |         |
| BKUP    |         |
| PRPHL   |         |

There may be a CPU error or a fatal error if operation stops (i.e., the RUN indicator turns OFF) and the ERR/ALM indicator lights. Error code for fatal errors will be updated on the 7-segment display. If a CPU error occurs, the 7-segment display will remain unlit or the display will freeze.

Data on fatal errors is displayed on the Error Tab Page of the CX-Programmer's PLC Error Window.

Take corrective actions after checking error details based on the 7-segment display or the CX-Programmer display message together with the Auxiliary Area Error Flags and error information.

Note

- 1. Errors are listed in order with the most serious errors first.
- If two or more errors occur at the same time, the most serious error code will be stored in A400.
- 3. I/O memory will be cleared if a fatal error occurs (except those created with FALS instructions).
- 4. I/O memory will be held when the I/O Memory Hold Bit is ON, but outputs will be turned OFF.

### **Memory Errors**

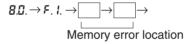

| Seven-seg   | ment display                                                         | Probable cause and possible remedy                                                                                                    |
|-------------|----------------------------------------------------------------------|----------------------------------------------------------------------------------------------------|
| 8.0.→F. I.→ | $\rightarrow \square.\square. \rightarrow \square. \ I. \rightarrow$ | A checksum error has occurred in the user program.  Transfer the user program again.                                                                                                    |
|             | $\rightarrow \square.\square.\rightarrow I.\square.\rightarrow$      | A checksum error has occurred in the PLC Setup. Transfer the PLC Setup again.                                                                                                    |
|             | →0.0.→8.0.→                                                          | A checksum error has occurred in the routing tables.  Transfer the routing tables again.                                                                                                    |
|             | →0.1.→0.0.→                                                          | A checksum error has occurred in the CPU Bus Unit<br>Setup. All settings for the CPU Bus Unit have returned to<br>the default setting. Perform the settings again.                                                                                               |
|             | →0. l.→9.0.→                                                         | A PLC Setup error, routing table setting error, and CPU Bus Unit Setup error have occurred at the same time. Take corrective actions for these three errors.                                                                                                    |
|             | →0.2.→0.0.→                                                          | Automatic transfer from the Memory Cassette at startup failed because the required data is not on the Memory Cassette or the Memory Cassette is not installed. Store the required data on the Memory Cassette and be sure that the Memory Cassette is installed. |

#### **■** Reference Information

| Error flag        | Memory Error Flag, A401.15  |
|-------------------|-----------------------------|
| Error code (A400) | 80F1                        |
| Error information | Memory Error Location, A403 |

#### **I/O Bus Errors**

An I/O bus error occurs in data transfer between the CPU Units and Units connected to the I/O bus. Cycle the power supply. If operation is not restored when the power supply has been cycled, turn OFF the power supply and check that connections are proper and that there is no damage.

| Seven-segment display                                                          | Proba                                                                                                    | ble cause and possible remedy                                                           |
|--------------------------------------------------------------------------------|----------------------------------------------------------------------------------------------------|-----------------------------------------------------------------------------------------|
| $B.O. \rightarrow C.R. \rightarrow O.R. \rightarrow O.R. \rightarrow$          | I/O bus error for 0                                                                                                    | CPM1A Units                                                                             |
|                                                                                | An error has occurred in data transfer with a CPM1A Expansion Unit or Expansion I/O Unit. Check the condition of the connection cables.                                            |                                                                                         |
| $8.0. \rightarrow C.F. \rightarrow 0.F. \rightarrow 0.F. \rightarrow$          | I/O bus error for 0                                                                                                    | CJ-series Units, error location unknown                                                 |
|                                                                                | An error has occurred in data transfer for CJ-series Units, but the error location is not known. Check the connections between the CPU Unit, CJ Unit Adapter, and CJ-series Units. |                                                                                         |
| $8.0. \rightarrow C.E. \rightarrow 0.E. \rightarrow 0.E. \rightarrow$          | $E. \rightarrow B.E. \rightarrow B.E. \rightarrow I/O$ bus error for CJ-series Units, no End Cover                                                                                 |                                                                                         |
| No End Cover has been inst<br>install the End Cover.                           |                                                                                                    | s been installed for CJ-series Units. Properly over.                                    |
| 8.0. $C.0. \rightarrow \longrightarrow \longrightarrow$ I/O bus error location |                                                                                                    |                                                                                         |
| $ 8.0. \rightarrow \complement.0. \rightarrow                            $     | → First CJ-<br>series Unit                                                                                                    | An error has occurred in data transfer for CJ-series Units (first Unit or second Unit). |
| →0.0.→0. I.                                                                    | → Second CJ-<br>series Unit                                                                                                    | Check that there is no damage to the relevant Unit. Replace the Unit if required.       |

#### **■** Reference Information

| Error flag        | I/O Bus Error Flag, A401.14 |
|-------------------|-----------------------------|
| Error code (A400) | 80C0, 80CA, 80CE, 80CF      |
| Error information | I/O bus error details, A404 |

## **Duplicate Number Error**

A duplicate unit number error occurs for CJ-series Units. Turn OFF the power supply and make sure the same unit number is not set for more than one Unit.

$$g.g. \rightarrow E.g. \rightarrow \longrightarrow \longrightarrow$$
Duplicate Unit numbers

| Seven-segment display |              | Probable cause and possible remedy                                                                                             |
|-----------------------|--------------|----------------------------------------------------------------------------------------------------|
| 8.0.→E.9.→            | →0.0.→0. l.→ | The same number has been set for more than one CPU Bus Unit. Check the unit number settings and eliminate the duplication.     |
|                       | →8.0.→0.1.→  | The same number has been set for more than one Special I/O Unit. Check the unit number settings and eliminate the duplication. |

#### **■** Reference Information

| Error flag        | Duplication Error Flag, A401.13                                                                      |
|-------------------|----------------------------------------------------------------------------------------------------|
| Error code (A400) | 80E9                                                                                                 |
| Error information | CPU Bus Unit Duplication Number Flags, A410<br>Special I/O Unit Duplicate Number Flags, A411 to A416 |

### **Too Many I/O Points**

The number of CPM1A Expansion Units, CPM1A Expansion I/O Units, or CJ-series Units connected exceeds the restriction for the number of Units or words for the system configuration. Turn OFF the power supply and reconfigure the system within the restrictions.

$$8.0. \rightarrow E. I. \rightarrow \longrightarrow \longrightarrow$$
Too many I/O points, details

| Seven-seg   | gment display                                       | Probable cause and possible remedy                                                                                                    |                                                      |
|-------------|-----------------------------------------------------|----------------------------------------------------------------------------------------------------|------------------------------------------------------|
| 8.0.→E. I.→ | →4.0.→0.0.→                                         | The total number of words for CPM1A Expansion Units and Expansion I/O Units exceeds the restriction. Configure the system so that there are no more than 15 input words and 15 output words allocated to Expansion Units and Expansion I/O Units. | Refer to 1-2-4 Restrictions on System Configuration. |
|             | $\rightarrow$ 5.0. $\rightarrow$ 0.0. $\rightarrow$ | The number of CPM1A Expansion Units and Expansion I/O Units exceeds the restriction. Connect a maximum of seven Units.                                                                                                    |                                                      |
|             | $\rightarrow E.D. \rightarrow D.D. \rightarrow$     | The number of CJ-series Units exceeds the restriction. Mount a ma                                                                                                    | aximum of two Units.                                 |

#### **■** Reference Information

| Error flag        | Too Many I/O Points Flag, A401.11 |
|-------------------|-----------------------------------|
| Error code (A400) | 80E1                              |
| Error information | Too Many I/O Points Details, A407 |

## **I/O Setting Error**

An I/O setting error indicates that a Unit is connected that cannot be used in the system configuration. Turn OFF the power supply and remove the Unit.

| Seven-segment display | Probable cause and possible remedy                                                                                        |
|-----------------------|----------------------------------------------------------------------------------------------------|
| 8.0.→E.0.→            | A CJ-series Basic I/O Unit or an I/O Control Unit has been mounted. These Unit cannot be used. Remove any of these Units. |

| Error flag        | I/O Setting Error Flag, A401.10 |
|-------------------|---------------------------------|
| Error code (A400) | 80E0                            |
| Error information |                                 |

## **Program Error**

A program error indicates a problem with the user program. Refer to the error information, check the program, and correct the mistakes. Clear the error once the problem has been corrected.

$$B.C. \rightarrow F.C. \rightarrow \longrightarrow \longrightarrow$$
Program error details

| Seven-seg                                                        | ment display                                                                                                    | Probable cause and possible remedy                                                                                                    |
|------------------------------------------------------------------|----------------------------------------------------------------------------------------------------|----------------------------------------------------------------------------------------------------|
| $ 8.0. \rightarrow F.0. \rightarrow                            $ |                                                                                                    | Instruction Processing Error                                                                                                    |
|                                                                  |                                                                                                    | If the PLC Setup has been set to stop operation for an instruction error, the Error Flag will be turned ON when an instruction cannot be executed due to a problem in the operand data.                                       |
|                                                                  |                                                                                                    | Refer to A298 and A299 (instruction program address when the program fails), check the specifications for the relevant instruction, and set the correct operand data.                                                         |
|                                                                  |                                                                                                    | Alternatively, set the PLC Setup to not stop operation for an instruction error.                                                                                                    |
| 8.0.→F.0.→                                                       | $\rightarrow 0.2. \rightarrow 0.0. \rightarrow$                                                                                                    | Indirect DM Addressing BCD Error                                                                                                    |
|                                                                  |                                                                                                    | If the PLC Setup has been set to stop operation for an indirect DM BCD error, the Access Error Flag will turn ON when the content of an indirectly addressed DM operand is not BCD although BCD mode has been selected.       |
|                                                                  |                                                                                                    | Refer to A298 and A299 (instruction program address when the program fails), and correctly set the content for the indirectly addressed DM operand (BCD mode) to BCD or change the specified destination.                     |
|                                                                  |                                                                                                    | Alternatively, change the indirect addressing to binary mode or set the PLC Setup to not stop operation for an indirect DM addressing BCD error.                                                                              |
|                                                                  | $\hspace{1cm} \hspace{1cm} $ | Illegal Area Access Error                                                                                                    |
|                                                                  |                                                                                                    | If the PLC Setup has been set to stop operation for an illegal access error, the Access Error Flag will turn ON when an illegal access error has occurred.                                                                    |
|                                                                  |                                                                                                    | The following operations are considered illegal access:                                                                                                    |
|                                                                  |                                                                                                    | Reading/writing the parameter area                                                                                                    |
|                                                                  |                                                                                                    | Writing to an area without memory installed                                                                                                    |
|                                                                  |                                                                                                    | Writing to a write-protected area                                                                                                    |
|                                                                  |                                                                                                    | Indirect DM addressing BCD error                                                                                                    |
|                                                                  |                                                                                                    | Refer to A298 and A299 (instruction program address when the program fails) and take corrective actions so that illegal area access errors will not occur.                                                                    |
|                                                                  | $\rightarrow 0.8. \rightarrow 0.0. \rightarrow$                                                                                                    | No END Error                                                                                                    |
|                                                                  |                                                                                                    | This error occurs when there is not an END(001) instruction in the program within a task. Insert an END(001) instruction at the end of the program allocated to the task stored in A294 (task number when the program fails). |
|                                                                  | $\to \text{I.O.} \to \text{O.O.} \to$                                                                                                    | Task Error                                                                                                    |
|                                                                  |                                                                                                    | This error is generated by any of the following conditions.                                                                                                    |
|                                                                  |                                                                                                    | • There is not an executable cyclic task (active). Check the properties of the executable cyclic task and set at least one task to start when operation starts.                                                               |
|                                                                  |                                                                                                    | • There is no specified interrupt task when an interrupt is generated (input interrupt, high-speed counter interrupt, scheduled interrupt, or external interrupt).                                                            |
|                                                                  |                                                                                                    | Create a task for the number stored in A294 (task number when the program fails).                                                                                                    |
|                                                                  | $\rightarrow 0.2. \rightarrow 0.0. \rightarrow$                                                                                                    | Differentiation Overflow Error                                                                                                    |
|                                                                  |                                                                                                    | Differentiation instructions were repeatedly inserted or deleted using the online editor and the system restriction was exceeded. Change the operating mode to PROGRAM mode and then return to MONITOR mode.                  |
|                                                                  | $\rightarrow \Box . \forall . \rightarrow \Box . \Box . \rightarrow$                                                                                                    | Illegal Instruction Error                                                                                                    |
|                                                                  |                                                                                                    | Execution of an unexecutable instruction was attempted. Check the program, correct the problem, and transfer the program to the CPU Unit again.                                                                               |
|                                                                  | $\rightarrow 0.8. \rightarrow 0.0. \rightarrow$                                                                                                    | UM Overflow Error                                                                                                    |
|                                                                  |                                                                                                    | An attempt was made to execute a program that exceeds the user program capacity. Transfer the program again using the CX-Programmer.                                                                                          |

#### ■ Reference Information

| Error flag        | Program Error Flag, A401.09         |  |
|-------------------|-------------------------------------|--|
| Error code (A400) | 80F0                                |  |
| Error information | Program error details, A294 to A299 |  |

## **Cycle Time Too Long**

| Seven-segment display | Probable cause and possible remedy                                                                                                    |
|-----------------------|----------------------------------------------------------------------------------------------------|
| 8.0.→9.F.→            | This error occurs when the cycle time PV exceeds the maximum cycle time set in the PLC Setup. Review the program to decrease the cycle time or change the maximum cycle time set in the PLC Setup. |
|                       | Refer to the Maximum Interrupt Task Processing Time (A440) and study the maximum cycle time.                                                                                                    |
|                       | The cycle time can be decreased using the following methods.                                                                                                    |
|                       | <ul> <li>Separate instructions not being executed into different tasks.</li> <li>Consider using jump instructions for areas in the task that are not executed.</li> </ul>                          |
|                       | Prohibit cycle refreshing with Special I/O Units that do not require exchange of cycle data.                                                                                                    |

#### ■ Reference Information

| Error flag        | Cycle Time Too Long Error, A401.08 |
|-------------------|------------------------------------|
| Error code (A400) | 809F                               |
| Error information |                                    |

## **Errors Created with FALS Instructions**

| Seven-se      | gment display                                     | Probable cause and possible remedy                                                                                               |
|---------------|---------------------------------------------------|----------------------------------------------------------------------------------------------------|
| [. l.→[]. l.→ | FALS instruction<br>executed (FALS<br>number 001) | A FALS instruction was executed in the program to create a fatal error. C100 hex will be added to the FALS number (001 to        |
| Σ.2.→Ω.Ω.→    | FALS instruction<br>executed (FALS<br>number 256) | 1FF hex) and the result will be stored in A400 as error codes C101 to C2FF hex. Check the conditions for executing FALS instruc- |
| [.2.→F.F.→    | FALS instruction<br>executed (FALS<br>number 511) | tions and remove any causes for the user-defined error.                                                                          |

| Error flag        | FALS Error Flag, A401.06 |
|-------------------|--------------------------|
| Error code (A400) | C101 to C2FF             |
| Error information |                          |

#### 9-2-4 CPU Errors

#### **■ CPU Unit Indicators**

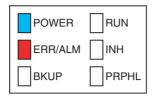

| POWER   | Lit     |
|---------|---------|
| RUN     | Not lit |
| ERR/ALM | Lit     |
| INH     |         |
| BKUP    |         |
| PRPHL   |         |

A CPU error or fatal error may have occurred if the ERR/ALM indicator lights during operation (RUN mode or MONITOR mode), the RUN indicator turns OFF, and operation stops. A CPU error may have occurred if nothing is shown on the 7-segment display or the same message remains on the display.

#### **CPU Errors**

| Seven-segment display                   | Probable cause and possible remedy                                                                                                    |
|-----------------------------------------|----------------------------------------------------------------------------------------------------|
| The display is not lit or it is frozen. | A WDT (watchdog) error occurred in the CPU Unit. (This does not occur in normal use.) Cycle the power supply. The Unit may be faulty. Consult your OMRON representative. |

#### **■** Reference Information

| Error flag        | None |
|-------------------|------|
| Error code (A400) | None |
| Error information | None |

**Note** Just as when a CPU error occurs, the RUN indicator will turn OFF and the ERR/ALM indicator will light when a fatal error occurs. Connecting the CX-Programmer, however, is possible for fatal errors but not for CPU errors. If the CX-Programmer cannot be connected (online), a CPU error has probably occurred.

#### 9-2-5 Non-fatal Errors

A non-fatal error has occurred if both the RUN indicator and the ERR/ALM indicator are lit during operation (i.e., in RUN or MONITOR mode).

#### **■ CPU Unit Indicators**

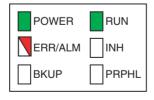

| POWER   | Lit      |
|---------|----------|
| RUN     | Lit      |
| ERR/ALM | Flashing |
| INH     |          |
| BKUP    |          |
| PRPHL   |          |

Information on the non-fatal error can be obtained from the error code on the 7-segment display and from the Error Tab Page of the CX-Programmer's PLC Error Window. Take corrective actions after checking error details using the display messages and the Auxiliary Area Error Flags and error information.

- Errors are listed in the following table in order, with the most serious ones first.
- If two or more errors occur at the same time, the most serious error code will be stored in A400.

#### **Errors Created with for FAL Instructions**

A FAL instruction was executed in the program to create a non-fatal error.

| Seven-segment display |                                                 | Probable cause and possible remedy                                                                                                    |
|-----------------------|-------------------------------------------------|----------------------------------------------------------------------------------------------------|
| Ч. І.→[]. І.→         | FAL instruction<br>executed (FAL<br>number 001) | The executed FAL number 001 to 511 will be stored in A360 to A391. The number 4 will be added to the front of 101 to 2FF (which correspond to executed FAL numbers 001 to 511) and the result will be stored in A400 as error code 4101 to 42FF.  Check the conditions for executing FAL instructions and remove any causes of the user-defined error. |
| 4.2.→0.0.→            | FAL instruction<br>executed (FAL<br>number 256) |                                                                                                    |
| 4.2.→F.F.→            | FAL instruction<br>executed (FAL<br>number 511) |                                                                                                    |

#### ■ Reference Information

| Error flag        | FAL Error Flag, A402.15 |  |
|-------------------|-------------------------|--|
| Error code (A400) | 4101 to 42FF            |  |
| Error information | None                    |  |

## Flash Memory Errors

| Seven-segment display | Probable cause and possible remedy                                                                                                    |  |
|-----------------------|----------------------------------------------------------------------------------------------------|--|
|                       | A315.15 will turn ON when writing to the internal flash memory fails. Replace the CPU Unit when the internal flash memory has been written to more than 100,000 times. |  |

#### ■ Reference Information

| Error flag        | Flash Memory Error Flag, A315.15 |
|-------------------|----------------------------------|
|                   | Other non-fatal flags, A402.00   |
| Error code (A400) | None                             |
| Error information | None                             |

## **Interrupt Task Errors**

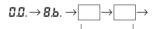

Unit number of the interrupt task error

| Seven-seg  | ment display | Probable cause and possible remedy |                                                                                                    |
|------------|--------------|------------------------------------|----------------------------------------------------------------------------------------------------|
| 0.0.→8.5.→ | →8.0.→0.0.→  | Special I/O Unit unit number 0     | An interrupt task error occurs when the <i>Detect Interrupt task errors setting</i> in the PLC Setup is set to <i>Detect</i> and an attempt is made to refresh a |
|            | →8.0.→0.F.→  | Special I/O Unit unit number 15    | Special I/O Unit from an interrupt task with IORF(097) while the Unit's I/O is being refreshed by cyclic refreshing (duplicate refreshing).                      |
|            | →8.0.→5.F→   | Special I/O Unit unit number 95    | Review the program to see whether detecting interrupt task errors can be disabled or avoided.                                                                    |

| Error flag        | Interrupt Task Error Flag, A402.13 |
|-------------------|------------------------------------|
| Error code (A400) | 008B                               |
| Error information | Interrupt Task Error, A426         |

## **PLC Setup Errors**

$$\hbox{\it G.G.} \to \hbox{\it g.b.} \to \hbox{\it DLC Setup setting error location}$$

| Seven-seg                                       | ment display                                                                                                    | Pr                         | obable cause and possible remedy                             |
|-------------------------------------------------|----------------------------------------------------------------------------------------------------|----------------------------|--------------------------------------------------------------|
| $\square.\square. \rightarrow 9.b. \rightarrow$ | $\hspace{1cm} \hspace{1cm} $ | PLC Setup                  | A set value error occurred in the PLC Setup.                 |
|                                                 |                                                                                                    | Internal address: 0000 hex | The address of the error is stored in A406 in 16-bit binary. |
|                                                 | $\rightarrow \Box$ . I. $\rightarrow F.F.\rightarrow$                                                                                                    | PLC Setup                  | Correct the PLC Setup with correct values.                   |
|                                                 |                                                                                                    | Internal address: 01FF hex |                                                              |

#### **■** Reference Information

| Error flag        | PLC Setup Error Flag, A402.10  |  |
|-------------------|--------------------------------|--|
| Error code (A400) | 009B                           |  |
| Error information | PLC Setup error location, A406 |  |

## **Built-in Analog I/O Errors**

| Seven-segment display | Probable cause and possible remedy                                                                           |  |
|-----------------------|----------------------------------------------------------------------------------------------------|--|
| <i>0.0.→8.R.→</i>     | A315.14 will turn ON when a built-in analog I/O error occurs and stops the operation of built-in analog I/O. |  |
|                       | Find and remove the cause of the error.                                                                      |  |

#### ■ Reference Information

| Error flags       | Built-in Analog I/O Error Flag, A315.14         |  |
|-------------------|-------------------------------------------------|--|
|                   | Other Non-fatal Error Flag, A402.00             |  |
| Error code (A400) |                                                 |  |
| Error information | Analog Input 0 Open-circuit Error Flag, A434.00 |  |
|                   | Analog Input 1 Open-circuit Error Flag, A434.01 |  |
|                   | Analog Input 2 Open-circuit Error Flag, A434.02 |  |
|                   | Analog Input 3 Open-circuit Error Flag, A434.03 |  |

## **CPU Bus Unit Errors**

| Seven-segment display |                                           | Probable cause and possible remedy                                                                                                    |
|-----------------------|-------------------------------------------|----------------------------------------------------------------------------------------------------|
| 0.2.→0.0.→            | CPU Bus Unit<br>error, unit num-          | A data exchange error has occurred between the CPU Unit and one of the CPU Bus Units.                                                      |
|                       | ber 0                                     | <b>Note</b> Information on where the data exchange error                                                                                   |
| 0.2.→0.F.→            | CPU Bus Unit<br>error, unit num-<br>ber F | occurred (i.e., between the CPU Unit and what unit number) is stored in A417. Check the Unit given in A417.                                |
|                       |                                           | Refer to the manual for the relevant Unit and remove<br>the cause of the error. Then turn ON the Restart Bit or<br>cycle the power supply. |
|                       |                                           | Replace the Unit if operation is not restored when the Unit is restarted.                                                                  |

| Error flag        | CPU Bus Unit Error Flag, A402.07                 |  |
|-------------------|--------------------------------------------------|--|
| Error code (A400) | 0200 to 020F                                     |  |
| Error information | CPU Bus Unit Error Unit Number Error Flags, A417 |  |

## **Special I/O Unit Errors**

| Seven-segment display                                  |                                                | Probable cause and possible remedy                                                                                                    |  |
|--------------------------------------------------------|------------------------------------------------|----------------------------------------------------------------------------------------------------|--|
| $\square.3.{\rightarrow}\square.\square.{\rightarrow}$ | Special I/O Unit error, unit num-              | A data exchange error has occurred between the CPU Unit and one of the Special I/O Units.                                                  |  |
|                                                        | ber 0                                          | Note Information on where the data exchange error                                                                                          |  |
| 0.3.→5.F.→                                             | Special I/O Unit<br>error, unit num-<br>ber 95 | occurred (i.e., between the CPU Unit and what Unit number) is stored in A418 to A423. Check the Unit given in A418 to A423.                |  |
| <i>□.3.→F.F.</i> →                                     | Special I/O Unit error, unit number unknown    | Refer to the manual for the relevant Unit and remove<br>the cause of the error. Then turn ON the Restart Bit<br>or cycle the power supply. |  |
|                                                        |                                                | Replace the Unit if operation is not restored when the Unit is restarted.                                                                  |  |

### ■ Reference Information

| Error flag        | Special I/O Unit Error Flag, A402.06                   |  |
|-------------------|--------------------------------------------------------|--|
| Error code (A400) | 0300 to 035F, 03FF                                     |  |
| Error information | Special I/O Unit Error Unit Number Flags, A418 to A423 |  |

## **Option Board Errors**

| Seven-segment display |             | egment display                     | Probable cause and possible remedy                                                     |  |
|-----------------------|-------------|------------------------------------|----------------------------------------------------------------------------------------|--|
| l                     | 3.0.→d. l.→ | Option Board error (option slot 1) | A315.13 will turn ON if the Option Board is removed while the power is being supplied. |  |
| l                     | J.D.→d.2.→  |                                    | Turn OFF the power supply and then install the Option Board again.                     |  |

#### ■ Reference Information

| Error flags       | Option Board Error Flag, A315.13    |  |
|-------------------|-------------------------------------|--|
|                   | Other Non-fatal Error Flag, A402.00 |  |
| Error code (A400) |                                     |  |
| Error information |                                     |  |

## **Battery Error**

| Seven-segment display | Probable cause and possible remedy                                                                                                    |  |
|-----------------------|----------------------------------------------------------------------------------------------------|--|
| 0.0.→F.7.→            | If the PLC Setup is set to detect battery errors, this error will occur when there is an error in the battery in the CPU Unit (i.e., the voltage is low or a battery is not mounted). Check the battery connections. |  |
|                       | When using battery-free operation, disable connecting battery errors in the PLC Setup.                                                                                                    |  |

| Error flag        | Battery Error Flag, A402.04 |
|-------------------|-----------------------------|
| Error code (A400) | 00F7                        |
| Error information |                             |

# 9-2-6 Other Errors

## **Communications Errors**

#### ■ CPU Unit Indicators

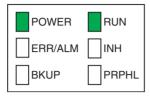

| POWER   | Lit     |
|---------|---------|
| RUN     | Lit     |
| ERR/ALM |         |
| INH     |         |
| BKUP    | Not lit |
| PRPHL   |         |

| Seven-segment display | Probable cause and possible remedy                                                                                                    |
|-----------------------|----------------------------------------------------------------------------------------------------|
| None                  | An error has occurred in the communications between the peripheral port and connected device. Confirm that the peripheral port settings in the PLC Setup are correct.                                                                                                    |
|                       | An error has occurred in the communications between the RS-232C port and connected device. Confirm that the RS-232C port settings in the PLC Setup are correct. Check the cable wiring. If a host computer is connected, check the serial port settings and program in the host computer. |

Error Log Section 9-3

## 9-3 Error Log

Each time an error occurs, the error code is shown on the 7-segment display and the CPU Unit stores error information in the Error Log Area of the Auxiliary Area (A100 to A199). The error information includes the error code (stored in A400), error contents, and time that the error occurred. Up to 20 records can be stored in the Error Log.

In addition to system-generated errors, the CPU Unit records user-defined errors, making it easier to track the operating status of the system.

When more than 20 errors occur, the oldest error data (stored in A100 to A104) is deleted, the 19 errors stored in A105 to A199 shift one record, and the newest record is stored in A195 to A199.

The number of records stored in the error log is stored in the Error Log Pointer (A300). The Error Log Pointer is not incremented after 20 records have been stored.

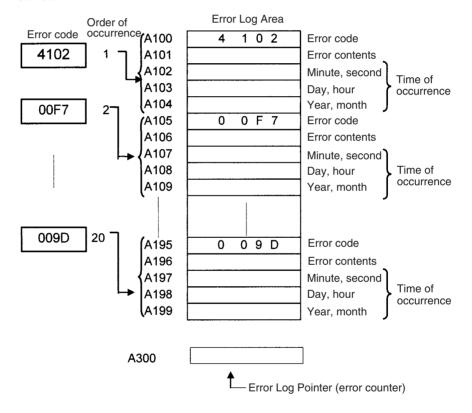

# 9-4 Troubleshooting Unit Errors

#### **CPU Unit**

| Symptom                                   | Cause                                     | Remedy           |
|-------------------------------------------|-------------------------------------------|------------------|
| POWER indicator is not lit.               | PCB short-circuited or damaged.           | Replace Unit.    |
|                                           |                                           | Correct program. |
|                                           |                                           | Replace Unit.    |
| RUN indicator is not lit.                 | (1) Error in program (fatal error)        | Replace Unit.    |
|                                           | (2) Power line is faulty.                 |                  |
| RUN indicator on the CPU Unit is lit.     | Internal circuitry in the Unit is faulty. | Replace Unit.    |
| Special I/O Unit or CPU Bus Unit does     | (1) The I/O Connecting Cable is faulty.   | Replace Unit.    |
| not operate or malfunctions.              | (2) The I/O bus is faulty.                |                  |
| Bits do not operate past a certain point. |                                           |                  |
| Error occurs in units of 8 or 16 points.  |                                           |                  |
| I/O bit turns ON.                         |                                           |                  |
| All bits in one Unit do not turn ON.      |                                           |                  |

## **Special I/O Units**

Refer to the operation manual for the Special I/O Unit to troubleshoot any other errors.

| Symptom                | Cause                                               | Remedy                                                                                                    |
|------------------------|-----------------------------------------------------|----------------------------------------------------------------------------------------------------|
| indicators on the Spe- | Unit from the CPU Unit (CPU Unit monitoring error). | Enable cyclic refreshing for the Unit in the PLC Setup, or make sure that the Unit is refreshed from the program using IORF at least once every 11 s. |

## **Inputs**

| Symptom                                                  | Cause                                                                                                    | Remedy                                       |
|----------------------------------------------------------|----------------------------------------------------------------------------------------------------|----------------------------------------------|
| Not all inputs turn ON or indicators are not lit.        | (1) External power is not supplied for the input.                                                              | Supply power                                 |
|                                                          | (2) Supply voltage is low.                                                                                     | Adjust supply voltage to within rated range. |
|                                                          | (3) Terminal block mounting screws are loose.                                                                  | Tighten screws.                              |
|                                                          | (4) Faulty contact of terminal block connector.                                                                | Replace terminal block connector.            |
| Not all inputs turn ON even though the indicator is lit. | Input circuit is faulty. (There is a short at the load or something else that caused an over-current to flow.) | Replace Unit.                                |
| Not all inputs turn OFF.                                 | Input circuit is faulty.                                                                                       | Replace Unit.                                |
| Specific bit does not turn ON.                           | (1) Input device is faulty.                                                                                    | Replace input devices.                       |
|                                                          | (2) Input wiring disconnected.                                                                                 | Check input wiring                           |
|                                                          | (3) Terminal block screws are loose.                                                                           | Tighten screws                               |
|                                                          | (4) Faulty terminal block connector contact.                                                                   | Replace terminal block connector.            |
|                                                          | (5) Too short ON time of external input.                                                                       | Adjust input device                          |
|                                                          | (6) Faulty input circuit                                                                                       | Replace Unit.                                |
|                                                          | (7) Input bit number is used for output instruction.                                                           | Correct program.                             |
| Specific bit does not turn                               | (1) Input circuit is faulty.                                                                                   | Replace Unit.                                |
| OFF.                                                     | (2) Input bit number is used for output instruction.                                                           | Correct program.                             |

| Symptom                                           | Cause                                          | Remedy                                                                                                |
|---------------------------------------------------|------------------------------------------------|----------------------------------------------------------------------------------------------------|
| Input irregularly turns ON/<br>OFF.               | (1) External input voltage is low or unstable. | Adjust external input voltage to within rated range.                                                  |
|                                                   | (2) Malfunction due to noise.                  | Take protective measures against noise, such as:                                                      |
|                                                   |                                                | Install surge suppressor.                                                                             |
|                                                   |                                                | Install insulation transformer.     Install shielded cables between the Input     Unit and the loads. |
|                                                   | (3) Terminal block screws are loose.           | Tighten screws                                                                                        |
|                                                   | (4) Faulty terminal block connector contact.   | Replace terminal block connector.                                                                     |
| Error occurs in units of                          | (1) Common terminal screws are loose.          | Tighten screws                                                                                        |
| 8 points or 16 points, i.e., for the same common. | (2) Faulty terminal block connector contact.   | Replace terminal block connector.                                                                     |
| the same common.                                  | (3) Faulty data bus                            | Replace Unit.                                                                                         |
|                                                   | (4) Faulty CPU                                 | Replace CPU Unit.                                                                                     |
| Input indicator is not lit in normal operation.   | Faulty indicator or indicator circuit.         | Replace Unit.                                                                                         |

## Outputs

| Symptom                                                   | Cause                                                                                                    | Remedy                                                                         |
|-----------------------------------------------------------|----------------------------------------------------------------------------------------------------|--------------------------------------------------------------------------------|
| Not all outputs turn ON                                   | (1) Load is not supplied with power.                                                                                       | Supply power                                                                   |
|                                                           | (2) Load voltage is low.                                                                                                   | Adjust voltage to within rated range.                                          |
|                                                           | (3) Terminal block screws are loose.                                                                                       | Tighten screws                                                                 |
|                                                           | (4) Faulty terminal block connector contact.                                                                               | Replace terminal block connector.                                              |
|                                                           | (5) An overcurrent (possibly caused by a short at the load) resulted in a blown fuse for the output or the Unit is faulty. | Replace fuse or Unit.                                                          |
|                                                           | (6) Faulty I/O bus connector contact.                                                                                      | Replace Unit.                                                                  |
|                                                           | (7) Output circuit is faulty.                                                                                              | Replace Unit.                                                                  |
|                                                           | (8) If the INH indicator is lit, the Output OFF Bit (A500.15) is ON.                                                       | Turn A500.15 OFF.                                                              |
| Not all outputs turn OFF                                  | Output circuit is faulty.                                                                                                  | Replace Unit.                                                                  |
| Output of a specific bit number does not turn ON or indi- | (1) Output ON time too short because of a mistake in programming.                                                          | Correct program to increase the time that the output is ON.                    |
| cator is not lit                                          | (2) Bit status controlled by multiple instructions.                                                                        | Correct program so that each output bit is controlled by only one instruction. |
|                                                           | (3) Faulty output circuit.                                                                                                 | Replace Unit.                                                                  |
| Output of a specific bit num-                             | (1) Faulty output device.                                                                                                  | Replace output device.                                                         |
| ber does not turn ON (indicator lit).                     | (2) Break in output wiring.                                                                                                | Check output wiring.                                                           |
| tor my.                                                   | (3) Loose terminal block screws.                                                                                           | Tighten screws.                                                                |
|                                                           | (4) Faulty terminal block connector faulty.                                                                                | Replace terminal block connector.                                              |
|                                                           | (5) Faulty output bit (relay output only).                                                                                 | Replace Unit.                                                                  |
|                                                           | (6) Faulty output circuit (relay output only).                                                                             | Replace Unit.                                                                  |
| Output of a specific bit num-                             | (1) Faulty output bit.                                                                                                    | Replace Unit.                                                                  |
| ber does not turn OFF (indicator is not lit).             | (2) Bit does not turn OFF due to leakage current or residual voltage.                                                      | Replace external load or add dummy resistor.                                   |
| Output of a specific bit number does not turn OFF (indi-  | (1) Bit status controlled by multiple instructions.                                                                        | Correct program.                                                               |
| cator lit).                                               | (2) Faulty output circuit.                                                                                                 | Replace Unit.                                                                  |
| Output irregularly turns ON/                              | (1) Low or unstable load voltage.                                                                                          | Adjust load voltage to within rated range                                      |
| OFF.                                                      | (2) Bit status controlled by multiple instructions.                                                                        | Correct program so that each output bit is controlled by only one instruction. |
|                                                           | (3) Malfunction due to noise.                                                                                              | Protective measures against noise:                                             |
|                                                           |                                                                                                    | Install surge suppressor.                                                      |
|                                                           |                                                                                                    | Install insulation transformer.                                                |
|                                                           |                                                                                                    | Use shielded cables between the output terminal and the load.                  |
|                                                           | (4) Terminal block screws are loose.                                                                                       | Tighten screws.                                                                |
|                                                           | (5) Faulty terminal block connector contact.                                                                               | Replace terminal block connector.                                              |
| Error occurs in units of                                  | (1) Loose common terminal screw.                                                                                           | Tighten screws.                                                                |
| 8 points or 16 points, i.e., for the same common.         | (2) Faulty terminal block connector contact.                                                                               | Replace terminal block connector.                                              |
| the same common.                                          | (3) An overcurrent (possibly caused by a short at the load) resulted in a blown fuse for the output or the Unit is faulty. | Replace fuse or Unit.                                                          |
|                                                           | (4) Faulty data bus.                                                                                                    | Replace Unit.                                                                  |
|                                                           | (5) Faulty CPU.                                                                                                    | Replace CPU Unit.                                                              |
| Output indicator is not lit (operation is normal).        | Faulty indicator.                                                                                                    | Replace Unit.                                                                  |

# **SECTION 10 Inspection and Maintenance**

This section provides inspection and maintenance information.

| 10-1 | Inspecti | ons                          | 458 |
|------|----------|------------------------------|-----|
|      | 10-1-1   | Inspection Points            | 458 |
|      | 10-1-2   | Unit Replacement Precautions | 459 |
| 10-2 | Replaci  | ng User-serviceable Parts    | 460 |

Inspections Section 10-1

# 10-1 Inspections

Daily or periodic inspections are required in order to maintain the PLC's functions in peak operating condition.

## 10-1-1 Inspection Points

Although the major components in CP-series PLCs have an extremely long life time, they can deteriorate under improper environmental conditions. Periodic inspections are thus required to ensure that the required conditions are being kept.

Inspection is recommended at least once every six months to a year, but more frequent inspections will be necessary in adverse environments.

Take immediate steps to correct the situation if any of the conditions in the following table are not met.

| No. | Item                     | Inspection                                                                                 | Criteria                                                                        | Action                                                                                                    |
|-----|--------------------------|--------------------------------------------------------------------------------------------|---------------------------------------------------------------------------------|----------------------------------------------------------------------------------------------------|
| 1   | Source Power<br>Supply   | Check for voltage fluctuations at the power supply terminals.                              | The voltage must be within the allowable voltage fluctuation range. (See note.) | Use a voltage tester to check the power supply at the terminals. Take necessary steps to bring voltage fluctuations within limits. |
| 2   | I/O Power Sup-<br>ply    | Check for voltage fluctuations at the I/O terminals.                                       | Voltages must be within specifications for each Unit.                           | Use a voltage tester to check the power supply at the terminals. Take necessary steps to bring voltage fluctuations within limits. |
| 3   | Ambient environ-<br>ment | Check the ambient temperature (inside the control panel if the PLC is in a control panel). | 0 to 55°C                                                                       | Use a thermometer to check the temperature and ensure that the ambient temperature remains within the allowed range of 0 to 55°C.  |
|     |                          | Check the ambient humidity (inside the control panel if the PLC is in a control panel).    | Relative humidity must be 10% to 90% with no condensation.                      | Use a hygrometer to check the humidity and ensure that the ambient humidity remains within the allowed range.                      |
|     |                          | Check that the PLC is not in direct sunlight.                                              | Not in direct sunlight                                                          | Protect the PLC if necessary.                                                                                                    |
|     |                          | Check for accumulation of dirt, dust, salt, metal filings, etc.                            | No accumulation                                                                 | Clean and protect the PLC if necessary.                                                                                            |
|     |                          | Check for water, oil, or chemical sprays hitting the PLC.                                  | No spray on the PLC                                                             | Clean and protect the PLC if necessary.                                                                                            |
|     |                          | Check for corrosive or flam-<br>mable gases in the area of the<br>PLC.                     | No corrosive or flammable gases                                                 | Check by smell or use a sensor.                                                                                                    |
|     |                          | Check the level of vibration or shock.                                                     | Vibration and shock must be within specifications.                              | Install cushioning or shock absorbing equipment if necessary.                                                                      |
|     |                          | Check for noise sources near the PLC.                                                      | No significant noise sources                                                    | Either separate the PLC and noise source or protect the PLC.                                                                       |

Inspections Section 10-1

| No. | Item                        | Inspection                                                                       | Criteria                                                                                                    | Action                                                                                         |
|-----|-----------------------------|----------------------------------------------------------------------------------|----------------------------------------------------------------------------------------------------|------------------------------------------------------------------------------------------------|
| 4   | Installation and wiring     | Check that each Unit is connected securely and locked in place.                  | No looseness                                                                                                    | Press the connectors together completely and lock them with the sliders.                       |
|     |                             | Check that the Option Boards and cable connectors are fully inserted and locked. | No looseness                                                                                                    | Correct any improperly installed connectors.                                                   |
|     |                             | Check for loose screws in external wiring.                                       | No looseness                                                                                                    | Tighten loose screws with a Phillips screwdriver.                                              |
|     |                             | Check crimp connectors in external wiring.                                       | Adequate spacing between connectors                                                                                                    | Check visually and adjust if necessary.                                                        |
|     |                             | Check for damaged external wiring cables.                                        | No damage                                                                                                    | Check visually and replace cables if necessary.                                                |
| 5   | User-service-<br>able parts | Check whether the battery has reached its service life. CJ1W-BAT01 Battery       | Service life expectancy is 5 years at 25°C, less at higher temperatures. (From 0.75 to 5 years depending on model, power supply rate, and ambient temperature.) | Replace the battery when its service life has passed even if a battery error has not occurred. |

**Note** The following table shows the allowable voltage fluctuation ranges for source power supplies.

| CPU Unit       | Supply voltage  | Allowable voltage range |
|----------------|-----------------|-------------------------|
| CP1H-X40DR-A   | 100 to 240 V AC | 85 to 264 V AC          |
| CP1H-XA40DR-A  |                 | (+10%/–15%)             |
| CP1H-X40DT-D   | 24 V DC         | 20.4 to 26.4 V DC       |
| CP1H-X40DT1-D  |                 | (+10%/–15%)             |
| CP1H-XA40DT-D  |                 |                         |
| CP1H-XA40DT1-D |                 |                         |
| CP1H-Y20DT-D   |                 |                         |

#### **Tools Required for Inspections**

#### **Required Tools**

- Phillips screwdrivers
- Voltage tester or digital voltmeter
- · Industrial alcohol and clean cotton cloth

#### **Tools Required Occasionally**

- Synchroscope
- · Oscilloscope with pen plotter
- Thermometer and hygrometer

## 10-1-2 Unit Replacement Precautions

Check the following when replacing any faulty Unit.

- Do not replace a Unit until the power is turned OFF.
- Check the new Unit to make sure that there are no errors.
- If a faulty Unit is being returned for repair, describe the problem in as much detail as possible, enclose this description with the Unit, and return the Unit to your OMRON representative.
- For poor contact, take a clean cotton cloth, soak the cloth in industrial alcohol, and carefully wipe the contacts clean. Be sure to remove any lint prior to remounting the Unit.

#### Note

- When replacing a CPU Unit, be sure that not only the user program but also all other data required for operation is transferred to or set in the new CPU Unit before starting operation, including DM Area and HR Area settings. If data area and other data are not correct for the user program, unexpected accidents may occur.
- 2. Be sure to include the routing tables, Controller Link Unit data link tables, network parameters, and other CPU Bus Unit data, which are stored as parameters in the CPU Unit. Refer to the CPU Bus Unit and Special I/O Unit operation manuals for details on the data required by each Unit.

## 10-2 Replacing User-serviceable Parts

The following parts should be replaced periodically as preventative maintenance. The procedures for replacing these parts are described later in this section.

Battery (backup for the CPU Unit's internal clock and RAM)

#### **Battery Functions**

The battery maintains the internal clock and the following data of the CPU Unit's RAM while the main power supply is OFF.

- The user program
- The PLC Setup
- Retained regions of I/O memory (such as the Holding Area and DM Area)

If the battery is not installed or battery voltage drops too low, the internal clock will stop and the data in RAM will be lost when the main power supply goes OFF.

# Battery Service Life and Replacement Period

At 25°C, the maximum service life for batteries is five years whether or not power is supplied to the CPU Unit while the battery is installed. The battery's lifetime will be shorter when it is used at higher temperatures.

The following table shows the approximate minimum lifetimes and typical lifetimes for the backup battery (total time with power not supplied).

| Model              | Approx. maximum lifetime | Approx. minimum lifetime (See note.) | Typical lifetime (See note.) |
|--------------------|--------------------------|--------------------------------------|------------------------------|
| CP1H-X/XA40DR-A    | 5 years                  | 13,000 hours                         | 43,000 hours                 |
| CP1H-X/XA40DT(1)-D |                          | (approx. 1.5 years)                  | (approx. 5 years)            |
| CP1H-Y20DR-D       |                          |                                      |                              |

**Note** The minimum lifetime is the memory backup time at an ambient temperature of 55°C. The typical lifetime is the memory backup time at an ambient temperature of 25°C.

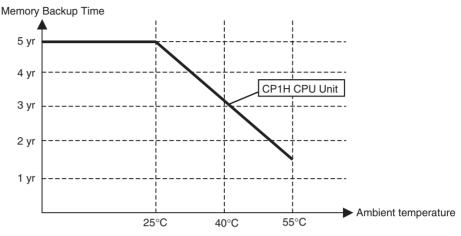

This graphic is for reference only.

#### **Low Battery Indications**

The ERR/ALM indicator on the front of the CPU Unit will flash when the battery is nearly discharged.

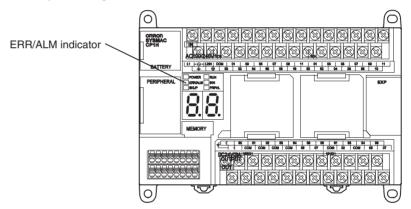

When the ERR/ALM indicator flashes, connect the CX-Programmer to the peripheral port and read the error messages. If a low battery message appears on the CX-Programmer (see note 1) and the Battery Error Flag (A402.04) is ON (see note 1), first check whether the battery is properly connected to the CPU Unit. If the battery is properly connected, replace the battery as soon as possible.

Once a low-battery error has been detected, it will take 5 days before the battery fails assuming that power has been supplied at lease once a day (see note 2). Battery failure and the resulting loss of data in RAM can be delayed by ensuring that the CPU Unit power is not turned OFF until the battery has been replaced.

Note

- 1. The PLC Setup must be set to detect a low-battery error (Detect Low Battery). If this setting has not been made, the BATT LOW error message will not appear on the CX-Programmer and the Battery Error Flag (A402.04) will not go ON when the battery fails.
- 2. The battery will discharge faster at higher temperatures, e.g., 4 days at 40°C and 2 days at 55°C.

#### **Replacement Battery**

Use the CJ1W-BAT01 Battery Set. Be sure to install a replacement battery within two years of the production date shown on the battery's label.

**Production Date** 

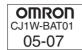

Manufactured in July 2005.

#### **Replacement Procedure**

Use the following procedure to replace the battery when the previous battery has become completely discharged. You must complete this procedure within five minutes after turning OFF the power to the CPU Unit to ensure memory backup.

#### Note

- 1. We recommend replacing the battery with the power OFF to prevent the CPU Unit's sensitive internal components from being damaged by static electricity. The battery can be replaced without turning OFF the power supply. To do so, always touch a grounded piece of metal to discharge static electricity from your body before starting the procedure.
- 2. After replacing the battery, connect the CX-Programmer and clear the battery error.

#### **Procedure**

- 1.2.3... Turn OFF the power to the CPU Unit.
  - or If the CPU Unit has not been ON, turn it ON for at least five minutes and then turn it OFF.

Note If power is not turned ON for at least five minutes before replacing the battery, the capacitor that backs up memory when the battery is removed will not be fully charged and memory may be lost before the new battery is inserted.

- 2. Open the compartment on the CPU Unit and carefully draw out the battery.
- 3. Remove the battery connector.
- 4. Connect the new battery, place it into the compartment, and close the cov-

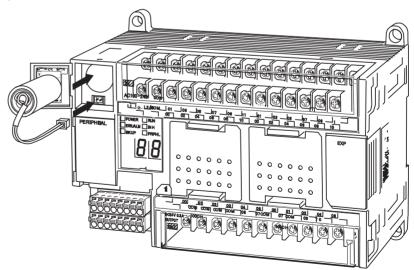

/!\ WARNING Never short-circuit the battery terminals; never charge the battery; never disassemble the battery; and never heat or incinerate the battery. Doing any of these may cause the battery to leak, burn, or rupturing resulting in injury, fire, and possible loss of life or property. Also, never use a battery that has been dropped on the floor or otherwise subject to shock. It may leak.

(1) Caution You must complete this procedure within five minutes after turning OFF the power to the CPU Unit to ensure memory backup. If the procedure is not completed within 5 minutes, data may be lost.

<u>Caution</u> UL standards require that batteries be replaced by experienced technicians. Always place an experienced technician in charge or battery replacement.

Caution Turn ON the power after replacing the battery for a CPU Unit that has been unused for a long time. Leaving the CPU Unit unused again without turning ON the power even once after the battery is replaced may result in a shorter battery life.

**Note** The battery error will automatically be cleared when a new battery is inserted.

# Appendix A Standard Models

## **CPU Units**

| Name and                                                                                                    | Model                               |                   | Specifications                     |                     | Remarks                                                               |
|----------------------------------------------------------------------------------------------------|-------------------------------------|-------------------|------------------------------------|---------------------|-----------------------------------------------------------------------|
| appearance                                                                                                    |                                     | Power supply      | Outputs                            | Inputs              |                                                                       |
| CP1H X CPU Units                                                                                                    | CP1H-X40DR-A                        | 100 to<br>240 VAC | 16 relay outputs                   | 24 VDC<br>24 inputs | Memory capacity: 20 Ksteps High-speed counters:                       |
| adadadadadada                                                                                                    | CP1H-X40DT-D                        | 24 VDC            | 16 transistor outputs, sinking     | ·                   | 100 kHz, 4 counters Pulse outputs: 2 outputs at                       |
| - TANADANANA                                                                                                    | CP1H-X40DT1-D                       |                   | 16 transistor outputs, sourcing    |                     | 100 kHz, 2 outputs at 30 kHz                                          |
| CP1H XA CPU Units                                                                                                    | CP1H-XA40DR-A                       | 100 to<br>240 VAC | 16 relay outputs                   | 24 VDC              | Memory capacity: 20 Ksteps                                            |
|                                                                                                    | CP1H-XA40DT-D 24 VDC CP1H-XA40DT1-D |                   | 16 transistor outputs, sinking     | 24 inputs           | High-speed counters:<br>100 kHz, 4 counters                           |
| BB comment                                                                                                    |                                     | 1                 | 16 transistor outputs, sourcing    |                     | Pulse outputs: 2 outputs at 100 kHz, 2 outputs at 30 kHz              |
|                                                                                                    |                                     |                   |                                    |                     | Analog inputs: 4                                                      |
|                                                                                                    |                                     |                   |                                    |                     | Analog outputs: 4                                                     |
| CP1H Y CPU Unit                                                                                                    | CP1H-Y20DT-D                        | 24 VDC            | 8 transistor out-<br>puts, sinking | 24 VDC              | Memory capacity: 20 Ksteps                                            |
|                                                                                                    |                                     |                   | pate, emang                        | 12 inputs           | High-speed counters: 2<br>counters at 1 MHz, 2 counters<br>at 100 kHz |
| THE PARTITION OF THE PARTITION OF THE PA |                                     |                   |                                    |                     | Pulse outputs: 2 outputs at<br>1 MHz, 2 outputs at 30 kHz             |

# **Programming Devices**

| Name and appearance       | Model                | Application                                           | Remarks                                                                                                    |
|---------------------------|----------------------|-------------------------------------------------------|----------------------------------------------------------------------------------------------------|
| CX-Programmer<br>Ver. 6.1 | WS02-CXPC1-E-<br>V61 | Programming and monitoring from a Windows environment | The CP1H is supported by CX-Programmer version 6.1 or higher.  Use an off-the-shelf USB cable to connect the computer running the CX-Programmer to the USB port on the CP1H CPU Unit. |

# **Optional Products**

| Name and appearance                 | Model      | Application                                                                                        | Remarks                                                        |
|-------------------------------------|------------|----------------------------------------------------------------------------------------------------|----------------------------------------------------------------|
| RS-232C Option Board                | CP1W-CIF01 | Mounted in option slot 1 or 2 on the CPU Unit to function as an RS-232C port.                      |                                                                |
| RS-422A/485 Option<br>Board         | CP1W-CIF11 | Mounted in option slot 1 or 2 on the CPU Unit to function as an RS-422A/485 port.                  |                                                                |
| Memory Cassette                     | CP1W-ME01M | Used to save CPU Unit user programming, parameters, and data or to copy these to another CPU Unit. |                                                                |
| CJ Unit Adapter                     | CP1W-EXT01 | Required to connect CJ-series Special I/O Units and CJ-series CPU Bus Units.                       | The CP1W-TER01 End Cover is provided with the CJ Unit Adapter. |
| End Cover<br>(See <i>Remarks</i> .) | CJ1W-TER01 |                                                                                                    |                                                                |

# **CPM1A Expansion I/O Units**

| Name and           | Model        | Specifi                         | Specifications |  |  |
|--------------------|--------------|---------------------------------|----------------|--|--|
| appearance         |              | Inputs                          | Outputs        |  |  |
| 40-point I/O Units | CPM1A-40EDR  | 16 relay outputs                | 24 VDC         |  |  |
|                    | CPM1A-40EDT  | 16 transistor outputs, sinking  | 24 inputs      |  |  |
|                    | CPM1A-40EDT1 | 16 transistor outputs, sourcing |                |  |  |
| 20-point I/O Units | CPMA-20EDR1  | 8 relay outputs                 | 24 VDC         |  |  |
|                    | CPM1A-20EDT  | 8 transistor outputs, sinking   | 12 inputs      |  |  |
|                    | CPM1A-20EDT1 | 8 transistor outputs, sourcing  |                |  |  |

| Name and             | Model      | Specifi                        | cations            | Remarks |
|----------------------|------------|--------------------------------|--------------------|---------|
| appearance           |            | Inputs                         | Outputs            |         |
| 8-point Input Units  | CPM1A-8ED  | None                           | 24 VDC<br>8 inputs |         |
| 8-point Output Units | CPM1A-8ER  | 8 relay outputs                | None               |         |
| 0                    | CPM1A-8ER  | 8 transistor outputs, sinking  |                    |         |
| 0                    | CPM1A-8ET1 | 8 transistor outputs, sourcing |                    |         |

# **CPM1A Expansion Units**

| Name and appearance      | Model       | Specifications                                                                            | Remarks        |
|--------------------------|-------------|-------------------------------------------------------------------------------------------|----------------|
| Analog I/O Unit          | CPM1A-MAD01 | 2 analog inputs<br>0 to 10 V, 1 to 5 V, 4 to 20 mA                                        |                |
| Macor T                  |             | 1 analog output<br>0 to 10 V, –10 to +10 V, 4 to 20 mA                                    |                |
|                          |             | Resolution: 1/256                                                                         |                |
| Analog I/O Unit          | CPM1A-MAD11 | 2 analog inputs<br>0 to 5 V, 1 to 5 V, 0 to 10 V, –10 to +10 V, 0 to<br>20 mA, 4 to 20 mA |                |
|                          |             | 1 analog output<br>1 to 5 V, 0 to 10 V, -10 to +10 V, 0 to 20 mA, 4 to<br>20 mA           |                |
|                          |             | Resolution: 1/6000                                                                        |                |
| Temperature Sensor       | CPM1A-TS001 | Thermocouple inputs K or J, 2 inputs                                                      |                |
| Units                    | CPM1A-TS002 | Thermocouple inputs K or J, 4 inputs                                                      |                |
|                          | CPM1A-TS101 | Platinum resistance thermometer inputs Pt100 or JPt100, 2 inputs                          |                |
| 1000 O                   | CPM1A-TS102 | Platinum resistance thermometer inputs Pt100 or JPt100, 4 inputs                          |                |
| DeviceNet I/O Link Unit  | CPM1A-DRT21 | As a DeviceNet Slave, 32 inputs and 32 outputs a                                          | are allocated. |
| CompoBus/S I/O Link Unit | CPM1A-SRT21 | As a CompoBus/S slave, 8 inputs and 8 outputs a                                           | are allocated. |

# **CJ-series Special I/O Units**

| Name and a                             | appearance                                                                                                    | Model         | Specifications                                                               |             |                                                 | Remarks                          |
|----------------------------------------|----------------------------------------------------------------------------------------------------|---------------|------------------------------------------------------------------------------|-------------|-------------------------------------------------|----------------------------------|
| Analog Input                           | Units                                                                                                    | CJ1W-AD081-V1 | 8 analog inp                                                                 | uts         | 0 to 5 V, 1 to 5 V, 0 to 10 V,                  | Resolution can                   |
|                                        | Managara (O.)                                                                                                    | CJ1W-AD041-V1 | 4 analog inp                                                                 | uts         | 1–10 to +10 V, 4 to 20 mA<br>Resolution: 1/8000 | be set to 1/4000.                |
| Analog Outp                            | ut Units                                                                                                    | CJ1W-DA08V    | 8 analog out                                                                 | puts        | 0 to 5 V, 1 to 5 V, 0 to 10 V,<br>-10 to +10 V  | Resolution can be set to 1/4000. |
|                                        |                                                                                                    |               |                                                                              |             | Resolution: 1/8000                              |                                  |
|                                        |                                                                                                    | CJ1W-DA08C    | 8 analog out                                                                 | puts        | 4 to 20 mA<br>Resolution: 1/8000                |                                  |
|                                        |                                                                                                    | CJ1W-DA041    | 4 analog out                                                                 | nute        | 0 to 5 V, 1 to 5 V, 0 to 10 V,                  | -                                |
|                                        |                                                                                                    | CJ1W-DA041    | 2 analog out                                                                 | -           | -10 to +10 V                                    |                                  |
|                                        |                                                                                                    | 001W-DA021    | Z arialog out                                                                | puis        | Resolution: 1/8000                              |                                  |
| Analog I/O U                           | nit                                                                                                    | CJ1W-MAD42    | 4 analog inp                                                                 | uts and 2 a | nalog outputs:                                  | Resolution can                   |
|                                        | <b>&gt;</b>                                                                                                    |               | 0 to 5 V, 1 to                                                               | 5 V, 0 to 1 | 0 V, -10 to +10 V, 4 to 20 mA                   | be set to 1/8000.                |
|                                        | (A. A. A. A. A. A. A. A. A. A. A. A. A. A                                                                                                    |               | Resolution: 1/4000                                                           |             |                                                 |                                  |
| Process I/O                            | Tempera-                                                                                                    | CJ1W-PTS51    | Thermocoup                                                                   | le inputs R | , S, K, J, T, L, or B; 2 inputs                 |                                  |
| Units                                  | ture Sen-<br>sor Units                                                                                                    | CJ1W-PTS52    | Platinum res<br>JPt100, 4 in                                                 |             |                                                 |                                  |
| ************************************** |                                                                                                    | CJ1W-PTS15    | Thermocoup<br>WRe5-26, P                                                     |             |                                                 |                                  |
|                                        |                                                                                                    | CJ1W-PTS16    | Platinum res                                                                 |             |                                                 |                                  |
|                                        | Isolated-<br>type DC<br>Input Unit                                                                                                    | CJ1W-PDC15    | DC voltage:<br>0 to 125 V, –<br>–5 to 5 V, 1<br>or user-set r<br>DC current: |             |                                                 |                                  |
| Temperature                            | Control                                                                                                    | CJ1W-TC001    | 2 inputs Thermo-                                                             | 4 control   | Open-collector NPN outputs                      |                                  |
| Units                                  | Control                                                                                                    | CJ1W-TC001    | couple                                                                       | loops       | Open-collector PNP outputs                      |                                  |
|                                        | <b>&gt;</b>                                                                                                    | CJ1W-TC002    | inputs B, S,                                                                 | 2 control   | Open-collector NPN outputs                      |                                  |
| 5                                      |                                                                                                    | CJ1W-TC004    | K, J, T, or L                                                                | loops       | Open-collector PNP outputs                      |                                  |
|                                        |                                                                                                    | CJ1W-TC101    | Platinum                                                                     | 4 control   | Open-collector NPN outputs                      | -                                |
|                                        |                                                                                                    | CJ1W-TC102    | resistance                                                                   | loops       | Open-collector PNP outputs                      | -                                |
|                                        |                                                                                                    | CJ1W-TC103    | thermome-                                                                    | 2 control   | Open-collector NPN outputs                      | -                                |
|                                        |                                                                                                    | CJ1W-TC104    | ter inputs<br>Pt100 or<br>JPt100                                             | loops       | Open-collector PNP outputs                      |                                  |
| Position Control Units                 |                                                                                                    | CJ1W-NC113    | 1 control axi                                                                | <br>S       | Open-collector outputs                          |                                  |
|                                        |                                                                                                    | CJ1W-NC133    |                                                                              | -           | Line-driver outputs                             |                                  |
| 2 0                                    | Ç <sub>Q</sub>                                                                                                    | CJ1W-NC213    | 2 control axe                                                                | 25          | Open-collector outputs                          |                                  |
|                                        |                                                                                                    | CJ1W-NC233    |                                                                              |             | Line-driver outputs                             | -                                |
| 5                                      | Service Control of the Control of th | CJ1W-NC413    | 4 control axe                                                                | <br>es      | Open-collector outputs                          | 1                                |
|                                        |                                                                                                    | CJ1W-NC433    |                                                                              |             | Line-driver outputs                             | 1                                |
|                                        |                                                                                                    | 001111110-000 |                                                                              |             | Ento direct outputs                             |                                  |

| Name and appearance     | Model        | Specifications                                   | Remarks |
|-------------------------|--------------|--------------------------------------------------|---------|
| High-speed Counter Unit | CJ1W-CT021   | Two counter channels, 10 kHz, 50 kHz, or 500 kHz |         |
| ID Sensor Units         | CJ1W-V600C11 | Connects to one Read/Write Head.                 |         |
|                         | CJ1W-V600C12 | Connects to two Read/Write Heads.                |         |
| CompoBus/S Master Unit  | CJ1W-SRM21   | 256 points (128 inputs and 128 outputs)          |         |
|                         |              |                                                  |         |

## **CJ-series CPU Bus Units**

| Name and appearance                                                                                                    | Model         | Specifications                      | Remarks |
|----------------------------------------------------------------------------------------------------|---------------|-------------------------------------|---------|
| Position Control Unit                                                                                                    | CJ1W-NCF71    | MECHATROLINK II-compliant           |         |
|                                                                                                    |               | 16 control axes                     |         |
| Motion Control Unit                                                                                                    | CJ1W-MCH71    | MECHATROLINK II-compliant           |         |
|                                                                                                    |               |                                     |         |
| Serial Communications                                                                                                    | CJ1W-SCU41-V1 | One RS-232C port                    |         |
| Units                                                                                                    |               | One RS-422A/485 port                |         |
|                                                                                                    | CJ1W-SCU21-V1 | Two RS-232C ports                   |         |
| Ethernet Unit                                                                                                    | CJ1W-ETN21    | 100Base-TX or 10Base-T              |         |
| 10 to 80 to 10 to 10 to |               |                                     |         |
| Controller Link Unit                                                                                                    | CJ1W-CLK21    | Data exchange: 20,000 words maximum |         |
|                                                                                                    |               |                                     |         |

| Name and appearance | Model      | Specifications                              | Remarks |
|---------------------|------------|---------------------------------------------|---------|
| FL-net Unit         | CJ1W-FLN22 | 100Base-TX                                  |         |
|                     |            |                                             |         |
| DeviceNet Unit      | CJ1W-DRM21 | Control points: 3,200 maximum (2,000 words) |         |
|                     |            |                                             |         |

## **Maintenance Products**

| Name and appearance | Model      | Specifications | Remarks                    |
|---------------------|------------|----------------|----------------------------|
| Battery             | CJ1W-BAT01 |                | Installed in the CPU Unit. |
|                     |            |                |                            |
| 8                   |            |                |                            |
| ß                   |            |                |                            |

# **Installation and Wiring Products**

| Name and appearance  | Model      | Specifications                                                                   | Remarks |
|----------------------|------------|----------------------------------------------------------------------------------|---------|
| DIN Track            | PFP-50N    |                                                                                  |         |
| 0000                 | PFP-100N   |                                                                                  |         |
|                      | PFP-100N2  |                                                                                  |         |
| End Plate            | PFP-M      |                                                                                  |         |
| Samo 1-2             |            |                                                                                  |         |
| I/O Connecting Cable | CP1W-CN811 | Used to install CPM1A Expansion Units and Expansion I/O Units in a second row.   |         |
|                      |            | Only one I/O Connecting Cable can be used in each PLC.                           |         |
|                      |            | This I/O Connecting Cable is required to connect both CJ-series and CPM1A Units. |         |

# **Appendix B**Dimensions Diagrams

# X, XA, and Y CPU Units

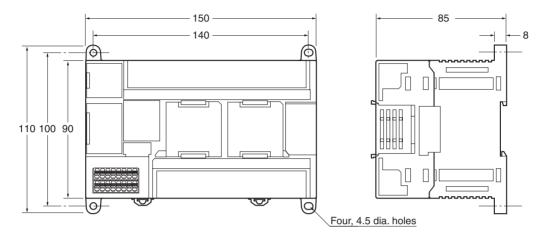

# **Optional Products**

# CP1W-CIF01/CIF11 Option Boards

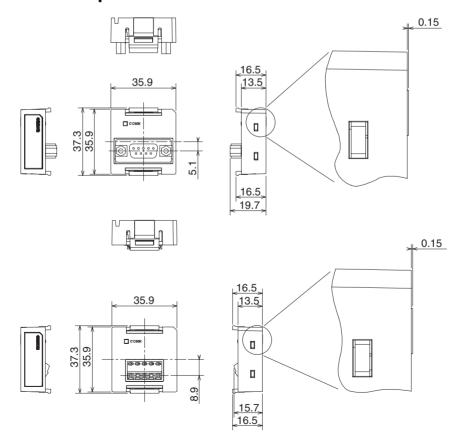

## **CP1W-ME01M Memory Cassette**

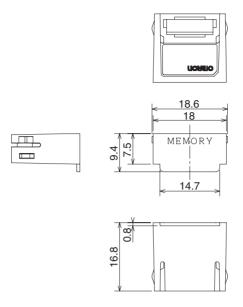

# **CPM1A Expansion I/O Units**

# 40-point I/O Units (CPM1A-40EDR/40EDT/40EDT1)

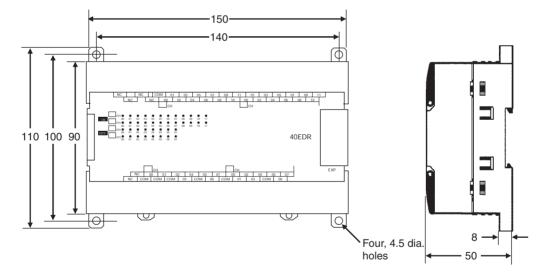

# 20-point I/O Units (CPM1A-20EDR1/20EDT/20EDT1)

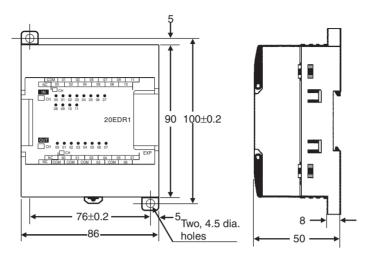

# 8-point I/O Units (CPM1A-8ER/8ET/8ET1)

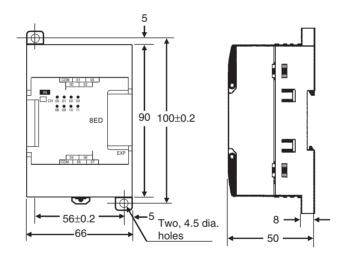

# **CPM1A Expansion Units**

# CPM1A-MAD01/MAD11 Analog I/O Units

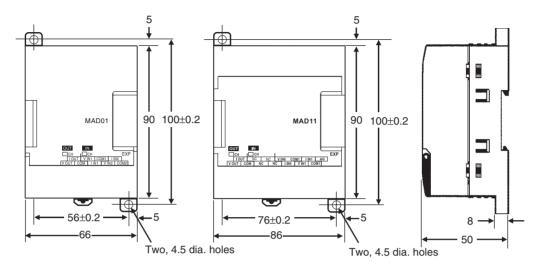

# **CPM1A-TS** Temperature Sensor Units

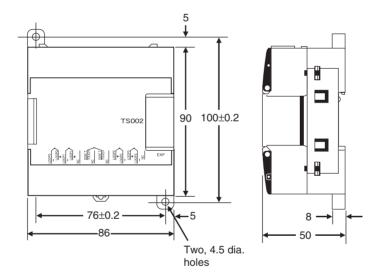

Dimensions Diagrams Appendix B

## CPM1A-DRT21 DeviceNet I/O Link Unit

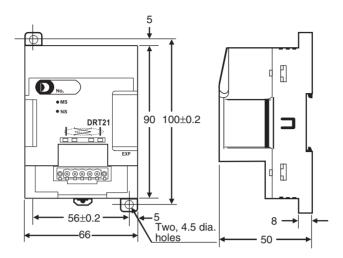

# CPM1A-SRT21 CompoBus/S I/O Link Unit

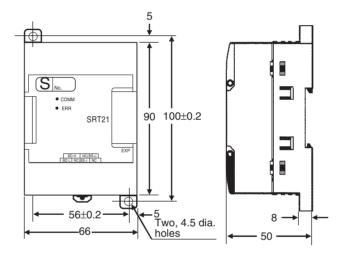

# Products Related to Using CJ-series Units CP1W-EXT01 CJ Unit Adapter

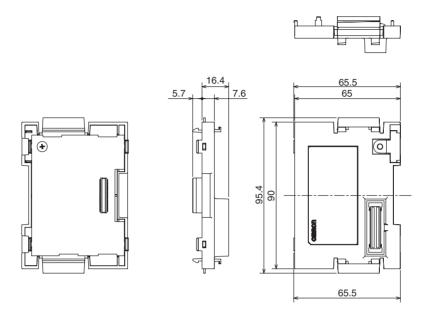

# **CJ1W-TER01 End Cover**

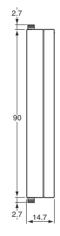

# CJ-series Special I/O Units and CPU Bus Units

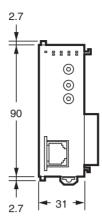

# CJ1W-MCH71

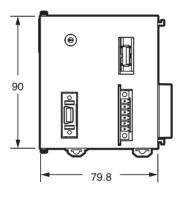

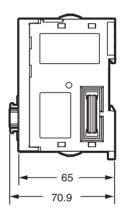

# **Appendix C**

# **Auxiliary Area Allocations by Function**

# **Initial Settings**

| Name                      | Address | Description                                                                                                    | Access     | Updated |
|---------------------------|---------|----------------------------------------------------------------------------------------------------|------------|---------|
| IOM Hold Bit              |         | Turn this bit ON to retain the status of the I/O Memory when shifting from PROGRAM to RUN or MONITOR mode or vice versa or when turning ON the power supply.                                 | Read/write |         |
|                           |         | ON: I/O memory retained                                                                                                    |            |         |
|                           |         | OFF: I/O memory not retained                                                                                                    |            |         |
| Forced Status Hold<br>Blt | A500.13 | Turn this bit ON to preserve the status of bits that have been force-<br>set or force-reset when shifting from PROGRAM to MONITOR<br>mode or vice versa or when turning ON the power supply. | Read/write |         |

# **CPU Unit Settings**

| Name                          | Address          | Description                                                                                                    | Access    | Updated |
|-------------------------------|------------------|----------------------------------------------------------------------------------------------------|-----------|---------|
| Status of DIP<br>Switch Pin 6 | A395.12          | The status of pin 6 on the DIP switch on the front of the CPU Unit is written to this flag every cycle.                                      | Read-only |         |
| Manufacturing Lot<br>Number   | A310 and<br>A311 | The manufacturing lot number is stored in 5 digits hexadecimal. X, Y, and Z in the lot number are converted to 10, 11, and 12, respectively. | Read-only |         |
|                               |                  | Examples:<br>Lot number 23805<br>A310 = 0823, A311 = 0005                                                                                    |           |         |
|                               |                  | Lot number 15X05<br>A310 =1015, A311 = 0005                                                                                                  |           |         |

# **DM Initial Value Settings**

| Name                                               | Address | Description                                                                                                    | Access     | Updated |
|----------------------------------------------------|---------|----------------------------------------------------------------------------------------------------|------------|---------|
| DM Initial Values<br>Flag                          | A345.04 | ON when DM initial values are stored in the flash memory.                                                                                                    | Read-only  |         |
| DM Initial Values<br>Read Error Flag               | A751.11 | ON when an error occurred in transferring DM initial values from the DM initial value area in flash memory to the DM Area.                                                                                                    | Read-only  |         |
| DM Initial Values<br>Save Execution<br>Error Flag  | A751.12 | ON when the DM Initial Values Transfer Password (A752) is incorrect or when the DM Initial values area was not specified when starting to transfer DM initial values from the DM Area to the DM initial value area in flash memory.                                                                                                    | Read-only  |         |
| DM Initial Values<br>Save Error Flag               | A751.13 | ON when an error occurred in transferring DM initial values from the DM Area to the DM initial value area in flash memory.                                                                                                    | Read-only  |         |
| DM Initial Values<br>Save Flag                     | A751.14 | ON while DM initial values are being transferred from the DM Area to the DM initial value area in flash memory.  OFF when the transfer has been completed.                                                                                                    | Read-only  |         |
| DM Initial Values<br>Save Start Bit                | A751.15 | Turn ON this bit to start transferring DM initial values. This bit is valid only when a correct password is stored in A752 and the DM Area Initial Value Area is specified (i.e., when A753.00 is ON). The system will turn this bit OFF automatically when the transfer has been completed.                                                                                     | Read/Write |         |
| DM Initial Values<br>Transfer Password             | A752    | Set the passwords here to transfer DM initial values between the DM area and the DM initial value area in flash memory. The transfer will not be started unless the correct password is set. The transfer is started when A751.15 is turned ON. The password will be cleared by the system when the transfer has been completed.  A5A5 hex: Save initial values from DM to flash | Read/Write |         |
| DM Initial Values<br>Save Area Specifi-<br>cations | A753.00 | Specifies the area to be transferred to flash memory.                                                                                                    | Read/Write |         |

# **Built-in Inputs**

### **Analog Adjustment and External Analog Setting Input**

| Name                                | Address | Description                                                                                                    | Access    | Updated                                |
|-------------------------------------|---------|----------------------------------------------------------------------------------------------------|-----------|----------------------------------------|
| Analog Adjustment<br>PV             | A642    | Stores the value set on the analog adjuster as a hexadecimal value (resolution: 1/256).  0000 to 00FF hex                 |           | When analog<br>adjustment is<br>turned |
| External Analog<br>Setting Input PV | A643    | Stores the value set from the external analog setting input as a hexadecimal value (resolution: 1/256).  0000 to 00FF hex | Read-only |                                        |

### Input Interrupts, Interrupt Counters 0 to 7

| Interrupt counter   | Counter SV | Counter PV |
|---------------------|------------|------------|
| Interrupt counter 0 | A532       | A536       |
| Interrupt counter 1 | A533       | A537       |
| Interrupt counter 2 | A534       | A538       |
| Interrupt counter 3 | A535       | A539       |
| Interrupt counter 4 | A544       | A548       |
| Interrupt counter 5 | A545       | A549       |
| Interrupt counter 6 | A546       | A550       |
| Interrupt counter 7 | A547       | A551       |

| Name                            | Description                                                                                                    | Access     | Updated                                                                                                    |
|---------------------------------|----------------------------------------------------------------------------------------------------|------------|----------------------------------------------------------------------------------------------------|
| Interrupt Counter<br>Counter SV | Used for an interrupt input in counter mode.  Sets the count value at which the interrupt task will start. The corresponding interrupt task will start when the interrupt counter has counted this number of pulses.                                                                                                    | Read/Write | Retained when power is<br>turned ON.     Retained when opera-<br>tion starts.                                 |
| Interrupt Counter<br>Counter PV | These words contain the interrupt counter PVs for interrupt inputs operating in counter mode.  In increment mode, the counter PV starts incrementing from 0.  When the counter PV reaches the counter SV, the PV is automatically reset to 0.  In decrement mode, the counter PV starts decrementing from the counter SV. When the counter PV reaches the 0, the PV is automatically reset to the SV. | Read/Write | Retained when power is turned ON.     Cleared when operation starts.     Updated when interrupt is generated. |

### **High-speed Counters 0 to 3**

| Item                                       |                    | High-speed counter 0 | High-speed counter 1 | High-speed counter 2 | High-speed counter 3 |
|--------------------------------------------|--------------------|----------------------|----------------------|----------------------|----------------------|
| High-speed Counter PV                      | Leftmost 4 digits  | A271                 | A273                 | A317                 | A319                 |
|                                            | Rightmost 4 digits | A270                 | A272                 | A316                 | A318                 |
| High-speed Counter Range                   | Range 1            | A274.00              | A275.00              | A320.00              | A321.00              |
| Comparison Condition Met Flag              | Range 2            | A274.01              | A275.01              | A320.01              | A321.01              |
|                                            | Range 3            | A274.02              | A275.02              | A320.02              | A321.02              |
|                                            | Range 4            | A274.03              | A275.03              | A320.03              | A321.03              |
|                                            | Range 5            | A274.04              | A275.04              | A320.04              | A321.04              |
|                                            | Range 6            | A274.05              | A275.05              | A320.05              | A321.05              |
|                                            | Range 7            | A274.06              | A275.06              | A320.06              | A321.06              |
|                                            | Range 8            | A274.07              | A275.07              | A320.07              | A321.07              |
| High-speed Counter Comparison              | In-progress Flag   | A274.08              | A275.08              | A320.08              | A321.08              |
| High-speed Counter Overflow/Underflow Flag |                    | A274.09              | A275.09              | A320.09              | A321.09              |
| High-speed Counter Count Direction         |                    | A274.10              | A275.10              | A320.10              | A321.10              |
| High-speed Counter Count Rese              | t Bit              | A531.00              | A531.01              | A531.02              | A531.03              |
| High-speed Counter Gate Flag               |                    | A531.08              | A531.09              | A531.10              | A531.11              |

| Name                                                                | )                                                               | Description                                                                                                    | Read/Write | Updated                                                                                                    |
|---------------------------------------------------------------------|-----------------------------------------------------------------|----------------------------------------------------------------------------------------------------|------------|----------------------------------------------------------------------------------------------------|
| High-speed Counter PV                                               |                                                                 | Contains the PV of the high-speed counter.                                                                                                    | Read-only  | Cleared when power is turned ON. Cleared when operation starts. Updated each cycle during overseeing process. Updated when PRV(881) instruction is executed for the corresponding counter.                                                                                                    |
| High-speed<br>Counter Range<br>Comparison<br>Condition Met<br>Flags | Range 1 Range 2 Range 3 Range 4 Range 5 Range 6 Range 7 Range 8 | These flags indicate whether the PV is within the specified ranges when the high-speed counter is being operated in range-comparison mode.  OFF: PV not in range  ON: PV in range                                                                                                    | Read-only  | <ul> <li>Cleared when power is turned ON.</li> <li>Cleared when operation starts.</li> <li>Cleared when range comparison table is registered.</li> <li>Updated each cycle during overseeing process.</li> <li>Updated when PRV(881) instruction is executed to read range comparison results.</li> </ul> |
| High-speed Cou<br>parison In-progr                                  | inter Com-<br>ess Flag                                          | This flag indicates whether a comparison operation is being executed for the high-speed counter.  OFF: Stopped.  ON: Being executed.                                                                                                    | Read-only  | Cleared when power is turned ON. Cleared when operation starts. Updated when comparison operation starts or stops.                                                                                                    |
| High-speed Counter Over-<br>flow/Underflow Flag                     |                                                                 | This flag indicates when an overflow or underflow has occurred in the high-speed counter PV. (Used with the linear mode counting range only.)  OFF: Normal  ON: Overflow or underflow                                                                                                    | Read-only  | Cleared when power is turned ON. Cleared when operation starts. Cleared when the PV is changed. Updated when an overflow or underflow occurs.                                                                                                    |
| High-speed Counter<br>Count Direction                               |                                                                 | This flag indicates whether the high-speed counter is currently being incremented or decremented. The counter PV for the current cycle is compared with the PLC in last cycle to determine the direction.  OFF: Decrementing ON: Incrementing                                                                                                    | Read-only  | Setting used for high-speed counter,<br>valid during counter operation.                                                                                                    |
| High-speed Cou<br>Reset Bit                                         | ınter                                                           | When the reset method is set to Phase-Z signal + Software reset, the corresponding high-speed counter's PV will be reset if the phase-Z signal is received while this bit is ON.                                                                                                    | Read/Write | Cleared when power is turned ON.                                                                                                    |
|                                                                     |                                                                 | When the reset method is set to a software reset, the corresponding high-speed counter's PV will be reset in the cycle when this bit goes ON.                                                                                                    |            |                                                                                                    |
| High-speed Counter Gate<br>Bit                                      |                                                                 | When a counter's Gate Bit is ON, the counter's PV will not be changed even if pulse inputs are received for the counter.  When the bit is turned OFF again, counting will restart and the high-speed counter's PV will be updated.  When the reset method is set to Phase-Z signal + Software reset, the Gate Bit is disabled while the corresponding Reset Bit is ON. | Read/Write | Cleared when power is turned ON.                                                                                                    |

# **Built-in Analog Inputs (XA CPU Units)**

| Name                                    | Address               | Description                                                                                                    | Read/Write | Updated                          |
|-----------------------------------------|-----------------------|----------------------------------------------------------------------------------------------------|------------|----------------------------------|
| Built-in Analog Input<br>Error Details  | A434.00 to<br>A434.03 | ON when an error occurs in a built-in analog input.  A434.00: Analog Input 0 Open-circuit Error Flag  A434.01: Analog Input 1 Open-circuit Error Flag  A434.02: Analog Input 2 Open-circuit Error Flag  A434.03: Analog Input 3 Open-circuit Error Flag | Read-only  | When open-circuit is detected    |
| Analog Initialization<br>Completed Flag | A434.04               | ON while the built-in analog I/O is being initialized.                                                                                                    | Read-only  | When initialization is completed |

# **Built-in Outputs**

# Pulse Outputs 0 to 3

| Item            |                    | Pulse output<br>0 | Pulse output<br>1 | Pulse output<br>2 | Pulse output<br>3 |
|-----------------|--------------------|-------------------|-------------------|-------------------|-------------------|
| Pulse Output PV | Leftmost 4 digits  | A277              | A279              | A323              | A325              |
|                 | Rightmost 4 digits | A276              | A278              | A322              | A324              |

| Item                                      | Pulse output<br>0 | Pulse output<br>1 | Pulse output<br>2 | Pulse output<br>3 |
|-------------------------------------------|-------------------|-------------------|-------------------|-------------------|
| Pulse Output Accel/Decel Flag             | A280.00           | A281.00           | A326.00           | A327.00           |
| Pulse Output Overflow/Underflow Flag      | A280.01           | A281.01           | A326.01           | A327.01           |
| Pulse Output, Output Amount Set Flag      | A280.02           | A281.02           | A326.02           | A327.02           |
| Pulse Output, Output Completed Flag       | A280.03           | A281.03           | A326.03           | A327.03           |
| Pulse Output, Output In-progress Flag     | A280.04           | A281.04           | A326.04           | A327.04           |
| Pulse Output No-origin Flag               | A280.05           | A281.05           | A326.05           | A327.05           |
| Pulse Output At-origin Flag               | A280.06           | A281.06           | A326.06           | A327.06           |
| Pulse Output, Output Stopped Error Flag   | A280.07           | A281.07           | A326.07           | A327.07           |
| PWM Output, Output In-progress Flag       | A283.00           | A283.08           | A326.08           | A327.08           |
| Pulse Output Stop Error Code              | A444              | A445              | A438              | A439              |
| Pulse Output Reset Bit                    | A540.00           | A541.00           | A542.00           | A543.00           |
| Pulse Output CW Limit Input Signal Flag   | A540.08           | A541.08           | A542.08           | A543.08           |
| Pulse Output CCW Limit Input Signal Flag  | A540.09           | A541.09           | A542.09           | A543.09           |
| Pulse Output Positioning Completed Signal | A540.10           | A541.10           | A542.10           | A543.10           |

| Name                                      | Description                                                                                                    | Read/Write | Updated                                                                                                    |
|-------------------------------------------|----------------------------------------------------------------------------------------------------|------------|----------------------------------------------------------------------------------------------------|
| Pulse Output PV                           | Contain the number of pulses output from the corresponding pulse output port. PV range: 80000000 to 7FFFFFFF hex (-2,147,483,648 to 2,147,483,647) When pulses are being output in the CW direction, the PV is incremented by 1 for each pulse. When pulses are being output in the CCW direction, the PV is decremented by 1 for each pulse. PV after overflow: 7FFFFFFF hex PV after underflow: 80000000 hex  Note  If the coordinate system uses relative coordinates (undefined origin), the PV will be cleared to 0 when a pulse output starts, i.e. when a pulse output instruction (SPED(885), ACC(888), or PLS2(887)) is executed. | Read-only  | Cleared when power is turned ON. Cleared when operation starts. Updated each cycle during oversee process. Updated when the PV is changed by the INI(880) instruction.    |
| Pulse Output<br>Accel/Decel Flag          | This flag will be ON when pulses are being output according to an ACC(888) or PLS2(887) instruction and the output frequency is being changed in steps (accelerating or decelerating).  OFF: Constant speed ON: Accelerating or decelerating                                                                                                    | Read-only  | Cleared when power is turned ON. Cleared when operation starts or stops. Updated each cycle during oversee process.                                                       |
| Pulse Output Over-<br>flow/Underflow Flag | This flag indicates when an overflow or underflow has occurred in the pulse output PV.  OFF: Normal  ON: Overflow or underflow                                                                                                    | Read-only  | Cleared when power is turned ON. Cleared when operation starts. Cleared when the PV is changed by the INI(880) instruction. Updated when an overflow or underflow occurs. |
| Pulse Output, Output<br>Amount Set Flag   | ON when the number of output pulses has been set with the PULS(886) instruction.  OFF: No setting  ON: Setting made                                                                                                    | Read-only  | Cleared when power is turned ON. Cleared when operation starts or stops. Updated when the PULS(886) instruction is executed. Updated when pulse output stops.             |
| Pulse Output, Output<br>Completed Flag    | ON when the number of output pulses set with the PULS(886) or PLS2(887) instruction has been output. OFF: Output not completed. ON: Output completed.                                                                                                    | Read-only  | Cleared when power is turned ON. Cleared when operation starts or stops. Updated at the start or completion of pulse output in independent mode.                          |
| Pulse Output, Output<br>In-progress Flag  | ON when pulses are being output. OFF: Stopped ON: Outputting pulses.                                                                                                    | Read-only  | Cleared when power is turned ON. Cleared when operation starts or stops. Updated when pulse output starts or stops.                                                       |

| Name                                           | Description                                                                                                    | Read/Write | Updated                                                                                                    |
|------------------------------------------------|----------------------------------------------------------------------------------------------------|------------|----------------------------------------------------------------------------------------------------|
| Pulse Output No-origin<br>Flag                 | ON when the origin has not been determined and goes OFF when the origin has been determined. OFF: Origin established. ON: Origin not established.                                                                                       | Read-only  | Cleared when power is turned ON. Cleared when operation starts. Updated when pulse output starts or stops. Updated each cycle during the overseeing processes. |
| Pulse Output At-origin<br>Flag                 | ON when the pulse output PV matches the origin (0). OFF: Not stopped at origin. ON: Stopped at origin.                                                                                                    | Read-only  | Cleared when power is turned ON.     Updated each cycle during the overseeing processes.                                                                       |
| Pulse Output, Output<br>Stopped Error Flag     | ON when an error occurred while outputting pulses in the pulse output 0 origin search function.  OFF: No error  ON: Stop error occurred.                                                                                                | Read-only  | Cleared when power is turned ON. Updated when origin search starts. Updated when a pulse output stop error occurs.                                             |
| PWM Output, Output<br>In-progress Flag         | ON when pulses are being output from the PWM output. OFF: Stopped ON: Outputting pulses.                                                                                                    | Read-only  | Cleared when power is turned ON. Cleared when operation starts or stops. Updated when pulse output starts or stops.                                            |
| Pulse Output Stop<br>Error Code                | If a Pulse Output Stop Error occurs, the error code is written to this word.                                                                                                    | Read-only  | Cleared when power is turned ON. Updated when origin search starts. Updated when a pulse output stop error occurs.                                             |
| Pulse Output Reset Bit                         | The pulse output PV will be cleared when this bit is turned ON.                                                                                                    | Read/Write | Cleared when power is turned ON.                                                                                                    |
| Pulse Output CW Limit<br>Input Signal Flag     | This is the CW limit input signal for the pulse output, which is used in the origin search. To use this signal, write the input from the actual sensor as an input condition in the ladder program and output the result to this flag.  | Read/Write | Cleared when power is turned ON.                                                                                                    |
| Pulse Output CCW<br>Limit Input Signal Flag    | This is the CCW limit input signal for the pulse output, which is used in the origin search. To use this signal, write the input from the actual sensor as an input condition in the ladder program and output the result to this flag. | Read/Write | Cleared when power is turned ON.                                                                                                    |
| Pulse Output Position-<br>ing Completed Signal | This is the positioning completed input signal used in the origin search for the pulse output. The input signal from the servo driver is output to this bit from the ladder program to enable using the signal.                         | Read/Write | Cleared when power is turned ON.                                                                                                    |

# **Built-in Analog Outputs (XA CPU Units Only)**

| Name                                    | Address | Description                                            | Read/Write | Updated                          |
|-----------------------------------------|---------|--------------------------------------------------------|------------|----------------------------------|
| Analog Initialization<br>Completed Flag | A434.04 | ON while the built-in analog I/O is being initialized. | Read-only  | When initialization is completed |

# **CPU Bus Unit Flags/Bits**

| Name                              | Address               | Description                                                                                                    | Access     | Updated |
|-----------------------------------|-----------------------|----------------------------------------------------------------------------------------------------|------------|---------|
| CPU Bus Unit Initialization Flags | A302.00 to<br>A302.15 | These flags are ON while the corresponding CPU Bus Unit is initializing after its CPU Bus Unit Restart Bit (A501.00 to A501.15) is turned ON or the power is turned ON.                       | Read-only  |         |
|                                   |                       | Bits 00 to 15 correspond to unit numbers 0 to 15.                                                                                                    |            |         |
|                                   |                       | Use these flags in the program to prevent the CPU Bus Unit's refresh data from being used while the Unit is initializing. IORF(097) cannot be executed while an CPU Bus Unit is initializing. |            |         |
| CPU Bus Unit Restart Bits         | A501.00 to<br>A501.15 | Turn the corresponding bit ON to restart (initialize) the CPU Bus Unit with the corresponding unit number. Bits 00 to 15 correspond to unit numbers 0 to F.                                   | Read/write |         |

# Special I/O Unit Flags/Bits

| Name                                  | Address               | Description                                                                                                    | Access     | Updated |
|---------------------------------------|-----------------------|----------------------------------------------------------------------------------------------------|------------|---------|
| Special I/O Unit Initialization Flags | A330.00 to<br>A335.15 | These flags are ON while the corresponding Special I/O Unit is initializing after its Special I/O Unit Restart Bit (A502.00 to A507.15) is turned ON or the power is turned ON. | Read-only  |         |
|                                       |                       | The bits in these words correspond to unit numbers 0 to 95 as follows:                                                                                                    |            |         |
|                                       |                       | A330.00 to A330.15: Units 0 to 15                                                                                                    |            |         |
|                                       |                       | A331.00 to A331.15: Units 16 to 31                                                                                                    |            |         |
|                                       |                       |                                                                                                    |            |         |
|                                       |                       | A335.00 to A335.15: Units 80 to 95                                                                                                    |            |         |
| Special I/O Unit Restart Bits         | A502.00 to<br>A507.15 | Turn the corresponding bit ON to restart (initialize) the Special I/O Unit with the corresponding unit number. Bits A502.00 to A507.15 correspond to unit numbers 0 to 95.      | Read/write |         |

# **System Flags**

| Name                                     | Address         | Description                                                                                                    | Access    | Updated |
|------------------------------------------|-----------------|----------------------------------------------------------------------------------------------------|-----------|---------|
| First Cycle Flag                         | A200.11         | ON for one cycle after PLC operation begins (after the mode is switched from PROGRAM to RUN or MONITOR, for example).                                                                                                    | Read-only |         |
| Initial Task Execution Flag              | A200.15         | ON when a task is executed for the first time, i.e., when it changes from INI to RUN status.                                                                                                    | Read-only |         |
| Task Started Flag                        | A200.14         | When a task switches from WAIT or INI to RUN status, this flag will be turned ON within the task for one cycle only.  Note The only difference between this flag and A200.15 is that this flag also turns ON when the task switches from WAIT to RUN status.                                                                                                    | Read-only |         |
| Maximum Cycle Time                       | A262 to<br>A263 | These words contain the maximum cycle time since the start of PLC operation. The cycle time is recorded in 8-digit hexadecimal with the leftmost 4 digits in A263 and the rightmost 4 digits in A262.  0 to FFFFFFFF: 0 to 429.496,729.5 ms (0.1-ms units)                                                                                                    | Read-only |         |
| Present Cycle Time                       | A264 to<br>A265 | These words contain the present cycle time in 8-digit hexadecimal with the leftmost 4 digits in A265 and the rightmost 4 digits in A265.  O to FFFFFFFF: 0 to 429,496,729.5 ms (0.1-ms units)                                                                                                    | Read-only |         |
| 10-ms Incrementing Free<br>Running Timer | AO              | This word contains the system timer used after the power is turned ON.  A value of 0000 hex is set when the power is turned ON and this value is automatically incremented by 1 every 10 ms. The value returns to 0000 hex after reaching FFFF hex (655,350 ms), and then continues to be automatically incremented by 1 every 10 ms.  Note: The timer will continue to be incremented when the operating mode is switched to RUN mode.  Example: The interval can be counted between processing A and processing B without requiring timer instructions. This is achieved by calculating the difference between the value in A0 for processing A and the value in A0 for processing B. The interval is counted in 10 ms units.      | Read-only |         |
| 100-ms Incrementing Free Running Timer   | A1              | This word contains the system timer used after the power is turned ON.  A value of 0000 hex is set when the power is turned ON and this value is automatically incremented by 1 every 100 ms. The value returns to 0000 hex after reaching FFFF hex (6,553,500 ms), and then continues to be automatically incremented by 1 every 100 ms.  Note: The timer will continue to be incremented when the operating mode is switched to RUN mode.  Example: The interval can be counted between processing A and processing B without requiring timer instructions. This is achieved by calculating the difference between the value in A0 for processing A and the value in A0 for processing B. The interval is counted in 100 ms units. | Read-only |         |

### **Task Information**

| Name                                        | Address | Description                                                                                                    | Access    | Updated |
|---------------------------------------------|---------|----------------------------------------------------------------------------------------------------|-----------|---------|
| Task Number when Program Stopped            | A294    | This word contains the task number of the task that was being executed when program execution was stopped because of a program error.                                                                     | Read-only |         |
| Maximum Interrupt Task<br>Processing Time   | A440    | Contains the Maximum Interrupt Task Processing Time in units of 0.1 ms as hexadecimal data.                                                                                                    | Read-only |         |
| Interrupt Task with Max.<br>Processing Time | A441    | Contains the task number of the interrupt task with the maximum processing time. Hexadecimal values 8000 to 80FF correspond to task numbers 00 to FF. Bit 15 is turned ON when an interrupt has occurred. | Read-only |         |
| IR/DR Operation between Tasks               | A99.14  | ON when index and data registers are shared between all tasks.  OFF: Independent ON: Shared (default)                                                                                                    | Read-only |         |

# **Debugging Information**

# **Online Editing**

| Name                                    | Address               | Description                                                                                                    | Access     | Updated |
|-----------------------------------------|-----------------------|----------------------------------------------------------------------------------------------------|------------|---------|
| Online Editing Wait Flag                | A201.10               | ON when an online editing process is waiting.                                                                                  | Read-only  |         |
| Online Editing Processing Flag          | A201.11               | ON when an online editing process is being executed.                                                                           | Read-only  |         |
| Online Editing Disable Bit<br>Validator | A527.00 to<br>A527.07 | The Online Editing Disable Bit (A527.09) is valid only when this byte contains 5A.                                             | Read/write |         |
| Online Editing Disable Bit              | A527.09               | Turn this bit ON to disable online editing. The setting of this bit is valid only when A527.00 to A527.07 have been set to 5A. | Read/write |         |

# **Output Control**

| Name           | Address | Description                                                                                     | Access     | Updated |
|----------------|---------|-------------------------------------------------------------------------------------------------|------------|---------|
| Output OFF Bit | A500.15 | Turn this bit ON to turn OFF all outputs from the CPU Unit, CPM1A Units, and Special I/O Units. | Read/write |         |

### **Differentiate Monitor**

| Name                                 | Address | Description                                                                                                    | Access     | Updated |
|--------------------------------------|---------|----------------------------------------------------------------------------------------------------|------------|---------|
| Differentiate Monitor Completed Flag | A508.09 | ON when the differentiate monitor condition has been established during execution of differentiation monitoring. | Read/write |         |

### **Data Tracing**

| Name                       | Address | Description                                                                                                    | Access     | Updated |
|----------------------------|---------|----------------------------------------------------------------------------------------------------|------------|---------|
| Sampling Start Bit         | A508.15 | When a data trace is started by turning this bit ON from the CX-Programmer, the PLC will begin storing data in Trace Memory by one of the three following methods:  Data is sampled at regular intervals (10 to 2,550 ms).  Data is sampled when TRSM(045) is executed in the program.  Data is sampled at the end of every cycle. | Read/write |         |
| Trace Start Bit            | A508.14 | Turn this bit ON to establish the trigger condition. The off-<br>set indicated by the delay value (positive or negative)<br>determines which data samples are valid.                                                                                                    | Read/write |         |
| Trace Busy Flag            | A508.13 | ON when the Sampling Start Bit (A508.15) is turned ON. OFF when the trace is completed.                                                                                                    | Read/write |         |
| Trace Completed Flag       | A508.12 | ON when sampling of a region of trace memory has been completed during execution of a trace.                                                                                                    | Read/write |         |
| Trace Trigger Monitor Flag | A508.11 | ON when a trigger condition is established by the Trace Start Bit (A508.14). OFF when the next data trace is started by the Sampling Start Bit (A508.15).                                                                                                    | Read/write |         |

### **Comment Memory**

| Name                    | Address | Description                                                                                    | Access    | Updated |
|-------------------------|---------|------------------------------------------------------------------------------------------------|-----------|---------|
| Program Index File Flag | A345.01 | Turns ON when the comment memory contains a program index file.  OFF: No file ON: File present | Read-only |         |
| Comment File Flag       | A345.02 | Turns ON when the comment memory contains a comment file.  OFF: No file ON: File present       | Read-only |         |
| Symbol Table File Flag  | A345.03 | Turns ON when the comment memory contains a symbol table file.  OFF: No file ON: File present  | Read-only |         |

# **Error Information**

#### **Error Log, Error Code**

| Name                        | Address         | Description                                                                                                    | Access     | Updated |
|-----------------------------|-----------------|----------------------------------------------------------------------------------------------------|------------|---------|
| Error Log Area              | A100 to<br>A199 | When an error has occurred, the error code, error contents, and error's time and date are stored in the Error Log Area.                                                                                                | Read-only  |         |
| Error Log Pointer           | A300            | When an error occurs, the Error Log Pointer is incremented by 1 to indicate the location where the next error record will be recorded as a hexadecimal offset from the beginning of the Error Log Area (A100 to A199). | Read-only  |         |
| Error Log Pointer Reset Bit | A500.14         | Turn this bit ON to reset the Error Log Pointer (A300) to 00.                                                                                                    | Read/write |         |
| Error Code                  | A400            | When a non-fatal error (user-defined FALS(006) or system error) or a fatal error (user-defined FALS(007) or system error) occurs, the 4-digit hexadecimal error code is written to this word.                          | Read-only  |         |

#### **Memory Error Information**

| Name                                    | Address               | Description                                                                                                    | Access    | Updated |
|-----------------------------------------|-----------------------|----------------------------------------------------------------------------------------------------|-----------|---------|
| Memory Error Flag<br>(fatal error)      | A401.15               | ON when an error occurred in memory or there was an error in automatic transfer from the Memory Cassette when the power was turned ON.                                                                                               | Read-only |         |
|                                         |                       | CPU Unit operation will stop and the ERR/ALM indicator on the front of the CPU Unit will light.                                                                                                    |           |         |
|                                         |                       | Note A403.09 will be turned ON if there was an error during automatic transfer at startup.                                                                                                    |           |         |
|                                         |                       | The automatic transfer at startup error cannot be cleared without turning OFF the PLC.                                                                                                    |           |         |
| Memory Error Location                   | A403.00 to<br>A403.08 | When a memory error occurs, the Memory Error Flag (A40115) is turned ON and one of the following flags is turned ON to indicate the memory area where the error occurred                                                             | Read-only |         |
|                                         |                       | A403.00: User program                                                                                                    |           |         |
|                                         |                       | A403.04: PLC Setup                                                                                                    |           |         |
|                                         |                       | A403.07: Routing Table                                                                                                    |           |         |
|                                         |                       | A403.08: CPU Bus Unit Settings                                                                                                    |           |         |
| Startup Memory Card Transfer Error Flag | A403.09               | ON when automatic transfer at startup has been selected and an error occurs during automatic transfer. An error will occur if there is a transfer error, the specified file does not exist, or the Memory Cassette is not installed. | Read-only |         |
|                                         |                       | (This flag will be turned OFF when the error is cleared by turning the power OFF. The error cannot be cleared without turning the power OFF.)                                                                                        |           |         |
| Flash Memory Error                      | A403.10               | ON when the flash memory fails.                                                                                                    | Read-only |         |

### **Program Error Information**

| Name                                     | Address          | Description                                                                                                    | Access    | Updated    |
|------------------------------------------|------------------|----------------------------------------------------------------------------------------------------|-----------|------------|
| Other Fatal Error Flag                   | A401.00          | ON when a fatal error that is not defined for A401.01 to A401.15 occurs. Detailed information is output to the bits of A314.                                                                                                    |           |            |
|                                          |                  | OFF: No other fatal error                                                                                                    |           |            |
|                                          |                  | ON: Other fatal error                                                                                                    |           |            |
| Program Error Flag                       | A401.09          | ON when program contents are incorrect.                                                                                                    | Read-only | When error |
| (fatal error)                            |                  | CPU Unit operation will stop.                                                                                                    |           | occurs     |
| Program Error Task                       | A294             | This word contains the task number of the task that was being executed when program execution was stopped because of a program error.                                                                                                    | Read-only |            |
| Instruction Processing Error Flag        | A295.08          | This flag and the Error Flag (ER) will be turned ON when an instruction processing error has occurred and the PLC Setup has been set to stop operation for an instruction error.                                                                                                    | Read-only |            |
| Indirect DM/EM BCD Error<br>Flag         | A295.09          | This flag and the Access Error Flag (AER) will be turned ON when an indirect DM BCD error has occurred and the PLC Setup has been set to stop operation an indirect DM BCD error. (This error occurs when the content of an indirectly addressed DM word is not BCD although BCD mode has been selected.) | Read-only |            |
| Illegal Access Error Flag                | A295.10          | This flag and the Access Error Flag (AER) will be turned ON when an illegal access error has occurred and the PLC Setup has been set to stop operation an illegal access error. (This error occurs when a region of memory is accessed illegally.)                                                        | Read-only |            |
| No END Error Flag                        | A295.11          | ON when there isn't an END(001) instruction in each program within a task                                                                                                    | Read-only |            |
| Task Error Flag                          | A295.12          | ON when a task error has occurred. The following conditions generate a task error.  There isn't even one regular task that is executable (started).                                                                                                    | Read-only |            |
|                                          |                  | There isn't a program allocated to the task.                                                                                                    |           |            |
| Differentiation Overflow<br>Error Flag   | A295.13          | ON when the allowed value for Differentiation Flags which correspond to differentiation instructions has been exceeded.                                                                                                    | Read-only |            |
| Illegal Instruction Error Flag           | A295.14          | ON when a program that cannot be executed has been stored.                                                                                                    | Read-only |            |
| UM Overflow Error Flag                   | A295.15          | ON when the last address in UM (User Memory) has been exceeded                                                                                                    | Read-only |            |
| Program Address Where<br>Program Stopped | A298 and<br>A299 | These words contain the 8-digit binary program address of the instruction where program execution was stopped due to a program error.                                                                                                    | Read-only |            |
|                                          |                  | A298: Rightmost 4 digits, A299: Leftmost 4 digits                                                                                                    |           |            |

#### **FAL/FALS Error Information**

| Name                                        | Address         | Description                                                                                                    | Access     | Updated |
|---------------------------------------------|-----------------|----------------------------------------------------------------------------------------------------|------------|---------|
| FAL Error Flag<br>(non-fatal error)         | A402.15         | ON when a non-fatal error is generated by executing FAL(006). The CPU Unit will continue operating.                                                                                                    | Read-only  |         |
| Executed FAL Number Flags                   | A360 to<br>A391 | The flag corresponding to the specified FAL number will be turned ON when FAL(006) is executed. Bits A360.01 to A391.15 correspond to FAL numbers 001 to 511.                                                                                                    | Read-only  |         |
| FALS Error Flag<br>(fatal error)            | A401.06         | ON when a fatal error is generated by the FALS(006) instruction. The CPU Unit will stop operating.                                                                                                    | Read-only  |         |
| FAL/FALS Number for System Error Simulation | A529            | Set a dummy FAL/FALS number to use to simulate the system error using FAL(006) or FALS(007).  Set the FAL/FALS number.  0001 to 01FF hex: FAL/FALS numbers 1 to 511  0000 or 0200 to FFFF hex: No FAL/FALS number for system error simulation. (No error will be generated.) | Read/write |         |

### **PLC Setup Error Information**

| Name                                      | Address | Description                                                                                                    | Access    | Updated |
|-------------------------------------------|---------|----------------------------------------------------------------------------------------------------|-----------|---------|
| PLC Setup Error Flag<br>(non-fatal error) | A402.10 | ON when there is a setting error in the PLC Setup.                                                                    | Read-only |         |
| PLC Setup Error Location                  | A406    | When there is a setting error in the PLC Setup, the location of that error is written to A406 in 4-digit hexadecimal. | Read-only |         |

### **Interrupt Task Error Information**

| Name                                           | Address               | Description                                                                                                    | Access    | Updated |
|------------------------------------------------|-----------------------|----------------------------------------------------------------------------------------------------|-----------|---------|
| Interrupt Task Error Flag<br>(non-fatal error) | A402.13               | ON when the Detect Interrupt Task Errors setting in the PLC Setup is set to "Detect" and an interrupt task is executed for more than 10 ms during I/O refreshing of a Special I/O Unit.                                 | Read-only |         |
|                                                |                       | This flag will also be turned ON if an attempt is made to refresh a Special I/O Unit's I/O from an interrupt task with IORF(097) while the Unit's I/O is being updated by cyclic I/O refreshing (duplicate refreshing). |           |         |
| Interrupt Task Error Cause Flag                | A426.15               | When A402.13 (the Interrupt Task Error Flag) is ON, this flag indicates the cause of the error.                                                                                                    | Read-only |         |
| Interrupt Task Error, Task<br>Number           | A426.00 to<br>A426.11 | When A402.13 (the Interrupt Task Error Flag) is ON, contains the unit number of the Special I/O Unit for which duplicate refreshing was executed.                                                                       | Read-only |         |

#### I/O Information

| Name                                      | Address               | Description                                                                                                    | Access    | Updated |
|-------------------------------------------|-----------------------|----------------------------------------------------------------------------------------------------|-----------|---------|
| Too Many I/O Points Flag<br>(fatal error) | A401.11               | ON when the number of CPM1A Expansion Units and Expansion I/O Units exceeds the limit, when the number of words allocated to these Units exceeds the limit, or when too many CJ-series Units are mounted.                                              | Read-only |         |
| Too Many I/O Points, Details              | A407.00 to<br>A407.12 | Always 0000 hex.                                                                                                    | Read-only |         |
| Too Many I/O Points, Cause                | A407.13 to<br>A407.15 | The 3-digit binary value of these bits indicates the cause of the Too Many I/O Points Error.                                                                                                    | Read-only |         |
|                                           |                       | 010: Too many CPM1A words                                                                                                    |           |         |
|                                           |                       | 011: Too many CPM1A Units                                                                                                    |           |         |
|                                           |                       | 111: Too many CJ-series Units                                                                                                    |           |         |
| I/O Bus Error Flag                        | A401.14               | ON in the following cases:                                                                                                    | Read-only |         |
| (fatal error)                             |                       | When an error occurs in a data transfer between the<br>CPU Unit and a CPM1A Expansion Unit or Expansion<br>I/O Unit. If this happens, 0A0A hex will be output to<br>A404.                                                                              |           |         |
|                                           |                       | When an error occurs in a data transfer between the CPU Unit and a CJ-series Unit. If this happens, 0000 hex will be output to A404 to indicate the first Unit, 0001 hex to indicate the second Unit, and 0F0F hex to indicate an undetermined Unit.   |           |         |
|                                           |                       | When the End Cover is not attached to the last CJ-<br>series Unit. If this happens, 0E0E hex will be output to<br>A404.                                                                                                    |           |         |
|                                           |                       | CPU Unit operation will stop and the ERR/ALM indicator on the front of the CPU Unit will light.                                                                                                    |           |         |
|                                           |                       | (This flag will be turned OFF when the error is cleared.)                                                                                                    |           |         |
| I/O Bus Error Slot Number                 | A404                  | Contains information on I/O bus errors. The CPU Unit will stop operating and the ERR/ALM indicator on the front of the CPU Unit will light. (A401.04 (I/O Bus Error Flag) will turn ON.) (This information will be cleared when the error is cleared.) | Read-only |         |
|                                           |                       | 0A0A hex: CPM1A Unit error                                                                                                    |           |         |
|                                           |                       | 0000 hex: CJ-series Unit error, 1st Unit                                                                                                    |           |         |
|                                           |                       | 0001 hex: CJ-series Unit error, 2nd Unit                                                                                                    |           |         |
|                                           |                       | 0F0F hex: CJ-series Unit error, unknown Unit                                                                                                    |           |         |
|                                           |                       | 0E0E hex: CJ-series Unit error, no End cover                                                                                                    |           |         |

| Name                                    | Address               | Description                                                                                                    | Access    | Updated |
|-----------------------------------------|-----------------------|----------------------------------------------------------------------------------------------------|-----------|---------|
| Duplication Error Flag<br>(fatal error) | A401.13               | ON in the following cases: Two CPU Bus Units have been assigned the same unit number. Two Special I/O Units have been assigned the same unit number.                                                                                                    | Read-only |         |
| CPM1A Unit Error Flags                  | A436.00 to<br>A436.06 | ON when an error occurs in a CPM1A Expansion Unit or Expansion I/O Unit.  A436.00: 1st Unit A436.10: 2nd Unit A436.02: 3rd Unit A436.03: 4th Unit A436.04: 5th Unit A436.05: 6th Unit A436.06: 7th Unit  Note CPM1A-TS002 and CPM1A-TS102 are each counted as two Units. | Read-only |         |
| Number of Connected<br>CPM1A Units      | A437                  | Stores the number of CPM1A Expansion Units and Expansion I/O Units connected as a hexadecimal number.  Note This information is valid only when a Too Many I/O Points error has occurred. CPM1A-TS002 and CPM1A-TS102 are each counted as two Units.                     | Read-only |         |

#### **CPU Bus Unit Information**

| Name                                         | Address               | Description                                                                                                    | Access    | Updated |
|----------------------------------------------|-----------------------|----------------------------------------------------------------------------------------------------|-----------|---------|
| CPU Bus Unit Number<br>Duplication Flags     | A410.00 to<br>A410.15 | The Duplication Error Flag (A401.13) and the corresponding flag in A410 will be turned ON when an CPU Bus Unit's unit number has been duplicated. Bits 00 to 15 correspond to unit numbers 0 to F.                                                                                            | Read-only |         |
| CPU Bus Unit Error, Unit<br>Number Flags     | A417.00 to<br>A417.15 | When an error occurs in a data exchange between the CPU Unit and an CPU Bus Unit, the CPU Bus Unit Error Flag (A402.07) is turned ON and the bit in A417 corresponding to the unit number of the Unit where the error occurred is turned ON. Bits 00 to 15 correspond to unit numbers 0 to F. | Read-only |         |
| CPU Bus Unit Error Flag<br>(non-fatal error) | A402.07               | ON when an error occurs in a data exchange between the CPU Unit and an CPU Bus Unit (including an error in the CPU Bus Unit itself).                                                                                                    | Read-only |         |

#### Special I/O Unit Information

| Name                                                        | Address               | Description                                                                                                    | Access    | Updated |
|-------------------------------------------------------------|-----------------------|----------------------------------------------------------------------------------------------------|-----------|---------|
| Special I/O Unit Number<br>Duplication Flags                | A411.00 to<br>A416.15 | The Duplication Error Flag (A401.13) and the corresponding flag in A411 through A416 will be turned ON when a Special I/O Unit's unit number has been duplicated. | Read-only |         |
|                                                             |                       | Bits A411.00 to A416.15 correspond to unit numbers 000 to 05F (0 to 95).                                                                                          |           |         |
| Special I/O Unit Setting<br>Error Flag<br>(non-fatal error) | A402.06               | ON when an error occurs in a data exchange between the CPU Unit and a Special I/O Unit (including an error in the Special I/O Unit itself).                       | Read-only |         |
| Special I/O Unit Error, Unit<br>Number Flags                | A418.00 to<br>A423.15 | When an error occurs in a data exchange between the CPU Unit and a Special I/O Unit, the Special I/O Unit Error Flag (A402.06) will be turned ON.                 | Read-only |         |

### Other PLC Operating Information

| Name                                    | Address | Description                                                                                                    | Access     | Updated |
|-----------------------------------------|---------|----------------------------------------------------------------------------------------------------|------------|---------|
| Battery Error Flag<br>(non-fatal error) | A402.04 | ON if the CPU Unit's battery is disconnected or its voltage is low and the Detect Battery Error setting has been set in the PLC Setup. | Read-only  |         |
| Cycle Time Too Long Flag (fatal error)  | A401.08 | ON if the cycle time exceeds the maximum cycle time set in the PLC Setup (the cycle time monitoring time).                             | Read-only  |         |
| FPD Teaching Bit                        | A598.00 | Turn this bit ON to set the monitoring time automatically with the teaching function.                                                  | Read/write |         |
| Memory Corruption<br>Detected Flag      | A395.11 | ON when memory corruption is detected when the power supply is turned ON.                                                              | Read-only  |         |

| Name                              | Address | Description                                                                                                    | Access    | Updated              |
|-----------------------------------|---------|----------------------------------------------------------------------------------------------------|-----------|----------------------|
| Option Board Error Flag           | A315.13 | ON when the Option Board is removed while the power is being supplied.                                                           | Read-only | When an error occurs |
|                                   |         | CPU Unit operation will continue and the ERR/ALM indicator will flash.                                                           |           |                      |
|                                   |         | OFF when the error has been cleared.                                                                                             |           |                      |
| Built-in Analog I/O Error<br>Flag | A315.14 | ON when a built-in analog I/O error occurs and stops the operation of built-in analog I/O.                                       | Read-only | When an error occurs |
|                                   |         | CPU Unit operation will continue and the ERR/ALM indicator will flash.                                                           |           |                      |
|                                   |         | OFF when the error has been cleared.                                                                                             |           |                      |
| Flash Memory Error Flag           | A315.15 | ON when writing to the internal flash memory fails.                                                                              | Read-only | When an error        |
|                                   |         | CPU Unit operation will continue and the ERR/ALM indicator will flash.                                                           |           | occurs               |
|                                   |         | OFF when the error has been cleared.                                                                                             |           |                      |
| Other Fatal Error Flag            | A402.00 | ON when a non-fatal error that is not defined for A402.01 to A402.15 occurs. Detailed information is output to the bits of A314. | Read-only | When an error occurs |
|                                   |         | OFF: No other fatal error                                                                                                    |           |                      |
|                                   |         | ON: Other fatal error                                                                                                    |           |                      |

# Clock

#### **Clock Information**

| Name       | Address                 | Description                                                                                                 | Access    | Updated |
|------------|-------------------------|----------------------------------------------------------------------------------------------------|-----------|---------|
| Clock Data | The clock data from the | ne clock built into the CPU Unit is stored here in BCD.                                                     | Read-only |         |
|            | A351.00 to A351.07      | Seconds: 00 to 59 (BCD)                                                                                     |           |         |
|            | A351.08 to A351.15      | Minutes: 00 to 59 (BCD)                                                                                     |           |         |
|            | A352.00 to A352.07      | Hour: 00 to 23 (BCD)                                                                                        |           |         |
|            | A352.08 to A352.15      | Day of the month: 01 to 31 (BCD)                                                                            |           |         |
|            | A353.00 to A353.07      | Month: 01 to 12 (BCD)                                                                                       |           |         |
|            | A353.08 to A353.15      | Year: 00 to 99 (BCD)                                                                                        |           |         |
|            | A354.00 to A354.07      | Day of the week: 00: Sunday, 01: Monday, 02: Tuesday, 03: Wednesday, 04: Thursday, 05: Friday, 06: Saturday |           |         |

Note The clock data is stored in the CPU Unit as BCD.

#### **Operation Start and End Times**

| Name                 | Address         | Description                                                                                                    | Access     | Updated |
|----------------------|-----------------|----------------------------------------------------------------------------------------------------|------------|---------|
| Operation Start Time | A515 to<br>A517 | The time that operation started as a result of changing the operating mode to RUN or MONITOR mode is stored here in BCD.  A515.00 to A515.07: Seconds (00 to 59) A515.08 to A515.15: Minutes (00 to 59) A516.00 to A516.07: Hour (00 to 23) A516.08 to A516.15: Day of month (01 to 31) A517.00 to A517.07: Month (01 to 12) A517.08 to A517.15: Year (00 to 99)                                                                                                    | Read/write |         |
|                      |                 | Note The previous start time is stored after turning ON the power supply until operation is started.                                                                                                    |            |         |
| Operation End Time   | A518 to<br>A520 | The time that operation stopped as a result of changing the operating mode to PROGRAM mode is stored here in BCD.  A518.00 to A518.07: Seconds (00 to 59) A518.08 to A518.15: Minutes (01 to 59) A519.00 to A519.07: Hour (00 to 23) A519.08 to A519.15: Day of month (01 to 31) A520.00 to A520.07: Month (01 to 12) A520.08 to A520.15: Year (00 to 99)  Note If an error occurs in operation, the time of the error will be stored. If the operating mode is then changed to PROGRAM mode, the time that PROGRAM mode was entered will be stored. | Read/write |         |

### **Power Supply Information**

| Name                             | Address          | Description                                                                                                    | Access     | Updated |
|----------------------------------|------------------|----------------------------------------------------------------------------------------------------|------------|---------|
| Startup Time                     | A510 and<br>A511 | These words contain the time at which the power was turned ON. The contents are updated every time that the power is turned ON. The data is stored in BCD.                                    | Read/write |         |
|                                  |                  | A510.00 to A510.07: Second (00 to 59)<br>A510.08 to A510.15: Minute (00 to 59)<br>A511.00 to A511.07: Hour (00 to 23)<br>A511.08 to A511.15: Day of month (01 to 31)                          |            |         |
| Power Interruption Time          | A512 and<br>A513 | These words contain the time at which the power was interrupted. The contents are updated every time that the power is interrupted. The data is stored in BCD.                                | Read/write |         |
|                                  |                  | A512.00 to A512.07: Second (00 to 59)<br>A512.08 to A512.15: Minute (00 to 59)<br>A513.00 to A513.07: Hour (00 to 23)<br>A513.08 to A513.15: Day of month (01 to 31)                          |            |         |
|                                  |                  | (These words are not cleared at startup.)                                                                                                    |            |         |
| Number of Power<br>Interruptions | A514             | Contains the number of times that power has been interrupted since the power was first turned ON. The data is stored in binary. To reset this value, overwrite the current value with 0000.   | Read/write |         |
| Total Power ON Time              | A523             | Contains the total time that the PLC has been ON in 10-hour units. The data is stored in binary and it is updated every 10 hours. To reset this value, overwrite the current value with 0000. | Read/write |         |

# **Flash Memory Backup Information**

| Name              | Address    | Description                                                                                                    | Access    | Updated |
|-------------------|------------|----------------------------------------------------------------------------------------------------|-----------|---------|
| User Program Date | A90 to A93 | These words contain in BCD the date and time that the user program was last overwritten.                                                                                                    | Read-only |         |
|                   |            | A90.00 to A90.07: Seconds (00 to 59) A90.08 to A90.15: Minutes (00 to 59) A91.00 to A91.07: Hour (00 to 23) A91.08 to A91.15: Day of month (01 to 31) A92.00 to A92.07: Month (01 to 12) A92.08 to A92.15: Year (00 to 99) A93.00 to A93.07: Day of the week (00 to 06) (00: Sunday, 01: Monday, 02: Tuesday, 03: Wednesday, 04: Thursday, 05: Friday, 06: Saturday)                                                                                          |           |         |
| Parameter Date    | A94 to A97 | These words contain in BCD the date and time that the parameters were last overwritten.  A94.00 to A94.07: Seconds (00 to 59) A94.08 to A94.15: Minutes (00 to 59) A95.00 to A95.07: Hour (00 to 23) A95.08 to A95.15: Day of month (01 to 31) A96.00 to A96.07: Month (01 to 12) A96.08 to A96.15: Year (00 to 99) A97.00 to A97.07: Day of the week (00 to 06) (00: Sunday, 01: Monday, 02: Tuesday, 03: Wednesday, 04: Thursday, 05: Friday, 06: Saturday) | Read-only |         |

# **Memory Cassette Information**

| Name                                | Address | Description                                                                                                    | Access    | Updated |
|-------------------------------------|---------|----------------------------------------------------------------------------------------------------|-----------|---------|
| Memory Cassette Access<br>Status    | A342    | A342.03: ON when data is being written to the Memory Cassette or the Memory Cassette is being initialized. OFF when processing has been completed.                                                                                    | Read-only |         |
|                                     |         | A342.04: ON when data is being read from the Memory Cassette. OFF when processing has been completed.                                                                                                    |           |         |
|                                     |         | A342.05: ON when data is being compared with data on the Memory Cassette. OFF when processing has been completed.                                                                                                    |           |         |
|                                     |         | A342.07: ON when an error occurs in initializing the Memory Cassette.                                                                                                    |           |         |
|                                     |         | OFF the next time the Memory Cassette is accessed normally (initialized, written, read, or compared).                                                                                                    |           |         |
|                                     |         | A342.08: ON when an error occurs in writing the Memory Cassette.                                                                                                    |           |         |
|                                     |         | OFF the next time the Memory Cassette is accessed normally (initialized, written, read, or compared).                                                                                                    |           |         |
|                                     |         | A342.10: ON when an error occurs in reading or comparing the Memory Cassette.                                                                                                    |           |         |
|                                     |         | OFF the next time the Memory Cassette is accessed normally (initialized, written, read, or compared).                                                                                                    |           |         |
|                                     |         | A342.12: ON when the data in the CPU Unit is not the same as the data in the Memory Cassette when a verification operation is performed.                                                                                              |           |         |
|                                     |         | OFF the next time the Memory Cassette is accessed normally (initialized, written, read, or compared).                                                                                                    |           |         |
|                                     |         | A342.13: ON when the Memory Cassette is being accessed. OFF when processing has been completed.                                                                                                    |           |         |
|                                     |         | A342.15: ON when a Memory Cassette is mounted. OFF when a Memory Cassette is not mounted.                                                                                                    |           |         |
| Memory Casette Verification Results | A494    | Stores the results of comparing data in the Memory Cassette and CPU Unit. Each bit turns ON to indicate status.                                                                                                    | Read-only |         |
|                                     |         | A494.00: User program is different. A494.01: Function block sources are different. A494.02: Parameter area is different. A494.03: Symbol table is different. A494.04: Comments are different. A494.05: Program indices are different. |           |         |
|                                     |         | A494.06: Data memory is different.<br>A494.07: DM initial values are different.                                                                                                    |           |         |

# Information on Read Protection Using a Password

| Name                                            | Address | Description                                                                                  | Access    | Updated |
|-------------------------------------------------|---------|----------------------------------------------------------------------------------------------|-----------|---------|
| UM Read Protection Flag                         | A99.00  | Indicates whether the entire user program in the PLC is read-protected.                      | Read-only |         |
|                                                 |         | OFF: UM not read-protected. ON: UM read-protected.                                           |           |         |
| Task Read Protection Flag                       | A99.01  | Indicates whether read protection is set for individual tasks.                               | Read-only |         |
|                                                 |         | OFF: Tasks not read-protected.<br>ON: Tasks read-protected.                                  |           |         |
| Program Write Protection for<br>Read Protection | A99.02  | Indicates whether the program is write-protected.  OFF: Write-enabled.  ON: Write-protected. | Read-only |         |
| Enable/Disable Bit for Program Backup           | A99.03  | Indicates whether creating a backup program file (.OBJ) is enabled or disabled.              | Read-only |         |
|                                                 |         | OFF: Enabled.<br>ON: Disabled.                                                               |           |         |

### Auxiliary Area Allocations by Function

| Name                                        | Address | Description                                                                                                    | Access    | Updated |
|---------------------------------------------|---------|----------------------------------------------------------------------------------------------------|-----------|---------|
| UM Read Protection<br>Release Enable Flag   | A99.12  | Indicates when UM read protection cannot be released because an incorrect password was input five times consecutively.   | Read-only |         |
|                                             |         | OFF: Protection can be released ON: Protection cannot be released                                                        |           |         |
| Task Read Protection<br>Release Enable Flag | A99.13  | Indicates when task read protection cannot be released because an incorrect password was input five times consecutively. | Read-only |         |
|                                             |         | OFF: Protection can be released<br>ON: Protection cannot be released                                                     |           |         |

### **Communications**

#### **Networks**

#### **Network Communications Information**

| Name                                 | Address               | Description                                                                                                    | Access    | Updated |
|--------------------------------------|-----------------------|----------------------------------------------------------------------------------------------------|-----------|---------|
| Communications Port<br>Enabled Flags | A202.00 to<br>A202.07 | ON when a network instruction or background execution can be executed with the corresponding port number. Bits 00 to 07 correspond to communications ports 0 to 7.                                                                                                    | Read-only |         |
| Communications Port Completion Codes | A203 to<br>A210       | These words contain the completion codes for the corresponding port numbers when network instructions have been executed. The corresponding word will be cleared when background execution has been completed.  Words A203 to A210 correspond to communications ports 0 to 7. | Read-only |         |
| Communications Port Error Flags      | A219.00 to<br>A219.07 | ON when an error occurred during execution of a network instruction.                                                                                                    | Read-only |         |
|                                      |                       | OFF when a normal response is returned.                                                                                                    |           |         |
|                                      |                       | Bits 00 to 07 correspond to communications ports 0 to 7.                                                                                                    |           |         |

#### Information When Automatically Allocating Communications Ports

| Name                                                              | Address               | Description                                                                                                    | Access    | Updated |
|-------------------------------------------------------------------|-----------------------|----------------------------------------------------------------------------------------------------|-----------|---------|
| Network Communications Port Allocation Enabled Flag               | A202.15               | ON when there is a communications port available for automatic allocation.                                                                                                    | Read-only |         |
|                                                                   |                       | Note Use this flag to confirm whether a communications port is available for automatic allocation before executing communications instructions when using 9 or more communications instructions simultaneously.                                                                                                    |           |         |
| First Cycle Flags after Net-<br>work Communications Fin-<br>ished | A214.00 to<br>A214.07 | Each flag will turn ON for just one cycle after communications have been completed. Bits 00 to 07 correspond to ports 0 to 7. Use the Used Communications Port Number stored in A218 to determine which flag to access.                                                                                                    | Read-only |         |
|                                                                   |                       | Note These flags are not effective until the next cycle after the communications instruction is executed. Delay accessing them for at least one cycle.                                                                                                    |           |         |
| First Cycle Flags after Net-<br>work Communications Error         | A215.00 to<br>A215.07 | Each flag will turn ON for just one cycle after a communications error occurs. Bits 00 to 07 correspond to ports 0 to 7. Use the Used Communications Port Number stored in A218 to determine which flag to access. Determine the cause of the error according to the Communications Port Completion Codes stored in A203 to A210. | Read-only |         |
|                                                                   |                       | Note These flags are not effective until the next cycle after the communications instruction is executed. Delay accessing them for at least one cycle.                                                                                                    |           |         |
| Network Communications<br>Completion Code Storage<br>Address      | A216 to<br>A217       | The completion code for a communications instruction is automatically stored at the address with the I/O memory address given in these words.  Place this address into an index register and use indirect addressing through the index register to read the communications completion code.                                       | Read-only |         |
| Used Communications Port<br>Numbers                               | A218                  | Stores the communications port numbers used when a communications instruction is executed using automatic communication port allocations.  0000 to 0007 hex: Communications port 0 to 7                                                                                                    | Read-only |         |

# Information on Explicit Message Instructions

| Name                                    | Address               | Description                                                                                                    | Access    | Updated |
|-----------------------------------------|-----------------------|----------------------------------------------------------------------------------------------------|-----------|---------|
| Explicit Communications<br>Error Flag   | A213.00 to<br>A213.07 | Turn ON when an error occurs in executing an Explicit Message Instruction (EXPLT, EGATR, ESATR, ECHRD, or ECHWR).                                                                                                    | Read-only |         |
|                                         |                       | Bits 00 to 07 correspond to communications ports 0 to 7. The corresponding bit will turn ON both when the explicit message cannot be sent and when an error response is returned for the explicit message.                                                                                                  |           |         |
|                                         |                       | The status will be maintained until the next explicit message communication is executed. The bit will always turn OFF when the next Explicit Message Instruction is executed.                                                                                                    |           |         |
| Network Communications<br>Error Flag    | A219.00 to<br>A219.07 | ON when an error occurred during execution of a network instruction (SEND, RECV, CMND, or PMCR).                                                                                                    | Read-only |         |
|                                         |                       | Bits 00 to 07 correspond to communications ports 0 to 7.                                                                                                    |           |         |
|                                         |                       | The ON status is retained until the next network instruction is executed.                                                                                                    |           |         |
| Network Communications<br>Response Code | A203 to<br>A210       | These words contain the completion codes for the corresponding port numbers when network instructions (SEND, RECV, CMND, or PMCR) have been executed. (The corresponding word will be cleared when background execution has been completed.)  Words A203 to A210 correspond to communications ports 0 to 7. | Read-only |         |
|                                         |                       | If the Explicit Communications Error Flag turns OFF, 0000 hex is stored.                                                                                                    |           |         |
|                                         |                       | If the Explicit Communications Error Flag is ON and the Network Communications Error Flag is ON, the FINS end code is stored.                                                                                                    |           |         |
|                                         |                       | If the Explicit Communications Error Flag is ON and the Network Communications Error Flag is OFF, the explicit message end code is stored.                                                                                                    |           |         |
|                                         |                       | During communications, 0000 hex will be stored and the suitable code will be stored when execution has been completed. The code will be cleared when operation is started.                                                                                                    |           |         |

#### **Serial Port 1 Information**

| Name                                                            | Address               | Description                                                                                                    | Access     | Updated |
|-----------------------------------------------------------------|-----------------------|----------------------------------------------------------------------------------------------------|------------|---------|
| Peripheral Port Communications Error Flag                       | A392.12               | ON when a communications error has occurred at the serial port 1.                                                                           | Read-only  |         |
| Peripheral Port Restart Bit                                     | A526.01               | Turn this bit ON to restart the serial port 1.                                                                                              | Read/write |         |
| Peripheral Port Settings<br>Change Bit                          | A619.01               | ON while the serial port 1's communications settings are being changed.                                                                     | Read/write |         |
| Peripheral Port Error Flags                                     | A528.08 to<br>A528.15 | These flags indicate what kind of error has occurred at the serial port 1.                                                                  | Read/write |         |
| Serial Port 1 Send Ready<br>Flag<br>(No-protocol Mode)          | A392.13               | ON when the serial port 1 is able to send data in no-protocol mode.                                                                         | Read-only  |         |
| Serial Port 1 Reception<br>Completed Flag<br>(No-protocol Mode) | A392.14               | ON when the serial port 1 has completed the reception in no-protocol mode.                                                                  | Read-only  |         |
| Serial Port 1 Reception<br>Overflow Flag<br>(No-protocol Mode)  | A392.15               | ON when a data overflow occurred during reception through the serial port 1 in no-protocol mode.                                            | Read-only  |         |
| Peripheral Port PT Communications Flags                         | A394.00 to<br>A394.07 | The corresponding bit will be ON when the serial port 1 is communicating with a PT in NT link mode. Bits 0 to 7 correspond to units 0 to 7. | Read-only  |         |
| Peripheral Port PT Priority<br>Registered Flags                 | A394.08 to<br>A394.15 | The corresponding bit will be ON for the PT that has priority when the serial port 1 is communicating in NT link mode.                      | Read-only  |         |
| Serial Port 1 Reception<br>Counter<br>(No-protocol Mode)        | A394.00 to<br>A394.15 | Indicates (in binary) the number of bytes of data received when serial port 1 is in no-protocol mode.                                       | Read-only  |         |

#### **Serial Port 2 Information**

| Name                                                           | Address               | Description                                                                                                    | Access     | Updated |
|----------------------------------------------------------------|-----------------------|----------------------------------------------------------------------------------------------------|------------|---------|
| RS-232C Port Communications Error Flag                         | A392.04               | ON when a communications error has occurred at the serial port 2.                                                      | Read-only  |         |
| RS-232C Port Restart Bit                                       | A526.00               | Turn this bit ON to restart the serial port 2.                                                                         | Read/write |         |
| RS-232C Port Settings<br>Change Bit                            | A619.02               | ON while the serial port 2's communications settings are being changed.                                                | Read/write |         |
| RS-232C Port Error Flags                                       | A528.00 to<br>A528.07 | These flags indicate what kind of error has occurred at the serial port 2.                                             | Read/write |         |
| RS-232C Port Send Ready<br>Flag<br>(No-protocol mode)          | A392.05               | ON when the serial port 2 is able to send data in no-protocol mode.                                                    | Read-only  |         |
| RS-232C Port Reception<br>Completed Flag<br>(No-protocol Mode) | A392.06               | ON when the serial port 2 has completed the reception in no-protocol mode.                                             | Read-only  |         |
| RS-232C Port Reception<br>Overflow Flag<br>(No-protocol mode)  | A392.07               | ON when a data overflow occurred during reception through the serial port 2 in no-protocol mode.                       | Read-only  |         |
| RS-232C Port PT Communications Flags                           | A393.00 to<br>A393.07 | The corresponding bit will be ON when the serial port 2 is communicating with a PT in NT link mode.                    | Read-only  |         |
|                                                                |                       | Bits 0 to 7 correspond to units 0 to 7.                                                                                |            |         |
| RS-232C Port PT Priority<br>Registered Flags                   | A393.08 to<br>A393.15 | The corresponding bit will be ON for the PT that has priority when the serial port 2 is communicating in NT link mode. | Read-only  |         |
| RS-232C Port Reception<br>Counter<br>(No-protocol Mode)        | A393.00 to<br>A393.15 | Indicates (in binary) the number of bytes of data received when serial port 2 is in no-protocol mode.                  | Read-only  |         |

#### **Serial Device Information**

| Name                                                                                  | Address               | Description                                                                          | Access     | Updated |
|---------------------------------------------------------------------------------------|-----------------------|--------------------------------------------------------------------------------------|------------|---------|
| Communications Unit, Port<br>Settings Changing Flags<br>(Units 0 to 15, ports 1 to 4) | A620.01 to<br>A635.04 | The corresponding flag will be ON when the settings for that port are being changed. | Read/write |         |

#### **Modbus-RTU Easy Master Information**

| Name                                                        | Address | Description                                                                                                    | Access    | Updated |
|-------------------------------------------------------------|---------|----------------------------------------------------------------------------------------------------|-----------|---------|
| Serial Port 1 Modbus-RTU<br>Master Execution Bit            | A641.00 | Turn ON this bit to send a command and receive a response for serial port 1 using the Modbus-RTU easy master function.  This bit will be turned OFF automatically by the system when communications have been completed.  Turned ON: Execution started ON: Execution in progress. OFF: Not executed or execution completed. | Read-only |         |
| Serial Port 1 Modbus-RTU<br>Master Execution Normal<br>Flag | A641.01 | ON when one command has been sent and the response received for serial port 1 using the Modbus-RTU easy master function. ON: Execution normal. OFF: Execution error or still in progress.                                                                                                    | Read-only |         |
| Serial Port 1 Modbus-RTU<br>Master Execution Error Flag     | A641.02 | ON when an error has occurred in communications for serial port 1 using the Modbus-RTU easy master function. The error code is output to D32352 in the DM fixed allocation words for Modbus-RTU Easy Master.  ON: Execution error.  OFF: Execution normal or still in progress.                                             | Read-only |         |
| Serial Port 2 Modbus-RTU<br>Master Execution Bit            | A640.00 | Turn ON this bit to send a command and receive a response for serial port 2 using the Modbus-RTU easy master function.  This bit will be turned OFF automatically by the system when communications have been completed.  Turned ON: Execution started ON: Execution in progress. OFF: Not executed or execution completed. | Read-only |         |
| Serial Port 2 Modbus-RTU<br>Master Execution Normal<br>Flag | A640.01 | ON when one command has been sent and the response received for serial port 2 using the Modbus-RTU easy master function. ON: Execution normal. OFF: Execution error or still in progress.                                                                                                    | Read-only |         |
| Serial Port 2 Modbus-RTU<br>Master Execution Error Flag     | A640.02 | ON when an error has occurred in communications for serial port 2 using the Modbus-RTU easy master function. The error code is output to D32252 in the DM fixed allocation words for Modbus-RTU Easy Master.  ON: Execution error.  OFF: Execution normal or still in progress.                                             | Read-only |         |

Note DM fixed allocation words for Modbus-RTU Easy Master for serial port 1: D32200 to D32299 DM fixed allocation words for Modbus-RTU Easy Master for serial port 2: D32300 to D32399

### **Instruction-related Information**

| Name                    | Address         | Description                                                                                                    | Access     | Updated |
|-------------------------|-----------------|----------------------------------------------------------------------------------------------------|------------|---------|
| Step Flag               | A200.12         | ON for one cycle when step execution is started with STEP(008).                                                                                                    | Read-only  |         |
| Macro Area Input Words  | A600 to<br>A603 | Before the subroutine specified in MCRO(099) is executed, the source words for the subroutine are transferred to A600 through A603 (input parameter words).                                      | Read/write |         |
| Macro Area Output Words | A604 to<br>A607 | After the subroutine specified in MCRO(099) has been executed, the results of the subroutine are transferred from A604 through A607 to the specified destination words (output parameter words). | Read/write |         |

# **Background Execution Information**

| Name                                      | Address          | Description                                                                                                    | Access    | Updated |
|-------------------------------------------|------------------|----------------------------------------------------------------------------------------------------|-----------|---------|
| DR00 Output for Back-<br>ground Execution | A597             | When a data register is specified as the output for an instruction processed in the background, A597 receives the output instead of DR00.  0000 to FFFF hex                                                                     | Read-only |         |
| IR00 Output for Background Execution      | A595 and<br>A596 | When an index register is specified as the output for an instruction processed in the background, A595 and A596 receive the output instead of IR00.  0000 0000 to FFFF FFFF hex (A595: Rightmost digits, A596: Leftmost digits) | Read-only |         |

| Name                                      | Address | Description                                                                                                    | Access    | Updated |
|-------------------------------------------|---------|----------------------------------------------------------------------------------------------------|-----------|---------|
| Equals Flag for Background Execution      | A598.01 | Turns ON if matching data is found for an SRCH(181) instruction executed in the background.                                                                                   | Read-only |         |
| ER/AER Flag for Back-<br>ground Execution | A395.10 | ON when an instruction processing error or an illegal area access error occurs during background processing. OFF (0) when background processing starts or power is turned ON. | Read-only |         |

### **Function Block Information**

#### **Function Block Memory Information**

| Name                 | Address | Description                                                                                | Access    | Updated |
|----------------------|---------|--------------------------------------------------------------------------------------------|-----------|---------|
| FB Program Data Flag | A345.00 | Turns ON if the FB program memory contains FB program data.  OFF: No data ON: Data present | Read-only |         |

#### **OMRON FB Library Information**

| Name                                                                     | Address               | Description                                                                                                    | Access    | Updated |
|--------------------------------------------------------------------------|-----------------------|----------------------------------------------------------------------------------------------------|-----------|---------|
| FB Communications Instruction Response Required                          | A580.15               | 0: Not required<br>1: Required                                                                                                    | Read-only |         |
| FB Communications Instruction Port No.                                   | A580.08 to<br>A580.11 | 0 to 7 hex: Communications port No. 0 to 7 F hex: Automatic allocation                                                                                                    | Read-only |         |
| FB Communications Instruction Retries                                    | A580.00 to<br>A580.03 | Automatically stores the number of retries in the FB communications instruction settings specified in the PLC Setup.                                                                 | Read-only |         |
| FB Communications Instruction Response Monitoring Time                   | A581                  | Automatically stores the FB communications instruction response monitoring time set in the PLC Setup. 0001 to FFFF hex (Unit: 0.1 s; Range: 0.1 to 6553.5) 0000 hex: 2 s             | Read-only |         |
| FB DeviceNet Communica-<br>tions Instruction Response<br>Monitoring Time | A582                  | Automatically stores the FB DeviceNet communications instruction response monitoring time set in the PLC Setup.  0001 to FFFF hex (Unit: 0.1 s; Range: 0.1 to 6553.5)  0000 hex: 2 s | Read-only |         |

Note These Auxiliary Area bits/words are not to be written by the user. The number of resends and response monitoring time must be set by the user in the FB communications instructions settings in the PLC Setup, particularly when using function blocks from the OMRON FB Library to execute FINS messages or DeviceNet explicit messages communications. The values set in the Settings for OMRON FB Library in the PLC Setup will be automatically stored in the related Auxiliary Area words A580 to A582 and used by the function blocks from the OMRON FB Library.

# Appendix D

# **Auxiliary Area Allocations by Address**

# Read-only Area (Set by System)

| Add           | dress            | Name                                    | Function                                                                                                    | Settings | Status                  | Status          | Write                          | Related              |
|---------------|------------------|-----------------------------------------|----------------------------------------------------------------------------------------------------|----------|-------------------------|-----------------|--------------------------------|----------------------|
| Words         | Bits             |                                         |                                                                                                    | _        | after<br>mode<br>change | at star-<br>tup | timing                         | flags, set-<br>tings |
| A0            |                  | 10-ms Incre-<br>menting Free<br>Running | This word contains the system timer used after the power is turned ON.                                                                                                    |          | Retained                | Cleared         | Every<br>10 ms after           |                      |
|               | Timer            |                                         | A value of 0000 hex is set when the power is turned ON and this value is automatically incremented by 1 every 10 ms. The value returns to 0000 hex after reaching FFFF hex (655,350 ms), and then continues to be automatically incremented by 1 every 10 ms.                           |          |                         |                 | power is<br>turned ON          |                      |
|               |                  |                                         | Note: The timer will continue to be incremented when the operating mode is switched to RUN mode.                                                                                                    |          |                         |                 |                                |                      |
|               |                  |                                         | Example: The interval can be counted between processing A and processing B without requiring timer instructions. This is achieved by calculating the difference between the value in A0 for processing A and the value in A0 for processing B. The interval is counted in 10 ms units.  |          |                         |                 |                                |                      |
| A1            |                  | 100-ms Incre-<br>menting Free           | This word contains the system timer used after the power is turned ON.                                                                                                    |          | Retained                | Cleared         | Every<br>100 ms                |                      |
|               | Running<br>Timer |                                         | A value of 0000 hex is set when the power is turned ON and this value is automatically incremented by 1 every 100 ms. The value returns to 0000 hex after reaching FFFF hex (6,553,500 ms), and then continues to be automatically incremented by 1 every 100 ms.                       |          |                         |                 | after power<br>is turned<br>ON |                      |
|               |                  |                                         | Note: The timer will continue to be incremented when the operating mode is switched to RUN mode.                                                                                                    |          |                         |                 |                                |                      |
|               |                  |                                         | Example: The interval can be counted between processing A and processing B without requiring timer instructions. This is achieved by calculating the difference between the value in A0 for processing A and the value in A0 for processing B. The interval is counted in 100 ms units. |          |                         |                 |                                |                      |
| A90 to<br>A93 | All              | User Program<br>Date                    | These words contain in BCD the date and time that the user program was last overwritten.                                                                                                    |          | Retained                | Retained        |                                |                      |
|               |                  |                                         | A90.00 to A90.07:                                                                                                    |          |                         |                 |                                |                      |

| Add           | dress  | Name                                                                                   | Function                                                                                                    | Settings                                                                    | Status                  | Status          | Write                                                                      | Related              |
|---------------|--------|----------------------------------------------------------------------------------------|----------------------------------------------------------------------------------------------------|-----------------------------------------------------------------------------|-------------------------|-----------------|----------------------------------------------------------------------------|----------------------|
| Words         | Bits   |                                                                                        |                                                                                                    | _                                                                           | after<br>mode<br>change | at star-<br>tup | timing                                                                     | flags, set-<br>tings |
| A94 to<br>A97 | All    | Parameter<br>Date                                                                      | These words contain in BCD the date and time that the parameters were last overwritten.                                                 |                                                                             | Retained                | Retained        |                                                                            |                      |
|               |        |                                                                                        | The format is the same as above.                                                                                                    |                                                                             |                         |                 |                                                                            |                      |
| A99           | A99.00 | UM Read Protection Status                                                              | Indicates whether the entire user program in the PLC is read-protected.                                                                 | OFF: UM not read-protected. ON: UM read-protected.                          | Retained                | Retained        | When pro-<br>tection is<br>set or<br>cleared                               |                      |
|               | A99.01 | Task Read<br>Protection<br>Status                                                      | Indicates whether read protection is set for individual tasks.                                                                          | OFF: Tasks<br>not read-pro-<br>tected.<br>ON: Tasks<br>read-pro-<br>tected. | Retained                | Retained        | When pro-<br>tection is<br>set or<br>cleared                               |                      |
|               | A99.02 | Program Write<br>Protection<br>Status when<br>Read Protec-<br>tion Is Set              | Indicates whether the program is write-protected.                                                                                       | OFF: Write-<br>enabled.<br>ON: Write-<br>protected.                         | Retained                | Retained        | When pro-<br>tection is<br>set or<br>cleared                               |                      |
|               | A99.03 | Enable/Dis-<br>able Status for<br>Backing Up<br>the Program<br>to a Memory<br>Cassette | Indicates whether creating a backup program file (.OBJ) is enabled or disabled.                                                         | OFF:<br>Enabled.<br>ON: Disabled.                                           | Retained                | Retained        | When pro-<br>tection is<br>set or<br>cleared                               |                      |
|               | A99.12 | UM Read Protection<br>Release<br>Enable Flag                                           | Indicates when UM read protection cannot be released because an incorrect password was input five times consecutively.                  | OFF: Protection can be released ON: Protection cannot be released           | Retained                | Retained        | When<br>wrong<br>pass word<br>is input for<br>the fifth<br>time, when      |                      |
|               | A99.13 | Task Read<br>Protection<br>Release<br>Enable Flag                                      | Indicates when task read protection cannot be released because an incorrect password was input five times consecutively.                | OFF: Protection can be released ON: Protection cannot be                    | Retained                | Retained        | memory is<br>cleared,<br>and two<br>hours after<br>releasing<br>protection |                      |
|               | A99.14 | IR/DR Opera-<br>tion between<br>Tasks<br>Retained                                      | ON when index and data registers are shared between all tasks.  OFF when separate index and data registers are being used in each task. | released  OFF: Independent  ON: Shared (default)                            | Retained                | Retained        | is disabled                                                                |                      |
|               | A99.15 | Timer/Counter<br>PV Refresh<br>Mode Flag                                               | Indicates whether the CPU Unit is operating in BCD mode or binary mode.                                                                 | OFF: BCD<br>mode<br>ON: Binary<br>mode                                      | Retained                | Retained        |                                                                            |                      |

| Add                | dress   | Name                        | Function                                                                                                    | Settings                                                                                                    | Status                  | Status          | Write                              | Related                 |
|--------------------|---------|-----------------------------|----------------------------------------------------------------------------------------------------|----------------------------------------------------------------------------------------------------|-------------------------|-----------------|------------------------------------|-------------------------|
| Words              | Bits    |                             |                                                                                                    |                                                                                                    | after<br>mode<br>change | at star-<br>tup | timing                             | flags, set-<br>tings    |
| A100<br>to<br>A199 | All     | Error Log<br>Area           | When an error has occurred, the error code, error contents, and error's time and date are stored in the Error Log Area. Information on the 20 most recent errors can be stored.  Each error record occupies 5 words; the function of these 5 words is as follows:  1) Error code (bits 0 to 15)  2) Error contents (bits 0 to 15)  3) Minutes (bits 8 to 15), Seconds (bits 0 to 7)  4) Day of month (bits 8 to 15), Hours (bits 0 to 7)  5) Year (bits 8 to 15), Month (bits 0 to 7)  Errors generated by FAL(006) and FALS(007) will also be stored in this Error Log.  The Error Log Area can be reset from the CX-Programmer.  If the Error Log Area is full (20 records) and another error occurs, the oldest record in A100 to A104 will be cleared, the other 19 records are shifted down, and the new record is stored in A195 to A199. | Error code Error contents: Address of Aux. Area word with details or 0000. Seconds: 00 to 59, BCD Minutes: 00 to 59, BCD Hours: 00 to 23, BCD Day of month: 01 to 31, BCD Year: 00 to 99, BCD | Retained                | Retained        | Refreshed<br>when error<br>occurs. | A500.14<br>A300<br>A400 |
| A200               | A200.11 | First Cycle<br>Flag         | ON for one cycle after PLC operation begins (after the mode is switched from PROGRAM to RUN or MONITOR, for example).                                                                                                    | ON for the first cycle                                                                                                    |                         |                 |                                    |                         |
|                    | A200.12 | Step Flag                   | ON for one cycle when step execution is started with STEP(008). This flag can be used for initialization processing at the beginning of a step.                                                                                                    | ON for the first cycle after execution of STEP(008).                                                                                                    | Cleared                 |                 |                                    |                         |
|                    | A200.14 | Task Started<br>Flag        | When a task switches from WAIT or INI to RUN status, this flag will be turned ON within the task for one cycle only.  The only difference between this flag and A200.15 is that this flag also turns ON when the task switches from WAIT to RUN status.                                                                                                    | ON: ON for<br>first cycle<br>(including<br>transitions<br>from WAIT<br>and IN)<br>OFF: Other                                                                                                  | Cleared                 | Cleared         |                                    |                         |
|                    | A20015  | First Task<br>Startup Flag  | ON when a task is executed for the first time. This flag can be used to check whether the current task is being executed for the first time so that initialization processing can be performed if necessary.                                                                                                    | ON: First execution OFF: Not executable for the first time or not being executed.                                                                                                    | Cleared                 |                 |                                    |                         |
| A201               | A201.10 | Online Editing<br>Wait Flag | ON when an online editing process is waiting. (If another online editing command is received while waiting, the other command won't be recorded and an error will occur.)                                                                                                    | ON: Waiting<br>for online edit-<br>ing<br>OFF: Not<br>waiting for<br>online editing                                                                                                    | Cleared                 | Cleared         |                                    | A527                    |
|                    | A201.11 | Online Editing<br>Flag      | ON when an online editing process is being executed.                                                                                                    | ON: Online<br>editing in<br>progress<br>OFF: Online<br>editing not in<br>progress                                                                                                    | Cleared                 | Cleared         |                                    | A527                    |

| Add                | dress                    | Name                                                                | Function                                                                                                    | Settings                                                                                                    | Status                  | Status          | Write  | Related              |
|--------------------|--------------------------|---------------------------------------------------------------------|----------------------------------------------------------------------------------------------------|----------------------------------------------------------------------------------------------------|-------------------------|-----------------|--------|----------------------|
| Words              | Bits                     | -                                                                   |                                                                                                    | J.                                                                                                    | after<br>mode<br>change | at star-<br>tup | timing | flags, set-<br>tings |
| A202               | A202.00<br>to<br>A202.07 | Communica-<br>tions Port<br>Enabled Flags                           | ON when a network instruction (SEND, RECV, CMND, or PMCR) or background execution can be executed with the corresponding port number. Bits 00 to 07 correspond to communications ports 0 to 7.  When two or more network instructions are programmed with the same port number, use the corresponding flag as an execution condition to prevent the instructions from being executed simultaneously.  (The flag for a given port is turned OFF while a network instruction with that port number is being executed.)                                                                                                    | ON: Network<br>instruction is<br>not being exe-<br>cuted<br>OFF: Net-<br>work instruc-<br>tion is being<br>executed<br>(port busy) | Cleared                 |                 |        |                      |
|                    | A202.15                  | Network Com-<br>munications<br>Port Alloca-<br>tion Enabled<br>Flag | ON when there is a communications port available for automatic allocation.  Note Use this flag to confirm whether a communications port is available for automatic allocation before executing communications instructions when using 9 or more communications instructions simultaneously.                                                                                                    | ON: Port<br>available<br>OFF: Port not<br>available                                                                                | Cleared                 |                 |        |                      |
| A203<br>to<br>A210 | All                      | Communica-<br>tions Port<br>Completion<br>Codes                     | These words contain the completion codes for the corresponding port numbers when network instructions (SEND, RECV, CMND, or PMCR) have been executed. (The corresponding word will be cleared when background execution has been completed.) Words A203 to A210 correspond to communications ports 0 to 7. The following codes will be stored when an Explicit Message Instruction (EXPLT, EGATR, ESATR, ECHRD, or ECHWR) has been executed. If the Explicit Communications Error Flag turns OFF, 0000 hex is stored. If the Explicit Communications Error Flag is ON and the Network Communications Error Flag is ON and the Network Communications Error Flag is ON and the Network Communications Error Flag is OFF, the explicit message end code is stored. During communications, 0000 hex will be stored and the suitable code will be stored when execution has been completed. The code will be cleared when operation is started. (The completion code for a given port is cleared to 0000 when a network instruction with that port number is executed.) | Non-zero:<br>Error code<br>0000:<br>Normal condi-<br>tion                                                                          | Cleared                 |                 |        |                      |

| Add                 | dress                    | Name                                                                  | Function                                                                                                    | Settings                                                                                        | Status                  | Status          | Write  | Related                                     |
|---------------------|--------------------------|-----------------------------------------------------------------------|----------------------------------------------------------------------------------------------------|-------------------------------------------------------------------------------------------------|-------------------------|-----------------|--------|---------------------------------------------|
| Words               | Bits                     |                                                                       |                                                                                                    |                                                                                                 | after<br>mode<br>change | at star-<br>tup | timing | flags, set-<br>tings                        |
| A213                | A213.00<br>to<br>A213.07 | Explicit Communications Error Flag                                    | Turn ON when an error occurs in executing an Explicit Message Instruction (EXPLT, EGATR, ESATR, ECHRD, or ECHWR).  Bits 00 to 07 correspond to communications ports 0 to 7.  The corresponding bit will turn ON both when the explicit message cannot be sent and when an error response is returned for the explicit message.  The status will be maintained until the next explicit message communication is executed. The bit will always turn OFF when the next Explicit Message Instruction is executed. | ON: Error end<br>OFF: Normal<br>end                                                             | Retained                |                 |        | A219.00<br>to<br>A219.07<br>A203 to<br>A210 |
| A214                | A214.00<br>to<br>A214.07 | First Cycle<br>Flags after<br>Network Com-<br>munications<br>Finished | Each flag will turn ON for just one cycle after communications have been completed. Bits 00 to 07 correspond to ports 0 to 7. Use the Used Communications Port Number stored in A218 to determine which flag to access.  Note These flags are not effective until the next cycle after the communications instruction is executed. Delay accessing them for at least one cycle.                                                                                                    | ON: First<br>cycle after<br>communica-<br>tions finish<br>only<br>OFF: Other<br>status          |                         |                 |        |                                             |
| A215                | A215.00<br>to<br>A215.07 | First Cycle<br>Flags after<br>Network Com-<br>munications<br>Error    | Each flag will turn ON for just one cycle after a communications error occurs. Bits 00 to 07 correspond to ports 0 to 7. Use the Used Communications Port Number stored in A218 to determine which flag to access. Determine the cause of the error according to the Communications Port Completion Codes stored in A203 to A210.  Note These flags are not effective until the next cycle after the communications instruction is executed. Delay accessing                                                  | ON: First<br>cycle after<br>communica-<br>tions error<br>only<br>OFF: Other<br>status           |                         |                 |        |                                             |
| A216<br>to<br>A217  | All                      | Network Com-<br>munications<br>Completion<br>Code Storage<br>Address  | them for at least one cycle.  The completion code for a communications instruction is automatically stored at the address with the I/O memory address given in these words.  Place this address into an index register and use indirect addressing through the index register to read the communications completion code.                                                                                                    | I/O memory<br>address for<br>the network<br>communica-<br>tions comple-<br>tion code<br>storage |                         |                 |        |                                             |
| A218                | All                      | Used Commu-<br>nications Port<br>Numbers                              | Stores the communications port numbers used when a communications instruction is executed using automatic communication port allocations.                                                                                                    | 0000 to 0007<br>hex: Commu-<br>nications port<br>0 to 7                                         |                         |                 |        |                                             |
| A219                | A219.00<br>to<br>A219.07 | Communications Port<br>Error Flags                                    | ON when an error occurred during execution of a network instruction (SEND, RECV, CMND, or PMCR). Bits 00 to 07 correspond to communications ports 0 to 7.                                                                                                    | ON: Error<br>occurred<br>OFF: Normal<br>condition                                               | Retained                |                 |        |                                             |
| A262<br>and<br>A263 | All                      | Maximum<br>Cycle Time                                                 | These words contain the maximum cycle time since the start of PLC operation. The cycle time is recorded in 8-digit hexadecimal with the leftmost 4 digits in A263 and the rightmost 4 digits in A262.                                                                                                    | 0 to<br>FFFFFFF:<br>0 to<br>429,496,729.<br>5 ms<br>(0.1-ms units)                              |                         |                 |        |                                             |

| Add                 | dress   | Name                                                                       | Function                                                                                                    | Settings                                          | Status                  | Status          | Write                                                                                                    | Related              |
|---------------------|---------|----------------------------------------------------------------------------|----------------------------------------------------------------------------------------------------|---------------------------------------------------|-------------------------|-----------------|----------------------------------------------------------------------------------------------------|----------------------|
| Words               | Bits    |                                                                            |                                                                                                    |                                                   | after<br>mode<br>change | at star-<br>tup | timing                                                                                                    | flags, set-<br>tings |
| A264<br>and<br>A265 | All     | Present Cycle<br>Time                                                      | These words contain the present cycle time in 8-digit hexadecimal with the leftmost 4 digits in A265 and the rightmost 4 digits in A264.                                     | 0 to<br>FFFFFFFF:<br>0 to<br>429,496,729.<br>5 ms |                         |                 |                                                                                                    |                      |
| A270<br>to<br>A271  | All     | High-speed<br>Counter 0 PV                                                 | Contains the PV of high-speed counter 0. A271 contains the left-most 4 digits and A270 contains the rightmost 4 digits.  The PV is cleared when operation starts.            |                                                   |                         | Cleared         | Refreshed<br>each cycle<br>during<br>oversee<br>process.<br>Refreshed<br>when<br>PRV(881)<br>instruction<br>is exe-<br>cuted. |                      |
| A272<br>to<br>A273  | All     | High-speed<br>Counter 1 PV                                                 | Contains the PV of high-speed counter 1. A273 contains the left-most 4 digits and A272 contains the rightmost 4 digits.  The PV is cleared when operation starts.            |                                                   |                         | Cleared         | Refreshed<br>each cycle<br>during<br>oversee<br>process.<br>Refreshed<br>when<br>PRV(881)<br>instruction<br>is exe-<br>cuted. |                      |
| A274                | A274.00 | High-speed<br>Counter 0<br>Range 1 Com-<br>parison Condi-<br>tion Met Flag | These flags indicate whether the PV is within the specified ranges when high-speed counter 0 is being operated in range-comparison mode.  Cleared at beginning of operation. |                                                   |                         | Cleared         | Refreshed<br>each cycle<br>during<br>oversee<br>process.                                                                      |                      |
|                     | A274.01 | High-speed<br>Counter 0<br>Range 2 Com-<br>parison Condi-<br>tion Met Flag | Cleared when range comparison table is registered. OFF: PV not in range ON: PV in range                                                                                      |                                                   |                         |                 | Refreshed<br>when<br>PRV(881)<br>instruction<br>is exe-<br>cuted.                                                             |                      |
|                     | A274.02 | High-speed<br>Counter 0<br>Range 3 Com-<br>parison Condi-<br>tion Met Flag |                                                                                                    |                                                   |                         |                 |                                                                                                    |                      |
|                     | A274.03 | High-speed<br>Counter 0<br>Range 4 Com-<br>parison Condi-<br>tion Met Flag |                                                                                                    |                                                   |                         |                 |                                                                                                    |                      |
|                     | A274.04 | High-speed<br>Counter 0<br>Range 5 Com-<br>parison Condi-<br>tion Met Flag |                                                                                                    |                                                   |                         |                 |                                                                                                    |                      |
|                     | A274.05 | High-speed<br>Counter 0<br>Range 6 Com-<br>parison Condi-<br>tion Met Flag |                                                                                                    |                                                   |                         |                 |                                                                                                    |                      |
|                     | A274.06 | High-speed<br>Counter 0<br>Range 7 Com-<br>parison Condi-<br>tion Met Flag |                                                                                                    |                                                   |                         |                 |                                                                                                    |                      |
|                     | A274.07 | High-speed<br>Counter 0<br>Range 8 Com-<br>parison Condi-<br>tion Met Flag |                                                                                                    |                                                   |                         |                 |                                                                                                    |                      |

| Add   | dress   | Name                                                                       | Function                                                                                                    | Settings | Status                  | Status          | Write                                                                                    | Related              |
|-------|---------|----------------------------------------------------------------------------|----------------------------------------------------------------------------------------------------|----------|-------------------------|-----------------|------------------------------------------------------------------------------------------|----------------------|
| Words | Bits    |                                                                            |                                                                                                    |          | after<br>mode<br>change | at star-<br>tup | timing                                                                                   | flags, set-<br>tings |
| A274  | A274.08 | High-speed<br>Counter 0<br>Comparison<br>In-progress<br>Flag               | This flag indicates whether a comparison operation is being executed for high-speed counter 0. Cleared at beginning of operation. OFF: Stopped. ON: Being executed.                                                                                                |          |                         | Cleared         | Refreshed<br>when com-<br>parison<br>operation<br>starts or<br>stops.                    |                      |
|       | A274.09 | High-speed<br>Counter 0<br>Overflow/<br>Underflow<br>Flag                  | This flag indicates when an overflow or underflow has occurred in the high-speed counter 0 PV. (Used with the linear mode counting range only.) Cleared when operation starts. Cleared when PV is changed. OFF: Normal ON: Overflow or underflow                   |          |                         | Cleared         | Refreshed<br>when an<br>overflow or<br>underflow<br>occurs.                              |                      |
|       | A274.10 | High-speed<br>Counter 0<br>Count Direc-<br>tion                            | This flag indicates whether the high-<br>speed counter is currently being<br>incremented or decremented. The<br>counter PV for the current cycle is<br>compared with the PLC in last cycle<br>to determine the direction.<br>OFF: Decrementing<br>ON: Incrementing |          |                         | Cleared         | Setting<br>used for<br>high-speed<br>counter,<br>valid dur-<br>ing counter<br>operation. | Read only            |
| A275  | A275.00 | High-speed<br>Counter 1<br>Range 1 Com-<br>parison Condi-<br>tion Met Flag | These flags indicate whether the PV is within the specified ranges when high-speed counter 1 is being operated in range-comparison mode.  Cleared when operation starts.                                                                                           |          |                         | Cleared         | Refreshed<br>each cycle<br>during<br>oversee-<br>ing pro-<br>cess.                       |                      |
|       | A275.01 | High-speed<br>Counter 1<br>Range 2 Com-<br>parison Condi-<br>tion Met Flag | Cleared when range comparison table is registered.  OFF: PV not in range  ON: PV in range                                                                                                    |          |                         |                 | Refreshed<br>when<br>PRV(881)<br>instruction<br>is exe-                                  |                      |
|       | A275.02 | High-speed<br>Counter 1<br>Range 3 Com-<br>parison Condi-<br>tion Met Flag |                                                                                                    |          |                         |                 | cuted for<br>the corre-<br>sponding<br>counter.                                          |                      |
|       | A275.03 | High-speed<br>Counter 1<br>Range 4 Com-<br>parison Condi-<br>tion Met Flag |                                                                                                    |          |                         |                 |                                                                                          |                      |
|       | A275.04 | High-speed<br>Counter 1<br>Range 5 Com-<br>parison Condi-<br>tion Met Flag |                                                                                                    |          |                         |                 |                                                                                          |                      |
|       | A275.05 | High-speed<br>Counter 1<br>Range 6 Com-<br>parison Condi-<br>tion Met Flag |                                                                                                    |          |                         |                 |                                                                                          |                      |
|       | A275.06 | High-speed<br>Counter 1<br>Range 7 Com-<br>parison Condi-<br>tion Met Flag |                                                                                                    |          |                         |                 |                                                                                          |                      |
|       | A275.07 | High-speed<br>Counter 1<br>Range 8 Com-<br>parison Condi-<br>tion Met Flag |                                                                                                    |          |                         |                 |                                                                                          |                      |
|       | A275.08 | High-speed<br>Counter 1<br>Comparison<br>In-progress<br>Flag               | This flag indicates whether a comparison operation is being executed for high-speed counter 1. Cleared when operation starts. OFF: Stopped. ON: Being executed                                                                                                    |          |                         | Cleared         | Refreshed<br>when com-<br>parison<br>operation<br>starts or<br>stops.                    |                      |

| Add                 | dress   | Name                                                      | Function                                                                                                    | Settings | Status                  | Status          | Write                                                                                                    | Related              |
|---------------------|---------|-----------------------------------------------------------|----------------------------------------------------------------------------------------------------|----------|-------------------------|-----------------|----------------------------------------------------------------------------------------------------|----------------------|
| Words               | Bits    |                                                           |                                                                                                    |          | after<br>mode<br>change | at star-<br>tup | timing                                                                                                    | flags, set-<br>tings |
| A275                | A275.09 | High-speed<br>Counter 1<br>Overflow/<br>Underflow<br>Flag | This flag indicates when an overflow or underflow has occurred in the high-speed counter 1 PV. (Used with the linear mode counting range only.) Cleared when operation starts. Cleared when the PV is changed. OFF: Normal ON: Overflow or underflow                                                                                                    |          |                         | Cleared         | Refreshed<br>when an<br>overflow or<br>underflow<br>occurs.                                                 |                      |
|                     | A275.10 | High-speed<br>Counter 1<br>Count Direc-<br>tion           | This flag indicates whether the high-<br>speed counter is currently being<br>incremented or decremented. The<br>counter PV for the current cycle is<br>compared with the PC in last cycle to<br>determine the direction.<br>OFF: Decrementing<br>ON: Incrementing                                                                                                    |          |                         | Cleared         | Setting<br>used for<br>high-speed<br>counter,<br>valid dur-<br>ing counter<br>operation.                    |                      |
| A276<br>and<br>A277 | All     | Pulse Output<br>0 PV                                      | Contain the number of pulses output from the corresponding pulse output port.                                                                                                    |          |                         | Cleared         | Refreshed each cycle during                                                                                 |                      |
| A278<br>and<br>A279 | All     | Pulse Output<br>1 PV                                      | PV range: 80000000 to 7FFFFFF hex  (-2,147,483,648 to 2,147,483,647) When pulses are being output in the CW direction, the PV is incremented by 1 for each pulse. When pulses are being output in the CCW direction, the PV is decre- mented by 1 for each pulse. PV after overflow: 7FFFFFFF hex PV after underflow: 80000000 hex A277 contains the leftmost 4 digits and A276 contains the rightmost 4 digits of the pulse output 0 PV. A279 contains the leftmost 4 digits and A278 contains the rightmost 4 digits of the pulse output 1 PV. Cleared when operation starts.  Note If the coordinate system is relative coordinates (unde- fined origin), the PV will be cleared to 0 when a pulse output starts, i.e. when a pulse output instruction (SPED(885), ACC(888), or |          |                         | Cleared         | oversee<br>process.<br>Refreshed<br>when the<br>INI(880)<br>instruction<br>is exe-<br>cuted (PV<br>change). |                      |
| A280                | A280.00 | Pulse Output<br>0 Accel/Decel<br>Flag                     | PLS2(887)) is executed.  This flag will be ON when pulses are being output from pulse output 0 according to an ACC(888) or PLS2(887) instruction and the output frequency is being changed in steps (accelerating or decelerating).  Cleared when operation starts or stops.  OFF: Constant speed ON: Accelerating or decelerating                                                                                                    |          |                         | Cleared         | Refreshed<br>each cycle<br>during<br>oversee<br>process.                                                    |                      |
|                     | A280.01 | Pulse Output<br>0<br>Overflow/<br>Underflow<br>Flag       | This flag indicates when an overflow or underflow has occurred in the pulse output 0 PV. Cleared when operation starts. OFF: Normal ON: Overflow or underflow                                                                                                    |          |                         | Cleared         | Cleared when the PV is changed by the INI(880) instruction. Refreshed when an overflow or underflow occurs. |                      |

| Add   | dress   | Name                                              | Function                                                                                                    | Settings | Status                  | Status          | Write                                                                                                    | Related              |
|-------|---------|---------------------------------------------------|----------------------------------------------------------------------------------------------------|----------|-------------------------|-----------------|----------------------------------------------------------------------------------------------------|----------------------|
| Words | Bits    |                                                   |                                                                                                    |          | after<br>mode<br>change | at star-<br>tup | timing                                                                                                    | flags, set-<br>tings |
| A280  | A280.02 | Pulse Output<br>0 Output<br>Amount Set<br>Flag    | ON when the number of output pulses for pulse output 0 has been set with the PULS(886) instruction. Cleared when operation starts or stops.  OFF: No setting ON: Setting made                                                                                                    |          |                         | Cleared         | Refreshed<br>when the<br>PULS(886)<br>instruction<br>is exe-<br>cuted.<br>Refreshed<br>when pulse<br>output<br>stops. |                      |
|       | A280.03 | Pulse Output<br>0 Output<br>Completed<br>Flag     | ON when the number of output pulses set with the PULS(886) or PLS2(887) instruction has been output through pulse output 0. Cleared when operation starts or stops. OFF: Output not completed. ON: Output completed.                                                                                     |          |                         | Cleared         | Refreshed<br>at the start<br>or comple-<br>tion of<br>pulse out-<br>put in inde-<br>pendent<br>mode.                  |                      |
|       | A280.04 | Pulse Output<br>0 Output In-<br>progress Flag     | ON when pulses are being output from pulse output 0. Cleared when operation starts or stops. OFF: Stopped ON: Outputting pulses.                                                                                                    |          |                         | Cleared         | Refreshed<br>when pulse<br>output<br>starts or<br>stops.                                                              |                      |
|       | A280.05 | Pulse Output<br>0 No-origin<br>Flag               | ON when the origin has not been determined for pulse output 0 and goes OFF when the origin has been determined.  Turned ON when power is turned ON.  Turned ON when operation starts.  OFF: Origin established.  ON: Origin not established.                                                             |          |                         | Cleared         | Refreshed<br>each cycle<br>during the<br>oversee-<br>ing pro-<br>cesses.                                              |                      |
|       | A280.06 | Pulse Output<br>0 At-origin<br>Flag               | ON when the pulse output PV matches the origin (0). OFF: Not stopped at origin. ON: Stopped at origin.                                                                                                    |          |                         | Cleared         | Refreshed<br>each cycle<br>during the<br>oversee-<br>ing pro-<br>cesses.                                              |                      |
|       | A280.07 | Pulse Output<br>0 Output<br>Stopped Error<br>Flag | ON when an error occurred while outputting pulses in the pulse output 0 origin search function. The Pulse Output 0 Output Stop Error code will be written to A444. OFF: No error ON: Stop error occurred.                                                                                                |          |                         | Cleared         | Refreshed<br>when ori-<br>gin search<br>starts.<br>Refreshed<br>when a<br>pulse out-<br>put stop<br>error<br>occurs.  |                      |
| A281  | A281.00 | Pulse Output<br>1 Accel/Decel<br>Flag             | This flag will be ON when pulses are being output from pulse output 1 according to an ACC(888) or PLS2(887) instruction and the output frequency is being changed in steps (accelerating or decelerating). Cleared when operation starts or stops.  OFF: Constant speed ON: Accelerating or decelerating |          |                         | Cleared         | Refreshed<br>each cycle<br>during<br>oversee<br>process.                                                              | +                    |

| Add   | dress   | Name                                                | Function                                                                                                    | Settings | Status                  | Status          | Write                                                                                                    | Related              |
|-------|---------|-----------------------------------------------------|----------------------------------------------------------------------------------------------------|----------|-------------------------|-----------------|----------------------------------------------------------------------------------------------------|----------------------|
| Words | Bits    |                                                     |                                                                                                    |          | after<br>mode<br>change | at star-<br>tup | timing                                                                                                    | flags, set-<br>tings |
| A281  | A281.01 | Pulse Output<br>1<br>Overflow/<br>Underflow<br>Flag | This flag indicates when an overflow or underflow has occurred in the pulse output 1 PV. Cleared when operation starts. OFF: Normal ON: Overflow or underflow                                                                                |          |                         | Cleared         | Refreshed<br>when the<br>PV is<br>changed<br>by the<br>INI(880)<br>instruction.<br>Refreshed<br>when an<br>overflow or<br>underflow<br>occurs.          | +                    |
|       | A281.02 | Pulse Output<br>1 Output<br>Amount Set<br>Flag      | ON when the number of output pulses for pulse output 1 has been set with the PULS(886) instruction. Cleared when operation starts or stops.  OFF: No setting ON: Setting made                                                                |          |                         | Cleared         | Refreshed<br>when the<br>PULS(886)<br>instruction<br>is exe-<br>cuted.                                                                                  |                      |
|       | A281.03 | Pulse Output<br>1 Output<br>Completed<br>Flag       | ON when the number of output pulses set with the PULS(886) or PLS2(887) instruction has been output through pulse output 1. Cleared when operation starts or stops. OFF: Output not completed. ON: Output completed.                         |          |                         | Cleared         | Refreshed<br>when<br>PULS(886)<br>(886)<br>instruction<br>is exe-<br>cuted.<br>Refreshed<br>at the start<br>or comple-<br>tion of<br>pulse out-<br>put. |                      |
|       | A281.04 | Pulse Output<br>1 Output In-<br>progress Flag       | ON when pulses are being output from pulse output 1. Cleared when operation starts or stops. OFF: Stopped ON: Outputting pulses.                                                                                                    |          |                         | Cleared         | Refreshed<br>when pulse<br>output<br>starts or<br>stops.                                                                                                |                      |
|       | A281.05 | Pulse Output<br>1 No-origin<br>Flag                 | ON when the origin has not been determined for pulse output 1 and goes OFF when the origin has been determined.  Turned ON when power is turned ON.  Turned ON when operation starts.  OFF: Origin established.  ON: Origin not established. |          |                         | Cleared         | Refreshed<br>each cycle<br>during<br>oversee-<br>ing pro-<br>cesses.                                                                                    |                      |
|       | A281.06 | Pulse Output<br>1 At-origin<br>Flag                 | ON when the pulse output PV matches the origin (0). OFF: Not stopped at origin. ON: Stopped at origin.                                                                                                    |          |                         | Cleared         | Refreshed<br>each cycle<br>during<br>oversee-<br>ing pro-<br>cesses.                                                                                    |                      |
|       | A281.07 | Pulse Output<br>1 Output<br>Stopped Error<br>Flag   | ON when an error occurred while outputting pulses in the pulse output 1 origin search function. The Pulse Output 1 Output Stop Error code will be written to A445. OFF: No error ON: Stop error occurred.                                    |          |                         | Cleared         | Refreshed<br>when ori-<br>gin search<br>starts.<br>Refreshed<br>when pulse<br>output stop<br>error<br>occurs.                                           |                      |

| Add   | dress   | Name                                        | Function                                                                                                    | Settings                                                                                                  | Status                  | Status          | Write                                                    | Related                                                                                                    |
|-------|---------|---------------------------------------------|----------------------------------------------------------------------------------------------------|----------------------------------------------------------------------------------------------------|-------------------------|-----------------|----------------------------------------------------------|----------------------------------------------------------------------------------------------------|
| Words | Bits    |                                             |                                                                                                    |                                                                                                    | after<br>mode<br>change | at star-<br>tup | timing                                                   | flags, set-<br>tings                                                                                         |
| A283  | A283.00 | PWM Output<br>0 Output In-<br>progress Flag | ON when pulses are being output from PWM output 0. Cleared when operation starts or stops. OFF: Stopped ON: Outputting pulses.                                                                                                    |                                                                                                    |                         | Cleared         | Refreshed<br>when pulse<br>output<br>starts or<br>stops. |                                                                                                    |
|       | A283.08 | PWM Output<br>1 Output In-<br>progress Flag | ON when pulses are being output from PWM output 1. OFF: Stopped ON: Outputting pulses.                                                                                                    |                                                                                                    |                         | Cleared         |                                                          |                                                                                                    |
| A294  | All     | Task Number<br>when Program<br>Stopped      | This word contains the task number of the task that was being executed when program execution was stopped because of a program error. (A298 and A299 contain the program address where program execution was stopped.)                                                                                                    | Normal tasks:<br>0000 to 001F<br>(task 0 to 31)<br>Interrupt<br>tasks: 8000 to<br>80FF (task 0<br>to 255) | Cleared                 | Cleared         | When program error occurs.                               | A298/<br>A299                                                                                                |
| A295  | A295.08 | Instruction<br>Processing<br>Error Flag     | This flag and the Error Flag (ER) will be turned ON when an instruction processing error has occurred and the PLC Setup has been set to stop operation for an instruction error. CPU Unit operation will stop and the ERR/ALM indicator will light when this flag goes ON.  (The task number where the error occurred will be stored in A294 and the program address will be stored in A298 and A299.)                                                                                                    | ON: Error<br>Flag ON<br>OFF: Error<br>Flag OFF                                                            | Cleared                 | Cleared         | When program error occurs.                               | A294,<br>A298/<br>A299<br>PLC<br>Setup<br>(Opera-<br>tion when<br>instruc-<br>tion error<br>has<br>occurred) |
|       | A295.09 | Indirect DM<br>BCD Error<br>Flag            | This flag and the Access Error Flag (AER) will be turned ON when an indirect DM BCD error has occurred and the PLC Setup has been set to stop operation an indirect DM BCD error. (This error occurs when the content of an indirectly addressed DM word is not BCD although BCD mode has been selected.) CPU Unit operation will stop and the ERR/ALM indicator will light when this flag goes ON.  (The task number where the error occurred will be stored in A294 and the program address will be stored in A298 and A299.)                                                             | ON: Not BCD<br>OFF: Normal                                                                                | Cleared                 | Cleared         | When program error occurs.                               | A294,<br>A298/<br>A299<br>PLC<br>Setup<br>(Opera-<br>tion when<br>instruc-<br>tion error<br>has<br>occurred) |
|       | A295.10 | Illegal Access<br>Error Flag                | This flag and the Access Error Flag (AER) will be turned ON when an illegal access error has occurred and the PLC Setup has been set to stop operation an illegal access error. (This error occurs when a region of memory is accessed illegally.) CPU Unit operation will stop and the ERR/ALM indicator will light when this flag goes ON.  The following operations are considered illegal access:  1) Reading/writing the system area 2) Indirect DM BCD error (in BCD mode) (The task number where the error occurred will be stored in A294 and the program address will be stored in | ON: Illegal<br>access<br>occurred<br>OFF: Normal<br>condition                                             | Cleared                 | Cleared         | When program error occurs.                               | A294,<br>A298/<br>A299<br>PLC<br>Setup<br>(Opera-<br>tion when<br>instruc-<br>tion error<br>has<br>occurred) |

| Add   | dress   | Name                                                                       | Function                                                                                                    | Settings                                      | Status                  | Status          | Write                              | Related                |
|-------|---------|----------------------------------------------------------------------------|----------------------------------------------------------------------------------------------------|-----------------------------------------------|-------------------------|-----------------|------------------------------------|------------------------|
| Words | Bits    |                                                                            |                                                                                                    |                                               | after<br>mode<br>change | at star-<br>tup | timing                             | flags, set-<br>tings   |
| A295  | A295.11 | No END Error<br>Flag                                                       | ON when there isn't an END(001) instruction in each program within a task.  CPU Unit operation will stop and the ERR/ALM indicator will light when this flag goes ON.  (The task number where the error occurred will be stored in A294 and the program address will be stored in A298 and A299.) | ON: No END<br>OFF: Normal<br>condition        | Cleared                 | Cleared         |                                    | A294,<br>A298/<br>A299 |
|       | A295.12 | Task Error<br>Flag                                                         | ON when a task error has occurred. The following conditions generate a task error.                                                                                                    | ON: Error<br>OFF: Normal                      | Cleared                 | Cleared         |                                    | A294,<br>A298/<br>A299 |
|       |         |                                                                            | There isn't even one regular task that is executable (started).  There isn't a program allocated to the task.  (The task number where the error conversed will be stored in A204 and                                                                                                    |                                               |                         |                 |                                    |                        |
|       |         |                                                                            | occurred will be stored in A294 and<br>the program address will be stored in<br>A298 and A299.)                                                                                                    |                                               |                         |                 |                                    |                        |
|       | A295.13 | Differentiation<br>Overflow Error<br>Flag                                  | The allowed value for Differentiation Flags which correspond to differentiation instructions has been exceeded. CPU Unit operation will stop and the ERR/ALM indicator will light when this flag goes ON.                                                                                         | ON: Error<br>OFF: Normal                      | Cleared                 | Cleared         |                                    | A294,<br>A298/<br>A299 |
|       |         |                                                                            | (The task number where the error occurred will be stored in A294 and the program address will be stored in A298 and A299.)                                                                                                    |                                               |                         |                 |                                    |                        |
|       | A295.14 | Illegal Instruc-<br>tion Error Flag                                        | ON when a program that cannot be executed has been stored. CPU Unit operation will stop and the ERR/ALM indicator will light when this flag goes ON.                                                                                                    | ON: Error<br>OFF: Normal                      | Cleared                 | Cleared         |                                    | A294,<br>A298/<br>A299 |
|       | A295.15 | UM Overflow<br>Error Flag                                                  | ON when the last address in UM (User Memory) has been exceeded. CPU Unit operation will stop and the ERR/ALM indicator will light when this flag goes ON.                                                                                                    | ON: Error<br>OFF: Normal                      | Cleared                 | Cleared         |                                    | A294,<br>A298/<br>A299 |
| A298  | All     | Program<br>Address<br>Where Pro-<br>gram Stopped                           | These words contain the 8-digit binary program address of the instruction where program execution was stopped due to a program error.                                                                                                    | Right 4 digits<br>of the pro-<br>gram address | Cleared                 | Cleared         |                                    | A294                   |
|       |         | (Rightmost 4 digits)                                                       | (A294 contains the task number of the task where program execution                                                                                                    |                                               |                         |                 |                                    |                        |
| A299  | All     | Program<br>Address<br>Where Pro-<br>gram Stopped<br>(Leftmost 4<br>digits) | was stopped.)                                                                                                    | Left 4 digits of<br>the program<br>address    | Cleared                 | Cleared         |                                    |                        |
| A300  | All     | Error Log<br>Pointer                                                       | When an error occurs, the Error Log Pointer is incremented by 1 to indicate the location where the next error record will be recorded as an offset from the beginning of the Error Log Area (A100 to A199).  The Error Log Pointer can be cleared                                                 | 00 to 14<br>hexadecimal                       | Retained                | Retained        | Refreshed<br>when error<br>occurs. | A500.14                |
|       |         |                                                                            | to 00 by turning A500.14 (the Error<br>Log Reset Bit) ON.<br>When the Error Log Pointer has<br>reached 14 hex (20 decimal), the<br>next record is stored in A195 to A199<br>when the next error occurs.                                                                                           |                                               |                         |                 |                                    |                        |

| Add                | dress                    | Name                                                                       | Function                                                                                                    | Settings                                                                                                    | Status                                | Status                   | Write                                                                                                    | Related              |
|--------------------|--------------------------|----------------------------------------------------------------------------|----------------------------------------------------------------------------------------------------|----------------------------------------------------------------------------------------------------|---------------------------------------|--------------------------|----------------------------------------------------------------------------------------------------|----------------------|
| Words              | Bits                     |                                                                            |                                                                                                    |                                                                                                    | after<br>mode<br>change               | at star-<br>tup          | timing                                                                                                    | flags, set-<br>tings |
| A302               | A302.00<br>to<br>A302.15 | CPU Bus Unit<br>Initializing<br>Flags                                      | These flags are ON while the corresponding CPU Bus Unit is initializing after its CPU Bus Unit Restart Bit (A501.00 to A501.15) is turned ON or the power is turned ON.  Bits 00 to 15 correspond to unit numbers 0 to 15.  Use these flags in the program to                   | bonding CPU Bus Unit is initializing ter its CPU Bus Unit Restart Bit A501.00 to A501.15) is turned ON the power is turned ON.  its 00 to 15 correspond to unit numbers 0 to 15.  se these flags in the program to tailizing ON: Initializing ON: Initializing ON: In | Written<br>during ini-<br>tialization | A501.00<br>to<br>A501.15 |                                                                                                    |                      |
|                    |                          |                                                                            | prevent the CPU Bus Unit's refresh data from being used while the Unit is initializing. IORF(097) cannot be executed while an CPU Bus Unit is initializing.  These bits are turned OFF automati-                                                                                |                                                                                                    |                                       |                          |                                                                                                    |                      |
| A310               | All                      | Manufactur-<br>ing Lot Num-<br>ber, Lower                                  | cally when initialization is completed.  The manufacturing lot number is stored in 6 digits hexadecimal. X, Y, and Z in the lot number are con-                                                                                                    |                                                                                                    | Retained                              | Retained                 |                                                                                                    |                      |
| A311               | All                      | Digits  Manufacturing Lot Number, Upper Digits                             | verted to 10, 11, and 12, respectively.  Examples: Lot number 01805 A310 = 0801, A311 = 0005 Lot number 30Y05 A310 = 1130, A311 = 0005                                                                                                    |                                                                                                    |                                       |                          |                                                                                                    |                      |
| A315               | A315.13                  | Option Board<br>Error Flag                                                 | ON when the Option Board is removed while the power is being supplied. CPU Unit operation will continue and the ERR/ALM indicator will flash.  OFF when the error has been cleared.                                                                                             |                                                                                                    | Cleared                               | Cleared                  | Refreshed<br>when error<br>occurs.                                                                                            | A402.00,<br>A424     |
|                    | A315.14                  | Built-in Ana-<br>log I/O Error<br>Flag                                     | ON when a built-in analog I/O error occurs and stops the operation of built-in analog I/O. CPU Unit operation will continue and the ERR/ALM indicator will flash.  OFF when the error has been cleared.                                                                         |                                                                                                    | Cleared                               | Cleared                  | Refreshed<br>when error<br>occurs.                                                                                            | A402.00              |
|                    | A315.15                  | Flash Mem-<br>ory Error Flag                                               | ON when writing to the internal flash memory fails. CPU Unit operation will continue and the ERR/ALM indicator will flash.  OFF when the error has been cleared.                                                                                                    |                                                                                                    | Cleared                               | Cleared                  | Refreshed<br>when error<br>occurs.                                                                                            | A402.00              |
| A316<br>to<br>A317 | All                      | High-speed<br>Counter 2 PV                                                 | Contains the PV of high-speed counter 2. A317 contains the left-most 4 digits and A316 contains the rightmost 4 digits.  The PV is cleared when operation starts.                                                                                                    |                                                                                                    |                                       | Cleared                  | Refreshed<br>each cycle<br>during<br>oversee<br>process.<br>Refreshed                                                         |                      |
| A318<br>to<br>A319 | All                      | High-speed<br>Counter 3 PV                                                 | Contains the PV of high-speed counter 3. A319 contains the left-most 4 digits and A318 contains the rightmost 4 digits.  The PV is cleared when operation                                                                                                    |                                                                                                    |                                       | Cleared                  | when<br>PRV(881)<br>instruction<br>is exe-<br>cuted.                                                                          |                      |
| A320               | A320.00                  | High-speed<br>Counter 2<br>Range 1 Com-<br>parison Condi-<br>tion Met Flag | starts.  These flags indicate whether the PV is within the specified ranges when high-speed counter 2 is being operated in range-comparison mode.  Cleared at beginning of operation.  Cleared when range comparison table is registered.  OFF: PV not in range ON: PV in range |                                                                                                    |                                       | Cleared                  | Refreshed<br>each cycle<br>during<br>oversee<br>process.<br>Refreshed<br>when<br>PRV(881)<br>instruction<br>is exe-<br>cuted. |                      |

| Add   | dress   | Name                                                                       | Function                                                                                                    | Settings | Status                  | Status          | Write                                                                                    | Related              |
|-------|---------|----------------------------------------------------------------------------|----------------------------------------------------------------------------------------------------|----------|-------------------------|-----------------|------------------------------------------------------------------------------------------|----------------------|
| Words | Bits    |                                                                            |                                                                                                    | •        | after<br>mode<br>change | at star-<br>tup | timing                                                                                   | flags, set-<br>tings |
| A320  | A320.01 | High-speed<br>Counter 2<br>Range 2 Com-<br>parison Condi-<br>tion Met Flag | These flags indicate whether the PV is within the specified ranges when high-speed counter 2 is being operated in range-comparison mode.  Cleared at beginning of operation.                                                                                       |          |                         | Cleared         | Refreshed<br>each cycle<br>during<br>oversee<br>process.                                 |                      |
|       | A320.02 | High-speed<br>Counter 2<br>Range 3 Com-<br>parison Condi-                  | Cleared when range comparison table is registered. OFF: PV not in range ON: PV in range                                                                                                    |          |                         |                 | Refreshed<br>when<br>PRV(881)<br>instruction<br>is exe-                                  |                      |
|       | A320.03 | tion Met Flag High-speed Counter 2                                         |                                                                                                    |          |                         |                 | cuted.                                                                                   |                      |
|       |         | Range 4 Com-<br>parison Condi-<br>tion Met Flag                            |                                                                                                    |          |                         |                 |                                                                                          |                      |
|       | A320.04 | High-speed<br>Counter 2<br>Range 5 Com-<br>parison Condi-<br>tion Met Flag |                                                                                                    |          |                         |                 |                                                                                          |                      |
|       | A320.05 | High-speed<br>Counter 2<br>Range 6 Com-<br>parison Condi-<br>tion Met Flag |                                                                                                    |          |                         |                 |                                                                                          |                      |
|       | A320.06 | High-speed<br>Counter 2<br>Range 7 Com-<br>parison Condi-<br>tion Met Flag |                                                                                                    |          |                         |                 |                                                                                          |                      |
|       | A320.07 | High-speed<br>Counter 2<br>Range 8 Com-<br>parison Condi-<br>tion Met Flag |                                                                                                    |          |                         |                 |                                                                                          |                      |
|       | A320.08 | High-speed<br>Counter 2<br>Comparison<br>In-progress<br>Flag               | This flag indicates whether a comparison operation is being executed for high-speed counter 2. Cleared at beginning of operation. OFF: Stopped. ON: Being executed.                                                                                                |          |                         | Cleared         | Refreshed<br>when com-<br>parison<br>operation<br>starts or<br>stops.                    |                      |
|       | A320.09 | High-speed<br>Counter 2<br>Overflow/<br>Underflow<br>Flag                  | This flag indicates when an overflow or underflow has occurred in the high-speed counter 2 PV. (Used with the linear mode counting range only.) Cleared when operation starts. Cleared when PV is changed. OFF: Normal ON: Overflow or underflow                   |          |                         | Cleared         | Refreshed<br>when an<br>overflow or<br>underflow<br>occurs.                              |                      |
|       | A320.10 | High-speed<br>Counter 2<br>Count Direc-<br>tion                            | This flag indicates whether the high-<br>speed counter is currently being<br>incremented or decremented. The<br>counter PV for the current cycle is<br>compared with the PLC in last cycle<br>to determine the direction.<br>OFF: Decrementing<br>ON: Incrementing |          |                         | Cleared         | Setting<br>used for<br>high-speed<br>counter,<br>valid dur-<br>ing counter<br>operation. |                      |

| Add   | dress   | Name                                                                       | Function                                                                                                    | Settings | Status                  | Status          | Write                                                                                    | Related              |
|-------|---------|----------------------------------------------------------------------------|----------------------------------------------------------------------------------------------------|----------|-------------------------|-----------------|------------------------------------------------------------------------------------------|----------------------|
| Words | Bits    |                                                                            |                                                                                                    | _        | after<br>mode<br>change | at star-<br>tup | timing                                                                                   | flags, set-<br>tings |
| A321  | A321.00 | High-speed<br>Counter 3<br>Range 1 Com-<br>parison Condi-<br>tion Met Flag | These flags indicate whether the PV is within the specified ranges when high-speed counter 3 is being operated in range-comparison mode.  Cleared when operation starts.                                                                                          |          |                         | Cleared         | Refreshed<br>each cycle<br>during<br>oversee-<br>ing pro-<br>cess.                       |                      |
|       | A321.01 | High-speed<br>Counter 3<br>Range 2 Com-<br>parison Condi-<br>tion Met Flag | Cleared when range comparison table is registered.  OFF: PV not in range  ON: PV in range                                                                                                    |          |                         |                 | Refreshed<br>when<br>PRV(881)<br>instruction<br>is exe-                                  |                      |
|       | A321.02 | High-speed<br>Counter 3<br>Range 3 Com-<br>parison Condi-<br>tion Met Flag |                                                                                                    |          |                         |                 | cuted for<br>the corre-<br>sponding<br>counter.                                          |                      |
| ,     | A321.03 | High-speed<br>Counter 3<br>Range 4 Com-<br>parison Condi-<br>tion Met Flag |                                                                                                    |          |                         |                 |                                                                                          |                      |
|       | A321.04 | High-speed<br>Counter 3<br>Range 5 Com-<br>parison Condi-<br>tion Met Flag |                                                                                                    |          |                         |                 |                                                                                          |                      |
|       | A321.05 | High-speed<br>Counter 3<br>Range 6 Com-<br>parison Condi-<br>tion Met Flag |                                                                                                    |          |                         |                 |                                                                                          |                      |
|       | A321.06 | High-speed<br>Counter 3<br>Range 7 Com-<br>parison Condi-<br>tion Met Flag |                                                                                                    |          |                         |                 |                                                                                          |                      |
|       | A321.07 | High-speed<br>Counter 3<br>Range 8 Com-<br>parison Condi-<br>tion Met Flag |                                                                                                    |          |                         |                 |                                                                                          |                      |
|       | A321.08 | High-speed<br>Counter 3<br>Comparison<br>In-progress<br>Flag               | This flag indicates whether a comparison operation is being executed for high-speed counter 3. Cleared when operation starts. OFF: Stopped. ON: Being executed                                                                                                    |          |                         | Cleared         | Refreshed<br>when com-<br>parison<br>operation<br>starts or<br>stops.                    |                      |
|       | A321.09 | High-speed<br>Counter 3<br>Overflow/<br>Underflow<br>Flag                  | This flag indicates when an overflow or underflow has occurred in the high-speed counter 3 PV. (Used with the linear mode counting range only.) Cleared when operation starts. Cleared when the PV is changed. OFF: Normal ON: Overflow or underflow              |          |                         | Cleared         | Refreshed<br>when an<br>overflow or<br>underflow<br>occurs.                              |                      |
|       | A321.10 | High-speed<br>Counter 3<br>Count Direc-<br>tion                            | This flag indicates whether the high-<br>speed counter is currently being<br>incremented or decremented. The<br>counter PV for the current cycle is<br>compared with the PC in last cycle to<br>determine the direction.<br>OFF: Decrementing<br>ON: Incrementing |          |                         | Cleared         | Setting<br>used for<br>high-speed<br>counter,<br>valid dur-<br>ing counter<br>operation. |                      |

| Add                 | dress   | Name                                                | Function                                                                                                    | Settings | Status                  | Status          | Write                                                                                                    | Related              |
|---------------------|---------|-----------------------------------------------------|----------------------------------------------------------------------------------------------------|----------|-------------------------|-----------------|----------------------------------------------------------------------------------------------------|----------------------|
| Words               | Bits    |                                                     |                                                                                                    |          | after<br>mode<br>change | at star-<br>tup | timing                                                                                                    | flags, set-<br>tings |
| A322<br>and<br>A323 | All     | Pulse Output<br>2 PV                                | Contain the number of pulses output from the corresponding pulse output port.                                                                                                    |          |                         | Cleared         | Refreshed each cycle during                                                                                                    |                      |
| A324<br>and<br>A325 | All     | Pulse Output<br>3 PV                                | PV range: 80000000 to 7FFFFFF hex  (-2,147,483,648 to 2,147,483,647) When pulses are being output in the CW direction, the PV is incremented by 1 for each pulse. When pulses are being output in the CCW direction, the PV is decre- mented by 1 for each pulse. PV after overflow: 7FFFFFFF hex PV after underflow: 80000000 hex A323 contains the leftmost 4 digits and A322 contains the rightmost 4 digits of the pulse output 2 PV. A325 contains the leftmost 4 digits and A324 contains the rightmost 4 digits of the pulse output 3 PV. Cleared when operation starts.  Note  If the coordinate system is relative coordinates (unde- fined origin), the PV will be cleared to 0 when a pulse output starts, i.e. when a pulse output instruction (SPED(885), ACC(888), or PLS2(887)) is executed. |          |                         | Cleared         | oversee<br>process.<br>Refreshed<br>when the<br>INI(880)<br>instruction<br>is exe-<br>cuted (PV<br>change).                                  |                      |
| A326                | A326.00 | Pulse Output<br>2 Accel/Decel<br>Flag               | This flag will be ON when pulses are being output from pulse output 2 according to an ACC(888) or PLS2(887) instruction and the output frequency is being changed in steps (accelerating or decelerating). Cleared when operation starts or stops.  OFF: Constant speed ON: Accelerating or decelerating                                                                                                    |          |                         | Cleared         | Refreshed<br>each cycle<br>during<br>oversee<br>process.                                                                                     |                      |
|                     | A326.01 | Pulse Output<br>2<br>Overflow/<br>Underflow<br>Flag | This flag indicates when an overflow or underflow has occurred in the pulse output 2 PV. Cleared when operation starts. OFF: Normal ON: Overflow or underflow                                                                                                    |          |                         | Cleared         | Cleared<br>when the<br>PV is<br>changed<br>by the<br>INI(880)<br>instruction.<br>Refreshed<br>when an<br>overflow or<br>underflow<br>occurs. | -                    |
|                     | A326.02 | Pulse Output<br>2 Output<br>Amount Set<br>Flag      | ON when the number of output pulses for pulse output 2 has been set with the PULS(886) instruction. Cleared when operation starts or stops.  OFF: No setting ON: Setting made                                                                                                    |          |                         | Cleared         | Refreshed<br>when the<br>PULS(886)<br>instruction<br>is exe-<br>cuted.<br>Refreshed<br>when pulse<br>output<br>stops.                        |                      |
|                     | A326.03 | Pulse Output<br>2 Output<br>Completed<br>Flag       | ON when the number of output pulses set with the PULS(886) or PLS2(887) instruction has been output through pulse output 2. Cleared when operation starts or stops. OFF: Output not completed. ON: Output completed.                                                                                                    |          |                         | Cleared         | Refreshed<br>at the start<br>or comple-<br>tion of<br>pulse out-<br>put in inde-<br>pendent<br>mode.                                         |                      |

| Add   | dress   | Name                                                | Function                                                                                                    | Settings | Status                  | Status          | Write                                                                                                    | Related              |
|-------|---------|-----------------------------------------------------|----------------------------------------------------------------------------------------------------|----------|-------------------------|-----------------|----------------------------------------------------------------------------------------------------|----------------------|
| Words | Bits    |                                                     |                                                                                                    |          | after<br>mode<br>change | at star-<br>tup | timing                                                                                                    | flags, set-<br>tings |
| A326  | A326.04 | Pulse Output<br>2 Output In-<br>progress Flag       | ON when pulses are being output from pulse output 2. Cleared when operation starts or stops. OFF: Stopped ON: Outputting pulses.                                                                                                    |          |                         | Cleared         | Refreshed<br>when pulse<br>output<br>starts or<br>stops.                                                                                       |                      |
|       | A326.05 | Pulse Output<br>2 No-origin<br>Flag                 | ON when the origin has not been determined for pulse output 2 and goes OFF when the origin has been determined.  Turned ON when power is turned ON.  Turned ON when operation starts.  OFF: Origin established.  ON: Origin not established.                                                              |          |                         | Cleared         | Refreshed<br>each cycle<br>during the<br>oversee-<br>ing pro-<br>cesses.                                                                       |                      |
|       | A326.06 | Pulse Output<br>2 At-origin<br>Flag                 | ON when the pulse output PV matches the origin (0). OFF: Not stopped at origin. ON: Stopped at origin.                                                                                                    |          |                         | Cleared         | Refreshed<br>each cycle<br>during the<br>oversee-<br>ing pro-<br>cesses.                                                                       |                      |
|       | A326.07 | Pulse Output<br>2 Output<br>Stopped Error<br>Flag   | ON when an error occurred while outputting pulses in the pulse output 2 origin search function.  The Pulse Output 2 Output Stop Error code will be written to A444.  OFF: No error ON: Stop error occurred.                                                                                               |          |                         | Cleared         | Refreshed<br>when ori-<br>gin search<br>starts.<br>Refreshed<br>when a<br>pulse out-<br>put stop<br>error<br>occurs.                           |                      |
| A327  | A327.00 | Pulse Output<br>3 Accel/Decel<br>Flag               | This flag will be ON when pulses are being output from pulse output 3 according to an ACC(888) or PLS2(887) instruction and the output frequency is being changed in steps (accelerating or decelerating).  Cleared when operation starts or stops.  OFF: Constant speed ON: Accelerating or decelerating |          |                         | Cleared         | Refreshed<br>each cycle<br>during<br>oversee<br>process.                                                                                       |                      |
|       | A327.01 | Pulse Output<br>3<br>Overflow/<br>Underflow<br>Flag | This flag indicates when an overflow or underflow has occurred in the pulse output 3 PV. Cleared when operation starts. OFF: Normal ON: Overflow or underflow                                                                                                    |          |                         | Cleared         | Refreshed<br>when the<br>PV is<br>changed<br>by the<br>INI(880)<br>instruction.<br>Refreshed<br>when an<br>overflow or<br>underflow<br>occurs. |                      |
|       | A327.02 | Pulse Output<br>3 Output<br>Amount Set<br>Flag      | ON when the number of output pulses for pulse output 3 has been set with the PULS(886) instruction. Cleared when operation starts or stops.  OFF: No setting ON: Setting made                                                                                                    |          |                         | Cleared         | Refreshed<br>when the<br>PULS(886)<br>instruction<br>is exe-<br>cuted.                                                                         |                      |

| Add                 | dress                    | Name                                              | Function                                                                                                    | Settings                                                                                | Status                     | Status          | Write                                                                                                    | Related                  |
|---------------------|--------------------------|---------------------------------------------------|----------------------------------------------------------------------------------------------------|-----------------------------------------------------------------------------------------|----------------------------|-----------------|----------------------------------------------------------------------------------------------------|--------------------------|
| Words               | Bits                     |                                                   |                                                                                                    |                                                                                         | after<br>mode<br>change    | at star-<br>tup | timing                                                                                                    | flags, set-<br>tings     |
| A327                | A327.03                  | Pulse Output<br>3 Output<br>Completed<br>Flag     | ON when the number of output pulses set with the PULS(886) or PLS2(887) instruction has been output through pulse output 3. Cleared when operation starts or stops. OFF: Output not completed. ON: Output completed.                                                                                                    |                                                                                         |                            | Cleared         | Refreshed<br>when<br>PULS(886)<br>(886)<br>instruction<br>is exe-<br>cuted.<br>Refreshed<br>at the start<br>or comple-<br>tion of<br>pulse out-<br>put. |                          |
|                     | A327.04                  | Pulse Output<br>3 Output In-<br>progress Flag     | ON when pulses are being output from pulse output 3. Cleared when operation starts or stops. OFF: Stopped ON: Outputting pulses.                                                                                                    |                                                                                         |                            | Cleared         | Refreshed<br>when pulse<br>output<br>starts or<br>stops.                                                                                                |                          |
|                     | A327.05                  | Pulse Output<br>3 No-origin<br>Flag               | ON when the origin has not been determined for pulse output 3 and goes OFF when the origin has been determined.  Turned ON when power is turned ON.  Turned ON when operation starts.  OFF: Origin established.  ON: Origin not established.                                                                                                    |                                                                                         |                            | Cleared         | Refreshed<br>each cycle<br>during<br>oversee-<br>ing pro-<br>cesses.                                                                                    |                          |
|                     | A327.06                  | Pulse Output<br>3 At-origin<br>Flag               | ON when the pulse output PV matches the origin (0). OFF: Not stopped at origin. ON: Stopped at origin.                                                                                                    |                                                                                         |                            | Cleared         | Refreshed<br>each cycle<br>during<br>oversee-<br>ing pro-<br>cesses.                                                                                    |                          |
|                     | A327.07                  | Pulse Output<br>3 Output<br>Stopped Error<br>Flag | ON when an error occurred while outputting pulses in the pulse output 3 origin search function. The Pulse Output 3 Output Stop Error code will be written to A445. OFF: No error ON: Stop error occurred.                                                                                                    |                                                                                         |                            | Cleared         | Refreshed<br>when ori-<br>gin search<br>starts.<br>Refreshed<br>when pulse<br>output stop<br>error<br>occurs.                                           |                          |
| A330<br>to<br>A335  | A330.00<br>to<br>A335.15 | Special I/O<br>Unit Initializ-<br>ing Flags       | These flags are ON while the corresponding Special I/O Unit is initializing after its Special I/O Unit Restart Bit (A502.00 to A507.15) is turned ON or the power is turned ON.  The bits in these words correspond to unit numbers 0 to 95 as follows: A330.00 to A330.15: Units 0 to 15 A331.00 to A331.15: Units 16 to 31  A335.00 to A335.15: Units 80 to 95 Use these flags in the program to prevent the Special I/O Unit's refresh data from being used while the Unit is initializing. Also, IORF(097) cannot be executed while a Special I/O Unit is initializing.  These bits are turned OFF automatically when initialization is completed. | OFF: Not initializing ON: Initializing (Reset to 0 automatically after initialization.) | Retained                   | Cleared         |                                                                                                    | A502.00<br>to<br>A507.15 |
| A339<br>and<br>A340 | All                      | Maximum Dif-<br>ferentiation<br>Flag Number       | These words contain the maximum value of the differentiation flag numbers being used by differentiation instructions.                                                                                                    |                                                                                         | See<br>Function<br>column. | Cleared         | Written at<br>the start of<br>operation                                                                                                    | A295.13                  |

| Add   | dress   | Name                                                | Function                                                                                                    | Settings                                                             | Status                  | Status          | Write                                                                                                   | Related                          |  |
|-------|---------|-----------------------------------------------------|----------------------------------------------------------------------------------------------------|----------------------------------------------------------------------|-------------------------|-----------------|----------------------------------------------------------------------------------------------------|----------------------------------|--|
| Words | Bits    |                                                     |                                                                                                    |                                                                      | after<br>mode<br>change | at star-<br>tup | timing                                                                                                  | flags, set-<br>tings             |  |
| A342  | A342.03 | Memory Cas-<br>sette Write<br>Flag                  | ON when data is being written to the Memory Cassette.                                                                                                    | OFF: Not writing ON: Writing                                         | Retained                | Cleared         |                                                                                                    |                                  |  |
|       | A342.04 | Memory Cas-<br>sette Read<br>Flag                   | ON when data is being read from the Memory Cassette.                                                                                                    | OFF: Not reading ON: Reading                                         | Retained                | Cleared         |                                                                                                    |                                  |  |
|       | A342.05 | Memory Cas-<br>sette Verify<br>Flag                 | ON when data is being compared with data on the Memory Cassette.                                                                                                    | OFF: Not veri-<br>fying<br>ON: Verifying                             | Retained                | Cleared         |                                                                                                    |                                  |  |
|       | A342.07 | Memory Cas-<br>sette Initializa-<br>tion Error Flag | ON when an error occurs in initializing the Memory Cassette.  OFF the next time the Memory Cassette is accessed normally (initialized, written, read, or compared).                                                                                      | OFF: No error<br>ON: Error                                           | Retained                | Cleared         |                                                                                                    |                                  |  |
|       | A342.08 | Memory Cas-<br>sette Write<br>Error Flag            | ON when an error occurs in writing the Memory Cassette.  OFF the next time the Memory Cassette is accessed normally (initialized, written, read, or compared).                                                                                           | OFF: No error<br>ON: Error                                           | Retained                | Cleared         |                                                                                                    |                                  |  |
|       | A342.10 | Memory Cas-<br>sette Read<br>Error Flag             | ON when an error occurs in reading the Memory Cassette.  OFF the next time the Memory Cassette is accessed normally (initialized, written, read, or compared).                                                                                           | OFF: No error<br>ON: Error                                           | Retained                | Cleared         |                                                                                                    |                                  |  |
|       | A342.12 | Memory Cas-<br>sette Mis-<br>match Flag             | ON the data in the CPU Unit is not<br>the same as the data in the Memory<br>Cassette when a verification opera-<br>tion is performed.<br>OFF the next time the Memory Cas-<br>sette is accessed normally (initial-<br>ized, written, read, or compared). | OFF: Match<br>ON: Mis-<br>match                                      | Retained                | Cleared         |                                                                                                    |                                  |  |
|       | A342.13 | Memory Cas-<br>sette Access<br>Flag                 | ON when the Memory Cassette is being accessed. OFF when access is completed.                                                                                                    | OFF: Not<br>being<br>accessed<br>ON: Being<br>accessed               |                         | Cleared         |                                                                                                    |                                  |  |
|       | A342.15 | Memory Cas-<br>sette Flag                           | ON when a Memory Cassette is mounted.  OFF when a Memory Cassette is not mounted.                                                                                                    | OFF: No<br>Memory Cas-<br>sette<br>ON: Memory<br>Cassette<br>mounted | Retained                | Cleared         |                                                                                                    |                                  |  |
| A345  | A345.00 | FB Program<br>Data Flag                             | Turns ON if the FB program memory contains FB program data.                                                                                                    | OFF: No data<br>ON: Data<br>present                                  | Retained                | Cleared         | Download-<br>ing pro-<br>grams from<br>CX-Pro-<br>grammer<br>or Memory<br>Cassette<br>or clearing<br>VM |                                  |  |
|       | A345.01 | Program Index<br>File Flag                          | Turns ON when the comment memory contains a program index file.                                                                                                    | OFF: No file<br>ON: File<br>present                                  |                         |                 | Download-<br>ing pro-<br>grams from<br>CX-Pro-                                                          |                                  |  |
|       | A345.02 | Comment File<br>Flag                                | Turns ON when the comment memory contains a comment file.                                                                                                    | OFF: No file<br>ON: File<br>present                                  |                         |                 |                                                                                                    | grammer<br>or Memory<br>Cassette |  |
|       | A345.03 | File Flag                                           | Turns ON when the comment memory contains a symbol table file.                                                                                                    | OFF: No file<br>ON: File<br>present                                  |                         |                 |                                                                                                    |                                  |  |
|       | A345.04 | DM Initial Val-<br>ues Flag                         | ON when DM initial values are stored in the flash memory.                                                                                                    | OFF: No val-<br>ues stored<br>ON: Values<br>stored                   |                         |                 |                                                                                                    |                                  |  |

| Add                | dress                    | Name                                                                     | Function                                                                                                    | Settings                                                            | Status                  | Status          | Write                              | Related              |
|--------------------|--------------------------|--------------------------------------------------------------------------|----------------------------------------------------------------------------------------------------|---------------------------------------------------------------------|-------------------------|-----------------|------------------------------------|----------------------|
| Words              | Bits                     |                                                                          |                                                                                                    |                                                                     | after<br>mode<br>change | at star-<br>tup | timing                             | flags, set-<br>tings |
| A351<br>to<br>A354 | All                      | Calendar/<br>Clock Area                                                  | These words contain the CPU Unit's internal clock data in BCD. The clock can be set from the CX-Programmer such as a Programming Console, with the DATE(735) instruction, or with a FINS command (CLOCK WRITE, 0702).                                                                                                    |                                                                     | Retained                | Retained        | Written<br>every cycle             |                      |
|                    | A351.00<br>to<br>A351.07 |                                                                          | Seconds (00 to 59) (BCD)                                                                                                    |                                                                     |                         |                 |                                    |                      |
|                    | A351.08<br>to<br>A351.15 |                                                                          | Minutes (00 to 59) (BCD)                                                                                                    |                                                                     |                         |                 |                                    |                      |
|                    | A352.00<br>to<br>A352.07 |                                                                          | Hours (00 to 23) (BCD)                                                                                                    |                                                                     |                         |                 |                                    |                      |
|                    | A352.08<br>to<br>A352.15 |                                                                          | Day of the month (01 to 31) (BCD)                                                                                                    |                                                                     |                         |                 |                                    |                      |
|                    | A353.00<br>to<br>A353.07 |                                                                          | Month (01 to 12) (BCD)                                                                                                    |                                                                     |                         |                 |                                    |                      |
|                    | A353.08<br>to<br>A353.15 |                                                                          | Year (00 to 99) (BCD)                                                                                                    |                                                                     |                         |                 |                                    |                      |
|                    | A354.00<br>to<br>A354.07 |                                                                          | Day of the week (00 to 06) (BCD) 00: Sunday, 01: Monday, 02: Tuesday, 03: Wednesday, 04: Thursday, 05: Friday, 06: Saturday                                                                                                    |                                                                     |                         |                 |                                    |                      |
| A360<br>to<br>A391 | A360.01<br>to<br>A391.15 | Executed FAL<br>Number Flags                                             | The flag corresponding to the specified FAL number will be turned ON when FAL(006) is executed. Bits A360.01 to A391.15 correspond to FAL numbers 001 to 511.                                                                                                    | ON: That FAL<br>was executed<br>OFF: That<br>FAL wasn't<br>executed | Retained                | Cleared         | Refreshed<br>when error<br>occurs. | A402.15              |
|                    |                          |                                                                          | The flag will be turned OFF when the error is cleared.                                                                                                    |                                                                     |                         |                 |                                    |                      |
| A392               | A392.04                  | Serial Port 2<br>Error Flag                                              | ON when an error has occurred at<br>the serial port 2. (Not valid in Periph-<br>eral Bus Mode or NT Link mode.)                                                                                                    | ON: Error<br>OFF: No error                                          | Retained                | Cleared         | Refreshed when error occurs.       |                      |
|                    | A392.05                  | Serial Port 2<br>Send Ready<br>Flag<br>(No-protocol<br>mode)             | ON when the serial port 2 is able to send data in no-protocol mode.                                                                                                    | ON: Able-to-<br>send<br>OFF: Unable-<br>to-send                     | Retained                | Cleared         | Written<br>after trans-<br>mission |                      |
|                    | A392.06                  | Serial Port 2<br>Reception<br>Completed<br>Flag<br>(No-protocol<br>mode) | ON when the serial port 2 has completed the reception in no-protocol mode.  When the number of bytes was specified: ON when the specified number of bytes is received.  When the end code was specified: ON when the end code is received or 256 bytes are received.                                                                                                    | ON: Reception completed OFF: Reception not completed                | Retained                | Cleared         | Written<br>after<br>reception      |                      |
|                    | A392.07                  | Serial Port 2<br>Reception<br>Overflow Flag<br>(No-protocol<br>mode)     | ON when a data overflow occurred during reception through the serial port 2 in no-protocol mode.  • When the number of bytes was specified: ON when more data is received after the reception was completed but before RXD(235) was executed.  • When the end code was specified: ON when more data is received after the end code was received but before RXD(235) was executed.  ON when 257 bytes are received | ON: Overflow<br>OFF: No<br>overflow                                 | Retained                | Cleared         |                                    |                      |

| Add   | dress                    | Name                                                                     | Function                                                                                                    | Settings                                                      | Status                  | Status          | Write                                                                       | Related              |
|-------|--------------------------|--------------------------------------------------------------------------|----------------------------------------------------------------------------------------------------|---------------------------------------------------------------|-------------------------|-----------------|-----------------------------------------------------------------------------|----------------------|
| Words | Bits                     |                                                                          |                                                                                                    |                                                               | after<br>mode<br>change | at star-<br>tup | timing                                                                      | flags, set-<br>tings |
| A392  | A392.12                  | Serial Port 1<br>Communica-<br>tions Error<br>Flag                       | ON when a communications error has occurred at the serial port 1. (Not valid in Peripheral Bus Mode or NT Link mode.)     ON when a timeout error, overrun error, framing error, parity error, or BCC error occurs in Serial Gateway mode.                                                                                                    | ON: Error<br>OFF: No error                                    | Retained                | Cleared         |                                                                             |                      |
|       | A392.13                  | Serial Port 1<br>Send Ready<br>Flag<br>(No-protocol<br>Mode)             | ON when the serial port 1 is able to send data in no-protocol mode.                                                                                                    | ON: Able-to-<br>send<br>OFF: Unable-<br>to-send               | Retained                | Cleared         | Written<br>after trans-<br>mission                                          |                      |
|       | A392.14                  | Serial Port 1<br>Reception<br>Completed<br>Flag<br>(No-protocol<br>Mode) | ON when the serial port 1 has completed the reception in no-protocol mode.  When the number of bytes was specified: ON when the specified number of bytes is received.  When the end code was specified: ON when the end code is received or 256 bytes are received.                                                                                                    | ON: Reception completed OFF: Reception not completed          | Retained                | Cleared         | Written<br>after<br>reception                                               |                      |
|       | A392.15                  | Serial Port 1<br>Reception<br>Overflow Flag<br>(No-protocol<br>Mode)     | ON when a data overflow occurred during reception through the serial port 1 in no-protocol mode.  • When the number of bytes was specified: ON when more data is received after the reception was completed but before RXD(235) was executed.  • When the end code was specified: ON when more data is received after the end code was received but before RXD(235) was executed.  ON when 257 bytes are received before the end code. | ON: Overflow<br>OFF: No<br>overflow                           | Retained                | Cleared         |                                                                             |                      |
| A393  | A393.00<br>to<br>A393.07 | Serial Port 2<br>PT Communi-<br>cations Flags                            | The corresponding bit will be ON when the serial port 2 is communicating with a PT in NT Link or Serial PLC Link mode.  Bits 0 to 7 correspond to units 0 to 7.                                                                                                    | ON: Commu-<br>nicating<br>OFF: Not<br>communicat-<br>ing      | Retained                | Cleared         | Refreshed<br>when there<br>is a nor-<br>mal<br>response<br>to the<br>token. |                      |
|       | A393.08<br>to<br>A393.15 | Serial Port 2<br>PT Priority<br>Registered<br>Flags                      | The corresponding bit will be ON for the PT that has priority when the serial port 2 is communicating in NT link mode.  Bits 0 to 7 correspond to units 0 to 7.  These flags are written when the priority registration command is received.                                                                                                    | ON: Priority<br>registered<br>OFF: Priority<br>not registered | Retained                | Cleared         | See Func-<br>tion col-<br>umn.                                              |                      |
|       | A393.00<br>to<br>A393.15 | Serial Port 2<br>Reception<br>Counter (No-<br>protocol<br>Mode)          | Indicates (in binary) the number of bytes of data received when the serial port 2 is in no-protocol mode.                                                                                                    |                                                               | Retained                | Cleared         | Refreshed<br>when data<br>is received.                                      |                      |
| A394  | A394.00<br>to<br>A394.07 | Serial Port 1<br>PT Communi-<br>cations Flags                            | The corresponding bit will be ON when the serial port 1 is communicating with a PT in NT link mode. Bits 0 to 7 correspond to units 0 to 7.                                                                                                    | ON: Commu-<br>nicating<br>OFF: Not<br>communicat-<br>ing      | Retained                | Cleared         | Refreshed<br>when there<br>is a nor-<br>mal<br>response<br>to the<br>token. |                      |

| Add   | dress                    | Name                                                           | Function                                                                                                    | Settings                                                                                                    | Status                  | Status                            | Write                                                      | Related                                                 |
|-------|--------------------------|----------------------------------------------------------------|----------------------------------------------------------------------------------------------------|----------------------------------------------------------------------------------------------------|-------------------------|-----------------------------------|------------------------------------------------------------|---------------------------------------------------------|
| Words | Bits                     |                                                                |                                                                                                    |                                                                                                    | after<br>mode<br>change | at star-<br>tup                   | timing                                                     | flags, set-<br>tings                                    |
| A394  | A394.08<br>to<br>A394.15 | Serial Port 1<br>PT Priority<br>Registered<br>Flags            | The corresponding bit will be ON for the PT that has priority when the serial port 1 is communicating in NT link mode.  Bits 0 to 7 correspond to units 0 to 7.  These flags are written when the priority registration command is received.                                                                                   | ON: Priority<br>registered<br>OFF: Priority<br>not registered                                                                         | Retained                | Cleared                           | See Func-<br>tion col-<br>umn.                             |                                                         |
|       | A394.00<br>to<br>A394.15 | Serial Port 1<br>Reception<br>Counter<br>(No-protocol<br>Mode) | Indicates (in binary) the number of bytes of data received when serial port 1 is in no-protocol mode.                                                                                                    |                                                                                                    | Retained                | Cleared                           | Refreshed<br>when data<br>is received.                     |                                                         |
| A395  | A395.10                  | ER/AER Flag<br>for Back-<br>ground Execu-<br>tion              | ON when an instruction processing error or an illegal area access error occurs during background processing.                                                                                                    | ON: Error. OFF (0) when power is turned ON. OFF (0) when operation starts. OFF: No errors. OFF (0) when background processing starts. | Cleared                 | Cleared                           |                                                            |                                                         |
|       | A395.11                  | Memory Cor-<br>ruption<br>Detected Flag                        | ON when memory corruption is detected when the power supply is turned ON.                                                                                                    | ON: Memory<br>corruption<br>OFF: Normal<br>operation                                                                                  | Retained                | See<br>Func-<br>tion col-<br>umn. | Refreshed<br>when<br>power is<br>turned ON.                |                                                         |
|       | A395.12                  | DIP Switch<br>Pin 6 Status<br>Flag                             | The status of pin 6 on the DIP switch on the front of the CPU Unit is written to this flag every cycle.                                                                                                    | ON: Pin 6 ON<br>OFF: Pin 6<br>OFF                                                                                                    | Retained                | See<br>Func-<br>tion col-<br>umn. | Written<br>every<br>cycle.                                 |                                                         |
| A400  | All                      | Error code                                                     | When a non-fatal error (user-defined FALS(006) or system error) or a fatal error (user-defined FALS(007) or system error) occurs, the 4-digit hexadecimal error code is written to this word. When two or more errors occur simultaneously, the highest error code will be recorded.                                           |                                                                                                    | Cleared                 | Cleared                           | Refreshed<br>when error<br>occurs.                         |                                                         |
| A401  | A401.00                  | Other Fatal<br>Error Flag                                      | ON when a fatal error that is not defined for A401.01 to A401.15 occurs. Detailed information is output to the bits of A314.  There are no errors that affect this flag at this time. This flag is reserved by the system.                                                                                                    | OFF: No<br>other fatal<br>error<br>ON: Other<br>fatal error                                                                           | Cleared                 | Cleared                           | Refreshed<br>when error<br>occurs.                         | A314                                                    |
|       | A401.06                  | Flag<br>(fatal error)                                          | ON when a fatal error is generated by the FALS(006) instruction. The CPU Unit will stop operating and the ERR/ALM indicator will light.  The corresponding error code will be written to A400. Error codes C101 to C2FF correspond to FALS numbers 001 to 511.  This flag will be turned OFF when the FALS errors are cleared. | ON:<br>FALS(006)<br>executed<br>OFF:<br>FALS(006)<br>not executed                                                                     | Cleared                 | Cleared                           | Refreshed<br>when error<br>occurs.                         | A400                                                    |
|       | A401.08                  | Cycle Time<br>Too Long Flag<br>(fatal error)                   | ON if the cycle time exceeds the maximum cycle time set in the PLC Setup (the cycle time monitoring time). CPU Unit operation will stop and the ERR/ALM indicator on the front of the CPU Unit will light.  This flag will be turned OFF when the error is cleared.                                                            | OFF: Cycle<br>time under<br>max.<br>ON: Cycle<br>time over<br>max.                                                                    | Cleared                 | Cleared                           | Refreshed<br>when the<br>cycle time<br>exceeds<br>maximum. | PLC<br>Setup<br>(Cycle<br>time moni-<br>toring<br>time) |

| Add   | dress   | Name                                         | Function                                                                                                    | Settings                                  | Status                  | Status          | Write                              | Related                            |
|-------|---------|----------------------------------------------|----------------------------------------------------------------------------------------------------|-------------------------------------------|-------------------------|-----------------|------------------------------------|------------------------------------|
| Words | Bits    |                                              |                                                                                                    |                                           | after<br>mode<br>change | at star-<br>tup | timing                             | flags, set-<br>tings               |
| A401  | A401.09 | Program Error<br>Flag<br>(fatal error)       | ON when program contents are incorrect.  CPU Unit operation will stop and the ERR/ALM indicator on the front of the CPU Unit will light. The task number where the error occurred will be stored in A294 and the program address will be stored in A298 and A299.  The type of program error that occurred will be stored in A295.08 to A295.15. Refer to the description of A295 for more details on program errors.  This flag will be turned OFF when the error is cleared. | ON: Error<br>OFF: No error                | Cleared                 | Cleared         | Refreshed<br>when error<br>occurs. | A294,<br>A295,<br>A298 and<br>A299 |
|       | A401.10 | I/O Setting<br>Error Flag<br>(fatal error)   | ON when a Basic I/O Unit or I/O Control Unit is mounted. (These Units cannot be used.) CPU Unit operation will stop and the ERR/ALM indicator on the front of the CPU Unit will light. This flag will be turned OFF when the error is cleared.                                                                                                    | ON: Error<br>OFF: No error                | Cleared                 | Cleared         | Refreshed<br>when error<br>occurs. | A405.08                            |
|       | A401.11 | Too Many I/O<br>Points Flag<br>(fatal error) | ON when the number of CPM1A Expansion Units and Expansion I/O Units exceeds the limit, when the number of words allocated to these Units exceeds the limit, or when too many CJ-series Units are mounted. CPU Unit operation will stop and the ERR/ALM indicator on the front of the CPU Unit will light.  This flag will be turned OFF when the error is cleared.                                                                                                    | ON: Error<br>OFF: No error                | Cleared                 | Cleared         | Refreshed<br>when error<br>occurs. | A407                               |
|       | A401.13 | Duplication<br>Error Flag<br>(fatal error)   | ON in the following cases:  Two CPU Bus Units have been assigned the same unit number.  Two Special I/O Units have been assigned the same unit number.  CPU Unit operation will stop and the ERR/ALM indicator on the front of the CPU Unit will light.  The duplicated unit number is indicated in A409 to A416.  (This flag will be turned OFF when the error is cleared.)                                                                                                   | ON: Duplication error OFF: No duplication | Cleared                 | Cleared         | Refreshed<br>when error<br>occurs. | A410 to<br>A416                    |

| Add   | dress   | Name                                          | Function                                                                                                    | Settings                                     | Status                  | Status          | Write                              | Related                              |
|-------|---------|-----------------------------------------------|----------------------------------------------------------------------------------------------------|----------------------------------------------|-------------------------|-----------------|------------------------------------|--------------------------------------|
| Words | Bits    |                                               |                                                                                                    |                                              | after<br>mode<br>change | at star-<br>tup | timing                             | flags, set-<br>tings                 |
| A401  | A401.14 | I/O Bus Error<br>Flag<br>(fatal error)        | ON in the following cases:  When an error occurs in a data transfer between the CPU Unit and a CPM1A Expansion Unit or Expansion I/O Unit. If this happens, 0A0A hex will be output to A404.  When an error occurs in a data transfer between the CPU Unit | ON: Error<br>OFF: No error                   | Cleared                 | Cleared         | Refreshed<br>when error<br>occurs. | A404                                 |
|       |         |                                               | and a CJ-series Unit. If this happens, 0000 hex will be output to A404 to indicate the first Unit, 0001 hex to indicate the second Unit, and 0F0F hex to indicate an undetermined Unit.                                                                    |                                              |                         |                 |                                    |                                      |
|       |         |                                               | When the End Cover is not<br>attached to the last CJ-series Unit.<br>If this happens, 0E0E hex will be<br>output to A404.                                                                                                    |                                              |                         |                 |                                    |                                      |
|       |         |                                               | CPU Unit operation will stop and the ERR/ALM indicator on the front of the CPU Unit will light.                                                                                                    |                                              |                         |                 |                                    |                                      |
|       |         |                                               | (This flag will be turned OFF when the error is cleared.)                                                                                                    |                                              |                         |                 |                                    |                                      |
|       | A401.15 | Memory Error<br>Flag<br>(fatal error)         | ON when an error occurred in memory or there was an error in automatic transfer from the Memory Cassette when the power was turned ON.                                                                                                    | ON: Error<br>OFF: No error                   | Cleared                 | Cleared         | Refreshed when error occurs.       | A403.00<br>to<br>A403.08,<br>A403.09 |
|       |         |                                               | CPU Unit operation will stop and the ERR/ALM indicator on the front of the CPU Unit will light.                                                                                                    |                                              |                         |                 |                                    |                                      |
|       |         |                                               | The location where the error occurred is indicated in A403.00 to A403.08, and A403.09 will be turned ON if there was an error during automatic transfer at startup.                                                                                        |                                              |                         |                 |                                    |                                      |
|       |         |                                               | This flag will be turned OFF when the error is cleared. (The automatic transfer at startup error cannot be cleared without turning OFF the PLC.)                                                                                                    |                                              |                         |                 |                                    |                                      |
| A402  | A402.00 | Other Fatal<br>Error Flag                     | ON when a non-fatal error that is not defined for A402.01 to A402.15 occurs. Detailed information is output to the bits of A314.                                                                                                    | OFF: No<br>other fatal<br>error<br>ON: Other | Cleared                 | Cleared         | Refreshed when error occurs.       | A315                                 |
|       |         |                                               | There are no errors that affect this flag at this time. This flag is reserved by the system.                                                                                                    | fatal error                                  |                         |                 |                                    |                                      |
|       | A402.04 | Battery Error<br>Flag<br>(non-fatal<br>error) | ON if the CPU Unit's battery is dis-<br>connected or its voltage is low and<br>the Detect Battery Error setting has<br>been set in the PLC Setup.                                                                                                    | ON: Error<br>OFF: No error                   | Cleared                 | Cleared         | Refreshed when error occurs.       | PLC<br>Setup<br>(Detect<br>Battery   |
|       |         | ,                                             | The CPU Unit will continue operating and the ERR/ALM indicator on the front of the CPU Unit will flash.                                                                                                    |                                              |                         |                 |                                    | Error)                               |
|       |         |                                               | This flag can be used to control an external warning light or other indicator to indicate that the battery needs to be replaced.  (This flag will be turned OFF when                                                                                       |                                              |                         |                 |                                    |                                      |
|       |         |                                               | the error is cleared.)                                                                                                    |                                              |                         |                 |                                    |                                      |

| Add   | dress   | Name                                                   | Function                                                                                                    | Settings                                                                 | Status                  | Status          | Write                              | Related                                                                       |
|-------|---------|--------------------------------------------------------|----------------------------------------------------------------------------------------------------|--------------------------------------------------------------------------|-------------------------|-----------------|------------------------------------|-------------------------------------------------------------------------------|
| Words | Bits    |                                                        |                                                                                                    | _                                                                        | after<br>mode<br>change | at star-<br>tup | timing                             | flags, set-<br>tings                                                          |
| A402  | A402.06 | Special I/O<br>Unit Error Flag<br>(non-fatal<br>error) | ON when an error occurs in a data exchange between the CPU Unit and a Special I/O Unit (including an error in the Special I/O Unit itself).  The CPU Unit will continue operating and the ERR/ALM indicator on the front of the CPU Unit will flash. The Special I/O Unit where the error occurred will stop operating and the unit number of the Unit where the data exchange error occurred is indicated in A418 through A423.  (This flag will be turned OFF when                                                                                                    | ON: Error in<br>one or more<br>Units<br>OFF: No<br>errors in any<br>Unit | Cleared                 | Cleared         | Refreshed<br>when error<br>occurs. | A418 to<br>A423                                                               |
|       | A402.07 | CPU Bus Unit<br>Error Flag<br>(non-fatal<br>error)     | the error is cleared.)  ON when an error occurs in a data exchange between the CPU Unit and an CPU Bus Unit (including an error in the CPU Bus Unit itself).  The CPU Unit will continue operating and the ERR/ALM indicator on the front of the CPU Unit will flash. The CPU Bus Unit where the error occurred will stop operating and the unit number of the Unit where the data exchange error occurred is indicated in A417.  (This flag will be turned OFF when the error is cleared.)                                                                                         | ON: Error in<br>one or more<br>Units<br>OFF: No error<br>in any Unit     | Cleared                 | Cleared         | Refreshed<br>when error<br>occurs. | A417                                                                          |
|       | A402.10 | PLC Setup<br>Error Flag<br>(non-fatal<br>error)        | ON when there is a setting error in the PLC Setup. The CPU Unit will continue operating and the ERR/ALM indicator on the front of the CPU Unit will flash. The location of the error will be written to A406.  (This flag will be turned OFF when the error is cleared.)                                                                                                    | ON: Error<br>OFF: No error                                               | Cleared                 | Cleared         | Refreshed<br>when error<br>occurs. | A406                                                                          |
|       | A402.13 | Interrupt Task<br>Error Flag<br>(non-fatal<br>error)   | ON when the Detect Interrupt Task Errors setting in the PLC Setup is set to "Detect" and an interrupt task is executed for more than 10 ms during I/O refreshing of a Special I/O Unit. This flag will also be turned ON if an attempt is made to refresh a Special I/O Unit's I/O from an interrupt task with IORF(097) while the Unit's I/O is being refreshed by cyclic I/O refreshing (duplicate refreshing). The CPU Unit will continue operating and the ERR/ALM indicator on the front of the CPU Unit will flash. (This flag will be turned OFF when the error is cleared.) | ON: Interrupt<br>task error<br>OFF: No error                             | Cleared                 | Cleared         | Refreshed<br>when error<br>occurs. | A426,<br>PLC<br>Setup<br>(Detect<br>Interrupt<br>Task<br>Errors set-<br>ting) |
|       | A402.15 | FAL Error Flag<br>(non-fatal<br>error)                 | ON when a non-fatal error is generated by executing FAL(006). The CPU Unit will continue operating and the ERR/ALM indicator on the front of the CPU Unit will flash.  The bit in A360 to A391 that corresponds to the FAL number specified in FALS(006) will be turned ON and the corresponding error code will be written to A400. Error codes 4101 to 42FF correspond to FAL numbers 001 to 2FF (0 to 511).  (This flag will be turned OFF when the error is cleared.)                                                                                                    | ON:<br>FALS(006)<br>error occurred<br>OFF:<br>FALS(006)<br>not executed  | Cleared                 | Cleared         | Refreshed<br>when error<br>occurs. | A360 to<br>A391,<br>A400                                                      |

| Add   | dress                    | Name                                                   | Function                                                                                                    | Settings                                                                                                    | Status                  | Status          | Write                                       | Related                              |
|-------|--------------------------|--------------------------------------------------------|----------------------------------------------------------------------------------------------------|----------------------------------------------------------------------------------------------------|-------------------------|-----------------|---------------------------------------------|--------------------------------------|
| Words | Bits                     |                                                        |                                                                                                    |                                                                                                    | after<br>mode<br>change | at star-<br>tup | timing                                      | flags, set-<br>tings                 |
| A403  | A403.00<br>to<br>A403.08 | Memory Error<br>Location                               | When a memory error occurs, the Memory Error Flag (A40115) is turned ON and one of the following flags is turned ON to indicate the memory area where the error occurred A403.00: User program A403.04: PLC Setup A403.07: Routing Table A403.08: CPU Bus Unit Settings When a memory error occurs, the CPU Unit will continue operating and the ERR/ALM indicator on the front of the CPU Unit will flash. (The corresponding flag will be turned OFF when the error is cleared.) | ON: Error<br>OFF: No error                                                                                                    | Cleared                 | Cleared         | Refreshed<br>when error<br>occurs.          | A401.15                              |
|       | A403.09                  | Memory Cas-<br>sette startup<br>Transfer Error<br>Flag | ON when automatic transfer at startup has been selected and an error occurs during automatic transfer. An error will occur if there is a transfer error, the specified file does not exist, or the Memory Cassette is not installed.  (This flag will be turned OFF when the error is cleared by turning the power OFF. The error cannot be cleared without turning the power OFF.)                                                                                                | ON: Error<br>OFF: No error                                                                                                    | Cleared                 | Cleared         | Refreshed<br>when<br>power is<br>turned ON. |                                      |
|       | A403.10                  | Flash Mem-<br>ory Error Flag                           | ON when the flash memory is physically destroyed.                                                                                                    | ON: Error<br>OFF: No error                                                                                                    | Cleared                 | Cleared         | Refreshed<br>when error<br>is<br>detected.  |                                      |
| A404  | All                      | I/O Bus Error<br>Details                               | Contains information on I/O bus errors.  The CPU Unit will stop operating and the ERR/ALM indicator on the front of the CPU Unit will light.  (A401.04 (I/O Bus Error Flag) will turn ON.)  (This information will be cleared when the error is cleared.)                                                                                                    | 0A0A hex:<br>CPM1A Unit<br>error<br>0000 hex: CJ-<br>series Unit<br>error, 1st Unit<br>0001 hex: CJ-<br>series Unit<br>error, 2nd<br>Unit<br>0F0F hex: CJ-<br>series Unit<br>error,<br>unknown Unit<br>0E0E hex:<br>CJ-series Unit<br>error, no End<br>cover | Cleared                 | Cleared         | Refreshed<br>when error<br>is<br>detected.  | A401.14                              |
| A406  | All                      | PLC Setup<br>Error Location                            | When there is a setting error in the PLC Setup, the location of that error is written to A406 in 4-digit hexadecimal.  The CPU Unit will continue operating and the ERR/ALM indicator on the front of the CPU Unit will flash.  (A406 will be cleared when the cause of the error is eliminated.)                                                                                                    | 0000 to 01FF<br>hexadecimal                                                                                                    | Cleared                 | Cleared         | Refreshed<br>when error<br>occurs.          | A402.10                              |
| A407  | A407.00<br>to<br>A407.12 | Too Many I/O<br>Points, Details                        | Always 0000 hex.                                                                                                    | 0000 hex                                                                                                    | Cleared                 | Cleared         |                                             | A401.11,<br>A407.13<br>to<br>A407.15 |

| Add                | dress                    | Name                                               | Function                                                                                                    | Settings                                                                                                   | Status                  | Status          | Write                              | Related              |
|--------------------|--------------------------|----------------------------------------------------|----------------------------------------------------------------------------------------------------|----------------------------------------------------------------------------------------------------|-------------------------|-----------------|------------------------------------|----------------------|
| Words              | Bits                     |                                                    |                                                                                                    |                                                                                                    | after<br>mode<br>change | at star-<br>tup | timing                             | flags, set-<br>tings |
| A407               | A407.13<br>to<br>A407.15 | Too Many I/O<br>Points, Cause                      | The 3-digit binary value of these bits indicates the cause of the Too Many I/O Points Error. (These bits will be cleared when the error is cleared.)                                                                                                    | 010: Too<br>many CPM1A<br>words<br>011: Too<br>many CPM1A<br>Units<br>111: Too<br>many CJ-<br>series Units | Cleared                 | Cleared         | Refreshed<br>when error<br>occurs. |                      |
| A410               | A410.00<br>to<br>A410.15 | CPU Bus Unit<br>Number Dupli-<br>cation Flags      | The Duplication Error Flag (A401.13) and the corresponding flag in A410 will be turned ON when an CPU Bus Unit's unit number has been duplicated. Bits 00 to 15 correspond to unit numbers 0 to F.  CPU Unit operation will stop and the ERR/ALM indicator on the front of the CPU Unit will light.                                                                                                    | ON: Duplication detected OFF: No duplication                                                               | Cleared                 | Cleared         |                                    | A401.13              |
| A411<br>to<br>A416 | A411.00<br>to<br>A416.15 | Special I/O<br>Unit Number<br>Duplication<br>Flags | The Duplication Error Flag (A401.13) and the corresponding flag in A411 through A416 will be turned ON when a Special I/O Unit's unit number has been duplicated.  Bits A411.00 to A416.15 correspond to unit numbers 000 to 05F (0 to 95).  CPU Unit operation will stop and the ERR/ALM indicator on the front of the CPU Unit will light.                                                                                                    | ON: Duplication detected OFF: No duplication                                                               | Cleared                 | Cleared         |                                    | A401.13              |
| A417               | A417.00<br>to<br>A417.15 | CPU Bus Unit<br>Error, Unit<br>Number Flags        | When an error occurs in a data exchange between the CPU Unit and an CPU Bus Unit, the CPU Bus Unit Error Flag (A402.07) is turned ON and the bit in A417 corresponding to the unit number of the Unit where the error occurred is turned ON. Bits 00 to 15 correspond to unit numbers 0 to F.  The CPU Unit will continue operating and the ERR/ALM indicator on the front of the CPU Unit will flash.                                                                                                    | ON: Error<br>OFF: No error                                                                                 | Cleared                 | Cleared         |                                    | A402.07              |
| A418<br>to<br>A423 | A418.00<br>to<br>A423.15 | Special I/O<br>Unit Error,<br>Unit Number<br>Flags | When an error occurs in a data exchange between the CPU Unit and a Special I/O Unit, the Special I/O Unit Error Flag (A402.06) will be turned ON.  Each bit corresponds to a unit number. Bits A418.00 to A423.15 correspond to unit numbers 000 to 05F (0 to 95).  The CPU Unit will continue operating and the ERR/ALM indicator on the front of the CPU Unit will flash.  The unit number of the Unit where the error occurred is indicated in A417.  If the unit number of the Unit is uncertain, none of the flags will be turned ON.  (The flag will be turned OFF when the error is cleared.) | ON: Error<br>OFF: No error                                                                                 | Cleared                 | Cleared         |                                    | A402.06              |
| A424               | A424.00<br>to<br>A424.15 | Error Option<br>Board Flags                        | The bit corresponding to the option slot turns ON when an error occurs in an Option Board (A315.13 will be ON).  Bit 00: Option slot 1 Bit 01: Option slot 2                                                                                                    | ON: Error<br>OFF: No error                                                                                 | Cleared                 | Cleared         |                                    | A353.13              |

| Add   | dress                    | Name                                           | Function                                                                                                    | Settings                                       | Status                  | Status          | Write                                                                                                    | Related                              |
|-------|--------------------------|------------------------------------------------|----------------------------------------------------------------------------------------------------|------------------------------------------------|-------------------------|-----------------|----------------------------------------------------------------------------------------------------|--------------------------------------|
| Words | Bits                     |                                                |                                                                                                    |                                                | after<br>mode<br>change | at star-<br>tup | timing                                                                                                    | flags, set-<br>tings                 |
| A426  | A426.00<br>to<br>A426.11 | Interrupt Task<br>Error, Unit<br>Number        | An attempt was made to refresh a Special I/O Unit's I/O from an interrupt task with IORF(097) while the Unit's I/O is being refreshed by cyclic I/O refreshing (duplicate refreshing). A426.00 to A426.11 contain the Special I/O Unit's unit number.  These bits will be cleared when the error is cleared. | Unit number:<br>000 to 05F<br>(0 to 95)        | Cleared                 | Cleared         |                                                                                                    | A402.13<br>A426.15                   |
|       | A426.15                  | Interrupt Task<br>Error Cause<br>Flag          | When A402.13 (the Interrupt Task Error Flag) is ON, this flag indicates the cause of the error. The CPU Unit will continue operating and the ERR/ALM indicator on the front of the CPU Unit will flash.                                                                                                    | ON: Duplicated refreshing                      | Cleared                 | Cleared         |                                                                                                    | A402.13,<br>A426.00<br>to<br>A426.11 |
|       |                          |                                                | This flag turns ON when an attempt is made to refresh a Special I/O Unit during an interrupt task while the Unit is being refreshed in cyclic processing.                                                                                                    |                                                |                         |                 |                                                                                                    |                                      |
| A434  | A434.00<br>to<br>A434.03 | Built-in Ana-<br>log Input Error<br>Details    | ON when an error occurs in a built-in analog input.  A434.00: Analog Input 0 Open-circuit Error Flag  A434.01: Analog Input 1 Open-circuit Error Flag  A434.02: Analog Input 2 Open-circuit Error Flag  A434.03: Analog Input 3 Open-circuit                                                                 | OFF: No error<br>ON: Error                     | Retained                | Cleared         | When open-cir-cuit is detected.                                                                                      |                                      |
|       | A434.04                  | Analog Initial-<br>ization Com-<br>pleted Flag | ON while the built-in analog I/O is being initialized.                                                                                                    | OFF: Initializing ON: Initialization completed |                         |                 |                                                                                                    |                                      |
| A436  | A436.00<br>to<br>A436.06 | CPM1A Unit<br>Error Flags                      | ON when an error occurs in a CPM1A Expansion Unit or Expansion I/O Unit.  A436.00: 1st Unit A436.10: 2nd Unit A436.02: 3rd Unit A436.03: 4th Unit A436.04: 5th Unit A436.05: 6th Unit A436.06: 7th Unit                                                                                                    | OFF: No error<br>ON: Error                     | Retained                | Cleared         |                                                                                                    |                                      |
| A437  | All                      | Number of<br>Connected<br>CPM1A Units          | Stores the number of CPM1A Expansion Units and Expansion I/O Units connected as a hexadecimal number.  Note This information is valid only when a Too Many I/O Points error has occurred. CPM1A-TS002 and CPM1A-TS102 are each counted as two Units.                                                         | 0000 to 0007<br>hex                            | Retained                | Cleared         |                                                                                                    |                                      |
| A438  | All                      | Pulse Output<br>2 Stop Error<br>Code           | If a Pulse Output Stop Error occurs for pulse output 2, the error code is stored.                                                                                                    |                                                | Retained                | Cleared         | Refreshed<br>when ori-<br>gin search<br>starts.<br>Refreshed<br>when a<br>pulse out-<br>put stop<br>error<br>occurs. |                                      |

| Add   | dress                    | Name                                              | Function                                                                                                    | Settings                        | Status                  | Status          | Write                                                                                                    | Related              |
|-------|--------------------------|---------------------------------------------------|----------------------------------------------------------------------------------------------------|---------------------------------|-------------------------|-----------------|----------------------------------------------------------------------------------------------------|----------------------|
| Words | Bits                     |                                                   |                                                                                                    |                                 | after<br>mode<br>change | at star-<br>tup | timing                                                                                                    | flags, set-<br>tings |
| A439  | All                      | Pulse Output<br>3 Stop Error<br>Code              | If a Pulse Output Stop Error occurs for pulse output 3, the error code is stored.                                                                                                    |                                 | Retained                | Cleared         | Refreshed<br>when ori-<br>gin search<br>starts.<br>Refreshed<br>when a<br>pulse out-<br>put stop<br>error<br>occurs. | +                    |
| A440  | All                      | Max. Interrupt<br>Task Process-<br>ing Time       | Contains the Maximum Interrupt Task Processing Time in units of 0.1 ms. (This value is written after the interrupt task with the max. processing time is executed and cleared when PLC operation begins.)                                                                                                    | 0000 to FFFF<br>hexadecimal     | Cleared                 | Cleared         | See Function column.                                                                                                 |                      |
| A441  | All                      | Interrupt Task<br>With Max.<br>Processing<br>Time | Contains the task number of the interrupt task with the maximum processing time. Hexadecimal values 8000 to 80FF correspond to task numbers 00 to FF. Bit 15 is turned ON when an interrupt has occurred. (This value is written after the interrupt task with the max. processing time is executed and cleared when PLC operation begins.)                                                                                                    | 8000 to 80FF<br>hexadecimal     | Cleared                 | Cleared         | See Function column.                                                                                                 |                      |
| A444  | All                      | Pulse Output<br>0 Stop Error<br>Code              | If a Pulse Output Stop Error occurs for pulse output 0, the error code is written to this word.                                                                                                    |                                 |                         | Cleared         | Refreshed<br>when ori-<br>gin search                                                                                 |                      |
| A445  |                          | Pulse Output<br>1 Stop Error<br>Code              | If a Pulse Output Stop Error occurs for pulse output 1, the error code is written to this word.                                                                                                    |                                 |                         |                 | starts. Refreshed when a pulse out- put stop error occurs.                                                           |                      |
| A494  | A494.00<br>to<br>A494.07 | Memory<br>Casette Verifi-<br>cation Results       | Stores the results of comparing data in the Memory Cassette and CPU Unit. This information is cleared the next time the Memory Cassette is accessed normally (initialized, written, read, or compared).  A494.00: User program is different.  A494.01: Function block sources are different.  A494.02: Parameter area is different.  A494.03: Symbol table is different.  A494.04: Comments are different.  A494.05: Program indices are different.  A494.06: Data memory is different.  A494.07: DM initial values are different. | OFF: Match<br>ON: Mis-<br>match |                         |                 | When<br>Memory<br>Cassette is<br>compared.                                                                           |                      |

# Read/Write Area (Set by User)

| Addr            | esses                    | Name                                | Function                                                                                                    | Settings                                                                                                    | Status                  | Status at                  | Write                      | Related                                                             |
|-----------------|--------------------------|-------------------------------------|----------------------------------------------------------------------------------------------------|----------------------------------------------------------------------------------------------------|-------------------------|----------------------------|----------------------------|---------------------------------------------------------------------|
| Word            | Bits                     |                                     |                                                                                                    |                                                                                                    | after<br>mode<br>change | startup                    | timing                     | Flags,<br>Settings                                                  |
| A500            | A500.12                  | IOM Hold Bit                        | Turn this bit ON to preserve the status of the I/O Memory when shifting from PROGRAM to RUN or MONITOR mode or vice versa. The I/O Memory includes the CIO Area, Transition Flags, Timer Flags and PVs, Index Registers, and Data Registers.  (If the status of the IOM Hold Bit itself is preserved in the PLC Setup (IOM Hold Bit Status), the status of the I/O Memory Area will be retained when the PLC is turned ON or power is interrupted.)                                                        | ON: Retained<br>OFF: Not<br>retained                                                                                                    | Retained                | See<br>Function<br>column. | See<br>Function<br>column. | PLC<br>Setup<br>(IOM Hold<br>Bit Status<br>setting)                 |
|                 | A500.13                  | Forced Status Hold Bit              | Turn this bit ON to preserve the status of bits that have been force-set or force-reset when shifting from PROGRAM to MONITOR mode or vice versa. Bits that have been force-set or force-reset will always return to their default status when shifting to RUN mode.  (If the status of the Forced Status Hold Bit itself is preserved in the PLC Setup (Forced Status Hold Bit Status), the status of force-set and force-reset bits will be retained when the PLC is turned ON or power is interrupted.) | ON: Retained<br>OFF: Not<br>retained                                                                                                    | Retained                | See<br>Function<br>column. | See<br>Function<br>column. | PLC<br>Setup<br>(Forced<br>Status<br>Hold Bit<br>Status<br>setting) |
|                 | A500.14                  | Error Log<br>Reset Bit              | Turn this bit ON to reset the Error<br>Log Pointer (A300) to 00.<br>The contents of the Error Log Area<br>itself (A100 to A199) are not cleared.<br>(This bit is automatically reset to 0<br>after the Error Log Pointer is reset.)                                                                                                    | OFF to ON:<br>Clear                                                                                                    | Retained                | Cleared                    |                            | A100 to<br>A199,<br>A300                                            |
|                 | A500.15                  | Output OFF<br>Bit                   | Turn this bit ON to turn OFF all outputs from the CPU Unit, CPM1A Units, and Special I/O Units. The INH indicator on the front of the CPU Unit will light while this bit is ON.  (The status of the Output OFF Bit is retained through power interruptions.)                                                                                                    |                                                                                                    | Retained                | Retained                   |                            |                                                                     |
| A501            | A501.00<br>to<br>A501.15 | CPU Bus<br>Unit Restart<br>Bits     | Turn the corresponding bit ON to restart (initialize) the CPU Bus Unit with the corresponding unit number. Bits 00 to 15 correspond to unit numbers 0 to F.  When a restart bit is turned ON, the corresponding CPU Bus Unit Initializing Flag (A302.00 to A302.15) will be turned ON. Both the restart bit and initializing flag will be turned OFF automatically when initialization is completed.                                                                                                    | OFF to ON:<br>Restart<br>ON to OFF:<br>Restart com-<br>pleted<br>Turned OFF by<br>the system<br>when the Unit<br>has been<br>restarted. | Retained                | Cleared                    |                            | A302.00<br>to<br>A302.15                                            |
| A502 to<br>A507 | A502.00<br>to<br>A507.15 | Special I/O<br>Unit Restart<br>Bits | Turn the corresponding bit ON to restart (initialize) the Special I/O Unit with the corresponding unit number. Bits A502.00 to A507.15 correspond to unit numbers 0 to 95.  When a restart bit is turned ON, the corresponding Special I/O Unit Initializing Flag (A330.00 to A335.15) will be turned ON. Both the restart bit and initializing flag will be turned OFF automatically when initialization is completed.                                                                                    | OFF to ON:<br>Restart<br>ON to OFF:<br>Restart com-<br>pleted<br>Turned OFF by<br>the system<br>when the Unit<br>has been<br>restarted. | Retained                | Cleared                    |                            | A330.00<br>to<br>A335.15                                            |

| Addr            | esses   | Name                                          | Function                                                                                                    | Settings                                                                                         | Status                  | Status at                  | Write                                           | Related            |
|-----------------|---------|-----------------------------------------------|----------------------------------------------------------------------------------------------------|--------------------------------------------------------------------------------------------------|-------------------------|----------------------------|-------------------------------------------------|--------------------|
| Word            | Bits    |                                               |                                                                                                    |                                                                                                  | after<br>mode<br>change | startup                    | timing                                          | Flags,<br>Settings |
| A508            | A508.09 | Differentiate<br>Monitor<br>Completed<br>Flag | ON when the differentiate monitor condition has been established during execution of differentiation monitoring.  (This flag will be cleared to 0 when differentiation monitoring starts.)                                                                                                    | ON: Monitor<br>condition<br>established<br>OFF: Not yet<br>established                           | Retained                | Cleared                    |                                                 |                    |
|                 | A508.11 | Trace Trig-<br>ger Monitor<br>Flag            | ON when a trigger condition is established by the Trace Start Bit (A508.14). OFF when the next Data Trace is started by the Sampling Start bit (A508.15).                                                                                                    | ON: Trigger<br>condition<br>established<br>OFF: Not yet<br>established or<br>not tracing         | Retained                | Cleared                    |                                                 |                    |
|                 | A508.12 | Trace Completed Flag                          | ON when sampling of a region of trace memory has been completed during execution of a Trace.  OFF when the next time the Sampling Start Bit (A508.15) is turned ON.                                                                                                    | ON: Trace<br>completed<br>OFF: Not trac-<br>ing or trace in<br>progress                          | Retained                | Cleared                    |                                                 |                    |
|                 | A508.13 | Trace Busy<br>Flag                            | ON when the Sampling Start Bit (A508.15) is turned ON. OFF when the trace is completed.                                                                                                    | ON: Trace in<br>progress<br>OFF: Not trac-<br>ing (not sam-<br>pling)                            |                         |                            |                                                 |                    |
|                 | A508.14 | Trace Start<br>Bit                            | Turn this bit ON to establish the trigger condition. The offset indicated by the delay value (positive or negative) determines which data samples are valid.                                                                                                    | ON: Trace trigger condition established OFF: Not established                                     |                         |                            |                                                 |                    |
|                 | A508.15 | Sampling<br>Start Bit                         | When a data trace is started by turning this bit ON from the CX-Programmer, the PLC will begin storing data in Trace Memory by one of the three following methods:  1) Data is sampled at regular intervals (10 to 2,550 ms).  2) Data is sampled when TRSM(045) is executed in the program.  3) Data is sampled at the end of every cycle.  The operation of A508.15 can be controlled only from the CX-Programmer. | OFF to ON:<br>Starts data<br>trace (sam-<br>pling)<br>Turned ON<br>from Program-<br>ming Device. |                         |                            |                                                 |                    |
| A510 to<br>A511 | All     | startup Time                                  | These words contain the time at which the power was turned ON. The contents are updated every time that the power is turned ON. The data is stored in BCD.  A510.00 to A510.07: Second (00 to 59)  A510.08 to A510.15: Minute (00 to 59)  A511.00 to A511.07: Hour (00 to 23)  A511.08 to A511.15: Day of month (01 to 31)                                                                                           | See Function column.                                                                             | Retained                | See<br>Function<br>column. | Refreshe<br>d when<br>power is<br>turned<br>ON. |                    |
| A512 to<br>A513 | All     | Power Inter-<br>ruption Time                  | These words contain the time at which the power was interrupted. The contents are updated every time that the power is interrupted. The data is stored in BCD.  A512.00 to A512.07: Second (00 to 59)  A512.08 to A512.15: Minute (00 to 59)  A513.00 to A513.07: Hour (00 to 23)  A513.08 to A513.15: Day of month (01 to 31)  (These words are not cleared at startup.)                                            | See Function column.                                                                             | Retained                | Retained                   | Written at<br>power<br>interrup-<br>tion        |                    |

| Addr            | esses   | Name                                  | Function                                                                                                    | Settings                    | Status                  | Statusat | Write                                           | Related            |
|-----------------|---------|---------------------------------------|----------------------------------------------------------------------------------------------------|-----------------------------|-------------------------|----------|-------------------------------------------------|--------------------|
| Word            | Bits    |                                       |                                                                                                    |                             | after<br>mode<br>change | startup  | timing                                          | Flags,<br>Settings |
| A514            | All     | Number of<br>Power Inter-<br>ruptions | Contains the number of times that power has been interrupted since the power was first turned ON. The data is stored in binary. To reset this value, overwrite the current value with 0000.  (This word is not cleared at startup, but it is cleared when the Memory Corruption Detected Flag (A395.11) goes ON.)                                                                                                    | 0000 to FFFF<br>hexadecimal | Retained                | Retained | Refreshe<br>d when<br>power is<br>turned<br>ON. | A395.11            |
| A515 to<br>A517 | All     | Operation<br>Start Time               | The time that operation started as a result of changing the operating mode to RUN or MONITOR mode is stored here in BCD. A515.00 to A515.07: Seconds (00 to 59) A515.08 to A515.15: Minutes (00 to 59) A516.00 to A516.07: Hour (00 to 23) A516.08 to A516.15: Day of month (01 to 31) A517.00 to A517.07: Month (01 to 12) A517.08 to A517.15: Year (00 to 99) Note The previous start time is stored after turning ON the power supply until operation is started.                                                                                | See at left.                | Retained                | Retained | See at<br>left.                                 |                    |
| A518 to<br>A520 | AII     | Operation<br>End Time                 | The time that operation stopped as a result of changing the operating mode to PROGRAM mode is stored here in BCD. A518.00 to A518.07: Seconds (00 to 59) A518.08 to A518.15: Minutes (01 to 59) A519.00 to A519.07: Hour (00 to 23) A519.08 to A519.15: Day of month (01 to 31) A520.00 to A520.07: Month (01 to 12) A520.08 to A520.15: Year (00 to 99)  Note If an error occurs in operation, the time of the error will be stored. If the operating mode is then changed to PROGRAM mode, the time that PROGRAM mode was entered will be stored. | See at left.                | Retained                | Retained | See at left.                                    |                    |
| A523            | All     | Total Power<br>ON Time                | Contains the total time that the PLC has been ON in 10-hour units. The data is stored in binary and it is updated every 10 hours. To reset this value, overwrite the current value with 0000.  (This word is not cleared at startup, but it is cleared to 0000 when the Memory Corruption Detected Flag (A395.11) goes ON.)                                                                                                    | 0000 to FFFF<br>hexadecimal | Retained                | Retained |                                                 |                    |
| A526            | A526.00 | Serial Port 2<br>Restart Bit          | Turn this bit ON to restart the serial port 2. (Do not use this bit when the port is operating in Peripheral Bus Mode.) This bit is turned OFF automatically when the restart processing is completed.                                                                                                    | OFF to ON:<br>Restart       | Retained                | Cleared  |                                                 |                    |
|                 | A526.01 | Serial Port 1<br>Restart Bit          | Turn this bit ON to restart the serial port 1.  This bit is turned OFF automatically when the restart processing is completed.                                                                                                    | 0 to ON:<br>Restart         | Retained                | Cleared  |                                                 |                    |

| Addr | esses                    | Name                                         | Function                                                                                                    | Settings                                                                                                    | Status                  | Statusat | Write  | Related                  |
|------|--------------------------|----------------------------------------------|----------------------------------------------------------------------------------------------------|----------------------------------------------------------------------------------------------------|-------------------------|----------|--------|--------------------------|
| Word | Bits                     |                                              |                                                                                                    |                                                                                                    | after<br>mode<br>change | startup  | timing | Flags,<br>Settings       |
| A527 | A527.00<br>to<br>A527.07 | Online Edit-<br>ing Disable<br>Bit Validator | The Online Editing Disable Bit (A527.09) is valid only when this byte contains 5A.                                                                                                    | 5A:<br>A527.09<br>enabled                                                                                                    | Retained                | Cleared  |        | A527.09                  |
|      |                          |                                              | To disable online editing from the CX-Programmer, set this byte to 5A and turn ON A527.09.                                                                                                    | Other value:<br>A527.09 dis-<br>abled                                                                                                    |                         |          |        |                          |
|      |                          |                                              | (Online editing refers to changing or adding to the program while the PLC is operating in MONITOR mode.)                                                                                                    |                                                                                                    |                         |          |        |                          |
|      | A527.09                  | Online Edit-<br>ing Disable<br>Bit           | Turn this bit ON to disable online editing. The setting of this bit is valid only when A527.00 to A527.07 have been set to 5A.                                                                                                    | ON: Disabled<br>OFF: Not dis-<br>abled                                                                                                    | Retained                | Cleared  |        | A527.00<br>to<br>A527.07 |
| A528 | A528.00<br>to<br>A528.07 | Serial Port 2<br>Error Flags                 | These flags indicate what kind of error has occurred at the serial port 2; they are automatically turned OFF when the serial port 2 is restarted.                                                                                             | Bits 00 and 01:<br>Not used.<br>Bit 02: ON for<br>parity error.                                                                           |                         |          |        |                          |
|      |                          |                                              | (These flags are not valid in peripheral bus mode and only bit 5 is valid in NT Link mode.)                                                                                                    | Bit 03: ON for framing error.                                                                                                    |                         |          |        |                          |
|      |                          |                                              | PLC Link Polling Unit: Bit 05: ON for timeout error. PLC Link Polled Unit:                                                                                                    | Bit 04: ON for overrun error. Bit 05: ON for                                                                                              |                         |          |        |                          |
|      |                          |                                              | Bit 03: ON for framing error. Bit 04: ON for overrun error.                                                                                                    | timeout error.<br>Bits 06 and 07:<br>Not used.                                                                                            |                         |          |        |                          |
|      |                          |                                              | Bit 05: ON for timeout error.  These bits can be cleared by the CX-Programmer.                                                                                                    |                                                                                                    |                         |          |        |                          |
|      | A528.08<br>to<br>A528.15 | Serial Port 1<br>Error Code                  | These flags indicate what kind of error has occurred at the serial port 1; they are automatically turned OFF when the serial port 1 is restarted.                                                                                             | Bits 08 and 09:<br>Not used.<br>Bit 10: ON for<br>parity error.                                                                           |                         |          |        |                          |
|      |                          |                                              | (These flags are not valid in peripheral bus mode and only bit 5 is valid in NT Link mode.)                                                                                                    | Bit 11: ON for framing error. Bit 12: ON for                                                                                              |                         |          |        |                          |
|      |                          |                                              | PLC Link Polling Unit: Bit 13: ON for timeout error. PLC Link Polled Unit:                                                                                                    | overrun error.  Bit 13: ON for timeout error.                                                                                             |                         |          |        |                          |
|      |                          |                                              | Bit 11: ON for framing error. Bit 12: ON for overrun error. Bit 13: ON for timeout error.                                                                                                    | Bits 14 and 15:<br>Not used.                                                                                                    |                         |          |        |                          |
|      |                          |                                              | These bits can be cleared by the CX-Programmer.                                                                                                    |                                                                                                    |                         |          |        |                          |
| A529 | All                      | FAL/FALS<br>Number for<br>System             | Set a dummy FAL/FALS number to use to simulate the system error using FAL(006) or FALS(007).                                                                                                    | 0001 to 01FF<br>hex: FAL/FALS<br>numbers 1 to                                                                                             | Retained                | Cleared  |        |                          |
|      |                          | Error Simu-<br>lation                        | When FAL(006) or FALS(007) is executed and the number in A529 is the same as the one specified in the operand of the instruction, the system error given in the operand of the instruction will be generated instead of a user-defined error. | 511<br>0000 or 0200<br>to FFFF hex:<br>No FAL/FALS<br>number for sys-<br>tem error simu-<br>lation. (No error<br>will be gener-<br>ated.) |                         |          |        |                          |
| A531 | A531.00                  | High-speed<br>Counter 0<br>Reset Bit         | When the reset method is set to<br>Phase-Z signal + Software reset, the<br>corresponding high-speed counter's                                                                                                    |                                                                                                    | Retained                | Cleared  |        |                          |
|      | A531.01                  | High-speed<br>Counter 1<br>Reset Bit         | PV will be reset if the phase-Z signal is received while this bit is ON. When the reset method is set to Soft-                                                                                                    |                                                                                                    | Retained                | Cleared  |        |                          |
|      | A531.02                  | High-speed<br>Counter 2<br>Reset Bit         | ware reset, the corresponding high-<br>speed counter's PV will be reset in<br>the cycle when this bit turns ON.                                                                                                    |                                                                                                    | Retained                | Cleared  |        |                          |
|      | A531.03                  | High-speed<br>Counter 3<br>Reset Bit         |                                                                                                    |                                                                                                    | Retained                | Cleared  |        |                          |

| Addr | esses   | Name                                                  | Function                                                                                                    | Settings | Status                  | Statusat | Write                                     | Related            |
|------|---------|-------------------------------------------------------|----------------------------------------------------------------------------------------------------|----------|-------------------------|----------|-------------------------------------------|--------------------|
| Word | Bits    |                                                       |                                                                                                    |          | after<br>mode<br>change | startup  | timing                                    | Flags,<br>Settings |
| A531 | A531.08 | High-speed<br>Counter 0<br>Gate Bit                   | When a counter's Gate Bit is ON, the counter's PV will not be changed even if pulse inputs are received for                                                                                                    |          | Retained                | Cleared  |                                           |                    |
|      | A531.09 | High-speed<br>Counter 1<br>Gate Bit                   | the counter.  When the bit is turned OFF again, counting will restart and the high-speed counter's PV will be refreshed.                                                                                                    |          | Retained                | Cleared  |                                           |                    |
|      | A531.10 | High-speed<br>Counter 2<br>Gate Bit                   | When the reset method is set to Phase-Z signal + Software reset, the Gate Bit is disabled while the corre-                                                                                                    |          | Retained                | Cleared  |                                           |                    |
|      | A531.11 | High-speed<br>Counter 3<br>Gate Bit                   | sponding Reset Bit (A531.00 or A531.01) is ON.                                                                                                    |          | Retained                | Cleared  |                                           |                    |
| A532 | All     | Interrupt<br>Counter 0<br>Counter SV                  | Used for interrupt input 0 in counter mode.  Sets the count value at which the interrupt task will start. Interrupt task 140 will start when interrupt counter 0 has counted this number of pulses.                                   |          | Retained                | Retained |                                           |                    |
| A533 | All     | Interrupt<br>Counter 1<br>Counter SV                  | Retained when operation starts.  Used for interrupt input 1 in counter mode.  Sets the count value at which the interrupt task will start. Interrupt task 141 will start when interrupt counter 1 has counted this number of pulses.  |          | Retained                | Retained |                                           |                    |
| A534 | All     | Interrupt<br>Counter 2<br>Counter SV                  | Used for interrupt input 2 in counter mode.  Sets the count value at which the interrupt task will start. Interrupt task 142 will start when interrupt counter 2 has counted this number of pulses.                                   |          | Retained                | Retained |                                           |                    |
| A535 | All     | Interrupt<br>Counter 3<br>Counter SV                  | Used for interrupt input 3 in counter mode. Sets the count value at which the interrupt task will start. Interrupt task 143 will start when interrupt counter 3 has counted this number of pulses.                                    |          | Retained                | Retained |                                           |                    |
| A536 | All     | Interrupt<br>Counter 0<br>Counter PV                  | These words contain the interrupt counter PVs for interrupt inputs operating in counter mode.                                                                                                    |          |                         | Retained | Refreshe<br>d when<br>interrupt           |                    |
| A537 | All     | Interrupt<br>Counter 1<br>Counter PV                  | In increment mode, the counter PV starts incrementing from 0. When the counter PV reaches the counter SV, the PV is automatically reset to 0.                                                                                         |          |                         |          | is generated. Refreshe                    |                    |
| A538 | All     | Interrupt<br>Counter 2<br>Counter PV                  | In decrement mode, the counter PV starts decrementing from the counter SV. When the counter PV reaches                                                                                                    |          |                         |          | d when<br>INI(880)<br>instruc-<br>tion is |                    |
| A539 | All     | Interrupt<br>Counter 3<br>Counter PV                  | the 0, the PV is automatically reset to the SV.  Cleared when operation starts.                                                                                                    |          |                         |          | executed.                                 |                    |
| A540 | A540.00 | Pulse Out-<br>put 0 Reset<br>Bit                      | The pulse output 0 PV (contained in A276 and A277) will be cleared when this bit is turned ON.                                                                                                    |          |                         | Cleared  |                                           | A276 and<br>A277   |
|      | A540.08 | Pulse Out-<br>put 0 CW<br>Limit Input<br>Signal Flag  | This is the CW limit input signal for pulse output 0, which is used in the origin search. To use this signal, write the input from the actual sensor as an input condition in the ladder program and output the result to this flag.  |          |                         | Cleared  |                                           |                    |
|      | A540.09 | Pulse Out-<br>put 0 CCW<br>Limit Input<br>Signal Flag | This is the CCW limit input signal for pulse output 0, which is used in the origin search. To use this signal, write the input from the actual sensor as an input condition in the ladder program and output the result to this flag. |          |                         | Cleared  |                                           |                    |

| Addr | esses   | Name                                                        | Function                                                                                                    | Settings | Status                  | Statusat | Write  | Related            |
|------|---------|-------------------------------------------------------------|----------------------------------------------------------------------------------------------------|----------|-------------------------|----------|--------|--------------------|
| Word | Bits    |                                                             |                                                                                                    |          | after<br>mode<br>change | startup  | timing | Flags,<br>Settings |
| A540 | A540.10 | Pulse Out-<br>put 0 Posi-<br>tioning<br>Completed<br>Signal | This is the positioning completed input signal used in the origin search for pulse output 0. The input signal from the servo driver is output to this bit from the ladder program to enable using the signal.                         |          |                         | Cleared  |        |                    |
| A541 | A541.00 | Pulse Out-<br>put 1 Reset<br>Bit                            | The pulse output 1 PV (contained in A278 and A279) will be cleared when this bit is turned ON.                                                                                                    |          |                         | Cleared  |        | A278 and<br>A279   |
|      | A541.08 | Pulse Out-<br>put 1 CW<br>Limit Input<br>Signal Flag        | This is the CW limit input signal for pulse output 1, which is used in the origin search. To use this signal, write the input from the actual sensor as an input condition in the ladder program and output the result to this flag.  |          |                         | Cleared  |        |                    |
|      | A541.09 | Pulse Out-<br>put 1 CCW<br>Limit Input<br>Signal Flag       | This is the CCW limit input signal for pulse output 1, which is used in the origin search. To use this signal, write the input from the actual sensor as an input condition in the ladder program and output the result to this flag. |          |                         | Cleared  |        |                    |
|      | A541.10 | Pulse Out-<br>put 1 Posi-<br>tioning<br>Completed<br>Signal | This is the positioning completed input signal used in the origin search for pulse output 1. The input signal from the servo driver is output to this bit from the ladder program to enable using the signal.                         |          |                         | Cleared  |        |                    |
| A542 | A542.00 | Pulse Out-<br>put 2 Reset<br>Bit                            | The pulse output 2 PV (contained in A322 and A323) will be cleared when this bit is turned ON.                                                                                                    |          |                         | Cleared  |        | A322 and<br>A323   |
|      | A542.08 | Pulse Out-<br>put 2 CW<br>Limit Input<br>Signal Flag        | This is the CW limit input signal for pulse output 2, which is used in the origin search. To use this signal, write the input from the actual sensor as an input condition in the ladder program and output the result to this flag.  |          |                         | Cleared  |        |                    |
|      | A542.09 | Pulse Out-<br>put 2 CCW<br>Limit Input<br>Signal Flag       | This is the CCW limit input signal for pulse output 2, which is used in the origin search. To use this signal, write the input from the actual sensor as an input condition in the ladder program and output the result to this flag. |          |                         | Cleared  |        |                    |
|      | A542.10 | Pulse Out-<br>put 2 Posi-<br>tioning<br>Completed<br>Signal | This is the positioning completed input signal used in the origin search for pulse output 2. The input signal from the servo driver is output to this bit from the ladder program to enable using the signal.                         |          |                         | Cleared  |        |                    |
| A543 | A543.00 | Pulse Out-<br>put 3 Reset<br>Bit                            | The pulse output 3 PV (contained in A324 and A325) will be cleared when this bit is turned ON.                                                                                                    |          |                         |          |        | A324 and<br>A325   |
|      | A543.08 | Pulse Out-<br>put 3 CW<br>Limit Input<br>Signal Flag        | This is the CW limit input signal for pulse output 3, which is used in the origin search. To use this signal, write the input from the actual sensor as an input condition in the ladder program and output the result to this flag.  |          |                         |          |        |                    |
|      | A543.09 | Pulse Out-<br>put 3 CCW<br>Limit Input<br>Signal Flag       | This is the CCW limit input signal for pulse output 3, which is used in the origin search. To use this signal, write the input from the actual sensor as an input condition in the ladder program and output the result to this flag. |          |                         |          |        |                    |

| Addr                   | esses                    | Name                                                             | Function                                                                                                    | Settings                                                                       | Status                  | Statusat | Write                               | Related            |
|------------------------|--------------------------|------------------------------------------------------------------|----------------------------------------------------------------------------------------------------|--------------------------------------------------------------------------------|-------------------------|----------|-------------------------------------|--------------------|
| Word                   | Bits                     |                                                                  |                                                                                                    |                                                                                | after<br>mode<br>change | startup  | timing                              | Flags,<br>Settings |
| A543                   | A543.10                  | Pulse Out-<br>put 3 Posi-<br>tioning<br>Completed<br>Signal      | This is the positioning completed input signal used in the origin search for pulse output 3. The input signal from the servo driver is output to this bit from the ladder program to enable using the signal. |                                                                                |                         |          |                                     |                    |
| A544                   | All                      | Interrupt<br>Counter 4<br>Counter SV                             | Used for an input interrupt in Counter Mode. Set the value to count before starting the interrupt task. When interrupt counter 4 has counted the set number of pulses, interrupt task 144 will be started.    |                                                                                |                         | Retained |                                     |                    |
| A545                   | All                      | Interrupt<br>Counter 5<br>Counter SV                             | Used for an input interrupt in Counter Mode. Set the value to count before starting the interrupt task. When interrupt counter 5 has counted the set number of pulses, interrupt task 145 will be started.    |                                                                                |                         | Retained |                                     |                    |
| A546                   | All                      | Interrupt<br>Counter 7<br>Counter SV                             | Used for an input interrupt in Counter Mode. Set the value to count before starting the interrupt task. When interrupt counter 6 has counted the set number of pulses, interrupt task 146 will be started.    |                                                                                |                         | Retained |                                     |                    |
| A547                   | All                      | Interrupt<br>Counter 7<br>Counter SV                             | Used for an input interrupt in Counter Mode. Set the value to count before starting the interrupt task. When interrupt counter 7 has counted the set number of pulses, interrupt task 147 will be started.    |                                                                                |                         | Retained |                                     |                    |
| A548                   | All                      | Interrupt<br>Counter 4<br>Counter PV                             | Stores the present value of the inter-<br>rupt counter for an input interrupt in<br>Counter Mode.                                                                                                    |                                                                                |                         | Cleared  | Cleared                             |                    |
| A549                   | All                      | Interrupt<br>Counter 5<br>Counter PV                             | For an incrementing counter, the value is incremented by 1 from 0. The value returns to 0 after the SV                                                                                                    |                                                                                |                         | Cleared  | Cleared                             |                    |
| A550                   | All                      | Interrupt<br>Counter 7<br>Counter PV                             | has been reached.  For a decrementing counter, the value is decremented by 1 from the ST. The value returns to the SV after                                                                                   |                                                                                |                         | Cleared  | Cleared                             |                    |
| A551                   | All                      | Interrupt<br>Counter 7<br>Counter PV                             | 0 has been reached.                                                                                                    |                                                                                |                         | Cleared  | Cleared                             |                    |
| A580<br>(See<br>note.) | A580.00<br>to<br>A580.03 | FB Communications Instruction Retries                            | Automatically stores the number of retries in the FB communications instruction settings specified in the PLC Setup.                                                                                          | 0 to F hex                                                                     |                         | Cleared  | Written at start of operation       |                    |
| A581<br>(See<br>note.) | All                      | FB Communications Instruction Response Monitoring Time           | Automatically stores the FB communications instruction response monitoring time set in the PLC Setup.                                                                                                    | 0001 to FFFF<br>hex (Unit: 0.1 s;<br>Range: 0.1 to<br>6553.5)<br>0000 hex: 2 s |                         | Cleared  | Written at start of operation       |                    |
| A582<br>(See<br>note.) | All                      | FB DeviceNet Communications Instruction Response Monitoring Time | Automatically stores the FB<br>DeviceNet communications instruc-<br>tion response monitoring time set in<br>the PLC Setup.                                                                                    | 0001 to FFFF<br>hex (Unit: 0.1 s;<br>Range: 0.1 to<br>6553.5)<br>0000 hex: 2 s |                         | Cleared  | Written at<br>start of<br>operation |                    |

Note These Auxiliary Area bits/words are not to be written by the user. The number of resends and response monitoring time must be set by the user in the FB communications instructions settings in the PLC Setup, particularly when using function blocks from the OMRON FB Library to execute FINS messages or DeviceNet explicit messages communications. The values set in the Settings for OMRON FB Library in the PLC Setup will be automatically stored in the related Auxiliary Area words A580 to A582 and used by the function blocks from the OMRON FB Library.

| Addr                | esses   | Name                                                                   | Function                                                                                                    | Settings                                                                       | Status                  | Status          | Write  | Related            |
|---------------------|---------|------------------------------------------------------------------------|----------------------------------------------------------------------------------------------------|--------------------------------------------------------------------------------|-------------------------|-----------------|--------|--------------------|
| Word                | Bits    |                                                                        |                                                                                                    | _                                                                              | after<br>mode<br>change | at star-<br>tup | timing | Flags,<br>Settings |
| A595<br>and<br>A596 | All     | IR00 Output<br>for Back-<br>ground Exe-<br>cution                      | When an index register is specified as<br>the output for an instruction processed<br>in the background, A595 and A596<br>receive the output instead of IR00.                                                                                                    | 0000 0000 to<br>FFFF FFFF<br>hex<br>(A596 contains<br>the leftmost<br>digits.) | Cleared                 | Cleared         |        |                    |
| A597                | All     | DR00 Out-<br>put for Back-<br>ground<br>Execution                      | When a data register is specified as the output for an instruction processed in the background, A597 receives the output instead of DR00.                                                                                                    | 0000 to FFFF<br>hex                                                            | Cleared                 | Cleared         |        |                    |
| A598                | A598.00 | FPD Teaching Bit                                                       | Turn this bit ON to set the monitoring time automatically with the teaching function.  While A598.00 is ON, FPD(269) measures how long it takes for the diagnostic output to go ON after the execution condition goes ON. If the measured time exceeds the monitoring time, the measured time is multiplied by 1.5 and that value is stored as the new monitoring time.  (The teaching function can be used only when a word address has been specified for the monitoring time operand.) | ON: Teach<br>monitoring time<br>OFF: Teaching<br>function OFF                  | Cleared                 | Cleared         |        |                    |
|                     | A598.01 | Equals Flag<br>for Back-<br>ground Exe-<br>cution                      | Turns ON if matching data is found for an SRCH(181) instruction executed in the background.                                                                                                    | ON: Search<br>data found in<br>table<br>OFF: Search<br>data not found          | Cleared                 | Cleared         |        |                    |
| A600 to<br>A603     | All     | Macro Area<br>Input Words                                              | Before the subroutine specified in MCRO(099) is executed, the source words for the subroutine are transferred to A600 through A603 (input parameter words).                                                                                                    | Input data:<br>4 words                                                         | Cleared                 | Cleared         |        |                    |
| A604 to<br>A607     | All     | Macro Area<br>Output<br>Words                                          | After the subroutine specified in MCRO(099) has been executed, the results of the subroutine are transferred from A604 through A607 to the specified destination words (output parameter words).                                                                                                    | Output data:<br>4 words                                                        | Cleared                 | Cleared         |        |                    |
| A619                | A619.01 | Serial Port 1<br>Settings<br>Changing<br>Flag                          | ON while the serial port 1's communications settings are being changed. This flag will be turned ON when STUP(237) is executed and it will be turned OFF after the settings have been changed.                                                                                                    | ON: Changing<br>OFF: Not<br>changing                                           | Retained                | Cleared         |        |                    |
|                     | A619.02 | Serial Port 2<br>Settings<br>Changing<br>Flag                          | ON while the serial port 2's communications settings are being changed. This flag will be turned ON when STUP(237) is executed and it will be turned OFF after the settings have been changed.                                                                                                    | ON: Changing<br>OFF: Not<br>changing                                           | Retained                | Cleared         |        |                    |
| A620                | A620.01 | Communica-<br>tions Unit 0,<br>Port 1 Set-<br>tings Chang-<br>ing Flag | The corresponding flag will be ON when the settings for that port are being changed.  The flag will be turned ON when STUP(237) is executed and it will be                                                                                                    | ON: Changing<br>OFF: Not<br>changing                                           | Retained                | Cleared         |        |                    |
|                     | A620.02 | Communica-<br>tions Unit 0,<br>Port 2 Set-<br>tings Chang-<br>ing Flag | STUP(Ž37) is executed and it will be turned OFF by an event issued from the Serial Communications Unit after the settings have been changed.  9- It is also possible for the user to indicate a change in serial port settings by turning these flags ON.  ON OF                                                                                                    | ON: Changing<br>OFF: Not<br>changing                                           | Retained                | Cleared         |        |                    |
|                     | A620.03 | Communica-<br>tions Unit 0,<br>Port 3 Set-<br>tings Chang-<br>ing Flag |                                                                                                    | ON: Changing<br>OFF: Not<br>changing                                           | Retained                | Cleared         |        |                    |
|                     | A620.04 | Communica-<br>tions Unit 0,<br>Port 4 Set-<br>tings Chang-<br>ing Flag |                                                                                                    | ON: Changing<br>OFF: Not<br>changing                                           | Retained                | Cleared         |        |                    |

| Addresses       |                                                                                                    | Name                                                                                   | Function                                                                                                    | Settings                                                                                          | Status                  | Status          | Write                                                                                   | Related                                                                                 |
|-----------------|----------------------------------------------------------------------------------------------------|----------------------------------------------------------------------------------------|----------------------------------------------------------------------------------------------------|---------------------------------------------------------------------------------------------------|-------------------------|-----------------|-----------------------------------------------------------------------------------------|-----------------------------------------------------------------------------------------|
| Word            | Bits                                                                                                    |                                                                                        |                                                                                                    |                                                                                                   | after<br>mode<br>change | at star-<br>tup | timing                                                                                  | Flags,<br>Settings                                                                      |
| A621 to<br>A635 | A621.00<br>to<br>A635.04                                                                                                    | Communica-<br>tions Units 0<br>to 15, Ports<br>1 to 4 Set-<br>tings Chang-<br>ing Flag | Same as above.                                                                                                    | ON: Changing<br>OFF: Not<br>changing                                                              | Retained                | Cleared         |                                                                                         |                                                                                         |
| A640 A640.00    |                                                                                                    | Serial Port 2<br>Modbus-<br>RTU Easy<br>Master Exe-<br>cution Bit                      | Turn ON this bit to send a command and receive a response for serial port 2 using the Modbus-RTU easy master function.  This bit will be turned OFF automatically by the system when communications have been completed.                                                                                                    | Turned ON: Execution started ON: Execution in progress. OFF: Not executed or execution completed. | Retained                | Cleared         |                                                                                         | DM fixed<br>alloca-<br>tion<br>words for<br>Modbus-<br>RTU<br>Easy<br>Master:<br>D32200 |
|                 | A640.01                                                                                                    | Serial Port 2<br>Modbus-<br>RTU Easy<br>Master Nor-<br>mal End<br>Flag                 | ON when one command has been sent<br>and the response received for serial<br>port 2 using the Modbus-RTU easy<br>master function.                                                                                                    | ON: Execution normal.  OFF: Execution error or still in progress.                                 | Retained                | Cleared         |                                                                                         | to<br>D32299                                                                            |
|                 | A640.02                                                                                                    | Serial Port 2<br>Modbus-<br>RTU Easy<br>Master Error<br>End Flag                       | ON when an error has occurred in communications for serial port 2 using the Modbus-RTU easy master function.  The error code is output to D32252 in the DM fixed allocation words for Modbus-RTU Easy Master.                                                                                                    | ON: Execution error. OFF: Execution normal or still in progress.                                  | Retained                | Cleared         |                                                                                         |                                                                                         |
| A641            | A641.00 Serial Port 1 Modbus- RTU Master Execution Bit  Turn ON this bit to send a command and receive a response for serial port 1 using the Modbus-RTU easy master function. This bit will be turned OFF automatically by the system when communications have been completed. |                                                                                        | Turned ON: Execution started ON: Execution in progress. OFF: Not executed or execution completed.                                                                                                    | Retained                                                                                          | Cleared                 |                 | DM fixed<br>alloca-<br>tion<br>words for<br>Modbus-<br>RTU<br>Easy<br>Master:<br>D32200 |                                                                                         |
|                 | A641.01                                                                                                    | Serial Port 1<br>Modbus-<br>RTU Master<br>Execution<br>Normal Flag                     | ON when one command has been sent<br>and the response received for serial<br>port 1 using the Modbus-RTU easy<br>master function.                                                                                                    | ON: Execution normal.  OFF: Execution error or still in progress.                                 | Retained                | Cleared         |                                                                                         | to<br>D32299                                                                            |
|                 | A641.02                                                                                                    | Serial Port 1<br>Modbus-<br>RTU Master<br>Execution<br>Error Flag                      | ON when an error has occurred in communications for serial port 1 using the Modbus-RTU easy master function.  The error code is output to D32352 in the DM fixed allocation words for Modbus-RTU Easy Master.                                                                                                    | ON: Execution error.  OFF: Execution normal or still in progress.                                 | Retained                | Cleared         |                                                                                         |                                                                                         |
| A642            | All                                                                                                    | Analog<br>Adjustment<br>PV                                                             | Stores the value set on the analog adjuster as a hexadecimal value (resolution: 1/256).                                                                                                    | 0000 to 00FF<br>hex                                                                               | Retained                | Cleared         |                                                                                         |                                                                                         |
| A643            | All                                                                                                    | External<br>Analog Set-<br>ting Input<br>PV                                            | Stores the value set from the external analog setting input as a hexadecimal value (resolution: 1/256).                                                                                                    | 0000 to 00FF<br>hex                                                                               | Retained                | Cleared         |                                                                                         |                                                                                         |
| A651            | All                                                                                                    | Program<br>Password                                                                    | Type in the password to replace a program.  A5A5 hex: Replacement Start Bit (A65015) is enabled.  Any other value: Replacement Start Bit (A65015) is disabled.  When the power is turned ON or program replacement is completed, the Replacement Start Bit will be turned OFF, regardless of whether replacement was completed normally or in error. |                                                                                                   | Retained                | Cleared         |                                                                                         |                                                                                         |

| Addr            | esses | Name                     | Function                                                                                                    | Settings     | Status                  | Status          | Write                                        | Related            |
|-----------------|-------|--------------------------|----------------------------------------------------------------------------------------------------|--------------|-------------------------|-----------------|----------------------------------------------|--------------------|
| Word            | Bits  |                          |                                                                                                    | _            | after<br>mode<br>change | at star-<br>tup | timing                                       | Flags,<br>Settings |
| A720 to<br>A722 | All   | Power ON<br>Clock Data 1 | These words contain the time at which the power was turned ON one time before the startup time stored in words A510 to A511.  A720.00 to A720.07: Seconds (00 to 59) A720.08 to A720.15: Minutes (00 to 59) A721.00 to A721.07: Hour (00 to 23)                                                                                                    | See at left. | Retained                | Retained        | Written<br>when<br>power is<br>turned<br>ON. |                    |
|                 |       |                          | A721.08 to A721.15: Day of month (00 to 31)<br>A722.00 to A722.07: Month (01 to 12)<br>A722.08 to A722.15: Year (00 to 99)                                                                                                    |              |                         |                 |                                              |                    |
| A723 to<br>A725 | All   | Power ON<br>Clock Data 2 | These words contain the time at which the power was turned ON two times before the startup time stored in words A510 to A511.  A723.00 to A723.07: Seconds (00 to 59) A723.08 to A723.15: Minutes (00 to 59) A724.00 to A724.07: Hour (00 to 23) A724.08 to A724.15: Day of month (00 to 31) A725.00 to A725.07: Month (01 to 12) A725.08 to A725.15: Year (00 to 99)   | See at left. | Retained                | Retained        | Written<br>when<br>power is<br>turned<br>ON. |                    |
| A726 to<br>A728 | All   | Power ON<br>Clock Data 3 | These words contain the time at which the power was turned ON three times before the startup time stored in words A510 to A511.  A726.00 to A726.07: Seconds (00 to 59) A726.08 to A726.15: Minutes (00 to 59) A727.00 to A727.07: Hour (00 to 23) A727.08 to A727.15: Day of month (00 to 31) A728.00 to A728.07: Month (01 to 12) A728.08 to A728.15: Year (00 to 99) | See at left. | Retained                | Retained        | Written<br>when<br>power is<br>turned<br>ON. |                    |
| A729 to<br>A731 | All   | Power ON<br>Clock Data 4 | These words contain the time at which the power was turned ON four times before the startup time stored in words A510 to A511.  A729.00 to A729.07: Seconds (00 to 59) A729.08 to A729.15: Minutes (00 to 59) A730.00 to A730.07: Hour (00 to 23) A730.08 to A730.15: Day of month (00 to 31) A731.00 to A731.07: Month (01 to 12) A731.08 to A731.15: Year (00 to 99)  | See at left. | Retained                | Retained        | Written<br>when<br>power is<br>turned<br>ON. |                    |
| A732 to<br>A734 | All   | Power ON<br>Clock Data 5 | These words contain the time at which the power was turned ON five times before the startup time stored in words A510 to A511.  A732.00 to A732.07: Seconds (00 to 59) A732.08 to A732.15: Minutes (00 to 59) A733.00 to A733.07: Hour (00 to 23) A733.08 to A733.15: Day of month (00 to 31) A734.00 to A734.07: Month (01 to 12) A734.08 to A734.15: Year (00 to 99)  | See at left. | Retained                | Retained        | Written<br>when<br>power is<br>turned<br>ON. |                    |
| A735 to<br>A737 | All   | Power ON<br>Clock Data 6 | These words contain the time at which the power was turned ON six times before the startup time stored in words A510 to A511.  A735.00 to A735.07: Seconds (00 to 59) A735.08 to A735.15: Minutes (00 to 59) A736.00 to A736.07: Hour (00 to 23) A736.08 to A736.15: Day of month (00 to 31) A737.00 to A737.07: Month (01 to 12) A737.08 to A737.15: Year (00 to 99)   | See at left. | Retained                | Retained        | Written<br>when<br>power is<br>turned<br>ON. |                    |

| Addresses       |         | Name                                                 | Function                                                                                                    | Settings                                                                                 | Status                  | Status          | Write                                        | Related            |
|-----------------|---------|------------------------------------------------------|----------------------------------------------------------------------------------------------------|------------------------------------------------------------------------------------------|-------------------------|-----------------|----------------------------------------------|--------------------|
| Word            | Bits    |                                                      |                                                                                                    | ,                                                                                        | after<br>mode<br>change | at star-<br>tup | timing                                       | Flags,<br>Settings |
| A738 to<br>A740 | All     | Power ON<br>Clock Data 7                             | These words contain the time at which the power was turned ON seven times before the startup time stored in words A510 to A511.  A738.00 to A738.07: Seconds (00 to 59) A738.08 to A738.15: Minutes (00 to 59) A739.00 to A739.07: Hour (00 to 23) A739.08 to A739.15: Day of month (00 to 31) A740.00 to A740.07: Month (01 to 12) A740.08 to A740.15: Year (00 to 99) | See at left.                                                                             | Retained                | Retained        | Written<br>when<br>power is<br>turned<br>ON. |                    |
| A741 to<br>A743 | All     | Power ON<br>Clock Data 8                             | These words contain the time at which the power was turned ON eight times before the startup time stored in words A510 to A511.  A741.00 to A741.07: Seconds (00 to 59) A741.08 to A741.15: Minutes (00 to 59) A742.00 to A742.07: Hour (00 to 23) A742.08 to A742.15: Day of month (00 to 31) A743.00 to A743.07: Month (01 to 12) A743.08 to A743.15: Year (00 to 99) | See at left.                                                                             | Retained                | Retained        | Written<br>when<br>power is<br>turned<br>ON. |                    |
| A744 to<br>A746 | All     | Power ON<br>Clock Data 9                             | These words contain the time at which the power was turned ON nine times before the startup time stored in words A510 to A511.  A744.00 to A744.07: Seconds (00 to 59) A744.08 to A744.15: Minutes (00 to 59) A745.00 to A745.07: Hour (00 to 23) A745.08 to A745.15: Day of month (00 to 31)  A746.00 to A746.07: Month (01 to 12) A746.08 to A746.15: Year (00 to 99) | See at left.                                                                             | Retained                | Retained        | Written<br>when<br>power is<br>turned<br>ON. |                    |
| A747 to<br>A749 | All     | Power ON<br>Clock Data<br>10                         | These words contain the time at which the power was turned ON ten times before the startup time stored in words A510 to A511.  A747.00 to A747.07: Seconds (00 to 59) A747.08 to A747.15: Minutes (00 to 59) A748.00 to A748.07: Hour (00 to 23) A748.08 to A748.15: Day of month (00 to 31) A749.00 to A749.07: Month (01 to 12) A749.08 to A749.15: Year (00 to 99)   | See at left.                                                                             | Retained                | Retained        | Written<br>when<br>power is<br>turned<br>ON. |                    |
| A751            | A751.11 | DM Initial<br>Values Read<br>Error Flag              | ON when an error occurred in transfer-<br>ring DM initial values from the DM initial<br>value area in flash memory to the DM<br>Area.                                                                                                    | OFF: Normal<br>ON: Error<br>(failed to load)                                             | Retained                | Cleared         |                                              |                    |
|                 | A751.12 | DM Initial<br>Values Save<br>Execution<br>Error Flag | ON when the DM Initial Values Transfer Password (A752) is incorrect or when the DM Initial values area was not specified when starting to transfer DM initial values from the DM Area to the DM initial value area in flash memory.                                                                                                    | OFF: Normal<br>ON: Error<br>(failed to save)                                             | Retained                | Cleared         |                                              |                    |
|                 | A751.13 | DM Initial<br>Values Save<br>Error Flag              | ON when an error occurred in transfer-<br>ring DM initial values from the DM Area<br>to the DM initial value area in flash<br>memory.                                                                                                    | OFF: Normal<br>ON: Error<br>(failed to save)                                             | Retained                | Cleared         |                                              |                    |
|                 | A751.14 | DM Initial<br>Values Save<br>Flag                    | ON while DM initial values are being transferred from the DM Area to the DM initial value area in flash memory.  OFF when the transfer has been completed.                                                                                                    | OFF: Not being<br>saved<br>ON: Being<br>saved                                            | Retained                | Cleared         |                                              |                    |
|                 | A751.15 | DM Initial<br>Values Save<br>Start Bit               | Turn ON this bit to start transferring DM initial values. This bit is valid only when a correct password is stored in A752 and the DM Area Initial Value Area is specified (i.e., when A753.00 is ON). The system will turn this bit OFF automatically when the transfer has been completed.                                                                            | Turned ON:<br>Transfer<br>started<br>OFF: Not trans-<br>ferring<br>ON: Transfer-<br>ring | Retained                | Cleared         |                                              |                    |

| Addr | esses | Name                                                 | Function                                                                                                    | Settings                                                  | Status                  | Status          | Write  | Related            |
|------|-------|------------------------------------------------------|----------------------------------------------------------------------------------------------------|-----------------------------------------------------------|-------------------------|-----------------|--------|--------------------|
| Word | Bits  |                                                      |                                                                                                    |                                                           | after<br>mode<br>change | at star-<br>tup | timing | Flags,<br>Settings |
| A752 | All   | DM Initial<br>Values Save<br>Password                | Set the passwords here to transfer DM initial values between the DM area and the DM initial value area in flash memory. The transfer will not be started unless the correct password is set. The transfer is started when A751.15 is turned ON.  The password will be cleared by the system when the transfer has been completed. | A5A5 hex:<br>Save initial val-<br>ues from DM to<br>flash | Retained                | Cleared         |        |                    |
| A753 | All   | DM Initial<br>Values Save<br>Area Speci-<br>fication | Specifies the area to be transferred to flash memory.                                                                                                    | 0001 hex: DM<br>Area specified                            | Retained                | Cleared         |        |                    |

**Note** The following flags are provided in a special read-only area and can be specified with the labels given in the table. These flags are not contained in the Auxiliary Area. Refer to *4-18 Condition Flags* and *4-19 Clock Pulses* for details.

| Flag area              | Name                        | Label     | Meaning                                                                                                    |
|------------------------|-----------------------------|-----------|----------------------------------------------------------------------------------------------------|
| Condition Code<br>Area | Error Flag                  | ER        | Turns ON when an error occurs in processing an instructions, indicating an error end to the instruction.                                                                 |
|                        | Access Error Flag           | AER       | Turns ON when an attempt is made to access an illegal area. The status of this flag is maintain only during the current cycle and only in the task in which it occurred. |
|                        | Carry Flag                  | CY        | Turns ON when there is a carry or borrow in a math operation, when a bit is shifted into the Carry Flag, etc.                                                            |
|                        | Greater Than Flag           | >         | Turns ON when the result of comparing two values is "greater than," when a value exceeds a specified range, etc.                                                         |
|                        | Equals Flag                 | =         | Turns ON when the result of comparing two values is "equals," when the result of a math operation is 0, etc.                                                             |
|                        | Less Than Flag              | <         | Turns ON when the result of comparing two values is "less than," when a value is below a specified range, etc.                                                           |
|                        | Negative Flag               | N         | Turns ON when the MSB in the result of a math operation is 1.                                                                                                    |
|                        | Overflow Flag               | OF        | Turns ON when the result of a math operation overflows.                                                                                                    |
|                        | Underflow Flag              | UF        | Turns ON when the result of a math operation underflows.                                                                                                    |
|                        | Greater Than or Equals Flag | >=        | Turns ON when the result of comparing two values is "greater than or equals."                                                                                            |
|                        | Not Equal Flag              | <b>\$</b> | Turns ON when the result of comparing two values is "not equal."                                                                                                    |
|                        | Less than or Equals Flag    | <=        | Turns ON when the result of comparing two values is "less than or equals."                                                                                               |
|                        | Always ON Flag              | A1        | This flag is always ON.                                                                                                    |
|                        | Always OFF Flag             | A0        | This flag is always OFF.                                                                                                    |
| Clock Pulse            | 0.02-s clock pulse          | 0.02s     | Repeatedly turns ON for 0.02 s and OFF for 0.02 s.                                                                                                    |
| Area                   | 0.1-s clock pulse           | 0.1s      | Repeatedly turns ON for 0.1 s and OFF for 0.1 s.                                                                                                    |
|                        | 0.2-s clock pulse           | 0.2s      | Repeatedly turns ON for 0.2 s and OFF for 0.2 s.                                                                                                    |
|                        | 1-s clock pulse             | 1s        | Repeatedly turns ON for 1 s and OFF for 1 s.                                                                                                    |
|                        | 1-min clock pulse           | 1min      | Repeatedly turns ON for 1 min and OFF for 1 min.                                                                                                    |

# **Details on Auxiliary Area Operation**

### A100 to A199: Error Log Area

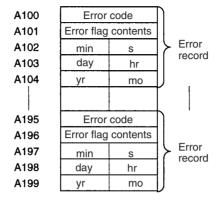

The following data would be generated in an error record if a memory error (error code 80F1) occurred on 1 April 1998 at 17:10:30 with the error located in the PLC Setup (04 hex).

| 80  | F1  |
|-----|-----|
| 0 0 | 0 4 |
| 10  | 30  |
| 01  | 17  |
| 98  | 04  |

The following data would be generated in an error record if an FALS error with FALS number 001 occurred on 2 May 1997 at 8:30:15.

| C 1 | 0 1 |
|-----|-----|
| 0.0 | 00  |
| 30  | 15  |
| 02  | 08  |
| 97  | 05  |

### **Error Codes and Error Flags**

| Classification                | Error code                 | Meaning                                 | Error flags                     |
|-------------------------------|----------------------------|-----------------------------------------|---------------------------------|
| System-defined                | 80F1                       | Memory error                            | A403                            |
| fatal errors                  | 80C0 to 80C7<br>80CE, 80CF | I/O bus error                           | A404                            |
|                               | 80E9                       | Duplicate number error                  | A410, A411 to 416 (See note 3.) |
|                               | 80E1                       | Too many I/O error                      | A407                            |
|                               | 80E0                       | I/O setting error                       |                                 |
|                               | 80F0                       | Program error                           | A295 to A299 (See note 4.)      |
|                               | 809F                       | Cycle time too long error               |                                 |
|                               | 80EA                       | Duplicate Expansion Rack number error   | A409.00 to A409.07              |
| User-defined fatal errors     | C101 to C2FF               | FALS instruction executed (See note 1.) |                                 |
| User-defined non-fatal errors | 4101 to 42FF               | FAL instruction executed (See note 2.)  |                                 |
| System-defined                | 008B                       | Interrupt task error                    | A426                            |
| non-fatal errors              | 009A                       | Basic I/O error                         | A408                            |
|                               | 009B                       | PLC Setup setting error                 | A406                            |
|                               | 0200 to 020F               | CPU Bus Unit error                      | A417                            |
|                               | 0300 to 035F               | Special I/O Unit error                  | A418 to A423 (See note 5.)      |
|                               | 00F7                       | Battery error                           |                                 |
|                               | 0400 to 040F               | CPU Bus Unit setup error                | A427                            |
|                               | 0500 to 055F               | Special I/O Unit setup error            | A428 to A433 (See note 5.)      |

- Note 1. C101 to C2FF will be stored for FALS numbers 001 to 511.
  - 2. 4101 to 42FF will be stored for FAL numbers 001 to 511.
  - 3. The contents of the error flags for a duplicate number error are as follows:
    Bits 00 to 07: Unit number (binary), 00 to 5F hex for Special I/O Units, 00 to 0F hex for CPU Bus Units
    Bits 08 to 14: All zeros.
    - Bit 15: Unit type, 0 for CPU Bus Units and 1 for Special I/O Units.
  - 4. Only the contents of A295 is stored as the error flag contents for program errors.
  - 5. A value of 0000 hex will be stored as the error flag contents.

### A200.11: First Cycle Flag

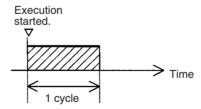

# A200.15: Initial Task Flag

A200.15 will turn ON during the first time a task is executed after it has reached executable status. It will be ON only while the task is being executed and will not turn ON if following cycles.

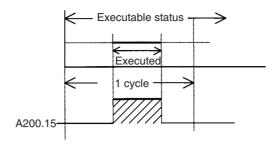

### A201.10: Online Editing Wait Flag

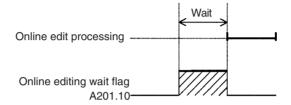

# A202.00 to A202.07: Communications Port Enabled Flags

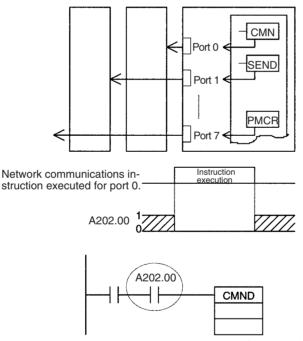

The program is designed so that CMND(490) will be executed only when A202.00 is ON.

### **A300: Error Record Pointer**

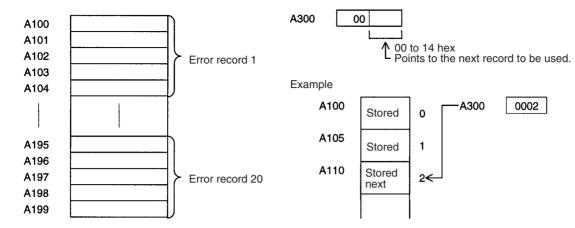

# A501.00 to A501.15: CPU Bus Unit Restart Bits and A302.00 to A302.15: CPU Bus Unit Initialization Flags

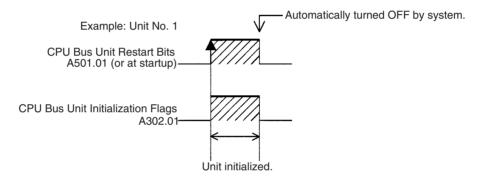

# A401.09: Program Error Flag

|                    | Error                                               | Address |
|--------------------|-----------------------------------------------------|---------|
| Program Error Flag | UM Overflow Error Flag                              | A295.15 |
| (A401.09): ON      | Illegal Instruction Flag                            | A295.14 |
|                    | Distribution Overflow Error Flag                    | A295.13 |
|                    | Task Error Flag                                     | A259.12 |
|                    | No END(001) Error Flag                              | A295.11 |
|                    | Illegal Area Access Error Flag                      | A295.10 |
|                    | Indirect DM Addressing Error Flag                   | A295.09 |
|                    | Instruction Processing Error Flag (ER Flag goes ON) | A295.08 |

# A426.15: Interrupt Task Error Cause Flag

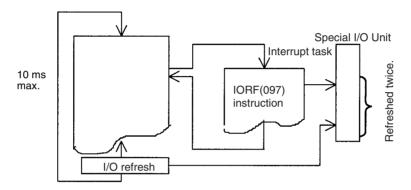

# **Appendix E Memory Map**

## **PLC Memory Addresses**

PLC memory addresses are set in Index Registers (IR00 to IR15) to indirectly address I/O memory. Normally, use the MOVE TO REGISTER (MOVR(560)) and MOVE TIMER/COUNTER PV TO REGISTER (MOVRW(561)) instructions to set PLC memory addresses into the Index Registers.

Some instructions, such as DATA SEARCH (SRCH(181)), FIND MAXIMUM (MAX(182)), and FIND MINIMUM (MIN(183)), output the results of processing to an Index Register to indicate an PLC memory address.

There are also instructions for which Index Registers can be directly designated to use the PLC memory addresses stored in them by other instructions. These instructions include DOUBLE MOVE (MOVL(498)), some symbol comparison instructions (=L, <>L, <L, >L, <=L, and >=L), DOUBLE COMPARE (CMPL(060)), DOUBLE DATA EXCHANGE (XCGL(562)), DOUBLE INCREMENT BINARY (++L(591)), DOUBLE DECREMENT BINARY (-L(593)), DOUBLE SIGNED BINARY ADD WITHOUT CARRY (+L(401)), DOUBLE SIGNED BINARY SUBTRACT WITHOUT CARRY (-L(411)), SET RECORD LOCATION (SETR(635)), and GET RECORD LOCATION (GETR(636)).

The PLC memory addresses all are continuous and the user must be aware of the order and boundaries of the memory areas. As reference, the PLC memory addresses are provided in a table at the end of this appendix.

**Note** Directly setting PLC memory addresses in the program should be avoided whenever possible. If PLC memory addresses are set in the program, the program will be less compatible with new CPU Unit models or CPU Units for which changes have been made to the layout of the memory.

# **Memory Configuration**

There are two classifications of the RAM memory (with battery backup) in a CP-series CPU Unit.

**Parameter Areas:** These areas contain CPU Unit system setting data, such as the PLC Setup, CPU Bus Unit Setups, etc. An illegal access error will occur if an attempt is made to access any of the parameter areas from an instruction in the user program.

I/O Memory Areas: These are the areas that can be specified as operands in the instructions in user programs.

Memory Map Appendix E

# **Memory Map**

Note Do not access the areas indicated Reserved for system.

| Classification | PLC memory addresses (hex) | User addresses    | Area                      |
|----------------|----------------------------|-------------------|---------------------------|
| Parameter      | 00000 to 0B0FF             |                   | PLC Setup Area            |
| areas          |                            |                   | Routing Table Area        |
|                |                            |                   | CPU Bus Unit Setup Area   |
| I/O memory     | 0B100 to 0B1FF             |                   | Reserved for system.      |
| areas          | 0B200 to 0B7FF             |                   | Reserved for system.      |
|                | 0B800 to 0B801             | TK00 to TK31      | Task Flag Area            |
|                | 0B802 to 0B83F             |                   | Reserved for system.      |
|                | 0B840 to 0B9FF             | A0 to A447        | Read-only Auxiliary Area  |
|                | 0BA00 to 0BBFF             | A448 to A959      | Read/Write Auxiliary Area |
|                | 0BC00 to 0BDFF             |                   | Reserved for system.      |
|                | 0BE00 to 0BEFF             | T0000 to T4095    | Timer Completion Flags    |
|                | 0BF00 to 0BFFF             | C0000 to C4095    | Counter Completion Flags  |
|                | 0C000 to 0D7FF             | CIO 0 to CIO 6143 | CIO Area                  |
|                | 0D800 to 0D9FF             | H0 to H511        | Holding Area              |
|                | 0DA00 to 0DDFF             |                   | Reserved for system.      |
|                | 0DE00 to 0DFFF             | W0 to W511        | Work Area                 |
|                | 0E000 to 0EFFF             | T0000 to T4095    | Timer PVs                 |
|                | 0F000 to 0FFFF             | C0000 to C4095    | Counter PVs               |
|                | 10000 to 17FFF             | D0 to D32767      | DM Area                   |
|                | 18000 to 1FFFF             |                   | Reserved for system.      |
|                | 20000 to 27FFF             |                   | Reserved for system.      |
|                | Etc.                       | Etc.              | Etc.                      |
|                | 48000 to 4FFFF             |                   | Reserved for system.      |
|                | Etc.                       | Etc.              | Etc.                      |
|                | F8000 to FFFFF             |                   | Reserved for system.      |

# **Appendix F**

# **Connections to Serial Communications Option Boards**

### **Connection Methods**

#### **Communications Modes and Ports**

The following table shows the relationship between the communications ports and the communications modes for the Serial Communications Option Boards.

| Communications mode | RS-2<br>CP1W |                      |            | _          | RS-422A/485<br>CP1W-CIF11 |            |
|---------------------|--------------|----------------------|------------|------------|---------------------------|------------|
|                     | 1:1          | 1:N<br>(See note 1.) | 1:1 4-wire | 1:N 4-wire | 1:1 2-wire                | 1:N 2-wire |
| Host Link           | YES          | YES<br>(See note 2.) | YES        | YES        | No                        | No         |
| Serial PLC Links    | YES          | YES                  | YES        | YES        | YES                       | YES        |
| Serial Gateway      | YES          | YES                  | YES        | YES        | YES                       | YES        |
| No-protocol         | YES          | YES                  | YES        | YES        | YES                       | YES        |
| 1:N NT Link         | YES          | YES                  | YES        | YES        | YES                       | YES        |

Note

- (1) The NT-AL001-E Link Adapter can be used to convert between RS-232C and RS-422A/485 to enable 1:N communications.
- (2) Use 4-wire connections between Link Adapters.

### **Models of Serial Communications Option Board**

| Model      | Port                 | Maximum transmission distance | Connection method               |
|------------|----------------------|-------------------------------|---------------------------------|
| CP1W-CIF01 | One RS-232C port     | 15 m                          | Connector (D-sub, 9-pin female) |
| CP1W-CIF11 | One RS-422A/485 port | 50 m (See note.)              | Terminal block (using ferrules) |

Note The CP1W-CIF11 is a non-isolated board, so the maximum transmission distance is 50 m. For distances over 50 m, use the RS-232C port on the CP1W-CIF01 and then connect through the NT-AL001-E Link Adapter, which is isolated. Doing so will enable a maximum transmission distance of 500 m.

### Reducing Electrical Noise for External Wiring

Observe the following precautions when wiring communications cables, PLC power lines, and high-power lines. When multi-conductor signal cable is being used, avoid using I/O wires and other control wires in the same cable.

• If wiring racks are running in parallel, allow at least 300 mm between the racks.

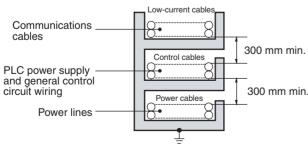

Ground to 100  $\Omega$  or less.

• If the I/O wiring and power cables must be placed in the same duct, they must be shielded from each other using grounded steel sheet metal.

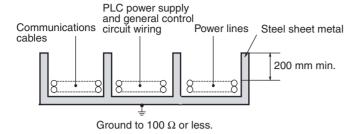

## 2-Wire and 4-Wire Connections

The transmission circuits for 2-wire and 4-wire connections are different, as shown in the following diagram.

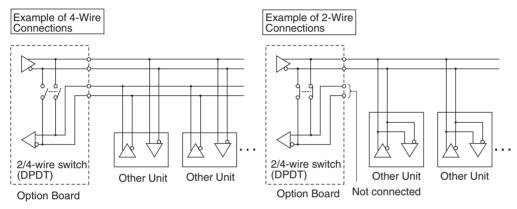

Note (1) Use the same transmission circuit (2-wire or 4-wire) for all nodes.

(2) Do not use 4-wire connections when the 2/4-wire switch on the Board is set to 2-wire.

## NT-AL001-E Link Adapter Settings

The NT-AL001-E Link Adapter has a DIP switch for setting RS-422A/485 communications conditions. When connecting the Serial Communications Option Board, refer to the DIP switch settings shown in the following table.

| Pin | Function                                                                                                    | Factory setting |
|-----|----------------------------------------------------------------------------------------------------|-----------------|
| 1   | Not used. Always set this pin to ON.                                                                             | ON              |
| 2   | Built-in terminating resistance setting                                                                          | ON              |
|     | ON: Connects terminating resistance. OFF: Disconnects terminating resistance.                                    |                 |
| 3   | 2/4-wire setting                                                                                                 | OFF             |
| 4   | 2-wire: Set both pins to ON. 4-wire: Set both pins to OFF.                                                       | OFF             |
| 5   | Transmission mode (See note.) Constant transmission: Set both pins to OFF.                                       | ON              |
| 6   | Transmission performed when CTS signal in RS-232C interface is at high level:  Set pin 5 to OFF and pin 6 to ON. | OFF             |
|     | Transmission performed when CTS signal in RS-232C interface is at low level: Set pin 5 to ON and pin 6 to OFF.   |                 |

**Note** When connecting to a CP-series CPU Unit, turn OFF pin 5 and turn ON pin 6.

## **Connections for Host Link Communications**

Port connections for Host Link communications are shown in the following table. Up to 32 nodes can be connected for 1:N connections.

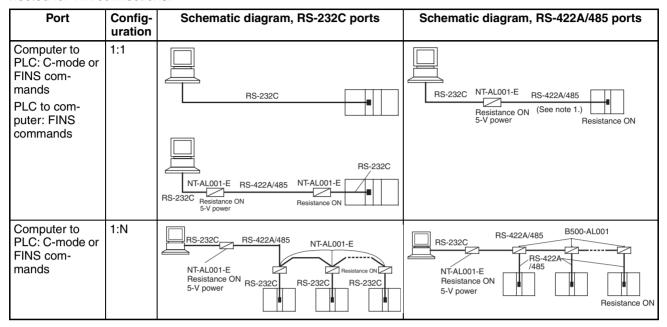

Note (1) Four-wire connections must be used for RS-422A/485 connections with Host Link communications.

- (2) "Resistance ON" indicates the terminating resistance must be turned ON.
- (3) "5-V power" indicates that a 5-V power supply is required for the Link Adapter. Refer to the Link Adapter manual for details. A 5-V power supply is not required for a Link Adapter connected to an RS-232C Option Board mounted on the CPU Unit because power is supplied from pin 6 of the connector.
- (4) The maximum cable length for RS-232C is 15 m. The RS-232C standard, however, does not cover baud rates above 19.2 Kbps. Refer to the manual for the device being connected to confirm support.

#### **Connection Examples**

The connection examples in the remainder of this section show only the basic connection diagrams. We recommend that appropriate noise countermeasures be taken in actual applications, including the use of shielded twisted-pair cables. Refer to *Recommended RS-422A/485 Wiring Examples* on page 567 for actual wiring methods.

## **Host Computer Connections**

#### 1:1 Connections Using RS-232C Ports

• IBM PC/AT or Compatible Computers

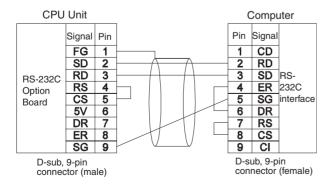

• Using NT-AL001-E Converting Link Adapters

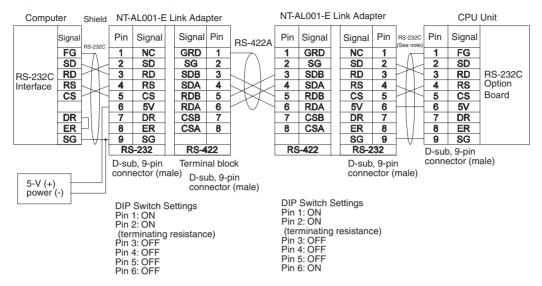

**Note** We recommend using the following NT-AL001-E Link Adapter Connecting Cables to connect to NT-AL001-E Link Adapters.

XW2Z-070T-1: 0.7 m XW2Z-200T-1: 2 m

Caution Do not use the 5-V power from pin 6 of the RS-232C Option Board for anything but the NT-AL001-E Link Adapter. Using this power supply for any other external device may damage the

RS-232C Option Board or the external device.

# 1:N Connections Using RS-232C Ports

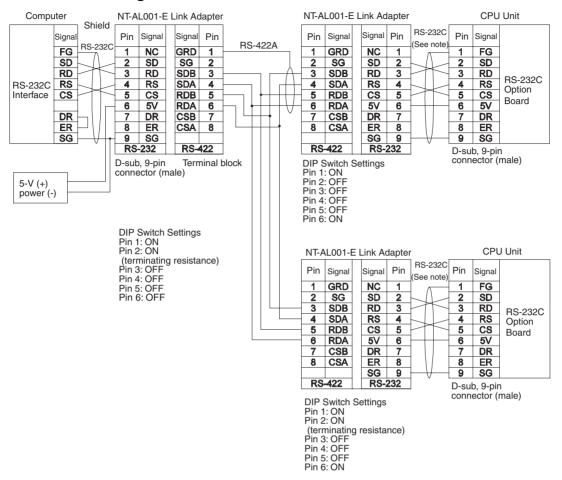

**Note** We recommend using the following NT-AL001-E Link Adapter Connecting Cables to connect to NT-AL001-E Link Adapters.

XW2Z-070T-1: 0.7 m XW2Z-200T-1: 2 m

# 1:1 Connections Using RS-422A/485 Port

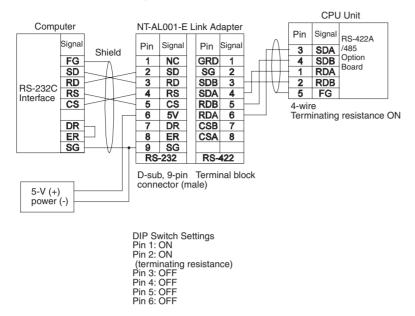

# 1:N Connections Using RS-422A/485 Ports

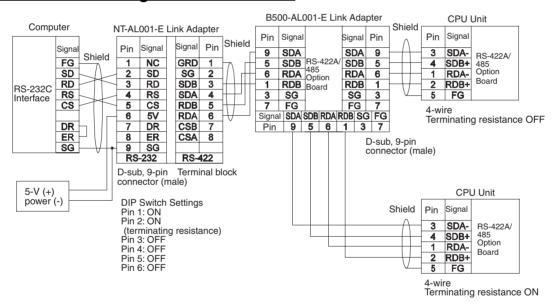

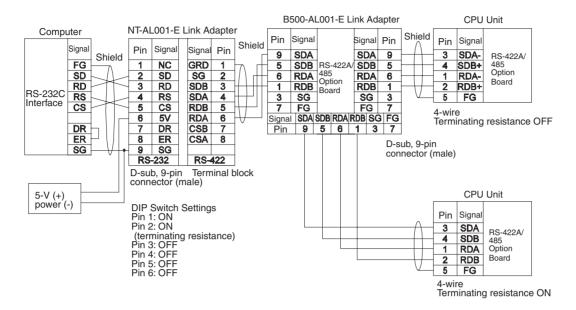

# **Programmable Terminal (PT) Connections**

### Direct Connections from RS-232C to RS-232C Ports

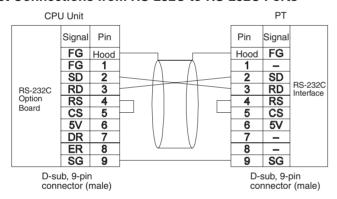

- Communications Mode: Host Link (unit number 0 only for Host Link)
   NT Link (1:N, N = 1 Unit only)
- OMRON Cables with Connectors:

XW2Z-200T-1: 2 m XW2Z-500T-1: 5 m

### 1:1 Connections from RS-422A/485 to RS-422A/485 Ports

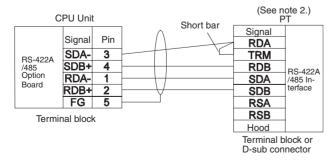

Communications Mode: Host Link (unit number 0 only for Host Link)
 NT Link (1:N, N = 1 Unit only)

- **Note** (1) RS-422A/485 Option Board settings: Terminating resistance ON, 4-wire.
  - (2) The terminating resistant setting shown above is an example for the NT631/NT631C. The setting method varies with the PT. Refer to the manual for you PT for details.

#### 1:N, 4-wire Connections from RS-422A/485 to RS-422A/485 Ports

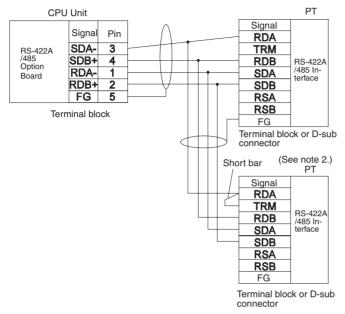

- Communications Mode: 1:N NT Link
- **Note** (1) RS-422A/485 Option Board settings: Terminating resistance ON, 4-wire.
  - (2) The terminating resistant setting shown above is an example for the NT631/NT631C. The setting method varies with the PT. Refer to the manual for you PT for details.

## 1:N, 2-wire Connections from RS-422A/485 to RS-422A/485 Ports

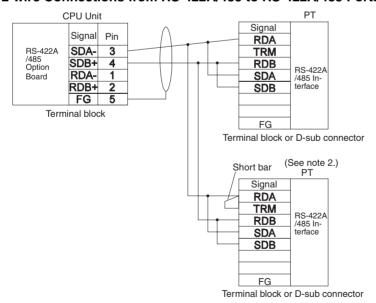

Communications Mode: 1:N NT Link

**Note** (1) RS-422A/485 Option Board settings: Terminating resistance ON, 2-wire.

(2) The terminating resistant setting shown above is an example for the NT631/NT631C. The setting method varies with the PT. Refer to the manual for you PT for details.

# **Connections for Serial Gateway and No-protocol Communications**

This section describes the connections for Serial Gateway, and no-protocol communications. Up to 32 nodes can be used for 1:N connections.

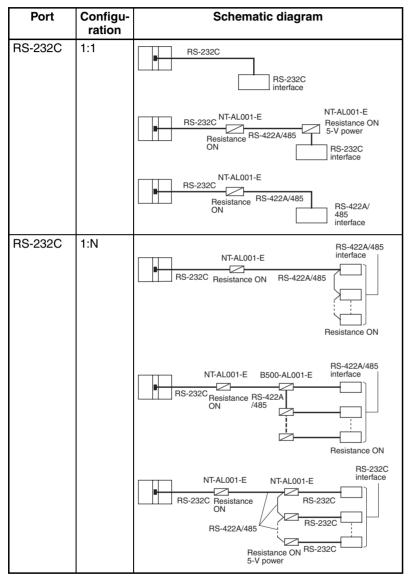

**Note** (1) The maximum cable length for RS-232C is 15 m. The RS-232C standard, however, does not cover baud rates above 19.2 Kbps. Refer to the manual for the device being connected to confirm support.

- (2) The combined cable length for RS-422A/485 is 500 m including branch lines.
- (3) The maximum cable length is limited to 2 m when an NT-AL001-E Link Adapter is connected.
- (4) Branch lines must be a maximum of 10 m long.

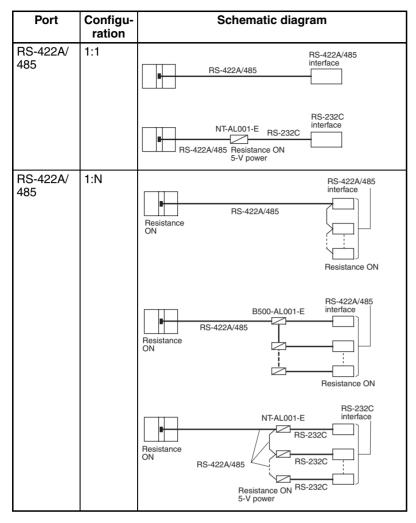

**Note** (1) The maximum cable length for RS-232C is 15 m. The RS-232C standard, however, does not cover baud rates above 19.2 Kbps. Refer to the manual for the device being connected to confirm support.

- (2) The CP1W-CIF11 is a non-isolated board, so the maximum transmission distance is 50 m. For distances over 50 m, use the RS-232C port on the CP1W-CIF01 and then connect through the NT-AL001-E Link Adapter, which is isolated. Doing so will enable a maximum transmission distance of 500 m.
- (3) The maximum cable length is limited to 2 m when an NT-AL001-E Link Adapter is connected.
- (4) Branch lines must be a maximum of 10 m long.

#### **Connection Examples**

The connection examples in the remainder of this section show only the basic connection diagrams. We recommend that appropriate noise countermeasures be taken in actual applications, including the use of shielded twisted-pair cables. Refer to 3-4 RS-232C and RS-422A/485 Wiring for actual wiring methods.

# Connecting RS-232C Ports 1:1

### **Connections to E5CK Controller**

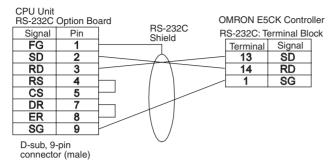

### **Connections to a Host Computer**

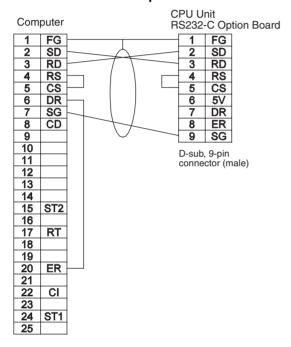

### **Connections to a Personal Computer with RTS-CTS Flow Control**

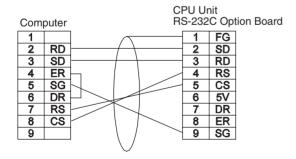

## Connecting a Host Computer with NT-AL001-E Converting Link Adapters

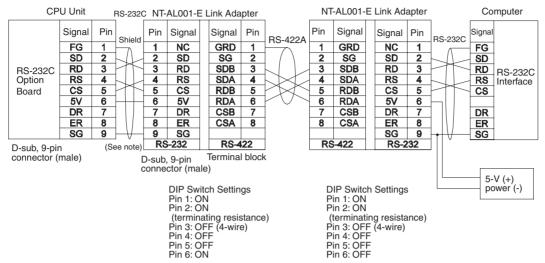

**Note** We recommend using the following NT-AL001-E Link Adapter Connecting Cables to connect to NT-AL001-E Link Adapters.

XW2Z-200T-1: 2 m XW2Z-500T-1: 5 m

## **Connections to a Modem**

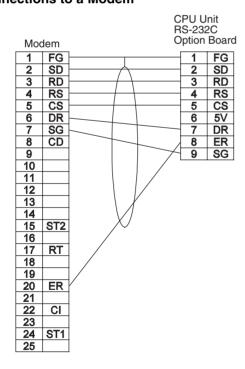

## 1:N Connections Using RS-232C Ports

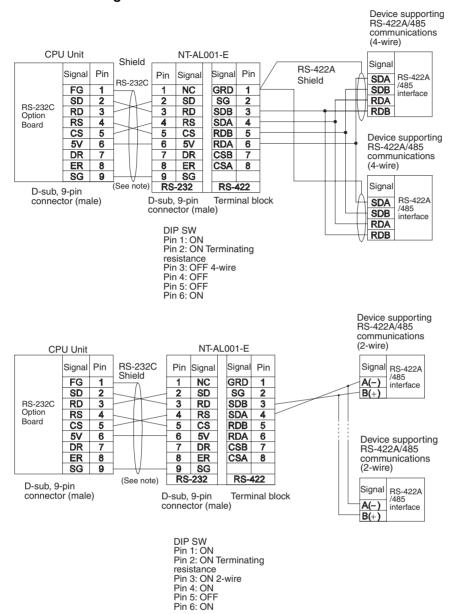

**Note** We recommend using the following NT-AL001-E Link Adapter Connecting Cables to connect to NT-AL001-E Link Adapters.

XW2Z-070T-1: 0.7 m XW2Z-200T-1: 2 m

## 1:1 Connections Using RS-422A/485 Ports

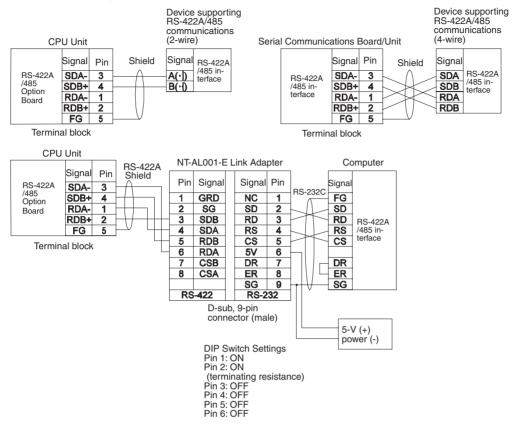

## 1:N Connections Using RS-422A/485 Ports

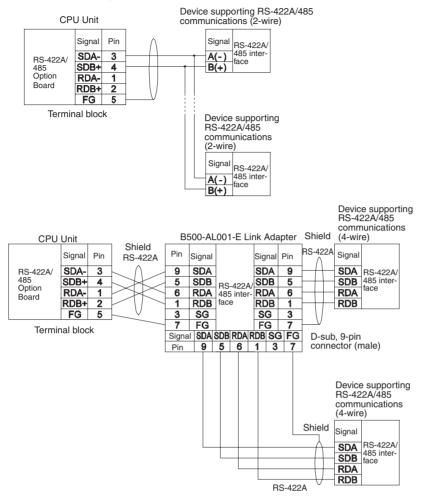

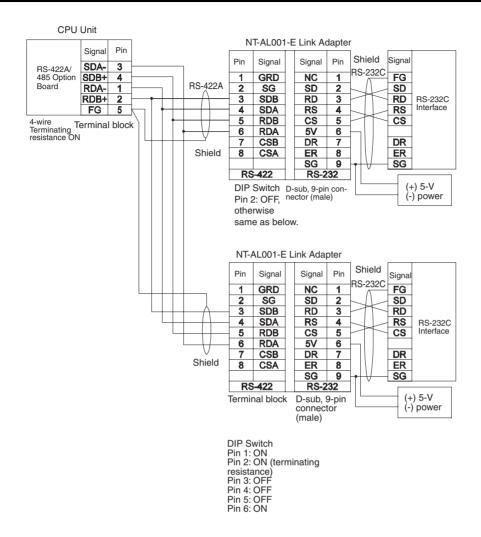

## 1:N NT Link Connections with Programmable Terminals

### Direct Connections from RS-232C to RS-232C Ports

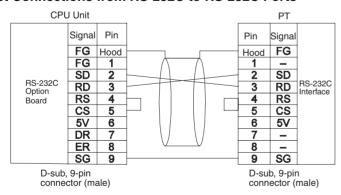

- Communications Mode: Host Link (unit number 0 only for Host Link)
   NT Link (1:N, N = 1 Unit only)
- OMRON Cables with Connectors:

XW2Z-070T-1: 0.7 m XW2Z-200T-1: 2 m

### 1:N, 4-wire Connections from RS-422A/485 to RS-422A/485 Ports

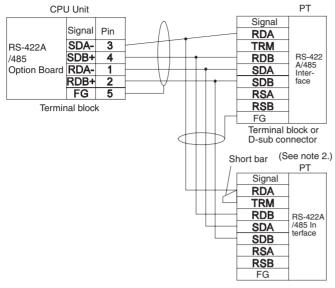

Terminal block or D-sub connector

- Communications Mode: 1:N NT Link
- **Note** (1) RS-422A/485 Option Board settings: Terminating resistance ON, 4-wire.
  - (2) The terminating resistant setting shown above is an example for the NT631/NT631C. The setting method varies with the PT. Refer to the manual for you PT for details.

#### 1:N, 2-wire Connections from RS-422A/485 to RS-422A/485 Ports

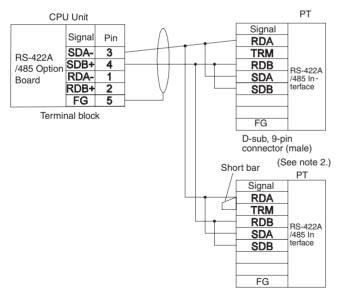

- Communications Mode: 1:N NT Link
- **Note** (1) RS-422A/485 Option Board settings: Terminating resistance ON, 2-wire.
  - (2) The terminating resistant setting shown above is an example for the NT631/NT631C. The setting method varies with the PT. Refer to the manual for you PT for details.

# **Serial PLC Link Connection Examples**

This section provides connection examples for using Serial PLC Link. The communications mode used here is Serial PLC Link.

#### Connecting an RS-422A Converter

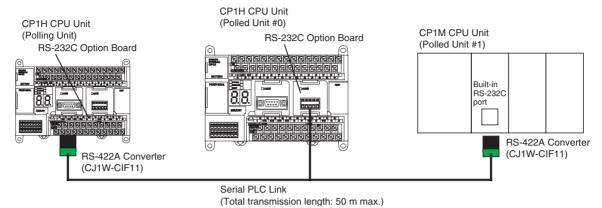

**Note** The CP1W-CIF11 is not insulated, so the total transmission distance for the whole transmission path is 50 m max. If the total transmission distance is greater than 50 m, use the insulated NT-AL001-E, and do not use the CP1W-CIF11. If the NT-AL001-E is used, the total transmission distance for the whole transmission path is 500 m max.

#### Connection with an RS-232C Port

RS-232C connection is also possible when using a Serial PLC Link to connect two CP1H CPU Units.

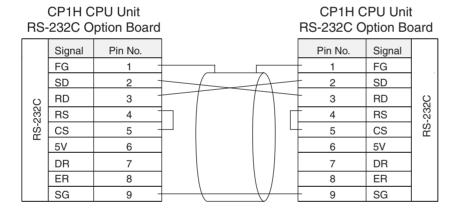

## **Connection Examples**

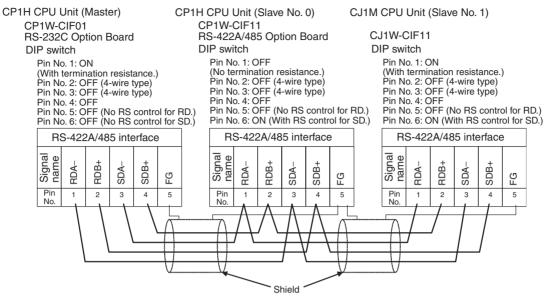

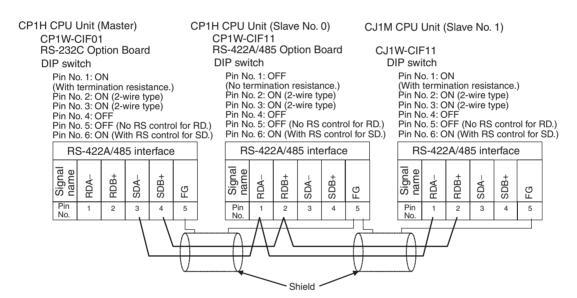

# **Connections in Loopback Test**

Connect the communications ports as shown below.

| RS-232C port |        |  |  |  |  |  |
|--------------|--------|--|--|--|--|--|
| Pin          | Signal |  |  |  |  |  |
| 2            | SD     |  |  |  |  |  |
| 3            | RD     |  |  |  |  |  |
| 4            | RS     |  |  |  |  |  |
| 5            | CS     |  |  |  |  |  |
| 1            | FG     |  |  |  |  |  |
| 8            | ER     |  |  |  |  |  |
| 7            | DR     |  |  |  |  |  |

| RS-422A | V485 port |          |
|---------|-----------|----------|
| Pin     | Signal    |          |
| 3       | SDA-      | $\vdash$ |
| 4       | SDB+      |          |
| 1       | RDA-      |          |
| 2       | RDB+      |          |
| 5       | FG        |          |
|         |           | •        |

# RS-232C and RS-422A/485 Wiring

## **Recommended RS-232C Wiring Examples**

It is recommended that RS-232C cables be connected as described below especially when the Option Board is used in an environment where it is likely to be subject to electrical noise.

1. Always use shielded twisted-pair cables as communications cables.

| Model                                                                                          | Manufacturer        |
|------------------------------------------------------------------------------------------------|---------------------|
| UL2464 AWG28x5P IFS-RVV-SB (UL product)<br>AWG28x5P IFVV-SB (non-UL product)                   | Fujikura Ltd.       |
| UL2464-SB (MA) 5Px28AWG (7/0.127) (UL product) CO-MA-VV-SB 5Px28AWG (7/0.127) (non-UL product) | Hitachi Cable, Ltd. |

- 2. Combine signal wires and SG (signal ground) wires in a twisted-pair cable. At the same time, bundle the SG wires to the connectors on Option Board and the remote device.
- 3. Connect the shield of the communications cable to the Hood (FG) terminal of the RS-232C connector on the Option Board. At the same time, ground the ground (GR) terminal of the CPU Unit to 100  $\Omega$  or less.
- 4. A connection example is shown below.

Example: Twisted-pair Cable Connecting SD-SG, RD-SG, RTS-SG, and CTS-SG Terminals in Toolbus Mode

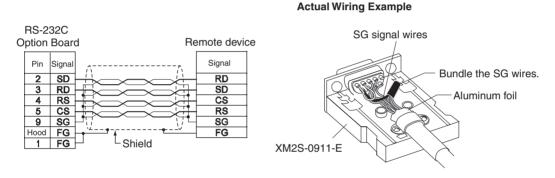

# Note The Hood (FG) is internally connected to the ground terminal (GR) on the CPU Unit. Therefore, FG is grounded by grounding the ground terminal (GR) on the power supply terminal block. Although there is conductivity between the Hood (FG) and pin 1 (FG), connect the Hood (FG) to the shield because the Hood (FG) has smaller contact resistance with the shield than pin 1 (FG), and thus provides better noise resistance.

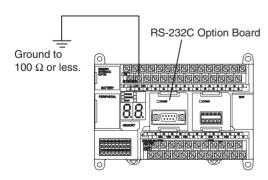

## Recommended RS-422A/485 Wiring Examples

Use the following wiring methods for RS-422A/485 to maintain transmission quality.

1. Always use shielded twisted-pair cables as communications cables.

| Model              | Manufacturer           |  |
|--------------------|------------------------|--|
| CO-HC-ESV-3Px7/0.2 | Hirakawa Hewtech Corp. |  |

2. Connect the shield of the communications cable to the FG terminal on the RS-422A/485 Option Board. At the same time, ground the ground (GR) terminal of the CPU Unit to 100  $\Omega$  or less.

**Note** Always ground the shield only at the RS-422A/485 Option Board end. Grounding both ends of the shield may damage the device due to the potential difference between the ground terminals.

Connection examples are shown below.

• 2-Wire Connections

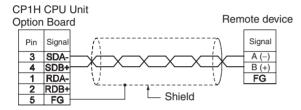

• 4-Wire Connections

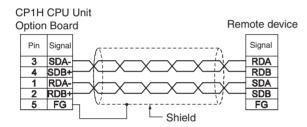

Using a B500-AL001-E Link Adapter

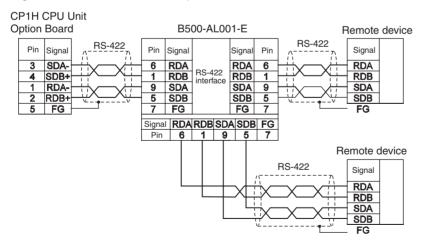

• With NT-AL001-E RS-232C/RS-422 Link Adapter

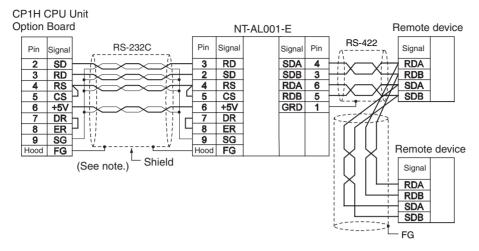

**Note** (1) The following cables are available for this connection.

| Length | Model       |
|--------|-------------|
| 70 cm  | XW2Z-070T-1 |
| 2 m    | XW2Z-200T-1 |

It is recommended that one of these cables be used to connect the RS-232C port on the Option Board to the NT-AL001-E RS-232C/RS-422 Link Adapter. The recommended wiring for these cables is shown below.

• Wiring for the Recommended Cables (XW2Z-070T-1 and XW2Z-200T-1, 10-conductor Cables)

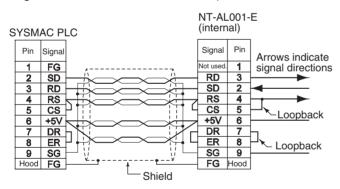

- (2) The XW2Z-070T-1 and XW2Z-200T-1 Connecting Cables for the NT-AL001-E Link Adapter uses special wiring for the DTS and RTS signals. Do not use these signals with other devices; they may be damaged.
- (3) The Hood (FG) is internally connected to the ground terminal (GR) on the CPU Unit. Therefore, FG is grounded by grounding the ground terminal (GR) on the power supply terminal block.

## **Wiring Connectors**

Use the following steps to wire connectors.

See the following diagrams for the length of the cable portion to be cut in each step.

#### Shield Connected to Hood (FG)

- 1. Cut the cable to the required length.
- Remove the specified length of the sheath from the cable using a knife. Be careful not to scratch the braided shield.

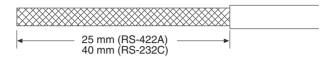

3. Trim off the braided shield using scissors so that the remaining shield length is 10 mm.

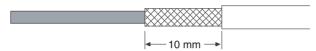

4. Remove the insulation from each conductor using a stripper so that the exposed conductor length is 5 mm.

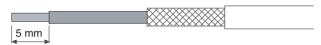

5. Fold back the braided shield.

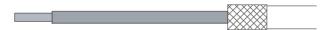

6. Wrap aluminum foil tape around the folded shield.

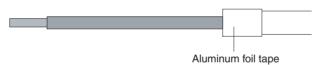

### **Shield Not Connected to Hood (FG)**

- 1. Cut the cable to the required length.
- 2. Remove the specified length of the sheath from the cable using a knife. Be careful not to scratch the braided shield.

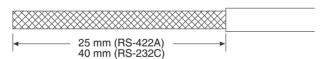

3. Trim off all the braided shield using scissors.

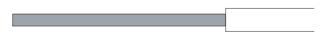

4. Remove the insulation from each conductor using a stripper so that the exposed conductor length is 5 mm.

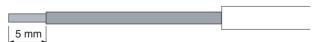

5. Wrap adhesive tape around the conductor from which the braided shield was removed.

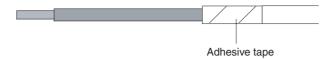

# **Soldering**

- 1. Thread a heat-shrinking tube through each conductor.
- 2. Temporarily solder each conductor to the corresponding connector terminals.
- 3. Completely solder each conductor.

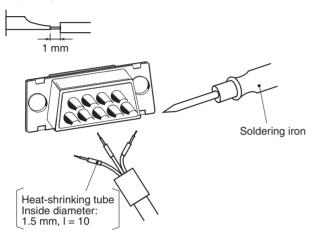

4. Return the heat-shrinking tube to the soldered portion, then heat the tube to shrink it in place.

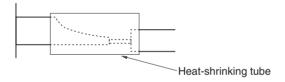

# **Assembling Connector Hood**

Assemble the connector hood as shown below.

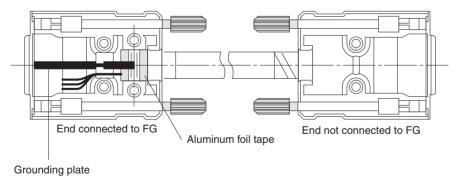

# **Connecting to Unit**

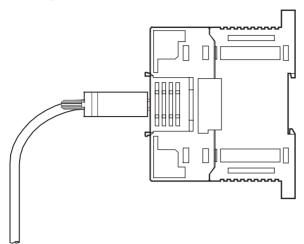

# Appendix G PLC Setup

# **Startup Settings**

# **Startup Hold Settings**

|   | Name                  | Default   | Settings  | When setting is read by CPU Unit | Internal address | Bits | Settings |
|---|-----------------------|-----------|-----------|----------------------------------|------------------|------|----------|
| 1 | Force Status Hold Bit | Not held. | Not held. | When power is turned             | 80               | 14   | 0        |
|   |                       |           | Held.     | ON                               |                  |      | 1        |
| 2 | IOM Hold Bit          | Not held. | Not held. | When power is turned             | 80               | 15   | 0        |
|   |                       |           | Held.     | ON                               |                  |      | 1        |

# **Startup Data Read Setting**

|   | Name               | Default      | Settings     | When setting is read by CPU Unit | Internal<br>address | Bits | Settings |
|---|--------------------|--------------|--------------|----------------------------------|---------------------|------|----------|
| 1 | Read DM from flash | Do not read. | Do not read. |                                  | 82                  | 15   | 0        |
|   | memory             |              | Read.        | ON                               |                     |      | 1        |

# **Mode: CPU Unit Operating Mode**

|   | Name                               | Default                      | Settings                          | When setting is read by CPU Unit | Internal address | Bits        | Settings |
|---|------------------------------------|------------------------------|-----------------------------------|----------------------------------|------------------|-------------|----------|
| 1 | Use programming console (RUN mode) | Use program-<br>ming console | Use programming console: RUN mode | When power is turned ON          | 81               | 00 to<br>15 | 0000 hex |
|   |                                    | (RUN mode)<br>(See note.)    | Program: PROGRAM mode             |                                  |                  |             | 8000 hex |
|   |                                    |                              | Monitor: MONITOR mode             |                                  |                  |             | 8001 hex |
|   |                                    |                              | Run: RUN mode                     |                                  |                  |             | 8002 hex |

**Note** A Programming Console cannot be connected to the CP1H. If the default setting, "Use programming console," is set, the CPU Unit will start in RUN mode.

# **Settings: CPU Unit Settings**

# **Execute Process Settings**

|   | Name                       | Default      | Settings         | When setting is read by CPU Unit | Internal address | Bits | Settings |
|---|----------------------------|--------------|------------------|----------------------------------|------------------|------|----------|
| 1 | Do not detect Low Bat-     | Detect.      | Detect           | Every cycle                      | 128              | 15   | 0        |
|   | tery (run without battery) |              | Do not detect.   |                                  |                  |      | 1        |
| 2 | Detect Interrupt Task      | Detect.      | Detect           | Every cycle                      | 128              | 14   | 0        |
|   | Error                      |              | Do not detect.   |                                  |                  |      | 1        |
| 3 | Stop CPU on Instruction    | Do not stop. | Do not stop.     | At start of operation            | 197              | 15   | 0        |
|   | Error                      |              | Stop             |                                  |                  |      | 1        |
| 4 | Don't resister FAL to      | Register.    | Register.        | Every cycle                      | 129              | 15   | 0        |
|   | error log                  |              | Do not register. |                                  |                  |      | 1        |

# **Background Execution Settings**

|   | Name                                  | Default                       | Settings                                                       | When setting is read by CPU Unit | Internal address | Bits        | Settings            |
|---|---------------------------------------|-------------------------------|----------------------------------------------------------------|----------------------------------|------------------|-------------|---------------------|
| 1 | Table data process instructions       | Do not execute in background. | Do not execute in back-<br>ground. Execute in back-<br>ground. | At start of operation            | 198              | 15          | 0                   |
| 2 | String data process instructions      | Do not execute in background. | Do not execute in back-<br>ground. Execute in back-<br>ground. | At start of operation            | 198              | 14          | 0                   |
| 3 | Data shift process instructions       | Do not execute in background. | Do not execute in back-<br>ground. Execute in back-<br>ground. | At start of operation            | 198              | 13          | 0                   |
| 4 | Com Port number (logi-<br>cal number) | Port 00                       | 0: Port 0<br>:<br>7: Port 7                                    | At start of operation            | 198              | 00 to<br>03 | 0 hex<br>:<br>7 hex |

# **Comms Instructions Settings in FB: Settings for Communications Instructions in Function Blocks**

|   | Name                                               | Default | Settings              | When setting is read by CPU Unit | Internal address | Bits        | Settings            |
|---|----------------------------------------------------|---------|-----------------------|----------------------------------|------------------|-------------|---------------------|
| 1 | Retry Counts:<br>Number of retries                 | 0       | 0 to 15               | At start of operation            | 200              | 00 to<br>03 | 0 hex<br>:<br>F hex |
| 2 | Response Timeout                                   | 2 s     | 2 s                   | At start of operation            | 201              | 00 to       | 0000 hex            |
|   | (default 2s), Comms<br>Instructions in FB          |         | 1: 1 × 0.1 s          |                                  |                  | 15          | 0001 hex            |
|   |                                                    |         | :                     |                                  |                  |             | :                   |
|   |                                                    |         | 65535: 65,535 × 0.1 s |                                  |                  |             | FFFF hex            |
| 3 | Response Timeout                                   | 2 s     | 2 s                   | At start of operation            | 202              | 00 to<br>15 | 0000 hex            |
|   | (default 2s), DeviceNet<br>Comms Instruction in FB |         | 1: 1 × 0.1 s          |                                  |                  |             | 0001 hex            |
|   |                                                    |         | :                     |                                  |                  |             | :                   |
|   |                                                    |         | 65535: 65,535 × 0.1 s |                                  |                  |             | FFFF hex            |

# **Timings: Time and Interrupt Settings**

# **Cycle Time Settings**

|   |                                       | Name                                    | Default      | Settings                       | When setting is read by CPU Unit | Internal address | Bits  | Settings |
|---|---------------------------------------|-----------------------------------------|--------------|--------------------------------|----------------------------------|------------------|-------|----------|
| 1 | Watch Cycle Time<br>(default 1000 ms) |                                         | Use default. | Use default.<br>(Default: 1 s) | At start of operation            | 209              | 15    | 0        |
|   |                                       |                                         |              | Use user setting.              |                                  |                  |       | 1        |
|   | 1-1 Watch Cycle                       |                                         | 1,000 ms     | 1: 1 × 10 ms                   | At start of operation            | 209              | 00 to | 001 hex  |
|   |                                       | Time (default 1000 ms)                  |              | :                              |                                  |                  | 14    | :        |
|   |                                       | , , , , , , , , , , , , , , , , , , , , |              | 40,000:<br>40,000 × 10 ms      |                                  |                  |       | FA0 hex  |
| 2 | Cycle                                 |                                         | No minimum   | No minimum cycle time          | At start of operation            | 208              | 00 to | 0000 hex |
|   | (No Setting)                          |                                         | cycle time   | 1 ms                           |                                  |                  | 15    | 0001 hex |
|   |                                       |                                         |              | :                              |                                  |                  |       | :        |
|   |                                       |                                         |              | 32,000 ms                      |                                  |                  |       | 7D00 hex |

# **Interrupt Setting**

|   | Name                | Default | Settings | When setting is read by CPU Unit | Internal address | Bits  | Settings |
|---|---------------------|---------|----------|----------------------------------|------------------|-------|----------|
| 1 | Scheduled Interrupt | 10 ms   | 10 ms    | At start of operation            | 195              | 00 to | 0 hex    |
|   | Interval            |         | 1 ms     |                                  |                  | 03    | 1 hex    |
|   |                     |         | 0.1 ms   |                                  |                  |       | 2 hex    |

# **Input Constant Settings**

# Input Constant (0-17CH): Input Constant Settings for CIO 0 to CIO 17

|    | Name         | Default       | Settings         | When setting is read by CPU Unit | Internal address | Bits     | Settings |
|----|--------------|---------------|------------------|----------------------------------|------------------|----------|----------|
| 1  | 0CH: CIO 0   | 8 ms          | No filter (0 ms) | When power is turned             | 10               | 00 to 07 | 10 hex   |
|    |              | Default (8ms) | 0.5 ms           | ON                               |                  |          | 11 hex   |
|    |              |               | 1 ms             |                                  |                  |          | 12 hex   |
|    |              |               | 2 ms             |                                  |                  |          | 13 hex   |
|    |              |               | 4 ms             |                                  |                  |          | 14 hex   |
|    |              |               | 8 ms             |                                  |                  |          | 15 hex   |
|    |              |               | 16 ms            |                                  |                  |          | 16 hex   |
|    |              |               | 32 ms            |                                  |                  |          | 17 hex   |
| 2  | 1CH: CIO 1   | Same as       | Same as above.   | Same as above.                   | 10               | 08 to 15 | Same as  |
| 3  | 2CH: CIO 2   | above.        |                  |                                  | 11               | 00 to 07 | above.   |
| 4  | 3CH: CIO 3   |               |                  |                                  | 11               | 08 to 15 |          |
| 5  | 4CH: CIO 4   |               |                  |                                  | 12               | 00 to 07 |          |
| 6  | 5CH: CIO 5   |               |                  |                                  | 12               | 08 to 15 |          |
| 7  | 6CH: CIO 6   |               |                  |                                  | 13               | 00 to 07 |          |
| 8  | 7CH: CIO 7   |               |                  |                                  | 13               | 08 to 15 |          |
| 9  | 8CH: CIO 8   |               |                  |                                  | 14               | 00 to 07 |          |
| 10 | 9CH: CIO 9   |               |                  |                                  | 14               | 08 to 15 |          |
| 11 | 10CH: CIO 10 |               |                  |                                  | 15               | 00 to 07 |          |
| 12 | 11CH: CIO 11 |               |                  |                                  | 15               | 08 to 15 |          |
| 13 | 12CH: CIO 12 |               |                  |                                  | 16               | 00 to 07 |          |
| 14 | 13CH: CIO 13 |               |                  |                                  | 16               | 08 to 15 |          |
| 15 | 14CH: CIO 14 |               |                  |                                  | 17               | 00 to 07 |          |
| 16 | 15CH: CIO 15 |               |                  |                                  | 17               | 08 to 15 |          |
| 17 | 16CH: CIO 16 |               |                  |                                  | 18               | 00 to 07 |          |
| 18 | 17CH: CIO 17 |               |                  |                                  | 18               | 08 to 15 |          |

# **Serial Port 1 Settings**

# **Serial Communications Settings**

|   |      | Nan       | ne                         | Default                                           | Settings                                                                                                    | When setting is read by CPU Unit | Internal address | Bits        | Settings        |  |        |
|---|------|-----------|----------------------------|---------------------------------------------------|----------------------------------------------------------------------------------------------------|----------------------------------|------------------|-------------|-----------------|--|--------|
| 1 | Comr | nunicatio | ons Settings               | Standard (9600<br>; 1,7,2,E)                      | Standard (9600;<br>1,7,2,E)(The standard<br>settings are as follows:<br>9,600 baud, 1 start bit, 7-<br>bit data, even parity, and<br>2 stop bits.) | Every cycle                      | 144              | 15          | 0               |  |        |
|   |      |           |                            |                                                   | Custom                                                                                                    |                                  |                  |             | 1               |  |        |
| 2 | Mode |           |                            | Host Link                                         | Host Link                                                                                                    | Every cycle                      | 144              | 08 to<br>11 | 0 hex<br>5 hex  |  |        |
|   |      |           |                            |                                                   | NT Link (1:N)                                                                                                    |                                  |                  |             | 2 hex           |  |        |
|   |      |           |                            |                                                   | RS-232C                                                                                                    |                                  |                  |             | 3 hex           |  |        |
|   |      |           |                            |                                                   | ToolBus (peripheral bus)                                                                                                    |                                  |                  |             | 4 hex           |  |        |
|   |      |           |                            |                                                   | Serial Gateway                                                                                                    |                                  |                  |             | 9 hex           |  |        |
|   |      |           |                            |                                                   | PC Link (Slave)                                                                                                    |                                  |                  |             | 7 hex           |  |        |
|   |      |           |                            |                                                   | PC Link (Master)                                                                                                    |                                  |                  |             | 8 hex           |  |        |
|   | 2-1  | Host Li   | nk                         | 1                                                 | T                                                                                                    | T                                | 1                |             |                 |  |        |
|   |      | 2-1-1     | Baud                       | 9,600 bps                                         | 300 bps                                                                                                    | Every cycle                      | 145              | 00 to<br>07 | 01 hex          |  |        |
|   |      |           |                            |                                                   | 600 bps                                                                                                    |                                  |                  | 07          | 02 hex          |  |        |
|   |      |           |                            |                                                   | 1,200 bps                                                                                                    |                                  |                  |             | 03 hex          |  |        |
|   |      |           |                            |                                                   | 2,400 bps                                                                                                    |                                  |                  |             | 04 hex          |  |        |
|   |      |           |                            |                                                   | 4,800 bps                                                                                                    |                                  |                  |             | 05 hex          |  |        |
|   |      |           |                            |                                                   | 9,600 bps                                                                                                    |                                  |                  |             | 00 or<br>06 hex |  |        |
|   |      |           |                            |                                                   | 19,200 bps                                                                                                    |                                  |                  |             | 07 hex          |  |        |
|   |      |           |                            |                                                   | 38,400 bps                                                                                                    |                                  |                  |             | 08 hex          |  |        |
|   |      |           |                            |                                                   | 57,600 bps                                                                                                    |                                  |                  |             | 09 hex          |  |        |
|   |      |           | E                          |                                                   | F                                                                                                    |                                  | 115,200 bps      |             |                 |  | 0A hex |
|   |      | 2-1-2     | Format<br>(data<br>length, | 7,2,E: 7-bit<br>data, 2 stop<br>bits, even parity | 7,2,E: 7-bit data, 2 stop<br>bits, even parity                                                                                                    | Every cycle                      | 144              | 00 to<br>03 | 0 hex           |  |        |
|   |      |           | stop bits,<br>parity)      | bits, even parity                                 | 7,2,O: 7-bit data, 2 stop<br>bits, odd parity                                                                                                    |                                  |                  |             | 1 hex           |  |        |
|   |      |           |                            |                                                   | 7,2,N: 7-bit data, 2 stop<br>bits, no parity                                                                                                    |                                  |                  |             | 2 hex           |  |        |
|   |      |           |                            |                                                   | 7,1,E: 7-bit data, 2 stop<br>bits, even parity                                                                                                    |                                  |                  |             | 4 hex           |  |        |
|   |      |           |                            |                                                   | 7,1,O: 7-bit data, 1 stop<br>bit, odd parity                                                                                                    |                                  |                  |             | 5 hex           |  |        |
|   |      |           |                            |                                                   | 7,1,N: 7-bit data, 1 stop<br>bit, no parity                                                                                                    |                                  |                  |             | 6 hex           |  |        |
|   |      |           |                            |                                                   | 8,2,E: 8-bit data, 2 stop<br>bits, even parity                                                                                                    |                                  |                  |             | 8 hex           |  |        |
|   |      |           |                            |                                                   | 8,2,O: 8-bit data, 2 stop<br>bits, odd parity                                                                                                    |                                  |                  |             | 9 hex           |  |        |
|   |      |           |                            |                                                   | 8,2,N: 8-bit data, 2 stop<br>bits, no parity                                                                                                    |                                  |                  |             | A hex           |  |        |
|   |      |           |                            |                                                   | 8,1,E: 8-bit data, 1 stop<br>bit, even parity                                                                                                    |                                  |                  |             | C hex           |  |        |
|   |      |           |                            |                                                   | 8,1,O: 8-bit data, 1 stop<br>bit, odd parity                                                                                                    |                                  |                  |             | D hex           |  |        |
|   |      |           |                            |                                                   | 8,1,N: 8-bit data, 1 stop<br>bit, no parity                                                                                                    |                                  |                  |             | E hex           |  |        |
|   |      | 2-1-3     | Unit Num-<br>ber           | 0                                                 | 0                                                                                                    | Every cycle                      | 147              | 00 to<br>07 | 00 hex          |  |        |
|   |      |           | DEI                        |                                                   | :                                                                                                    |                                  |                  | 07          | :               |  |        |
|   |      |           |                            |                                                   | 31                                                                                                    |                                  |                  |             | 1F hex          |  |        |

|     | Name    |                       | Default                                      | Settings                                           | When setting is read by CPU Unit           | Internal address | Bits         | Setting |       |
|-----|---------|-----------------------|----------------------------------------------|----------------------------------------------------|--------------------------------------------|------------------|--------------|---------|-------|
| 2-2 | NT Link | (1:N): 1:N N          | IT Links                                     |                                                    |                                            |                  | •            |         |       |
|     | 2-2-1   | Baud                  | 9,600                                        | 38,400 (standard)                                  | Every cycle                                | 145              | 00 to        | 00 hex  |       |
|     |         |                       | (disabled)                                   | 115,200 (high speed)                               |                                            |                  | 07           | 0A hex  |       |
|     | 2-2-2   | NT/PC<br>Link Max:    | 0                                            | 0                                                  | Every cycle                                | 150              | 00 to<br>03  | 0 hex   |       |
|     |         | Highest               |                                              | :                                                  |                                            |                  | 03           | :       |       |
|     |         | unit num-<br>ber      |                                              | 7                                                  |                                            |                  |              | 7 hex   |       |
| 2-3 | RS-232  |                       |                                              |                                                    |                                            |                  |              |         |       |
| - 0 | 2-3-1   | Baud                  | 9600 bps                                     | 300 bps                                            | Every cycle                                | 145              | 00 to        | 01 hex  |       |
|     |         | Dada                  |                                              | 600 bps                                            |                                            | 1 10             | 07           | 02 hex  |       |
|     |         |                       |                                              | 1,200 bps                                          | -                                          |                  |              | 03 hex  |       |
|     |         |                       |                                              | 2,400 bps                                          | -                                          |                  |              | 04 hex  |       |
|     |         |                       |                                              | 4,800 bps                                          | -                                          |                  |              | 05 hex  |       |
|     |         |                       |                                              | 9,600 bps                                          | -                                          |                  |              | 00 or   |       |
|     |         |                       |                                              | 0,000 bp3                                          |                                            |                  |              | 06 hex  |       |
|     |         |                       |                                              | 19,200 bps                                         | ]                                          |                  |              | 07 hex  |       |
|     |         |                       |                                              | 38,400 bps                                         | _                                          |                  |              | 08 hex  |       |
|     |         |                       |                                              | 57,600 bps                                         |                                            |                  |              | 09 hex  |       |
|     |         |                       |                                              | 115,200 bps                                        |                                            |                  |              | 0A hex  |       |
|     | 2-3-2   | Format<br>(data       | 7,2,E: 7-bit<br>data, 2 stop                 | 7,2,E: 7-bit data, 2 stop<br>bits, even parity     | Every cycle                                | 144              | 00 to<br>03  | 0 hex   |       |
|     |         | stop bits,<br>parity) |                                              | bits, even parity                                  | 7,2,0: 7-bit data, 2 stop bits, odd parity | 1                |              |         | 1 hex |
|     |         | p =y)                 |                                              | 7,2,N: 7-bit data, 2 stop<br>bits, no parity       |                                            |                  |              | 2 hex   |       |
|     |         |                       |                                              | 7,1,E: 7-bit data, 2 stop<br>bits, even parity     |                                            |                  |              | 4 hex   |       |
|     |         |                       |                                              | 7,1,0: 7-bit data, 1 stop bit, odd parity          | _                                          |                  |              | 5 hex   |       |
|     |         |                       |                                              | 7,1,N: 7-bit data, 1 stop<br>bit, no parity        |                                            |                  |              | 6 hex   |       |
|     |         |                       |                                              | 8,2,E: 8-bit data, 2 stop<br>bits, even parity     |                                            |                  |              | 8 hex   |       |
|     |         |                       |                                              | 8,2,O: 8-bit data, 2 stop<br>bits, odd parity      |                                            |                  |              | 9 hex   |       |
|     |         |                       |                                              | 8,2,N: 8-bit data, 2 stop<br>bits, no parity       |                                            |                  |              | A hex   |       |
|     |         |                       |                                              | 8,1,E: 8-bit data, 1 stop<br>bit, even parity      |                                            |                  |              | C hex   |       |
|     |         |                       |                                              | 8,1,O: 8-bit data, 1 stop<br>bit, odd parity       | -                                          |                  |              | D hex   |       |
|     |         | 00                    |                                              | 8,1,N: 8-bit data, 1 stop<br>bit, no parity        |                                            |                  |              | E hex   |       |
|     | 2-3-3   | Start Code            | Disable.                                     | Disable.                                           | Every cycle                                | 149              | 12           | 0       |       |
|     |         |                       |                                              | Set.                                               |                                            |                  |              | 1       |       |
|     | 2-3-4   | Start Code            | 00 hex0x0000                                 | 0x0000                                             | Every cycle                                | 148              | 08 to<br>15  | 00 hex  |       |
|     |         |                       |                                              | :                                                  | 4                                          |                  | -            | :       |       |
|     | 0.0.7   | Frai O                | Dana' wat                                    | 0x00FF                                             | France and a                               | 140              | 00 - 1       | FF hex  |       |
|     | 2-3-5   | End Code              | Received<br>Bytes: Receive<br>specified num- | Received Bytes: Receive specified number of bytes. | Every cycle                                | 149              | 08 and<br>09 | 00      |       |
|     |         |                       | ber of bytes.                                | CR,LF                                              | 1                                          |                  |              | 10      |       |
|     |         |                       |                                              | Set End Code                                       | 1                                          |                  |              | 01      |       |
|     | 2-3-6   | Received              | 256 bytes                                    | 256 bytes                                          | Every cycle                                | 149              | 00 to        | 00 hex  |       |
|     |         | Bytes                 |                                              | 1 byte                                             | 1 1 1                                      |                  | 07           | 01 hex  |       |
|     |         |                       |                                              | :                                                  | 1                                          |                  |              | :       |       |
|     |         |                       |                                              | 255 bytes                                          | †                                          |                  |              | FF hex  |       |

|     | Nar      | ne                               | Default                      | Settings                                       | When setting is read by CPU Unit | Internal address | Bits        | Setting         |
|-----|----------|----------------------------------|------------------------------|------------------------------------------------|----------------------------------|------------------|-------------|-----------------|
| 2-3 | 2-3-7    | Set End                          | 0x0000                       | 1 byte                                         | Every cycle                      | 148              | 00 to       | 00 hex          |
|     |          | Code                             |                              | :                                              |                                  |                  | 07          | :               |
|     |          |                                  |                              | 255 bytes                                      |                                  |                  |             | FF hex          |
|     | 2-3-8    | Delay                            | 0 ms                         | 0: 0 × 10 ms                                   | Every cycle                      | 146              | 00 to       | 0000 he         |
|     |          |                                  |                              | :                                              |                                  |                  | 15          | :               |
|     |          |                                  |                              | 9999: 9999 × 10 ms                             |                                  |                  |             | 270F he         |
| 2-4 | ToolBu   | s (peripheral                    | bus)                         |                                                |                                  |                  |             |                 |
|     | 2-4-1    | Baud                             | 9,600 bps                    | 9,600 bps                                      | Every cycle                      | 145              | 00 to<br>07 | 00 or<br>06 hex |
|     |          |                                  |                              | 19,200 bps                                     |                                  |                  |             | 07 hex          |
|     |          |                                  |                              | 38,400 bps                                     |                                  |                  |             | 08 hex          |
|     |          |                                  |                              | 57,600 bps                                     |                                  |                  |             | 09 hex          |
|     |          |                                  |                              | 115,200 bps                                    |                                  |                  |             | 0A hex          |
| 2-5 | Serial ( | Gateway                          | •                            |                                                | 1                                |                  | u .         |                 |
|     | 2-5-1    | Baud                             | 9,600 bps                    | 300 bps                                        | Every cycle                      | 145              | 00 to       | 01 hex          |
|     |          |                                  |                              | 600 bps                                        |                                  |                  | 07          | 02 hex          |
|     |          |                                  |                              | 1,200 bps                                      |                                  |                  |             | 03 hex          |
|     |          |                                  |                              | 2,400 bps                                      |                                  |                  |             | 04 hex          |
|     |          |                                  |                              | 4,800 bps                                      |                                  |                  |             | 05 hex          |
|     |          |                                  |                              | 9,600 bps                                      |                                  |                  |             | 00 or<br>06 hex |
|     |          |                                  |                              | 19,200 bps                                     |                                  |                  |             | 07 hex          |
|     |          |                                  |                              | 38,400 bps                                     |                                  |                  |             | 08 hex          |
|     |          |                                  |                              | 57,600 bps                                     |                                  |                  |             | 09 hex          |
|     |          |                                  |                              | 115,200 bps                                    |                                  |                  |             | 0A hex          |
|     | 2-5-2    | Format<br>(data                  | 7,2,E: 7-bit<br>data, 2 stop | 7,2,E: 7-bit data, 2 stop<br>bits, even parity | Every cycle                      | 144              | 00 to<br>03 | 0 hex           |
|     |          | length,<br>stop bits,<br>parity) | bits, even parity            | 7,2,0: 7-bit data, 2 stop<br>bits, odd parity  | _                                |                  |             | 1 hex           |
|     |          | pay                              |                              | 7,2,N: 7-bit data, 2 stop<br>bits, no parity   | _                                |                  |             | 2 hex           |
|     |          |                                  |                              | 7,1,E: 7-bit data, 2 stop bits, even parity    |                                  |                  |             | 4 hex           |
|     |          |                                  |                              | 7,1,O: 7-bit data, 1 stop<br>bit, odd parity   |                                  |                  |             | 5 hex           |
|     |          |                                  |                              | 7,1,N: 7-bit data, 1 stop<br>bit, no parity    |                                  |                  |             | 6 hex           |
|     |          |                                  |                              | 8,2,E: 8-bit data, 2 stop bits, even parity    |                                  |                  |             | 8 hex           |
|     |          |                                  |                              | 8,2,0: 8-bit data, 2 stop bits, odd parity     |                                  |                  |             | 9 hex           |
|     |          |                                  |                              | 8,2,N: 8-bit data, 2 stop bits, no parity      |                                  |                  |             | A hex           |
|     |          |                                  |                              | 8,1,E: 8-bit data, 1 stop<br>bit, even parity  |                                  |                  |             | C hex           |
|     |          |                                  |                              | 8,1,O: 8-bit data, 1 stop<br>bit, odd parity   |                                  |                  |             | D hex           |
|     |          |                                  |                              | 8,1,N: 8-bit data, 1 stop<br>bit, no parity    |                                  |                  |             | E hex           |
|     | 2-5-3    | Response                         | 50:                          | 50: 50 × 100 ms = 5 s                          | Every cycle                      | 151              | 08 to       | 00 hex          |
|     |          | Timeout                          | 50 × 100 ms = 5 s            | 1: 1 × 100 ms                                  |                                  |                  | 15          | 01 hex          |
|     |          |                                  |                              | :                                              |                                  |                  |             | :               |
|     |          |                                  |                              | 255: 255 × 100 ms                              |                                  |                  |             | FF hex          |

|   |     | Name            |                  | Default                 | Settings             | When setting is read by CPU Unit | Internal address | Bits        | Settings   |  |  |  |  |
|---|-----|-----------------|------------------|-------------------------|----------------------|----------------------------------|------------------|-------------|------------|--|--|--|--|
| 2 | 2-6 | PC Link (Slave) |                  |                         |                      |                                  |                  |             |            |  |  |  |  |
|   |     | 2-6-1           | Baud             | 9,600 bps               | 38,400 (standard)    | Every cycle                      | 145              | 00 to<br>07 | 00 hex     |  |  |  |  |
|   |     |                 |                  | (disabled)              | 115,200 (high speed) |                                  |                  |             | 0A hex     |  |  |  |  |
|   |     | 2-6-2           | PC Link          | 0                       | 0                    | Every cycle                      | 151              | 00 to<br>03 | 0 hex      |  |  |  |  |
|   |     |                 | Unit No.         | Unit No.                | :                    |                                  |                  |             | :          |  |  |  |  |
|   |     |                 |                  |                         | 7                    |                                  |                  |             | 7 hex      |  |  |  |  |
|   | 2-7 | PC Lin          | PC Link (Master) |                         |                      |                                  |                  |             |            |  |  |  |  |
|   |     | 2-7-1           | Baud             | 9,600 bps<br>(disabled) | 38,400 (standard)    | Every cycle                      | 145              | 00 to       | 00 hex     |  |  |  |  |
|   |     |                 |                  |                         | 115,200 (high speed) |                                  |                  | 07          | 0A hex     |  |  |  |  |
|   |     | 2-7-2           | Link<br>Words    | 10 (default)            | 1 :                  | Every cycle                      | 150              | 04 to<br>07 | 1 hex      |  |  |  |  |
|   |     |                 |                  |                         | 10 (default)         |                                  |                  |             | 0 or A hex |  |  |  |  |
|   |     | 2-7-3           |                  | Mode                    | ALL                  | Every cycle                      | 150              | 15          | 0          |  |  |  |  |
|   |     |                 | Mode             |                         | Masters              |                                  |                  |             | 1          |  |  |  |  |

# **Serial Port 2 Settings**

# **Serial Communications Settings**

|   |      | Nan                    | ne                               | Default                      | Settings                                                                                                    | When setting is read by CPU Unit | Internal address | Bits        | Settings        |
|---|------|------------------------|----------------------------------|------------------------------|----------------------------------------------------------------------------------------------------|----------------------------------|------------------|-------------|-----------------|
| 1 | Comr | ommunications Settings |                                  | Standard<br>(9600 ; 1,7,2,E) | Standard (9600;<br>1,7,2,E)(The standard<br>settings are as follows:<br>9,600 baud, 1 start bit, 7-<br>bit data, even parity, and<br>2 stop bits.) | Every cycle                      | 160              | 15          | 0               |
|   |      |                        |                                  |                              | Custom                                                                                                    |                                  |                  |             | 1               |
| 2 | Mode |                        |                                  | Host Link                    | Host Link                                                                                                    | Every cycle                      | 160              | 08 to<br>11 | 0 hex<br>5 hex  |
|   |      |                        |                                  |                              | NT Link (1:N): 1:N NT<br>Links                                                                                                    |                                  |                  |             | 2 hex           |
|   |      |                        |                                  |                              | RS-232C                                                                                                    |                                  |                  |             | 3 hex           |
|   |      |                        |                                  |                              | ToolBus (peripheral bus)                                                                                                    |                                  |                  |             | 4 hex           |
|   |      |                        |                                  |                              | Serial Gateway                                                                                                    |                                  |                  |             | 9 hex           |
|   |      |                        |                                  |                              | PC Link (Slave)                                                                                                    |                                  |                  |             | 7 hex           |
|   |      |                        |                                  |                              | PC Link (Master)                                                                                                    |                                  |                  |             | 8 hex           |
|   | 2-1  | Host Li                | nk                               |                              |                                                                                                    |                                  |                  |             |                 |
|   |      | 2-1-1                  | Baud                             | 9,600 bps                    | 300 bps                                                                                                    | Every cycle                      | 161              | 00 to       | 01 hex          |
|   |      |                        |                                  |                              | 600 bps                                                                                                    |                                  |                  | 07          | 02 hex          |
|   |      |                        |                                  |                              | 1,200 bps                                                                                                    |                                  |                  |             | 03 hex          |
|   |      |                        |                                  |                              | 2,400 bps                                                                                                    |                                  |                  |             | 04 hex          |
|   |      |                        |                                  |                              | 4,800 bps                                                                                                    |                                  |                  |             |                 |
|   |      |                        |                                  |                              | 9,600 bps                                                                                                    |                                  |                  |             | 00 or<br>06 hex |
|   |      |                        |                                  |                              | 19,200 bps                                                                                                    |                                  |                  |             | 07 hex          |
|   |      |                        |                                  |                              | 38,400 bps                                                                                                    |                                  |                  |             | 08 hex          |
|   |      |                        |                                  |                              | 57,600 bps                                                                                                    |                                  |                  |             | 09 hex          |
|   |      |                        |                                  |                              | 115,200 bps                                                                                                    |                                  |                  |             | 0A hex          |
|   |      | 2-1-2                  | Format<br>(data                  | 7,2,E: 7-bit<br>data, 2 stop | 7,2,E: 7-bit data, 2 stop<br>bits, even parity                                                                                                    | Every cycle                      | 160              | 00 to<br>03 | 0 hex           |
|   |      |                        | length,<br>stop bits,<br>parity) | bits, even parity            | 7,2,0: 7-bit data, 2 stop bits, odd parity                                                                                                    |                                  |                  |             | 1 hex           |
|   |      |                        |                                  |                              | 7,2,N: 7-bit data, 2 stop bits, no parity                                                                                                    |                                  |                  |             | 2 hex           |
|   |      |                        |                                  |                              | 7,1,E: 7-bit data, 2 stop<br>bits, even parity                                                                                                    |                                  |                  |             | 4 hex           |
|   |      |                        |                                  |                              | 7,1,O: 7-bit data, 1 stop<br>bit, odd parity                                                                                                    |                                  |                  |             | 5 hex           |
|   |      |                        |                                  |                              | 7,1,N: 7-bit data, 1 stop<br>bit, no parity                                                                                                    |                                  |                  |             | 6 hex           |
|   |      |                        |                                  |                              | 8,2,E: 8-bit data, 2 stop<br>bits, even parity                                                                                                    |                                  |                  |             | 8 hex           |
|   |      |                        |                                  |                              | 8,2,0: 8-bit data, 2 stop<br>bits, odd parity<br>8,2,N: 8-bit data, 2 stop                                                                         |                                  |                  |             | 9 hex           |
|   |      |                        |                                  |                              | bits, no parity                                                                                                    |                                  |                  |             | C hex           |
|   |      |                        |                                  |                              | 8,1,E: 8-bit data, 1 stop<br>bit, even parity<br>8,1,O: 8-bit data, 1 stop                                                                         |                                  |                  |             | D hex           |
|   |      |                        |                                  |                              | bit, odd parity  8,1,N: 8-bit data, 1 stop                                                                                                    |                                  |                  |             | E hex           |
|   |      |                        |                                  |                              | bit, no parity                                                                                                    |                                  |                  |             | ox              |
|   |      | 2-1-3                  | Unit Num-<br>ber                 | 0                            | 0                                                                                                    | Every cycle                      | 161              | 00 to<br>07 | 00 hex          |
|   |      |                        |                                  |                              | :                                                                                                    |                                  |                  |             | :<br>45 b       |
|   |      |                        |                                  |                              | 31                                                                                                    |                                  | 1                |             | 1F hex          |

|     | Name    |                            | Default                                           | Settings                                           | When setting is read by CPU Unit | Internal address | Bits         | Setting         |
|-----|---------|----------------------------|---------------------------------------------------|----------------------------------------------------|----------------------------------|------------------|--------------|-----------------|
| 2-2 | NT Link | κ (1:N)                    |                                                   |                                                    | •                                |                  | •            |                 |
|     | 2-2-1   | Baud                       | 9,600                                             | 38,400 (standard)                                  | Every cycle                      | 161              | 00 to        | 00 hex          |
|     |         |                            | (disabled)                                        | 115,200 (high speed)                               |                                  |                  | 07           | 0A hex          |
|     | 2-2-2   | NT/PC                      | 0                                                 | 0                                                  | Every cycle                      | 166              | 00 to        | 0 hex           |
|     |         | Link Max:<br>Highest       |                                                   | :                                                  |                                  |                  | 03           | :               |
|     |         | unit num-                  |                                                   | 7                                                  |                                  |                  |              | 7 hex           |
|     |         | ber                        |                                                   |                                                    |                                  |                  |              |                 |
| 2-3 | RS-232  | _                          | T                                                 | T                                                  | T                                | T                | T            | 1               |
|     | 2-3-1   | Baud                       | 9600 bps                                          | 300 bps                                            | Every cycle                      | 161              | 00 to<br>07  | 01 hex          |
|     |         |                            |                                                   | 600 bps                                            |                                  |                  | 07           | 02 hex          |
|     |         |                            |                                                   | 1,200 bps                                          |                                  |                  |              | 03 hex          |
|     |         |                            |                                                   | 2,400 bps                                          |                                  |                  |              | 04 hex          |
|     |         |                            |                                                   | 4,800 bps                                          |                                  |                  |              | 05 hex          |
|     |         |                            |                                                   | 9,600 bps                                          |                                  |                  |              | 00 or<br>06 hex |
|     |         |                            |                                                   | 10 200 hns                                         | -                                |                  |              | 07 hex          |
|     |         |                            |                                                   | 19,200 bps                                         |                                  |                  |              |                 |
|     |         |                            |                                                   | 38,400 bps                                         |                                  |                  |              | 08 hex          |
|     |         |                            |                                                   | 57,600 bps                                         |                                  |                  |              | 09 hex          |
|     | 0.00    | F                          | 705 710                                           | 115,200 bps                                        | E                                | 100              | 20.1         | 0A hex          |
|     | 2-3-2   | Format<br>(data<br>length, | 7,2,E: 7-bit<br>data, 2 stop<br>bits, even parity | 7,2,E: 7-bit data, 2 stop<br>bits, even parity     | Every cycle                      | 160              | 00 to<br>03  | 0 hex           |
|     |         | stop bits, parity)         | stop bits,                                        | 7,2,O: 7-bit data, 2 stop<br>bits, odd parity      |                                  |                  |              | 1 hex           |
|     |         |                            |                                                   | 7,2,N: 7-bit data, 2 stop bits, no parity          |                                  |                  |              | 2 hex           |
|     |         |                            |                                                   | 7,1,E: 7-bit data, 2 stop<br>bits, even parity     |                                  |                  |              | 4 hex           |
|     |         |                            |                                                   | 7,1,O: 7-bit data, 1 stop bit, odd parity          |                                  |                  |              | 5 hex           |
|     |         |                            |                                                   | 7,1,N: 7-bit data, 1 stop<br>bit, no parity        |                                  |                  |              | 6 hex           |
|     |         |                            |                                                   | 8,2,E: 8-bit data, 2 stop<br>bits, even parity     |                                  |                  |              | 8 hex           |
|     |         |                            |                                                   | 8,2,0: 8-bit data, 2 stop<br>bits, odd parity      |                                  |                  |              | 9 hex           |
|     |         |                            |                                                   | 8,2,N: 8-bit data, 2 stop bits, no parity          |                                  |                  |              | A hex           |
|     |         |                            |                                                   | 8,1,E: 8-bit data, 1 stop<br>bit, even parity      |                                  |                  |              | C hex           |
|     |         |                            |                                                   | 8,1,O: 8-bit data, 1 stop bit, odd parity          |                                  |                  |              | D hex           |
|     |         |                            |                                                   | 8,1,N: 8-bit data, 1 stop<br>bit, no parity        |                                  |                  |              | E hex           |
|     | 2-3-3   | Start Code                 | Disable.                                          | Disable.                                           | Every cycle                      | 165              | 12           | 0               |
|     |         |                            |                                                   | Set.                                               |                                  |                  |              | 1               |
|     | 2-3-4   | Start Code                 | 00 hex0x0000                                      | 0x0000                                             | Every cycle                      | 164              | 08 to        | 00 hex          |
|     |         |                            |                                                   | :                                                  |                                  |                  | 15           | :               |
|     |         |                            |                                                   | 0x00FF                                             |                                  |                  |              | FF hex          |
|     | 2-3-5   | End Code                   | Received<br>Bytes: Receive<br>specified num-      | Received Bytes: Receive specified number of bytes. | Every cycle                      | 165              | 08 and<br>09 | 00              |
|     |         |                            | ber of bytes.                                     | CR,LF                                              | 1                                |                  |              | 10              |
|     |         |                            |                                                   | Set End Code                                       | 1                                |                  |              | 01              |
|     | 2-3-6   | Received                   | 256 bytes                                         | 256 bytes                                          | Every cycle                      | 165              | 00 to        | 00 hex          |
|     | 2-3-0   | Bytes                      | 230 Dyles                                         |                                                    | - Lvery cycle                    | 103              | 00 10        | 00 nex          |
|     |         |                            |                                                   | 1 byte                                             | +                                |                  |              | :               |
|     |         |                            |                                                   | 055 hites                                          | -                                |                  |              |                 |
|     |         |                            |                                                   | 255 bytes                                          |                                  |                  |              | FF hex          |

|   |     | Nar      | ne                               | Default                      | Settings                                       | When setting is read by CPU Unit | Internal address | Bits        | Settings        |
|---|-----|----------|----------------------------------|------------------------------|------------------------------------------------|----------------------------------|------------------|-------------|-----------------|
| 2 | 2-3 | 2-3-7    | Set End<br>Code                  | 0x0000                       | 0x0000                                         | Every cycle                      | 164              | 00 to<br>07 | 00 hex          |
|   |     |          | Code                             |                              | :                                              |                                  |                  | 07          | :               |
|   |     |          |                                  |                              | 0x00FF                                         |                                  |                  |             | FF hex          |
|   |     | 2-3-8    | Delay                            | 0: 0 × 10 ms                 | 0: 0 × 10 ms                                   | Every cycle                      | 162              | 00 to<br>15 | 0000 hex        |
|   |     |          |                                  |                              | :                                              |                                  |                  | 15          | :               |
|   |     |          |                                  |                              | 9999: 9999 × 10 ms                             |                                  |                  |             | 270F hex        |
|   | 2-4 | ToolBu   | s (peripheral                    | bus)                         |                                                |                                  |                  | _           |                 |
|   |     | 2-4-1    | Baud                             | 9,600 bps                    | 9,600 bps                                      | Every cycle                      | 161              | 00 to<br>07 | 00 or<br>06 hex |
|   |     |          |                                  |                              | 19,200 bps                                     |                                  |                  |             | 07 hex          |
|   |     |          |                                  |                              | 38,400 bps                                     |                                  |                  |             | 08 hex          |
|   |     |          |                                  |                              | 57,600 bps                                     |                                  |                  |             | 09 hex          |
|   |     |          |                                  |                              | 115,200 bps                                    |                                  |                  |             | 0A hex          |
|   | 2-5 | Serial ( |                                  |                              |                                                |                                  |                  |             |                 |
|   |     | 2-5-1    | Baud                             | 9,600 bps                    | 300 bps                                        | Every cycle                      | 161              | 00 to       | 01 hex          |
|   |     |          |                                  |                              | 600 bps                                        |                                  |                  | 07          | 02 hex          |
|   |     |          |                                  |                              | 1,200 bps                                      |                                  |                  |             | 03 hex          |
|   |     |          |                                  |                              | 2,400 bps                                      |                                  |                  |             | 04 hex          |
|   |     |          |                                  |                              | 4,800 bps                                      |                                  |                  |             | 05 hex          |
|   |     |          |                                  |                              | 9,600 bps                                      |                                  |                  |             | 00 or<br>06 hex |
|   |     |          |                                  |                              | 19,200 bps                                     |                                  |                  |             | 07 hex          |
|   |     |          |                                  |                              | 38,400 bps                                     |                                  |                  |             | 08 hex          |
|   |     |          |                                  |                              | 57,600 bps                                     |                                  |                  |             | 09 hex          |
|   |     |          |                                  |                              | 115,200 bps                                    |                                  |                  |             | 0A hex          |
|   |     | 2-5-2    | Format<br>(data                  | 7,2,E: 7-bit<br>data, 2 stop | 7,2,E: 7-bit data, 2 stop<br>bits, even parity | Every cycle                      | 160              | 00 to<br>03 | 0 hex           |
|   |     |          | length,<br>stop bits,<br>parity) | bits, even parity            | 7,2,0: 7-bit data, 2 stop bits, odd parity     |                                  |                  |             | 1 hex           |
|   |     |          | p 3,                             |                              | 7,2,N: 7-bit data, 2 stop bits, no parity      |                                  |                  |             | 2 hex           |
|   |     |          |                                  |                              | 7,1,E: 7-bit data, 2 stop bits, even parity    |                                  |                  |             | 4 hex           |
|   |     |          |                                  |                              | 7,1,0: 7-bit data, 1 stop<br>bit, odd parity   |                                  |                  |             | 5 hex           |
|   |     |          |                                  |                              | 7,1,N: 7-bit data, 1 stop<br>bit, no parity    |                                  |                  |             | 6 hex           |
|   |     |          |                                  |                              | 8,2,E: 8-bit data, 2 stop<br>bits, even parity |                                  |                  |             | 8 hex           |
|   |     |          |                                  |                              | 8,2,0: 8-bit data, 2 stop bits, odd parity     | -                                |                  |             | 9 hex           |
|   |     |          |                                  |                              | 8,2,N: 8-bit data, 2 stop bits, no parity      | _                                |                  |             | A hex           |
|   |     |          |                                  |                              | 8,1,E: 8-bit data, 1 stop<br>bit, even parity  | -                                |                  |             | C hex           |
|   |     |          |                                  |                              | 8,1,O: 8-bit data, 1 stop<br>bit, odd parity   | -                                |                  |             | D hex           |
|   |     | 0.5.5    |                                  |                              | 8,1,N: 8-bit data, 1 stop<br>bit, no parity    |                                  | 107              | 00:         | E hex           |
|   |     | 2-5-3    | Response<br>Timeout              | 50:<br>50 × 100 ms =         | 50: 50 × 100 ms = 5 s                          | Every cycle                      | 167              | 08 to<br>15 | 00 hex          |
|   |     |          |                                  | 5 s                          | 1: 1 × 100 ms                                  | _                                |                  |             | 01 hex          |
|   |     |          |                                  |                              | :                                              | _                                |                  |             | :               |
|   |     |          |                                  |                              | 255: 255 × 100 ms                              |                                  |                  |             | FF hex          |

|   |     | Nar        | me               | Default      | Settings             | When setting is read by CPU Unit | Internal address | Bits        | Settings   |  |  |
|---|-----|------------|------------------|--------------|----------------------|----------------------------------|------------------|-------------|------------|--|--|
| 2 | 2-6 | PC Lin     | k (Slave)        |              |                      |                                  |                  |             |            |  |  |
|   |     | 2-6-1      | Baud             | 9,600 bps    | 38,400 (standard)    | Every cycle                      | 161              | 00 to<br>07 | 00 hex     |  |  |
|   |     |            |                  | (disabled)   | 115,200 (high speed) |                                  |                  |             | 0A hex     |  |  |
|   |     | 2-6-2      | PC Link          | 0            | 0                    | Every cycle                      | 167              | 00 to<br>03 | 0 hex      |  |  |
|   |     |            | Unit No.         | Unit No.     | :                    |                                  |                  |             | :          |  |  |
|   |     |            |                  |              | 7                    |                                  |                  |             | 7 hex      |  |  |
|   | 2-7 | PC Lin     | PC Link (Master) |              |                      |                                  |                  |             |            |  |  |
|   |     | 2-7-1 Baud | Baud             | 9,600 bps    | 38,400 (standard)    | Every cycle                      | 161              | 00 to       | 00 hex     |  |  |
|   |     |            |                  | (disabled)   | 115,200 (high speed) |                                  |                  | 07          | 0A hex     |  |  |
|   |     |            | Link<br>Words    | 10 (default) | 1                    | Every cycle                      | 166 04 to 07     |             | 1 hex      |  |  |
|   |     |            | vvoius           |              | 10 (default)         |                                  |                  | 07          | o or A hex |  |  |
|   |     | 2-7-3      |                  |              | ALL                  | Every cycle                      | 166              | 15          | 0          |  |  |
|   |     |            | Mode             |              | Masters              |                                  |                  |             | 1          |  |  |

# **Peripheral Service Settings**

## **Set Time to All Events: Time Setting for Services**

|   |         | Name             | Default | Settings                                    | When setting is read by CPU Unit | Internal address | Bits  | Settings |
|---|---------|------------------|---------|---------------------------------------------|----------------------------------|------------------|-------|----------|
| 1 | Set tir | ne to all events | Default | Default<br>(4% of cycle time)               | At start of operation            | 218              | 15    | 0        |
|   |         |                  |         | Use user setting.                           |                                  |                  |       | 1        |
|   | 1-1     |                  |         | $0: 0 \times 0.1 \text{ ms} = 0 \text{ ms}$ | At start of operation            | 218              | 00 to | 00 hex   |
|   |         | services         | 0 ms    | :                                           |                                  |                  | 07    | :        |
|   |         |                  |         | 255: 255 × 0.1 ms                           |                                  |                  |       | FF hex   |

## **Built-in Input Settings**

## **High Speed Counter Settings**

|   |          | Nar              | ne               | Default        | Settings                            | When setting is read by CPU Unit | Internal address | Bits        | Settings         |
|---|----------|------------------|------------------|----------------|-------------------------------------|----------------------------------|------------------|-------------|------------------|
| 1 | Use h    | nigh spe         | ed counter 0     | Do not use.    | Do not use.                         | When power is turned             | 50               | 12 to       | 0 hex            |
|   |          |                  |                  |                | Use.                                | ON                               |                  | 15          | 1 hex            |
|   | 1-1      | Countin          | ng mode          | Linear mode    | Linear mode                         | At start of operation            | 50               | 08 to       | 0 hex            |
|   |          |                  |                  |                | Circular mode                       |                                  |                  | 11          | 1 hex            |
|   |          | 1-1-1            | Circular<br>Max. | 0              | 0                                   | At start of operation            | 52 and 51        | 00 to<br>15 | 0000<br>0000 hex |
|   |          |                  | Count            |                | :                                   |                                  |                  |             | :                |
|   |          |                  |                  |                | 4,294,967,295                       |                                  |                  |             | FFFF<br>FFFF hex |
|   | 1-2      | Reset            | •                | Z phase, soft- | Z phase, software reset             | When power is turned             | 50               | 04 to       | 0 hex            |
|   |          |                  |                  | ware reset     | Software reset                      | ON                               |                  | 07          | 1 hex            |
|   |          |                  |                  |                | Z phase, software reset (comparing) | _                                |                  |             | 2 hex            |
|   |          |                  |                  |                | Software reset (comparing)          | _                                |                  |             | 3 hex            |
|   | 1-3      | -3 Input Setting | etting           | Differential   | Differential phase input            | When power is turned             | 50               | 00 to       | 0 hex            |
|   |          |                  |                  | phase input    | Pulse + direction input             | ON                               |                  | 03          | 1 hex            |
|   |          |                  |                  |                | Up/Down input                       |                                  |                  |             | 2 hex            |
|   |          |                  |                  |                | Increment pulse input               |                                  |                  |             | 3 hex            |
| 2 | Use h    | nigh spe         | ed counter 1     | Do not use.    | Do not use.                         | When power is turned             | 53               | 12 to       | 0 hex            |
|   |          |                  |                  |                | Use.                                |                                  |                  | 15          | 1 hex            |
|   | 2-1      | Countin          | ng mode          | Linear mode    | Linear mode                         | At start of operation            | 53               | 08 to       | 0 hex            |
|   |          |                  |                  |                | Circular mode                       |                                  |                  | 11          | 1 hex            |
|   |          | 2-1-1            | Circular<br>Max. | 0              | 0                                   | At start of operation            | 55 and 54        | 00 to<br>15 | 0000<br>0000 hex |
|   |          |                  | Count            |                | :                                   |                                  |                  |             | :                |
|   |          |                  |                  |                | 4,294,967,295                       |                                  |                  |             | FFFF<br>FFFF hex |
|   | 2-2      | Reset            |                  | Z phase, soft- | Z phase, software reset             | When power is turned             | 53               | 04 to       | 0 hex            |
|   |          |                  |                  | ware reset     | Software reset                      | ON                               |                  | 07          | 1 hex            |
|   |          |                  |                  |                | Z phase, software reset (comparing) |                                  |                  |             | 2 hex            |
|   |          |                  |                  |                | Software reset (comparing)          |                                  |                  |             | 3 hex            |
|   | 2-3      | Input S          | etting           | Differential   | Differential phase input            | When power is turned             | 53               | 00 to       | 0 hex            |
|   |          |                  |                  | phase input    | Pulse + direction input             | ON                               |                  | 03          | 1 hex            |
|   |          |                  |                  |                | Up/Down input                       |                                  |                  |             | 2 hex            |
|   | <u> </u> |                  |                  |                | Increment pulse input               |                                  |                  |             | 3 hex            |

|   |     | Nar               | ne               | Default              | Settings                            | When setting is read by CPU Unit | Internal address | Bits        | Settings         |
|---|-----|-------------------|------------------|----------------------|-------------------------------------|----------------------------------|------------------|-------------|------------------|
| 3 | Use | high spe          | ed counter 2     | Do not use.          | Do not use.                         | When power is turned             | 95               | 12 to       | 0 hex            |
|   |     |                   |                  |                      | Use.                                | ON                               |                  | 15          | 1 hex            |
|   | 3-1 | Countin           | ng mode          | Linear mode          | Linear mode                         | At start of operation            | 95               | 08 to       | 0 hex            |
|   |     |                   |                  |                      | Circular mode                       |                                  |                  | 11          | 1 hex            |
|   |     | 3-1-1             | Circular<br>Max. | 0                    | 0                                   | At start of operation            | 97 and 96        | 00 to<br>15 | 0000<br>0000 hex |
|   |     |                   | Count            |                      | :                                   |                                  |                  |             | :                |
|   |     |                   |                  |                      | 4,294,967,295                       |                                  |                  |             | FFFF<br>FFFF hex |
|   | 3-2 | Reset             |                  | Z phase, soft-       | Z phase, software reset             | When power is turned             | 95               | 04 to       | 0 hex            |
|   |     |                   |                  | ware reset           | Software reset                      | ON                               |                  | 07          | 1 hex            |
|   |     |                   |                  |                      | Z phase, software reset (comparing) |                                  |                  |             | 2 hex            |
|   |     |                   |                  |                      | Software reset (comparing)          | _                                |                  |             | 3 hex            |
|   | 3-3 | 3-3 Input Setting | etting           | Differential         | Differential phase input            | When power is turned             | 95               | 00 to       | 0 hex            |
|   |     |                   |                  | phase input          | Pulse + direction input             | ON                               |                  | 03          | 1 hex            |
|   |     |                   |                  |                      | Up/Down input                       |                                  |                  |             | 2 hex            |
|   |     |                   |                  |                      | Increment pulse input               |                                  |                  |             | 3 hex            |
| 4 | Use | high spe          | ed counter 3     | ounter 3 Do not use. | Do not use.                         | When power is turned             | 98               | 12 to       | 0 hex            |
|   |     |                   |                  |                      | Use.                                | ON                               |                  | 15          | 1 hex            |
|   | 4-1 | Countin           | ng mode          | Linear mode          | Linear mode                         | At start of operation            | 98               | 08 to       | 0 hex            |
|   |     |                   |                  |                      | Circular mode                       |                                  |                  | 11          | 1 hex            |
|   |     | 4-1-1             | Circular<br>Max. | 0                    | 0                                   | At start of operation            | 100 and<br>99    | 00 to<br>15 | 0000<br>0000 hex |
|   |     |                   | Count            |                      | :                                   |                                  |                  |             | :                |
|   |     |                   |                  |                      | 4,294,967,295                       |                                  |                  |             | FFFF<br>FFFF hex |
|   | 4-2 | Reset             |                  | Z phase, soft-       | Z phase, software reset             | When power is turned             | 98               | 04 to       | 0 hex            |
|   |     |                   |                  | ware reset           | Software reset                      | ON                               |                  | 07          | 1 hex            |
|   |     |                   |                  |                      | Z phase, software reset (comparing) |                                  |                  |             | 2 hex            |
|   |     |                   |                  |                      | Software reset (comparing)          |                                  |                  |             | 3 hex            |
|   | 4-3 | Input S           | etting           | Differential         | Differential phase input            | When power is turned             | 98               | 00 to       | 0 hex            |
|   |     |                   |                  | phase input          | Pulse + direction input             | ON                               |                  | 03          | 1 hex            |
|   |     |                   |                  |                      | Up/Down input                       |                                  |                  |             | 2 hex            |
|   |     | 1                 |                  |                      | Increment pulse input               |                                  |                  |             | 3 hex            |

## **Interrupt Input Settings**

|   | Name       | Default | Settings  | When setting is read by CPU Unit | Internal address | Bits        | Settings |
|---|------------|---------|-----------|----------------------------------|------------------|-------------|----------|
| 1 | INO        | Normal  | Normal    | When power is turned             | 60               | 00 to       | 0 hex    |
|   | (CIO 0.00) |         | Interrupt | ON                               |                  | 03          | 1 hex    |
|   |            |         | Quick     |                                  |                  |             | 2 hex    |
| 2 | IN1        | Normal  | Normal    | When power is turned             | 60               | 04 to       | 0 hex    |
|   | (CIO 0.01) |         | Interrupt | ON                               |                  | 07          | 1 hex    |
|   |            |         | Quick     |                                  | 60               |             | 2 hex    |
| 3 | IN2        | Normal  | Normal    | When power is turned             |                  | 08 to       | 0 hex    |
|   | (CIO 0.02) |         | Interrupt | ON                               |                  | 11          | 1 hex    |
|   |            |         | Quick     |                                  |                  |             | 2 hex    |
| 4 | IN3        | Normal  | Normal    | When power is turned             | 60               | 12 to       | 0 hex    |
|   | (CIO 0.03) |         | Interrupt | ON                               |                  | 15          | 1 hex    |
|   |            |         | Quick     |                                  |                  |             | 2 hex    |
| 5 | IN4        | Normal  | Normal    | When power is turned             | 59               | 00 to<br>03 | 0 hex    |
|   | (CIO 1.00) |         | Interrupt | ON                               |                  |             | 1 hex    |
|   |            |         | Quick     |                                  |                  |             | 2 hex    |
| 6 | IN5        | Normal  | Normal    | When power is turned             | 59               | 04 to       | 0 hex    |
|   | (CIO 1.01) |         | Interrupt | ON                               |                  | 07          | 1 hex    |
|   |            |         | Quick     |                                  |                  |             | 2 hex    |
| 7 | IN6        | Normal  | Normal    | When power is turned             | 59               | 08 to       | 0 hex    |
|   | (CIO 1.02) |         | Interrupt | ON                               |                  | 11          | 1 hex    |
|   |            |         | Quick     |                                  |                  |             | 2 hex    |
| 8 | IN7        | Normal  | Normal    | When power is turned             | 59               | 12 to       | 0 hex    |
|   | (CIO 1.03) |         | Interrupt | ON                               |                  | 15          | 1 hex    |
|   |            |         | Quick     |                                  |                  |             | 2 hex    |

# **Pulse Output 0 Settings**

## **Base Settings**

|   | Name                                    | Default             | Settings                                                                                   | When setting is read by CPU Unit | Internal address | Bits        | Settings                             |
|---|-----------------------------------------|---------------------|--------------------------------------------------------------------------------------------|----------------------------------|------------------|-------------|--------------------------------------|
| 1 | Undefined Origin (oper-                 | Hold                | Hold                                                                                       | At start of operation            | 268              | 12 to       | 0 hex                                |
|   | ation for limit signal turn-<br>ing ON) |                     | Undefined                                                                                  |                                  |                  | 15          | 1 hex                                |
| 2 | Limited Input Signal                    | Search Only         | Search Only                                                                                | When power is turned             | 256              | 04 to       | 0 hex                                |
|   | Operation                               |                     | Always                                                                                     | ON                               |                  | 07          | 1 hex                                |
| 3 | Limit Input Signal                      | NC                  | NC                                                                                         | At start of operation            | 268              | 00 to       | 0 hex                                |
|   |                                         |                     | NO                                                                                         |                                  |                  | 03          | 1 hex                                |
| 4 | Search/Return Initial<br>Speed          | 0 pps<br>(disabled) | 0 pps                                                                                      | At start of operation            | 259 and<br>258   | 00 to<br>15 | 0000 0001<br>hex                     |
|   |                                         |                     | 100,000 pps (maximum<br>for X/XA CPU<br>Unit)1,000,00 0 pps<br>(maximum for Y CPU<br>Unit) |                                  |                  |             | 0001 86A0<br>hex<br>000F 4240<br>hex |
| 5 | Speed Curve                             | Trapezium           | Trapezium                                                                                  | When power is turned             | 256              | 12 to       | 0 hex                                |
|   |                                         |                     | S-shaped                                                                                   | ON                               |                  | 15          | 1 hex                                |

# **Define Origin Operation Settings: Origin Search Settings**

| Name |                                | Default             | Settings                                                                                        | When setting is read by CPU Unit | Internal address | Bits        | Settings                                  |
|------|--------------------------------|---------------------|-------------------------------------------------------------------------------------------------|----------------------------------|------------------|-------------|-------------------------------------------|
|      | efine origin opera-            | Do not use.         | Do not use.                                                                                     | When power is turned             | 256              | 00 to       | 0 hex                                     |
| tion |                                |                     | Use.                                                                                            | ON                               |                  | 03          | 1 hex                                     |
| 1-1  | Search Direction               | CW                  | CW                                                                                              | At start of operation            | 257              | 12 to       | 0 hex                                     |
|      |                                |                     | CCW                                                                                             |                                  |                  | 15          | 1 hex                                     |
| 1-2  | Detection Method               | Method 0            | Method 0                                                                                        | At start of operation            | 257              | 08 to       | 0 hex                                     |
|      |                                |                     | Method 1                                                                                        |                                  |                  | 11          | 1 hex                                     |
|      |                                |                     | Method 2                                                                                        |                                  |                  |             | 2 hex                                     |
| 1-3  | Search Operation               | Inverse 1           | Inverse 1                                                                                       | At start of operation            | 257              | 04 to       | 0 hex                                     |
|      |                                |                     | Inverse 2                                                                                       |                                  |                  | 07          | 1 hex                                     |
| 1-4  | Operation Mode                 | Mode 0              | Mode 0                                                                                          | At start of operation            | 257              | 00 to       | 0 hex                                     |
|      |                                |                     | Mode 1                                                                                          |                                  |                  | 03          | 1 hex                                     |
|      |                                |                     | Mode 2                                                                                          |                                  |                  |             | 2 hex                                     |
| 1-5  | Origin Input Sig-              | NC                  | NC                                                                                              | At start of operation            | 268              | 08 to       | 0 hex                                     |
|      | nal                            |                     | NO                                                                                              |                                  |                  | 11          | 1 hex                                     |
| 1-6  | Proximity Input                | NC                  | NC                                                                                              | At start of operation            | 268              | 04 to       | 0 hex                                     |
|      | Signal                         |                     | NO                                                                                              | 7                                |                  | 07          | 1 hex                                     |
| 1-7  | Search High<br>Speed           | 0 pps<br>(disabled) | 0 pps                                                                                           | At start of operation            | 261 and<br>260   | 00 to<br>15 | 0000 0001<br>hex                          |
|      |                                |                     | :                                                                                               |                                  |                  |             | :                                         |
|      |                                |                     | 100,000 pps (maximum<br>for X/XA CPU<br>Unit)1,000,00 0 pps<br>(maximum for Y CPU<br>Unit)      |                                  |                  |             | 0001 86A0<br>hex<br>000F 4240<br>hex      |
| 1-8  | Search Proximity<br>Speed      | 0 pps<br>(disabled) | 1 pps                                                                                           | At start of operation            | 263 and<br>262   | 00 to<br>15 | 0000 0001<br>hex                          |
|      |                                |                     | :<br>100,000 pps (maximum<br>for X/XA CPU<br>Unit)1,000,00 0 pps<br>(maximum for Y CPU<br>Unit) |                                  |                  |             | :<br>0001 86A0<br>hex<br>000F 4240<br>hex |
| 1-9  | Search Compen-<br>sation Value | 0 pps               | -2,147,483,648                                                                                  | At start of operation            | 265 and<br>264   | 00 to       | 8000 0000<br>hex                          |
|      |                                |                     | :                                                                                               | +                                |                  |             | :                                         |
|      |                                |                     | 0                                                                                               |                                  |                  |             | 0000 0000<br>hex                          |
|      |                                |                     | :                                                                                               | =                                |                  |             | :                                         |
|      |                                |                     | +2,147,483,647                                                                                  | _                                |                  |             | 7FFF FFFF<br>hex                          |
| 1-10 | Search Accelera-               | 0 (disabled)        | 1 (pulses/4 ms)                                                                                 | At start of operation            | 266              | 00 to       | 0001 hex                                  |
|      | tion Ratio                     |                     | :                                                                                               |                                  |                  | 15          | :                                         |
|      |                                |                     | 65,535 (pulses/4 ms)                                                                            |                                  |                  |             | FFFF hex                                  |
| 1-11 | Search Decelera-               | 0 (disabled)        | 1 (pulses/4 ms)                                                                                 | At start of operation            | 267              | 00 to       | 0001 hex                                  |
|      | tion Ratio                     |                     | :                                                                                               |                                  |                  | 15          | :                                         |
|      |                                |                     | 65,535 (pulses/4 ms)                                                                            |                                  |                  |             | FFFF hex                                  |
| 1-12 | Positioning Moni-              | 0 ms                | 0 ms                                                                                            | At start of operation            | 269              | 00 to       | 0000 hex                                  |
|      | tor Time                       |                     | :                                                                                               | 1                                |                  | 15          | :                                         |
|      |                                |                     | 9,999 ms                                                                                        | 7                                |                  |             | 270F hex                                  |

# **Origin Return Settings**

|   | Name               | Default             | Settings                                                                       | When setting is read by CPU Unit | Internal address | Bits     | Settings                             |
|---|--------------------|---------------------|--------------------------------------------------------------------------------|----------------------------------|------------------|----------|--------------------------------------|
| 1 | Speed              | 0 pps<br>(disabled) | 1 pps                                                                          | At start of operation            | 271 and<br>270   | 00 to 15 | 0000 0001<br>hex                     |
|   |                    |                     | :                                                                              |                                  |                  |          | :                                    |
|   |                    |                     | 100,000 pps (maximum for X/XA CPU Unit)1,000,00 0 pps (maximum for Y CPU Unit) |                                  |                  |          | 0001 86A0<br>hex<br>000F 4240<br>hex |
| 2 | Acceleration Ratio | 0 (disabled)        | 1 (pulses/4 ms)                                                                | At start of operation            | 272              | 00 to 15 | 0001Hex                              |
|   |                    |                     | :                                                                              |                                  |                  |          | :                                    |
|   |                    |                     | 65535<br>(pulses/4 ms)                                                         |                                  |                  |          | FFFF hex                             |
| 3 | Deceleration Ratio | 0 (disabled)        | 1 (pulses/4 ms)                                                                | At start of operation            | 273              | 00 to 15 | 0001 hex                             |
|   |                    |                     | :                                                                              |                                  |                  |          | :                                    |
|   |                    |                     | 65535<br>(pulses/4 ms)                                                         |                                  |                  |          | FFFF hex                             |

# **Pulse Output 1 Settings**

# **Base Settings**

|   | Name                                    | Default             | Settings                                                                                   | When setting is read by CPU Unit | Internal address | Bits        | Settings                             |
|---|-----------------------------------------|---------------------|--------------------------------------------------------------------------------------------|----------------------------------|------------------|-------------|--------------------------------------|
| 1 | Undefined Origin (oper-                 | Hold                | Hold                                                                                       | At start of operation            | 286              | 12 to       | 0 hex                                |
|   | ation for limit signal turn-<br>ing ON) |                     | Undefined                                                                                  |                                  |                  | 15          | 1 hex                                |
| 2 | Limited Input Signal                    | Search Only         | Search Only                                                                                | When power is turned             | 274              | 04 to       | 0 hex                                |
|   | Operation                               |                     | Always                                                                                     | ON                               |                  | 07          | 1 hex                                |
| 3 | Limit Input Signal                      | NC                  | NC                                                                                         | At start of operation            | 286              | 00 to       | 0 hex                                |
|   |                                         |                     | NO                                                                                         |                                  |                  | 03          | 1 hex                                |
| 4 | Search/Return Initial<br>Speed          | 0 pps<br>(disabled) | 0 pps                                                                                      | At start of operation            | 277 and<br>276   | 00 to<br>15 | 0000 0001<br>hex                     |
|   |                                         |                     | :                                                                                          |                                  |                  |             | :                                    |
|   |                                         |                     | 100,000 pps (maximum<br>for X/XA CPU<br>Unit)1,000,00 0 pps<br>(maximum for Y CPU<br>Unit) |                                  |                  |             | 0001 86A0<br>hex<br>000F 4240<br>hex |
| 5 | Speed Curve                             | Trapezium           | Trapezium                                                                                  | When power is turned             | 274              | 12 to       | 0 hex                                |
|   |                                         |                     | S-shaped                                                                                   | ON '                             |                  | 15          | 1 hex                                |

# **Define Origin Operation Settings: Origin Search Settings**

|     | Name                      | Default             | Settings                                                                                   | When setting is read by CPU Unit | Internal address | Bits        | Settings                             |
|-----|---------------------------|---------------------|--------------------------------------------------------------------------------------------|----------------------------------|------------------|-------------|--------------------------------------|
| Us  | e define origin opera-    | Do not use.         | Do not use.                                                                                | When power is turned ON          | 274              | 00 to<br>03 | 0 hex                                |
| lio |                           |                     | Use.                                                                                       | ON                               |                  |             | 1 hex                                |
| 1-  | 1 Search Direction        | CW                  | CW                                                                                         | At start of operation            | 275              | 12 to       | 0 hex                                |
|     |                           |                     | CCW                                                                                        |                                  |                  | 15          | 1 hex                                |
| 1-2 | 2 Detection Method        | Method 0            | Method 0                                                                                   | At start of operation            | 275              | 08 to       | 0 hex                                |
|     |                           |                     | Method 1                                                                                   |                                  |                  | 11          | 1 hex                                |
|     |                           |                     | Method 2                                                                                   |                                  |                  |             | 2 hex                                |
| 1-0 | Search Operation          | Inverse 1           | Inverse 1                                                                                  | At start of operation            | 275              | 04 to       | 0 hex                                |
|     |                           |                     | Inverse 2                                                                                  |                                  |                  | 07          | 1 hex                                |
| 1-4 | 4 Operation Mode          | Mode 0              | Mode 0                                                                                     | At start of operation            | 275              | 00 to       | 0 hex                                |
|     |                           |                     | Mode 1                                                                                     |                                  |                  | 03          | 1 hex                                |
|     |                           |                     | Mode 2                                                                                     |                                  |                  |             | 2 hex                                |
| 1-  | - 3 1 - 3                 | NC                  | NC                                                                                         | At start of operation            | 286              | 08 to       | 0 hex                                |
|     | nal                       |                     | NO                                                                                         |                                  |                  | 11          | 1 hex                                |
| 1-( |                           | NC                  | NC                                                                                         | At start of operation            | 286              | 04 to       | 0 hex                                |
|     | Signal                    |                     | NO                                                                                         |                                  |                  | 07          | 1 hex                                |
| 1-7 | 7 Search High<br>Speed    | 0 pps<br>(disabled) | 0 pps                                                                                      | At start of operation            | 279 and<br>278   | 00 to<br>15 | 0000 0001<br>hex                     |
|     |                           |                     | :                                                                                          |                                  |                  |             | :                                    |
|     |                           |                     | 100,000 pps (maximum<br>for X/XA CPU<br>Unit)1,000,00 0 pps<br>(maximum for Y CPU<br>Unit) |                                  |                  |             | 0001 86A0<br>hex<br>000F 4240<br>hex |
| 1-8 | Search Proximity<br>Speed | 0 pps<br>(disabled) | 1 pps                                                                                      | At start of operation            | 281 and<br>280   | 00 to<br>15 | 0000 0001<br>hex                     |
|     |                           |                     | :                                                                                          |                                  |                  |             | :                                    |
|     |                           |                     | 100,000 pps (maximum<br>for X/XA CPU<br>Unit)1,000,00 0 pps<br>(maximum for Y CPU<br>Unit) |                                  |                  |             | 0001 86A0<br>hex<br>000F 4240<br>hex |
| 1-9 | Search Compensation Value | 0 pps               | -2,147,483,648                                                                             | At start of operation            | 283 and<br>282   | 00 to<br>15 | 8000 0000<br>hex                     |
|     |                           |                     | :                                                                                          |                                  |                  |             | :                                    |
|     |                           |                     | 0                                                                                          |                                  |                  |             | 0000 0000<br>hex                     |
|     |                           |                     | :                                                                                          |                                  |                  |             | :                                    |
|     |                           |                     | +2,147,483,647                                                                             |                                  |                  |             | 7FFF FFFF<br>hex                     |
| 1-  |                           | 0 (disabled)        | 1 (pulses/4 ms)                                                                            | At start of operation            | 284              | 00 to       | 0001 hex                             |
|     | tion Ratio                |                     | :                                                                                          |                                  |                  | 15          | :                                    |
|     |                           |                     | 65,535 (pulses/4 ms)                                                                       |                                  |                  |             | FFFF hex                             |
| 1-  |                           | 0 (disabled)        | 1 (pulses/4 ms)                                                                            | At start of operation            | 285              | 00 to       | 0001 hex                             |
|     | tion Ratio                |                     | :                                                                                          |                                  |                  | 15          | :                                    |
|     |                           |                     | 65,535 (pulses/4 ms)                                                                       | 7                                |                  |             | FFFF hex                             |
| 1-  |                           | 0 ms                | 0 ms                                                                                       | At start of operation            | 287              | 00 to       | 0000 hex                             |
|     | tor Time                  |                     | :                                                                                          | At start of operation 2          | on 287 00 to 15  | 15          | :                                    |
|     |                           |                     |                                                                                            |                                  |                  |             |                                      |

# **Origin Return Settings**

|   | Name               | Default             | Settings                                                                       | When setting is read by CPU Unit | Internal address | Bits     | Settings                             |
|---|--------------------|---------------------|--------------------------------------------------------------------------------|----------------------------------|------------------|----------|--------------------------------------|
| 1 | Speed              | 0 pps<br>(disabled) | 1 pps                                                                          | At start of operation            | 289 and<br>288   | 00 to 15 | 0000 0001<br>hex                     |
|   |                    |                     | :                                                                              |                                  |                  |          | :                                    |
|   |                    |                     | 100,000 pps (maximum for X/XA CPU Unit)1,000,00 0 pps (maximum for Y CPU Unit) |                                  |                  |          | 0001 86A0<br>hex<br>000F 4240<br>hex |
| 2 | Acceleration Ratio | 0 (disabled)        | 1 (pulses/4 ms)                                                                | At start of operation            | 290              | 00 to 15 | 0001Hex                              |
|   |                    |                     | :                                                                              |                                  |                  |          | :                                    |
|   |                    |                     | 65535<br>(pulses/4 ms)                                                         |                                  |                  |          | FFFF hex                             |
| 3 | Deceleration Ratio | 0 (disabled)        | 1 (pulses/4 ms)                                                                | At start of operation            | 291              | 00 to 15 | 0001 hex                             |
|   |                    |                     | :                                                                              |                                  |                  |          | :                                    |
|   |                    |                     | 65535<br>(pulses/4 ms)                                                         |                                  |                  |          | FFFF hex                             |

# **Pulse Output 2 Settings**

# **Base Settings**

|   | Name                                    | Default             | Settings    | When setting is read by CPU Unit | Internal address | Bits        | Settings         |
|---|-----------------------------------------|---------------------|-------------|----------------------------------|------------------|-------------|------------------|
| 1 | Undefined Origin (oper-                 | Hold                | Hold        | At start of operation            | 392              | 12 to       | 0 hex            |
|   | ation for limit signal turn-<br>ing ON) |                     | Undefined   |                                  |                  | 15          | 1 hex            |
| 2 | Limited Input Signal                    | Search Only         | Search Only | When power is turned             | 380              | 04 to       | 0 hex            |
|   | Operation                               |                     | Always      | ON                               |                  | 07          | 1 hex            |
| 3 | Limit Input Signal                      | NC                  | NC          | At start of operation            | 392              | 00 to       | 0 hex            |
|   |                                         |                     | NO          |                                  |                  | 03          | 1 hex            |
| 4 | Search/Return Initial<br>Speed          | 0 pps<br>(disabled) | 0 pps       | At start of operation            | 383 and<br>382   | 00 to<br>15 | 0000 0001<br>hex |
|   |                                         |                     | :           |                                  |                  |             | :                |
|   |                                         |                     | 30,000 pps  |                                  |                  |             | 0000 7530<br>hex |
| 5 | Speed Curve                             | Trapezium           | Trapezium   | When power is turned             | 380              | 12 to       | 0 hex            |
|   |                                         |                     | S-shaped    | ON                               |                  | 15          | 1 hex            |

# **Define Origin Operation Settings: Origin Search Settings**

|     | Name                        | Default             | Settings             | When setting is read by CPU Unit | Internal address | Bits        | Settings         |
|-----|-----------------------------|---------------------|----------------------|----------------------------------|------------------|-------------|------------------|
|     | se define origin opera-     | Do not use.         | Do not use.          | When power is turned             | 380              | 00 to       | 0 hex            |
| TIC | on                          |                     | Use.                 | ON                               |                  | 03          | 1 hex            |
| 1-  | 1 Search Direction          | CW                  | CW                   | At start of operation            | 381              | 12 to       | 0 hex            |
|     |                             |                     | CCW                  |                                  |                  | 15          | 1 hex            |
| 1-  | 2 Detection Method          | Method 0            | Method 0             | At start of operation            | 381              | 08 to       | 0 hex            |
|     |                             |                     | Method 1             |                                  |                  | 11          | 1 hex            |
|     |                             |                     | Method 2             |                                  |                  |             | 2 hex            |
| 1-  | 3 Search Operation          | Inverse 1           | Inverse 1            | At start of operation            | 381              | 04 to       | 0 hex            |
|     |                             |                     | Inverse 2            |                                  |                  | 07          | 1 hex            |
| 1-  | 4 Operation Mode            | Mode 0              | Mode 0               | At start of operation            | 381              | 00 to       | 0 hex            |
|     |                             |                     | Mode 1               |                                  |                  | 03          | 1 hex            |
|     |                             |                     | Mode 2               |                                  |                  |             | 2 hex            |
| 1-  | - 0 1 - 0                   | NC                  | NC                   | At start of operation            | 392              | 08 to       | 0 hex            |
|     | nal                         |                     | NO                   |                                  |                  | 11          | 1 hex            |
| 1-  |                             | NC                  | NC                   | At start of operation            | 392              | 04 to       | 0 hex            |
|     | Signal                      |                     | NO                   |                                  |                  | 07          | 1 hex            |
| 1-  | 7 Search High<br>Speed      | 0 pps<br>(disabled) | 0 pps                | At start of operation            | 385 and<br>384   | 00 to<br>15 | 0000 000 hex     |
|     |                             |                     | :                    |                                  |                  |             | :                |
|     |                             |                     | 30,000 pps           |                                  |                  |             | 0000 7530<br>hex |
| 1-  | 8 Search Proximity<br>Speed | 0 pps<br>(disabled) | 1 pps                | At start of operation            | 387 and<br>386   | 00 to<br>15 | 0000 0001<br>hex |
|     |                             |                     | :                    |                                  |                  |             | :                |
|     |                             |                     | 30,000 pps           |                                  |                  |             | 0000 7530<br>hex |
| 1-  | 9 Search Compensation Value | 0 pps               | -2,147,483,648       | At start of operation            | 389 and<br>388   | 00 to<br>15 | 8000 0000<br>hex |
|     |                             |                     | :                    |                                  |                  |             | :                |
|     |                             |                     | 0                    |                                  |                  |             | 0000 0000<br>hex |
|     |                             |                     | :                    |                                  |                  |             | :                |
|     |                             |                     | +2,147,483,647       |                                  |                  |             | 7FFF FFF<br>hex  |
| 1-  | 10 Search Accelera-         | 0 (disabled)        | 1 (pulses/4 ms)      | At start of operation            | 390              | 00 to       | 0001 hex         |
|     | tion Ratio                  |                     | :                    |                                  |                  | 15          | :                |
|     |                             |                     | 65,535 (pulses/4 ms) |                                  |                  |             | FFFF hex         |
| 1-  | 11 Search Decelera-         | 0 (disabled)        | 1 (pulses/4 ms)      | At start of operation            | 391              | 00 to       | 0001 hex         |
|     | tion Ratio                  |                     | :                    |                                  |                  | 15          | :                |
|     |                             |                     | 65,535 (pulses/4 ms) |                                  |                  |             | FFFF hex         |
| 1-  | 12 Positioning Moni-        | 0 ms                | 0 ms                 | At start of operation            | 393              | 00 to       | 0000 hex         |
|     | tor Time                    |                     | :                    |                                  |                  | 15          | :                |
|     |                             |                     | 9,999 ms             |                                  |                  |             | 270F hex         |

# **Origin Return Settings**

|   | Name               | Default             | Settings               | When setting is read by CPU Unit | Internal address | Bits     | Settings         |
|---|--------------------|---------------------|------------------------|----------------------------------|------------------|----------|------------------|
| 1 | Speed              | 0 pps<br>(disabled) | 1 pps                  | At start of operation            | 395 and<br>394   | 00 to 15 | 0000 0001<br>hex |
|   |                    |                     | :                      |                                  |                  |          | :                |
|   |                    |                     | 30,000 pps             |                                  |                  |          | 0000 7530<br>hex |
| 2 | Acceleration Ratio | 0 (disabled)        | 1 (pulses/4 ms)        | At start of operation            | 396              | 00 to 15 | 0001Hex          |
|   |                    |                     | :                      |                                  |                  |          | :                |
|   |                    |                     | 65535<br>(pulses/4 ms) |                                  |                  |          | FFFF hex         |
| 3 | Deceleration Ratio | 0 (disabled)        | 1 (pulses/4 ms)        | At start of operation            | 397              | 00 to 15 | 0001 hex         |
|   |                    |                     | :                      |                                  |                  |          | :                |
|   |                    |                     | 65535<br>(pulses/4 ms) |                                  |                  |          | FFFF hex         |

# **Pulse Output 3 Settings**

# **Base Settings**

|   | Name                                    | Default             | Settings    | When setting is read by CPU Unit | Internal address | Bits        | Settings         |   |     |  |   |     |          |    |  |    |       |
|---|-----------------------------------------|---------------------|-------------|----------------------------------|------------------|-------------|------------------|---|-----|--|---|-----|----------|----|--|----|-------|
| 1 | Undefined Origin (oper-                 | Hold                | Hold        | At start of operation            | 410              | 12 to       | 0 hex            |   |     |  |   |     |          |    |  |    |       |
|   | ation for limit signal turn-<br>ing ON) |                     | Undefined   |                                  |                  | 15          | 1 hex            |   |     |  |   |     |          |    |  |    |       |
| 2 | Limited Input Signal                    | Search Only         | Search Only | When power is turned             | 398              | 04 to       | 0 hex            |   |     |  |   |     |          |    |  |    |       |
|   | Operation                               |                     | Always      | ON                               |                  | 07          | 1 hex            |   |     |  |   |     |          |    |  |    |       |
| 3 | Limit Input Signal                      | NC                  | NC          | At start of operation            | 410              | 00 to       | 0 hex            |   |     |  |   |     |          |    |  |    |       |
|   |                                         |                     | NO          |                                  |                  | 03          | 1 hex            |   |     |  |   |     |          |    |  |    |       |
| 4 | Search/Return Initial<br>Speed          | 0 pps<br>(disabled) | 0 pps       | At start of operation            | 401 and<br>400   | 00 to<br>15 | 0000 0001<br>hex |   |     |  |   |     |          |    |  |    |       |
|   |                                         |                     | :           |                                  |                  |             | :                |   |     |  |   |     |          |    |  |    |       |
|   |                                         |                     | 30,000 pps  |                                  |                  |             | 0000 7530<br>hex |   |     |  |   |     |          |    |  |    |       |
| 5 | Speed Curve                             | Trapezium           | Trapezium   | When power is turned             | 398              | 12 to       | 0 hex            |   |     |  |   |     |          |    |  |    |       |
|   |                                         | •                   |             | ·                                |                  | •           | •                | • | I . |  | • | · — | S-shaped | ON |  | 15 | 1 hex |

# **Define Origin Operation Settings: Origin Search Settings**

|      | Name                               | Default                | Settings                                                                                   | When setting is read by CPU Unit | Internal address | Bits        | Settings         |
|------|------------------------------------|------------------------|--------------------------------------------------------------------------------------------|----------------------------------|------------------|-------------|------------------|
|      | define origin opera-               | Do not use.            | Do not use.                                                                                | When power is turned             | 398              | 00 to       | 0 hex            |
| tion |                                    |                        | Use.                                                                                       | ON                               |                  | 03          | 1 hex            |
| 1-1  | Search Direction                   | CW                     | CW                                                                                         | At start of operation            | 399              | 12 to       | 0 hex            |
|      |                                    |                        | CCW                                                                                        |                                  |                  | 15          | 1 hex            |
| 1-2  | Detection Method                   | Method 0               | Method 0                                                                                   | At start of operation            | 399              | 08 to       | 0 hex            |
|      |                                    |                        | Method 1                                                                                   |                                  |                  | 11          | 1 hex            |
|      |                                    |                        | Method 2                                                                                   |                                  |                  |             | 2 hex            |
| 1-3  | Search Operation                   | Inverse 1              | Inverse 1                                                                                  | At start of operation            | 399              | 04 to       | 0 hex            |
|      |                                    |                        | Inverse 2                                                                                  |                                  |                  | 07          | 1 hex            |
| 1-4  | Operation Mode                     | Mode 0                 | Mode 0                                                                                     | At start of operation            | 399              | 00 to       | 0 hex            |
|      |                                    |                        | Mode 1                                                                                     |                                  |                  | 03          | 1 hex            |
|      |                                    |                        | Mode 2                                                                                     | ]                                |                  |             | 2 hex            |
| 1-5  | Origin Input Sig-                  | NC                     | NC                                                                                         | At start of operation            | 410              | 08 to       | 0 hex            |
|      | nal                                |                        | NO                                                                                         |                                  |                  | 11          | 1 hex            |
| 1-6  | Proximity Input                    | NC                     | NC                                                                                         | At start of operation            | 410              | 04 to       | 0 hex            |
|      | Signal                             |                        | NO                                                                                         |                                  |                  | 07          | 1 hex            |
| 1-7  | Search High<br>Speed               | 0 pps<br>(disabled)    | 0 pps                                                                                      | At start of operation            | 403 and<br>402   | 00 to<br>15 | 0000 000<br>hex  |
|      |                                    |                        | :                                                                                          |                                  |                  |             | :                |
|      |                                    |                        | 30,000 pps                                                                                 |                                  |                  |             | 0000 7530<br>hex |
| 1-8  | Search Proximity<br>Speed          | 0 pps<br>(disabled)    | 1 pps                                                                                      | At start of operation            | 405 and<br>404   | 00 to<br>15 | 0000 000<br>hex  |
|      |                                    |                        | :                                                                                          |                                  |                  |             | :                |
|      |                                    |                        | 100,000 pps (maximum<br>for X/XA CPU<br>Unit)1,000,00 0 pps<br>(maximum for Y CPU<br>Unit) |                                  |                  |             | 0000 753<br>hex  |
| 1-9  | Search Compensation Value          | 0 pps                  | -2,147,483,648                                                                             | At start of operation            | 407 and<br>406   | 00 to<br>15 | 8000 000<br>hex  |
|      |                                    |                        | :                                                                                          |                                  |                  |             | :                |
|      |                                    |                        | 0                                                                                          |                                  |                  |             | 0000 000<br>hex  |
|      |                                    |                        | :                                                                                          |                                  |                  |             | :                |
|      |                                    |                        | +2,147,483,647                                                                             |                                  |                  |             | 7FFF FFF<br>hex  |
| 1-10 | Search Accelera-                   | 0 (disabled)           | 1 (pulses/4 ms)                                                                            | At start of operation            | 408              | 00 to       | 0001 hex         |
|      | tion Ratio                         |                        | :                                                                                          |                                  |                  | 15          | :                |
|      |                                    |                        | 65,535 (pulses/4 ms)                                                                       |                                  |                  |             | FFFF hex         |
| 1-11 |                                    | 0 (disabled)           | 1 (pulses/4 ms)                                                                            | At start of operation            | 409              | 00 to       | 0001 hex         |
|      | tion Ratio  1-12 Positioning Moni- |                        | :                                                                                          |                                  |                  | 15          | :                |
|      |                                    |                        | 65,535 (pulses/4 ms)                                                                       |                                  |                  |             | FFFF hex         |
| 1-12 |                                    | Positioning Moni- 0 ms | 0 ms                                                                                       | At start of operation            | of operation 411 | 00 to       | 0000 hex         |
|      | tor Time                           |                        | :                                                                                          |                                  |                  | 15          | :                |
|      |                                    |                        | 9,999 ms                                                                                   |                                  |                  |             | 270F hex         |

## **Origin Return Settings**

|   | Name               | Default             | Settings                                                                       | When setting is read by CPU Unit | Internal address | Bits     | Settings         |
|---|--------------------|---------------------|--------------------------------------------------------------------------------|----------------------------------|------------------|----------|------------------|
| 1 | Speed              | 0 pps<br>(disabled) | 1 pps                                                                          | At start of operation            | 413 and<br>412   | 00 to 15 | 0000 0001<br>hex |
|   |                    |                     | :                                                                              |                                  |                  |          | :                |
|   |                    |                     | 100,000 pps (maximum for X/XA CPU Unit)1,000,00 0 pps (maximum for Y CPU Unit) |                                  |                  |          | 0000 7530<br>hex |
| 2 | Acceleration Ratio | 0 (disabled)        | 1 (pulses/4 ms)                                                                | At start of operation            | 414              | 00 to 15 | 0001Hex          |
|   |                    |                     | :                                                                              |                                  |                  |          | :                |
|   |                    |                     | 65535<br>(pulses/4 ms)                                                         |                                  |                  |          | FFFF hex         |
| 3 | Deceleration Ratio | 0 (disabled)        | 1 (pulses/4 ms)                                                                | At start of operation            | 415              | 00 to 15 | 0001 hex         |
|   |                    |                     | :                                                                              |                                  |                  |          | :                |
|   |                    |                     | 65535<br>(pulses/4 ms)                                                         |                                  |                  |          | FFFF hex         |

# **Built-in AD/DA: Built-in Analog I/O Settings**

## **Base Settings**

|   | Name                       | Default      | Settings            | When setting is read by CPU Unit | Internal address | Bits | Settings |
|---|----------------------------|--------------|---------------------|----------------------------------|------------------|------|----------|
|   | Built-in analog resolution | 6,000        | 6,000 (Resolution)  | When power is turned             | 75               | 15   | 0        |
| I | (for all analog I/O)       | (Resolution) | 12,000 (Resolution) | ON                               |                  |      | 1        |

# AD 0CH/AD 1CH/AD 2CH/AD 3CH: Analog Input Settings

|   |       | Name           | Default     | Settings    | When setting is read by CPU Unit | Internal address | Bits  | Settings |
|---|-------|----------------|-------------|-------------|----------------------------------|------------------|-------|----------|
| 1 | Analo | g Input 0: Use | Do not use. | Do not use. | When power is turned             | 76               | 7     | 0        |
|   |       |                |             | Use.        | ON                               |                  |       | 1        |
|   | 1-1   | Range          | -10 to 10 V | -10 to 10 V | When power is turned             | 76               | 00 to | 0 hex    |
|   |       |                |             | 0 to 10 V   | ON                               |                  | 02    | 1 hex    |
|   |       |                |             | 1 to 5 V    |                                  |                  |       | 2 hex    |
|   |       |                |             | 0 to 5 V    |                                  |                  |       | 3 hex    |
|   |       |                |             | 0 to 20 mA  |                                  |                  |       | 4 hex    |
|   |       |                |             | 4 to 20 mA  |                                  |                  |       | 5 hex    |
|   | 1-2   | Use averaging  | Do not use. | Do not use. | When power is turned             | 76               | 6     | 0        |
|   |       |                |             | Use.        | ON                               |                  |       | 1        |
| 2 | Analo | g input 1: Use | Do not use. | Do not use. | When power is turned             | 76               | 15    | 0        |
|   |       |                |             | Use.        | ON                               |                  |       | 1        |
|   | 2-1   | Range          | -10 to 10 V | -10 to 10 V | When power is turned             | 76               | 08 to | 0 hex    |
|   |       |                |             | 0 to 10 V   | ON                               |                  | 10    | 1 hex    |
|   |       |                |             | 1 to 5 V    |                                  |                  |       | 2 hex    |
|   |       |                |             | 0 to 5 V    |                                  |                  |       | 3 hex    |
|   |       |                |             | 0 to 20 mA  |                                  |                  |       | 4 hex    |
|   |       |                | 4 to 20 mA  |             |                                  |                  | 5 hex |          |
|   | 2-2   | Use averaging  | Do not use. | Do not use. | When power is turned             | 76               | 14    | 0        |
|   |       |                |             | Use.        | ON                               |                  |       | 1        |

|   |                   | Name                      | Default     | Settings    | When setting is read by CPU Unit | Internal address | Bits  | Settings |
|---|-------------------|---------------------------|-------------|-------------|----------------------------------|------------------|-------|----------|
| 3 | Analo             | g Input 2: Use            | Do not use. | Do not use. | When power is turned             | 77               | 7     | 0        |
|   |                   |                           |             | Use.        | ON                               |                  |       | 1        |
|   | 3-1               | Range                     | -10 to 10 V | -10 to 10 V | When power is turned             | 77               | 00 to | 0 hex    |
|   |                   |                           |             | 0 to 10 V   | ON                               |                  | 02    | 1 hex    |
|   |                   |                           |             | 1 to 5 V    |                                  |                  |       | 2 hex    |
|   |                   |                           |             | 0 to 5 V    |                                  |                  |       | 3 hex    |
|   |                   |                           |             | 0 to 20 mA  |                                  |                  |       | 4 hex    |
|   |                   |                           |             | 4 to 20 mA  |                                  |                  |       | 5 hex    |
|   | 3-2               | 3-2 Use averaging         | Do not use. | Do not use. | When power is turned             | 77               | 6     | 0        |
|   |                   |                           |             | Use.        | ON                               |                  |       | 1        |
| 4 | Analo             | og Input 3: Use           | Do not use. | Do not use. | When power is turned             | 77               | 15    | 0        |
|   |                   |                           |             | Use.        | ON                               |                  |       | 1        |
|   | 4-1               | Range                     | -10 to 10 V | -10 to 10 V | When power is turned             | 77               | 08 to | 0 hex    |
|   |                   |                           |             | 0 to 10 V   | ON                               |                  | 10    | 1 hex    |
|   |                   |                           |             | 1 to 5 V    |                                  |                  |       | 2 hex    |
|   |                   |                           |             | 0 to 5 V    |                                  |                  |       | 3 hex    |
|   |                   |                           |             | 0 to 20 mA  |                                  |                  |       | 4 hex    |
|   | 4-2 Use averaging |                           | 4 to 20 mA  |             |                                  |                  | 5 hex |          |
|   |                   | Use averaging Do not use. | Do not use. | Do not use. | When power is turned             | 77               | 14    | 0        |
|   |                   |                           |             | Use.        | ON                               |                  |       | 1        |

## **DA 0CH/DA 1CH: Analog Output Settings**

|   |       | Name           | Default     | Settings    | When setting is read by CPU Unit | Internal address | Bits  | Settings |
|---|-------|----------------|-------------|-------------|----------------------------------|------------------|-------|----------|
| 1 | Analo | g Input 0: Use | Do not use. | Do not use. | When power is turned             | 78               | 7     | 0        |
|   |       |                |             | Use.        | ON                               |                  |       | 1        |
|   | 1-1   | Range          | -10 to 10 V | -10 to 10 V | When power is turned             | 78               | 00 to | 0 hex    |
|   |       |                |             | 0 to 10 V   | ON                               |                  | 02    | 1 hex    |
|   |       |                |             | 1 to 5 V    |                                  |                  |       | 2 hex    |
|   |       |                |             | 0 to 5 V    |                                  |                  |       | 3 hex    |
|   |       |                |             | 0 to 20 mA  |                                  |                  |       | 4 hex    |
|   |       |                |             | 4 to 20 mA  |                                  |                  |       | 5 hex    |
| 2 | Analo | g input 1: Use | Do not use. | Do not use. | When power is turned             | 78               | 15    | 0        |
|   |       |                |             | Use.        | ON                               |                  |       | 1        |
|   | 2-1   | Range          | -10 to 10 V | -10 to 10 V | When power is turned             | 78               | 08 to | 0 hex    |
|   |       |                |             | 0 to 10 V   | ON                               |                  | 10    | 1 hex    |
|   |       |                |             | 1 to 5 V    |                                  |                  |       | 2 hex    |
|   |       |                | 0 to 5 V    |             |                                  |                  | 3 hex |          |
|   |       |                |             | 0 to 20 mA  |                                  |                  |       | 4 hex    |
|   |       |                |             | 4 to 20 mA  |                                  |                  |       | 5 hex    |

## SIOU Refresh: Special I/O Unit Refresh Settings

## Disable SIOU Cyclic Refresh: Special I/O Unit Refresh Disable Settings

|   | Name   | Default  | Settings | When setting is read by CPU Unit | Internal address | Bits | Settings |
|---|--------|----------|----------|----------------------------------|------------------|------|----------|
| 1 | SIOU 0 | Disable. | Disable. | At start of operation            | 226              | 0    | 0        |
|   |        |          | Enable.  |                                  |                  |      | 1        |
| 2 | SIOU 1 | Disable. | Disable. | At start of operation            | 226              | 1    | 0        |
|   |        |          | Enable.  |                                  |                  |      | 1        |
| : | :      | :        | :        | :                                | :                | :    | :        |

|    | Name    | Default  | Settings | When setting is read by CPU Unit | Internal address | Bits | Settings |
|----|---------|----------|----------|----------------------------------|------------------|------|----------|
| 16 | SIOU 15 | Disable. | Disable. | At start of operation            | 226              | 15   | 0        |
|    |         |          | Enable.  |                                  |                  |      | 1        |
| 17 | SIOU 16 | Disable. | Disable. |                                  | 227              | 0    | 0        |
|    |         |          | Enable.  |                                  |                  |      | 1        |
| :  | :       | :        | :        | :                                | :                | :    | :        |
| 32 | SIOU 31 | Disable. | Disable. | At start of operation            | 227              | 15   | 0        |
|    |         |          | Enable.  |                                  |                  |      | 1        |
| :  | :       | :        | :        | :                                | :                | :    | :        |
| 48 | SIOU 47 | Disable. | Disable. | At start of operation            | 228              | 15   | 0        |
|    |         |          | Enable.  |                                  |                  |      | 1        |
| :  | :       | :        | :        | :                                | :                | :    | :        |
| 64 | SIOU 63 | Disable. | Disable. | At start of operation            | 229              | 15   | 0        |
|    |         |          | Enable.  |                                  |                  |      | 1        |
| :  | :       | :        | :        | :                                | :                | :    | :        |
| 80 | SIOU 79 | Disable. | Disable. | At start of operation            | 230              | 15   | 0        |
|    |         |          | Enable.  |                                  |                  |      | 1        |
| :  | :       | :        | :        | :                                | :                | :    | :        |
| 96 | SIOU 95 | Disable. | Disable. | At start of operation            | 231              | 15   | 0        |
|    |         |          | Enable.  |                                  |                  |      | 1        |

# **FINS Protection Settings**

# **Settings for FINS Write Protection via Network**

|        | Nar       | ne                     | Default  | Settings  | When setting is read by CPU Unit | Internal address | Bits  | Setting |
|--------|-----------|------------------------|----------|-----------|----------------------------------|------------------|-------|---------|
| Valida | ate FINS  | write pro-             | Disable. | Disable.  | Every cycle                      | 448              | 15    | 0       |
| tectio | n via net | twork                  |          | Enable.   |                                  |                  |       | 1       |
| 1-1    |           | excluded otection tar- |          |           |                                  |                  |       |         |
|        | 1-1-1     | Network                | 0        | 0         | Every cycle                      | 449              | 08 to | 00 hex  |
|        |           | Address                |          | :         |                                  |                  | 15    | :       |
|        |           |                        |          | 127       |                                  |                  |       | 7F hex  |
|        | 1-1-2     | Node                   | 1        | 1         | Every cycle                      | 449              | 00 to | 01 hex  |
|        |           | Address                |          | :         |                                  |                  | 07    | :       |
|        |           |                        |          | 254       |                                  |                  |       | FE hex  |
|        |           |                        |          | All nodes |                                  |                  |       | FF hex  |
| 1-2    |           | excluded otection tar- |          |           |                                  |                  |       |         |
|        | 1-2-1     | Network                | 0        | 0         | Every cycle                      | 450              | 08 to | 00 hex  |
|        |           | Address                |          | :         |                                  |                  | 15    | :       |
|        |           |                        |          | 127       |                                  |                  |       | 7F hex  |
|        | 1-2-2     | Node                   | 1        | 1         | Every cycle                      | 450              | 00 to | 01 hex  |
|        |           | Address                |          | :         | Every cycle                      |                  | 07    | :       |
|        |           |                        |          | 254       |                                  |                  |       | FE hex  |
|        |           |                        |          | All nodes |                                  |                  |       | FF hex  |
|        |           |                        |          |           |                                  |                  |       |         |
| 1-32   |           | excluded otection tar- |          |           |                                  |                  |       |         |
|        | 1-32-1    | Network                | 0        | 0         | Every cycle                      | 480              | 08 to | 00 hex  |
|        |           | Address                |          | :         |                                  |                  | 15    | :       |
|        |           |                        |          | 127       |                                  |                  | 00 to | 7F hex  |
|        | 1-32-2    |                        | 1        | 1         | Every cycle                      | 480              |       | 01 hex  |
|        |           | Address                |          | :         |                                  |                  | 07    | :       |
|        |           |                        |          | 254       |                                  |                  |       | FE hex  |
|        |           |                        |          | All nodes |                                  |                  |       | FF hex  |

| Α                                      | Condition Flag                                 |
|----------------------------------------|------------------------------------------------|
|                                        | saving and loading status, 173                 |
| absolute coordinates                   | Condition Flags, 171                           |
| selecting, 236                         | coordinate systems (absolute or relative), 237 |
| absolute pulse outputs, 236            | Counter Area, 159                              |
| Access Error Flag, 171                 | countermeasures                                |
| addresses                              | noise, xxix                                    |
| memory map, 545                        | CPU Bus Unit Area, 151                         |
| Always OFF Flag, 172                   | CPU Bus Units                                  |
| Always ON Flag, 172                    | error information, 489                         |
| applications                           | I/O allocations, 151, 162                      |
| precautions, xxv                       | Initialization Flags, 483, 511                 |
| Auxiliary Area, 156                    | memory area, 151                               |
| read/write section, 528, 539           | related flags/bits, 543                        |
| read-only section, 499                 | Restart Bits, 483, 528                         |
|                                        | CPU Unit                                       |
| D                                      | initialization, 83                             |
| В                                      | cycle time                                     |
| background execution                   | flags, 484                                     |
| special flags, 497                     | maximum cycle time, 92, 484, 503               |
| backup                                 | present cycle time, 92, 484, 504               |
| precautions, xxiv                      | setting, 91                                    |
| Basic I/O Units                        | Cycle Time Too Long Flag, 489, 520             |
| error information, 488                 |                                                |
| battery                                | D                                              |
| error flag, 489, 522                   |                                                |
| precautions, xxvii                     | data areas                                     |
| service life, 460                      | overview, 138                                  |
| Battery Error Flag, xxiv, 522          | Data Link Area, 150                            |
| bit allocations                        | data links, 150, 153                           |
| PWM(891) outputs, 274                  | Data Registers, 169                            |
|                                        | data registers                                 |
| C                                      | sharing, 141                                   |
| C                                      | data tracing, 432                              |
| Carry Flag, 172                        | related flags/bits, 485                        |
| CIO Area, 138                          | dates                                          |
| clock                                  | program and parameters, 364                    |
| clock data, 490, 518                   | debugging, 428                                 |
| clock pulses                           | flags, 485                                     |
| flags, 173                             | DeviceNet                                      |
| communications                         | precaution, 370                                |
| Communications Port Enabled Flags, 542 | DeviceNet Area, 154                            |
| flags, 494                             | differential phase mode                        |
| messages, 346                          | details, 203                                   |
| no-protocol, 326                       | DIP switch                                     |
| Communications Port Enabled Flags, 542 | pin 6 status, 479                              |
| complete link method, 333              | direction                                      |

|                                                  | E41.0 E                          |  |  |
|--------------------------------------------------|----------------------------------|--|--|
| automatic direction selection, 239               | FALS Error Flag, 487             |  |  |
| DM Area, 160                                     | FALS errors                      |  |  |
| DR00 Output for Background Execution, 497        | flag, 487, 490, 520, 522         |  |  |
|                                                  | FALS instruction, xxiii, xxvii   |  |  |
| E                                                | FINS commands                    |  |  |
| <b>–</b>                                         | list, 345                        |  |  |
| EC Directives, xxviii                            | First Cycle Flag, 484, 501, 541  |  |  |
| electromagnetic fields, xxiv                     | flash memory                     |  |  |
| EMC Directives, xxviii                           | data dates, 491                  |  |  |
| Equals Flag, 172                                 | errors, 486                      |  |  |
| Equals Flag for Background Execution, 498        | Flash Memory Error, 486          |  |  |
| ER/AER Flag for Background Execution, 498        | flowchart                        |  |  |
|                                                  | overall CPU operation, 79        |  |  |
| error codes, 541                                 | Forced Status Hold Bit, 479, 528 |  |  |
| pulse output stop error codes, 256               | force-resetting bits             |  |  |
| Error Flag, 171                                  | debugging, 428                   |  |  |
| error log, 540                                   | force-setting bits               |  |  |
| Error Log Area, 453, 486, 501, 540               | debugging, 428                   |  |  |
| errors                                           | frequency                        |  |  |
| basic I/O errors, 497                            | frequency measurement, 218       |  |  |
| communications error flags, 494                  |                                  |  |  |
| CPU Bus Units, 489                               |                                  |  |  |
| CPU Rack, 454                                    | G                                |  |  |
| error codes, 541<br>error log, 486, 540          | Gate Bit                         |  |  |
| Expansion I/O Rack, 454                          | high-speed counters, 217         |  |  |
| failure point detection, 368                     | Greater Than Flag, 172           |  |  |
| FAL/FALS flags, 487                              |                                  |  |  |
| flags, 171                                       | Greater Than or Equals Flag, 172 |  |  |
| flash memory, 486                                |                                  |  |  |
| Input Units, 454                                 | Н                                |  |  |
| memory error flags, 486                          |                                  |  |  |
| Output Units, 456                                | High-speed Counter Gate Bit, 217 |  |  |
| PLC Setup errors, 497                            | high-speed counter inputs        |  |  |
| programming error flags, 497                     | reset methods, 205               |  |  |
| Special I/O Units, 497                           | restrictions, 215                |  |  |
| troubleshooting, 435                             | Holding Area, 155                |  |  |
| Expansion I/O Racks                              | Host Link                        |  |  |
| troubleshooting, 454                             | ports, 547                       |  |  |
| external interrupts                              | Host Link commands, 342          |  |  |
| response time, 97                                | Host Link communications, 341    |  |  |
|                                                  | hot starting, 142                |  |  |
| F                                                | hot stopping, 142                |  |  |
| failure point detection, 368                     | ı                                |  |  |
| FAL Error Flag, 487                              | 1                                |  |  |
| FAL errors                                       | I/O Hold Bit, xxvii              |  |  |
| flag, 523                                        | I/O interrupts                   |  |  |
| FAL/FALS Number for System Error Simulation, 487 | response time, 96                |  |  |

| I/O memory                                    | Less Than or Equals Flag, 172                |  |
|-----------------------------------------------|----------------------------------------------|--|
| addresses, 545                                | Limit Input Signal Type, 255                 |  |
| areas, 546                                    | linear mode counting                         |  |
| effects of operating mode changes, 85         | details, 204                                 |  |
| I/O response time                             | Link Area, 150                               |  |
| calculating, 94                               | Low Voltage Directive, xxviii                |  |
| immediate refreshing                          | 2                                            |  |
| input bits and words, 82                      | 5.4                                          |  |
| increment mode                                | M                                            |  |
| details, 204                                  | maintenance                                  |  |
| index register                                | procedures, 460                              |  |
| sharing, 168                                  | memory                                       |  |
| index registers, 162                          | memory map, 546                              |  |
| sharing, 141                                  | See also data areas                          |  |
| indirect addressing                           | Memory Error Flag, 486, 522                  |  |
| DM Area, 161                                  | messages, 346                                |  |
| index registers, 162                          | momentary power interruption, 86             |  |
| Initial Task Execution Flag, 484              | MONITOR mode, 84                             |  |
| Initial Task Flag, 541                        | monitoring                                   |  |
| Initial Task Startup Flag, 501                | differential monitoring, 429                 |  |
| initialization                                | multiple progressive positioning             |  |
| CPU Bus Units, 511                            | ladder program, 291                          |  |
| CPU Unit, 83                                  | wiring example, 288                          |  |
| Input Units                                   | 8 · · · · · · · · · · · · · · · · · · ·      |  |
| troubleshooting, 454                          |                                              |  |
| inspection                                    | N                                            |  |
| procedures, 458                               | Negative Flag, 172                           |  |
| installation                                  | networks                                     |  |
| location, xxiv                                | related flags/bits, 494, 495                 |  |
| interrupt feeding                             | noise, xxiv                                  |  |
| ladder program, 305                           | reducing, xxviii                             |  |
| Interrupt Input Units                         | no-protocol communications, 326              |  |
| response time, 96                             | Not Equal Flag, 172                          |  |
| Interrupt Task Error Cause Flag, 544          | NT Link                                      |  |
| interrupt tasks                               | ports, 547                                   |  |
| error flag, 544<br>error information, 488     | ports, 547                                   |  |
|                                               |                                              |  |
| processing times, 485                         | 0                                            |  |
| IOM Hold Bit, 143, 479, 528                   | 1: 1:4: 120                                  |  |
|                                               | online editing, 430 effect on cycle time, 94 |  |
| IORF(097) refreshing input bits and words, 82 | Online Editing Flags, 501                    |  |
|                                               | Online Editing Wait Flag, 542                |  |
| IR/DR Operation between Tasks, 485            | related flags/bits, 485                      |  |
| IR00 Output for Background Execution, 497     | operating environment, xxiv                  |  |
|                                               | precautions, xxiv                            |  |
| L                                             | operating modes                              |  |
|                                               | description, 84                              |  |
| Less Than Flag, 172                           |                                              |  |

| effects of mode changes on counters, 159 | Polling Unit                                          |
|------------------------------------------|-------------------------------------------------------|
| operation                                | setting, 337                                          |
| debugging, 428                           | Polling Unit link method, 334                         |
| trial operation, 428                     | positioning                                           |
| Origin Compensation, 254                 | vertically conveying PCBs, 286                        |
| Origin Detection Method, 249             | Positioning Monitor Time, 255                         |
| Origin Input Signal Type, 255            | power interruptions                                   |
| Origin Proximity Input Signal Type, 255  | information, 491, 529                                 |
| origin return function                   | momentary interruptions, 86                           |
| details, 242                             | power OFF processing, 86                              |
| examples, 260                            | power supply, xxiv                                    |
| Origin Return Parameters, 261            | precautions, xxvii                                    |
| origin search                            | precautions, xxi                                      |
| executing, 255                           | applications, xxv                                     |
| Origin Search Acceleration Rate, 254     | general, xxii                                         |
| Origin Search Deceleration Rate, 254     | handling precautions, 459                             |
| Origin Search Direction                  | operating environment, xxiv periodic inspections, 458 |
| specifying, 254                          | safety, xxii                                          |
| origin search function                   | Program Error Flag, 521                               |
| details, 242                             | program errors, 544                                   |
| Origin Search High Speed, 254            | PROGRAM mode, 84                                      |
| Origin Search Operation Setting, 249     | program transfer, 428                                 |
| Origin Search Parameters, 246            |                                                       |
| Origin Search Proximity Speed, 254       | programming error flag, 521                           |
| Origin Search/Return Initial Speed, 254  | program error information, 487                        |
| origin status                            | program errors, 544                                   |
| operations affecting, 238                | program protection, 363                               |
| Output, 239                              | protecting the program, 363                           |
| Output OFF Bit, 485, 528                 | transferring the program, 428                         |
| Output Units                             | pulse + direction mode                                |
| troubleshooting, 456                     | details, 203                                          |
| outputs                                  | pulse frequency conversion, 219                       |
| precautions, xxiii, xxvii                | pulse input modes                                     |
| Overflow Flag, 172                       | details, 203                                          |
|                                          | Pulse Output 0 settings                               |
| D                                        | speed curve, 240                                      |
| r                                        | pulse output modes, 223                               |
| Parameter Area, 546                      | pulse output stop error codes, 256                    |
| Parameter Date, 364, 372, 491            | pulse outputs, 221                                    |
| parts                                    | PWM(891) outputs                                      |
| replacing parts, 460                     | bit allocations, 274                                  |
| peripheral port                          | details, 274                                          |
| related flags/bits, 519                  | restrictions, 275                                     |
| PLC Setup                                |                                                       |
| error information, 488                   | Q                                                     |
| Polled Units                             | <b>—</b>                                              |
| settings, 337                            | quick-response inputs                                 |

details, 306 words allocated to Special I/O Units, 152, 161 specifications PWM(891) output, 275 R startup hot starting and stopping, 142 radioactivity, xxiv static electricity, xxiv read/write-protection, 364 Step Flag, 501 refreshing stocker, 286 immediate refreshing, 82 IORF(097), 82 refreshing data, 333 Т relative coordinates selecting, 236 target value comparison reset methods, 205 for interrupt tasks, 216 Restart Bits Task Error Flag, 510 CPU Bus Units, 483 Task Flags, 171 peripheral port, 495 Task Started Flag, 484 RS-232C port, 496 tasks Special I/O Units, 484 related flags/bits, 485 ring mode counting See also interrupt tasks details, 205 Task Flags, 171 RS-232C port Timer Area, 158 related flags/bits, 495, 496, 518, 519 TR Area, 157 RUN mode, 84 tracing See also data tracing S trial operation, 428 troubleshooting, 435 safety precautions, xxii two-axis multipoint positioning scheduled interrupts ladder program, 298 response time, 97 wiring example, 294 S-curve acceleration/deceleration output pattern, 239 U restrictions, 240 self-maintaining bits, 155 Underflow Flag, 172 serial communications up/down mode communications information, 496 details, 203 functions, 324 User Program Date, 364, 372, 491 Serial PLC Link Area, 153 Serial PLC Links, 333 allocated words, 336 PLC Setup, 337 variable duty ratio pulse outputs related flags, 338, 339 details, 274 simulating system errors, 487 vertical conveyor, 286 software reset, 206 Special I/O Unit Area, 152 Special I/O Units error information, 497 Work Area, 155 Initialization Flags, 484, 516

work bits, 155

Restart Bits, 484, 528

work words, 155 write-protection, 363

## **Revision History**

A manual revision code appears as a suffix to the catalog number on the front cover of the manual.

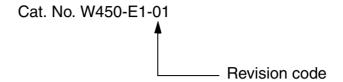

The following table outlines the changes made to the manual during each revision. Page numbers refer to the previous version.

| Ì | Revision code | Date         | Revised content     |
|---|---------------|--------------|---------------------|
|   | 01            | October 2005 | Original production |

#### **Revision History**

#### **OMRON Corporation**

#### **Control Devices Division H.Q.**

Shiokoji Horikawa, Shimogyo-ku, Kyoto, 600-8530 Japan

Tel: (81)75-344-7109/Fax: (81)75-344-7149

#### **Regional Headquarters**

#### **OMRON EUROPE B.V.**

Wegalaan 67-69, NL-2132 JD Hoofddorp The Netherlands

Tel: (31)2356-81-300/Fax: (31)2356-81-388

#### **OMRON ELECTRONICS LLC**

1 East Commerce Drive, Schaumburg, IL 60173 U.S.A.

Tel: (1)847-843-7900/Fax: (1)847-843-8568

#### **OMRON ASIA PACIFIC PTE. LTD.**

83 Clemenceau Avenue, #11-01, UE Square, Singapore 239920

Tel: (65)6835-3011/Fax: (65)6835-2711

#### OMRON (CHINA) CO., LTD.

Room 2211, Bank of China Tower, 200 Yin Cheng Zhong Road,

PuDong New Area, Shanghai, 200120 China Tel: (86)21-5037-2222/Fax: (86)21-5037-2200

# Authorized Distributor:

Cat. No. W450-E1-01

Note: Specifications subject to change without notice

Printed in Japan